# ONKYO.

# **AV Controller**

# *PR-SC5509*

Français Español

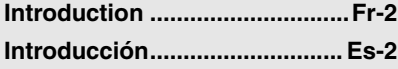

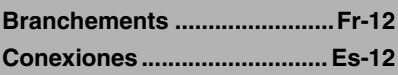

**Mise sous tension et [opérations de base ............Fr-25](#page-24-0) Encendido y operaciones [básicas............................... Es-25](#page-128-0)**

**Opérations plus [sophistiquées.....................Fr-48](#page-47-0) [Operaciones avanzadas ....... Es-48](#page-151-0)**

# **Manuel d'instructions**

Nous vous remercions d'avoir acheté un préamplificateur AV Onkyo. Veuillez lire attentivement ce manuel avant de procéder aux branchements et de brancher l'appareil. Suivre les instructions de ce manuel vous permet d'obtenir les performances et un plaisir d'écoute optimaux grâce à votre nouveau préamplificateur AV. Veuillez conserver ce manuel pour une consultation ultérieure.

# **Manual de Instrucciones**

Gracias por comprar un controlador AV de Onkyo. Lea completamente este manual antes de hacer las conexiones y enchufar la unidad.

Si sigue las instrucciones de este manual podrá obtener un rendimiento y un disfrute óptimos de su nuevo controlador AV.

Guarde este manual para futuras consultas.

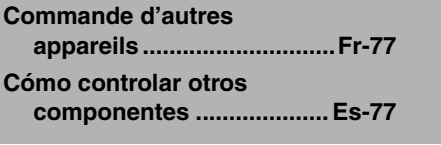

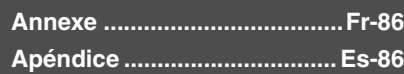

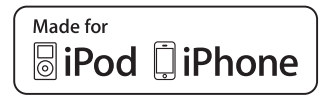

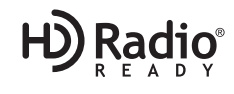

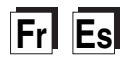

## <span id="page-1-2"></span><span id="page-1-0"></span>**ATTENTION:**

AFIN DE REDUIRE LES RISQUES D'INCENDIE ET DE DECHARGE ELECTRIQUE, NE PAS EX-POSER CET APPAREIL A LA PLUIE OU A L'HUMIDITE.

## **DANGER:**

AFIN D'EVITER TOUT DANGER DE DECHAR-GE ELECTRIQUE, NE PAS OUVRIR LE BOITIER (OU L'ARRIERE) DE L'APPAREIL. CONFIER TOUT TRAVAIL D'ENTRETIEN OU DE REPA-RATION A UN TECHNICIEN QUALIFIE.

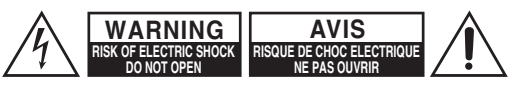

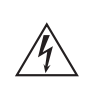

Un symbole d'éclair fléché dans un triangle équilatéral est destiné à attirer l'attention de l'utilisateur sur le fait que certains organes internes non-isolés de l'appareil sont traversés par un courant électrique assez dangereux pour constituer un resque d'électrocution.

Un point d'exclamation dans un triangle équilatéral est destiné à attirer l'attention de l'utilisateur sur des instructions importantes relatives à l'entretien et à l'utilisation du produit.

## <span id="page-1-1"></span>**Remarques importantes pour votre sécurité**

- **1.** Veuillez lire ces instructions.
- **2.** Veuillez conserver ces instructions.
- **3.** Respectez tous les avertissements.
- **4.** Suivez toutes les instructions.
- **5.** Ne vous servez pas de cet appareil à proximité d'eau.
- **6.** Essuyez le boîtier avec un chiffon sec uniquement.
- **7.** Ne bloquez pas les orifices d'aération. Installez cet appareil en suivant les instructions du fabricant.
- **8.** Ne le placez pas à proximité de sources de chaleur telles que radiateurs, chauffage, poêles ou autre dispositif (y compris les amplificateurs) générateur de chaleur.
- **9.** N'essayez pas de circonvenir le dispositif de sécurité que représente une fiche polarisée ou une fiche avec mise à la terre. Une fiche polarisée dispose de deux lames dont l'une est plus large que l'autre. Une fiche avec terre est munie de deux lames ainsi que d'une broche de mise à la terre. La lame la plus large ou la broche assurent votre sécurité. Si la fiche fournie ne peut être insérée dans la prise murale, demandez à un électricien de remplacer la prise.
- **10.** Protégez le cordon d'alimentation en évitant qu'on ne marche pas dessus et qu'il ne soit plié (notamment au niveau des fiches, des cache-câbles et de la sortie de l'appareil).
- **11.** Servez-vous exclusivement des fixations/accessoires préconisés par le fabricant.
- **12.** Utilisez exclusivement le chariot, le support, le trépied, la fixation ou la table spécifié(e) par le fabricant ou vendu(e) avec l'appareil. Un chariot contenant l'appareil doit toujours être déplacé avec précaution pour éviter qu'il ne se renverse et blesse quelqu'un.

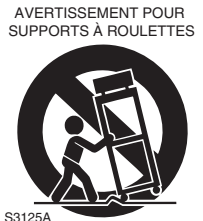

- **13.** Débranchez l'appareil durant un orage ou lorsqu'il reste inutilisé longtemps.
- **14.** Veuillez faire appel à un technicien qualifié pour l'entretien. Un entretien est indispensable si l'appareil a été endommagé d'une façon ou d'une autre : cordon d'alimentation ou fiche endommagée, liquide renversé ou chute de petits objets dans l'appareil, exposition à la pluie ou à une humidité excessive, fonctionnement anormal ou chute de l'appareil.

**15.** Dommages nécessitant réparation

Débranchez l'appareil du secteur et confiez-le à un technicien qualifié lorsque :

- **A.** Le cordon d'alimentation ou sa fiche sont endommagés.
- **B.** Des objets sont tombés dans l'appareil ou du liquide a été renversé et a pénétré ce dernier.
- **C.** L'appareil a été exposé à la pluie.
- **D.** L'appareil ne semble pas fonctionner normalement lorsque vous l'utilisez en respectant les instructions données. N'effectuez que les réglages préconisés dans le manuel car un mauvais réglage d'autres commandes risque d'endommager l'appareil et nécessitera un long travail de remise en état par un technicien qualifié.
- **E.** L'appareil est tombé ou son boîtier est endommagé.
- **F.** Ses performances semblent affectées.
- **16.** Pénétration de corps étrangers et de liquide Veillez à ne pas insérer d'objets à l'intérieur de l'appareil car ils pourraient toucher des points de tension dangereux ou provoquer des court-circuits : il y a risque d'incendie ou d'électrocution. Veillez à ne jamais exposer l'appareil à des gouttes ou des jets d'eau. Ne déposez aucun objet contenant un liquide (un vase, par exemple) sur l'appareil. Ne déposez pas de bougies ou d'autres objets brûlants sur cette appareil.
- **17.** Piles

Songez à l'environnement et veillez dès lors à respecter les consignes officielles pour la liquidation de piles épuisées.

**18.** Veillez à n'installer cet appareil que dans un rack ou un meuble qui n'entrave pas la ventilation. Laissez un espace libre de 20 cm au-dessus et à côté de l'appareil ainsi que 10 cm en face arrière. La face arrière du rack ou du meuble doit se trouver à 10 cm ou plus du mur pour assurer une aération adéquate en vue de dissiper la chaleur.

- <span id="page-2-0"></span>**1. Enregistrement et droits d'auteur—**Outre pour l'utilisation privée, tout enregistrement d'œuvres protégées par des droits d'auteur est interdit sans l'accord préalable du détenteur de ces droits.
- **2. Fusible—**Le fusible à l'intérieur du appareil ne peut pas être remplacé par l'utilisateur. Si vous n'arrivez pas à mettre l'appareil sous tension, adressez-vous à votre revendeur Onkyo.
- **3. Entretien—**Essuyez régulièrement le boîtier de l'appareil avec un chiffon doux et sec. Vous pouvez éliminer les taches rebelles avec un chiffon légèrement imbibé d'eau et de détergent doux. Essuyez ensuite l'appareil avec un chiffon propre et sec. N'utilisez jamais de chiffons rêches, de dissolvant, d'alcool ou d'autres solvants chimiques car ceux-ci pourraient endommager la finition ou faire disparaître la sérigraphie du boîtier.

#### **4. Alimentation**

#### **AVERTISSEMENT**

LISEZ LES CONSIGNES SUIVANTES AVANT DE BRANCHER L'APPAREIL AU SECTEUR POUR LA PREMIÈRE FOIS.

La tension du secteur change selon le pays. Vérifiez que la tension du secteur dans votre région correspond aux caractéristiques électriques figurant en face arrière de l'appareil (CA 230 V, 50 Hz ou CA 120 V, 60 Hz, par exemple).

Pour débrancher l'unité du secteur, veuillez déconnecter le cordon d'alimentation. Songez à faire le nécessaire pour que la fiche du cordon soit accessible à tout moment.

Pour les modèles dotés du bouton [**POWER**], ou dotés à la fois du bouton [**POWER**] et du bouton [**ON/STANDBY**] :

Presser le bouton [**POWER**] pour sélectionner le mode OFF ne permet de se déconnecter du secteur. Si vous n'avez pas l'intention d'utiliser l'appareil pendant une période prolongée, débranchez le cordon d'alimentation de la prise murale.

#### Pour les modèles dotés uniquement du bouton [**ON/STANDBY**] :

Presser le bouton [**ON/STANDBY**] pour sélectionner le mode veille ne permet de se déconnecter du secteur. Si vous n'avez pas l'intention d'utiliser l'appareil pendant une période prolongée, débranchez le cordon d'alimentation de la prise murale.

#### **5. Prévention de la perte d'acuité auditive Prudence**

Une pression sonore excessive provenant d'oreillettes ou d'un casque peut entraîner une perte d'acuité auditive.

#### **6. Piles et exposition à la chaleur Avertissement**

Evitez d'exposer les piles (dans leur emballage ou installées dans un appareil) à une chaleur excessive (en plein soleil, près d'un feu etc.).

**7. Ne touchez jamais cet appareil avec des mains mouillées—**Ne manipulez jamais cet appareil ou son cordon d'alimentation avec des mains mouillées ou humides. Si de l'eau ou tout autre liquide pénètre à l'intérieur de l'appareil, faites-le vérifier par votre revendeur Onkyo.

#### **8. Remarques concernant la manipulation**

- Si vous devez transporter cet appareil, servez-vous de l'emballage d'origine pour l'emballer comme il l'était lors de son acquisition.
- Ne posez pas d'objets en caoutchouc ou en plastique à demeure sur cet appareil car ils risquent de laisser des marques sur le boîtier.
- Les panneaux supérieur et latéraux de l'appareil peuvent devenir chauds après un usage prolongé. C'est parfaitement normal.
- Si vous n'utilisez pas l'appareil durant une période assez longue, il risque de ne pas fonctionner convenablement à la prochaine mise sous tension; veillez donc à l'utiliser de temps en temps.

## **Modèle pour les Canadien**

**REMARQUE :** CET APPAREIL NUMÉRIQUE DE LA CLASSE B EST CONFORME À LA NORME NMB-003 DU CANADA.

Sur les modèles dont la fiche est polarisée : **ATTENTION :** POUR ÉVITER LES CHOCS ÉLECTRIQUES, INTRODUIRE LA LAME LA PLUS LARGE DE LA FICHE DANS LA BORNE CORRESPONDANTE DE LA PRISE ET POUSSER JUSQU'AU FOND.

## **Modèles pour l'Europe**

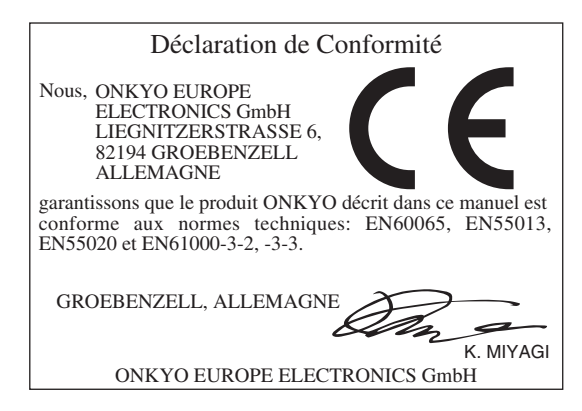

<span id="page-3-0"></span>Assurez-vous que le carton contient bien les accessoires suivants :

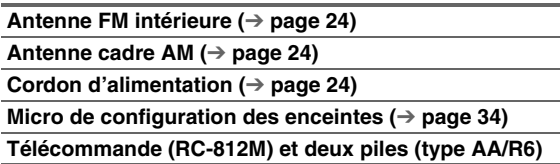

La lettre figurant à la fin du nom du produit dans les catalogues et sur l'emballage indique la couleur du produit. Les caractéristiques techniques et le fonctionnement du produit ne changent pas, quelle que soit la couleur du produit.

## <span id="page-3-1"></span>■ **Mise en place des piles**

#### **Remarque**

- Si la télécommande ne fonctionne pas correctement, essayez de remplacer les piles.
- Ne mélangez pas des piles neuves avec des piles usagées et n'insérez pas des piles de types différents.

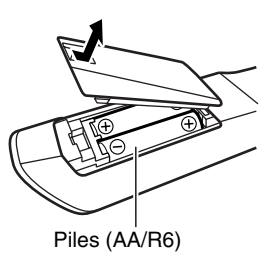

- Si vous prévoyez de ne pas utiliser votre télécommande pendant un certain temps, retirez les piles pour éviter tout risque d'endommagement par fuite ou corrosion.
- Retirez immédiatement les piles usagées de la télécommande pour éviter tout risque d'endommagement par fuite ou corrosion.

## ■ **Pointage de la télécommande**

Pour utiliser la télécommande, pointez-la vers le capteur de télécommande de le préamplificateur AV, tel qu'indiqué ci-dessous.

## **Transmission**

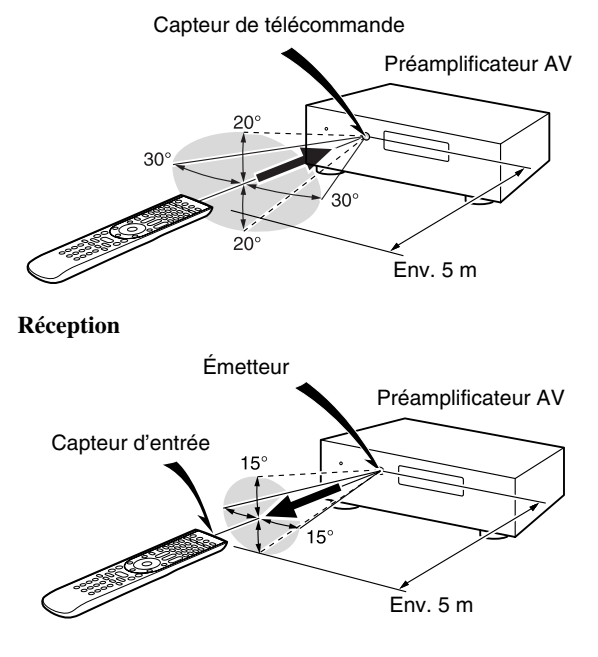

## **[Introduction](#page-1-2)**

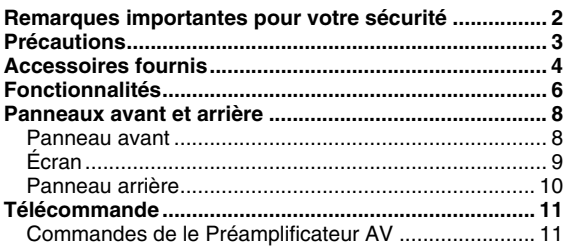

## **[Branchements](#page-11-3)**

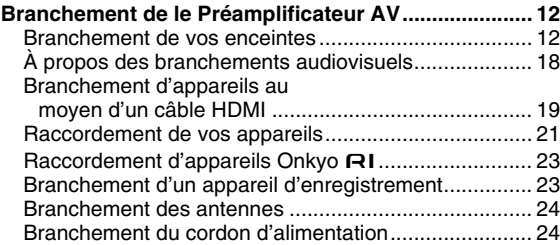

## **[Mise sous tension et opérations de base](#page-24-4)**

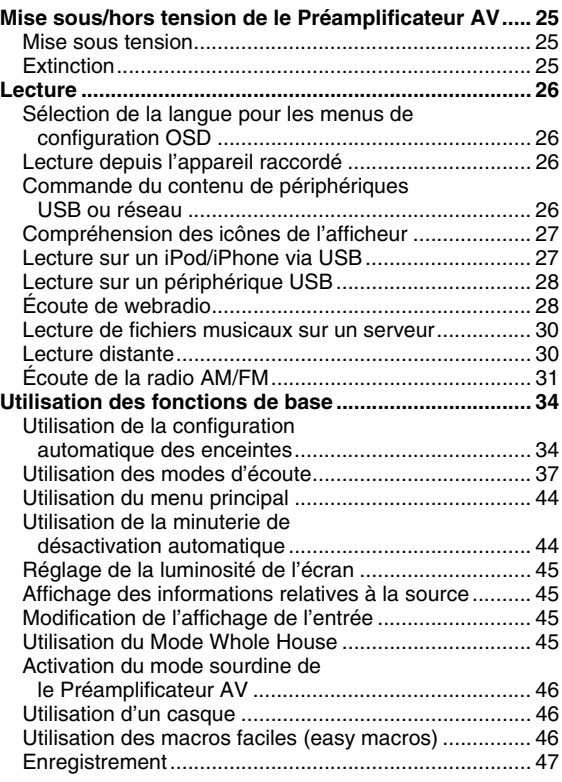

## **[Opérations plus sophistiquées](#page-47-4)**

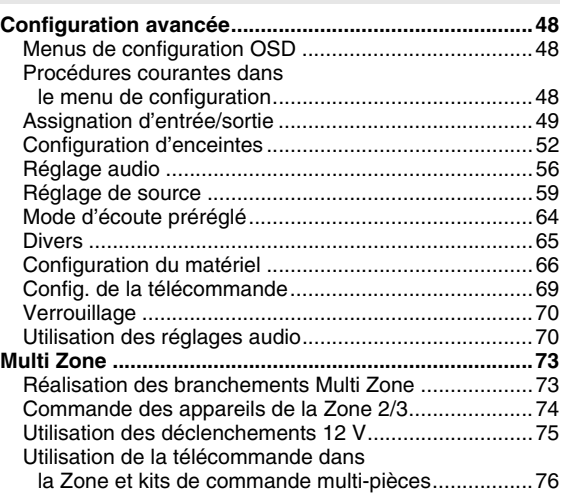

## **[Commande d'autres appareils](#page-76-3)**

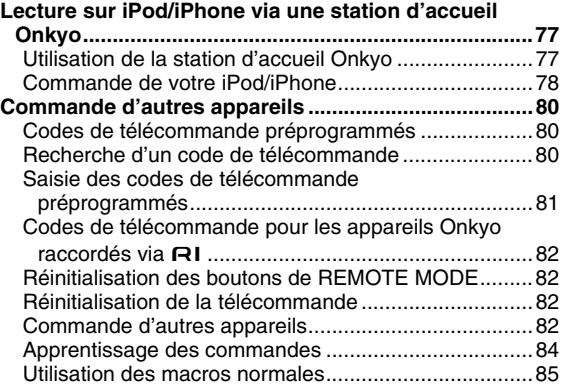

## **[Annexe](#page-85-3)**

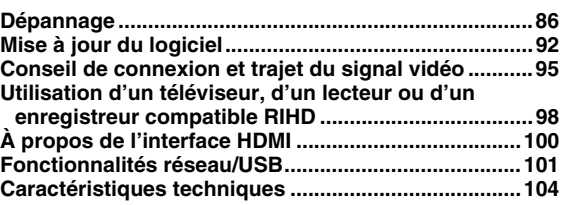

**Pour réinitialiser le préamplificateur AV à ses réglages d'usine, allumez-le et, tout en maintenant VCR/DVR enfoncé, appuyez sur** 8**ON/STANDBY (**➔ **[page 86](#page-85-2)).**

## <span id="page-5-0"></span>**Traitement**

- Certifié THX Ultra2 Plus\*1
- Intègre la technologie Qdeo™\*2 pour la conversion vidéo ascendante HDMI (compatible 4K)
- Traitement Vidéo HQV®\*3-Vida avec conversion Vidéo ascendante 1080p de Toutes les Sources Vidéo via HDMI
- HDMI (canal de retour audio, 3D, DeepColor, x.v.Color\*4, Lip Sync, DTS-HD Master Audio\*5, DTS-HD High Resolution Audio, Dolby TrueHD\*6, Dolby Digital Plus, DSD et PCM multicanaux)
- Dolby TrueHD\*6 et DTS-HD Master Audio\*5
- Dolby Pro Logic IIz\*6 et Audyssey DSX™\*7
- DTS Neo:X\*5
- Configuration « non-scaling »
- Mémoire mode d'écoute A-Form
- Mode Direct
- Pure Audio Mode
- Music Optimizer\*8 pour les fichiers musicaux numériques compressés
- Convertisseurs N/A 192 kHz/32 bits Haute Performance
- Traitement DSP 32 bits puissant et extrêmement précis
- Technologie de circuit de nettoyage de scintillement
- DSD Direct pour Super Audio CD

## **Connexions**

- Entrée stéréo XLR symétrique
- Sorties preout symétriques XLR 9.2 canaux avec capacité de biamplification avant
- 8 Entrées HDMI\*9 (dont 1 en façade) et 2 sorties
- Commande du système **FUHD** d'Onkyo
- 7 entrées numériques (4 optiques/3 coaxiales)
- Commutation en vidéo composant (3 entrées/2 sorties)
- Port universel pour station d'accueil pour iPod®/iPhone®\*10/module tuner HD Radio™\*11 **(Modèles pour l'Amérique du Nord)**/DAB+ module tuner **(Modèles européens)**
- Entrée vidéo RVB analogique (D-sub 15) pour ordinateur
- Connectivité radio en ligne (webradio SiriusXM/vTuner/ Last.fm/Pandora/Rhapsody/Slacker/Mediafly/Napster/ Spotify)
- Les services disponibles peuvent varier en fonction de la région.
- 2 pré-sorties indépendantes pour le subwoofer
- Sorties preout des Zones 2 et 3
- Capacité de mise en réseau pour les fichiers audio en streaming\*12
- 2 entrées USB\* (avant/arrière) pour les périphériques mémoire et les modèles iPod®/iPhone®\*10 (autorise l'affichage des pochettes d'album)
	- \* Seule l'entrée USB du panneau avant est compatible avec les iPod/iPhone.

## **Divers**

- 40 stations AM/FM préréglées
- Dolby Volume\*6
- Audyssey MultEQ® XT32\*7 pour corriger les problèmes d'acoustique de la pièce
- Audyssey Dynamic EQ®\*7 pour corriger le volume
- Audyssey Dynamic Volume®\*7 pour maintenir une plage dynamique et un niveau d'écoute optimaux
- Réglage du répartiteur (40/45/50/55/60/70/80/90/100/110/120/130/150/200 Hz)
- Fonction de commande de la synchro A/V (jusqu'à 800 ms)
- Fonction de mise en veille automatique
- Affichage sur écran via la liaison HDMI
- Télécommande préprogrammée bidirectionnelle à apprentissage (avec configuration OSD à l'écran) avec 4 DEL d'activité et de bouton de mode
- Calibrage Vidéo ISF (Fondation de la Science de l'Image)
- VLSC\*13 (Vector Linear Shaping Circuitry) pour tous les canaux

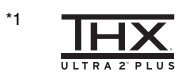

THX et le logo THX sont des marques commerciales de THX Ltd. qui peuvent être enregistrées dans certaines juridictions. Tous droits réservés.

#### **THX Ultra2 Plus**

Avant qu'un composant de home-cinéma puisse être Certifié THX Ultra2 Plus, il doit passer une série rigoureuse d'essais de qualité et de performances. C'est à ce seul titre qu'un produit peut afficher le logo THX Ultra2 Plus, qui est votre garantie que les éléments de home-cinéma que vous achetez vous donneront des performances impeccables pendant de nombreuses années. Les exigences de THX Ultra2 Plus concernent des centaines de paramètres, comprenant les performances de l'amplificateur de puissance et du préamplificateur ainsi que le fonctionnement pour les domaines numérique et analogique. Les récepteurs THX Ultra2 Plus présentent également des technologies THX propriétaires (le mode THX par exemple) qui traduisent avec précision les bandes sonores de films pour la lecture par des systèmes de home cinéma.

- \*2 Qdeo et QuietVideo sont des marques commerciales de Marvell ou de ses filiales.
- \*3 HQV® (Hollywood Quality Video) est une marque déposée d'IDT, inc.
- \*4 « x.v.Color » est une marque déposée de Sony Corporation.

#### \*5 **Odts**HD **Odts Master Audio Neo:X**

Fabriqué sous licence et protégé par les brevets américains numéros : 5,956,674; 5,974,380; 6,226,616; 6,487,535; 7,212,872; 7,333,929; 7,392,195; 7,272,567; 7,003,467; 7,283,634 et d'autres brevets américains et étrangers en cours de validité ou d'enregistrement. DTS et son symbole et DTS + le symbole sont des marques déposées, & les logos DTS sont des marques commerciales de DTS, Inc. Les produits comprennent les logiciels. © DTS, Inc. Tous droits réservés.

#### \*6 **MDOLBY**

**TRUETE DOLBY PRO LOGIC IIZ VOLUME** 

Fabriqué sous licence concédée par la société Dolby Laboratories. Dolby, Pro Logic, Surround EX et le symbole du double D sont des marques commerciales de la société Dolby Laboratories.

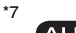

(AUDYSSEY) MULTEQ XTCD *AUDYSSEY* 

Fabriqué sous licence d'Audyssey Laboratories™, Inc. Brevets américains et étrangers en instance. Audyssey MultEQ® XT32, Audyssey Dynamic EQ®, Audyssey Dynamic Volume® et Audyssey DSX™ sont des marques déposées ou des marques commerciales

d'Audyssey Laboratories, Inc.

\*8 Music Optimizer™ est une marque de la société Onkyo Corporation.

#### \*9 HDMI°

« HDMI, le logo HDMI et High Definition Multimedia Interface sont des marques commerciales ou des marques déposées de la société HDMI Licensing LLC aux États-Unis et dans d'autres pays. »

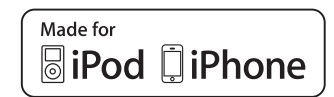

iPhone, iPod, iPod classic, iPod nano, iPod shuffle et iPod touch sont des marques commerciales de Apple Inc., déposées aux États-Unis et dans d'autres pays.

« Made for iPod » et « Made for iPhone » signifient qu'un accessoire électronique a été conçu pour se connecter spécifiquement sur un iPod ou un iPhone, respectivement, et qu'il a été homologué par le développeur conformément aux normes de performance d'Apple. Apple n'est pas responsable de l'utilisation de cet appareil ou de sa conformité avec les normes de sécurité et de réglementation.

Veuillez noter que l'utilisation de cet accessoire avec un iPod ou un iPhone peut affecter les performances sans fil.

#### \*11 HD) Radio°

HD Radio™, HD Radio Ready™ et le logo HD Radio Ready sont des marques déposées propriétaires d'iBiquity Digital Corporation.

Cet ampli-tuner compatible HD Radio Ready™ est prêt à recevoir des émissions de radio HD Radio s'il est raccordé au module syntoniseur Onkyo UP-HT1 HD Radio (vendu séparément).

- \*12 « DLNA®, le Logo DLNA et le DLNA CERTIFIED™ sont des marques commerciales, des marques de services ou des marques de certification de Digital Living Network Alliance. »
- \*12 Windows et le logo Windows sont des marques commerciales du groupe de sociétés Microsoft.

#### \*13 **VLSC**

- VLSC™ est une marque commerciale d'Onkyo Corporation.
- « Xantech » est une marque déposée de Xantech Corporation.
- \* « Niles » est une marque déposée de Niles Audio Corporation. Re-Equalization et le logo « Re-EQ » sont des marques
- commerciales de THX Ltd.
- Ce produit comprend une technologie de protection contre la copie protégée par des brevets américains et d'autres droits de propriété intellectuelle. La rétrotechnique et le désassemblage sont strictement interdits.

# <span id="page-7-0"></span>**Panneaux avant et arrière**

## <span id="page-7-1"></span>*Panneau avant*

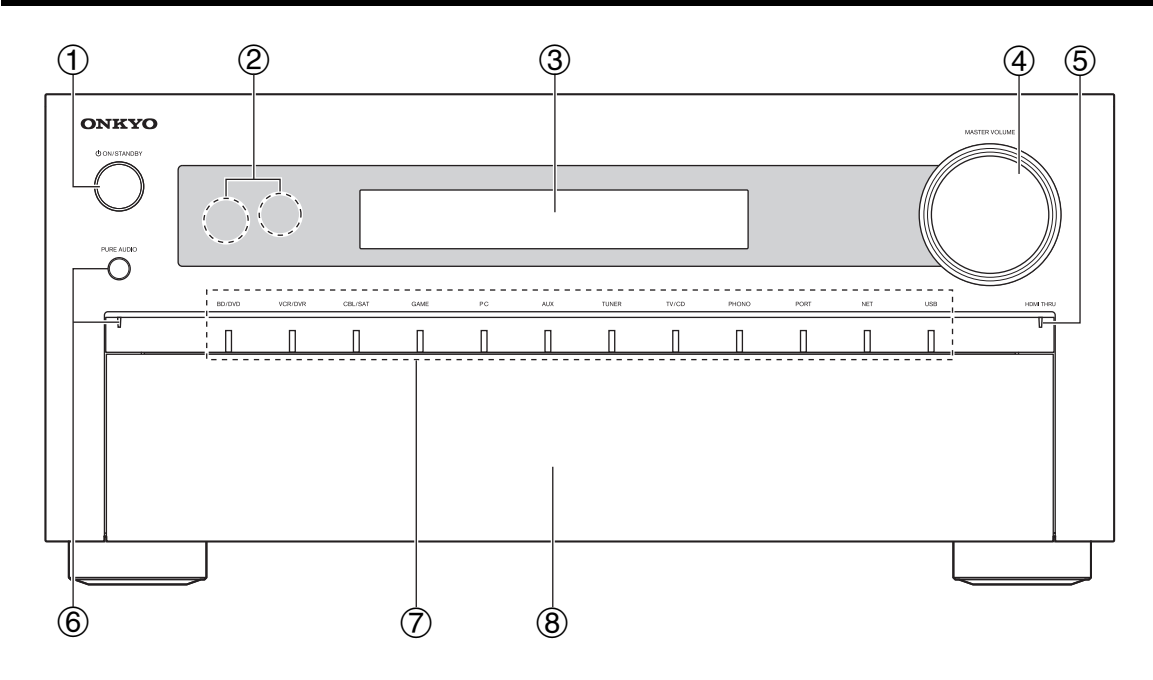

**(Modèles nord-américains)**

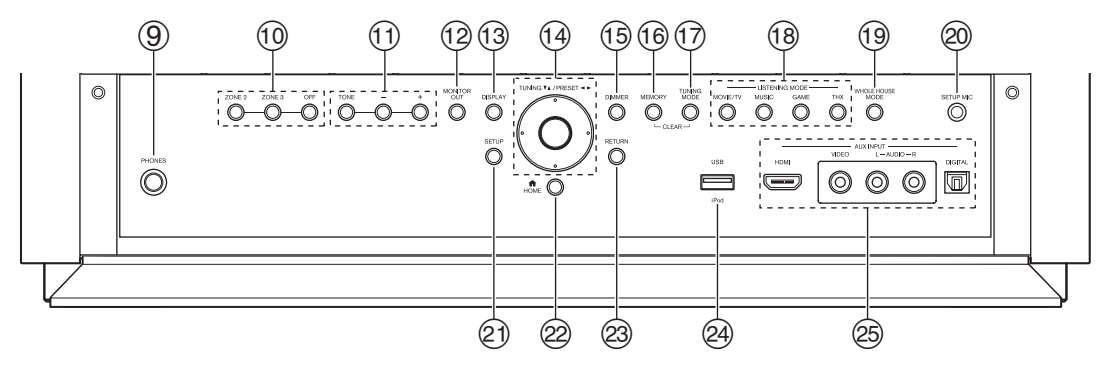

**(Modèles européens)**

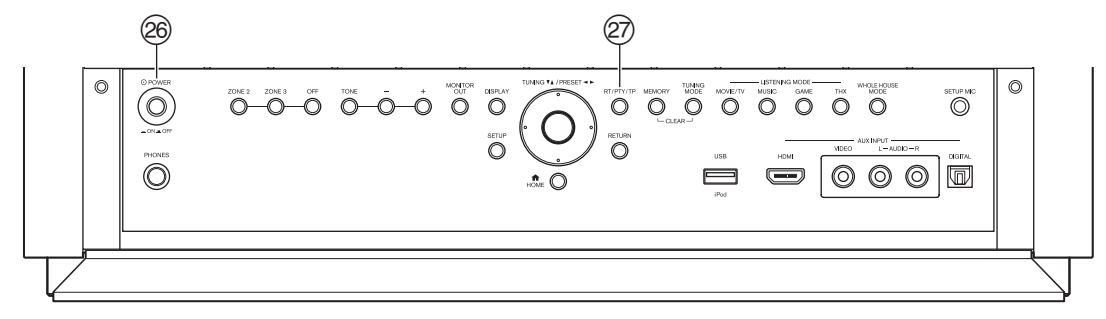

Pour toute information complémentaire, référez-vous aux pages indiquées entre parenthèses.

- <sup>a</sup> **Bouton** 8**ON/STANDBY ([25](#page-24-5))**
- b **Capteur et émetteur de télécommande ([4](#page-3-1))**
- c **Écran ([9](#page-8-0))**
- d **Commande et indicateur MASTER VOLUME ([26](#page-25-4), [74](#page-73-1))**
- e **Témoin HDMI THRU ([67](#page-66-0))**
- f **Bouton et voyant PURE AUDIO ([37](#page-36-2))**
- g **Boutons du sélecteur d'entrée et témoins ([26](#page-25-4))**
- **(8)** Rabat avant

Appuyez sur l'extrémité inférieure du panneau avant pour ouvrir le rabat.

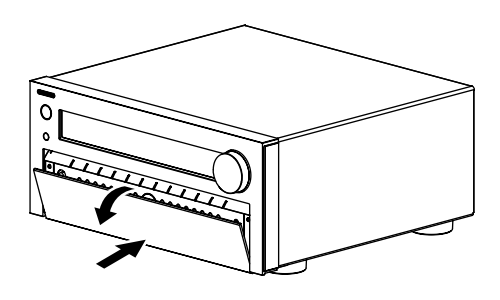

- i **Prise PHONES ([46](#page-45-3))**
- j **Boutons ZONE 2, ZONE 3 et OFF ([74](#page-73-2))**
- k **Boutons TONE et de niveau de la tonalité ([70](#page-69-2), [75](#page-74-1))**
- l **Bouton MONITOR OUT ([49](#page-48-1))**
- m **Bouton DISPLAY ([45](#page-44-5))**
- n **Touches directionnelles TUNING, PRESET ([31](#page-30-1) à [32](#page-31-0)) et boutons de saisie**
- o **Bouton DIMMER (Modèles nord-américains) ([45](#page-44-4))**
- p **Bouton MEMORY ([32](#page-31-0))**
- q **Bouton TUNING MODE ([31](#page-30-1))**
- r **Boutons LISTENING MODE ([37](#page-36-1))**
- s **Bouton WHOLE HOUSE MODE ([45](#page-44-6))**
- t **Prise SETUP MIC ([34](#page-33-0))**
- u **Bouton SETUP ([48](#page-47-5))**
- v **Bouton HOME ([44](#page-43-3))**
- w **Bouton RETURN**
- x **Port USB ([21](#page-20-1))**
- y **Prises AUX INPUT ([19](#page-18-1), [21](#page-20-1))**
- <sup>z</sup> **Bouton** %**POWER (Modèles européens) ([25](#page-24-5))**
- A **Bouton RT/PTY/TP (Modèles européens) ([33](#page-32-0))**

## <span id="page-8-0"></span>*Écran*

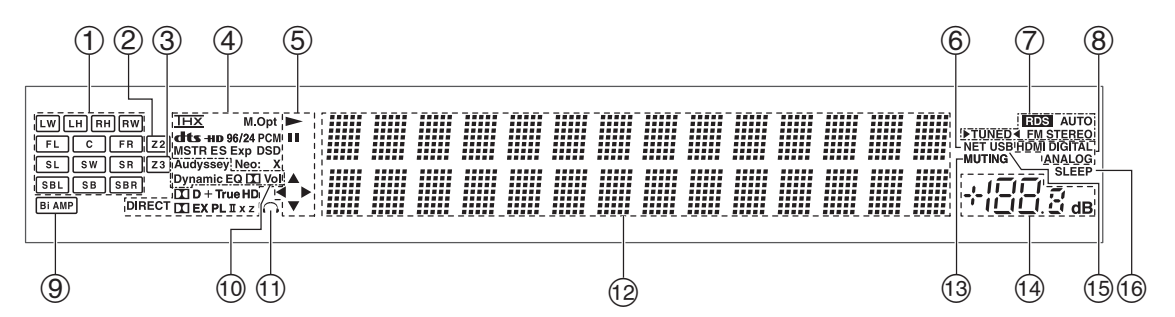

Pour toute information complémentaire, référez-vous aux pages indiquées entre parenthèses.

- a **Indicateurs de canal d'enceinte**
- b **Voyant Z2 (zone 2) ([74](#page-73-2))**
- c **Voyant Z3 (zone 3) ([74](#page-73-2))**
- d **Témoins de format et de mode d'écoute ([37](#page-36-1), [71](#page-70-0))**
- $\bullet$   $\bullet$ , **II** et voyants de curseur ([26](#page-25-5))
- f **Témoin NET ([28](#page-27-2), [68](#page-67-0))**
- g **Indicateurs de syntonisation**
	- **Voyant RDS (sauf les modèles pour l'Amérique du Nord) ([32](#page-31-1))**
		- **Témoin AUTO ([31](#page-30-2))**
		- **Témoin TUNED ([31](#page-30-2))**
		- **Témoin FM STEREO ([31](#page-30-2))**
- h **Témoins d'entrée audio**
- i **Témoin Bi AMP ([16](#page-15-0), [52](#page-51-1))** j **Voyant Audyssey ([34](#page-33-3), [59](#page-58-1)) Témoin Dynamic EQ ([59](#page-58-2))**
- **Témoin** - **(Dolby) Vol ([57](#page-56-0)) Témoin Dynamic Vol ([60](#page-59-0))**
- k **Indicateur de casque ([46](#page-45-3))**
- l **Zone de message**
- m **Témoin MUTING ([46](#page-45-4))**
- n **Volume sonore ([26](#page-25-5))**
- o **Témoin USB ([27](#page-26-2), [28](#page-27-2))**
- p **Témoin SLEEP ([44](#page-43-2), [64](#page-63-1))**

<span id="page-9-0"></span>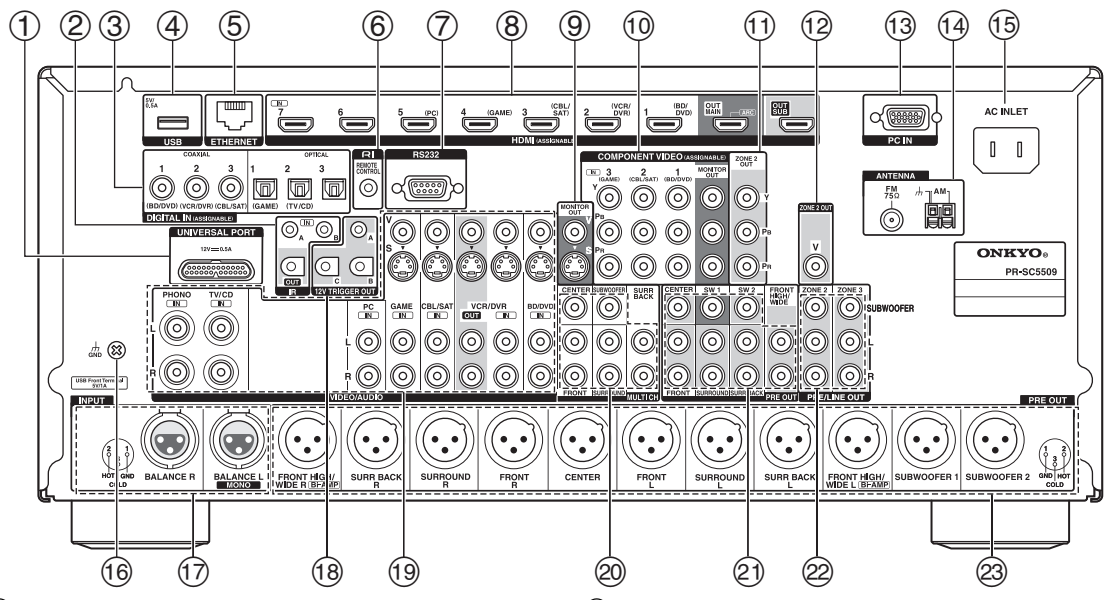

- a **Prise UNIVERSAL PORT**
- b **Prises IR IN (A/B) et OUT**
- c **Prises DIGITAL IN COAXIAL et OPTICAL**
- d **Port USB**
- e **Port ETHERNET**
- **6** Prise **RI REMOTE CONTROL**
- g **Port RS232** Borne pour le contrôle.
- h **Prises HDMI IN et sortie HDMI (HDMI OUT MAIN et HDMI OUT SUB)**
- i **Prises MONITOR OUT V et S**
- j **Prises COMPONENT VIDEO IN et MONITOR OUT**
- k **Prises COMPONENT VIDEO ZONE 2 OUT**
- l **Prise ZONE 2 OUT V**
- m **Prise PC IN**
- n **Prise FM ANTENNA et borne AM ANTENNA**
- o **AC INLET**
- p **Vis GND**
- q **Prises INPUT (BALANCE L/R)**
- r **Prises 12V TRIGGER OUT (A/B/C)**
- s **Prises composite, S-Vidéo et audio analogique (BD/DVD IN, VCR/DVR IN et OUT, CBL/SAT IN, GAME IN, PC IN, TV/CD IN et PHONO IN)**
- t **Prises d'entrée MULTI CH (FRONT L/R, CENTER, SURROUND L/R, SURR BACK L/R et SUBWOOFER)**
- u **Prises PRE OUT (FRONT L/R, CENTER, SURROUND L/R, SURR BACK L/R, FRONT HIGH/WIDE L/R, SW1, SW2)**
- v **Prises ZONE 2 et ZONE 3 PRE/LINE OUT**
- w **Prises PRE OUT (FRONT L/R, CENTER, SURROUND L/R, SURR BACK L/R, FRONT HIGH/WIDE L/R, SUBWOOFER 1 et SUBWOOFER 2)**

Consultez [« Branchement de le Préamplificateur AV »](#page-11-4)  le branchement (➔ **[pages 12](#page-11-5)** à **[24](#page-23-0)**).

## <span id="page-10-1"></span><span id="page-10-0"></span>*Commandes de le Préamplificateur AV*

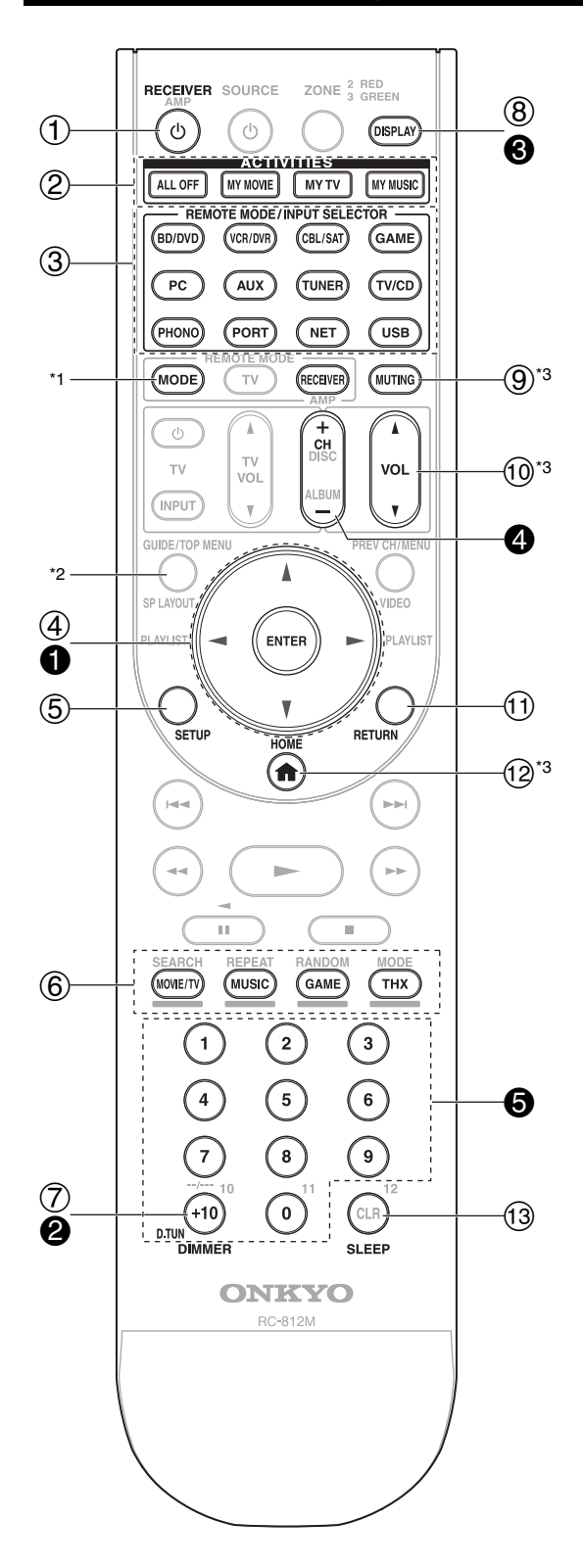

**Pour utiliser le préamplificateur AV, appuyez sur RECEIVER pour sélectionner le mode Récepteur. Vous pouvez également utiliser la télécommande pour contrôler votre lecteur disque Blu-ray/DVD, votre lecteur CD Onkyo et d'autres appareils. Consultez [« Saisie des codes de télécommande](#page-80-1)  [préprogrammés »](#page-80-1) pour toute information complémentaire (**➔ **[page 81](#page-80-1)).**

Pour toute information complémentaire, référez-vous aux pages indiquées entre parenthèses.

- <sup>a</sup> **Bouton** 8**RECEIVER ([25](#page-24-5))**
- b **Bouton ACTIVITIES ([46](#page-45-5), [85](#page-84-1))**
- **(3) Boutons REMOTE MODE/INPUT SELECTOR ([26](#page-25-4))**
- <sup>d</sup> **Touches directionnelles** q**/**w**/**e**/**r **et bouton ENTER**
- e **Bouton SETUP ([48](#page-47-5))**
- f **Boutons mode d'écoute ([37](#page-36-1))**
- g **Bouton DIMMER ([45](#page-44-4))**
- h **Bouton DISPLAY ([45](#page-44-5))**
- i **Bouton MUTING ([46](#page-45-4))**
- <sup>j</sup> **Bouton VOL** q**/**w **([26](#page-25-4))**
- k **Bouton RETURN**
- l **Bouton HOME ([44](#page-43-3), [70](#page-69-3))**
- m **Bouton SLEEP ([44](#page-43-2))**

#### ■ **Commande du tuner**

Pour commander le tuner de le préamplificateur AV, appuyez sur le bouton **TUNER** (ou **RECEIVER**). Vous pouvez sélectionner AM ou FM en appuyant à plusieurs reprises sur le bouton **TUNER**.

- $\bullet$  Boutons flèche  $\triangle$ / $\nabla$  ([31](#page-30-1))
- b **Bouton D.TUN ([32](#page-31-2))**
- **<sup><b>8</sup>** Bouton DISPLAY</sup>
- d **Bouton CH +/– ([32](#page-31-3))**
- e **Boutons numérotés ([32](#page-31-2))**
- \*1 Quand vous voulez changer le mode télécommande (composant cible) sans changer la source d'entrée sélectionnée, appuyez sur **MODE** et dans les 8 secondes, appuyez sur **REMOTE MODE**. Puis, en utilisant la même télécommande de le préamplificateur AV, vous pouvez contrôler le composant correspondant au bouton sur lequel vous venez d'appuyer.
- \*2 **SP LAYOUT** n'est pas utilisé sur ce modèle.
- \*3 Ces boutons peuvent aussi être utilisés en cas de sélection d'un autre **REMOTE MODE** que le mode de réception. (Appuyer sur le bouton **HOME** permet de passer en mode de réception.)

## <span id="page-11-5"></span><span id="page-11-4"></span><span id="page-11-3"></span><span id="page-11-2"></span><span id="page-11-1"></span><span id="page-11-0"></span>*Branchement de vos enceintes*

Le préamplificateur AV est conçu pour être utilisé avec un amplificateur de puissance multicanal distinct. Raccordez les prises **PRE OUT** de le préamplificateur AV sur les entrées de l'amplificateur, puis raccordez vos enceintes sur les bornes d'enceinte de l'amplificateur. Les réglages des enceintes telles que la fréquence de crossover et la distance sont réglés sur le préamplificateur AV.

## **Branchement d'un amplificateur de puissance via des prises RCA**

Vous pouvez raccorder le préamplificateur AV sur un amplificateur de puissance multicanal via des prises RCA à l'aide d'un câble audio RCA multicanal ou de plusieurs câbles audio RCA stéréo.

Consultez le manuel d'instructions de votre amplificateur de puissance multicanal pour toute information complémentaire relative au raccordement des enceintes.

#### **Préamplificateur AV**

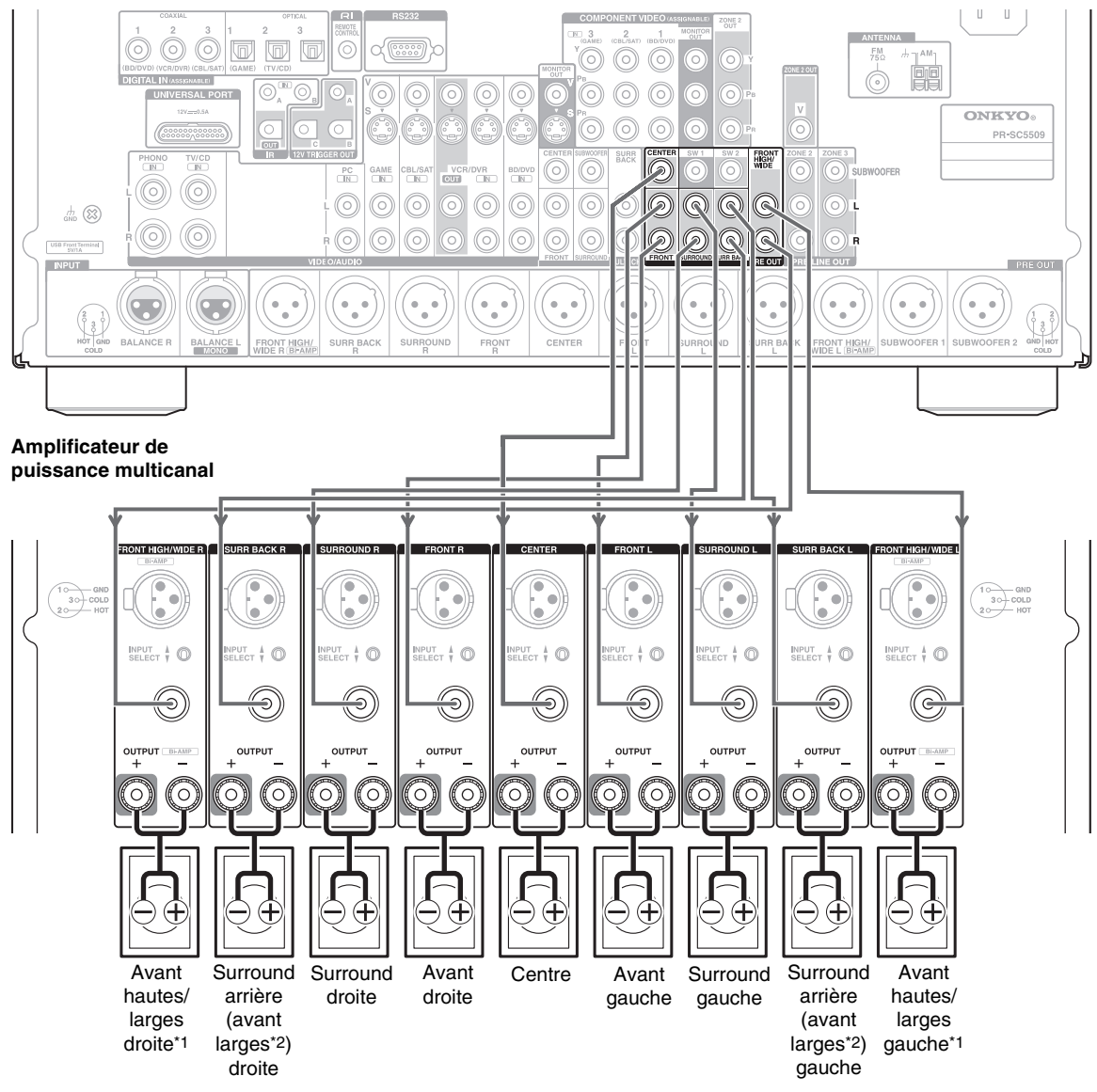

#### **Remarque**

- \*1 Spécifiez la fréquence de crossover pour le canal que vous souhaitez reproduire dans [« Configuration d'enceintes »](#page-52-0) (➔ **[page 53](#page-52-0)**).
- \*2 Si vous utilisez les enceintes avant hautes et larges en même temps, vous devez configurer « **Front High + Front Wide** » le réglage
	- sur « **Oui** » (➔ **[page 52](#page-51-2)**). Le son des enceintes avant larges est restitué par les sorties **SURR BACK**.

## **Branchement d'un amplificateur de puissance via des prises XLR**

Vous pouvez raccorder le préamplificateur AV sur un amplificateur de puissance multicanal via des prises XLR symétriques à l'aide de plusieurs câbles audio XLR.

Les prises symétriques **PRE OUT** de le préamplificateur AV sont câblées de la manière suivante.

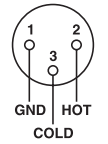

Consultez le manuel d'instructions de votre amplificateur de puissance multicanal pour toute information complémentaire relative au raccordement des enceintes.

#### **Préamplificateur AV**

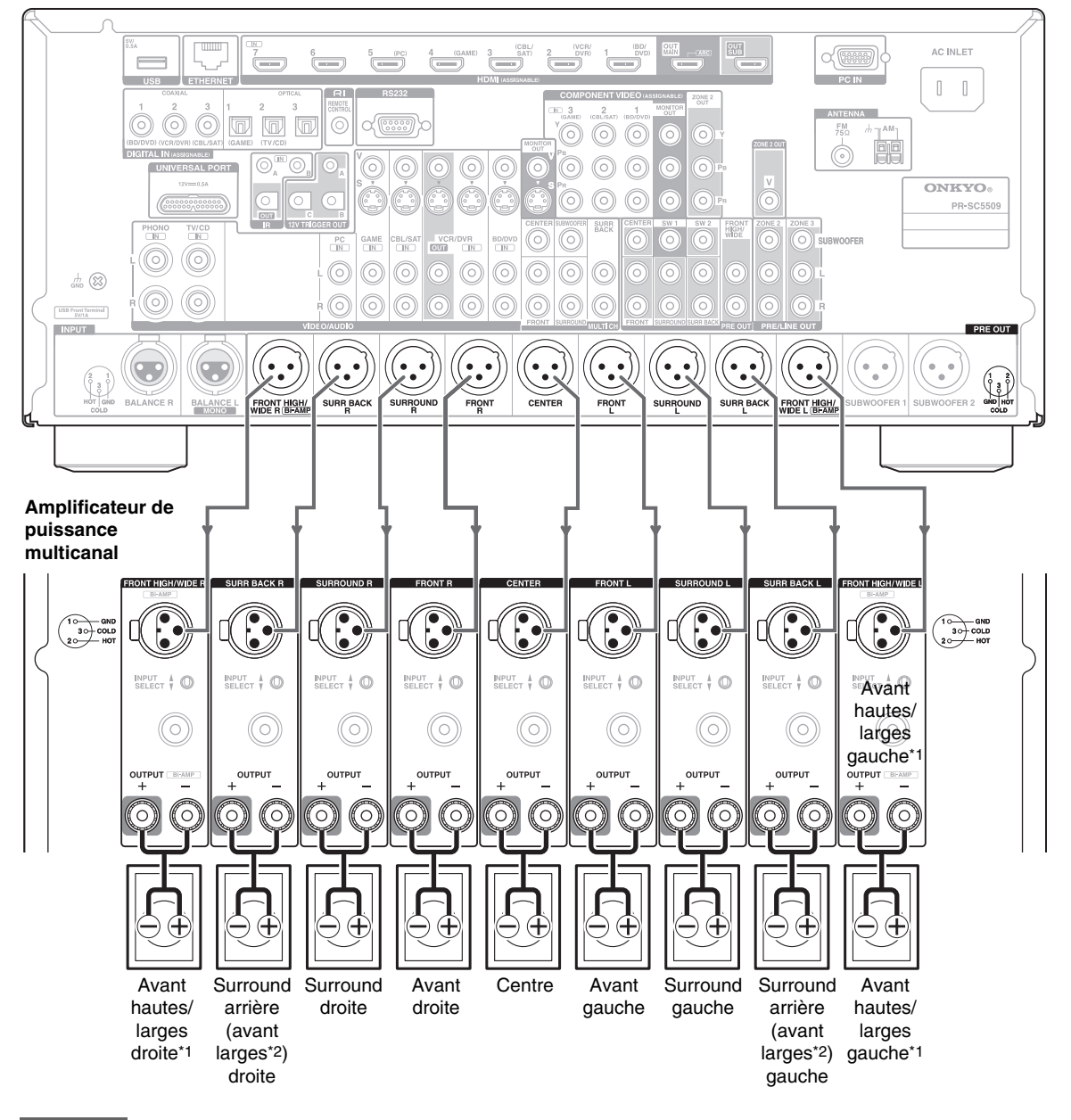

#### **Remarque**

- \*1 Spécifiez la fréquence de crossover pour le canal que vous souhaitez reproduire dans [« Configuration d'enceintes »](#page-52-0) (➔ **[page 53](#page-52-0)**).
- \*2 Si vous utilisez les enceintes avant hautes et larges en même temps, vous devez configurer « **Front High + Front Wide** » le réglage sur « **Oui** » (➔ **[page 52](#page-51-2)**). Le son des enceintes avant larges est restitué par les sorties **SURR BACK**.

## <span id="page-13-0"></span>**Configuration des enceintes**

Le tableau ci-dessous indique les canaux que vous devez utiliser en fonction du nombre d'enceintes dont vous disposez. Quel que soit le nombre d'enceintes que vous utilisez, il est recommandé d'utiliser 2 subwoofers amplifiés pour bénéficier de graves puissants.

Pour tirer le meilleur parti de votre système de son surround, vous devez procédez à un certain nombre de réglages sur les enceintes automatiquement (➔ **[page 34](#page-33-0)**) ou manuellement (➔ **[page 52](#page-51-3)**).

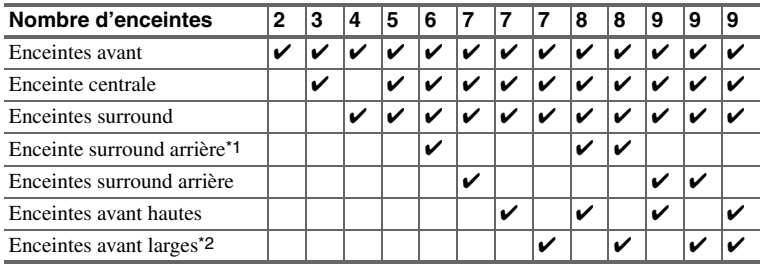

\*1 Si vous n'utilisez qu'une enceinte surround arrière, branchez-la sur la sortie **SURR BACK L**.

\*2 Si vous utilisez les enceintes avant hautes et larges en même temps, vous devez configurer « **Front High + Front Wide** » le réglage sur « **Oui** » (➔ **[page 52](#page-51-2)**). Le son des enceintes avant larges est restitué par les sorties **SURR BACK**.

## **Utilisation d'enceintes dipolaires**

Vous pouvez utiliser des enceintes dipolaires pour les enceintes surround et surround arrière. Les enceintes dipolaires produisent le même son dans deux directions. Les enceintes dipolaires présentent généralement une flèche qui indique la manière dont elles doivent être positionnées. Les enceintes dipolaires surround (a) doivent être positionnées de manière à ce que leur flèche soit dirigée vers le téléviseur/l'écran, tandis que les enceintes dipolaires surround arrière (b) doivent être positionnées de manière à ce que leur flèche pointe l'une vers l'autre, comme le montre l'illustration.

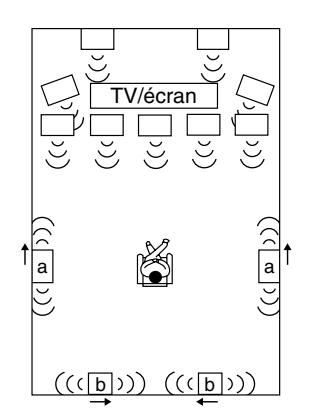

#### ■ **Branchement via des prises RCA**

Vous pouvez brancher les subwoofers amplifiés sur **SW1 PRE OUT** et **SW2 PRE OUT** respectivement.

Vous pouvez régler le niveau et la distance individuellement pour chaque sortie.

Si vous n'utilisez qu'un subwoofer, raccordez-le à **SW1 PRE OUT**.

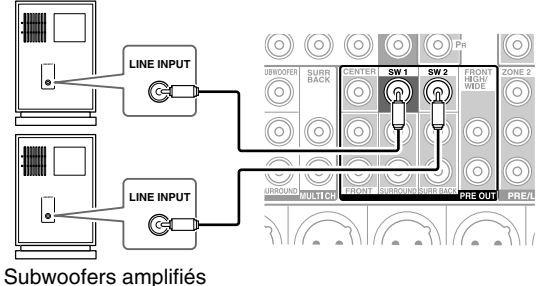

#### ■ **Branchement via des prises XLR**

Vous pouvez brancher les subwoofers amplifiés sur **SUBWOOFER 1 PRE OUT** et **SUBWOOFER 2 PRE OUT** respectivement à l'aide de câble XLR symétriques.

Vous pouvez régler le niveau et la distance individuellement pour chaque sortie.

Si vous n'utilisez qu'un subwoofer, raccordez-le à **SUBWOOFER 1 PRE OUT**.

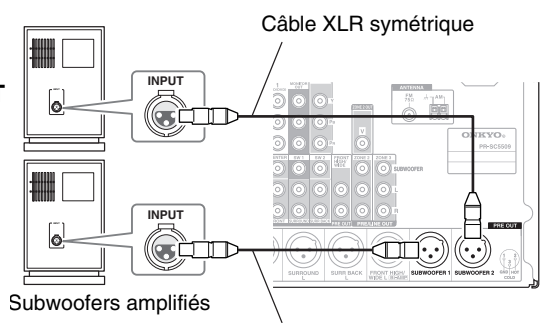

Câble XLR symétrique

Pour trouver la meilleure position possible pour vos subwoofers, mettez un film ou un morceau musical comportant de bons sons graves et faites des essais en plaçant vos subwoofers à différents endroits de la pièce. Choisissez celui qui offre les meilleurs résultats.

#### **Conseil**

• Si votre subwoofer n'est pas doté d'un amplificateur intégré et que vous utilisez un amplificateur externe, raccordez la prise pré-sortie du subwoofer à une entrée de l'amplificateur.

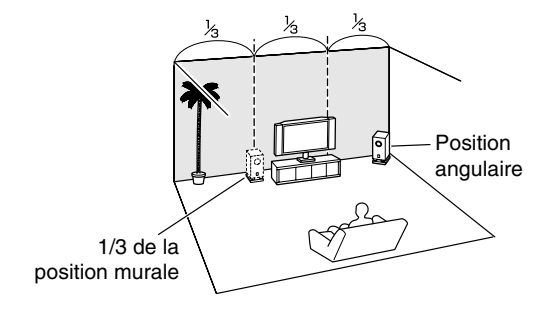

#### <span id="page-15-0"></span>**Important :**

- Lorsque vous effectuez les branchements de bi-amplification, veillez à retirer les cavaliers qui relient les bornes d'aigus (haut) et de graves (bas) des enceintes.
- La bi-amplification ne peut être utilisée qu'avec des enceintes compatibles. Consultez le manuel d'utilisation de votre enceinte.

La bi-amplification offre des performances améliorées au niveau des graves et des aigus.

Lorsque vous utilisez la bi-amplification, le préamplificateur AV est capable d'alimenter une configuration 7.2 enceintes dans la pièce principale.

Une fois les branchements nécessaires à la bi-amplification effectués tel qu'indiqué et le préamplificateur AV allumé, vous devez configurer le réglage de l'enceinte pour activer la bi-amplification (➔ **[page 52](#page-51-1)**).

Consultez le manuel d'instructions de votre amplificateur de puissance multicanal pour toute information complémentaire relative au raccordement des enceintes.

#### ■ **Branchement via des prises RCA**

#### **Préamplificateur AV**

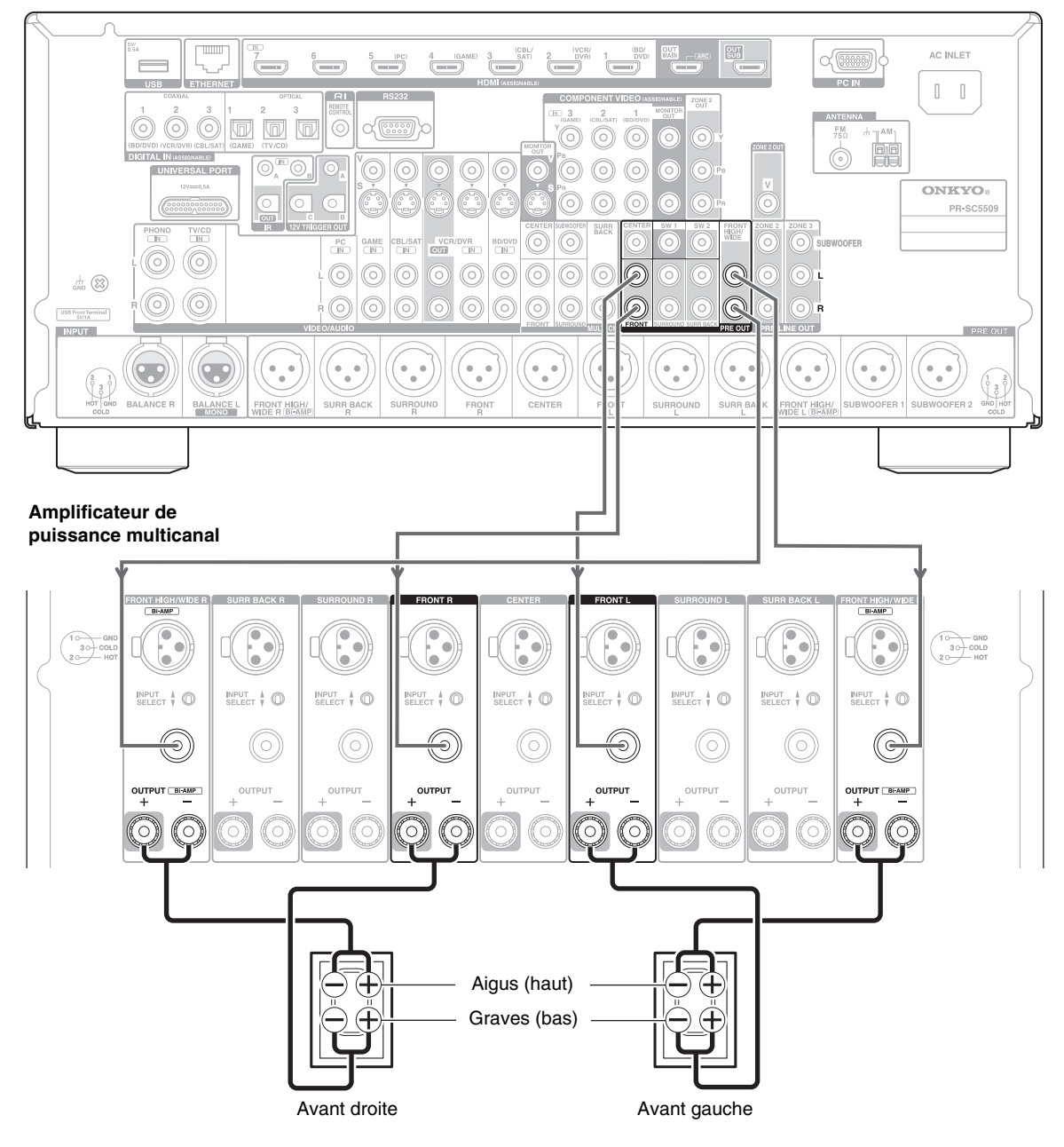

## ■ **Branchement via des prises XLR**

#### **Préamplificateur AV**

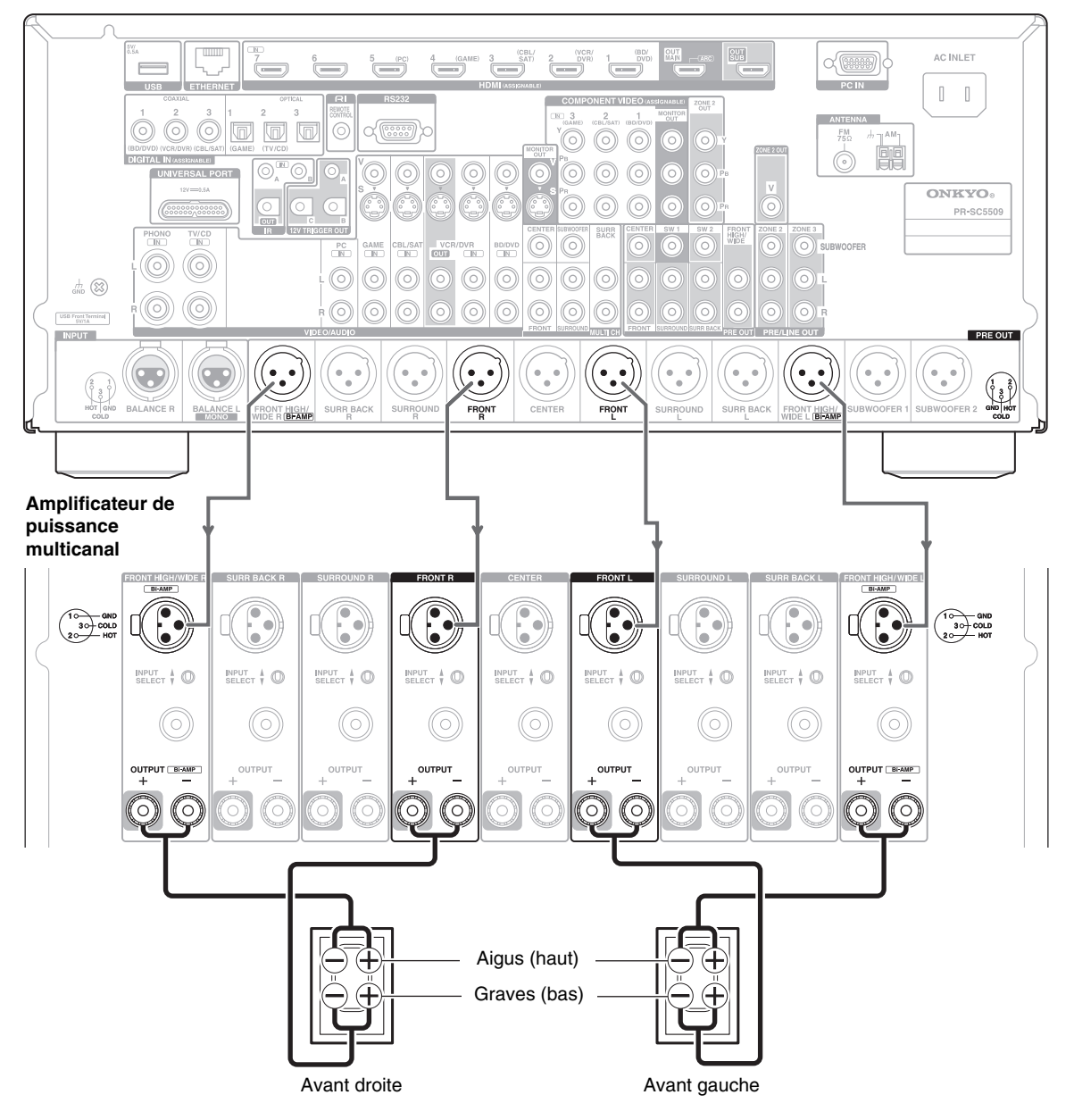

## <span id="page-17-0"></span>*À propos des branchements audiovisuels*

## **Raccordement d'appareils audiovisuels**

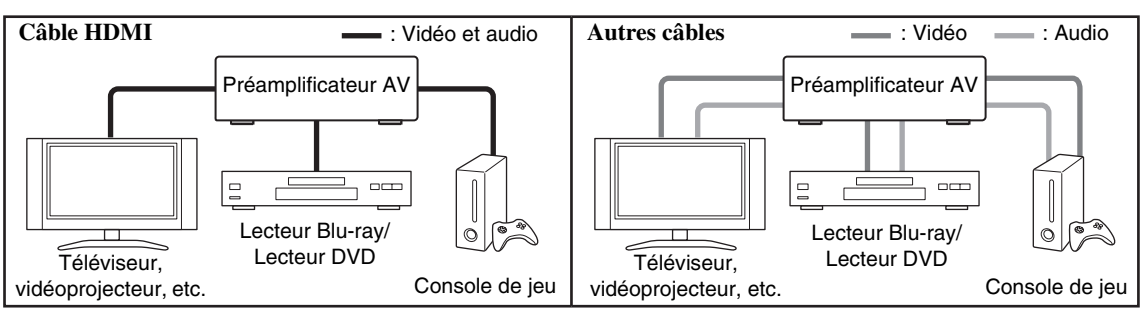

- Avant d'effectuer des branchements AV, lisez les manuels d'utilisation fournis par les fabricants de vos appareils audiovisuels.
- Ne branchez pas le cordon d'alimentation tant que vous n'avez pas terminé et contrôlé tous les branchements audiovisuels.
- Insérez les fiches à fond afin d'établir un bon contact (de mauvais branchements peuvent causer des parasites ou des dysfonctionnements).
- Afin de prévenir les interférences, tenez les câbles audio et vidéo éloignés des cordons d'alimentation et des câbles d'enceinte.

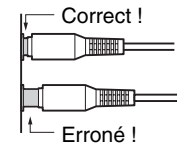

## **Câbles et prises AV**

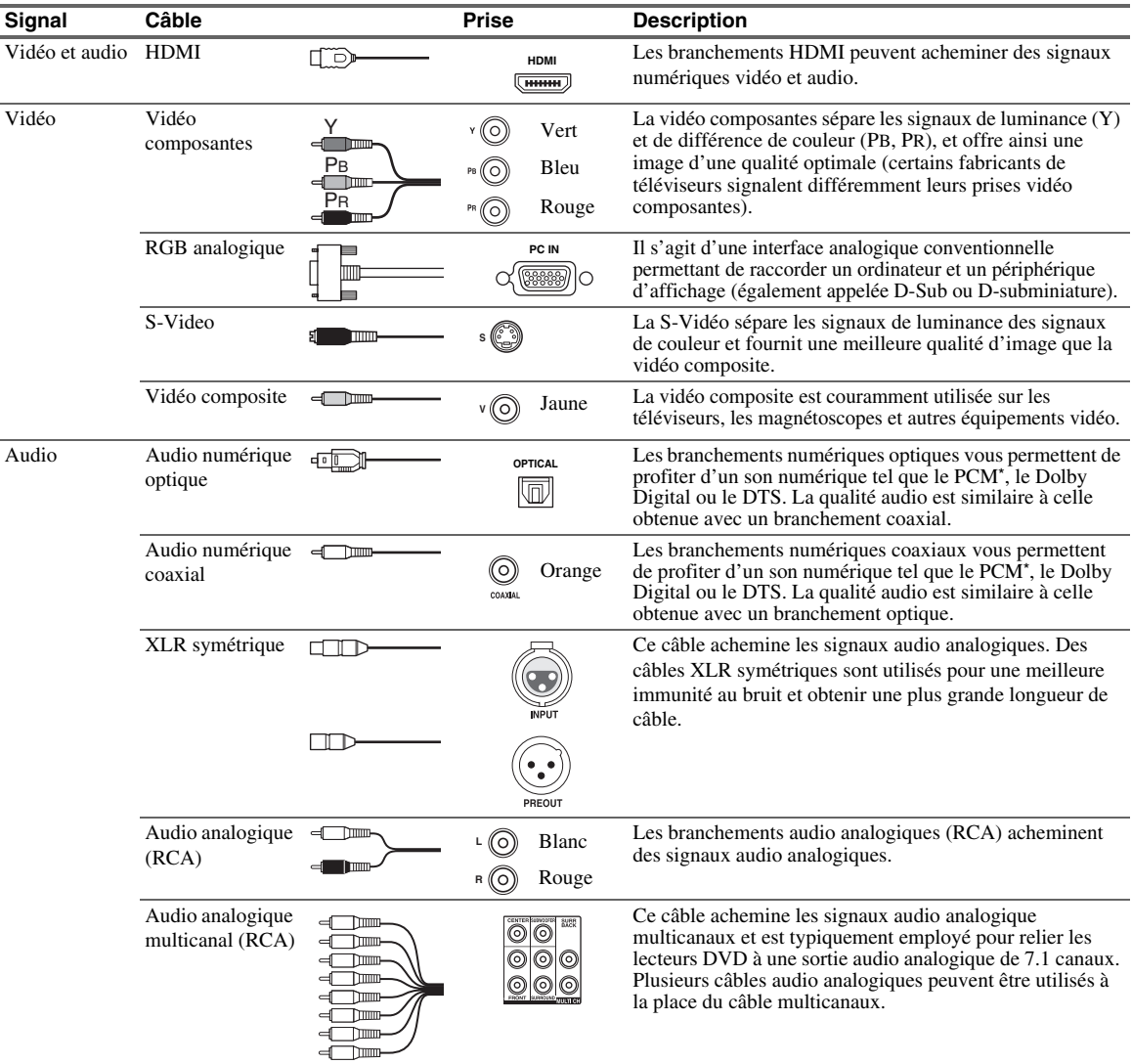

Le taux d'échantillonnage disponible pour le signal d'entrée PCM (stéréo/mono) est 32/44,1/48/88,2/96 kHz. Dans le cas d'une connexion HDMI, 176,4/192 kHz est également disponible.

#### **Remarque**

- Le préamplificateur AV ne prend pas en charge les prises PERITEL.
- Les prises numériques optiques de le préamplificateur AV sont dotées de couvercles de protection qui s'ouvrent lorsqu'une fiche optique est insérée et se referment lorsque ladite fiche est retirée. Insérez les fiches à fond.

#### **Mise en garde**

• Afin de ne pas endommager le couvercle de protection, tenez la fiche optique droite lorsque vous l'insérez ou la retirez.

## <span id="page-18-1"></span><span id="page-18-0"></span>*Branchement d'appareils au moyen d'un câble HDMI*

Magnétoscope ou graveur DVD/enregistreur vidéo numérique  $\overline{\phantom{a}}$  $\circ$ Console de jeu Téléviseur, vidéoprojecteur, etc.ő  $\overline{\circ}$  $\ddot{\circ}$ ្ត្រ ট

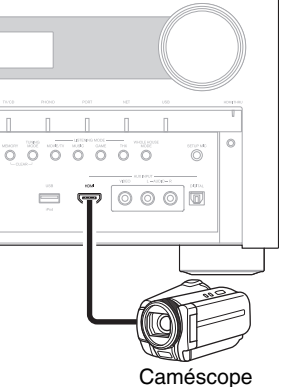

Branchez vos appareils sur les prises appropriées. Les affectations d'entrée par défaut sont indiquées ci-dessous.

Lecteur Blu-ray/lecteur DVD

 $\overline{a}$ 

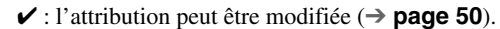

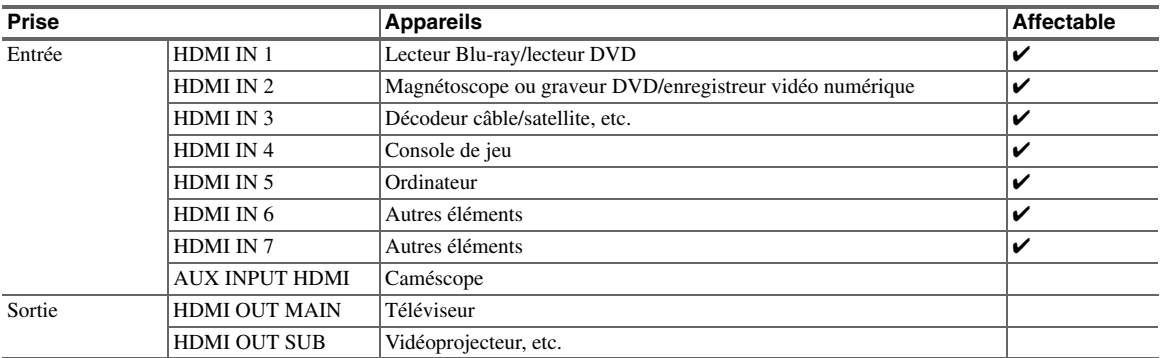

Consultez aussi :

**Ordinateur** 

• [« Conseil de connexion et trajet du signal vidéo »](#page-94-1) (➔ **[page 95](#page-94-1)**)

Décodeur câble/satellite, etc.

- • [« Utilisation d'un téléviseur, d'un lecteur ou d'un enregistreur compatible RIHD »](#page-97-1) (➔ **[page 98](#page-97-1)**)
- • [« À propos de l'interface HDMI »](#page-99-1) (➔ **[page 100](#page-99-1)**)

#### ■ **Fonction de canal audio de retour (ARC)**

La fonction de canal audio de retour (ARC) permet aux téléviseurs compatibles HDMI d'envoyer le flux audio sur **HDMI OUT MAIN** de le préamplificateur AV.

- Vous pouvez utiliser cette fonction si :
- votre téléviseur est compatible ARC et que
- le sélecteur d'entrée **TV/CD** est sélectionné et que
- « **HDMI Contrôle(RIHD)** » est réglé sur « **Activé** » (➔ **[page 67](#page-66-1)**) et que
- « **Canal de retour audio** » est réglé sur « **Auto** » (➔ **[page 68](#page-67-1)**).

#### **Conseil**

- Pour écouter les signaux audio reçus par les prises **HDMI IN** par les enceintes du téléviseur :
	- Réglez le paramètre « **HDMI Contrôle(RIHD)** » sur « **Activé** » (➔ **[page 67](#page-66-1)**) pour un téléviseur compatible p.
- Réglez le paramètre « **Sortie TV audio** » sur « **Activé** » (➔ **[page 67](#page-66-2)**) pour un téléviseur non compatible p, ou le paramètre « **HDMI Contrôle(RIHD)** » sur « **Coupé** ».
- Réglez le paramètre de sortie audio HDMI de votre lecteur Blu-ray/lecteur DVD sur PCM.

#### **Remarque**

- Lorsque vous écoutez les données audio lues par un appareil HDMI via le préamplificateur AV, réglez l'appareil HDMI de manière à ce que les signaux vidéo puissent être vus sur l'écran du téléviseur (sur le téléviseur, sélectionnez l'entrée de l'appareil HDMI banché à le préamplificateur AV). Si le téléviseur est éteint ou s'il est réglé sur une autre source d'entrée, aucun son ne sera émis par le préamplificateur AV ou le son émis risque d'être coupé.
- Lorsque le paramètre « **Sortie TV audio** » est réglé sur « **Activé** » (➔ **[page 67](#page-66-2)**), pour écouter par l'intermédiaire des enceintes de votre téléviseur, si vous activez la commande du volume de le préamplificateur AV, le son sera émis également par les enceintes de le préamplificateur AV. De même, lorsque le paramètre « **HDMI Contrôle(RIHD)** » est réglée sur « **Activé** » (➔ **[page 67](#page-66-1)**) pour écouter par l'intermédiaire des enceintes d'un téléviseur compatible **FUFID**, les enceintes de le préamplificateur AV génèrent un son si vous réglez le volume de le préamplificateur AV, lorsque les enceintes du téléviseur sont en sourdine. Pour couper les enceintes de le préamplificateur AV, vous pouvez soit modifier les réglages de le préamplificateur AV ou du téléviseur, soit baissé le volume de le préamplificateur AV.

<span id="page-20-1"></span><span id="page-20-0"></span>**Les menus OSD apparaissent uniquement si le téléviseur est branché sur la sortie HDMI OUT MAIN. Si votre téléviseur est branché à d'autres sorties vidéo, utilisez l'affichage du préamplificateur AV lorsque vous modifiez les paramètres.**

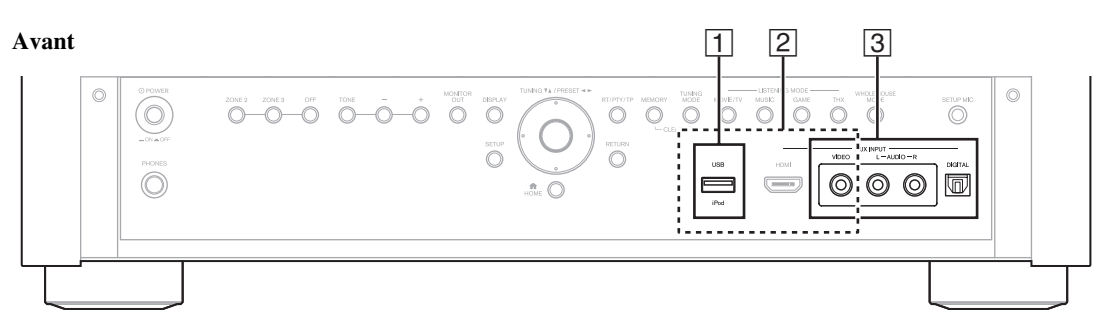

#### **Arrière**

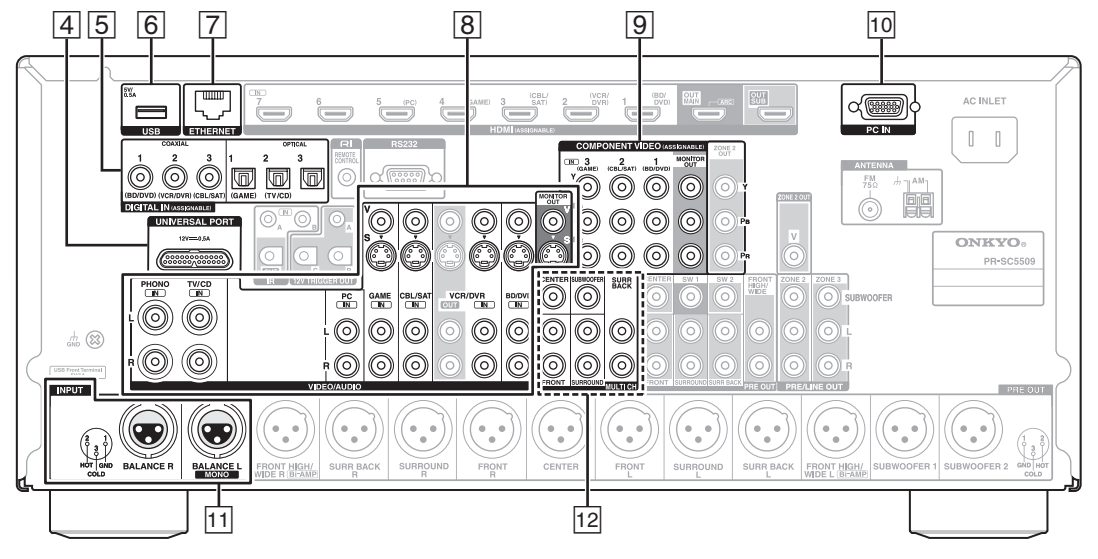

Branchez vos appareils sur les prises appropriées. Les affectations d'entrée par défaut sont indiquées ci-dessous. Consultez [« Conseil de connexion et trajet du signal vidéo »](#page-94-1) pour toute information complémentaire (➔ **[page 95](#page-94-1)**).

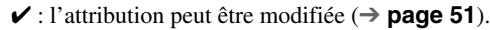

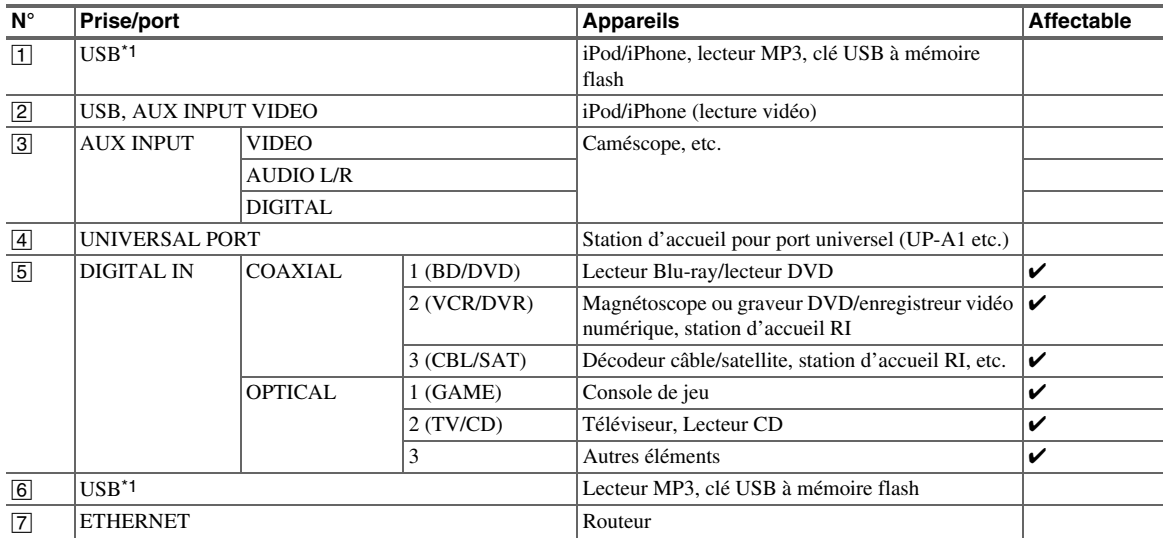

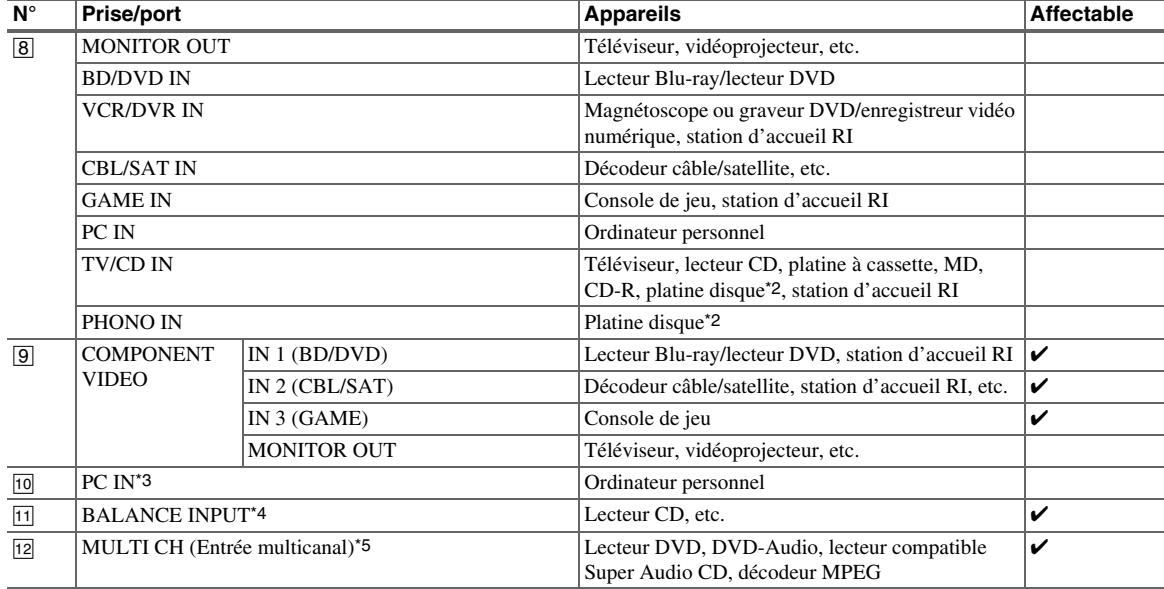

#### **Remarque**

\*1 Ne raccordez pas le port **USB** de le préamplificateur AV sur un port USB de votre ordinateur. Il n'est pas possible de lire la musique qui se trouve sur votre ordinateur de cette manière via le préamplificateur AV.

\*2 Raccordez une platine disque (MM) qui possède un amplificateur de puissance phono intégré au **TV/CD IN**, ou raccordez-la au **PHONO IN** avec l'amplificateur de puissance phono éteint. Si votre platine disque (MM) ne possède pas d'amplificateur de puissance phono, branchez-la sur **PHONO IN**. Si votre platine disque possède une cellule à bobine mobile (MC), vous aurez besoin d'un préamplificateur MC du commerce ou d'un transformateur MC pour la brancher sur **PHONO IN**. Consultez le manuel de votre platine disque pour plus de détails.

Si votre platine disque a un conducteur de terre, branchez-le à la vis **GND** de le préamplificateur AV. Avec certaines platines disques, le branchement au conducteur de terre risque de produire un ronflement audible. Si ceci se produit, débranchez-le.

- \*3 Lorsque vous connectez votre ordinateur personnel à **PC IN** et que vous sélectionnez le sélecteur d'entrée **PC**, la vidéo de l'ordinateur est reproduite depuis les sorties HDMI. Toutefois, si vous avez affecté les entrées HDMI au sélecteur d'entrée **PC**, le préamplificateur AV émettra des signaux à partir des entrées HDMI au lieu de **PC IN**, en fonction de l'ordre de priorité HDMI > vidéo composant > PC IN (RVB analogique). Pour obtenir la sortie des signaux à partir de **PC IN**, sélectionnez « **-----** » pour « **PC** » dans le réglage « **Entrée HDMI** » (➔ **[page 50](#page-49-0)**).
- \*4 Avant d'utiliser l'entrée symétrique, vous devez l'attribuer à un sélecteur d'entrée. Consultez [« Balance »](#page-51-5)  (➔ **[page 52](#page-51-5)**) pour toute information complémentaire. Pour sélectionner l'entrée symétrique, consultez [« Sélecteur audio »](#page-62-0) (➔ **[page 63](#page-62-0)**). Les prises symétriques **INPUT** de le préamplificateur AV sont câblées de la manière suivante.

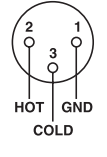

- \*5 Avant d'utiliser l'entrée symétrique, vous devez l'attribuer à un sélecteur d'entrée. Consultez [« Multicanal »](#page-50-1) (➔ **[page 51](#page-50-1)**) pour toute information complémentaire. Pour sélectionner l'entrée multicanal, consultez [« Sélecteur audio »](#page-62-0) (➔ **[page 63](#page-62-0)**). Pour ajuster la sensibilité du subwoofer de l'entrée multicanal, consultez [« Sensibilité d'entrée du caisson »](#page-51-4) (➔ **[page 52](#page-51-4)**).
- Goûtez à la qualité du son DTS et Dolby Digital grâce à une connexion E. (Pour également enregistrer ou écouter le son en zone  $2/3$ , utilisez  $\boxed{5}$  et  $\boxed{8}$ .)
- Avec une connexion  $\boxed{8}$ , vous pouvez écouter et enregistrer les signaux audio provenant de votre composantes externe et les écouter dans la zone 2/3.
- Si votre lecteur Blu-ray/lecteur DVD dispose des sorties stéréo principale et multicanal, assurez-vous de brancher la sortie stéréo principale à l'aide de la connexion 8.

#### ■ **Comment enregistrer une source vidéo**

Vous ne pouvez pas enregistrer de données vidéo via le préamplificateur AV à l'aide des connexions décrites ci-dessus. Consultez [« Enregistrement »](#page-46-1) à propos des connexions en vue d'un enregistrement vidéo (➔ **[page 47](#page-46-1)**).

## <span id="page-22-0"></span>*Raccordement d'appareils Onkyo* RI

- *1* **Assurez-vous que chaque appareil Onkyo est raccordé au moyen d'un câble audio analogique (connexion** H **dans les exemples d'installation) (**➔ **[page 21](#page-20-0)).**
- **2 Établissez la connexion**  $\mathsf{RI}$  **(voir la figure).**
- *3* **Si vous utilisez une station d'accueil RI ou une platine à cassette, modifiez le réglage du paramètre Affichage d'entrée (**➔ **[page 45](#page-44-7)).**

Avec la fonction  $\blacksquare$  (Remote Interactive), vous pouvez utiliser les fonctions spéciales suivantes :

#### ■ **Mise en marche automatique**

Lorsque vous lancez la lecture sur un appareil raccordé via une connexion  $\blacksquare$  et si le préamplificateur AV est en mode veille, le préamplificateur AV s'allumera automatiquement et sélectionnera cet appareil comme source d'entrée.

#### ■ **Changement direct**

Lorsque vous lancez la lecture sur un appareil raccordé via une connexion  $\blacksquare$ , le préamplificateur AV sélectionne automatiquement cet appareil comme source d'entrée.

#### ■ **Système désactivé**

Lorsque vous désactivez le préamplificateur AV, les appareils s'éteignent automatiquement.

#### ■ **Télécommande**

Vous pouvez utiliser la télécommande de le préamplificateur AV pour commander vos autres appareils Onkyo compatibles  $\blacksquare$  I. Il vous suffit de pointer la télécommande vers le capteur de télécommande de le préamplificateur AV au lieu de la pointer vers l'appareil. Vous devez tout d'abord saisir le code de télécommande approprié (➔ **[page 82](#page-81-4)**).

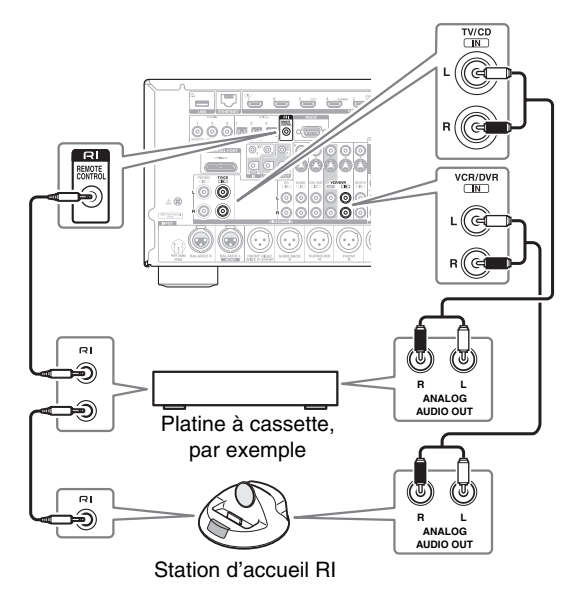

#### **Remarque**

- N'utilisez que des câbles RI pour effectuer les branchements RI. Des câbles RI sont fournis avec les appareils Onkyo.
- Certains appareils possèdent deux prises RI. Vous pouvez raccorder l'une ou l'autre à le préamplificateur AV. L'autre prise est destinée à raccorder d'autres appareils compatibles  $\blacksquare$
- Ne raccordez que des appareils Onkyo aux prises RI. Le branchement d'appareils d'autres marques risque de provoquer un dysfonctionnement.
- Certains appareils ne prennent pas en charge toutes les fonctions RI. Consultez les manuels d'utilisation fournis avec vos appareils Onkyo.
- Lorsque la zone 2/3 est activée, les fonctions **RI** Système désactivé/Mise en marche automatique et Changement direct ne sont pas disponibles.

## <span id="page-22-1"></span>*Branchement d'un appareil d'enregistrement*

Consultez [« Enregistrement »](#page-46-1) pour toute information complémentaire sur l'enregistrement (➔ **[page 47](#page-46-1)**). **Remarque**

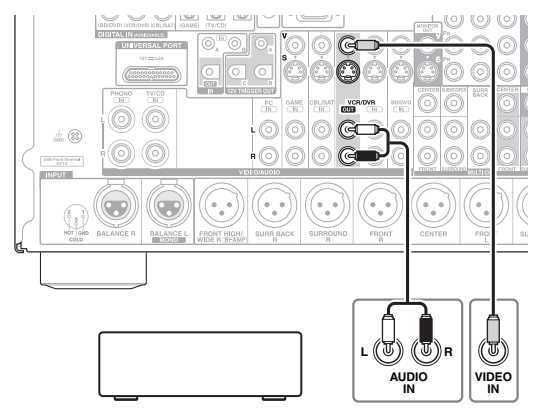

Magnétoscope, graveur DVD, platine à cassette, CDR, enregistreur de MD, etc.

- Le préamplificateur AV doit être sous tension pour pouvoir effectuer l'enregistrement. Aucun enregistrement n'est possible s'il est en mode veille.
- Si vous souhaitez enregistrer directement de votre téléviseur ou de votre magnétoscope sur le magnétoscope dédié à l'enregistrement sans passer par le préamplificateur AV, branchez les sorties audio et vidéo du téléviseur/magnétoscope directement sur les sorties audio et vidéo du magnétoscope dédié à l'enregistrement. Consultez les manuels d'utilisation de votre téléviseur et de vos magnétoscopes pour toute information complémentaire.
- Les signaux vidéo raccordés aux entrées vidéo composite ne peuvent être enregistrés que via des sortie vidéo composite. Par exemple, si votre téléviseur/magnétoscope est raccordé à une entrée vidéo composite, le magnétoscope dédié à l'enregistrement doit impérativement être raccordé à une sortie vidéo composite.
- Les modes d'écoute Surround et DSP ne peuvent être enregistrés.
- Les disques Blu-ray et DVD protégés contre la copie ne peuvent être enregistrés.
- Les sources raccordées à une entrée numérique ne peuvent être enregistrées. Seules les entrées analogiques peuvent être enregistrées.
- Les signaux DTS seront enregistrés sous forme de parasites, par conséquent, n'essayez jamais d'effectuer un enregistrement analogique de CD ou de LD enregistrés au format DTS.
- Lorsque le mode d'écoute est réglé sur Pure Audio, le circuit vidéo est éteint, et donc aucun signal vidéo n'est traité. Sélectionnez un autre mode d'écoute si vous souhaitez effectuer un enregistrement.

## <span id="page-23-2"></span><span id="page-23-0"></span>*Branchement des antennes*

Cette section explique comment brancher l'antenne FM intérieure et l'antenne cadre AM. Le préamplificateur AV ne captera aucun signal radio sans antenne, c'est pourquoi vous devez brancher une antenne pour pouvoir utiliser le tuner.

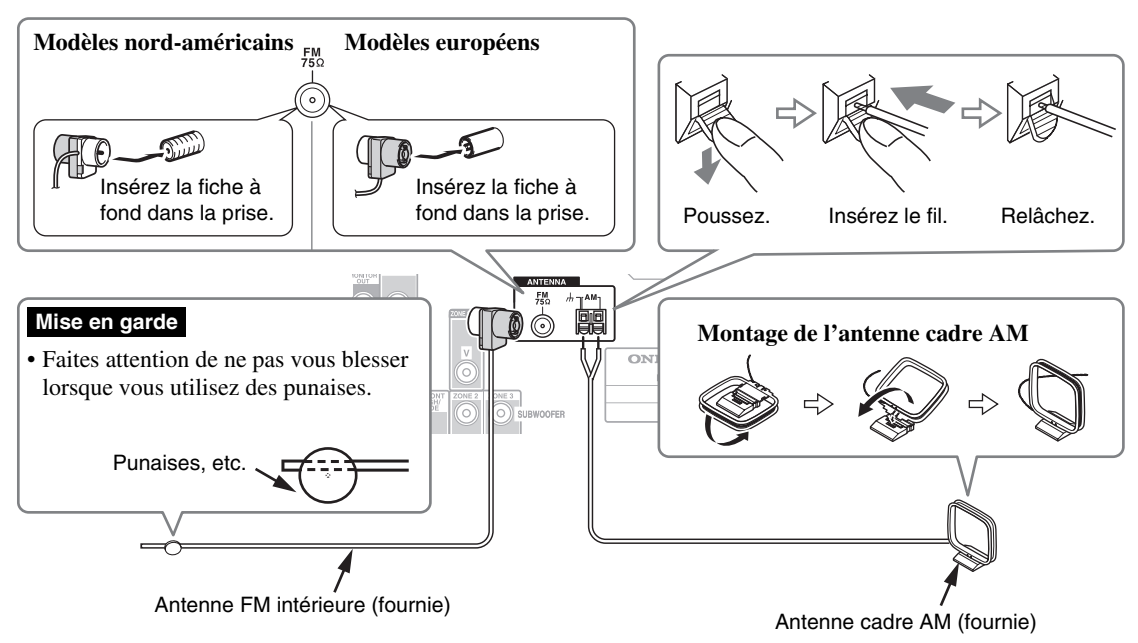

#### **Remarque**

- Une fois votre préamplificateur AV prêt à être utilisé, vous devrez rechercher une station de radio et positionner l'antenne de manière à obtenir la meilleure réception possible.
- Maintenez l'antenne cadre AM aussi éloignée que possible de votre préamplificateur AV, de votre téléviseur, des câbles d'enceinte et des cordons d'alimentation.

#### **Conseil**

- Si vous ne parvenez pas à obtenir une bonne réception avec l'antenne FM intérieure fournie, essayez d'utiliser une antenne FM extérieure vendue séparément.
- Si vous ne parvenez pas à obtenir une bonne réception avec l'antenne cadre AM intérieure fournie, essayez d'utiliser une antenne AM extérieure vendue séparément.

## <span id="page-23-3"></span><span id="page-23-1"></span>*Branchement du cordon d'alimentation*

*1* **Branchez le cordon d'alimentation fourni sur la prise préamplificateur AV de l'AC INLET.**

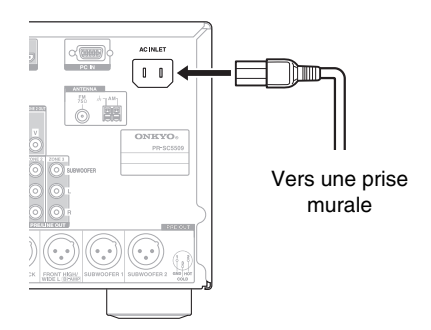

*2* **Insérez la fiche du cordon d'alimentation dans une prise murale.**

#### **Remarque**

- **Avant de brancher le cordon d'alimentation, branchez toutes vos enceintes et tous vos appareils audiovisuels.**
- La mise sous tension de le préamplificateur AV peut entraîner une surtension passagère pouvant se ressentir sur les autres appareils électriques branchés sur le même circuit. Si cela pose un problème, branchez le préamplificateur AV sur un circuit différent.
- N'utilisez pas de cordon d'alimentation autre que celui fourni avec le préamplificateur AV. Le cordon d'alimentation fourni est exclusivement destiné à être utilisé avec le préamplificateur AV et ne doit pas être utilisé avec un autre appareil.
- Ne débranchez jamais le cordon d'alimentation de le préamplificateur AV lorsque l'autre extrémité est branchée sur une prise murale. Vous risqueriez de vous électrocuter. Commencez toujours par débrancher l'extrémité du cordon d'alimentation branchée à la prise murale, puis débranchez l'extrémité branchée au le préamplificateur AV.

# <span id="page-24-4"></span><span id="page-24-1"></span><span id="page-24-0"></span>**(Modèles nord-américains) (Modèles européens)** <sup>8</sup>**ON/STANDBY** <sup>8</sup>**ON/STANDBY** T

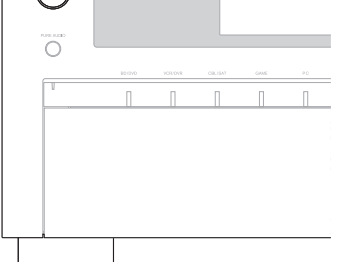

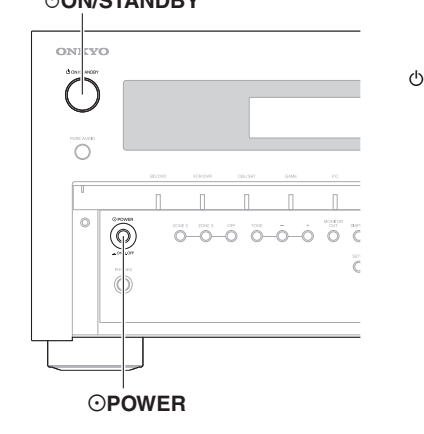

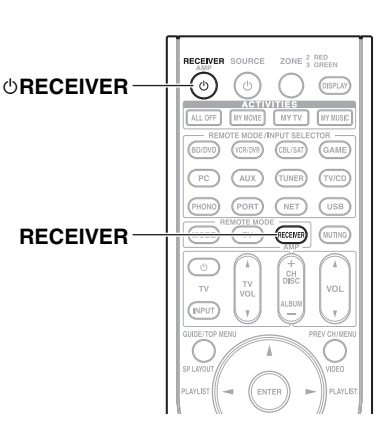

## <span id="page-24-5"></span><span id="page-24-2"></span>*Mise sous tension*

- *1* **(Modèles pour l'Europe) Réglez** %**POWER sur la position ON (**^**) sur le panneau avant.** Le préamplificateur AV se met en mode veille.
- **2** Appuyez sur  $\circ$  ON/STANDBY du panneau avant. ou

**Appuyez sur RECEIVER puis sur** 8**RECEIVER sur la télécommande.** Le préamplificateur AV s'allume ainsi que l'afficheur.

## <span id="page-24-3"></span>*Extinction*

**1** Appuyez sur  $\circ$ **ON/STANDBY** du panneau avant.

ou

## **Appuyez sur RECEIVER puis sur** 8**RECEIVER sur la télécommande.**

Le préamplificateur AV se met en mode veille. Pour éviter d'avoir un son trop fort lorsque vous allumez le préamplificateur AV, baissez toujours le volume sonore avant d'éteindre l'appareil.

## **(Modèles pour l'Europe)**

Pour éteindre complètement le préamplificateur AV, mettez **OPOWER** en position **OFF** ( $\blacksquare$ ).

#### **Conseil**

• Pour toute information complémentaire sur le réglage de l'alimentation, consultez [« Mise en veille automatique »](#page-67-2) (➔ **[page 68](#page-67-2)**).

<span id="page-25-0"></span>**Les menus OSD apparaissent uniquement si le téléviseur est branché sur la sortie HDMI OUT MAIN. Si votre téléviseur est branché à d'autres sorties vidéo, utilisez l'affichage du préamplificateur AV lorsque vous modifiez les paramètres.**

**Cette section décrit la procédure d'utilisation de la télécommande, sauf mention contraire.**

## <span id="page-25-1"></span>*Sélection de la langue pour les menus de configuration OSD*

Vous pouvez déterminer la langue utilisée pour les menus de configuration OSD. Consultez [« Langue\(Language\) »](#page-64-2) dans [« Configuration OSD »](#page-64-1) (➔ **[page 65](#page-64-1)**).

## <span id="page-25-4"></span><span id="page-25-2"></span>*Lecture depuis l'appareil raccordé*

■ **Utilisation à l'aide de la télécommande**

- *1* **Appuyez sur RECEIVER, puis sur INPUT SELECTOR.**
- *2* **Lancez la lecture sur l'appareil source.** Consultez aussi :
	- • [« Lecture sur un iPod/iPhone via USB »](#page-26-1) (➔ **[page 27](#page-26-1)**)
	- • [« Lecture sur un périphérique USB »](#page-27-0) (➔ **[page 28](#page-27-0)**)
	- • [« Écoute de webradio »](#page-27-1) (➔ **[page 28](#page-27-1)**)
	- • [« Lecture de fichiers musicaux sur un serveur »](#page-29-0)  (➔ **[page 30](#page-29-0)**)
	- • [« Lecture distante »](#page-29-1) (➔ **[page 30](#page-29-1)**)
	- • [« Écoute de la radio AM/FM »](#page-30-0) (➔ **[page 31](#page-30-0)**)
	- • [« Lecture sur iPod/iPhone via une station d'accueil](#page-76-4)  [Onkyo »](#page-76-4)  $(\rightarrow$  **[page 77](#page-76-4)**)
	- • [« Commande d'autres appareils »](#page-79-3) (➔ **[page 80](#page-79-3)**)

## **3 Pour ajuster le volume, utilisez VOL ▲/▼.**

## *4* **Sélectionnez un mode d'écoute et laissez-vous aller !**

Consultez aussi :

- • [« Utilisation des modes d'écoute »](#page-36-0) (➔ **[page 37](#page-36-0)**)
- • [« Modification du Programme Sonore »](#page-57-0)
- (➔ **[page 58](#page-57-0)**)

**26** Fr • [« Audyssey »](#page-58-1) (➔ **[page 59](#page-58-1)**)

## ■ **Utilisation de le préamplificateur AV**

- *1* **Utilisez les boutons du sélecteur d'entrée pour sélectionner la source d'entrée.**
- *2* **Lancez la lecture sur l'appareil source.**
- *3* **Pour ajuster le volume, utilisez la commande MASTER VOLUME.**
- *4* **Sélectionnez un mode d'écoute et laissez-vous aller !**

## <span id="page-25-5"></span><span id="page-25-3"></span>*Commande du contenu de périphériques USB ou réseau*

Consultez [« Commande d'autres appareils »](#page-79-3) pour le fonctionnement d'autres appareils (➔ **[page 80](#page-79-3)**).

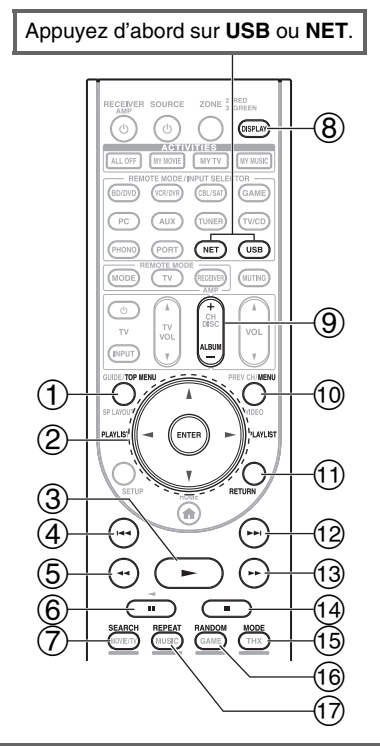

#### a **TOP MENU**

Ce bouton permet d'afficher le menu principal pour chaque support ou service.

## <sup>b</sup> <sup>q</sup>**/**w **et ENTER**

Ces boutons permettent d'accéder aux menus.

#### <sup>e</sup>**/**<sup>r</sup>

Ce bouton permet de parcourir les pages.

#### **PLAYLIST** </**r**

En mode standard (iPod/iPhone), ce bouton permet de sélectionner des listes de lecture.

 $\circledcirc$   $\blacktriangleright$ 

Ce bouton permet de commencer la lecture.

#### $\circledA$   $\mathsf{H}$

Ce bouton permet de sélectionner le début du morceau en cours de lecture. Appuyer deux fois sur ce bouton permet de sélectionner le morceau précédent.

## $\boxed{6}$

Ce bouton permet de revenir rapidement en arrière sur le morceau en cours.

## $\circ$   $\mathbf{H}$

Ce bouton permet de mettre la lecture en pause.

## g **SEARCH**

Vous pouvez basculer entre l'écran de lecture et l'écran de liste pendant la lecture.

#### h **DISPLAY**

Ce bouton permet de commuter les informations sur les morceaux.

#### i **ALBUM +/–**

En mode standard (iPod/iPhone), ce bouton permet de sélectionner des albums.

j **MENU**

Ce bouton permet de revenir au menu principal des services de webradio.

#### $\textcircled{\tiny{\textsf{n}}}$  **RETURN**

Ce bouton permet de revenir au menu précédent.

#### $\circledcirc$   $\blacktriangleright$

Ce bouton permet de sélectionner le morceau suivant.

#### $\circledcirc$   $\rightarrow$

Ce bouton permet d'avancer rapidement sur le morceau en cours.

#### $\boxed{a}$

Ce bouton permet d'arrêter la lecture.

#### o **MODE**

Vous pouvez commuter entre le mode standard et le mode Étendu pendant la lecture sur un iPod/iPhone.

#### p **RANDOM**

Ce bouton permet d'utiliser la lecture aléatoire.

#### q **REPEAT**

Appuyez sur ce bouton à plusieurs reprises pour à recourir les modes de répétition.

#### **Remarque**

• Les boutons que vous pouvez utiliser diffèrent en fonction des périphériques et des supports utilisés pour la lecture.

## <span id="page-26-0"></span>*Compréhension des icônes de l'afficheur*

Cette section décrit les icônes qui s'affichent à l'écran pendant la lecture du support.

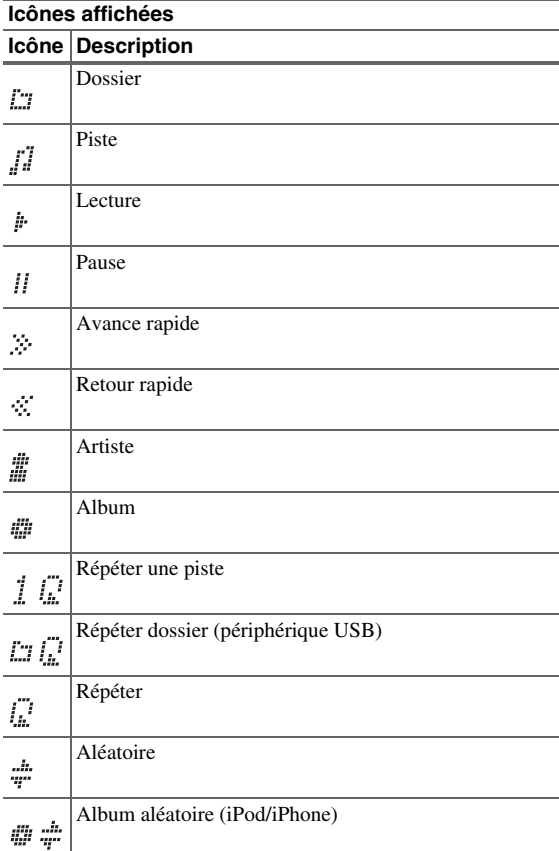

## <span id="page-26-2"></span><span id="page-26-1"></span>*Lecture sur un iPod/iPhone via USB*

Cette section explique comment lire des fichiers musicaux/vidéo sur un iPod/iPhone.

Modèles d'iPod/iPhone compatibles.

## Conçu pour :

iPod touch (1ère, 2nde, 3e et 4e génération), iPod classic, iPod avec vidéo, iPod nano (1ère, 2nde, 3e, 4e, 5e et 6e génération), iPhone 4, iPhone 3GS, iPhone 3G, iPhone

- *1* **Appuyez à plusieurs reprises sur USB pour sélectionner l'entrée « USB(avant) ».**
- *2* **Raccordez le câble USB fourni avec l'iPod/iPhone sur le port USB à l'avant de le préamplificateur AV.**

Lors de la lecture du contenu de votre iPod/iPhone, le message « **Connecting...** » s'affiche à l'écran.

Le témoin **USB** s'allume. Il clignote si le préamplificateur AV ne peut pas lire sur l'iPod/iPhone.

*3* **Appuyez à plusieurs reprises sur MODE pour commuter sur le mode Étendu (musique) ou mode Étendu (vidéo).**

Une liste du contenu de votre modèle d'iPod/iPhone s'affiche. Pour ouvrir un dossier, utilisez  $\triangle$ / $\nabla$  pour le sélectionner, puis appuyez sur **ENTER**.

#### **Conseil**

- Avec les réglages par défaut, l'iPod/iPhone fonctionne en mode standard.
- Appuyer à plusieurs reprises sur le bouton **MODE** permet de passer en mode Standard.
- Lorsque vous déconnectez l'iPod/iPhone, le préamplificateur AV enregistre le mode. Cela signifie que si vous vous déconnectez lorsque vous êtes en mode Étendu (musique), le préamplificateur AV démarre en mode Étendu (musique) lors de la prochaine connexion à l'iPod/iPhone.
- Vous pouvez également utiliser les boutons  $\triangle$ /**V**, **ENTER** et **TUNING MODE** situés sur le panneau avant. **TUNING MODE** vous permet de commuter entre les modes.
- Lors de la connexion de votre iPod/iPhone à l'aide d'un câble USB, nous vous recommandons d'utiliser un câble USB officiel d'Apple Inc.
- **4** Utilisez **∆/V** pour sélectionner un fichier **musical/vidéo, puis appuyez sur**  $\rightarrow$  **ou ENTER pour démarrer la lecture.**

#### **Remarque**

• Ne débranchez pas le périphérique USB ni le câble USB fourni avec l'iPod/iPhone du port **USB** situé à l'avant de le préamplificateur AV, lorsque le message « **Connecting...** » s'affiche à l'écran.

• Si vous raccordez un iPod ou un iPhone au port **USB** de ce périphérique, aucun son n'est reproduit depuis la prise du casque.

## **Commandes en mode Étendu (musique)**

Les informations de contenu musical sont affichées (listes), et vous pouvez commander le contenu musical tout en regardant l'écran.

Liste de l'écran supérieur :

liste de lecture, artistes, albums, genres, morceaux,

compositeurs, morceaux aléatoires, morceau en cours de lecture.

## **Commandes en mode Étendu (vidéo)**

Les informations de contenu vidéo sont affichées (listes), et vous pouvez commander le contenu vidéo tout en regardant l'écran.

Liste de l'écran supérieur :

Films, vidéos musicales, émissions de télévision, podcasts vidéo, locations.

## **Remarque**

- Pour afficher le contenu vidéo de votre iPod/iPhone, raccordezle au port **USB** et à la prise **AUX INPUT VIDEO** située sur le panneau avant de le préamplificateur AV, à l'aide du câble AV composite Apple.
- Selon le modèle et la génération de votre iPod/iPhone, il est possible que les éléments affichés varient et la prise en charge du mode Étendu (vidéo) n'est pas garantie.

## **Commandes en mode standard**

Les informations de contenu ne s'affichent pas, mais peuvent être utilisées à l'aide de l'iPod/iPhone ou de la télécommande (**USB**).

#### **Remarque**

- Les modèles d'iPod suivants ne sont pas pris en charge en mode standard.
	- (Ils ne peuvent être commandés qu'en mode Étendu.)
	- iPod avec vidéo
	- iPod nano (1ère génération)

## <span id="page-27-2"></span><span id="page-27-0"></span>*Lecture sur un périphérique USB*

Cette section explique comment lire des fichiers musicaux à partir d'un périphérique USB (par exemple, des clés USB à mémoire flash et des lecteurs MP3).

Consultez aussi :

- • [« Fonctionnalités réseau/USB »](#page-100-1) (➔ **[page 101](#page-100-1)**).
- *1* **Appuyez à plusieurs reprises sur USB pour sélectionner l'entrée « USB(avant) » ou l'entrée « USB(arriere) ».**
- *2* **Branchez votre périphérique USB sur le port USB de le préamplificateur AV.** Le témoin **USB** s'allume. Il clignote si le préamplificateur AV ne peut pas lire sur le périphérique USB.

## *3* **Appuyez sur ENTER.**

Une liste du contenu de votre périphérique s'affiche. Pour ouvrir un dossier, utilisez  $\triangle/\blacktriangledown$  pour le sélectionner, puis appuyez sur **ENTER**.

**4 Utilisez ∆/V** pour sélectionner un fichier musical, **puis appuyez sur ENTER ou**  $\rightarrow$  **pour démarrer la lecture.**

#### **Remarque**

• Ne débranchez pas le périphérique USB ni le câble USB fourni avec l'iPod/iPhone du port **USB** situé à l'avant de le préamplificateur AV, lorsque le message « **Connecting...** » s'affiche à l'écran.

## <span id="page-27-1"></span>*Écoute de webradio*

Vous devez brancher le préamplificateur AV à votre réseau domestique (➔ **[page 101](#page-100-1)**).

Vous pouvez sélectionner les stations de webradio en vous connectant à le préamplificateur AV depuis votre ordinateur et en sélectionnant les stations dans votre navigateur Web.

Les URL des webradios aux formats suivants sont prises en charge : PLS, M3U et podcasts (RSS). Cependant, selon le type de données ou de format audio utilisé par la webradio, vous pouvez ne pas être en mesure d'écouter certaines stations.

#### **Remarque**

• Les services disponibles peuvent varier en fonction de la région. Consultez les instructions séparées pour toute information complémentaire.

## <span id="page-27-3"></span>**Écoute de la webradio vTuner**

Cet appareil comprend le service de radio en ligne vTuner complet, sans frais supplémentaires. Une fois l'appareil connecté à Internet, vous pouvez sélectionner vTuner Internet Radio pour rechercher et écouter des webradios et des podcasts, quand vous le souhaitez. Pour optimiser votre expérience avec les webradios, l'adresse <http://onkyo.vtuner.com/>est à votre disposition pour vous permettre de naviguer en toute simplicité parmi les webradios, de configurer/organiser vos favoris, d'ajouter vos propres stations, d'obtenir de l'aide, etc. Après votre première utilisation web radio vTuner sur l'appareil, vous pouvez utiliser l'adresse MAC de votre appareil pour créer votre identifiant utilisateur (adresse e-mail et mot de passe) à l'adresse du portail [http://onkyo.vtuner.com/.](http://onkyo.vtuner.com/)  Pour vérifier votre adresse MAC, consultez [« Réseau »](#page-67-0) (➔ **[page 68](#page-67-0)**).

## *1* **Appuyez sur NET.**

L'écran « **NET** » s'affiche et le témoin **NET** s'allume. S'il clignote, vérifiez que le câble Ethernet est fermement branché sur le préamplificateur AV.

#### *2* **Utilisez** q**/**w**/**e**/**r **pour sélectionner « vTuner Internet Radio », puis appuyez sur ENTER.**

## **3** Utilisez  $\triangle$ /**V** pour sélectionner un Programme, puis **appuyez sur ENTER.**

La lecture commence.

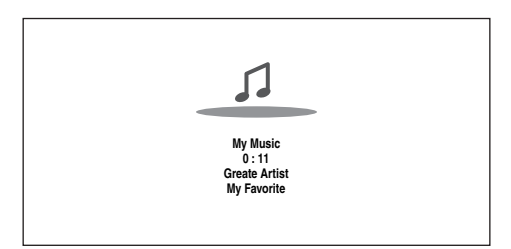

Appuyez sur **MENU** pour activer la sélection à partir des éléments de menu suivants.

- `**Stations like this** : Les stations similaires à celle en cours de
	- lecture sont affichées.
- `**Add to My Favorites** : Permet d'ajouter une station à la liste Mes favoris.

Appuyez sur **TOP MENU** pour accéder au menu principal des services de webradio.

#### **Conseil**

• En appuyant sur **SEARCH**, vous pouvez basculer entre l'écran de lecture et l'écran de la liste des radios.

## **Écoute d'une autre webradio**

Pour écouter et d'autres stations de webradio, ajoutez l'étape suivante après l'étape 1 à la section [« Écoute de la](#page-27-3)  [webradio vTuner »](#page-27-3).

*1* **Sur votre ordinateur, ouvrez votre navigateur Web et saisissez l'adresse IP de le préamplificateur AV dans la barre d'adresses (URL) du navigateur.** Le navigateur se connecte à préamplificateur AV (Menu de configuration WEB).

#### **Remarque**

- L'adresse IP de le préamplificateur AV s'affiche sur « **Adresse IP** » (➔ **[page 68](#page-67-0)**).
- Si vous utilisez le protocole DHCP, votre routeur peut ne pas toujours allouer la même adresse IP à le préamplificateur AV, par conséquent, si vous ne réussissez à vous connecter à le préamplificateur AV, contrôlez l'adresse IP de le préamplificateur AV sur l'écran « **Réseau** ».
- *2* **Cliquez sur l'onglet « My Favorites ».**
- *3* **Saisissez le nom prédéfini et l'adresse Internet (URL).**
- *4* **Cliquez sur « Sauvegarder » pour enregistrer la station radio en ligne.**
- *5* **La station de webradio est alors ajoutée à « My Favorites ».**

## **Enregistrement de Mes Favoris**\*1

Vous pouvez ajouter le morceau ou la station en cours de lecture à « **My Favorites** ». Vous pouvez enregistrer jusqu'à 40 webradios.

Une fois que vous avez ajouté une station à la liste, il vous suffit de la sélectionner dans le menu « **My Favorites** » et d'appuyer sur **ENTER** pour commencer la lecture.

\*1 Vous pouvez enregistrer les stations et les morceaux à partir des résultats de la recherche, mais vous ne pouvez pas les écouter directement.

#### ■ Menu principal des webradios

#### `**Create new station** :

Ajouter une station ou une webradio favorite à Mes Favoris.

#### `**Rename this station** :

Vous pouvez renommer les stations et les morceaux enregistrés dans la liste « **My Favorites** ».

#### `**Delete from My Favorites** :

Vous pouvez supprimer les stations et les morceaux enregistrés dans la liste « **My Favorites** ».

- *1* **Appuyez sur MENU lorsque la station est sélectionnée ou lorsqu'un morceau est en cours de lecture.**
- **2** Utilisez  $\triangle$ /**V** pour sélectionner « Add to My **Favorites », puis appuyez sur ENTER.**
- **3** Utilisez  $\triangle$ / $\triangledown$ / $\triangle$ / $\triangleright$  pour sélectionner « OK », puis **appuyez sur ENTER.**

#### **Conseil**

• Si vous choisissez de renommer la station, consultez « **Edition de nom** » (➔ **[page 60](#page-59-1)**).

## <span id="page-29-0"></span>*Lecture de fichiers musicaux sur un serveur*

Vous devez brancher le préamplificateur AV à votre réseau domestique (➔ **[page 101](#page-100-1)**).

Cette section explique comment lire des fichiers musicaux sur un ordinateur ou un serveur multimédia par l'intermédiaire de le préamplificateur AV (lecture depuis un serveur).

#### *1* **Démarrez votre ordinateur ou serveur multimédia.**

#### *2* **Appuyez sur NET.**

L'écran « **NET** » s'affiche. Le témoin **NET** s'allume. S'il clignote, vérifiez la connexion réseau.

**3** Utilisez **∆/** $\mathbf{V}/\mathbf{I}$  pour sélectionner « dlna », puis **appuyez sur ENTER.**

#### **Conseil**

- Pour revenir à l'écran précédent, appuyez sur **RETURN**.
- *4* **Utilisez** q**/**w **pour sélectionner un serveur, puis appuyez sur ENTER.**

Le menu s'affiche en fonction des fonctions du serveur.

#### **Remarque**

- La fonction de recherche ne fonctionne pas avec des serveurs multimédia qui ne prennent pas en charge cette fonction.
- Les photos et les films stockés sur un serveur multimédia ne peuvent pas être accédés depuis le préamplificateur AV.
- En fonction des paramètres de partage du serveur multimédia, il est possible que le préamplificateur AV ne soit pas en mesure d'accéder au contenu. Consultez le manuel d'utilisation du serveur multimédia.

**5** Utilisez **∆/V** pour sélectionner un élément, puis **appuyez sur ENTER ou** 1 **pour démarrer la lecture.**

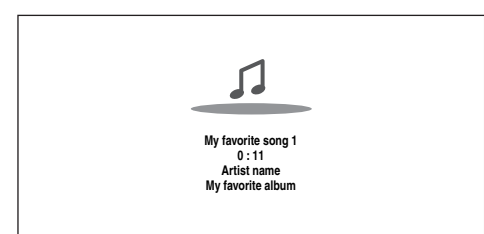

#### **Remarque**

- Selon le serveur multimédia, il est possible que  $\blacktriangleleft$ / $\blacktriangleright$ /II ne fonctionne pas.
- Si le message « **No Item.** » s'affiche, aucune information ne peut être récupérée sur le serveur. Dans ce cas, contrôlez les connexions de votre serveur, de votre réseau et de le préamplificateur AV.

## **Configuration de Windows Media Player 11**

Cette section explique comment configurer Windows Media Player 11 de façon à ce que le préamplificateur AV puisse lire les fichiers musicaux enregistrés dans votre ordinateur.

## *1* **Démarrer Windows Media Player 11.**

*2* **Le menu « Library », sélectionnez « Media Sharing ».**

La boîte de dialogue « Media Sharing » apparaît.

- *3* **Cochez la case « Share my media » et cliquez sur « OK ».**
- *4* **Sélectionnez le préamplificateur AV dans la liste, puis cliquez sur « Allow ».**
- *5* **Cliquez sur « OK » pour fermer la boîte de dialogue.**

Ceci termine la configuration de Windows Media Player 11. Vous pouvez maintenant lire les fichiers musicaux se trouvant dans la bibliothèque de Windows Media Player 11 par l'intermédiaire de le préamplificateur AV.

#### **Conseil**

• Windows Media Player 11 peut être téléchargé gratuitement sur le site Internet de Microsoft.

## <span id="page-29-1"></span>*Lecture distante*

Vous devez brancher le préamplificateur AV à votre réseau domestique (➔ **[page 101](#page-100-1)**).

La lecture distante signifie que vous pouvez lire des fichiers musicaux stockés sur un serveur multimédia ou un ordinateur avec le préamplificateur AV en utilisant le dispositif de commande sur le réseau domestique.

## **Configuration de Windows Media Player 12**

Cette section explique comment configurer Windows Media Player 12 de façon à ce que le préamplificateur AV puisse lire les fichiers musicaux enregistrés dans votre ordinateur.

*1* **Démarrer Windows Media Player 12.**

#### *2* **Le menu « Stream », sélectionnez « Turn on media streaming ».**

Une boîte de dialogue apparaît.

*3* **Déplacez votre curseur et cliquez sur « Turn on media streaming ».**

Une liste de serveurs multimédias s'affiche. La formulation peut légèrement varier en fonction de l'emplacement du réseau.

- *4* **Sélectionnez le produit dans la liste, puis cliquez sur « Allowed ».**
- *5* **Cliquez sur « OK » pour fermer la boîte de dialogue.** Ceci termine la configuration de Windows Media Player 12. Vous pouvez maintenant lire les fichiers musicaux se

trouvant dans la bibliothèque de Windows Media Player 12.

*1* **Démarrer Windows Media Player 12.**

Pour activer la lecture distante, vous devez d'abord configurer Windows Media Player 12.

- *2* **Appuyez sur NET.** L'écran « **NET** » s'affiche. Le témoin **NET** s'allume. S'il clignote, vérifiez la connexion réseau.
- **3** Utilisez **∆//** $\blacktriangleright$  pour sélectionner « dlna », puis **appuyez sur ENTER.**

Une liste de serveurs multimédias s'affiche.

#### **Remarque**

- Il n'est pas possible d'utiliser la lecture distante lorsque les fichiers musicaux d'un autre serveur multimédia sont en cours de lecture. Vous devez d'abord arrêter leur lecture.
- *4* **Sous Windows Media Player 12, cliquez avec le bouton droit sur un fichier musical.**

Le menu du clic droit s'affiche. Pour sélectionner un autre serveur multimédia, sélectionnez le support de votre choix dans le menu « Other Libraries » sous Windows Media Player 12.

#### *5* **Sélectionnez le préamplificateur AV à partir du menu du clic droit.**

La fenêtre « Play to » s'affiche et la lecture du produit démarre. Des opérations sont réalisables pendant la lecture distante à partir de la fenêtre « Play to » de Windows 7 de votre ordinateur. Pendant la lecture distance, les opérations (par exemple, Lecture, Pause, Avance rapide, Retour rapide, Précédent, Suivant, Répéter, Aléatoire) ne sont pas possibles.

## <span id="page-30-2"></span><span id="page-30-0"></span>*Écoute de la radio AM/FM*

**Cette section décrit la procédure à l'aide des boutons du panneau avant, sauf mention contraire.**

#### **Utilisation du tuner**

Grâce au tuner intégré, vous pouvez écouter des stations de radio AM et FM. Vous pouvez mémoriser vos stations préférées parmi les stations préréglées afin de pouvoir y accéder plus rapidement.

Vous pouvez également changer le pas en fréquence (➔ **[page 66](#page-65-1)**).

#### *1* **Appuyez sur TUNER pour sélectionner « AM » ou « FM ».**

Dans cet exemple, nous avons sélectionné FM. Chaque fois que vous appuyez sur **TUNER**, la source d'entrée passe de AM à FM et inversement.

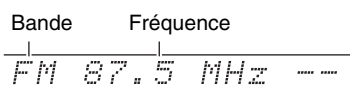

(L'affichage peut être différent d'un pays à l'autre.)

## <span id="page-30-1"></span>**Recherche de stations de radio**

#### ■ **Mode de recherche automatique**

*1* **Appuyez sur TUNING MODE de manière que le témoin AUTO s'allume sur l'écran.**

#### **2** Appuyez sur **TUNING △/**▼.

La recherche s'arrête lorsque le tuner détecte une station de radio.

Lorsque le tuner a détecté une station, le témoin **TUNED** s'allume. Lorsque le tuner a détecté une station FM stéréo, le témoin **FM STEREO** s'allume à l'écran, comme indiqué.

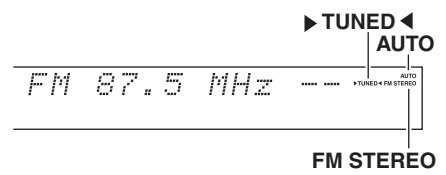

#### **Conseil**

**• Recherche de stations FM stéréo à faible signal** Si le signal émis par une station FM stéréo est faible, il peut parfois être impossible d'obtenir une bonne réception. Dans ce cas, passez en mode Recherche manuelle et écoutez la station en question en mode mono.

#### ■ Recherche manuelle

En mode recherche manuelle, les stations FM sont diffusées en mono.

*1* **Appuyez sur TUNING MODE de manière que le témoin AUTO s'éteigne sur l'écran.**

#### **2** Appuyez et maintenez enfoncé **TUNING △/**▼.

La fréquence cesse de changer lorsque vous relâchez le bouton.

Pressez plusieurs fois les boutons pour modifier la fréquence pas à pas.

#### <span id="page-31-2"></span>■ **Recherche de stations par fréquence**

Vous pouvez rechercher une station AM ou FM directement en saisissant la fréquence correspondante.

*1* **Appuyez à plusieurs reprises sur TUNER de la télécommande pour sélectionner « AM » ou « FM », suivi de D.TUN.**

# $FM_{\sim}$   $MHz$

(L'affichage peut être différent d'un pays à l'autre.)

*2* **Vous avez 8 secondes pour saisir la fréquence de la station de radio à l'aide des boutons numérotés.** Par exemple, pour atteindre la fréquence 87.5 (FM), appuyez successivement sur les boutons **8**, **7** et **5**. Si vous avez saisi un mauvais numéro, vous pouvez réessayer après 8 secondes.

## <span id="page-31-0"></span>**Pré-réglage de stations de radio AM/FM**

Vous pouvez mémoriser jusqu'à 40 de vos stations de radio AM/FM préférées sous forme de stations pré-réglées.

*1* **Recherchez la station de radio AM/FM que vous souhaitez mémoriser parmi les stations pré-réglées.** Consultez la section précédente.

#### *2* **Appuyez sur MEMORY.**

Le numéro de station préréglée clignote.

 $522kHz$   $12$ AM.

(L'affichage peut être différent d'un pays à l'autre.)

*3* **Pendant que le numéro de station préréglée clignote (environ 8 secondes), sélectionnez un numéro de station préréglée de 1 à 40 à l'aide de PRESET**  $\blacktriangleleft$ **/** $\blacktriangleright$ **.** 

#### *4* **Appuyez à nouveau sur MEMORY pour mémoriser la station ou le canal.**

La station ou le canal est mémorisé et le numéro de station préréglée cesse de clignoter.

Répétez cette procédure pour chacune de vos stations de radio AM/FM préférées.

#### **Remarque**

• Vous pouvez donner un nom à vos stations pré-réglées afin de les identifier plus facilement (➔ **[page 60](#page-59-1)**). Ce nom s'affiche à la place de la bande et de la fréquence.

#### <span id="page-31-3"></span>■ Sélection de stations préréglées

*1* **Pour sélectionner une station préréglée, utilisez PRESET**  $\triangleleft$ /**P** sur le préamplificateur AV ou CH **+/– de la télécommande.**

#### **Conseil**

• Vous pouvez également utiliser les boutons numérotés de la télécommande pour sélectionner directement une station préréglée.

#### ■ **Suppression d'une station préréglée**

*1* **Sélectionnez la station préréglée que vous souhaitez supprimer.**

Consultez la section précédente.

*2* **Tout en maintenant MEMORY enfoncé, appuyez sur TUNING MODE.**

La station préréglée est supprimée et son numéro disparaît de l'afficheur.

## <span id="page-31-1"></span>**Utilisation du RDS (sauf les modèles pour l'Amérique du Nord)**

**La fonction RDS ne fonctionne que dans les régions diffusant des émissions RDS.**

Lorsque le tuner a détecté une station RDS, le témoin **RDS** s'allume.

Lorsque la station diffuse des informations textuelles, le texte peut être affiché.

#### ■ Que signifie RDS ?

RDS signifie Radio Data System ; il s'agit d'une méthode de transmission des données contenues dans les signaux radio FM. Elle a été développée par l'Union européenne de radio-télévision (UER) et est disponible dans la plupart des pays européens. De nos jours, la plupart des stations FM l'utilisent. Outre le fait d'afficher des informations textuelles, la fonction RDS peut également vous aider à rechercher des stations de radio par type (actualités, sports, rock, etc.).

Le préamplificateur AV prend en charge quatre types d'informations RDS :

#### **PS (Program Service)**

Ce service permet d'afficher le nom de la station lorsqu'une station RDS diffusant des informations PS est syntonisée. Appuyez sur **DISPLAY** pour afficher la fréquence pendant 3 secondes.

#### **RT (Radio Text)**

Ce service permet au tuner d'afficher du texte à l'écran lorsqu'il détecte une station RDS diffusant des informations textuelles, comme indiqué dans la section suivante.

#### **PTY (Program Type)**

Vous permet de rechercher des stations de radio RDS par type (➔ **[page 33](#page-32-1)**).

#### **TP (Traffic Program)**

Vous permet de rechercher des stations de radio RDS diffusant des informations sur la circulation routière (➔ **[page 33](#page-32-2)**).

#### **Remarque**

- Dans certains cas, les caractères affichés sur le préamplificateur AV peuvent ne pas être identiques à ceux diffusés par la station de radio. De même, des caractères inattendus peuvent apparaître sur l'afficheur lorsque les caractères reçus ne sont pas pris en charge. Il ne s'agit pas d'un problème de fonctionnement.
- Si le signal émis par une station de radio RDS est faible, les données RDS peuvent s'afficher par intermittence, voire ne pas s'afficher du tout.

#### <span id="page-32-0"></span>■ Affichage d'informations textuelles (RT)

#### *1* **Appuyez une fois sur RT/PTY/TP.**

Les informations textuelles défilent sur l'afficheur.

#### **Remarque**

- Le message « **Waiting** » peut apparaître pendant que le préamplificateur AV attend les informations textuelles.
- Si le message « **No Text Data** » apparaît sur l'afficheur, aucune information textuelle n'est disponible.

#### <span id="page-32-1"></span>■ **Recherche de stations par type (PTY)**

Vous pouvez rechercher des stations de radio par type.

#### *1* **Appuyez deux fois sur RT/PTY/TP.**

Le type de programme en cours de diffusion apparaît sur l'afficheur.

- **2** Utilisez PRESET ◀/► pour sélectionner le type de **programmes que vous recherchez.** Consultez le tableau indiqué plus loin dans ce chapitre.
- *3* **Appuyez sur le bouton de saisie pour commencer la recherche.**

Le préamplificateur AV cherche jusqu'à ce qu'il trouve une station correspondant au type que vous avez indiqué. Puis il s'arrête brièvement avant de continuer la recherche.

*4* **Appuyez sur le bouton de saisie lorsqu'une station que vous souhaitez écouter a été détectée.**

Si aucune station n'a été trouvée, le message « **Not Found** » apparaît.

#### <span id="page-32-2"></span>■ Écoute d'informations sur la circulation **routière (TP)**

Vous pouvez rechercher des stations diffusant des informations sur la circulation routière.

#### *1* **Appuyez trois fois sur RT/PTY/TP.**

Si la station de radio sélectionnée diffuse des informations sur la circulation, « **[TP]** » apparaît sur l'afficheur et vous pourrez entendre les informations en question lorsqu'elles seront diffusées. Si « **TP** » apparaît sans crochets, cela signifie que la station en question ne diffuse pas d'informations sur la circulation routière.

#### *2* **Appuyez sur le bouton de saisie pour rechercher une station diffusant des informations sur la circulation routière.**

Le préamplificateur AV cherche jusqu'à ce qu'il trouve une station diffusant des informations sur la circulation routière.

Si aucune station n'a été trouvée, le message « **Not Found** » apparaît.

#### **Types de programmes RDS (PTY)**

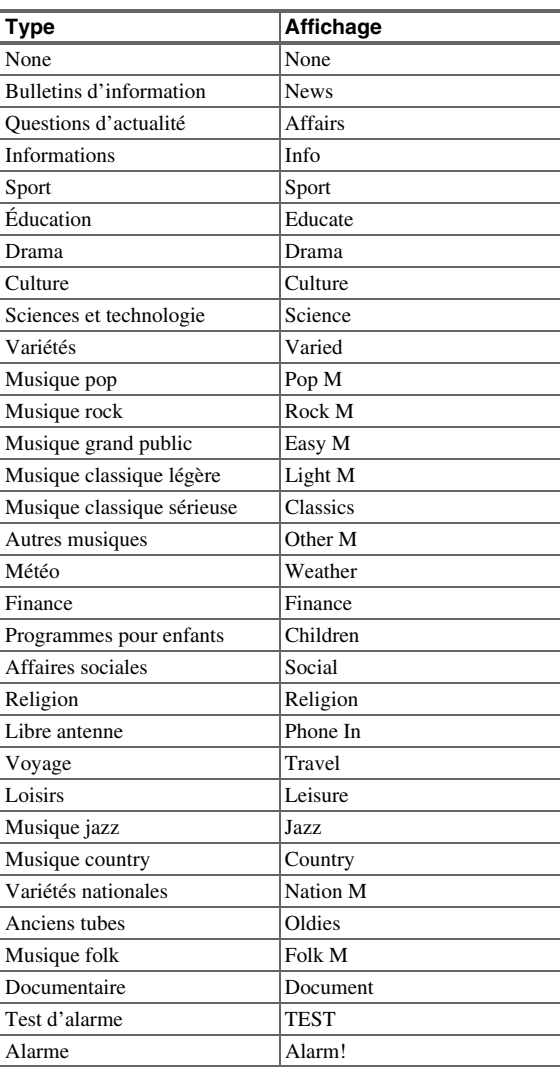

**33** Fr

## <span id="page-33-3"></span><span id="page-33-2"></span><span id="page-33-1"></span>*Utilisation de la configuration automatique des enceintes*

#### À l'aide du micro calibré fourni,

Audyssey MultEQ® XT32 détermine automatiquement le nombre d'enceintes raccordées, leur taille (en vue de la gestion des basses), les fréquences de crossover optimales vers le subwoofer (le cas échéant) et les distances par rapport à la position d'écoute principale.

Audyssey MultEQ XT32 élimine ensuite la distorsion causée par l'acoustique de la pièce en détectant les problèmes d'acoustique de la pièce au niveau de la zone d'écoute tant en termes de fréquence que de durée. Ceci permet d'obtenir ainsi un son clair et bien équilibré. Audyssey MultEQ XT32 peut être utilisé avec

Audyssey Dynamic EQ® et Audyssey Dynamic Volume® (➔ **[pages 59](#page-58-2)**, **[60](#page-59-0)**).

Raccordez et mettez toutes vos enceintes en place avant d'utiliser cette fonction.

Audyssey MultEQ XT32 vous offre deux méthodes de mesure : « **Démarrage rapide Audyssey** » et

- « **Étalonnage complet Audyssey MultEQ XT32** ».
- « **Démarrage rapide Audyssey** » utilise la mesure à partir d'une position pour procéder uniquement réglage de l'enceinte.
- « **Étalonnage complet Audyssey MultEQ XT32** » utilise la mesure à partir de huit positions pour corriger la réponse de la pièce en plus du réglage de l'enceinte.

Plus le nombre d'emplacements de mesure est élevé, meilleur sera l'environnement d'écoute. Nous recommandons d'utiliser les mesures à partir de huit emplacements pour créer le meilleur environnement d'écoute.

Le démarrage rapide prend 2 minutes et l'étalonnage complet prend 20 minutes.

Le temps de mesure total varie en fonction du nombre d'enceintes.

## **Procédure de mesure**

Pour créer un environnement sonore digne d'une salle de cinéma, Audyssey MultEQ XT32 effectue des mesures à un maximum de huit positions dans la zone d'écoute. À l'aide d'un trépied, positionnez le micro à la hauteur des oreilles d'un auditeur assis, la pointe du micro orientée vers le plafond. Ne tenez pas le micro dans votre main pendant les mesures, car cela risquerait de fausser les résultats.

#### ■ **Première position de mesure**

Également appelée Position d'écoute principale, cette position désigne la position centrale où l'auditeur s'assoit lorsqu'il se trouve dans la zone d'écoute. Audyssey MultEQ XT32 utilise les mesures prises à cette position pour calculer la distance, le niveau sonore, la polarité et la valeur de crossover optimale pour le subwoofer.

#### ■ **Positions de mesure deux** − **huit**

Elles correspondent aux autres positions d'écoute (c'est-à-dire aux places des autres auditeurs). Vous pouvez mesurer jusqu'à huit positions.

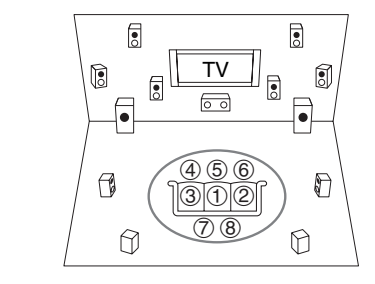

: Zone d'écoute  $\bigoplus$  à  $\bigcircled{8}$  : Position d'écoute

## **Remarque**

- Veillez à ce que la pièce soit la plus silencieuse possible. Les bruits de fond et des interférences radio (RFI) peuvent perturber les mesures de la pièce. Fermez les fenêtres, éteignez les téléviseurs, radios, climatiseurs, éclairages fluorescents, appareils électroménagers, variateurs de lumière et autres appareils. Eteignez votre téléphone portable (même si vous ne l'utilisez pas) ou placez-le à distance des autres appareils audio électroniques.
- Le microphone capte des tonalités d'essai émises par chaque enceinte pendant que Audyssey MultEQ XT32 exécute les fonctions de correction de la pièce et de configuration automatique des enceintes.
- Les fonctions Correction de pièce et Configuration des enceintes Audyssey MultEQ XT32 ne peuvent être utilisées si un casque est branché.
- *1* **Allumez le préamplificateur AV et le téléviseur qui y est raccordé.**

Sur le téléviseur, sélectionnez l'entrée à laquelle le préamplificateur AV est raccordé.

<span id="page-33-0"></span>*2* **Réglez le micro de configuration des enceintes sur la Position d'écoute principale**  $\bigcirc$  **et branchez-le sur la prise SETUP MIC.**

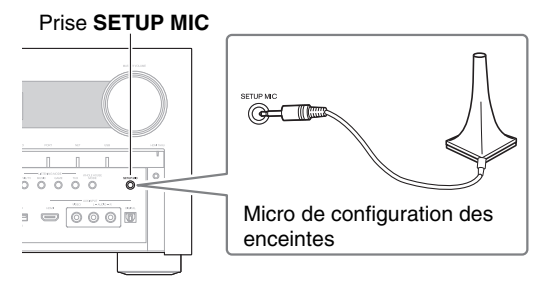

Le menu de configuration des enceintes apparaît.

#### **Remarque**

• Les menus OSD apparaissent uniquement si le téléviseur est branché sur la sortie **HDMI OUT MAIN**. Si votre téléviseur est branché à d'autres sorties vidéo, utilisez l'affichage du préamplificateur AV lorsque vous modifiez les paramètres.

*3* **Lorsque vous avez terminé les réglages, appuyez sur ENTER.**

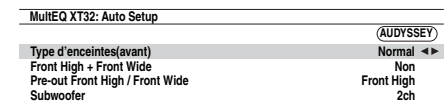

Procédez à [« Configuration d'enceintes »](#page-51-3) en fonction de la configuration de vos enceintes :

- **Type d'enceintes(avant)** (➔ **[page 52](#page-51-1)**)
- $-$  Front High + Front Wide ( $\rightarrow$  [page 52](#page-51-2))
- **Subwoofer** (➔ **[page 53](#page-52-1)**)

Selon les enceintes raccordées, configurez le réglage « **Pre-out Front High / Front Wide** » sur « **Front High** » ou « **Front Wide** ».

Si vous utilisez un subwoofer, sélectionnez « **1ch** » ou « **2ch** » dans le réglage « **Subwoofer** » (➔ **[page 53](#page-52-1)**). Autrement, sélectionnez « **Non** » et sautez l'étape 4.

Lorsqu'un appareil facultatif est branché sur la prise **UNIVERSAL PORT** de le préamplificateur AV, le réglage de l'appareil optionnel peut s'afficher sur le menu de réglage de l'enceinte.

*4* **Ajustez le niveau de volume du subwoofer à 75 dB, puis appuyez sur ENTER.**

Des testeurs de volume sont lus par le biais du subwoofer. Utilisez le bouton de volume du subwoofer.

Lorsque le réglage de « **Subwoofer** » est configuré sur « **1ch** » uniquement, le subwoofer de gauche (**SW**/**SUBWOOFER 1**) est mesuré.

Lorsque le réglage « **Subwoofer** » est configuré sur « **1ch** » avec deux subwoofers raccordés, celui de droite (**SW**/**SUBWOOFER 2**) n'est pas mesuré et aucun son n'est reproduit.

Une erreur se produit si vous réglez « **Subwoofer** » sur « **2ch** » sans raccorder aucun subwoofer ou si un seul subwoofer est raccordé.

#### **Remarque**

- Si votre subwoofer n'a pas un contrôle du volume, ne tenez pas compte du niveau affiché et appuyez sur **ENTER** pour passer à l'étape suivante.
- Si vous réglez le bouton de volume du subwoofer à son maximum et si le niveau sonore affiché est inférieur à 75 dB, laissez le bouton de volume du subwoofer à son maximum et appuyez sur **ENTER** pour passer à l'étape suivante.
- Si vous utilisez deux subwoofers, effectuez cette étape deux fois.

#### **5** Utilisez **∆/V** pour sélectionner « Démarrage rapide **Audyssey » ou « Étalonnage complet Audyssey MultEQ XT32 ».**

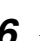

#### *6* **Appuyez sur ENTER.**

Audyssey MultEQ® XT32 correction de pièce et configuration des enceintes démarre.

Des tonalités d'essai sont émises par chaque enceinte pendant que Audyssey MultEQ XT32 corrige la pièce et configure les enceintes. Cette procédure peut prendre quelques minutes. **Ne parlez pas** pendant les mesures et **ne vous tenez pas** entre les enceintes et le micro.

Ne débranchez pas le micro de configuration des enceintes pendant les procédures de correction de pièce et de configuration des enceintes Audyssey MultEQ XT32, sauf si vous souhaitez annuler ces dernières.

Si vous sélectionnez « **Démarrage rapide Audyssey** », vous accéderez à l'étape 9.

*7* **Placez le micro de configuration des enceintes à la position suivante, puis appuyez sur ENTER.** Audyssey MultEQ XT32 effectue quelques mesures supplémentaires. Cette opération peut nécessiter quelques minutes.

*8* **Lorsque vous y êtes invité, répétez l'étape 7.**

*9* **Utilisez ∆/V pour sélectionner une option, puis appuyez sur ENTER.**

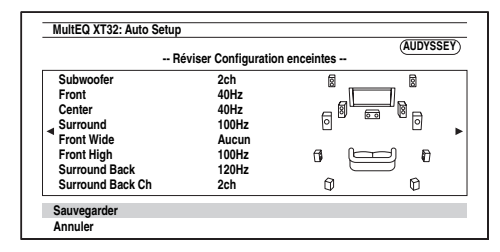

#### Les options sont :

#### `**Sauvegarder** :

Permet d'enregistrer les réglages calculés et de quitter la configuration automatique des enceintes et la correction de pièce de Audyssey MultEQ XT32.

#### `**Annuler** :

Annuler la Correction de pièce et configuration des enceintes de Audyssey MultEQ XT32.

#### **Conseil**

• Vous pouvez consulter les réglages calculés pour la configuration des enceintes, ainsi que les distances et les niveaux sonores des enceintes en utilisant  $\blacktriangleleft$ 

#### **10** Utilisez **∆/V** pour sélectionner une cible, et utilisez <sup>e</sup>**/**r **pour modifier le réglage.**

Une fois les résultats d'Audyssey MultEQ XT32 enregistrés, le menu affiche les réglages [« Audyssey »](#page-58-1) (➔ **[page 59](#page-58-1)**), [« Dynamic EQ »](#page-58-2)

(➔ **[page 59](#page-58-2)**), [« Dynamic Volume »](#page-59-0) (➔ **[page 60](#page-59-0)**).

#### **Remarque**

- Si « **Démarrage rapide Audyssey** » a été utilisé pour la mesure, il n'est pas possible de sélectionner « **Audyssey** ».
- Ces réglages sont appliqués à tous les sélecteurs d'entrée.
- *11* **Appuyez sur ENTER.**
- *12* **Débranchez le micro de configuration des enceintes.**

#### **Remarque**

- Vous pouvez annuler la correction de pièce et la configuration des enceintes de Audyssey MultEQ® XT32 à tout moment en débranchant le micro de configuration des enceintes.
- Ne branchez ou ne débranchez aucune enceinte pendant la procédure de correction de pièce ou de configuration des enceintes de Audyssey MultEQ XT32.
- Si le préamplificateur AV est en mode sourdine, le mode sourdine sera automatiquement désactivé lors du démarrage des fonctions Correction de pièce et Configuration des enceintes de Audyssey MultEQ XT32.
- Les modifications apportées à la pièce après Audyssey MultEQ XT32 la Correction de pièce et Configuration des enceintes de Audyssey MultEQ XT32 la Correction de pièce et Configuration des enceintes nécessitent que vous l'exécutiez à nouveau, les caractéristiques de la pièce ayant changé.

## **Messages d'erreur**

Pendant les procédures de correction de pièce et de configuration des enceintes de Audyssey MultEQ XT32, l'un des messages d'erreur suivants peut apparaître.

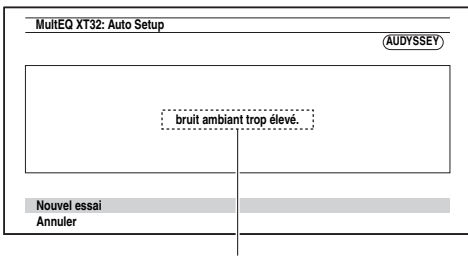

Message d'erreur

Les options sont :

- `**Nouvel essai** :
- Réessayez.
- `**Annuler** :

Annuler Correction de pièce et configuration des enceintes de Audyssey MultEQ XT32.

#### **• bruit ambiant trop élevé.**

Le bruit de fond est trop important. Éliminez la source du bruit et réessayez.

#### **• Erreur de configuration des enceintes!**

Le nombre d'enceintes détectées est différent de celui de la première mesure. Vérifiez le branchement des enceintes.

**• Erreur d'écriture!**

Le message suivant apparaît en cas d'échec de l'enregistrement. Essayez à nouveau d'enregistrer. Si ce message apparaît après 2 ou 3 tentatives, contactez votre revendeur Onkyo.

#### **• Erreur détect enceintes**

Ce message apparaît si l'une des enceintes n'est pas détectée. « **Non** » signifie qu'aucune enceinte n'a été détectée.

#### **Conseil**

• Consultez [« Configuration des enceintes »](#page-13-0) pour les réglages appropriés (➔ **[page 14](#page-13-0)**).

## **Modification manuelle de la configuration des enceintes**

Vous pouvez modifier manuellement les réglages effectués lors des procédures de correction de pièce et de configuration des enceintes de Audyssey MultEQ XT32. Consultez aussi :

- • [« Configuration d'enceintes »](#page-52-0) (➔ **[page 53](#page-52-0)**)
- • [« Distance des enceintes »](#page-53-0) (➔ **[page 54](#page-53-0)**)
- • [« Calibrage du niveau »](#page-53-1) (➔ **[page 54](#page-53-1)**)
- • [« Réglages d'égalisation »](#page-54-0) (➔ **[page 55](#page-54-0)**)

#### **Remarque**

- THX recommande que les enceintes principales THX soient réglées sur « **80Hz(THX)** ». Si vous configurez vos enceintes à l'aide de la correction de pièce et configuration des enceintes Audyssey MultEQ XT32, assurez-vous manuellement que les enceintes THX si présentes sont réglées sur un crossover de « **80Hz(THX)** » (➔ **[page 53](#page-52-0)**).
- Parfois, en raison de la complexité électrique des subwoofers et de l'interaction avec la pièce, THX recommande de régler manuellement le niveau et la distance du subwoofer.
- Parfois, en raison de l'interaction avec la pièce, vous pouvez observer des résultats inégaux lors du réglage du niveau et/ou de la distance des enceintes principales. Si ceci se produit, THX conseille de les régler manuellement.

## **Utilisation d'un subwoofer (caisson de basses)**

Si vous utilisez un subwoofer et qu'il restitue un son à très basse fréquence à un faible niveau sonore, il se peut qu'il ne soit pas détecté par les fonctions Correction de pièce et Configuration des enceintes de Audyssey MultEQ XT32. Si le « **Subwoofer** » apparaît sur l'écran « **Réviser Configuration enceintes** » comme « **Non** », augmentez le volume du subwoofer à la moitié, réglez-le sur la fréquence de crossover la plus élevée et essayez de recommencer la correction de pièce et configuration des enceintes de Audyssey MultEQ XT32. Si le volume est réglé trop fort et que le son est distordu, des problèmes de détection risquent de se produire : utilisez un volume sonore approprié. Si le subwoofer est doté d'un filtre passe-bas, réglez-le sur Off ou sur Direct. Consultez le manuel d'instructions de votre subwoofer pour toute information complémentaire.
# <span id="page-36-0"></span>**Sélection des modes d'écoute**

Consultez [« À propos des modes d'écoute »](#page-37-0) pour toute information complémentaire sur les modes d'écoute (➔ **[page 38](#page-37-0)**).

#### ■ **Boutons des Modes d'écoute**

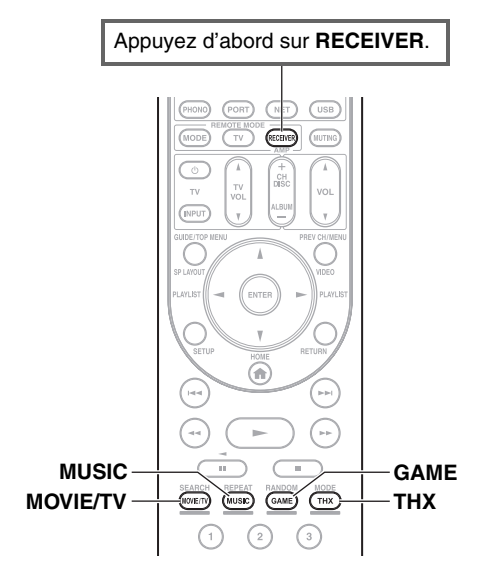

#### **Bouton MOVIE/TV**

Ce bouton permet de sélectionner les modes d'écoute destinés aux films et à la télévision.

#### **Bouton MUSIC**

Ce bouton permet de sélectionner les modes d'écoute destinés à la musique.

#### **Bouton GAME**

Ce bouton permet de sélectionner les modes d'écoute destinés aux jeux vidéo.

#### **Bouton THX**

Ce bouton permet de sélectionner les modes d'écoute THX.

# **Bouton et voyant PURE AUDIO**

Ce bouton permet de sélectionner le mode d'écoute Pure Audio.

Quand ce mode est sélectionné, l'écran de le préamplificateur AV et le circuit vidéo sont désactivés. Seuls les signaux vidéo provenant de l'entrée HDMI peuvent être reproduits depuis la(les) sortie(s) HDMI. Le voyant s'allume lorsque ce mode est sélectionné. Une nouvelle pression sur ce bouton permet de revenir au mode d'écoute précédent.

- **Les modes d'écoute Dolby Digital et DTS ne peuvent être sélectionnés que si votre lecteur Blu-ray/DVD est raccordé à le préamplificateur AV via une connexion audio numérique (coaxiale, optique ou HDMI).**
- **Les modes d'écoute que vous pouvez sélectionner dépendent du format du signal d'entrée. Pour vérifier le format, consultez « Affichage des informations relatives à la source » (**➔ **[page 45](#page-44-0)).**
- **Lorsqu'un casque est branché, vous pouvez sélectionner les modes d'écoute suivants : Pure Audio, Mono, Direct et Stereo.**

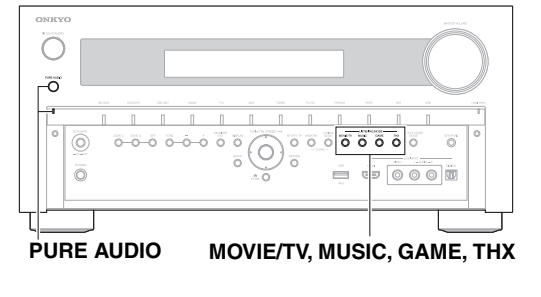

# <span id="page-37-1"></span><span id="page-37-0"></span>**À propos des modes d'écoute**

Les modes d'écoute de le préamplificateur AV peuvent transformer la pièce où est installé votre système en une véritable salle de cinéma ou de concert et restituer un son haute fidélité et surround impressionnant.

#### ■ **Notes explicatives**

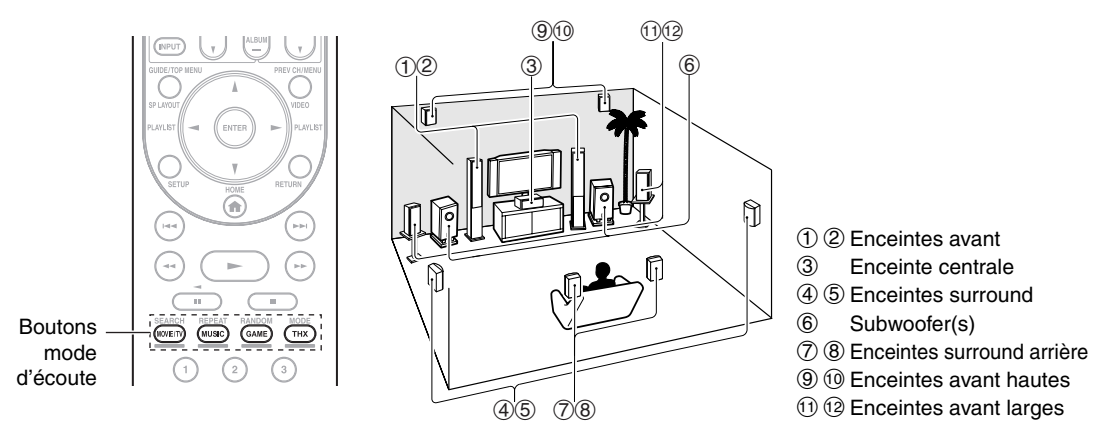

#### **Source d'entrée**

Les formats audio suivants sont pris en charge par le mode d'écoute.

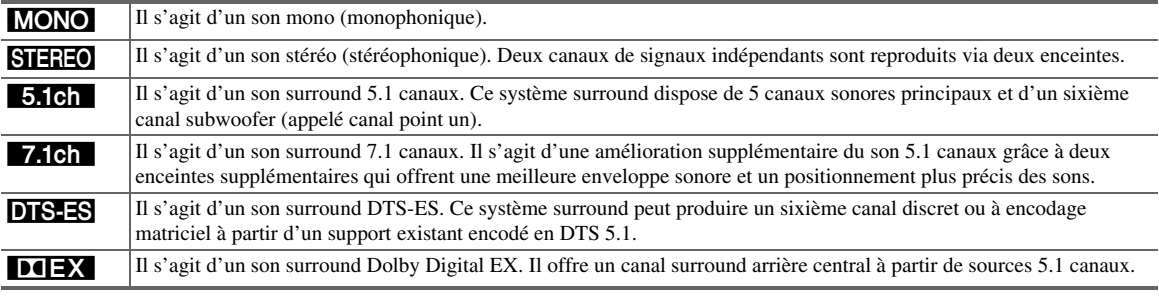

#### **Disposition des enceintes**

L'illustration indique les enceintes activées pour chaque canal. Consultez [« Configuration d'enceintes »](#page-52-0) pour l'installation des enceintes (➔ **[page 53](#page-52-0)**).

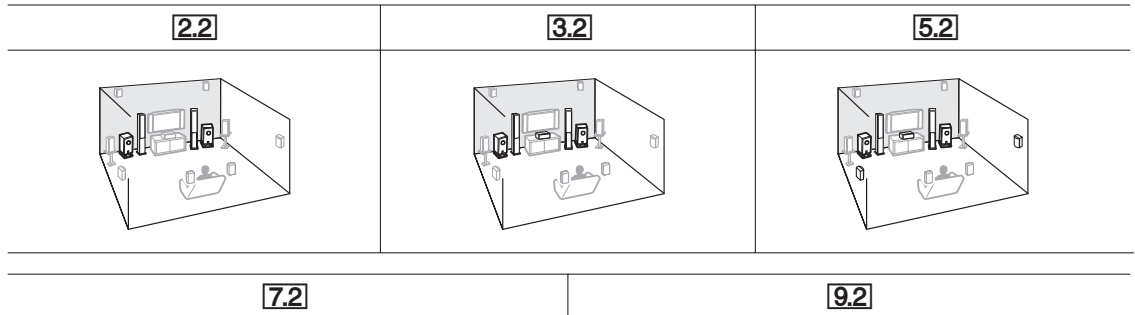

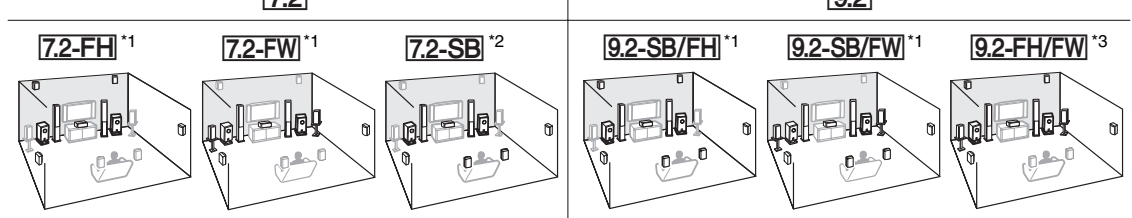

- \*1 Veuillez noter que ces schémas ne peuvent être sélectionnés que lorsque « **Front High + Front Wide** » est configuré sur « **Non** » (➔ **[page 52](#page-51-0)**).
- \*2 Pour utiliser ce schéma, configurez « **Front High + Front Wide** » sur « **Non** » (➔ **[page 52](#page-51-0)**) et activez « **Surround Back** » (➔ **[page 53](#page-52-1)**).
- \*3 Pour utiliser ce schéma, configurez « **Front High + Front Wide** » sur « **Oui** » (➔ **[page 52](#page-51-0)**).

# ■ **Modes d'écoute DSP exclusifs d'Onkyo**

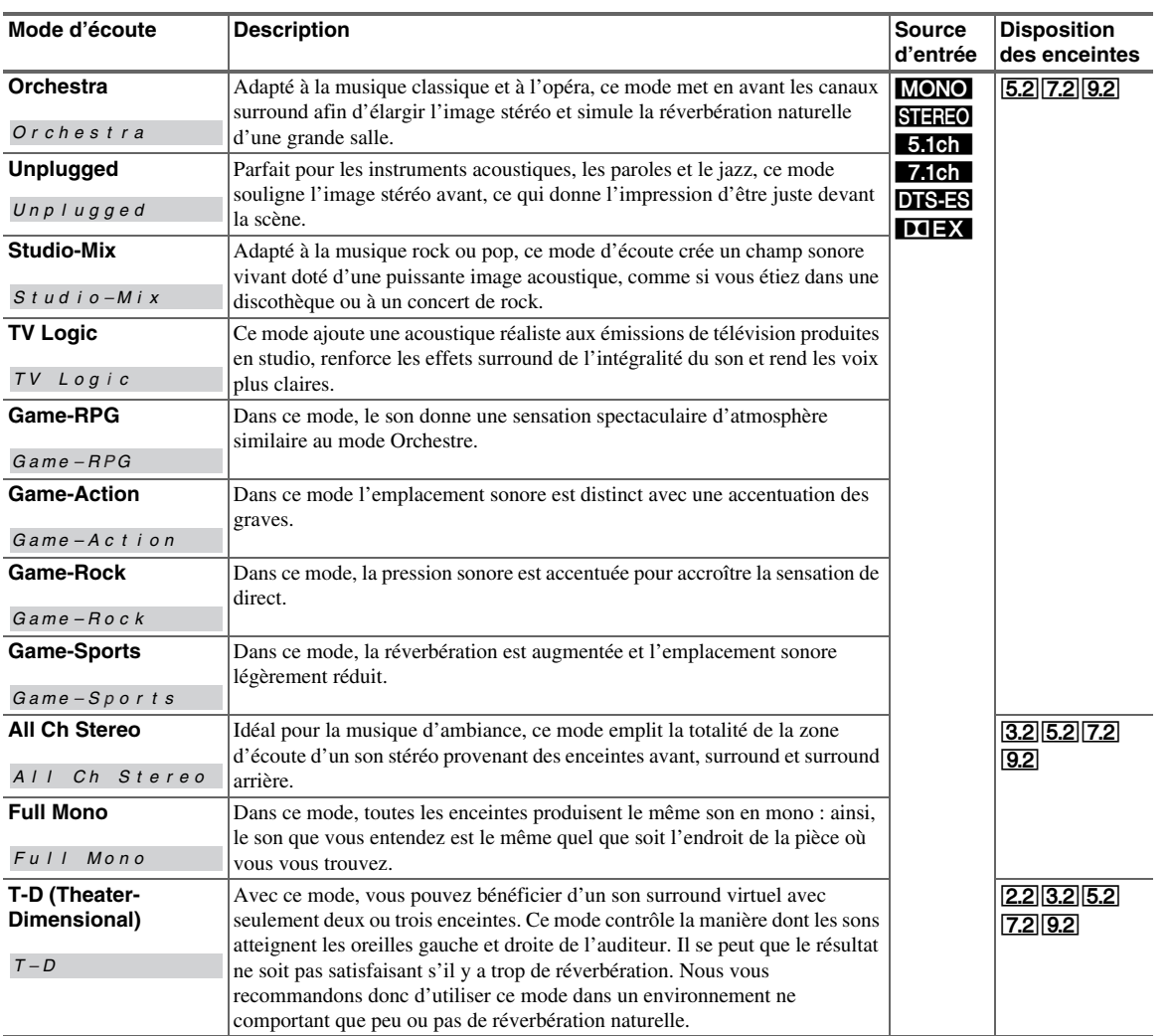

## ■ **Modes d'écoute**

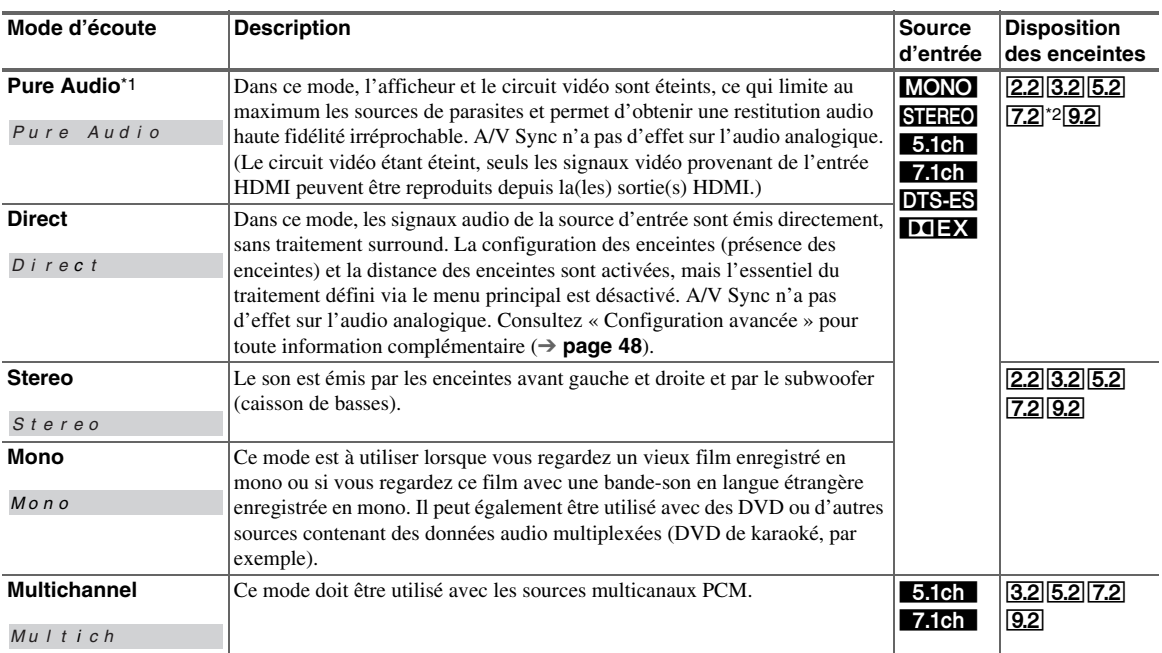

**39** Fr

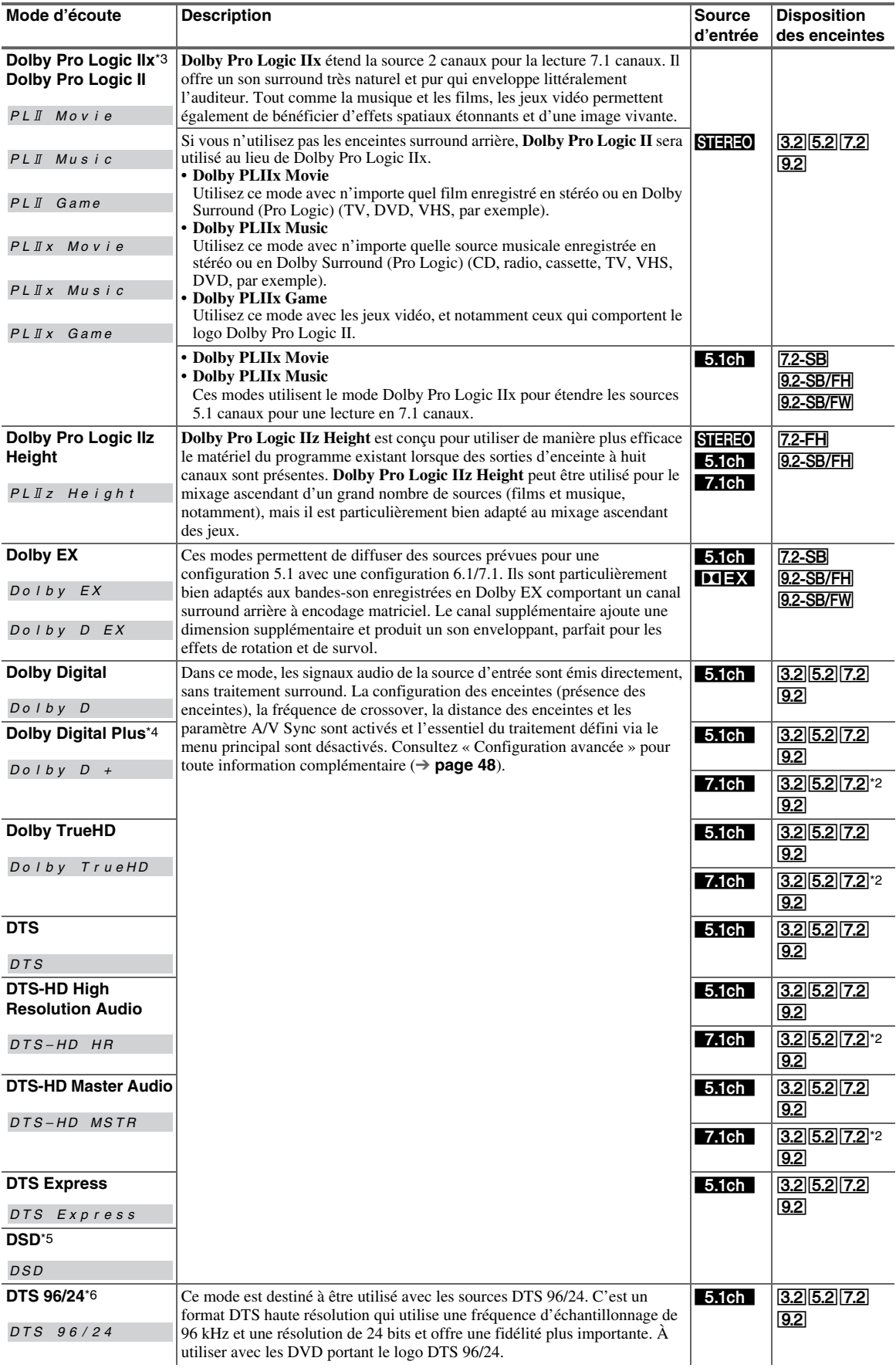

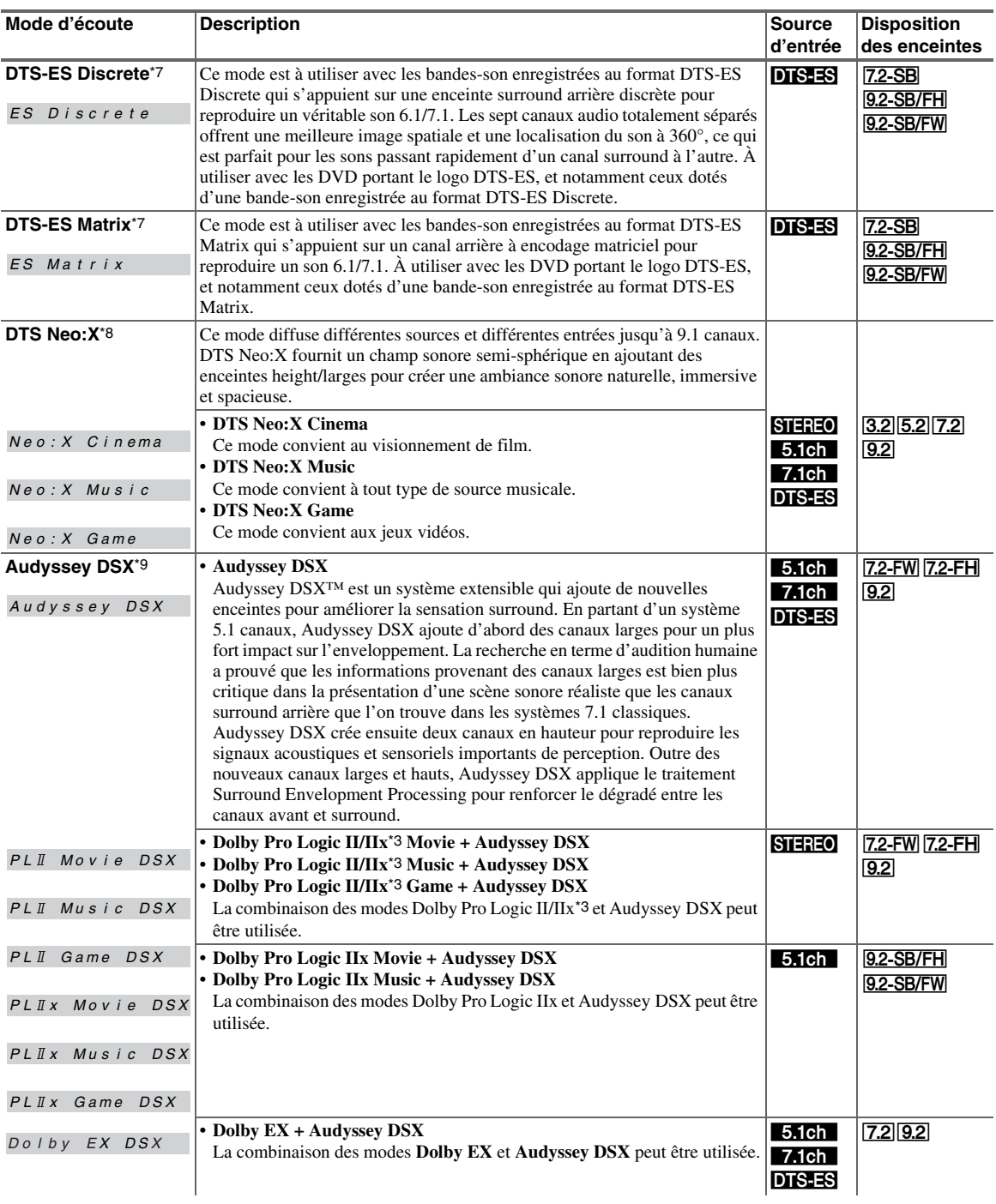

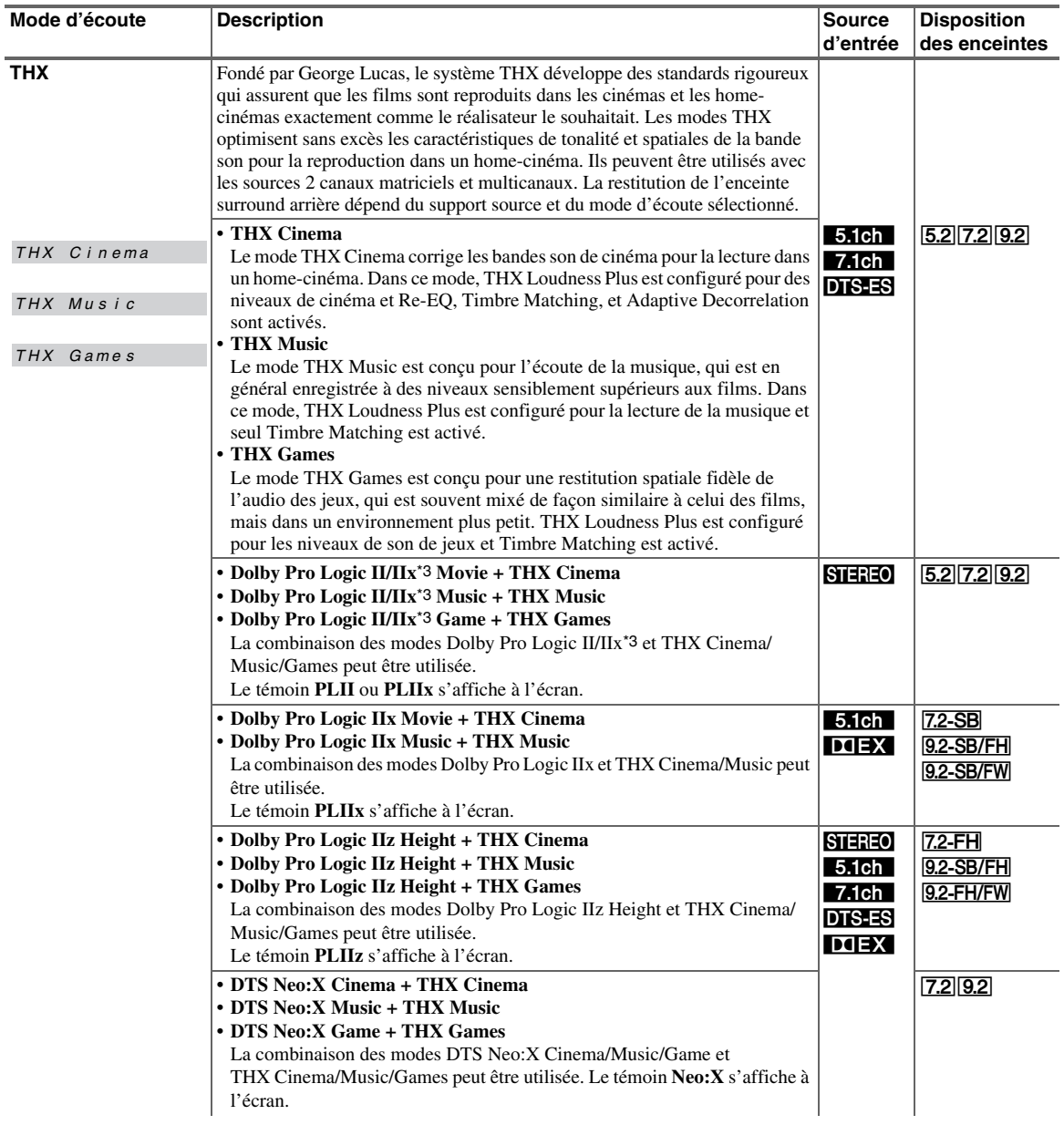

<span id="page-42-0"></span>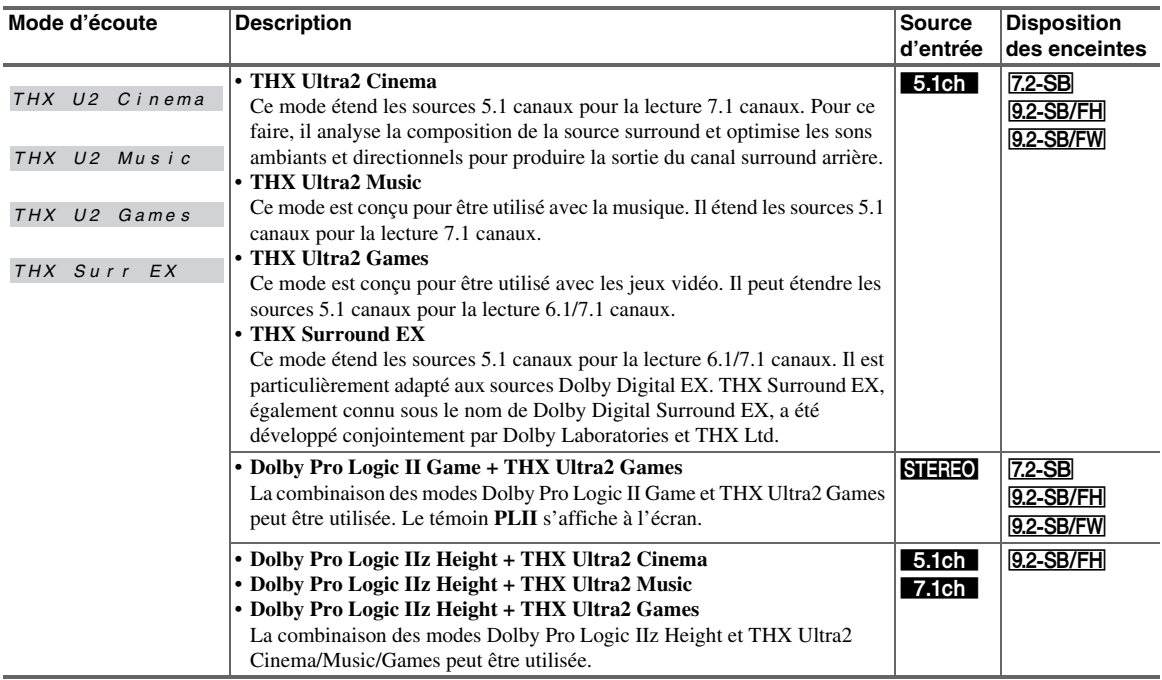

#### **Remarque**

- \*1 Pure Audio ne peut pas être sélectionné si la zone 2 est active.
- En outre, si vous activez la zone 2 lorsque Pure Audio est sélectionné, le mode d'écoute commute automatiquement sur Direct. \*2 En fonction du signal de canal audio contenus dans la source, les enceintes correspondantes restitueront le son.
- \*3 S'il n'y a pas d'enceintes arrière surround, Dolby Pro Logic II est utilisé.
- \*4 Pour les disques Blu-ray, Dolby Digital est utilisé dans un système d'enceintes 3.1/5.1 canaux.
- \*5 Le préamplificateur AV peut acheminer le signal DSD depuis HDMI IN. Si la sortie est réglée sur PCM au niveau du lecteur, il est possible d'obtenir un son meilleur selon le lecteur. Dans ce cas, réglez la sortie sur PCM au niveau du lecteur.
- \*6 DTS est utilisé selon la configuration de le préamplificateur AV (par ex., Audyssey Dynamic EQ® est activé).
- \*7 Si aucune enceinte surround arrière n'est présente, le mode DTS est utilisé.
- \*8 DTS Neo:X ne peut pas être sélectionné en cas de signaux d'entrée de 192 kHz.
- \*9 Le mode d'écoute peut être sélectionné uniquement si les conditions suivantes sont remplies :
	- Enceinte centrale est raccordée.
	- Les enceintes avant hautes ou avant larges sont branchées.
- Certains modes d'écoute ne peuvent être sélectionnés avec certains formats de source.

#### **Normalisation du dialogue**

La normalisation du dialogue (Dialog Norm) est une fonctionnalité de Dolby Digital, utilisée pour laisser les programmes au même niveau d'écoute moyen afin que l'utilisateur n'ait pas à changer la commande de volume entre les programmes Dolby Digital, Dolby Digital Plus et Dolby TrueHD. Lorsque vous lisez un logiciel encodé en Dolby Digital, Dolby Digital Plus et Dolby TrueHD, il est possible que vous constatiez de temps à autre un bref message sur l'affichage du panneau avant, « **Dialog Norm X dB** » (X étant une valeur numérique). L'affichage indique la correspondance entre le niveau du programme et le niveau de calibrage THX. Si vous souhaitez lire le programme à des niveaux de salle de cinéma calibrés, vous pouvez ajuster le volume. Par exemple, si vous voyez le message suivant : « **Dialog Norm + 4 dB** » sur l'affichage du panneau avant, pour conserver le niveau de sortie général à l'intensité sonore THX calibrée, tournez simplement la commande de volume de 4 dB. Cependant, à la différence d'une salle de cinéma où l'intensité sonore de la lecture est préréglée, vous pouvez choisir le volume de votre choix pour votre plus grand plaisir.

# <span id="page-43-0"></span>*Utilisation du menu principal*

Le menu principal vous offre un accès rapide aux menus que vous utilisez fréquemment sans avoir à passer par le long menu standard. Ce menu vous permet de modifier des réglages et d'afficher les informations en cours.

**Les menus OSD apparaissent uniquement si le téléviseur est branché sur la sortie HDMI OUT MAIN. Si votre téléviseur est branché à d'autres sorties vidéo, utilisez l'affichage du préamplificateur AV lorsque vous modifiez les paramètres.**

*1* **Appuyez sur RECEIVER, puis sur HOME.** Le menu principal est incrusté sur l'écran sur téléviseur.

#### **Conseil**

- Vous pouvez également utiliser la touche **HOME** de le préamplificateur AV.
- *2* **Utilisez** q**/**w **et ENTER pour effectuer la sélection de votre choix.**

#### ■ **Entrée**\*1

`Vous pouvez sélectionner la source d'entrée tout en consultant les informations de la manière suivante : le nom des sélecteurs d'entrée, les affectations d'entrée, les informations radio et le réglage de la fonction ARC.

Appuyez sur **ENTER** pour afficher la source d'entrée actuelle, puis sur *A/*▼ pour sélectionner la source d'entrée de votre choix. Appuyer de nouveau sur **ENTER** permet de commuter la source d'entrée sélectionnée.

#### ■ **Audio**

- `Vous pouvez changez les réglages suivants :
- « **Programme sonore** », « **Grave (Front)** »,
- « **Aigu (Front)** », « **Grave (Front Wide)** »,
- « **Aigu (Front Wide)** », « **Grave (Front High)** »,
- « **Aigu (Front High)** », « **Grave (Center)** »,
- « **Aigu (Center)** », « **Grave (Surround)** »,
- « **Aigu (Surround)** », « **Grave (Surround Back)** », « **Aigu (Surround Back)** », « **Grave**
- **(Subwoofer)** », « **Subwoofer 1** »,
- « **Subwoofer 2** », « **Center** », « **Dolby**
- **Volume** », « **Audyssey** », « **Dynamic EQ**\*2\*3 »,
- « **Dynamic Volume**\*2\*3 », « **Mode de nuit** »,
- « **Music Optimizer** », « **Re-EQ** »,

« **Re-EQ(THX)** » et « **Screen Centered Dialog** ». Consultez aussi :

- • [« Audyssey »](#page-58-0)  $(\rightarrow$  **[page 59](#page-58-0)**)
- • [« Utilisation des réglages audio »](#page-69-0) (➔ **[page 70](#page-69-0)**)

# ■ **Vidéo**

`Vous pouvez changez les réglages suivants :

« **Mode panoramique** » et « **Mode d'image**\*4 ». Consultez aussi :

• [« Réglage d'image »](#page-60-0) (➔ **[page 61](#page-60-0)**)

#### ■ **Info**\*5

`Vous pouvez afficher les informations des éléments suivants : « **Audio** », « **Vidéo** » et « **Tuner** ».

## ■ **Mode d'écoute**

- `Pouvez sélectionner les modes d'écoute regroupés dans les catégories suivantes :
- **MOVIE/TV**, **MUSIC**, **GAME** et **THX**. Utilisez  $\triangle$ / $\nabla$  pour sélectionner la catégorie, et ►/► pour sélectionner le mode d'écoute. Appuyez sur **ENTER** pour commuter sur le mode d'écoute sélectionné.

#### **Remarque**

- \*1 Pour le sélecteur d'entrée **PORT**, le nom de la station d'accueil pour port universel s'affiche.
- \*2 « **Dynamic EQ** » et « **Dynamic Volume** » ne peuvent pas être sélectionnés quand n'importe quel mode d'écoute THX est sélectionné, avec « **Loudness Plus** » réglé sur « **Activé** » ou « **Réglage THX conservé** » réglé sur « **Oui** » (➔ **[page 55](#page-54-0)**).
- \*3 Lorsque « **Dynamic EQ** » est réglé sur « **Activé** » ou « **Dynamic Volume** » est réglé sur sur autre chose que « **Coupé** », « **Dolby Volume** » sera commuté sur « **Coupé** » (➔ **[pages 59](#page-58-0)**, **[60](#page-59-0)**).
- \*4 Après avoir sélectionné « **Sur mesure** » dans « **Mode d'image** » (➔ **[page 61](#page-60-1)**), appuyer sur **ENTER** vous permet d'ajuster les éléments suivants via le menu principal ; « **Luminosité** », « **Contraste** », « **Teinte** » et « **Saturation** ». Appuyez sur **RETURN** pour revenir au réglage « **Mode d'image** ».
- \*5 En fonction de la source d'entrée et du mode d'écoute, tous les canaux présentés ici ne reproduisent pas le son.

# *Utilisation de la minuterie de désactivation automatique*

La minuterie de désactivation automatique vous permet de régler le préamplificateur AV afin qu'il s'éteigne automatiquement au terme d'un délai spécifié.

*1* **Appuyez sur RECEIVER, puis SLEEP à plusieurs reprises pour sélectionner le délai de mise en veille.** Le délai avant mise en veille programmée peut être de 10 à 90 minutes par incréments de 10 minutes. Le témoin **SLEEP** apparaît sur l'écran lorsque la minuterie de désactivation automatique est activée. Le délai de mise en veille programmée apparaît sur l'afficheur pendant environ 5 secondes, avant de laisser la place aux informations précédemment affichées.

#### **Conseil**

- Si vous devez désactiver la minuterie de désactivation automatique, appuyez plusieurs fois sur le bouton **SLEEP** jusqu'à ce que le témoin **SLEEP** disparaisse.
- Pour vérifier la durée restante avant la mise en veille programmée de le préamplificateur AV, appuyez sur **SLEEP**. Veuillez noter que si vous appuyez de nouveau sur **SLEEP** lorsque le temps affiché est égal ou inférieur à 10 minutes, la minuterie s'éteint.

# *Réglage de la luminosité de l'écran*

Vous pouvez régler la luminosité de l'écran de le préamplificateur AV.

#### *1* **Appuyez sur RECEIVER, puis DIMMER<sup>à</sup> plusieurs reprises:**

- Normal + **MASTER VOLUME** et les témoins sélecteur d'entrée s'allument.
- Normal + **MASTER VOLUME** et les témoins sélecteur d'entrée s'éteignent.
- Dim + **MASTER VOLUME** et les témoins sélecteur d'entrée s'éteignent.
- Dimmer + **MASTER VOLUME** et les témoins sélecteur d'entrée s'éteignent.

#### **Conseil**

• **(Modèles pour l'Amérique du Nord)** Vous pouvez également utiliser **DIMMER** de le préamplificateur AV.

# <span id="page-44-0"></span>*Affichage des informations relatives à la source*

Vous pouvez afficher diverses informations concernant la source d'entrée sélectionnée. (Les appareils branchés à la prise **UNIVERSAL PORT** sont exclus.)

#### *1* **Appuyez sur RECEIVER, puis DISPLAY<sup>à</sup> plusieurs reprises pour parcourir les informations disponibles.**

#### **Conseil**

• Vous pouvez également utiliser la touche **DISPLAY** de le préamplificateur AV.

Les informations suivantes s'affichent généralement.

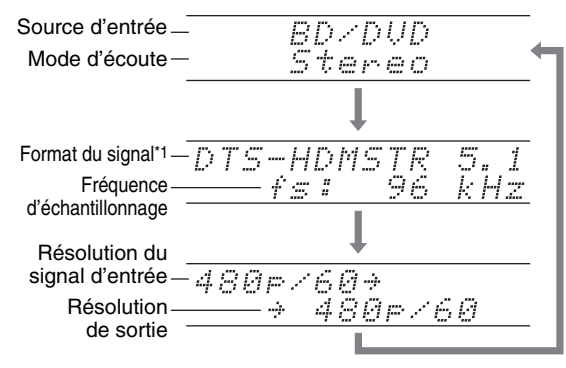

\*1 Si le signal d'entrée est un signal PCM, la fréquence d'échantillonnage s'affiche. Si le signal d'entrée est numérique, mais pas PCM, le format du signal s'affiche. Les informations s'affichent pendant environ trois secondes, avant de laisser la place aux informations précédemment affichées.

# *Modification de l'affichage de l'entrée*

Lorsque vous branchez un élément Onkyo compatible RI, vous devez configurer l'affichage d'entrée afin que RI fonctionne correctement.

Ce réglage ne peut être modifié que depuis le panneau avant.

- *1* **Appuyez sur TV/CD, GAME ou VCR/DVR.** « **TV/CD** », « **GAME** » ou « **VCR/DVR** » s'affiche à l'écran.
- *2* **Maintenez enfoncé le bouton TV/CD, GAME ou VCR/DVR (environ 3 secondes) pour modifier l'affichage d'entrée.**

Répétez cette opération pour sélectionner l'affichage de l'entrée de votre choix.

 $TV/CD \rightarrow DOCK$  $\mathbb{L}% _{T^{\prime},T^{\prime},T^{\prime}}$  tape  $\leftarrow$ ■ **TV/CD :**

 $\blacksquare$  **GAME** : **GAME**  $\Leftrightarrow$  **DOCK** 

■ **VCR/DVR : VCR/DVR** ↔ **DOCK**

# **Remarque**

- **DOCK** peut être sélectionné pour le sélecteur d'entrée **TV/CD**, **GAME** ou **VCR/DVR**, mais pas en même temps.
- Saisissez le code de télécommande approprié avant d'utiliser la télécommande pour la première fois (➔ **[page 80](#page-79-0)**).

# *Utilisation du Mode Whole House*

Le mode Whole House est utile quand vous voulez ajouter de la musique de fond supplémentaire à votre chez vous; ceci vous permet d'apprécier la même musique stéréo que la pièce principale dans des pièces séparées (Multi Zone : Zone 2/3).

Le mode choisit la même source d'entrée que la pièce principale pour la Multi Zone.

Consultez aussi :

- • [« Configuration d'enceintes »](#page-51-1) (➔ **[page 52](#page-51-1)**)
- $\bullet \times$  Multi Zone  $\ast$  ( $\rightarrow$  **[page 73](#page-72-0)**)

# *1* **Appuyez sur WHOLE HOUSE MODE du panneau avant.**

Pour annuler le mode Whole House, changez la source d'entrée pour la pièce principale ou sélectionnez un mode de écoute (➔ **[page 37](#page-36-0)**).

- Le mode Whole House prend en charge uniquement les signaux audio analogiques.
- Annuler le mode Whole House déconnectera la Multi Zone.
- Le son de la Zone 2/3 peut s'interrompre lorsque vous activez ou désactivez le mode Whole House.
- Si vous changez le paramètre de la Multi Zone tout en utilisant le mode Whole House, ce paramètre a priorité sur le mode Whole House.
- Pour régler le volume de la Multi Zone, réglez le préamplificateur AV sur commande Multi Zone. Voir [« Réglage du volume pour les Zones »](#page-73-0) (➔ **[page 74](#page-73-0)**) pour l'ajustement du volume de la Multi Zone.
- Le mode Whole House ne peut pas être utilisé lorsque le paramètre « **Sortie TV audio** » est activé.

# <span id="page-45-0"></span>*Activation du mode sourdine de le Préamplificateur AV*

Vous pouvez couper provisoirement le son de le préamplificateur AV.

# *1* **Appuyez sur RECEIVER, puis sur MUTING.**

Le son est coupé et le témoin **MUTING** clignote sur l'écran.

#### **Conseil**

- Pour réactiver le son, appuyez de nouveau sur **MUTING** ou réglez le volume.
- La sourdine est automatiquement désactivée lorsque le préamplificateur AV est mis en veille.

# *Utilisation d'un casque*

*1* **Branchez un casque stéréo doté d'une fiche standard (6,3 mm) sur la prise PHONES.**

Les enceintes sont désactivées lorsque la fiche du casque insérée dans la prise **PHONES**, que

l'indicateur  $\bigcap$ , que l'indicateur de canal d'enceinte **FL** et **FR** s'allument.

#### **Remarque**

- Baissez toujours le volume sonore avant de brancher votre casque.
- Les enceintes sont désactivées lorsque la fiche du casque insérée dans la prise **PHONES**.
- Lorsque vous branchez un casque, le mode d'écoute passe automatiquement sur Stereo, à moins qu'il ne soit déjà réglé sur Stereo, Mono, Direct ou Pure Audio.
- Si vous raccordez un iPod ou un iPhone au port **USB** de le préamplificateur AV, aucun son n'est reproduit depuis la prise du casque.

# <span id="page-45-1"></span>*Utilisation des macros faciles (easy macros)*

En mode Easy macro, à l'aide de **ACTIVITIES**, vous pouvez faire fonctionner en séquence les appareils Onkyo au moyen de commandes simples, par une simple pression sur un bouton. Ces commandes peuvent être définies par l'utilisateur. Consultez [« Utilisation des macros](#page-84-0)  [normales »](#page-84-0)  $(\rightarrow$  **[page 85](#page-84-1)**).

#### *1* **Pressez ACTIVITIES (MY MOVIE, MY TV ou MY MUSIC) pour lancer la commande Easy macro.**

Les séquences d'actions par défaut sont décrites cidessous.

Pour changer le composant source correspondant, consultez [« Changement des composant source »](#page-46-0) indiqué plus loin dans ce chapitre.

#### ■ **MY MOVIE**

En premier lieu, le téléviseur, le lecteur Blu-ray Onkyo et le préamplificateur AV sont allumés. Le sélecteur d'entrée est réglé sur « **BD/DVD** ». Le lecteur commence finalement la lecture.\*1

\*1 En fonction de temps d'allumage du lecteur de disque Blu-ray/DVD, le préamplificateur AV peut ne pas activer cette commande de lecture. Si tel est le cas, appuyez sur <sup>1</sup> au niveau de la télécommande.

#### ■ **MY TV**

Premièrement, le téléviseur, le décodeur câble et le préamplificateur AV sont allumés. Ensuite, le sélecteur d'entrée est réglé sur « **CBL/SAT** ».

#### ■ **MY MUSIC**

Le lecteur CD Onkyo et le préamplificateur AV sont allumés. Le sélecteur d'entrée est réglé sur « **TV/CD** ». Le lecteur commence finalement la lecture.

#### **Remarque**

• Vous ne pouvez pas utiliser d'autres **ACTIVITIES** lorsque la commande Easy Macro est traitée. Si vous voulez faire fonctionner d'autres composants, pressez tout d'abord **ALL OFF** et utilisez l'**ACTIVITIES** désirée.

#### **Arrêt des composants**

Ce bouton éteint tous les composants activés par le mode Easy Macro.

# *1* **Appuyez sur ALL OFF.**

Premièrement, les composants correspondants s'arrêtent et s'éteignent. Deuxièmement, le préamplificateur AV s'éteint. Enfin, le téléviseur séteint (ou se met en veille).\*1\*2

- \*1 Cette étape ne s'applique pas à **MY MUSIC**, avec les réglages par défaut.
- \*2 Pour certaines télévisions, l'alimentation peut être coupée (ou elles peuvent passer en mode veille).

# <span id="page-46-0"></span>**Changement des composant source**

Vous pouvez changer tous les composants activés par le mode Easy Macro.

Tout en maintenant enfoncé **REMOTE MODE**<br>
pour l'appareil de lecture que vous souhatiez<br>
affecter, pressez et maintenez enfoncé le bouto<br>
ACTIVITIES à modifier (MY MOVIE, MY TV (MY MOVIE)<br>
Le bouton ACTIVITIES clignote deu **pour l'appareil de lecture que vous souhaitez affecter, pressez et maintenez enfoncé le bouton ACTIVITIES à modifier (MY MOVIE, MY TV ou MY MUSIC) (pendant 3 secondes environ).** Le bouton **ACTIVITIES** clignote deux fois pour indiquer que la modification a été réalisée.

#### **Exemples :**

Si vous avez décidé d'utiliser le bouton **MY MOVIE** pour démarrer le composant de lecture affecté au bouton **VCR/DVR** de **REMOTE MODE**, vous devrez appuyer et maintenir appuyé pendant 3 secondes le bouton **MY MOVIE** tout en appuyant sur le bouton **VCR/DVR** de **REMOTE MODE** .

# **Rétablissement par défaut**

Vous pouvez rétablir les réglages par défaut du bouton **ACTIVITIES** .

- *1* **Tout en maintenant enfoncé le bouton HOME, pressez et maintenez enfoncé ALL OFF jusqu'à ce que ALL OFF brille (pendant 3 secondes environ).**
- *2* **Relâchez HOME et ALL OFF, et pressez ALL OFF à nouveau. ALL OFF** clignote deux fois.

# *Enregistrement*

Cette section explique comment enregistrer la source d'entrée sélectionnée sur un appareil doté d'une fonction d'enregistrement.

# **Enregistrement AV**

Les sources audio peuvent être enregistrées sur un enregistreur audio (platine à cassette, CDR, enregistreur de MD, par exemple). Les sources vidéo peuvent être enregistrées sur un enregistreur vidéo (magnétoscope,

*1* **Utilisez les boutons du sélecteur d'entrée pour sélectionner la source que vous souhaitez enregistrer.**

Vous pouvez regarder la source pendant l'enregistrement. La commande **MASTER VOLUME** de le préamplificateur AV n'a aucun effet sur l'enregistrement.

- *2* **Commencez l'enregistrement sur votre enregistreur.**
- *3* **Lancez la lecture sur votre appareil source.** Si vous modifiez la source d'entrée pendant l'enregistrement, la nouvelle source d'entrée sera enregistrée.

<span id="page-47-0"></span>**Les menus OSD apparaissent uniquement si le téléviseur est branché sur la sortie HDMI OUT MAIN. Si votre téléviseur est branché à d'autres sorties vidéo, utilisez l'affichage du préamplificateur AV lorsque vous modifiez les paramètres.**

**Cette section décrit la procédure d'utilisation de la télécommande, sauf mention contraire.**

# *Menus de configuration OSD*

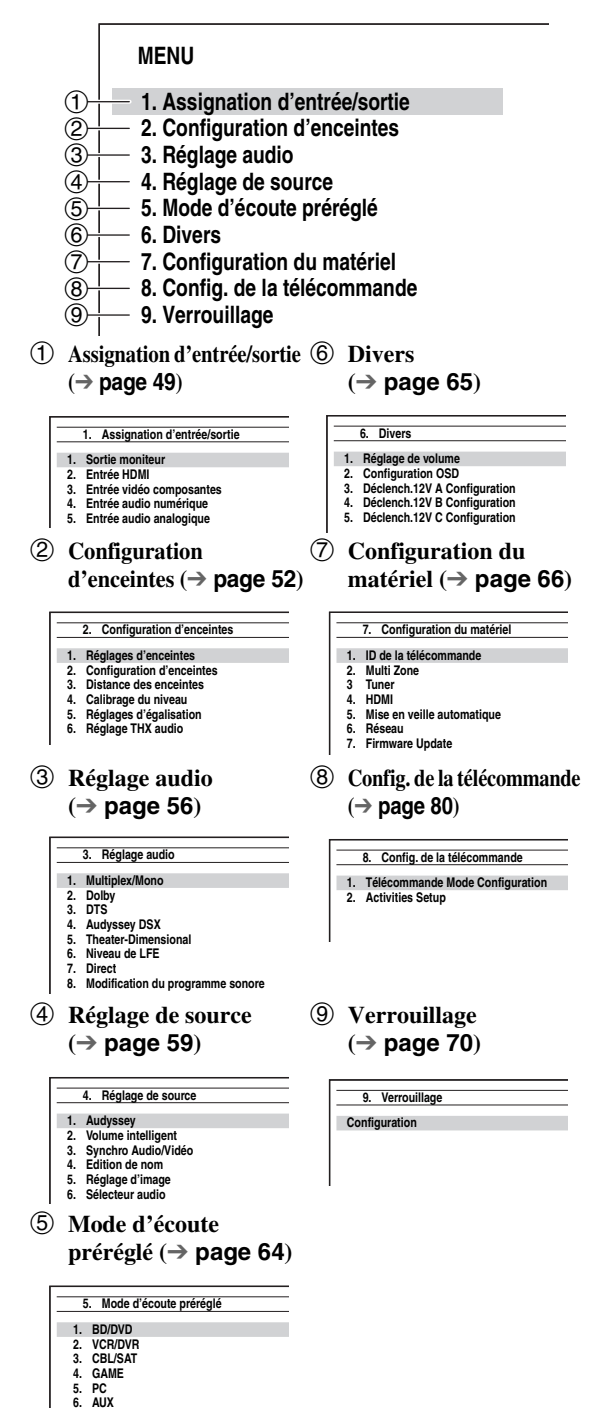

# <span id="page-47-1"></span>*Procédures courantes dans le menu de configuration*

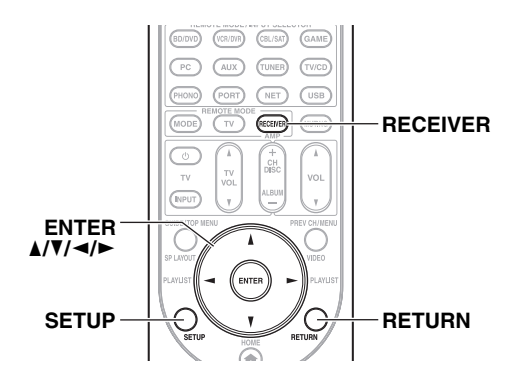

Les menus de configuration OSD apparaissent sur le téléviseur connecté et constituent un moyen pratique pour modifier les différents réglages de le préamplificateur AV. Les réglages sont organisés en 9 catégories dans le **menu principal**. Procédez aux réglages à l'aide de l'OSD.

*1* **Appuyez sur RECEIVER, puis sur SETUP.**

#### **Conseil**

- Si le menu principal n'apparaît pas, assurez-vous que l'entrée extérieure appropriée est sélectionnée sur votre téléviseur.
- **2 Utilisez ∆/V** pour sélectionner un menu, puis **appuyez sur ENTER.**
- **3** Utilisez **∆/V** pour sélectionner la cible, puis **appuyez sur ENTER.**
- **4** Utilisez  $\triangle$ /**v** pour sélectionner une option, et  $\triangle$ / $\triangleright$ **pour modifier le réglage.** Appuyez sur **SETUP** pour fermer le menu. Appuyez sur **RETURN** pour revenir au menu précédent.

#### **Remarque**

- Cette procédure peut également être effectuée à l'aide des touches directionnelles **SETUP** et **ENTER** de le préamplificateur AV.
- Lors de la Correction de pièce et configuration des enceintes Audyssey MultEQ® XT32, les messages et autres qui sont affichés sur l'écran du téléviseur apparaissent sur l'afficheur.

#### **Notes explicatives**

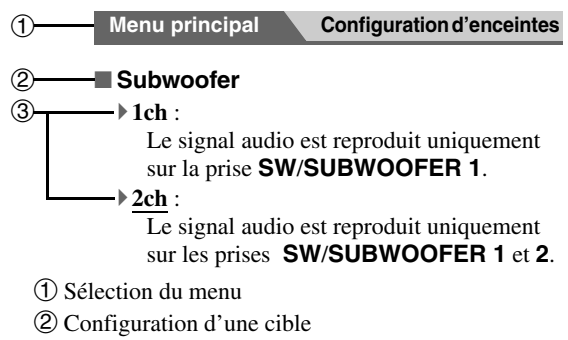

c Options de réglage (configuration de réglage par défaut soulignée)

# <span id="page-48-0"></span>*Assignation d'entrée/sortie*

**Menu principal Assignation d'entrée/sortie**

#### <span id="page-48-2"></span>**Sortie moniteur**

Dans les réglages « **Sortie écran** », vous pouvez choisir si les images des sources vidéo sont transmises à travers la sortie HDMI.

Si vous branchez votre téléviseur à la sortie HDMI, le paramètre « **Sortie écran** » est automatiquement réglé et les sources vidéo composite, S-vidéo et vidéo

composantes subissent une conversion ascendante\* et sont émises par la sortie.

#### Vidéo composite, S-vidéo,

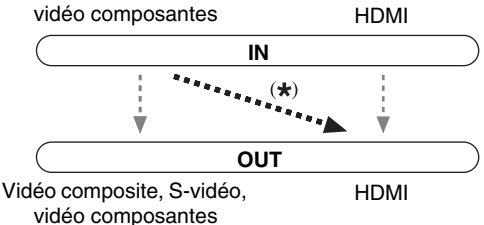

Si vous branchez votre téléviseur au **COMPONENT VIDEO MONITOR OUT** (pas la sortie HDMI), le paramètre « **Sortie écran** » est automatiquement réglé et les sources vidéo composite et S-vidéo subissent une conversion ascendante\* et sont émises par la sortie.

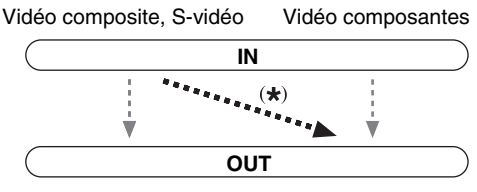

Vidéo composite, S-vidéo Vidéo composantes

#### **Remarque**

• Consultez [« Formats de connexion vidéo »](#page-94-0) (➔ **[page 95](#page-94-0)**) pour les graphiques indiquant la façon dont les paramètres « **Sortie écran** » et « **Résolution** » affectent le cheminement du signal vidéo dans le préamplificateur AV.

#### <span id="page-48-1"></span>■ **Sortie écran**

#### `**Analogique** :

#### Sélectionnez ce réglage si votre téléviseur est branché à **COMPONENT VIDEO MONITOR OUT**, **MONITOR OUT S**, ou **MONITOR OUT V**.

#### `**HDMI Principal** :

Sélectionnez ce réglage si votre téléviseur est branché à la prise **HDMI OUT MAIN**.

#### `**HDMI Sub** :

Sélectionnez ce réglage si votre téléviseur est branché à la prise **HDMI OUT SUB**.

#### `**Les deux** :

Sélectionnez ce réglage si vos téléviseurs sont branchés aux prises **HDMI OUT MAIN** et **HDMI** 

**OUT SUB**. Les signaux vidéo sont restitués par les deux sorties HDMI à la résolution compatibles avec les deux téléviseurs.

#### `**Les deux(Principal)** :

Sélectionnez ce réglage si vos téléviseurs sont branchés aux prises **HDMI OUT MAIN** et **HDMI OUT SUB**. Les signaux vidéo sont restitués par les deux sorties HDMI mais la sortie **HDMI OUT MAIN** deviendra prioritaire, en fonction de la résolution, les signaux vidéos peuvent ne pas être restitués par la sortie **HDMI OUT SUB**.

#### `**Les deux(sub)** :

Sélectionnez ce réglage si vos téléviseurs sont branchés aux prises **HDMI OUT MAIN** et **HDMI OUT SUB**. Les signaux vidéo sont restitués par les deux sorties HDMI mais la sortie **HDMI OUT SUB** deviendra prioritaire, en fonction de la résolution, les signaux vidéos peuvent ne pas être restitués par la sortie **HDMI OUT MAIN**.

#### **Remarque**

- Si elle n'est pas connectée à la même sortie que vous avez sélectionné dans le réglage « **Sortie écran** », le réglage « **Sortie écran** » sera automatiquement commuté sur « **Analogique** ».
- Lors de l'utilisation de la fonction DeepColor, si le réglage « **Sortie écran** » est réglé sur « **Les deux(Principal)** » ou « **Les deux(sub)** », le nombre de bits peut être limité en raison de la fonction de votre téléviseur relié à une sortie prioritaire.

#### **Modifier le réglage « Monitor Out » manuellement**

*1* **Appuyez sur MONITOR OUT du panneau avant.** Le réglage courant s'affiche.

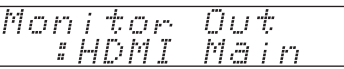

- *2* **Appuyez à plusieurs reprises sur MONITOR OUT pour sélectionner :** `**Analog**, **HDMI Main**, **HDMI Sub**, **Both**,
	- **Both(Main)** ou **Both(Sub)**

#### ■ **Résolution**

#### `**Inchangé**\*1 :

Sélectionnez ce réglage pour transmettre la vidéo dans le préamplificateur AV à la même résolution et sans conversion.

#### `**Auto**\*2 :

Sélectionnez ce réglage pour que le préamplificateur AV convertisse automatiquement les signaux vidéo à des résolutions prises en charge par votre téléviseur.

#### `**480p** (**480p/576p**), **720p**, **1080i**, **1080p**\*2 : Sélectionnez la résolution de sortie de votre choix.

`**1080p/24**\*2\*3 :

Sélectionnez ce réglage pour une restitution en 1080p à 24 images par seconde.

`**Mise éch. sup. 4 K**\*2\*3 :

Sélectionnez ceci pour une résolution quatre fois supérieure à 1080p, avec un résultat de  $3840 \times 2160$  pixels.

#### `**Source**:

La sortie dépendra du niveau de résolution qui a été réglé dans le paramètre [« Réglage d'image »](#page-60-2) (➔ **[page 61](#page-60-2)**).

Vous pouvez spécifier la résolution de sortie de la(des) sortie(s) HDMI et **COMPONENT VIDEO MONITOR OUT** de sorte que le préamplificateur AV convertisse la résolution de l'image si cela est nécessaire pour s'adapter aux résolutions prises en charge par votre téléviseur.

#### **Conseil**

- Le réglage « **Résolution** » est réglé respectivement sur principal, sub et analogique.
- Pour afficher l'image du téléviseur en effectuant le réglage, pressez **ENTER**.

# **Remarque**

- Selon le signal vidéo entrant, il est possible que la lecture vidéo ne soit pas parfaite ou que la résolution verticale soit réduite. Dans ce cas, sélectionnez une autre résolution que « **1080p/24** ».
- Si le paramètre « **Sortie écran** » est réglé sur « **Les deux** », ce paramètre est fixe sur « **Auto** ».
- \*1 Le signal PC IN (entrée RVB analogique) est reproduit à la résolution 480p (480p/576p), 720p, 1080i quand le paramètre « **Sortie écran** » est réglé sur « **Analogique** » (➔ **[page 49](#page-48-1)**) et que le paramètre « **Résolution** » est réglé sur « **Inchangé** ».
- \*2 Ces réglages ne sont pas disponibles lorsque le réglage « **Sortie écran** » est réglé sur « **Analogique** » (➔ **[page 49](#page-48-1)**).
- \*3 Ces réglages ne sont pas disponibles lorsque le paramètre « **Sortie écran** » est réglé sur « **HDMI Sub** » ou « **Les deux(sub)** ».

# <span id="page-49-0"></span>**Entrée HDMI**

Si vous branchez un appareil vidéo à une entrée HDMI, vous devez affecter cette entrée à un sélecteur d'entrée. Par exemple, si vous raccordez votre lecteur Blu-ray/DVD à l'entrée **HDMI IN 2**, vous devez affecter l'entrée « **HDMI2** » au sélecteur d'entrée « **BD/DVD** ». Si vous avez raccordé votre téléviseur au préamplificateur AV à l'aide d'un câble HDMI, les sources vidéo composite, S-vidéo et vidéo composant peuvent être converties\* et restituées par la sortie HDMI\*1. Vous pouvez effectuer ce réglage pour chaque sélecteur d'entrée en sélectionnant l'option « **-----** ». Voyez [« Formats de connexion vidéo »](#page-94-0) pour plus d'informations sur l'acheminement du signal vidéo et la conversion ascendante (➔ **[page 95](#page-94-0)**).

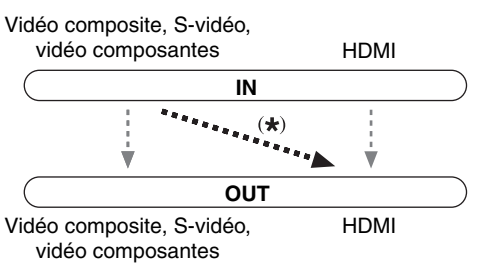

\*1 Ceci s'applique uniquement quand le paramètre « **Sortie écran** » est réglé sur autre chose que « **Analogique** » (➔ **[page 49](#page-48-1)**).

Voici les affectations par défaut.

**50** Fr

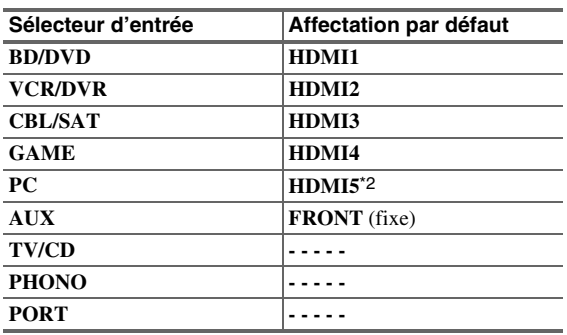

# ■ **BD/DVD, VCR/DVR, CBL/SAT, GAME, PC, TV/CD, PHONO, PORT**

#### `**HDMI1**, **HDMI2**, **HDMI3**, **HDMI4**, **HDMI5**, **HDMI6**, **HDMI7** :

Sélectionnez une entrée HDMI correspondante à laquelle un appareil vidéo est raccordé.

`**-----** :

Restitue les sources vidéo composite, S-vidéo et vidéo composantes depuis la sortie HDMI. Le signal de sortie vidéo provenant de la sortie HDMI est celui configuré dans [« Entrée vidéo composantes »](#page-50-1).

Aucune entrée HDMI ne peut être affectée plus d'un sélecteur d'entrée. Quand les **HDMI1** - **HDMI7** ont déjà été affectées, vous devez d'abord régler les sélecteurs d'entrée non utilisés sur « **-----** » sinon vous ne pourrez pas affecter **HDMI1** - **HDMI7** aux autres sélecteurs d'entrée.

- Pour la conversion ascendante de vidéos composites, S-Vidéo, et vidéo composantes pour la sortie HDMI, le réglage « **Sortie écran** » doit être réglé sur autre chose que « **Analogique** » (➔ **[page 49](#page-48-1)**), et le réglage « **Entrée HDMI** » doit être réglé sur « **-----** ». Consultez [« Conseil de connexion et trajet du signal](#page-94-1)  [vidéo »](#page-94-1) pour plus d'informations sur l'acheminement du signal vidéo et la conversion ascendante (➔ **[page 95](#page-94-1)**).
- Si aucun appareil vidéo n'est branché sur la sortie HDMI (même si l'entrée HDMI a été affectée), le préamplificateur AV sélectionne la source vidéo en fonction du réglage de « **Entrée vidéo composantes** ».
- Lorsqu'une entrée **HDMI IN** est affectée à un sélecteur d'entrée en utilisant la procédure expliquée ici, la même entrée **HDMI IN** est prioritairement configurée dans « **Entrée audio numérique** » (➔ **[page 51](#page-50-0)**). Dans ce cas, si vous souhaitez utiliser l'entrée audio coaxiale ou optique, procédez à la sélection appropriée dans le réglage de « **Sélecteur audio** » (➔ **[page 63](#page-62-0)**).
- Le sélecteur « **TUNER** » ne peut être affecté et est réservé à l'option « **-----** ».
- « **AUX** » sert uniquement à l'entrée depuis de la face avant.
- N'attribuez pas une entrée **HDMI IN** au sélecteur **TV/CD** lorsque « **HDMI Contrôle(RIHD)** » est réglé sur « **Activé** » (➔ **[page 67](#page-66-0)**), sinon l'opération CEC (Consumer Electronics Control) appropriée n'est pas garantie.
- Si vous réglez « **-----** » un sélecteur d'entrée déjà sélectionné dans « **Transmission HDMI** » (➔ **[page 67](#page-66-1)**), le réglage « **Transmission HDMI** » est automatiquement commuté sur « **Coupé** ».
- Si vous branchez un appareil (par exemple une station d'accueil de la série UP-A1 avec un iPod/iPhone en place) à la prise **UNIVERSAL PORT**, vous ne pouvez affecter aucune entrée au sélecteur « **PORT** ».

# <span id="page-50-1"></span>**Entrée vidéo composantes**

Si vous branchez un appareil vidéo à une entrée vidéo composantes , vous devez affecter cette entrée à un sélecteur d'entrée. Par exemple, si vous raccordez votre lecteur Blu-ray/DVD à l'entrée **COMPONENT VIDEO IN 2**, vous devez affecter l'entrée « **IN2** » au sélecteur d'entrée « **BD/DVD** ».

Si vous avez branché votre téléviseur à le préamplificateur AV à l'aide d'un câble vidéo composantes, vous pouvez régler le préamplificateur AV pour la conversion

ascendante\* des sources vidéo composite et S-vidéo et la sortie par **COMPONENT VIDEO MONITOR OUT**\*1. Vous pouvez effectuer ce réglage pour chaque sélecteur d'entrée en sélectionnant l'option « **-----** ».

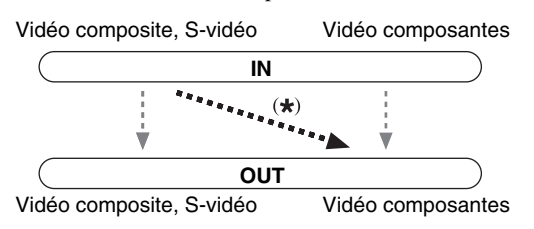

\*1 Ceci s'applique uniquement quand le paramètre « **Sortie écran** » est réglé sur « **Analogique** » (➔ **[page 49](#page-48-1)**).

Voici les affectations par défaut.

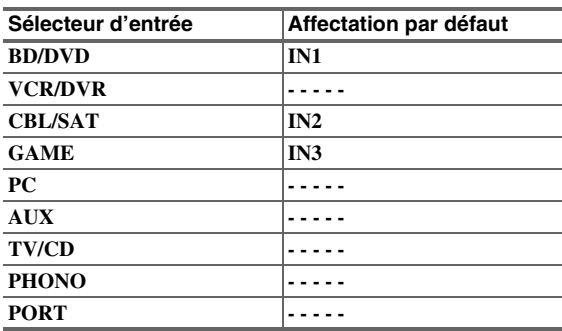

# ■ **BD/DVD, VCR/DVR, CBL/SAT, GAME, PC, AUX, TV/CD, PHONO, PORT**

#### `**IN1**, **IN2**, **IN3** :

Sélectionnez une entrée vidéo composantes correspondante à laquelle un appareil vidéo est raccordé.

`**-----** :

Restitue les sources vidéo composite et S-vidéo depuis la sortie HDMI.

#### **Remarque**

- Pour la conversion ascendante de la vidéo composite et de la S-vidéo pour la sortie **COMPONENT VIDEO MONITOR OUT**, le paramètre « **Sortie écran** » doit être réglé sur « **Analogique** » (➔ **[page 49](#page-48-1)**), et le paramètre « **Entrée vidéo composantes** » doit être réglé sur « **-----** ». Consultez [« Conseil de connexion et trajet du signal vidéo »](#page-94-1) pour plus d'informations sur l'acheminement du signal vidéo et la conversion ascendante (➔ **[page 95](#page-94-1)**).
- Si elle n'est pas connectée à la même sortie que vous avez sélectionné dans le réglage « **Sortie écran** », le réglage « **Sortie écran** » sera automatiquement commuté sur « **Analogique** » (➔ **[page 49](#page-48-1)**).
- Si vous branchez un appareil (par exemple une station d'accueil de la série UP-A1 avec un iPod/iPhone en place) à la prise **UNIVERSAL PORT**, vous ne pouvez affecter aucune entrée au sélecteur « **PORT** ».
- Le sélecteur « **TUNER** » ne peut être affecté et est réservé à l'option « **-----** ».

# <span id="page-50-0"></span>**Entrée audio numérique**

Si vous raccordez un périphérique à une entrée audio numérique, vous devez affecter cette entrée à un sélecteur d'entrée. Par exemple, si vous raccordez votre lecteur CD à l'entrée **OPTICAL IN 1**, vous devez affecter

« **OPTICAL1** » au sélecteur d'entrée « **TV/CD** ».

Voici les affectations par défaut.

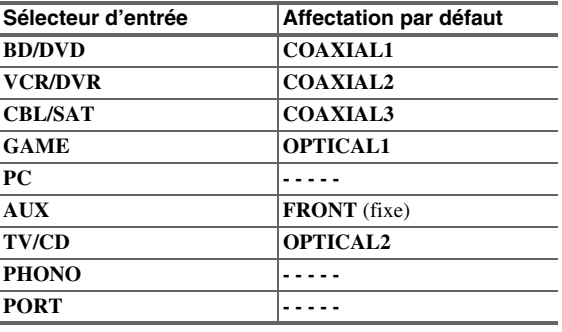

#### ■ **BD/DVD**, **VCR/DVR**, **CBL/SAT**, **GAME**, **PC**, **TV/CD**, **PHONO**, **PORT**

## `**COAXIAL1**, **COAXIAL2**, **COAXIAL3**, **OPTICAL1**, **OPTICAL2**, **OPTICAL3** :

Sélectionnez une entrée audio numérique correspondante à laquelle l'appareil est raccordé.

`**-----** :

Sélectionnez si l'appareil est raccordé à une entrée audio analogique.

#### **Remarque**

- Lorsqu'une entrée **HDMI IN** est affectée à un sélecteur d'entrée en « **Entrée HDMI** » (➔ **[page 50](#page-49-0)**), la même **HDMI IN** est prioritairement configurée dans cette affectation. Dans ce cas, si vous souhaitez utiliser l'entrée audio coaxiale ou optique, procédez à la sélection dans « **Sélecteur audio** » (➔ **[page 63](#page-62-0)**).
- Les taux d'échantillonnage disponible pour des signaux PCM (stéréo/mono) d'une entrée numérique (optique et coaxiale) sont 32/44,1/48/88,2/96 kHz/16, 20, 24 bits.
- Si vous branchez un appareil (par exemple une station d'accueil de la série UP-A1 avec un iPod/iPhone en place) à la prise **UNIVERSAL PORT**, vous ne pouvez affecter aucune entrée au sélecteur « **PORT** ».
- « **AUX** » sert uniquement à l'entrée depuis de la face avant.
- Le sélecteur « **TUNER** » ne peut être affecté et est réservé à l'option « **-----** ».

#### <span id="page-50-2"></span>**Entrée audio analogique**

#### ■ **Multicanal**

#### `**BD/DVD**, **VCR/DVR**, **CBL/SAT**, **GAME**, **PC**, **AUX**, **TV/CD**, **PHONO** :

Vous pouvez affecter une entrée multicanal aux sélecteurs d'entrée.

`**-----** :

Si vous ne souhaitez pas affecter l'entrée multicanal, réglez sur « **-----** ».

Si vous raccordez un périphérique à l'entrée analogique multicanal de le préamplificateur AV, vous devez affecter cette entrée à un sélecteur d'entrée. Par exemple, si vous raccordez votre lecteur Blu-ray/DVD à l'entrée **MULTI CH**, vous devez l'affecter au sélecteur d'entrée « **BD/DVD** ».

# **Remarque**

• Pour écouter l'appareil raccordé sur l'entrée multicanal, procédez à la sélection dans « **Sélecteur audio** » (➔ **[page 63](#page-62-0)**).

#### ■ **Sensibilité d'entrée du caisson**

`**0dB** à **15dB** par pas de 5 dB.

Certains lecteurs DVD restitiue le canal LFE de leur sortie analogique de subwoofer à 15 dB plus haut que la normale. Ce paramètre vous permet de changer la sensibilité du subwoofer de le préamplificateur AV pour l'adapter au lecteur DVD.

#### **Remarque**

- Ce réglage affecte seulement les signaux reliés à la prise subwoofer de l'entrée multicanal de le préamplificateur AV.
- Si votre subwoofer vous semble trop fort, essayez le réglage 10 dB ou 15 dB.
- Si le paramètre « **Multicanal** » est réglé sur « **-----** », ce paramètre ne peut pas être sélectionné.

#### ■ **Balance**

#### `**BD/DVD**, **VCR/DVR**, **CBL/SAT**, **GAME**, **PC**, **AUX**, **TV/CD**, **PHONO** :

Vous pouvez affecter une entrée symétrique aux sélecteurs d'entrée.

`**-----** :

Si vous ne souhaitez pas affecter l'entrée symétrique, réglez sur « **-----** ».

#### ■ **Can. source**

#### `**Mono(L)** :

Sélectionnez si la source est mono et si vous l'avez raccordée à la prise **BALANCE L INPUT**.

#### `**Stéréo** :

Sélectionnez si la source est stéréo et si vous l'avez raccordée aux prises **BALANCE L/R INPUT**.

Si vous raccordez un périphérique à l'entrée symétrique de le préamplificateur AV, vous devez affecter cette entrée à un sélecteur d'entrée. Par exemple, si vous raccordez votre lecteur CD à l'entrée symétrique, vous devez l'affecter au sélecteur d'entrée « **TV/CD** ».

#### **Remarque**

- Pour écouter l'appareil raccordé sur l'entrée symétrique, procédez à la sélection dans « **Sélecteur audio** » (➔ **pages 52**, **[63](#page-62-0)**).
- Si le paramètre « **Balance** » est réglé sur « **-----** », ce paramètre ne peut pas être sélectionné.

# <span id="page-51-2"></span><span id="page-51-1"></span>*Configuration d'enceintes*

#### **Menu principal Configuration d'enceintes**

Certains des paramètres mentionnés dans cette section sont réglés automatiquement par la fonction Correction de pièce et Configuration des enceintes de Audyssey MultEQ® XT32 (➔ **[page 34](#page-33-0)**).

Ici, vous pouvez vérifier les réglages effectués par les fonctions Correction de pièce et Configuration des enceintes Audyssey MultEQ XT32 ou les effectuer manuellement, ce qui peut être utile si vous modifiez l'une des enceintes raccordées après avoir utilisé la fonction Correction de pièce et Configuration des enceintes Audyssey MultEQ XT32.

#### **Remarque**

- Ces réglages ne sont pas disponibles dans les cas suivants : – un casque est raccordé.
	- le réglage « **Sortie TV audio** » est configuré sur « **Activé** » (➔ **[page 67](#page-66-2)**).
	- « **HDMI Contrôle(RIHD)** » est réglé sur « **Activé** »
- (➔ **[page 67](#page-66-0)**) et vous écoutez via les enceintes de votre téléviseur.

# **Réglages d'enceintes**

#### **Si vous modifiez ces réglages, vous devez recommencer la procédure de correction de pièce et de configuration des enceintes Audyssey MultEQ XT32 (**➔ **[page 34](#page-33-0)).**

Si vous bi-amplifiez les enceintes avant, vous devez modifier le réglage « **Type d'enceintes(avant)** ». Pour plus de détails sur le branchement des fils des enceintes, consultez [« Bi-amplification des enceintes avant »](#page-15-0)  (➔ **[page 16](#page-15-0)**).

#### **Remarque**

• Lorsque vous utilisez la bi-amplification, le préamplificateur AV est capable d'alimenter une configuration 7.2 enceintes dans la pièce principale.

• Baissez le volume avant de modifier ces réglages.

#### ■ **Type d'enceintes(avant)**

#### `**Normal** :

Sélectionnez ce réglage si vous avez raccordé vos enceintes avant normalement.

`**Bi-Amp** :

Sélectionnez ce réglage si vous avez bi-amplifié vos enceintes avant.

#### <span id="page-51-0"></span>■ **Front High + Front Wide**

#### `**Oui** :

Le réglage « **Front High** » et « **Front Wide** » (➔ **[page 53](#page-52-2)**) est automatiquement commuté sur « **80Hz(THX)** » s'il était réglé sur « **Aucun** ». Si le réglage de « **Front High + Front Wide** » est configuré sur « **Oui** », le son des enceintes avant larges est reproduit sur les bornes **SURR BACK**. `**Non** :

« **Front Wide** » est automatiquement commuté sur « **Aucun** ».

Le mode d'écoute qui utilise le réglage « **Front High + Front Wide** » est le suivant :

DTS Neo:X (Cinema/Music/Game), DTS Neo:X Cinema + THX Cinema, DTS Neo:X Music + THX Music, DTS Neo:X Game + THX Games, Audyssey DSX (PLII + Audyssey DSX inclus), Orchestra, Unplugged, Studio-Mix, TV Logic, Game-RPG, Game-Action, Game-Rock, Game-Sports, All Ch Stereo, Full Mono.

#### **Remarque**

• Le réglage « **Front High + Front Wide** » ne peut pas être utilisé si « **Type d'enceintes(avant)** » est configuré sur « **Bi-Amp** ».

# <span id="page-52-2"></span><span id="page-52-0"></span>**Configuration d'enceintes**

Ce paramètre est réglé automatiquement par la fonction de correction de pièce et de configuration automatique des enceintes Audyssey MultEQ® XT32 (➔ **[page 34](#page-33-0)**).

Grâce à ces réglages, vous pouvez spécifier les enceintes raccordées et la fréquence de crossover de chaque enceinte.

Spécifiez « **Pleine Bande** » pour les enceintes qui restituent les sons basse fréquence correctement (les enceintes dotées de graves puissantes, par exemple). Pour les enceintes plus petites, indiquez une fréquence de crossover. Les sons se situant sous la fréquence de crossover seront restitués par le subwoofer, et non par l'enceinte. Consultez le manuel d'utilisation de vos enceintes pour déterminer les fréquences de crossover optimales. Si vous configurez vos enceintes à l'aide de la correction de pièce et configuration des enceintes Audyssey MultEQ XT32, assurez-vous manuellement que les enceintes THX si présentes sont réglées sur un crossover de « **80Hz(THX)** ».

#### <span id="page-52-3"></span>■ **Subwoofer**

#### `**1ch** :

Le signal audio est reproduit uniquement sur la prise **SW**/**SUBWOOFER 1**.

`**2ch** :

Le signal audio est reproduit uniquement sur les prises **SW**/**SUBWOOFER 1** et **2**.

`**Non**

#### ■ **Front**

`**Pleine Bande**

`**40Hz**, **45Hz**, **50Hz**, **55Hz**, **60Hz**, **70Hz**, **80Hz(THX)**, **90Hz**, **100Hz**, **110Hz**, **120Hz**, **130Hz**, **150Hz**, **200Hz**

#### **Remarque**

• Si le réglage « **Subwoofer** » est configuré sur « **Non** », le réglage « **Front** » est fixé sur « **Pleine Bande** ».

#### <span id="page-52-5"></span><span id="page-52-1"></span>■ **Center**\*1**, Surround**\*1**, Surround Back**\*2\*3\*4

`**Pleine Bande**

`**40Hz**, **45Hz**, **50Hz**, **55Hz**, **60Hz**, **70Hz**, **80Hz(THX)**, **90Hz**, **100Hz**, **110Hz**, **120Hz**, **130Hz**, **150Hz**, **200Hz** `**Aucun**

#### <span id="page-52-6"></span>■ **Front Wide**\*1\*2\*5\*6**, Front High**\*1\*2\*5\*7

`**Pleine Bande**

`**40Hz**, **45Hz**, **50Hz**, **55Hz**, **60Hz**, **70Hz**, **80Hz(THX)**, **90Hz**, **100Hz**, **110Hz**, **120Hz**, **130Hz**, **150Hz**, **200Hz** `**Aucun**

### **Remarque**

- \*1 « **Pleine Bande** » ne peut être sélectionné que lorsque « **Pleine Bande** » est sélectionné dans le réglage « **Front** ».
- \*2 Si le paramètre « **Surround** » est réglé sur « **Aucun** », ce paramètre ne peut être sélectionné.
- \*3 Si le paramètre « **Surround** » n'est pas configuré sur « **Pleine Bande** », « **Pleine Bande** » ne peut pas être sélectionné ici.
- \*4 Lorsque le paramètre « **Front High + Front Wide** » est réglé sur « **Oui** », ce paramètre ne peut être sélectionné.
- \*5 Si le paramètre « **Bi-Amp** » est sélectionné, ce paramètre ne peut être sélectionné.
- \*6 Ce paramètre ne peut pas être sélectionné si le réglage de « **Front High + Front Wide** » est configuré sur « **Non** » et que les enceintes avant hautes sont activées (➔ **page 52**).
- \*7 Ce paramètre ne peut pas être sélectionné si le réglage de « **Front High + Front Wide** » est configuré sur « **Non** » et que les enceintes avant larges sont activées (➔ **page 52**).

#### <span id="page-52-4"></span>■ Surround Back Ch

#### `**1ch** :

À sélectionner si une seule enceinte surround arrière G est branchée.

#### `**2ch** :

À sélectionner si deux enceintes surround arrière (gauche et droite) sont raccordées au système.

#### **Remarque**

• Si le paramètre « **Surround Back** » est réglé sur « **Aucun** », ce paramètre ne peut pas être sélectionné.

#### ■ **FPB du LFE**

# **(Filtre passe-bas pour le canal LFE)** `**80Hz**, **90Hz**, **100Hz**, **110Hz**, **120Hz**

#### `**Contourner** :

Le filtre passe-bas n'est pas appliqué.

Grâce à ce réglage, vous pouvez spécifier la fréquence de coupure du filtre passe-bas (FPB) du canal LFE, qui peut être utilisé pour filtrer les ronflements indésirables. Le filtre passe-bas ne s'applique qu'aux sources utilisant le canal LFE.

#### **Remarque**

• Si vous utilisez des enceintes certifiées THX, sélectionnez « **80Hz** ».

#### ■ **Double Bass**

Ce paramètre n'est **PAS** réglé automatiquement par la Correction de pièce et de configuration automatique des enceintes Audyssey MultEQ XT32 (➔ **[page 34](#page-33-0)**).

#### `**Activé**

#### `**Coupé(THX)**

Activez ce réglage pour amplifier les basses en renforçant les sons graves transmis par les canaux avant gauche, droit et central au subwoofer.

- Cette fonction ne peut être définie que si le paramètre
	- « **Subwoofer** » est réglé sur « **1ch** » ou « **2ch** » et si le paramètre
	- « **Front** » est réglé sur « **Pleine Bande** ».
- Si vous utilisez des enceintes certifiées THX, sélectionnez « **Coupé(THX)** ».

#### ■ **Phase du subwoofer**

#### `**0**º

`**180**º:

Permet de déplacer la phase du subwoofer.

#### **Remarque**

• Si le paramètre « **Subwoofer** » est réglé sur « **Non** » ce paramètre ne peut pas être sélectionné.

#### ■ **Wireless Subwoofer**

Lorsqu'un appareil facultatif est branché sur la prise **UNIVERSAL PORT** de le préamplificateur AV, le menu de réglage des enceintes s'affiche à l'écran.

#### `**Oui** :

Le son est reproduit à partir des enceintes raccordées à l'appareil sans fil.

`**Non** :

Le son n'est pas reproduit à partir des enceintes raccordées à l'appareil sans fil.

Lorsque l'appareil sans fil est raccordé à la prise **UNIVERSAL PORT** de le préamplificateur AV, vous pouvez choisir de reproduire le son des enceintes raccordées à l'appareil sans fil.

#### **Remarque**

• Si le paramètre « **Subwoofer** » est réglé sur « **Non** » ce paramètre ne peut pas être sélectionné (➔ **[page 53](#page-52-3)**).

# **Distance des enceintes**

Ce paramètre est réglé automatiquement par la Correction de pièce et de configuration automatique des enceintes de Audyssey MultEQ® XT32 (➔ **[page 34](#page-33-0)**).

Ici, vous pouvez spécifier la distance entre chacune des enceintes et la position d'écoute de manière à ce que le son de chaque enceinte arrive aux oreilles de chaque auditeur de la manière souhaitée par l'ingénieur du son.

#### ■ **Unité**

#### `**pieds** :

Les distances peuvent être réglées en pieds. Plage de valeurs : **0.2ft** à **30.0ft** par pas de 0,2 pied.

`**mètres** :

Les distances peuvent être réglées en mètres. Plage de valeurs : **0.06m** à **9.00m** par pas de 0,06 mètre. (Le réglage par défaut varie d'un pays à l'autre.)

# ■ Left, Front Wide Left, Front High Left, Center, **Front High Right, Front Wide Right, Right, Surround Right, Surround Back Right, Surround Back Left, Surround Left, Subwoofer 1, Subwoofer 2**\*1

`Spécifiez la distance entre chacune des enceintes et la position d'écoute.

## **Remarque**

- Les enceintes que vous avez réglées sur « **Non** » ou « **Aucun** » dans [« Configuration d'enceintes »](#page-52-2) (➔ **[page 53](#page-52-2)**) ne peuvent pas être sélectionnées.
- \*1 Si le paramètre « **Subwoofer** » est réglé sur « **1ch** », ce paramètre ne peut être sélectionné (➔ **[page 53](#page-52-2)**).

# <span id="page-53-0"></span>**Calibrage du niveau**

Ce paramètre est réglé automatiquement par la Correction de pièce et de configuration automatique des enceintes de Audyssey MultEQ XT32 (➔ **[page 34](#page-33-0)**).

Ici, vous pouvez régler le niveau sonore de chaque enceinte à l'aide du testeur de tonalité intégré de manière à ce que le volume de chaque enceinte soit le même au niveau de la position d'écoute.

# ■ Left, Front Wide Left, Front High Left, Center<sup>\*1</sup>, **Front High Right, Front Wide Right, Right, Surround Right, Surround Back Right, Surround Back Left, Surround Left**

`**–12.0dB** à **0.0dB** à **+12.0dB** par pas de 0,5 dB.

#### ■ Subwoofer 1<sup>\*1</sup>, Subwoofer 2<sup>\*1\*2</sup>

`**–15.0dB** à **0.0dB** à **+12.0dB** par pas de 0,5 dB.

#### **Remarque**

- Les paramètres ne peuvent pas être calibrés lorsque le préamplificateur AV est en mode sourdine.
- Les enceintes que vous avez réglées sur « **Non** » ou « **Aucun** » dans [« Configuration d'enceintes »](#page-52-2) (➔ **[page 53](#page-52-2)**) ne peuvent pas être sélectionnées.
- La tonalité d'essai est émise au niveau standard pour THX, qui est 0 dB (réglage de volume absolu 82). Si vous écoutez habituellement à un niveau sonore inférieur à celui-ci, faites attention, la tonalité d'essai sera bien plus forte.
- \*1 Pour l'enceinte centrale et le subwoofer (caisson de basses), les réglages de niveau réalisés à l'aide du menu principal sont enregistrés comme réglages par défaut dans ce menu (➔ **[page 44](#page-43-0)**).
- \*2 Si le paramètre « **Subwoofer** » est réglé sur « **1ch** », ce paramètre ne peut être sélectionné (➔ **[page 53](#page-52-2)**).

#### **Conseil**

• Si vous utilisez un sonomètre portable, réglez le niveau sonore de chaque enceinte de manière à ce que la valeur mesurée au niveau de la position d'écoute soit de 75 dB SPL (pondération C, mesure lente).

# <span id="page-54-1"></span>**Réglages d'égalisation**

Grâce aux réglages de l'égalisateur, vous pouvez régler la tonalité des enceintes individuellement à l'aide d'un égalisateur 7 bandes. Le volume de chaque enceinte peut être réglé.

#### ■ **Egaliseur**

#### `**Manuel** :

Vous pouvez régler l'égalisateur manuellement pour chaque enceinte. Continuez avec la procédure suivante :

- *1* **Appuyez sur** w **pour sélectionner « Canal », puis utilisez ◀/► pour sélectionner une enceinte.**
- **2 Utilisez ▲/**▼ pour sélectionner une fréquence, **puis** e**/**r **pour régler le niveau sonore à cette fréquence.**

Le volume à chaque fréquence peut être réglé de **–6dB** à **0dB** à **+6dB** par incréments de 1 dB.

#### **Conseil**

- Les basses fréquences (63 Hz, par exemple) affectent les sons graves ; les hautes fréquences (16000 Hz, par exemple) affectent les sons aigus.
- **3** Utilisez **A** pour sélectionner « Canal », puis <sup>e</sup>**/**r **pour sélectionner une autre enceinte.** Répétez les étapes 1 et 2 pour chaque enceinte. Vous ne pouvez pas sélectionner les enceintes réglées sur « **Non** » ou « **Aucun** » dans la [« Configuration d'enceintes »](#page-52-2) (➔ **[page 53](#page-52-2)**).

#### `**Coupé** :

Tonalité désactivée, réponse plate.

#### **Remarque**

- Vous pouvez sélectionner : « **63Hz** », « **160Hz** », « **400Hz** », « **1000Hz** », « **2500Hz** » « **6300Hz** » ou « **16000Hz** ». Et pour le subwoofer, « **25Hz** », « **40Hz** », « **63Hz** », « **100Hz** », ou « **160Hz** ».
- Lorsque le mode d'écoute Direct ou Pure Audio est sélectionné, les réglages de l'égaliseur n'ont aucun effet.
- Si « **Audyssey** » est activé, il a priorité sur ce réglage (➔ **[page 59](#page-58-2)**).

# **Réglage THX audio**

#### ■ **Espace entre.surr.arr.**

`**<1ft (<0.3m)**

`**1ft-4ft (0.3m-1.2m)**

`**>4ft (>1.2m)**

Vous pouvez spécifier la distance entre vos enceintes surround arrière.

#### **Remarque**

• Ne peut pas être réglé si :

- « **Surround Back Ch** » est réglé sur « **1ch** » (➔ **[page 53](#page-52-4)**).
- « **Surround Back** » est réglé sur « **Aucun** » (➔ **[page 53](#page-52-5)**).

# ■ **THX Ultra2/Select2 Subwoofer**

# `**Non**

#### `**Oui**

Si vous utilisez un subwoofer certifié THX, réglez ce paramètre sur « **Oui** ».

#### **Remarque**

• Si le paramètre « **Subwoofer** » est réglé sur « **Non** » ce paramètre ne peut pas être sélectionné (➔ **[page 53](#page-52-3)**).

#### ■ **BGC**

- `**Coupé**
- `**Activé**

Vous pouvez appliquer le Boundary Gain Compensation (BGC) de THX pour compenser la perception exacerbée des basses fréquences pour les auditeurs placés très près d'une limite de pièce (mur).

#### **Remarque**

- Ce réglage est disponible uniquement si « **THX Ultra2/Select2 Subwoofer** » est réglé sur « **Oui** ».
- Si le paramètre « **Subwoofer** » est réglé sur « **Non** » ce paramètre ne peut pas être sélectionné (➔ **[page 53](#page-52-3)**).

#### <span id="page-54-2"></span><span id="page-54-0"></span>■ Loudness Plus

- `**Coupé**
- `**Activé**

Quand « **Loudness Plus** » est réglé sur « **Activé** », il est possible de percevoir les nuances les plus subtiles de l'audio même à faible volume.

Ceci est disponible uniquement quand le mode d'écoute THX est sélectionné.

#### <span id="page-54-3"></span>■ **Réglage THX conservé**

#### `**Oui**

#### `**Non**

Si ce réglage et configuré sur « **Oui** », Dynamic EQ, Dynamic Volume et Dolby Volume n'ont pas d'effet sur le mode d'écoute THX.

#### **Remarque**

• Ce paramètre est fixe sur « **Oui** » si « **Loudness Plus** » est réglé sur « **Activé** ».

#### **THX Loudness Plus**

THX Loudness Plus est une nouvelle technologie de commande du volume présente dans les amplis certifiés THX Ultra2 Plus™ et THX Select2 Plus™. Avec THX Loudness Plus, le public des home-cinémas pourra désormais profiter des détails riches dans un mixage surround quel que soit le niveau sonore. L'une des conséquences de la baisse du volume en dessous du niveau de référence est que certains éléments sonores peuvent être perdus ou perçus différemment par l'auditeur. THX Loudness Plus Compense les décalages de tonalité et d'espace qui se produisent lorsque le volume est baissé en ajustant de façon intelligente les niveaux du canal surround ambiant et la distorsion de fréquence. Ceci permet aux utilisateurs de profiter de l'impact réel des bandes son quel que soit le réglage du volume. THX Loudness Plus est appliqué automatiquement lors de l'écoute de l'un des modes d'écoute THX. Les nouveaux modes THX Cinema, THX Music, et THX Games sont conçus pour appliquer les réglages THX Loudness Plus adaptés pour chaque type de contenu.

# <span id="page-55-0"></span>*Réglage audio*

#### **Menu principal Réglage audio**

Grâce aux fonctions et aux réglages Ajustement audio,

vous pouvez régler le son et les modes d'écoute selon vos préférences.

#### **Multiplex/Mono**

#### ■ **Multiplex**

#### **Can. source**

- `**Principal**
- `**Sub**

#### `**Principal/Sub**

Ce réglage détermine le canal d'une source multiplex stéréo qui est restitué. À utiliser pour sélectionner des canaux ou des langues audio avec des sources multiplex, des émissions de télévision multilingues, etc.

#### ■ **Mono**

**Can. source**

`**Left + Right**

`**Left**

#### `**Right**

Ce réglage spécifie le canal à utiliser pour la lecture d'une source numérique à deux canaux (source Dolby Digital ou source PCM/analogique à deux canaux, par exemple) avec le mode d'écoute Mono.

#### **Enceinte de dest.**

#### `**Center** :

L'audio mono est restitué par l'enceinte centrale.

`**Left / Right** :

L'audio mono est restitué par les enceintes avant gauche et droite.

Ce paramètre détermine l'enceinte qui restituera le son mono quand le mode d'écoute Mono est sélectionné.

#### **Remarque**

• Si le paramètre « **Center** » est réglé sur « **Aucun** » (➔ **[page 53](#page-52-6)**), ce paramètre ne peut pas être sélectionné.

#### **Dolby**

#### ■ **PL IIx Music (2 can. source)**

Ces réglages ne s'appliquent qu'aux sources stéréo à 2 canaux.

Si vous n'utilisez pas d'enceintes surround arrière, ces réglages s'appliquent au Dolby Pro Logic II, et non au Dolby Pro Logic IIx.

#### **Panorama**

#### `**Activé**

`**Coupé**

Grâce à ce réglage, vous pouvez élargir l'image stéréo avant lorsque vous utilisez le mode d'écoute Dolby Pro Logic IIx Music.

#### **Dimension**

#### `**–3** à **0** à **+3**

Grâce à ce réglage, vous pouvez déplacer le champ sonore vers l'avant ou vers l'arrière lorsque vous utilisez le mode d'écoute Dolby Pro Logic IIx Music. Des valeurs supérieures permettent de déplacer le champ sonore vers l'arrière. Des valeurs inférieures permettent de le déplacer vers l'avant.

Si l'image stéréo semble trop large ou si le son surround est trop important, déplacez le champ sonore vers l'avant pour améliorer la balance. Inversement, si l'image stéréo ressemble à une image mono ou si vous n'entendez pas suffisamment le son surround, déplacez-le vers l'arrière.

#### **Center Width**

#### `**0** à **3** à **7**

Grâce à ce réglage, vous pouvez ajuster la largeur du son par rapport à l'enceinte centrale lorsque vous utilisez le mode d'écoute Dolby Pro Logic IIx Music. Normalement, si vous utilisez une enceinte centrale, le son du canal central n'est restitué que par l'enceinte centrale. (Si vous n'utilisez pas d'enceinte centrale, le son du canal central est réparti entre les enceintes avant gauche et droite pour créer une enceinte centrale virtuelle.) Ce réglage contrôle le mixage avant gauche, avant droit et central, et vous permet de régler l'intensité du son du canal central.

#### ■ **PL IIz Height Gain**

- `**Faible**
- `**Moyen**
- `**Haut**

La commande de hauteur du gain en Dolby Pro Logic IIz permet à l'auditeur de sélectionner l'intensité du bien appliquer aux enceintes avant hautes. Il y a trois réglages, « **Faible** », « **Moyen** » et « **Haut** », et les enceintes avant hautes sont accentuées dans cet ordre. Bien que « **Moyen** » correspondent aux réglages d'écoute par défaut, l'auditeur est en mesure d'ajuster la commande de hauteur de gain selon ses goûts personnels.

#### **Remarque**

• Si les paramètres « **Front High** » sont réglés sur « **Aucun** » (➔ **[page 53](#page-52-6)**), ce paramètre ne peut pas être sélectionné.

#### ■ **Dolby EX**

#### `**Auto** :

Si le signal de la source contient une balise Dolby EX, le mode d'écoute Dolby EX ou THX Surround EX est utilisé.

#### `**Manuel** :

Vous pouvez sélectionner n'importe quel mode d'écoute disponible.

Ce paramètre détermine la manière dont les signaux codés en Dolby EX sont traités. Ce paramètre n'est pas disponible si aucune enceinte surround arrière n'est raccordée. Ce paramètre n'est disponible qu'avec les modes d'écoute Dolby Digital, Dolby Digital Plus et Dolby TrueHD.

- Si le paramètre « **Surround Back** » est réglé sur « **Aucun** » (➔ **[page 53](#page-52-2)**), ce paramètre ne peut pas être sélectionné.
- Si le paramètre « **Front High** » ou « **Front Wide** » est activé (➔ **[page 53](#page-52-6)**), ce paramètre est fixe sur « **Manuel** ».

# <span id="page-56-0"></span>■ **Dolby Volume**

# `**Coupé**

#### `**Activé**

Dolby Volume ajuste automatiquement la différence de niveau de volume qui peut se produire entre différents contenus ou appareils source, ce qui épargne à l'utilisateur de procéder à des ajustements de volume. En outre, en ajustant la balance de fréquence en fonction du volume de lecture, il permet de recréer la source audio originale. Dolby Volume offre par conséquent une écoute confortable, en contrôlant de manière efficace la différence de niveau de volume, sans changement non naturel de volume ou de qualité sonore pour récréer la balance et la nuance de la source audio.

#### **Remarque**

- Si le paramètre « **Dolby Volume** » est réglé sur « **Activé** », « **Dynamic EQ** » et « **Dynamic Volume** » il sera réglé sur « **Coupé** ».
- Si vous souhaitez utilisez « **Dolby Volume** » en modes d'écoute THX, réglez les réglages « **Loudness Plus** » et « **Réglage THX conservé** » respectivement sur « **Coupé** » et « **Non** ».
- Si « **Dolby Volume** » est configuré sur « **Activé** », la fonction Late Night ne peut pas être configurée.

#### ■ **Volume Leveler**

#### `**Coupé**

`**Faible** :

Mode Low Compression activé.

`**Moyen** :

Mode Medium Compression activé.

#### `**Haut** :

Mode High Compression activé. Ce réglage est celui qui affecte le plus le volume sonore et a pour effet de restituer tous les sons avec le même niveau sonore.

« **Volume Leveler** » maintient l'intensité sonore perçue pour tout le contenu provenant de différents canaux ou sources d'entrée.

#### **Remarque**

• Si le paramètre « **Dolby Volume** » est réglé sur « **Coupé** » ce paramètre ne peut pas être sélectionné.

#### ■ **Half Mode**

`**Coupé**

#### `**Activé**

Le paramètre Half Mode éteint et allume le traitement Dolby Volume Half Mode.

En mode désactivé, Dolby Volume atténue les graves et les aigus de l'audio, lorsque le gain du système excède le niveau de référence. Ceci permet une expérience d'écoute perceptuellement plus plate car les oreilles humaines sont plus sensibles aux graves et aux aigus à des niveaux plus élevés. Cependant, certainsauditeurs préfèrent avoir plus de performances de graves et d'aigus à des niveaux de gain plus élevé.

#### **Remarque**

- Si le paramètre « **Dolby Volume** » est réglé sur « **Coupé** » ce paramètre ne peut pas être sélectionné.
- Pendant la lecture en Half Mode, le Dolby Volume n'atténue pas les graves et les aigus quand le volume du système dépasse le niveau de référence amplifiant ainsi la perception des fréquences hautes et basses.

# **DTS**

#### ■ **Neo:X Music**

#### **Center Image**

#### `**0** à **2** à **5**

Le mode d'écoute DTS Neo:X Music crée un son surround à 9 canaux à partir de sources stéréo à deux canaux. Grâce à ce réglage, vous pouvez spécifier le degré d'atténuation de la sortie des canaux avant gauche et droite afin de créer un canal central.

Changer la valeur de « **0** » à « **5** » étend le son du canal central à gauche et à droite (extérieur).

# **Audyssey DSX™**

#### ■ **Soundstage**

#### `**–3dB** à **Référence** à **+3dB**

Ce paramètre vous permet de sélectionner la scène sonore lors de l'utilisation de Audyssey DSX.

#### **Remarque**

- Le mode d'écoute peut être sélectionné uniquement si les conditions suivantes sont remplies :
	- L'enceinte centrale est raccordée.
	- Les enceintes hautes avant ou avant larges sont raccordées.

# **Theater-Dimensional**

#### ■ **Angle d'écoute**

#### `**Large** :

À sélectionner si l'angle d'écoute est supérieur à 30 degrés.

#### `**Etroit** :

À sélectionner si l'angle d'écoute est inférieur à 30 degrés.

Grâce à ce réglage, vous pouvez optimiser le mode d'écoute Theater-Dimensional en spécifiant l'angle des enceintes avant gauche et droite par rapport à la position d'écoute. Idéalement, les enceintes avant gauche et droite doivent être à égale distance de la position d'écoute et à un angle proche de l'un des deux réglages disponibles.

Enceinte avant  $\bigcirc$ gauche

 $\Box$  Enceinte avant droite Angle d'écoute : **30°**

# ■ Dolby Digital<sup>\*1</sup>, DTS<sup>\*2</sup>, PCM multicanal, Dolby **TrueHD, DTS-HD Master Audio, DSD**\*3

#### `**–**Q**dB**, **–20dB**, **–10dB** ou **0dB**

Grâce à ces réglages, vous pouvez définir le niveau du canal LFE (Low Frequency Effects) individuellement pour chaque source sonore d'entrée.

Si vous trouvez les effets basse fréquence trop forts lorsque vous utilisez l'une de ces sources, changez ce

réglage sur  $-20$  dB ou  $-\infty$  dB.

- \*1 Sources Dolby Digital et Dolby Digital Plus
- \*2 Sources DTS et DTS-HD High Resolution
- \*3 Sources DSD (Super Audio CD)

# **Direct**

#### ■ **Analogique**

#### **Subwoofer**

#### `**Coupé** :

Les signaux audio analogiques ne sont pas restitués. `**Activé** :

Les signaux audio analogiques (signaux graves) sont restitués.

Ce réglage détermine si les signaux audio analogiques (signaux graves) sont restitués ou non par les enceintes avant quand le mode d'écoute Pure Audio ou Direct est sélectionné.

#### **Remarque**

• Si le paramètre « **Subwoofer** » est réglé sur « **Non** » (➔ **[page 53](#page-52-2)**), ce paramètre ne peut pas être sélectionné.

#### ■ **DSD**

#### **Conv.N/A direct**

#### `**Coupé** :

Les signaux DSD sont produits par le DSP.

#### `**Activé** :

Les signaux DSD ne sont pas produits par le DSP. Ce réglage détermine si les signaux audio DSD (Super Audio CD) sont acheminés par le DSP pour le traitement tel que la synchronisation A/V ou le délai, quand le mode d'écoute Pure Audio ou Direct est sélectionné.

#### **Remarque**

• Après avoir sélectionné « **Activé** », seul DAC Direct pourra être sélectionné. « **DSD Direct** » apparaît sur l'afficheur.

# <span id="page-57-0"></span>■ **Programme Sonore**

`**Source stéréo 1**, **Source stéréo 2**, **Source stéréo 3**, **Source multicanal 1**, **Source multicanal 2**, **Source multicanale 3**

Lors de la lecture de différents types de contenus sur la même source, ou lors de l'écoute d'un seul type de contenu sur différentes sources, vous pouvez pré-enregistrer les réglages les mieux adaptés à chaque contenu dans

« **Programme sonore** ». Les réglages enregistrés peuvent alors être appelés et modifiés dans un ensemble. Utilisez « **Modification du programme sonore** » pour enregistrer et modifier une combinaison de réglages.

#### **Conseil**

• Pour sélectionner les réglages enregistrés, consultez « **Programme sonore** » (➔ **[page 70](#page-69-2)**).

#### ■ **Mode d'écoute**

Vous pouvez affecter un mode d'écoute par défaut qui sera sélectionné automatiquement lorsque vous sélectionnerez le programme sonore.

L'option « **Dernière validation** » signifie que le mode d'écoute sélectionné sera le mode d'écoute sélectionné en dernier.

L'option « **Décodage direct** » signifie que le mode d'écoute en décodage direct (Dolby Digital, DTS, etc.) est sélectionné.

#### ■ **Subwoofer**\*1

#### `**Non**, **Oui**

Vous pouvez choisir d'utiliser ou non le subwoofer avec le programme sonore.

#### ■ **Music Optimizer**<sup>\*2</sup>

#### `**Coupé**, **Activé**

Consultez [« Music Optimizer »](#page-70-0) (➔ **[page 71](#page-70-0)**).

#### ■ **Egaliseur**\*2

- `**Coupé**
- `**Manuel**:

Le réglage manuel dans [« Réglages d'égalisation »](#page-54-1)  (➔ **[page 55](#page-54-1)**) est appliqué.

#### ■ **Audyssey**\*2

`**Coupé**, **Movie**, **Music**

Consultez [« Audyssey »](#page-58-2) (➔ **[page 59](#page-58-3)**).

#### ■ **Dynamic EQ**\*2\*3

`**Coupé**, **Activé** Consultez [« Dynamic EQ »](#page-58-4) (➔ **[page 59](#page-58-4)**).

#### ■ **Dynamic Volume**\*2\*3

`**Coupé**, **Léger**, **Moyen**, **élevé** Consultez [« Dynamic Volume »](#page-59-1) (➔ **[page 60](#page-59-1)**).

#### ■ **Dolby Volume**\*2

#### `**Coupé**, **Activé**

Consultez [« Dolby Volume »](#page-56-0) (➔ **[page 57](#page-56-0)**).

#### **Remarque**

- « **Mode d'écoute** » n'est disponible que si le signal d'entrée correspond au réglage de « **Programme sonore** ».
- « **Music Optimizer** » n'est disponible que si « **Source stéréo 1** », « **Source stéréo 2** » ou « **Source stéréo 3** » est sélectionné.
- Si « **Démarrage rapide Audyssey** » a été utilisé pour la mesure, il n'est pas possible de sélectionner le paramètre « **Audyssey** ».
- \*1 Vous ne pouvez pas sélectionner le réglage « **Subwoofer** » si vous configurez sur « **Non** » dans la « **Configuration d'enceintes** ».
- \*2 Ce réglage ne peut pas être utilisé lorsque le réglage « **Mode d'écoute** » est configuré sur « **Pure Audio** » ou « **Direct** ».
- \*3 Pour activer ce réglage, vous devez d'abord procéder à la correction de pièce et de configuration des enceintes.

# <span id="page-58-1"></span>*Réglage de source*

Les éléments peuvent être réglés individuellement pour chaque sélecteur d'entrée.

#### **Préparation**

Pressez les boutons du sélecteur d'entrée pour sélectionner une source d'entrée.

**Menu principal Réglage de source**

# <span id="page-58-2"></span><span id="page-58-0"></span>**Audyssey**

La tonalité de chaque enceinte est réglée automatiquement par la Correction de pièce et Configuration automatique des enceintes de Audyssey MultEQ® XT32. Pour activer les réglages suivants, vous devez d'abord procéder à la correction de pièce et de configuration des enceintes effectuées (➔ **[page 34](#page-33-0)**).

- Ces technologies ne peuvent pas être utilisées si : – un casque est raccordé, ou
	- si le mode d'écoute Pure Audio ou Direct est sélectionné.

#### <span id="page-58-3"></span>■ **Audyssey**

- `**Coupé**
- `**Movie** :

Sélectionnez ce réglage ceci pour des films. Le témoin **Audyssey** s'allume.

`**Music** :

Sélectionnez ce réglage ceci pour de la musique. Le témoin **Audyssey** s'allume.

#### **Remarque**

- Si le paramètre « **Audyssey** » est réglé sur « **Coupé** », les paramètres « **Egaliseur** » sont appliqués (➔ **[page 55](#page-54-1)**).
- Si « **Démarrage rapide Audyssey** » a été utilisé pour la mesure, il n'est pas possible de sélectionner le paramètre « **Audyssey** ».
- L'égalisation Audyssey ne fonctionne pas avec des sources DSD.

# <span id="page-58-4"></span>■ **Dynamic EQ**

# `**Coupé**

`**Activé** :

Audyssey Dynamic EQ® est activé. Le témoin **Dynamic EQ** s'allume.

Grâce à Audyssey Dynamic EQ, vous pouvez profiter d'un son superbe, même à de faible volumes d'écoute. Audyssey Dynamic EQ résout les problèmes de détérioration de la qualité du son lorsque le volume diminue en tenant compte de la perception humaine et de l'acoustique de la pièce. Pour ce faire, il sélectionne la bonne fréquence de distorsion et les niveaux sonores surround appropriés sur le moment afin que le son soit restitué tel qu'il a été créé, et ce, quel que soit le volume sonore et pas uniquement au niveau de référence.

#### ■ Reference Level

#### **Audyssey Dynamic EQ Décalage du niveau de référence** `**0dB** :

Ceci doit être utilisé lors de l'écoute de films.

#### `**5dB** :

Sélectionnez ce réglage pour les contenus ayant une plage dynamique très étendue, tels que la musique classique.

#### `**10dB** :

Sélectionnez ce réglage pour le jazz ou tout autre musique ayant une plage dynamique étendue. Ce réglage devrait également être sélectionné pour les contenus TV car ils sont en général mixés à 10 dB sous la référence des films.

#### `**15dB** :

Sélectionnez ce réglage pour la musique pop/rock ou tout autre programme mixé à des niveaux d'écoute très élevés et ayant une plage dynamique comprimée.

Les films sont mixés dans des pièces calibrées pour le niveau de référence des films. Pour obtenir le même niveau de référence dans un système de home-cinéma, le niveau de chaque enceinte doit être ajusté de façon à ce que le bruit rose de –30 dBFS à largeur de bande limitée (500 Hz à 2000 Hz) produise un niveau de pression acoustique de 75 dB au niveau de la position d'écoute. Un système de home-cinéma calibré automatiquement par Audyssey MultEQ XT32 lit au niveau de référence quand la commande principale du volume est réglée sur la position 0 dB. À ce niveau, vous pouvez entendre le son tel que les mixeurs l'ont entendu.

Audyssey Dynamic EQ est référencé au niveau de son standard des films. Il effectue des ajustements pour maintenir la réponse de référence et l'enveloppement surround lorsque le volume est réduit en dessous de 0 dB. Cependant, le niveau de référence des films n'est pas toujours utilisé dans les contenus musicaux ou autres que des films. Audyssey Dynamic EQ Reference Level Offset fournit trois décalages depuis le niveau de référence des films (5 dB, 10 dB, et 15 dB) qui peuvent être sélectionnés lorsque le niveau sonore du contenu n'est pas dans la norme.

# **Remarque**

• Si le paramètre « **Dynamic EQ** » et configuré sur« **Coupé** », ces technologies ne peuvent pas être utilisées.

# <span id="page-59-1"></span><span id="page-59-0"></span>■ **Dynamic Volume**

#### `**Coupé**

# `**Léger** :

Active le mode Light Compression.

`**Moyen** :

Active le mode Medium Compression.

`**élevé** :

Active le mode Heavy Compression. Ce réglage est celui qui a le plus d'influence sur le volume. Il affaiblit les parties fortes, telles que les explosions, et accentue les parties calmes afin qu'elles puissent être audibles.

# **Remarque**

- Si vous souhaitez utiliser Audyssey Dynamic EQ® ou Audyssey Dynamic Volume® avec les modes d'écoute THX, configuré le paramètre « **Loudness Plus** » sur « **Coupé** » et « **Réglage THX conservé** » sur « **Non** » (➔ **[page 55](#page-54-2)**).
- Si vous activez Dynamic Volume, « **Dynamic EQ** » est réglé sur « **Activé** ». Le témoin **Dynamic Vol** s'allume.
- Lorsque « **Dynamic EQ** » est réglé sur « **Coupé** », « **Dynamic Volume** » commute automatiquement sur « **Coupé** ».

# **À propos de Audyssey Dynamic EQ®**

Audyssey Dynamic EQ résout les problèmes de détérioration de la qualité du son lorsque le volume diminue en tenant compte de la perception humaine et de l'acoustique de la pièce. Dynamic EQ sélectionne la distorsion de fréquence et les niveaux de surround appropriés à chaque instant, et ce, quel que soit le volume sonore sélectionné par l'utilisateur. On obtient une bonne réponse des graves, une tonalité équilibrée et un effet surround qui reste constant malgré les changements de volume. Dynamic EQ combine les informations des niveaux de source entrants aux niveaux sonores réellement restitués dans la pièce, ce qui est une condition nécessaire pour offrir une solution de correction de l'intensité sonore.

# **À propos de Audyssey Dynamic Volume®**

Audyssey Dynamic Volume résout les problèmes dus aux variations de volume sonore entre les émissions de télévision, la publicité et les passages forts ou plus faibles des films. Dynamic Volume se réfère au réglage de volume défini par l'utilisateur, puis surveille en temps réel la manière dont le volume sonore de l'émission est perçu par les auditeurs afin de décider si une modification du volume sonore est nécessaire ou non. Chaque fois que nécessaire, Dynamic Volume procèdent à des ajustements rapides ou graduels afin de maintenir le volume sonore choisi tout en optimisant la plage dynamique. Audyssey Dynamic EQ est intégré à Dynamic Volume afin que le volume de lecture, la réponse des graves perçue, l'équilibre de la tonalité, l'effet surround et la clarté des dialogues soient ajustés automatiquement et restent les mêmes lorsque l'auditeur regarde un film, change de chaîne ou passe d'un son stéréo à un son surround.

# **Volume intelligent**

# ■ **Volume intelligent**

`**–12dB** à **0dB** à **+12dB** par pas de 1 dB.

Grâce à la fonction IntelliVolume, vous pouvez définir le niveau sonore d'entrée pour chaque sélecteur d'entrée. Cela est utile lorsque l'un de vos appareils sources restitue un son plus fort ou plus faible que les autres.

Utilisez  $\blacktriangleleft$  pour régler le niveau.

Si un appareil restitue un son nettement plus fort que les autres, utilisez  $\triangleleft$  pour réduire son niveau sonore d'entrée. Si le son restitué est nettement plus faible, utilisez  $\triangleright$  pour augmenter son niveau sonore d'entrée.

#### **Remarque**

• La fonction IntelliVolume ne fonctionne pas pour la zone 2/3.

# **Synchro Audio/Vidéo**

# ■ **Synchro Audio/Vidéo**

`**0msec** à **800msec** par pas de 5 msec.

Lorsque vous utilisez un balayage progressif sur votre lecteur Blu-ray/DVD, il se peut que le son et l'image soient décalés. Grâce à ce réglage, vous pouvez corriger ce décalage en retardant les signaux audio.

Pour afficher l'image du téléviseur tout en réglant le délai, appuyez sur le bouton **ENTER**.

Pour revenir à l'écran précédent, appuyez sur **RETURN**.

La plage des valeurs que vous pouvez ajuster dépend du fait que votre téléviseur ou votre écran prend en charge HDMI Lip Sync et que le paramètre « **Synchro lèvres** » est réglé sur « **Activé** » ou non (➔ **[page 68](#page-67-0)**).

#### **Remarque**

- La fonction A/V Sync est désactivée lorsque le mode d'écoute Pure Audio est sélectionné, ou que le mode d'écoute Direct est utilisé avec une source d'entrée analogique.
- Ce paramètre ne peut pas être utilisé avec les sélecteur d'entrée **NET**.

# **Edition de nom**

Vous pouvez saisir un nom personnalisé pour chaque sélecteur d'entrée et pour chaque stations de radio préréglée afin de les identifier plus facilement. Le nom personnalisé apparaît sur l'écran une fois saisi. Le nom personnalisé est saisit à l'aide de l'écran de saisie de caractères.

#### ■ **Nom**

- *1* Utilisez **∆/** $\blacktriangledown$ / $\blacktriangle$ / $\blacktriangleright$  pour sélectionner un **caractère, puis appuyez sur ENTER.**  Répétez cette opération pour saisir jusqu'à 10 caractères.
- *2* **Pour enregistrer un nom lorsque vous avez terminé, veillez à sélectionner « OK » à l'aide de**  q**/**w**/**e**/**r**, puis appuyez sur ENTER.**

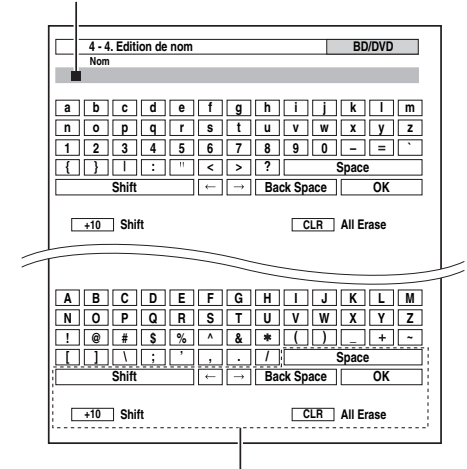

#### **Space** :

Saisissez un espace.

#### **Shift**\*1 :

Bascule entre les minuscules et les majuscules.

 $\leftarrow$  (Gauche)/  $\rightarrow$  (Droite) :

Permet de déplacer le curseur vers la gauche ou vers la droite dans la zone de saisie du nom.

#### **Back Space**\*2 :

Permet de déplacer le curseur vers l'arrière et de supprimer un caractère.

#### **OK** :

Permet de confirmer votre saisie.

#### **Conseil**

- \*1 Ceci peut également être effectué à partir de **+10** sur la télécommande.
- \*2 Appuyez sur **CLR** sur la télécommande pour supprimer tous les caractères que vous avez saisis.

#### **Pour corriger un caractère :**

- **1** Utilisez  $\triangle$ / $\nabla$ / $\triangle$ / $\triangleright$  pour sélectionner «  $\leftarrow$  » **(gauche) ou « » (droite), et appuyez sur ENTER.**
- *2* **Appuyez à plusieurs reprises sur ENTER pour mettre en surbrillance le caractère incorrect (à chaque pression, le curseur se déplace jusqu'au caractère suivant).**

*3* Utilisez **∆/** $\blacktriangledown$ **/** $\blacktriangle$ **/** $\blacktriangleright$  pour sélectionner le caractère **correct, puis appuyez sur ENTER.**

#### **Conseil**

- Pour nommer une station de radio préréglée, utilisez **TUNER** pour sélectionner AM ou FM, puis sélectionnez la station préréglée (➔ **[page 32](#page-31-0)**).
- Pour restaurer le nom par défaut d'une station de radio, effacez le nom personnalisé en saisissant des espaces blancs pour chaque lettre.

#### **Remarque**

• Ce paramètre ne peut pas être utilisé avec les sélecteurs d'entrée **NET** et **USB**.

# <span id="page-60-2"></span><span id="page-60-0"></span>**Réglage d'image**

À l'aide du Réglage de l'image, vous pouvez régler la qualité de l'image et réduire les bruits apparaissant éventuellement à l'écran.

Pour afficher l'image du téléviseur en effectuant le réglage, pressez **ENTER**. Pour revenir à l'écran précédent, appuyez sur **RETURN**.

#### ■ **Mode panoramique**\*1\*2

Ce réglage détermine la taille de l'image.

# $\blacktriangleright$  4:3 :

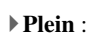

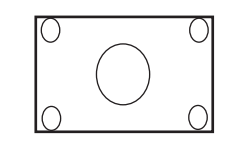

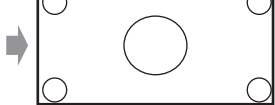

`**Zoom** :

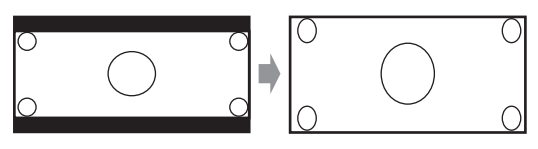

#### `**Zoom grand angle** :

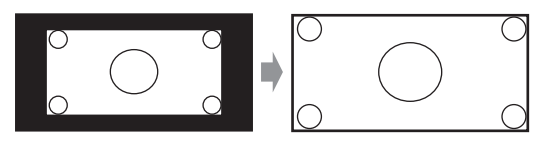

#### `**Auto** :

En fonction des signaux d'entrée et du réglage de la sortie du moniteur, le préamplificateur AV sélectionne automatiquement le mode « **4:3** », « **Plein** », « **Zoom** » ou « **Zoom grand angle** ». Consultez [« Sortie](#page-48-2)  [moniteur »](#page-48-2) pour toute information complémentaire le réglage de la sortie du moniteur (➔ **[page 49](#page-48-2)**).

#### <span id="page-60-1"></span>■ **Mode d'image**\*1

`**Sur mesure** :

Tous les réglages peuvent être réalisés manuellement. `**ISF Jour** :

- Réglages lorsqu'une pièce est claire.
- `**ISF Nuit** :

Réglages lorsqu'une pièce est sombre.

#### `**Cinema** :

À sélectionner quand la source de l'image est un film de cinéma ou autre.

`**Game** :

À sélectionner lorsque la source vidéo est une console de jeu.

#### `**Streaming** :

Tentatives de réduction du bruit moustique et des effets d'artéfacts en forme de bloc.

#### `**Inchangé** :

N'ajuste pas la qualité de l'image (change la résolution). `**Direct** :

N'ajuste pas la qualité de l'image (ne change pas la résolution). La vidéo provenant d'une entrée et sortie analogique par des sorties HDMI est traitée de la même manière que « **Inchangé** ».

Avec « **Mode d'image** », vous pouvez changer les paramètres suivants afin de convenir à un écran de cinéma ou de jeu en une seule opération : « **Mode Jeu** », « **Mode Film** », « **Optimisation des contours** », « **Réduction de bruit** », « **Mosquito NR** », « **Random NR** », « **Block NR** », « **Résolution** », « **Luminosité** », « **Contraste** », « **Teinte** », « **Saturation** », « **Température de couleur** », « **Gamma** », « **Luminosité du rouge** », « **Contraste du rouge** », « **Luminosité du vert** », « **Contraste du vert** », « **Luminosité du bleu** » ou « **Contraste du bleu** ». Le préamplificateur a été conçu pour incorporer des normes de configuration et de calibrage établies par la Imaging Science Foundation (ISF). L'ISF a développé des normes soigneusement ouvragées, reconnues par l'industrie pour des performances vidéo optimales et mis en œuvre un programme de formation pour que les techniciens et les installateurs utilisent ces normes pour obtenir une qualité d'image optimale du préamplificateur. En conséquence, Onkyo recommande que l'installation et le calibrage soient effectués par un technicien d'installation certifié par ISF.

#### ■ **Mode Jeu**\*3\*4\*5

#### `**Coupé**

#### `**Activé**

Si le retard du signal vidéo se produit durant la lecture d'un appareil vidéo (c'est-à-dire une console de jeu), sélectionnez la source d'entrée correspondante et réglez le paramètre « **Mode Jeu** » sur « **Activé** ». Le retard diminuera mais en revanche la qualité de l'image sera réduite.

#### ■ **Mode Film**\*3\*5\*6

`**Vidéo** :

La détection « **Mode Film** » n'est pas appliquée, et le signal d'entrée est traité comme une source vidéo.

`**Auto** :

Détecte si le signal d'entrée est une vidéo ou un film. S'il s'agit d'un film, la conversion appropriée est appliquée.

Le préamplificateur AV ajuste la source de l'image en la convertissant automatiquement en un signal progressif approprié et en reproduisant la qualité naturelle de l'image originelle.

#### ■ Optimisation des contours\*3\*5\*6

- `**Coupé**
- `**Faible**
- `**Moyen**
- `**Haut**

Grâce à Optimisation des contours, vous pouvez rendre l'image plus nette.

#### ■ **Réduction de bruit**\*3\*5\*6

- `**Coupé**
- `**Faible**
- `**Moyen**
- `**Haut**

Ce paramètre vous permet de réduire le bruit parasite apparaissant à l'écran. Sélectionnez le niveau de votre choix.

#### ■ **Mosquito NR**\*3\*5\*6\*7

- `**Coupé**
- `**Faible**
- `**Moyen**
- `**Haut**

Avec la Réduction du Bruit Moustique, vous pouvez enlever le reflet ou le flou qui apparaît parfois autour des objets dans l'image. Le bruit moustique peut être un problème avec du contenu MPEG excessivement comprimé.

- **Random NR**\*3\*5\*6\*7
	- `**Coupé**
	- `**Faible**
	- `**Moyen**
	- `**Haut**

Avec la Réduction du Bruit Aléatoire, vous pouvez enlever le bruit d'image intempestif, tel que le grain du film.

#### ■ **Block NR**\*3\*5\*6\*7

- `**Coupé**
- `**Faible**
- `**Moyen**
- `**Haut**

Avec la Réduction du Bruit en forme de Bloc, vous pouvez enlever la déformation en bloc qui apparaît parfois dans l'image. Le bruit en forme de bloc peut être un problème avec du contenu MPEG excessivement comprimé.

#### <span id="page-61-0"></span>■ **Résolution**\*3\*5\*8\*9\*10

`**Inchangé** :

Sélectionnez ce réglage pour transmettre la vidéo dans le préamplificateur AV à la même résolution et sans conversion.

#### `**Auto** :

Sélectionnez ce réglage pour que le préamplificateur AV convertisse automatiquement les signaux vidéo à des résolutions prises en charge par votre téléviseur. Quand le « **Sortie écran** » est réglé sur

« **Analogique** », ce réglage est changé sur « **Inchangé** ».

`**480p** (**480p/576p**), **720p**, **1080i** :

Sélectionnez la résolution de sortie de votre choix.

`**1080p** :

Sélectionnez ce réglage pour une restitution et une conversion en 1080p, si nécessaire.

#### `**1080p/24** :

Sélectionnez ce réglage pour une restitution en 1080p à 24 images par seconde.

#### `**Mise éch. sup. 4 K** :

Sélectionnez ceci pour une résolution quatre fois supérieure à 1080p, avec un résultat de 3840 × 2160 pixels.

Vous pouvez spécifier la résolution de sortie de la(des) sortie(s) HDMI et demander au préamplificateur AV de convertir la résolution de l'image si cela est nécessaire pour s'adapter aux résolutions prises en charge par votre téléviseur.

Disponible uniquement quand « **Source** » a été sélectionné dans le « **Résolution** » du paramètre « **Sortie écran** » (➔ **[page 49](#page-48-1)**).

#### ■ **Luminosité**\*1\*3\*5

#### `**–50** à **0** à **+50**

Ce paramètre vous permet de régler la luminosité de l'image. « **–50** » correspond au plus sombre. « **+50** » correspond au plus clair.

#### ■ **Contraste**\*1\*3\*5

#### `**–50** à **0** à **+50**

Ce paramètre vous permet de régler le contraste. « **–50** » correspond au plus faible. « **+50** » correspond au plus fort.

#### ■ **Teinte**\*1\*3\*5

#### `**–50** à **0** à **+50**

Ce paramètre vous permet de régler la balance rouge/vert. « **–50** » correspond au vert le plus intense. « **+50** » correspond au rouge le plus intense.

#### ■ **Saturation**\*1\*3\*5

#### `**–50** à **0** à **+50**

Ce paramètre vous permet de régler la saturation. « **–50** » correspond à la couleur la plus faible. « **+50** » correspond à la couleur la plus forte.

#### ■ **Température de couleur**\*3\*5

#### `**Chaude**

`**Normal**

#### `**Froide**

Ce paramètre vous permet de régler la température de couleur.

#### ■ **Gamma**\*3\*5

#### `**–3** à **0** à **+3**

Ajustez l'équilibre du signal de données de couleur R (rouge), G (vert) et B (bleu) de l'image entrant au signal de données de couleur de sortie.

#### ■ **Luminosité du rouge**\*3\*5

#### `**–50** à **0** à **+50**

Ce paramètre vous permet de régler la luminosité rouge de l'image. « **–50** » correspond au plus sombre. « **+50** » correspond au plus clair.

#### ■ **Contraste du rouge\*3\*5**

#### `**–50** à **0** à **+50**

Ce paramètre vous permet de régler le contraste rouge. « **–50** » correspond au plus faible. « **+50** » correspond au plus fort.

#### ■ **Luminosité du vert**\*3\*5

#### `**–50** à **0** à **+50**

Ce paramètre vous permet de régler la luminosité verte de l'image. « **–50** » correspond au plus sombre. « **+50** » correspond au plus clair.

#### ■ **Contraste du vert**\*3\*5

#### `**–50** à **0** à **+50**

Ce paramètre vous permet de régler le contraste vert. « **–50** » correspond au plus faible. « **+50** » correspond au plus fort.

#### ■ **Luminosité du bleu**\*3\*5

#### `**–50** à **0** à **+50**

Ce paramètre vous permet de régler la luminosité bleue de l'image. « **–50** » correspond au plus sombre. « **+50** » correspond au plus clair.

#### ■ **Contraste du bleu**\*3\*5

#### `**–50** à **0** à **+50**

Ce paramètre vous permet de régler le contraste bleu. « **–50** » correspond au plus faible. « **+50** » correspond au plus fort.

#### **Remarque**

- « **Réglage d'image** » ne peut pas être utilisé pour les sélecteur d'entrée **NET**.
- \*1 Cette procédure peut également être effectuée à partir de la télécommande en utilisant le menu principal (➔ **[page 44](#page-43-0)**).
- \*2 Lorsqu'une source vidéo 3D est entrée, « **Mode panoramique** » est fixée sur « **Plein** ».
- \*3 Si le paramètre « **Mode d'image** » n'est pas réglé sur « **Sur mesure** », ce paramètre ne peut être sélectionné.
- \*4 Si le paramètre « **Résolution** » est réglé sur « **Mise éch. sup. 4 K** » (➔ **[pages 49](#page-48-2)**, **[62](#page-61-0)**), ce paramètre est fixe sur « **Coupé** ».
- \*5 Appuyez sur **CLR** si vous souhaitez réinitialiser à la valeur par défaut.
- \*6 Si vous utilisez l'entrée RVB analogique, ce réglage n'est pas disponible.
- \*7 Si le paramètre « **Réduction de bruit** » n'est pas réglé sur « **Coupé** », ce paramètre ne peut être sélectionné.
- \*8 Lorsque « **Résolution** » est réglé sur « **1080/24** » ou « **Mise éch. sup. 4 K** » alors que « **Sortie écran** » est configuré sur « **Analogique** », la sortie vidéo est au format 1080i.
- \*9 Lorsque « **Résolution** » est réglé sur « **1080/24** » ou « **Mise éch. sup. 4 K** » alors que « **Sortie écran** » est configuré sur « **HDMI Sub** » ou « **Les deux(sub)** », la sortie vidéo est au format 1080p.
- \*10 Lorsque « **Résolution** » est réglé sur « **Auto** » alors que « **Sortie écran** » est configuré sur « **Analogique** », la sortie vidéo est au format « **Inchangé** ».

# <span id="page-62-0"></span>**Sélecteur audio**

Vous pouvez définir la priorité de la sortie audio en présence d'entrées numériques et analogiques.

#### ■ **Sélecteur audio**

#### `**ARC** :

Le signal audio du tuner de votre téléviseur peut être envoyé à la sortie **HDMI OUT MAIN** de le préamplificateur AV.\*1

Grâce à cette sélection, il est possible de sélectionner automatiquement le son du téléviseur en tant que priorité parmi d'autres affectations.

#### `**HDMI** :

Vous pouvez sélectionner ceci lorsque que l'entrée **HDMI IN** est affectée en tant que source d'entrée. Si les entrées HDMI (**HDMI IN**) et audio numérique (**COAXIAL IN** ou **OPTICAL IN**) ont été affectées, l'entrée HDMI est automatiquement sélectionnée comme une priorité.

#### `**COAXIAL** :

Vous pouvez sélectionner ceci lorsque que l'entrée **COAXIAL IN** est affectée en tant que source d'entrée. Si les entrées coaxiale et HDMI ont été affectées, l'entrée coaxiale est automatiquement sélectionnée comme une priorité.

#### `**OPTICAL** :

Vous pouvez sélectionner ceci lorsque que l'entrée **OPTICAL IN** est affectée en tant que source d'entrée. Si les entrées optique et HDMI ont été affectées, l'entrée optique est automatiquement sélectionnée comme une priorité.

#### `**Multicanal** :

Le préamplificateur AV restitue toujours des signaux analogiques à partir de l'entrée analogique multicanal.

#### `**Balance** :

Le préamplificateur AV restitue toujours des signaux analogiques à partir de l'entrée symétrique.

#### `**Analogique** :

Le préamplificateur AV restitue toujours des signaux analogiques.

#### **Remarque**

- Ce réglage est mémorisé séparément pour chaque sélecteur d'entrée.
- Ce paramètre ne peut être sélectionné que pour une source d'entrée affectée en tant qu'entrée **HDMI IN**, **COAXIAL IN** ou **OPTICAL IN**.
- Les paramètres « **Sélecteur audio** » ne peuvent pas être utilisés avec les sélecteurs d'entrée **NET**, **USB** et **PORT** (avec un appareil raccordé).
- Pour sélectionner « **Multicanal** », vous devez attribuer l'entrée multicanal (➔ **[page 51](#page-50-2)**).
- Pour sélectionner « **Balance** », vous devez attribuer l'entrée symétrique (➔ **page 52**).
- Lors de l'utilisation du Mode Whole House, « **Sélecteur audio** » est fixé sur « **Analogique** ».
- \*1 Vous pouvez sélectionner « **ARC** » si vous sélectionnez le sélecteur d'entrée **TV/CD**. Mais vous ne le pouvez pas si vous avez sélectionné « **Coupé** » dans le réglage de « **Canal de retour audio** » (➔ **[page 68](#page-67-1)**).

#### ■ **Réglage fixe**

#### `**Coupé** :

Le format est détecté automatiquement. Si aucun signal d'entrée numérique n'est présent, l'entrée analogique correspondante est utilisée à la place.

#### `**PCM** :

Seuls les signaux d'entrée au format PCM 2 canaux seront restitués. Si le signal d'entrée n'est pas au format PCM, l'indicateur **PCM** clignote et un son est émis.

#### `**DTS** :

Seuls les signaux d'entrée au format DTS (et pas DTS-HD) seront restitués. Si le signal d'entrée n'est pas un signal DTS, l'indicateur **DTS** clignote et aucun son n'est émis.

Lorsque « **HDMI** », « **COAXIAL** » ou « **OPTICAL** » est sélectionné dans le réglage « **Sélecteur audio** », vous pouvez spécifier le type de signal dans « **Réglage fixe** ».

Normalement, le préamplificateur AV détecte

automatiquement le format du signal. Toutefois, si vous rencontrez les problèmes suivants lorsque vous lisez un contenu enregistré au format PCM ou DTS, vous pouvez régler manuellement le format de signal sur PCM ou sur DTS.

- Si le début des pistes d'une source PCM sont coupés, essayez de régler le format sur PCM.
- Si du bruit se fait entendre pendant l'avance ou le retour rapide sur un CD DTS, essayez de régler le format sur DTS.

#### **Remarque**

- Ce réglage est mémorisé séparément pour chaque sélecteur d'entrée.
- Le réglage est réinitialisé à la valeur « **Coupé** » lorsque vous modifiez le réglage dans « **Sélecteur audio** ».

# **Mode Charge**

#### ■ **Mode Charge**

#### `**Auto** :

L'alimentation est interrompue lorsque votre iPod/iPhone est complètement chargé.

#### `**Activé** :

L'alimentation continue même lorsque votre iPod/iPhone est complètement chargé.

#### `**Coupé** :

- Votre iPod/iPhone n'est pas chargé.
- Vous pouvez spécifier la façon dont votre iPod/iPhone est
- **64** Fr alimenté lorsque le préamplificateur AV est en mode veille.

# **Remarque**

- Le réglage ne peut pas être sélectionné si : – la station d'accueil UP-A1 avec un iPod/iPhone en place n'est pas raccordée à le préamplificateur AV, ou
- le modèle d'iPod/iPhone en place n'est pas pris en charge.
- Lorsque le réglage « **Mode Charge** » est configuré sur « **Activé** » ou sur « **Auto** » et que votre iPod/iPhone est en cours de recharge, le témoin **SLEEP** s'allume de manière atténuée en mode veille. Dans ces conditions, la consommation de le préamplificateur AV augmente légèrement. Avec « **Auto** », lorsque l'Pod/iPhone est complètement chargé, l'indicateur **SLEEP** se déclenche et la consommation d'énergie en mode veille est réduite.

# <span id="page-63-0"></span>*Mode d'écoute préréglé*

Vous pouvez affecter un mode d'écoute par défaut à chaque source d'entrée. Ce mode d'écoute pré-réglé sera sélectionné automatiquement lorsque vous sélectionnerez la source d'entrée. Par exemple, vous pouvez définir le mode d'écoute par défaut à utiliser avec les signaux d'entrée Dolby Digital. Vous pouvez sélectionner d'autres modes d'écoute pendant la lecture, mais le mode défini ici sera rétabli dès que le préamplificateur AV sera mis en mode veille.

#### **Menu principal Mode d'écoute préréglé**

*1* **Utilisez** q**/**w **pour sélectionner la source d'entrée que vous souhaitez régler, puis appuyez sur ENTER.**

Le menu suivant apparaît.

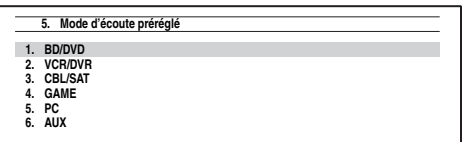

**2 Utilisez ∆/V** pour sélectionner le format de signal **que vous voulez définir, puis <del>◄</del>/► pour sélectionner un mode d'écoute.**

Seuls les modes d'écoute pouvant être utilisés chaque formats de signaux d'entrée peuvent être sélectionnés (➔ **[pages 38](#page-37-1)** à **[43](#page-42-0))**.

L'option « **Dernière validation** » signifie que le mode d'écoute sélectionné sera le mode d'écoute sélectionné en dernier.

L'option « **Décodage direct** » signifie que le mode d'écoute en décodage direct (Dolby Digital, DTS, etc.) est sélectionné.

#### **Remarque**

- Si vous branchez un appareil en entrée (par exemple une station d'accueil de la série UP-A1 pour iPod) à la prise **UNIVERSAL PORT**, les seuls modes d'écoute que vous puissiez affecter au sélecteur « **PORT** » sont spécifiques au son analogique.
- Pour le sélecteur d'entrée **TUNER**, seul « **Analogique** » est disponible.
- Pour le sélecteur d'entrée **NET** ou **USB**, seul
- « **Numérique** » est disponible.

#### ■ **Analogique / PCM / Numérique**

Grâce à ce réglage, vous pouvez spécifier le mode d'écoute utilisé lorsqu'un signal audio analogique (CD, TV, LD, VHS, MD, platine disque, radio, cassette, câble, satellite, etc.) ou numérique PCM (CD, DVD, etc.) est lu.

#### ■ **Source mono/multiplex**

Grâce à ce réglage, vous pouvez spécifier le mode d'écoute utilisé lorsqu'un signal audio numérique au format mono est lu (DVD, etc.).

#### ■ Source 2 can.

Grâce à ce réglage, vous pouvez spécifier le mode d'écoute à utiliser lorsque que des sources numériques stéréo à 2 canaux (2/0), telles que Dolby Digital ou DTS, sont restituées.

#### ■ **Dolby D/Dolby D Plus/TrueHD**

Grâce à ce réglage, vous pouvez spécifier le mode d'écoute à utiliser lorsque des signaux audio numériques au format Dolby Digital ou Dolby Digital Plus sont lus (DVD, etc.). Permet de spécifier le mode d'écoute par défaut pour les sources Dolby TrueHD, telles que les disques Blu-ray ou HD DVD (entrée via HDMI).

#### ■ **DTS/DTS-ES/DTS-HD**

Grâce à ce réglage, vous pouvez spécifier le mode d'écoute à utiliser lorsque des signaux audio numériques au format DTS ou DTS-HD High Resolution sont lus (DVD, LD, CD, etc.). Permet de spécifier le mode d'écoute par défaut pour les sources DTS-HD Master Audio, telles que les disques Blu-ray ou HD DVD (entrée via HDMI).

#### ■ Autre source multicanal

Ce réglage spécifie le mode d'écoute par défaut pour les sources PCM multicanaux à partir de **HDMI IN**, tel que DVD-Audio, ainsi que les sources multicanaux DSD telles Super Audio CD.

## <span id="page-64-0"></span>*Divers*

**Menu principal Divers**

#### **Réglage de volume**

#### ■ Affichage du volume

`**Absolu** :

La plage d'affichage est **MIN**, **0.5** à **99.5**, **MAX**. `**Relatif(THX)** :

La plage affichée est  $-\infty dB$ ,  $-81.5dB$  à  $+18.0dB$ . Ce paramètre permet de choisir le mode d'affichage du niveau sonore.

La valeur absolue 82 équivaut à la valeur relative 0 dB.

#### **Remarque**

• Si la valeur absolue est réglée sur 82, « **82Ref** » s'affiche à l'écran et le témoin THX clignote.

#### ■ **Niveau de coupure**

`**–**Q**dB** (entièrement muet), **–50dB** à **–10dB** par pas de 10 dB.

Ce réglage permet de définir la grandeur de la mise en sourdine de la sortie lorsque la fonction de mise en sourdine est utilisée (➔ **[page 46](#page-45-0)**).

#### ■ **Volume maximum**

- `**Coupé**, **50** à **99** (affichage absolu)
- `**Coupé**, **–32dB** à **+17dB** (affichage relatif)

Grâce à ce réglage, vous pouvez limiter le volume maximal.

#### Pour désactiver ce réglage, sélectionnez « **Coupé** ».

#### ■ **Volume initial**

`**Dernier**, **MIN**, **1** à **99** ou **MAX** (affichage absolu)

 $\blacktriangleright$  **Dernier,**  $-\infty$ **dB,**  $-81$ **dB** à  $+18$ dB (affichage relatif)

Avec ce réglage, vous pouvez spécifier le réglage de volume à utiliser à chaque fois que le préamplificateur AV est allumé.

Pour utiliser le volume sonore que celui qui était réglé sur le préamplificateur AV la dernière fois qu'il a été éteint, sélectionnez « **Dernier** ».

Le paramètre « **Volume initial** » ne peut être réglé sur une valeur supérieure au réglage « **Volume maximum** ».

#### ■ **Niveau du casque**

#### `**–12dB** à **0dB** à **+12dB**

Grâce à ce réglage, vous pouvez spécifier le volume du casque par rapport au volume principal. Cela est utile s'il existe une différence de volume entre vos enceintes et votre casque.

#### **Configuration OSD**

#### ■ **Affichage à l'écran**

`**Activé**

#### `**Coupé**

Ce réglage détermine si les détails des opérations s'affichent à l'écran lorsqu'une fonction de le préamplificateur AV est réglée.

Même si « **Activé** » est sélectionné, le détail des opérations peut ne pas s'afficher si la source d'entrée est raccordée à une entrée **HDMI IN**.

#### ■ **Langue(Language)**

#### **(Modèles nord-américains)**

`**English**, **Deutsch, Français, Español, Italiano, Nederlands, Svenska**

#### **(Modèles européens)**

`**English**, **Deutsch, Français, Español, Italiano, Nederlands, Svenska,** 中文

Ce réglage détermine la langue utilisée pour les menus de configuration OSD.

# **Configuration du déclenchement 12 V A/B/C**

Selon leur type, lorsque plusieurs éléments sont allumés simultanément à l'aide des déclenchements A, B et C, il est possible qu'une grande quantité de courant soit momentanément consommée. Pour éviter ceci, vous pouvez retarder individuellement chaque de déclenchement. Une autre application du retardement du déclenchement réside dans l'élimination des coups sourds qui se font parfois entendre lorsqu'un élément source est allumé.

Pour ce faire, retardez le signal de déclenchement de votre amplificateur de puissance afin qu'il soit le dernier élément allumé.

#### ■ **Délai**

`**0sec**, **1sec**, **2sec**, **3sec** :

Si « **0sec** » est sélectionné, le signal de déclenchement est reproduit dès que la source d'entrée est modifiée.

- Par défaut, « **Déclench.12V A Configuration** » est réglé sur « **0sec** », « **Déclench.12V B Configuration** » sur « **1sec** » et « **Déclench.12V C Configuration** » sur « **2sec** ».
- Utilisez un câble à minifiche pour raccorder la prise **12V TRIGGER OUT A**, **B** ou **C** de le préamplificateur AV sur l'entrée à déclenchement 12 V d'un élément raccordé.

# ■ **BD/DVD, VCR/DVR, CBL/SAT, GAME, PC, AUX, TUNER, TV/CD, PHONO, PORT, NET, USB**

`**Coupé** :

Aucun signal de déclenchement n'est reproduit. Un signal de déclenchement 12 volts est reproduit lorsque l'élément raccordé est sélectionné comme source pour :

#### `**Principal**, **Zone 2**, **Principal/Zone 2**, **Zone 3**, **Principal/Zone 3**, **Zone 2/Zone 3**, **Principal/Zone 2/Zone 3**

**Remarque**

- Par défaut, toutes les sources d'entrées du menu
- « **Déclench.12V A Configuration** » sont réglées sur
- « **Principal** », celles de « **Déclench.12V B Configuration** »
- sont réglées sur « **Principal/Zone 2/Zone 3** » et celles de
- « **Déclench.12V C Configuration** » sont réglées sur
- « **Zone 2** ».

# <span id="page-65-0"></span>*Configuration du matériel*

**Menu principal Configuration du matériel**

#### **ID de la télécommande**

#### ■ **ID de la télécommande**

`**1**, **2** ou **3**

Lorsque plusieurs appareils Onkyo sont utilisés dans la même pièce, leurs code d'identification à distance peuvent se chevaucher. Pour différencier le préamplificateur AV des autres appareils, vous pouvez modifier son code d'identification à distance de « **1** » à « **2** » ou « **3** ».

#### **Remarque**

• Si vous modifiez le code d'identification à distance de le préamplificateur AV, n'oubliez pas d'enregistrer le même code dans la télécommande (cf. ci-dessous). Sinon, vous ne pourrez pas le commander avec la télécommande.

#### **Modification du code d'identification de la télécommande**

- *1* **Tout en maintenant enfoncé le bouton RECEIVER, pressez et maintenez enfoncé SETUP jusqu'à ce que RECEIVER brille**  (pendant 3 secondes environ)  $(\rightarrow$  **[page 48](#page-47-1)**).
- *2* **Utilisez les boutons numérotés pour saisir le code ID 1, 2 ou 3.**

**RECEIVER** clignote deux fois.

# **Multi Zone**

#### ■ Zone 2 Out, Zone 3 Out

#### `**Fixe** :

Le volume de la Zone 2/3 doit être réglé sur l'ampli de la Zone concernée.

`**Variable** :

Le volume de la Zone 2/3 peut être réglé sur le préamplificateur AV.

Si vos enceintes de la Zone 2/3 ont été connectées à un amplificateur dépourvu de commande du volume, réglez séparément les paramètres « **Zone 2 Out** » et « **Zone 3 Out** », respectivement sur « **Variable** » afin de pouvoir définir le volume, l'équilibre et la tonalité de la zone 2 et le volume de la zone 3 sur le préamplificateur AV.

#### ■ Vol. max. Zone 2, **Vol. max. Zone 3**

`**Coupé**, **50** à **99** (affichage absolu)

`**Coupé**, **–32dB** à **+17dB** (affichage relatif) Grâce à ce réglage, vous pouvez limiter le volume maximal pour la zone 2/3.

#### ■ **Volume initial Zone 2. Volume initial Zone 3**

`**Dernier**, **MIN**, **1** à **99** ou **MAX** (affichage absolu)

`**Dernier**, **–**Q**dB**, **–81dB** à **+18dB** (affichage relatif) Ce paramètre définit le volume de la Zone 2/3 chaque fois que le préamplificateur AV est allumé.

Pour utiliser le volume sonore qui était réglé sur le préamplificateur AV la dernière fois qu'il a été éteint, sélectionnez « **Dernier** ».

Les paramètres « **Volume initial Zone 2** » et « **Volume initial Zone 3** » ne peuvent être réglé sur une valeur supérieure aux réglages « **Vol. max. Zone 2** » et « **Vol. max. Zone 3** ».

#### ■ Sortie vidéo composante de zone 2

#### `**Oui** :

Sélectionnez si un téléviseur en Zone 2 est raccordé à **COMPONENT VIDEO ZONE 2 OUT**.

`**Non** :

Sélectionnez si aucun téléviseur en Zone 2 est raccordé à **COMPONENT VIDEO ZONE 2 OUT**.

Si vous avez raccordé **COMPONENT VIDEO ZONE 2 OUT** à un téléviseur en Zone 2, réglez ce paramètre sur « **Oui** ».

#### **Remarque**

• Si le réglage « **Sortie vidéo composante de zone 2** » est configuré sur « **Non** », le même signal vidéo que **COMPONENT VIDEO MONITOR OUT** est reproduit à partir de **ZONE 2 OUT** (élément).

#### **Tuner**

Pour que la syntonisation AM/FM fonctionne correctement, vous devez spécifier le pas en fréquence AM/FM utilisé dans votre région. Veuillez noter que si vous modifiez ce réglage, toutes les stations de radio préréglées sont supprimées.

#### ■ Unité de réglage **AM/FM** (Modèles nord**américains)**

#### `**10kHz/200kHz** :

#### `**9kHz/50kHz** :

Sélectionnez le pas en fréquence en fonction de votre région.

#### ■ **Unité de réglage AM (Modèles européens)** `**10kHz** :

#### `**9kHz** :

Sélectionnez le pas en fréquence en fonction de votre région.

# <span id="page-66-0"></span>■ **HDMI Contrôle(RIHD)**

# `**Coupé**

#### `**Activé**

Activez ce réglage pour permettre aux appareils compatibles **PUHD** connectés par HDMI d'être commandés avec le préamplificateur AV (➔ **[page 98](#page-97-0)**).

#### **Remarque**

- Lorsque le paramètre est réglé sur « **Activé** » et que le menu est fermé, le nom des appareils compatibles **RIHD** connectés et « **RIHD On** » s'affiche sur le préamplificateur AV.
- « **Search…** » → « **(nom)** » → « **RIHD On** » Quand le préamplificateur AV ne peut pas recevoir le nom de l'appareil, il est affiché comme « **Player\*** » ou « **Recorder\*** », etc. (« **\*** » s'affiche et indique le nombre d'appareils, lorsque deux ou plus sont reçus).
- Lorsqu'un appareil compatible **RIHD** est branché à le préamplificateur AV via un câble HDMI, le nom de l'appareil branché est affiché sur l'afficheur de le préamplificateur AV. Par exemple, si vous commandez un lecteur Blu-ray/DVD (sous tension) à l'aide de la télécommande de le préamplificateur AV pendant que vous regardez la télévision, le nom du lecteur Blu-ray/DVD s'affiche sur le préamplificateur AV.
- Réglez-le sur « **Coupé** » si un appareil branché n'est pas compatible ou si vous n'êtes pas sûr qu'il est compatible.
- Si le fonctionnement n'est pas normal lorsque ce paramètre est réglé sur « **Activé** », réglez ce paramètre sur « **Coupé** ».
- Consultez le manuel d'instructions de l'appareil branché pour plus d'informations.
- Lorsque le paramètre « **HDMI Contrôle(RIHD)** » est réglé sur « **Activé** », la consommation en mode veille augmente légèrement. (Selon l'état du téléviseur, le préamplificateur AV entre en mode veille, comme d'habitude.)
- Le bouton  $\Box$  **HD** ne prend pas en charge **HDMI OUT SUB**. Utilisez **HDMI OUT MAIN** à la place.
- Quand l'équipement source est relié à la connexion RI, il peut mal fonctionner si « **HDMI Contrôle(RIHD)** » est réglé sur « **Activé** ».

#### <span id="page-66-1"></span>■ **Transmission HDMI**

#### `**Coupé**

`**Auto** :

Détecte le signal et sélectionne automatiquement la source d'entrée.

`**BD/DVD**, **VCR/DVR**, **CBL/SAT**, **GAME**, **PC**, **AUX**, **TV/CD**, **PHONO**, **PORT** :

Sélectionne la source d'entrée pour laquelle la fonction HDMI Through est activée.

#### `**Dernier** :

La fonction HDMI Through est activée sur la source d'entrée sélectionne au moment du réglage de le préamplificateur AV en mode veille.

Lorsque la fonction HDMI Through est activée, que le préamplificateur AV soit allumé ou en mode veille, les signaux audio et vidéo reçus par une entrée HDMI sont restitués sur le téléviseur ou d'autres appareils via la sortie HDMI. Les témoins **HDMI THRU** et **HDMI** s'allument lorsqu'elle est activée (**HDMI** s'allume de manière atténuée).

Quand « **HDMI Contrôle(RIHD)** » ci-dessus est réglé sur « **Activé** », ce paramètre est fixe sur « **Auto** ».

#### **Remarque**

- Seule la source d'entrée affectée à **HDMI IN** via « **Entrée HDMI** » est activée (➔ **[page 49](#page-48-0)**).
- La consommation électrique en mode veille augmente lorsque la fonction HDMI Through est activée : cependant, il est possible de réduire la consommation électrique dans les cas suivants : – Le téléviseur est en mode veille.
- Vous regardez un programme télévisé.
- Consultez le manuel d'instructions de l'appareil branché pour plus d'informations.
- Selon l'appareil raccordé, il est possible que la source d'entrée appropriée ne soit pas sélectionnée avec le réglage configuré sur « **Auto** ».
- Ce paramètre est automatiquement réglé sur « **Coupé** » lorsque le paramètre « **HDMI Contrôle(RIHD)** » ci-dessus est réglé sur « **Coupé** ».

# <span id="page-66-2"></span>■ Sortie TV audio

`**Coupé**

#### `**Activé**

Ce réglage détermine si les signaux audio reçus sont reproduits sur la sortie HDMI. Vous pouvez activer ce réglage si votre téléviseur est raccordé à la sortie HDMI et que vous souhaitez écouter un contenu audio à partir d'un appareil raccordé via les enceintes de votre téléviseur. Normalement, ce paramètre doit être réglé sur « **Coupé** ».

- Si « **Activé** » est sélectionné et si l'audio peut être restitué par le téléviseur, les enceintes de le préamplificateur AV n'émettront aucun son. Dans ce cas, « **TV Speaker** » s'affiche à l'écran en appuyant sur **DISPLAY**.
- Quand « **HDMI Contrôle(RIHD)** » est réglé sur « **Activé** », ce paramètre est fixe sur « **Auto** ».
- Avec certains téléviseurs et signaux d'entrée, aucun son n'est restitué même lorsque ce paramètre est réglé sur « **Activé** ».
- Si « **Sortie TV audio** » ou « **HDMI Contrôle(RIHD)** » est réglée sur « **Activé** » et que vous écoutez via les enceintes de votre téléviseur (➔ **[page 19](#page-18-0)**), le fait d'allumer la commande de volume de le préamplificateur AV permet de restituer le son à partir des enceintes avant gauches et droites de le préamplificateur AV. Pour couper les enceintes de le préamplificateur AV, modifiez les réglages, modifiez les réglages de votre téléviseur ou coupez le son de le préamplificateur AV.
- Il n'est pas possible de modifier le mode d'écoute lorsque ce réglage est configuré sur « **Activé** » et que la source d'entrée n'est pas HDMI.
- Si le paramètre « **Sortie écran** » est réglé sur « **Les deux(Principal)** » ou « **Les deux(sub)** » (➔ **[page 49](#page-48-2)**) et si votre téléviseur relié à une sortie prioritaire ne peut pas restituer l'audio, le bruit sera entendu des haut-parleurs de le préamplificateur AV.

#### <span id="page-67-1"></span>■ Canal de retour audio

#### `**Coupé**

#### `**Auto** :

Le signal audio du tuner de votre téléviseur peut être envoyé à la sortie **HDMI OUT MAIN** de le préamplificateur AV.

La fonction de canal audio de retour (ARC) permet aux téléviseurs compatibles ARC d'envoyer le flux audio sur **HDMI OUT MAIN** de le préamplificateur AV. Pour utiliser cette fonction, vous devez utiliser le sélecteur d'entrée **TV/CD** et votre téléviseur doit prendre en charge l'ARC.

#### **Remarque**

- Si vous réglez « **Canal de retour audio** » sur « **Auto** », le paramètre « **Sélecteur audio** » du sélecteur d'entrée **TV/CD** est automatiquement réglé sur « **ARC** » (➔ **[page 63](#page-62-0)**).
- Le paramètre « **Canal de retour audio** » ne peut être réglé que lorsque le paramètre « **HDMI Contrôle(RIHD)** » est réglé sur « **Activé** ».
- Ce paramètre est automatiquement réglé sur « **Auto** » lorsque le paramètre « **HDMI Contrôle(RIHD)** » est réglé sur « **Activé** » pour la première fois.

#### <span id="page-67-0"></span>■ **Synchro lèvres**

`**Coupé**

#### `**Activé**

Cette fonction permet à le préamplificateur AV de corriger automatiquement tout décalage entre les signaux audio et les signaux vidéo en fonction des données transmises par le moniteur connecté.

#### **Remarque**

- Cette fonction n'est disponible que si votre téléviseur compatible HDMI prend en charge la fonction HDMI Lip Sync.
- Si le paramètre « **Sortie écran** » est réglé sur « **HDMI Principal** », « **Les deux(Principal)** » ou « **Les deux** » (➔ **[page 49](#page-48-1)**), le retard sera corrigé conformément au moniteur relié au **HDMI OUT MAIN**. D'un autre côté, si « **HDMI Sub** » ou « **Les deux(sub)** » est sélectionné, le retard sera corrigé conformément au moniteur relié au **HDMI OUT SUB**.

Après avoir modifié les réglages de « **HDMI Contrôle(RIHD)** », « **Transmission HDMI** », ou « **Canal de retour audio** », coupez l'alimentation de tous les appareils branchés et remettez-les en marche. Consultez le manuel d'utilisation de tous les autres appareils branchés.

# **Mise en veille automatique**

#### ■ **Mise en veille automatique**

#### `**Coupé**

#### `**Activé**

Lorsque « **Mise en veille automatique** » est réglé sur « **Activé** », le préamplificateur AV se met automatiquement en mode veille si aucune opération n'est

effectuée pendant 30 minutes sans signal d'entrée audio ni vidéo.

« **Auto Standby** » s'affiche à l'écran et sur l'OSD 30 secondes avant que la fonction de veille automatique ne se déclenche.

Réglage par défaut : **Activé (Modèles européens)**, **Coupé (Modèles nord américains)**

#### **Remarque**

**68** Fr

- Losqu'elle est réglée sur « **Activé** », la fonction de mise en veille automatique peut s'activer pendant la lecture de certaines sources.
- La fonction de veille automatique ne fonctionne pas lorsque la zone 2/3 est activée.

# **Réseau**

Après avoir modifié les paramètres réseau, vous devez confirmer les modifications en exécutant « **Sauvegarder** ».

Cette section explique comment configurer manuellement les réglages réseau de le préamplificateur AV. Si le serveur DHCP de votre routeur est activé, vous ne devez modifier aucun de ces réglages, car le préamplificateur AV est réglé par défaut pour utiliser DHCP pour se configurer automatiquement (DHCP est réglé sur « **Activé** »). Cependant, si le serveur DHCP de votre serveur est désactivé (si vous utilisez des adresses IP statiques par exemple), vous devrez configurer vous même ces réglages. Dans ce cas, il est nécessaire de connaître le fonctionnement du réseau Ethernet.

#### **Qu'est-ce que le DHCP ?**

DHCP (Dynamic Host Configuration Protocol) est un protocole utilisé par les routeurs, les ordinateurs, le préamplificateur AV et d'autres appareils pour se configurer eux-même automatiquement dans un réseau.

#### **Qu'est-ce que le DNS ?**

Le système de noms de domaine DNS (Domain Name System) traduit les noms de domaine en adresses IP. Par exemple, lorsque vous saisissez un nom de domaine, par exemple *www.onkyousa.com* dans votre navigateur web, avant d'accéder à ce site, votre navigateur utilise le DNS pour traduire ce nom en adresse IP, dans ce cas 63.148.251.142.

#### ■ **Adresse MAC**

Ceci est l'adresse MAC (Media Access Control) de le préamplificateur AV. Cette adresse ne peut pas être modifiée.

#### ■ **DHCP**

`**Activé**

#### `**Désactivé**

Ce paramètre définit si le préamplificateur AV utilise le protocole DHCP pour configurer automatiquement les réglages de son adresse IP, de son masque de sous-réseau, de sa passerelle et de son serveur DNS.

#### **Remarque**

• Si vous sélectionnez « **Désactivé** », vous devez configurer manuellement les paramètres « **Adresse IP** », « **Masque de sous-réseau** », « **Passerelle** » et « **Serveur DNS** ».

#### ■ **Adresse IP**

- $\blacktriangleright$  Classe A :
	- « **10.0.0.0** » à « **10.255.255.255** »
- `Classe B :

$$
\ll 172.16.0.0 \gg {\rm \`a} \ll 172.31.255.255 \gg
$$

Classe C:

« **192.168.0.0** » à « **192.168.255.255** »

Saisissez une adresse IP statique fournie par votre fournisseur d'accès.

La plupart des routeurs utilisent des adresses IP de classe C.

#### ■ **Masque de sous-réseau**

Saisissez l'adresse de masque de sous-réseau fournie par votre fournisseur d'accès (en général **255.255.255.0**).

#### ■ **Passerelle**

Saisissez l'adresse de passerelle fournie par votre fournisseur d'accès.

#### ■ **Serveur DNS**

Saisissez l'adresse du serveur DNS fournie par votre fournisseur d'accès.

#### ■ **URL du proxy**

Pour utiliser un serveur proxy, saisissez son URL ici.

#### ■ **Port proxy**

Si vous utilisez un serveur proxy, saisissez un numéro de port proxy ici.

#### ■ **Contrôle du réseau**

`**Activé**

#### `**Désactivé**

Ce paramètre active ou désactive le contrôle du réseau.

#### **Remarque**

• Lorsque ce paramètre est réglé sur « **Activé** », le témoin **NET** s'allume de manière atténuée et la consommation en mode veille augmente légèrement.

#### ■ **Port de contrôle**

#### `« **49152** » à « **65535** »

Ceci est le port réseau servant au contrôle du réseau.

#### **Remarque**

• Si le paramètre « **Contrôle du réseau** » est réglé sur « **Désactivé** » ce paramètre ne peut pas être sélectionné.

#### **Firmware Update**

Consultez [« Mise à jour du logiciel »](#page-91-0) pour la procédure de mise à jour  $(\rightarrow$  **[page 92](#page-91-0)**).

#### **Remarque**

- Mettez à jour le logiciel uniquement lorsqu'un tel avis apparaît sur le site Web d'Onkyo. Consultez le site Web d'Onkyo pour les toutes dernières informations.
- La mise à jour du logiciel prend 60 minutes au maximum.

#### ■ **Version**

Affiche la version courante du logiciel.

#### ■ **Receiver**

#### `**via NET** :

Procède à la mise à jour du logiciel via Internet. Vérifiez la connexion au réseau avant la mise à jour.

#### `**via USB** :

Procède à la mise à jour du logiciel à partir d'un périphérique USB.

Ces paramètres vous permettent de mettre à jour le logiciel de le préamplificateur AV. Ne coupez pas l'alimentation de le préamplificateur AV durant la mise à jour.

#### ■ **Universal Port**

#### `**via NET** :

Procède à la mise à jour du logiciel via Internet. Vérifiez la connexion au réseau avant la mise à jour.

#### `**via USB** :

Procède à la mise à jour du logiciel à partir d'un périphérique USB.

Ces paramètres vous permettent de mettre à jour le logiciel de la station d'accueil Onkyo. Ne coupez pas l'alimentation de le préamplificateur AV durant la mise à jour.

#### **Remarque**

• Cette mise à jour ne doit pas être effectuée si aucune station d'accueil n'est branchée à la prise **UNIVERSAL PORT**.

# *Config. de la télécommande*

**Menu principal Config. de la télécommande**

#### **Télécommande Mode Configuration**

Consultez [« Recherche d'un code de télécommande »](#page-79-1)  (➔ **[page 80](#page-79-1)**).

#### **Activities Setup**

Sur le menu à l'écran, vous pouvez spécifier les actions exécutées par la commande Easy macro en mode Easy macro (➔ **[page 46](#page-45-1)**).

Premièrement, sélectionnez les the ACTIVITÉS (**MY MOVIE**, **MY TV**, ou **MY MUSIC**) que vous souhaitez configurer.

#### ■ **Source**

#### `**BD/DVD**, **VCR/DVR**, **CBL/SAT**, **GAME**, **PC**, **AUX**, **TUNER**, **TV/CD**, **PHONO**, **PORT**, **NET**, **USB**

Avec ce paramètre, vous pouvez choisir la source d'entrée cible d'Easy macro.

#### ■ **Activation du téléviseur**

# `**Activé**

# `**Désactivé**

Avec ce paramètre, vous pouvez spécifier si vous allumez ou non votre téléviseur.

#### ■ **Activation de la source**

#### `**Activé**

#### `**Désactivé**

Avec ce paramètre, vous pouvez spécifier si vous allumez ou non votre appareil source.

#### ■ **Activation de l'ampli-tuner**

#### `**Activé**

#### `**Désactivé**

Avec ce paramètre, vous pouvez spécifier si vous allumez ou non le préamplificateur AV.

#### ■ **Changement de source de l'ampli-tuner**

#### `**Activé**

#### `**Désactivé**

Avec ce paramètre, vous pouvez spécifier si vous changez ou non la source d'entrée.

#### ■ **Lecture de la source**

#### `**Activé**

#### `**Désactivé**

Avec ce paramètre, vous pouvez spécifier si vous démarrez ou non la lecture.

<span id="page-69-1"></span>Grâce à ce réglage, vous pouvez protéger vos réglages en verrouillant les menus de configuration.

**Menu principal Verrouillage**

#### ■ **Configuration**

- `**Verrouillé**
- `**Déverrouillé**

Lorsque « **Verrouillé** » est sélectionné, les menus de configuration sont verrouillés et vous ne pouvez modifier aucun réglage.

# <span id="page-69-0"></span>*Utilisation des réglages audio*

Vous pouvez modifier plusieurs paramètres audio à partir du menu principal  $(\rightarrow$  **[page 44](#page-43-0)**).

- *1* **Appuyez sur RECEIVER, puis sur HOME.**
- *2* **Utilisez** q**/**w **et ENTER pour sélectionner « Audio », puis** q**/**w**/**e**/**r **pour procéder à la sélection de votre choix.**

#### **Remarque**

- Ces réglages ne sont pas disponibles dans les cas suivants :
- le réglage « **Sortie TV audio** » est configuré sur « **Activé** » (➔ **[page 67](#page-66-2)**).
- « **HDMI Contrôle(RIHD)** » est réglé sur « **Activé** » (➔ **[page 67](#page-66-0)**) et vous écoutez via les enceintes de votre téléviseur.

#### <span id="page-69-2"></span>**Programme Sonore**

#### ■ **Programme Sonore**

`**Source stéréo 1**, **Source stéréo 2**, **Source stéréo 3**, **Source multicanal 1**, **Source multicanal 2**, **Source multicanale 3**

`**Coupé**

Avec ce réglage, vous pouvez choisir la combinaison des réglages dans lesquels vous vous êtes enregistré

« **Modification du programme sonore** » (➔ **[page 58](#page-57-0)**).

#### **Remarque**

- Ce réglage n'est pas disponible quand l'entrée analogique multicanal est sélectionnée.
- Si le sélecteur d'entrée est changé, le réglage de « **Programme sonore** » revient à « **Coupé** ».

#### **Réglages de commande de la tonalité**

#### ■ **Grave**

`**–10dB** à **0dB** à **+10dB** par pas de 2 dB.

Vous pouvez amplifier ou atténuer les sons basse fréquence restitués.

#### ■ **Aigu**

`**–10dB** à **0dB** à **+10dB** par pas de 2 dB.

Vous pouvez amplifier ou atténuer les sons haute fréquence restitués.

Vous pouvez régler les graves des enceintes avant, avant larges, avant hautes, centrale, surround, surround arrière et subwoofer et les aigus des enceintes avant, avant larges, avant hautes, centrale, surround et surround arrière, sauf lorsque le mode d'écoute Direct, Pure Audio ou THX est sélectionné.

#### **Utilisation de le préamplificateur AV**

- *1* **Appuyez à plusieurs reprises sur TONE pour sélectionner « Grave » ou « Aigu » pour chaque enceinte ou subwoofer.**
- *2* **Utilisez + et – pour procéder au réglage.**

#### **Remarque**

• Ce réglage n'est pas disponible quand l'entrée analogique multicanal est sélectionnée.

# **Niveau sonore des enceintes**

#### ■ Subwoofer 1

`**–15.0dB** à **0.0dB** à **+12.0dB** par pas de 0,5 dB.

#### ■ **Subwoofer 2**\*1

`**–15.0dB** à **0.0dB** à **+12.0dB** par pas de 0,5 dB.

#### ■ **Niveau au centre**

`**–12.0dB** à **0.0dB** à **+12.0dB** par pas de 0,5 dB. Vous pouvez régler le volume de chacune des enceintes lorsque vous écoutez une source d'entrée.

Ces réglages temporaires sont annulés lorsque le préamplificateur AV est mis en veille. Pour enregistrer le réglage effectué, allez à [« Calibrage du niveau »](#page-53-0)  (➔ **[page 54](#page-53-0)**) avant de mettre le préamplificateur AV en veille.

- Vous ne pouvez pas utiliser ces fonctions lorsque le préamplificateur AV est en mode sourdine.
- Ces réglages ne peuvent pas être utilisés tant qu'un casque est raccordé.
- Les enceintes réglées sur « **Non** » ou « **Aucun** » dans [« Configuration d'enceintes »](#page-52-2) (➔ **[page 53](#page-52-2)**) ne peuvent pas être réglées.
- \*1 Si le paramètre « **Subwoofer** » est réglé sur « **1ch** », ce paramètre ne peut être sélectionné (➔ **[page 53](#page-52-2)**).

# **Dolby Volume**

# ■ **Dolby Volume**

Consultez le paragraphe [« Dolby Volume »](#page-56-0) de la section [« Réglage audio »](#page-55-0) (➔ **[page 57](#page-56-0)**).

#### **Remarque**

- Le réglage ne peut pas être utilisé dans les cas suivants :
- Pure Audio ou Direct le mode d'écoute est sélectionné.
- l'entrée analogique multicanal est sélectionnée.
- tous les modes d'écoute THX sont sélectionnés avec « **Loudness Plus** » réglé sur « **Activé** » ou « **Réglage THX conservé** » réglé sur « **Oui** » (➔ **[page 55](#page-54-3)**).
- Si l « **Dolby Volume** » est réglé sur « **Activé** », le paramètre « **Dynamic EQ** » et « **Dynamic Volume** » de toutes les entrées sont commutés sur « **Coupé** ».
- Lorsque « **Programme sonore** » est activé, le réglage doit être fait avec le « **Modification du programme sonore** ».

# **Audyssey**

# ■ **Audyssey**

Consultez le paragraphe [« Audyssey »](#page-58-3) dans [« Réglage de](#page-58-1)  [source »](#page-58-1)  $\rightarrow$  **[page 59](#page-58-3)**).

#### ■ **Dynamic EQ**

Consultez le paragraphe [« Dynamic EQ »](#page-58-4) dans [« Réglage](#page-58-1)  [de source »](#page-58-1) (➔ **[page 59](#page-58-4)**).

#### ■ **Dynamic Volume**

Consultez le paragraphe [« Dynamic Volume »](#page-59-1) dans [« Réglage de source »](#page-58-1) (➔ **[page 60](#page-59-1)**).

#### **Remarque**

- Ces technologies peuvent être utilisées si toutes les conditions suivantes sont satisfaites :
- la correction de pièce et configuration des enceintes est terminée. Veuillez noter que « **Audyssey** » nécessite la méthode « **Étalonnage complet Audyssey MultEQ XT32** ». – tout autre mode d'écoute que Direct ou Pure Audio est
- sélectionné. – aucun casque n'est raccordé.
- l'entrée analogique multicanal n'est pas sélectionnée.
- Ce réglage est mémorisé séparément pour chaque sélecteur d'entrée.
- « **Dynamic EQ** » et « **Dynamic Volume** » ne peuvent pas être sélectionnés quand n'importe quel mode d'écoute THX est sélectionné, avec « **Loudness Plus** » réglé sur « **Activé** » ou « **Réglage THX conservé** » réglé sur « **Oui** » (➔ **[page 55](#page-54-2)**).
- Lorsque « **Dynamic EQ** » est réglé sur « **Activé** » ou « **Dynamic Volume** » est réglé sur sur autre chose que « **Coupé** », « **Dolby Volume** » sera commuté sur « **Coupé** ».
- Lorsque « **Programme sonore** » est activé, le réglage doit être fait avec le « **Modification du programme sonore** ».

# ■ **Mode de nuit**

# Pour les sources **Dolby Digital** et **Dolby Digital Plus**, les options sont :

# `**Coupé**

# `**Faible** :

`**Haut** :

Faible réduction dans la plage dynamique.

Réduction importante dans la plage dynamique.

Pour les sources **Dolby TrueHD**, les options sont : `**Auto** :

La fonction Late Night est automatiquement réglée sur « **Activé** » ou « **Coupé** ».

#### `**Coupé**

#### `**Activé**

Activez ce réglage pour réduire la plage dynamique des contenus enregistrés en Dolby Digital de manière à pouvoir entendre correctement les séquences calmes lorsque vous écoutez avec un faible niveau sonore — idéal pour regarder des films tard dans la nuit sans déranger personne.

#### **Remarque**

- L'effet produit par la fonction Late Night dépend du contenu en cours de lecture et de l'intention du concepteur du son. Avec certains contenus, elle n'aura pas ou peu d'effets quelle que soit l'option que vous sélectionnez.
- La fonction Late Night peut être utilisée uniquement quand la source d'entrée est Dolby Digital, Dolby Digital Plus, ou Dolby TrueHD.
- La fonction Late Night est réglée sur « **Coupé** » quand le préamplificateur AV est mis en veille. Pour les sources Dolby TrueHD, elle est réglée sur « **Auto** ».

# <span id="page-70-0"></span>**Music Optimizer**

#### ■ **Music Optimizer**

`**Coupé**

#### `**Activé**

Activez ce réglage pour optimiser la qualité du son des fichiers musicaux compressés. À utiliser avec des fichiers musicaux qui utilisent une compression « avec perte », tels que les MP3.

#### **Remarque**

- La fonction Music Optimizer ne fonctionne d'avec les signaux d'entrée audio numériques PCM avec une fréquence d'échantillonnage inférieure à 48 kHz et les signaux d'entrée audio analogiques.
- Music Optimizer est désactivé lorsque le mode d'écoute Direct ou Pure Audio est sélectionné.
- Ce réglage est mémorisé séparément pour chaque sélecteur d'entrée.
- Le témoin **M.Opt** s'allume (➔ **[page 9](#page-8-0)**).
- Ce réglage n'est pas disponible quand l'entrée analogique multicanal est sélectionnée.
- Lorsque « **Programme sonore** » est activé, le réglage doit être fait avec le « **Modification du programme sonore** ».

**Late Night**

La fonction Re-EQ permet de compenser une bande son dont le contenu haute fréquence est trop dur afin de l'adapter à la visualisation en home-cinéma.

#### ■ **Re-EQ**

- `**Coupé**
- `**Activé**

Cette fonction peut être utilisée avec les modes d'écoute suivants : Dolby Digital, Dolby Digital Plus, Dolby TrueHD, multicanal, DTS, DTS-HD High Resolution Audio, DTS-HD Master Audio, DTS Express, DSD, Dolby EX, Dolby Pro Logic IIz Height, Dolby PLIIx Movie, DTS Neo:X Cinema.

# ■ **Re-EQ(THX)**

- `**Coupé**
- `**Activé**

Cette fonction peut être utilisée avec les modes d'écoute suivants : THX Cinema, THX Surround EX et THX Ultra2 Cinema.

# **Remarque**

- Les réglages de la fonction Re-EQ sont mémorisés dans chaque mode d'écoute. Cependant, en mode d'écoute THX, le réglage revient à « **Activé** » lorsque le préamplificateur AV est désactivé.
- Ces réglages ne peuvent pas être utilisés tant qu'un casque est raccordé.

# **Boîte de dialogue centrée à l'écran**

En utilisant l'enceinte avant haute, cette fonction déplace l'image centrale de la boîte de dialogue, etc. vers le haut de sorte que l'image de la boîte de dialogue soit fixée à la hauteur d'affichage.

# ■ **Screen Centered Dialog**

L'image centrale se déplace vers le haut à mesure que la valeur augmente.

- `**0**
- $\blacktriangleright$ **1** à **5** :

Boîte de dialogue centrée à l'écran activée.

- « **Screen Centered Dialog** » peut être utilisé lorsque le mode d'écoute pris en charge est sélectionné.
- Ce réglage ne peut pas être utilisé tant qu'un casque est raccordé.
Outre la pièce d'écoute principale, vous pouvez également bénéficier de la lecture dans une autre pièce, en d'autres termes en Multi Zone. Vous pouvez en outre sélectionner une source différente pour chaque pièce.

# *Réalisation des branchements Multi Zone*

Les enceintes de la Zone 2/3 doivent être raccordées à des amplificateurs individuels en Zone 2/3.

## **Branchement direct des enceintes de la zone sur des amplificateurs individuels**

Cette configuration permet une lecture avec un son 9.2 canaux dans la pièce principale, et avec un son 2.1 canaux dans la Zone 2/3.

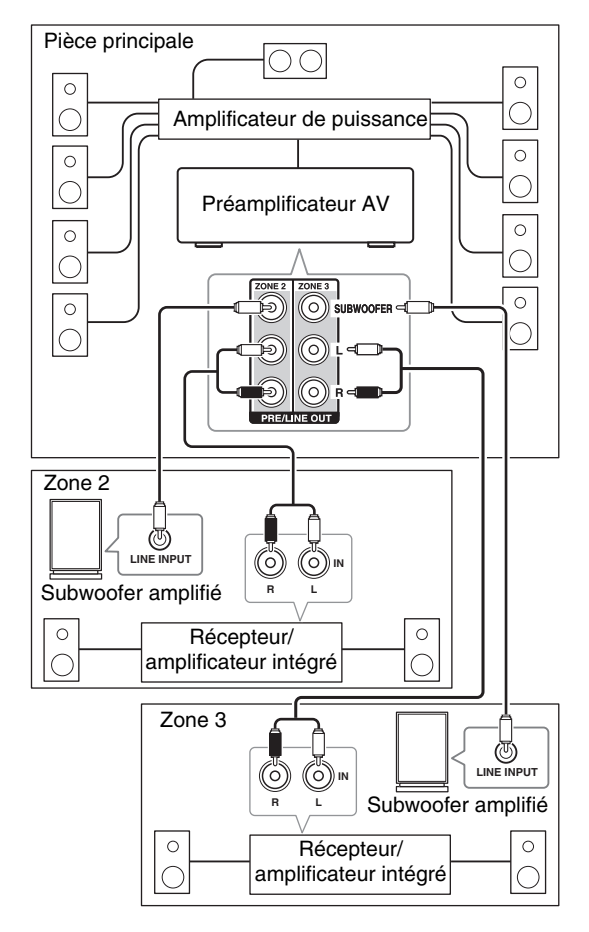

#### **Remarque**

• Avec les réglages par défaut, le volume de la Zone 2/3 doit être réglé sur l'amplificateur de la Zone 2/3. Si votre amplificateur de la Zone 2/3 n'a pas de commande de volume, changez le paramètre de sorte que vous puissiez régler le volume de la Zone 2/3 sur le préamplificateur AV. Consultez [« Multi Zone »](#page-65-0)  (➔ **[page 66](#page-65-0)**).

## **Sortie Vidéo zone 2**

Le préamplificateur AV comporte des sorties vidéo composite et vidéo composant pour la connexion à un téléviseur en Zone 2 pour que vous puissiez profiter à la fois de l'audio et de la vidéo dans cette zone.

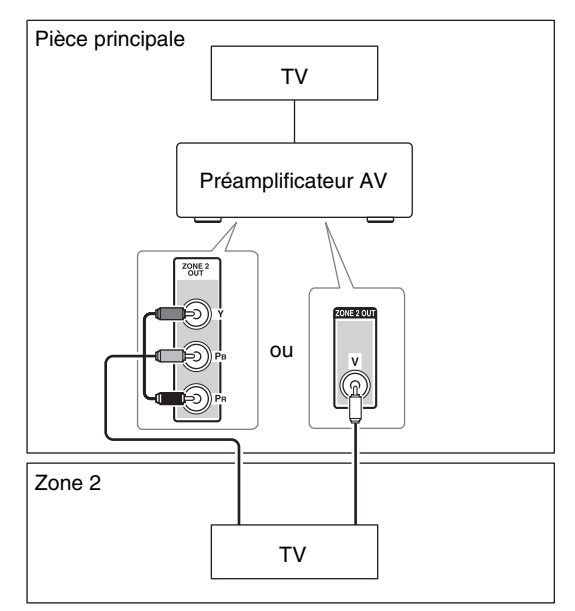

## **Remarque**

- Si vous utilisez le **COMPONENT VIDEO ZONE 2 OUT**, vous devez configurer le réglage « **Sortie vidéo composante de zone 2** » sur « **Oui** » (➔ **[page 66](#page-65-1)**).
- La **COMPONENT VIDEO ZONE 2 OUT** reproduit la vidéo à partir des éléments raccordés uniquement aux entrées vidéo de l'élément.
- La prise **ZONE 2 OUT V** restitue la vidéo des appareils branchés à la vidéo composite seulement.

# *Commande des appareils de la Zone 2/3*

#### ■ **Utilisation de le préamplificateur AV**

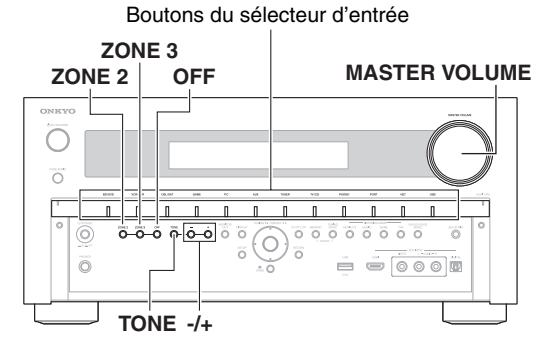

#### *1* **Pour activer la Zone 2/3 et sélectionner une source d'entrée, pressez le bouton ZONE 2 ou ZONE 3 puis pressez un bouton de sélecteur d'entrée dans les huit secondes qui suivent.**

La Zone 2/3 est activée, le témoin **Z2/Z3** s'allume à l'écran.

#### **Conseil**

• La sortie de l'enclenchement correspondante monte (+12 V). Pour sélectionner la bande AM ou FM, appuyez plusieurs fois sur le sélecteur d'entrée **TUNER** et sur **ZONE 2** ou **ZONE 3**.

Pour sélectionner la même source que la pièce principale, appuyez à deux reprises sur **ZONE 2** or **ZONE 3**. « **Z2 Selector: Source** » ou « **Zone 3 Selector: Source** » s'affiche à l'écran.

#### *2* **Pour désactiver la Zone 2/3, appuyez sur la touche ZONE 2 ou ZONE 3. Le témoin Z2/Z3 clignote à l'écran. Appuyez sur OFF.**

La zone est désactivée.

#### **Conseil**

• La sortie de l'enclenchement correspondante descend (0 volts).

#### ■ **Utilisation sur la télécommande**

Pour contrôler la Zone 2/3, vous devez d'abord appuyer sur **ZONE** de la télécommande.

Le bouton **ZONE** devient rouge quand la Zone 2 est activée et vert quand la Zone 3 est activée.

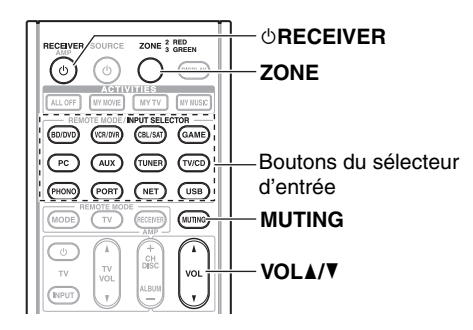

*1* **Appuyez sur ZONE à plusieurs reprises, pointez ensuite la télécommande vers le préamplificateur AV et appuyez sur** 8**RECEIVER.**

La Zone 2/3 est activée, le témoin **Z2/Z3** s'allume à l'écran.

#### **Conseil**

• La sortie de l'enclenchement correspondante monte (+12 V).

#### *2* **Pour sélectionner une source d'entrée pour la Zone 2/3, pressez ZONE à plusieurs reprises, puis INPUT SELECTOR.**

Pour sélectionner la bande AM ou FM, appuyez à plusieurs reprises sur le sélecteur d'entrée **TUNER** et **ZONE**.

#### **Remarque**

• Vous ne pouvez pas sélectionner des stations de radio AM ou FM différentes dans la pièce principale et la Zone 2/3. La même station de radio FM/AM sera diffusée dans les deux pièces.

#### *3* **Pour désactiver la Zone 2/3, pressez ZONE<sup>à</sup> plusieurs reprises, puis** 8**RECEIVER.**

#### **Conseil**

• La sortie de l'enclenchement correspondante descend (0 volts).

## **Réglage du volume pour les Zones**

## ■ **Utilisation sur la télécommande**

- *1* **Pressez ZONE à plusieurs reprises.**
- *2* **Utilisez VOL ∆/▼ pour ajuster le volume.**

## ■ **Utilisation de le préamplificateur AV**

- *1* **Appuyez sur ZONE 2 ou ZONE 3 (le témoin Z2/Z3 clignote à l'écran).**
- *2* **Utilisez la commande MASTER VOLUME dans les 8 secondes pour ajuster le volume.**

#### **Conseil**

• Les fonctions volume, tonalité et balance de la Zone 2/3 n'ont aucun effet sur **ZONE 2/3 PRE/LINE OUT** quand le paramètre « **Zone 2 Out** » ou « **Zone 3 Out** » est réglé sur « **Fixe** » (➔ **[page 66](#page-65-0)**).

## **Activation du mode sourdine dans les Zones**

## ■ **Utilisation sur la télécommande**

*1* **Appuyez sur ZONE à plusieurs reprises, puis sur MUTING.**

## **Conseil**

• Pour désactiver la mise en sourdine, appuyez sur **ZONE**, puis à nouveau sur **MUTING**. Le mode sourdine peut également être désactivé en réglant le volume.

- *1* **Sur le préamplificateur AV, appuyez sur ZONE 2 ou ZONE 3.**
- *2* **Pressez à plusieurs reprises le bouton TONE de le préamplificateur AV pour sélectionner « Bass », « Treble » ou « Balance ».**
- *3* **Utilisez –/+ pour ajuster les graves, les aigus et la balance.**
	- Vous pouvez amplifier ou couper les graves et les aigus de –10 dB à +10 dB par pas de 2 dB.
	- Vous pouvez régler la balance de 0 au centre à +10 dB vers la droite ou à +10 dB vers la gauche par pas de 2 dB.

#### **Remarque**

- Seul le son des sources d'entrée analogiques est restitué par les bornes d'enceintes **ZONE 2/3 PRE/LINE OUT**. Le son des sources d'entrée numériques n'est pas restitué. Si aucun son n'est restitué lorsqu'une source d'entrée est sélectionnée, assurez-vous qu'elle est raccordée à une entrée analogique.
- Lorsque la Zone  $2/3$  est activée, les fonctions  $\blacksquare$ l ne sont pas disponibles.
- Vous ne pouvez pas sélectionner des stations de radio AM ou FM différentes dans la pièce principale et la Zone 2/3. La même station de radio FM/AM sera diffusée dans les deux pièces. À savoir, si une station FM est sélectionnée dans la pièce principale, cette station sera également diffusée dans la Zone 2/3.
- Si vous avez sélectionné **NET** ou **USB** comme sélecteur d'entrée, le dernier sélecteur choisi est configuré pour la pièce Principale; la Zone 2 et la Zone 3.
- Quand la Zone 2/3 est activée et que son sélecteur d'entrée est sélectionné, la consommation électrique en veille augmente légèrement.
- Lors du réglage de le préamplificateur AV en mode veille lorsque la Zone 2/3 est active, le témoin **Z2/Z3** s'allume de manière atténuée.
- L'activation des Zones dans la pièce principale lorsque le mode d'écoute est réglé sur Pure Audio commute automatiquement sur Direct.
- Même si vous pressez à plusieurs reprises **ZONE** de la télécommande pour sélectionner les Zones, la dernière sélection de la Zone sera retenue une fois que vous passez à d'autres appareils en pressant d'autres **REMOTE MODE** après avoir pressé **ZONE**.

# *Utilisation des déclenchements 12 V*

Les déclenchements 12 V A, B et C peuvent être utilisés pour allumer automatiquement des éléments compatibles avec le déclenchement 12 V lorsqu'ils sont sélectionnés comme source d'entrée. Les enclenchements peuvent être configurés de manière à s'activer lorsqu'un élément connecté est sélectionné comme source d'entrée dans la pièce principale, la Zone 2, la Zone 3 ou dans n'importe quelle combinaison de pièces. Lorsqu'elle est déclenchée, la sortie d'un **12V TRIGGER OUT** s'allume (+12 volts et 150 milliampères max. sur la **12V TRIGGER OUT A** ; +12 volts et 25 milliampères max. sur les **12V TRIGGER OUT B** et **C**).

Consultez [« Configuration du déclenchement 12 V](#page-64-0)  [A/B/C »](#page-64-0) (➔ **[page 65](#page-64-0)**).

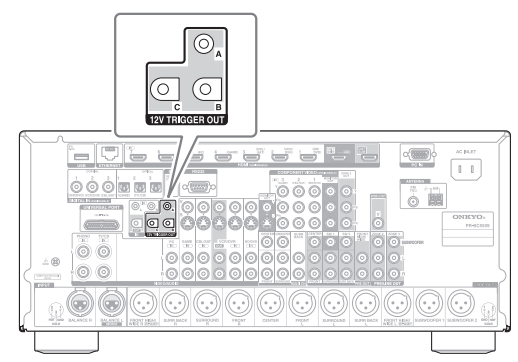

#### **Installation**

• Utilisez un câble à minifiche pour raccorder la prise **12V TRIGGER OUT A**, **B** ou **C** de le préamplificateur AV sur l'entrée à déclenchement 12 V d'un élément raccordé.

# *Utilisation de la télécommande dans la Zone et kits de commande multipièces*

Pour commander le préamplificateur AV à l'aide de la télécommande lorsque vous êtes dans la Zone, vous avez besoin d'un kit de télécommande multi-pièces du commerce pour chaque Zone.

• Les kits multi-pièces sont produits par Niles et Xantech. Ces kits peuvent également être utilisés quand il n'y a pas de visibilité directe vers le capteur distant de le préamplificateur AV, lorsqu'il est placé dans une armoire par exemple.

# **Utilisation d'un kit multi-pièces avec la Zone**

Dans cette configuration, le récepteur IR dans la Zone détecte les signaux infrarouges de la télécommande et les achemine à le préamplificateur AV dans la pièce principale par l'intermédiaire du bloc de raccordement.

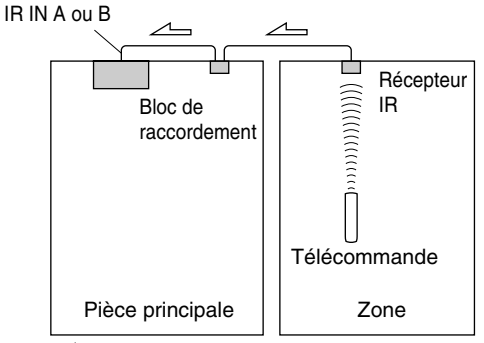

 $\triangle$  Circulation des signaux

Le câble à minifiche provenant du bloc de raccordement doit être branché à la prise **IR IN A** ou **B** de le préamplificateur AV, comme indiqué ci-dessous. Les prises **IR IN A** et **B** sont identiques. Vous pouvez brancher jusqu'à deux récepteurs IR.

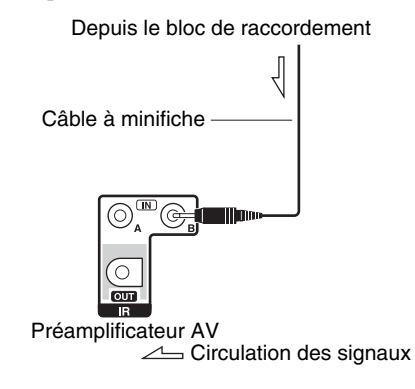

## **Utilisation d'un kit multi-pièces avec une armoire**

Dans cette configuration, le récepteur IR détecte les signaux infrarouges de la télécommande et les achemine à le préamplificateur AV placé dans l'armoire par l'intermédiaire du bloc de raccordement.

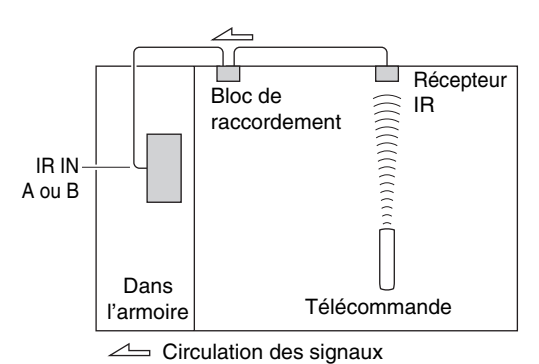

## **Utilisation d'un mit multi-pièces avec d'autres appareils**

Dans cette configuration, un émetteur IR est branché à la prise **IR OUT** de le préamplificateur AV et placé devant le capteur de télécommande de l'autre appareil. Les signaux infrarouges reçus au niveau de la prise **IR IN A** ou **B** de le préamplificateur AV sont acheminés à l'autre appareil par l'intermédiaire de l'émetteur IR. Les signaux captés par le capteur de télécommande de le préamplificateur AV ne sont pas émis.

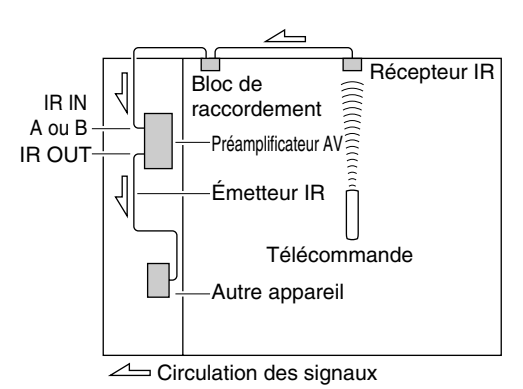

L'émetteur IR doit être branché à la prise **IR OUT** de le préamplificateur AV, comme indiqué ci-dessous.

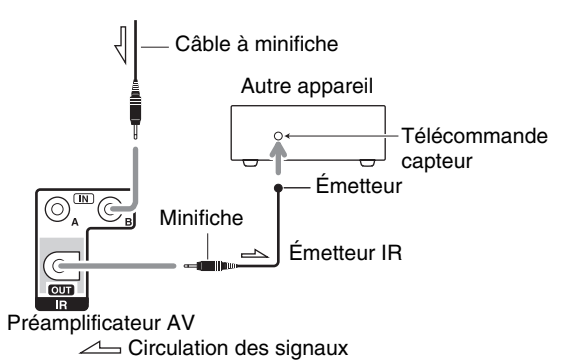

# **Lecture sur iPod/iPhone via une station d'accueil Onkyo**

# *Utilisation de la station d'accueil Onkyo*

**La station d'accueil est vendue séparément. Les modèles vendus sont différents en fonction de la région.**

**Pour les informations les plus récentes sur les appareils de la station d'accueil Onkyo, visitez le site Web Onkyo à l'adresse : <http://www.onkyo.com>**

**Avant d'utiliser des appareils de la station d'accueil série Onkyo, effectuez la mise à jour du logiciel de votre iPod/iPhone, disponible sur le site Web d'Apple.**

**Pour les modèles d'iPod/iPhone pris en charge, consultez le manuel d'instructions de la station d'accueil Onkyo.**

# **Station d'accueil UP-A1**

Grâce à la station d'accueil UP-A1, vous pouvez facilement lire les fichiers musicaux, les photos ou les films enregistrés sur votre iPod/iPhone Apple via le préamplificateur AV et profiter d'un son exceptionnel. Vous pouvez utiliser la télécommande de le préamplificateur AV pour actionner votre iPod/iPhone.

## ■ **Fonction du système**

Le préamplificateur AV peut mettre plusieurs secondes à s'allumer, vous risquez ainsi de ne pas entendre les premières mesures de la première chanson.

## **Mise en marche automatique**

Si vous lancez la lecture de l'iPod/iPhone lorsque le préamplificateur AV est en veille, le préamplificateur AV s'allume automatiquement et sélectionne votre iPod/iPhone comme source d'entrée.

## **Changement direct**

Si vous lancez la lecture de l'iPod/iPhone alors que vous écoutez une autre source d'entrée, le préamplificateur AV sélectionne automatiquement votre iPod/iPhone comme source d'entrée.

#### **Utilisation de la télécommande de le préamplificateur AV**

Vous pouvez utiliser la télécommande de le préamplificateur AV pour commander les fonctions de base de l'iPod/iPhone (➔ **[page 78](#page-77-0)**).

#### ■ **Remarques concernant le fonctionnement**

- La fonctionnalité dépend du modèle et de la génération de votre iPod/iPhone.
- Avant de sélectionner une autre source d'entrée, arrêtez la lecture de votre iPod/iPhone pour éviter que le préamplificateur AV ne sélectionne par erreur l'iPod/iPhone comme source d'entrée.
- Si des accessoires sont branchés à votre iPod/iPhone, le préamplificateur AV peut ne pas être en mesure de sélectionner correctement la source d'entrée.
- Lorsque vous connectez la station d'accueil UP-A1 au tuner radio UP-HT1 **(Modèles pour l'Amérique du Nord)**/UP-DT1 **(Modèles pour l'Europe)** avec AUTO sélectionné via le sélecteur de mode, vous pouvez commuter les sources d'entrée entre la station d'accueil UP-A1 et le tuner en appuyant à plusieurs reprises sur **PORT** sur le panneau avant.
- Lorsque votre iPod/iPhone est dans la station d'accueil UP-A1, sa commande de volume n'a aucun effet. Si vous réglez la commande du volume sur votre iPod/iPhone alors qu'il se trouve dans la station d'accueil UP-A1, assurez-vous que le volume n'est pas trop élevé avant de rebrancher votre casque.
- La fonction de mise en marche automatique ne fonctionnera pas si vous réglez votre iPod/iPhone sur une station d'accueil de la UP-A1 en cours de lecture.
- Lorsque la zone 2/3 est activée, vous ne pouvez pas utiliser les fonctions de mise en marche automatique ou de changement direct.
- Le réglage « **Mode Charge** » doit être configuré sur « **Activé** » pour activer les fonctions de mise en marche automatique et de changement direct  $(\rightarrow$  **[page 64](#page-63-0)**).

## ■ **Utilisation du réveil de votre iPod/iPhone**

Vous pouvez utiliser le réveil de votre iPod/iPhone pour mettre automatiquement en marche votre iPod/iPhone et le préamplificateur AV à une heure spécifiée. La source d'entrée de le préamplificateur AV passe automatiquement sur le sélecteur **PORT**.

## **Remarque**

- Pour utiliser cette fonction, votre iPod/iPhone doit être dans la station d'accueil UP-A1 et celle-ci doit être branchée à le préamplificateur AV.
- Cette fonction est active uniquement avec le mode Standard (➔ **[page 79](#page-78-0)**).
- Lorsque vous utilisez cette fonction, veillez à régler la commande de volume de le préamplificateur AV à un niveau adapté.
- Lorsque la zone 2/3 est activée, vous ne pouvez pas utiliser cette fonction.
- Cette fonction n'est pas opérationnelle lorsque les sons de réveil sont réglés sur votre iPod/iPhone.
- Le réglage « **Mode Charge** » doit être configuré sur « **Activé** » pour activer le réveil (➔ **[page 64](#page-63-0)**).

## ■ **Chargement de la batterie de votre iPod/iPhone**

Lorsque la station d'accueil UP-A1 avec un iPod/iPhone en place est raccordée à le préamplificateur AV, la batterie de votre iPod/iPhone se charge. Le chargement se produit lorsque le préamplificateur AV est en marche ou en veille. Vous pouvez spécifier la façon dont votre iPod/iPhone est alimenté lorsque le préamplificateur AV est en mode veille (➔ **[page 64](#page-63-0)**).

#### **Remarque**

• Quand la station d'accueil UP-A1 avec un iPod/iPhone en place est branchée, la consommation en mode veille augmente légèrement.

## ■ **Messages d'état**

Si l'un des messages suivants ne s'affiche pas sur l'écran de le préamplificateur AV, vérifiez la connexion avec votre iPod/iPhone.

#### **• PORT Reading**

Le préamplificateur AV contrôle la connexion avec la station d'accueil.

**• PORT Not Support**

Le préamplificateur AV n'est pas compatible avec la station d'accueil branchée.

#### **• PORT UP-A1**

La station d'accueil UP-A1 est connectée.

#### **Remarque**

• Le préamplificateur AV affiche le message « **UP-A1** » pendant plusieurs secondes après avoir reconnu la station d'accueil UP-A1.

## **Station d'accueil RI**

Grâce à la station d'accueil RI, vous pouvez facilement lire de la musique enregistrée sur votre iPod/iPhone Apple via le préamplificateur AV et profiter d'un son extraordinaire, ainsi que regarder des diaporamas et des vidéos de l'iPod/iPhone sur votre téléviseur. En outre, l'affichage à l'écran (OSD) vous permet d'afficher, de parcourir et de sélectionner le contenu de votre iPod/iPhone sur votre téléviseur, et grâce à la télécommande fournie, vous êtes en mesure de commander votre iPod/iPhone via le confort de votre canapé. Vous pouvez même utiliser la télécommande de le préamplificateur AV pour actionner votre iPod/iPhone.

#### **Remarque**

- Saisissez le code de télécommande approprié avant d'utiliser la télécommande de le préamplificateur AV pour la première fois (➔ **[page 81](#page-80-0)**).
- Raccordez la station d'accueil RI à le préamplificateur AV au moyen d'un câble **RI** (→ **[page 23](#page-22-0)**).
- Réglez le commutateur RI MODE de la station d'accueil RI sur « HDD » ou sur « HDD/DOCK ».
- Réglez le paramètre Affichage d'entrée de le préamplificateur AV sur « **DOCK** » (➔ **[page 45](#page-44-0)**).

#### ■ **Fonction du système**

#### **Mise en marche automatique**

Si vous appuyez sur  $\triangleright$  (lecture) de la télécommande alors que le préamplificateur AV est en veille, le préamplificateur AV s'allume automatiquement et sélectionne votre iPod/iPhone comme source d'entrée, et votre iPod/iPhone ce dernier commence la lecture.

#### **Changement direct**

Si vous lancez la lecture de l'iPod/iPhone alors que vous écoutez une autre source d'entrée, le préamplificateur AV sélectionne automatiquement l'entrée à laquelle la station d'accueil RI est raccordée.

#### **Autres opérations à distance**

Vous pouvez utiliser la télécommande fournie avec le préamplificateur AV pour commander les autres fonctions de l'iPod/iPhone. La fonctionnalité disponible dépend de le préamplificateur AV.

#### **Alarme de l'iPod/iPhone**

Si vous utilisez la fonction d'alarme de votre iPod/iPhone pour démarrer la lecture, le préamplificateur AV s'allume à l'heure spécifiée et sélectionne automatiquement votre iPod/iPhone comme source d'entrée.

### **Système désactivé**

Lorsque vous éteignez le préamplificateur AV, la station d'accueil RI s'éteignent automatiquement.

#### **Remarque**

- Les opérations liées ne fonctionnent pas avec la lecture de vidéo ou lorsque l'alarme est réglée pour lire un son.
- Si vous utilisez votre iPod/iPhone avec d'autres accessoires, il est possible que la détection de lecture de l'iPod/iPhone ne fonctionne pas.
- Cette fonction est active uniquement avec le mode Standard (➔ **[page 79](#page-78-0)**).

#### ■ **Remarques concernant le fonctionnement**

- Utilisez la commande de volume de le préamplificateur AV pour ajuster le volume de la lecture.
- Lorsque votre iPod/iPhone se trouve dans la station d'accueil RI, sa commande de volume n'a aucun effet.
- Si vous ajustez la commande du volume de votre iPod/iPhone alors qu'il se trouve dans la station d'accueil RI, veillez à ce qu'il ne soit pas réglé trop fort avant de rebrancher votre casque.

#### **Remarque**

• Sur l'iPod avec vidéo et l'iPod nano (1ère génération), la molette à cliquer est désactivée pendant la lecture.

## <span id="page-77-1"></span><span id="page-77-0"></span>*Commande de votre iPod/iPhone*

En appuyant sur **REMOTE MODE** qui est préprogrammé avec le code de télécommande de votre station d'accueil, vous pouvez contrôler l'iPod/iPhone placé sur votre station d'accueil à l'aide des boutons décrits plus loin dans cette section.

Pour toute information complémentaire sur la saisie des codes de télécommande, consultez [« Saisie des codes de](#page-80-0)  [télécommande préprogrammés »](#page-80-0) (➔ **[page 81](#page-80-0)**).

Consultez le manuel d'utilisation de la station d'accueil pour plus d'informations.

## **Station d'accueil UP-A1**

**PORT** est pré-programmé avec le code de télécommande permettant de contrôler une station d'accueil branchée sur le port universel.

Vous pouvez commander votre iPod/iPhone quand « **PORT** » est sélectionné comme source d'entrée.

## **Station d'accueil RI**

- Réglez le commutateur RI MODE de la station d'accueil RI sur « HDD » ou sur « HDD/DOCK ».
- **SOURCE** peut ne pas fonctionner avec un code de télécommande (sans  $\textsf{R}$ I). Dans ce cas, effectuez une connexion  $\blacksquare$  et saisissez le code de télécommande 81993 (avec **RI**).

#### ■ Avec la commande RI

Effectuez une connexion  $\blacksquare$  et saisissez le code de télécommande 81993 (avec RI).

• Réglez le paramètre Affichage d'entrée de le préamplificateur AV sur « **DOCK** » (➔ **[page 45](#page-44-0)**).

#### ■ Sans la commande RI

Vous devez tout d'abord saisir le code de télécommande **82990** (➔ **[page 82](#page-81-0)**).

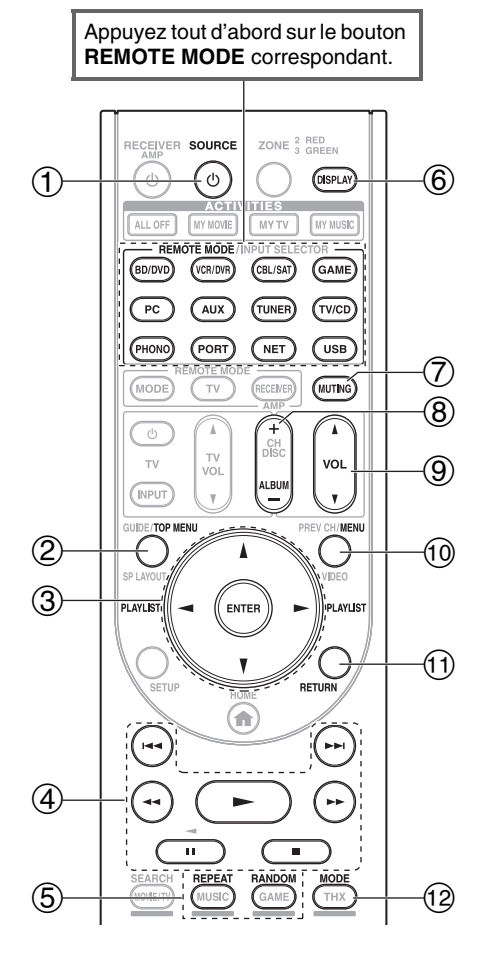

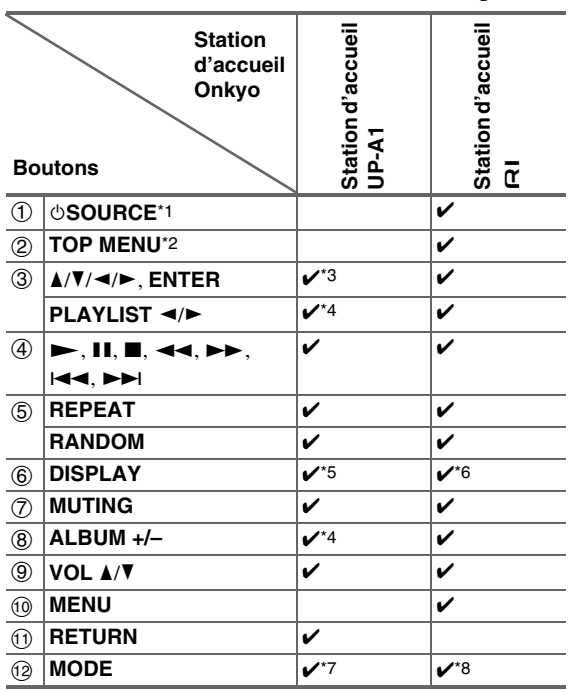

- Avec certains modèles d'iPod/iPhone et générations de stations d'accueil RI, certains boutons peuvent ne pas fonctionner comme prévu.
- Pour plus de détails concernant le fonctionnement de l'iPod/iPhone, consultez son manuel d'instructions de la station d'accueil RI. \*1 Cette touche ne permet pas d'éteindre ou d'allumer la station d'accueil RI Onkyo DS-A2 ou DS-A2X. Il se peut également que votre iPod/iPhone ne réagisse pas la première fois que vous pressez ce bouton. Dans ce cas, pressez à nouveau le bouton. Cela est dû au fait que la télécommande transmet les commandes de mise sous tension et de mise en veille alternativement. Ainsi, si votre
- iPod/iPhone est déjà allumé, il le reste lorsque votre télécommande transmet la commande de mise sous tension. De même, si votre iPod/iPhone est déjà éteint, il le reste lorsque la télécommande transmet la commande d'extinction.
- \*2 **TOP MENU** fonctionne comme le bouton Mode lorsqu'il est utilisé avec la station d'accueil DS-A2 RI.
- \*3 En mode Étendu (Consultez  $\overline{7}$ ),  $\blacktriangleleft$  est utilisé comme bouton de saut de page.
- Ceci vous permet de localiser rapidement vos morceaux préférés, même si vos listes de morceaux ou d'artistes sont très longues. \*4 En mode Étendu (Consultez \*7), ce bouton ne fonctionne pas.
- \*5 En mode Étendu (Consultez \*7), **DISPLAY** est utilisé pour commuter les informations sur les morceaux. En mode standard (Consultez \*7), **DISPLAY** active le rétro-éclairage pendant une seconde.
- \*6 **DISPLAY** active le rétro-éclairage pendant une seconde.
- <span id="page-78-0"></span>\*7 Appuyez **MODE** pour commuter entre les modes suivants :

#### **Mode standard**

Rien ne s'affiche sur votre téléviseur. Le contenu est parcouru et sélectionné sur l'écran de votre iPod/iPhone.

## **Mode Étendu (musique)**

Le contenu musical (artistes, albums, chansons, etc.) s'affiche sur votre téléviseur et vous pouvez le parcourir et le sélectionner à l'écran.

## **Mode Étendu (vidéo)**

Le contenu vidéo (films, vidéos musicales, émissions de télévision, podcasts vidéo ou locations) s'affiche sur votre téléviseur et vous pouvez le parcourir et le sélectionner à l'écran.

## \*8 **Mode reprise**

Avec la fonction reprise, vous pouvez reprendre la lecture du morceau lu lorsque vous avez retiré votre iPod/iPhone de la station d'accueil RI.

## **Remarque**

- En mode Étendu (Consultez \*7), vous ne pouvez pas faire fonctionner votre iPod/iPhone directement.
- En mode Étendu (Consultez \*7), l'acquisition des contenus peut prendre quelques minutes.
- En mode Étendu (Consultez \*7), les menus de navigation OSD apparaissent uniquement si le téléviseur est branché sur la **HDMI OUT MAIN**.

# **Commande d'autres appareils**

Vous pouvez utiliser la télécommande du préamplificateur AV pour contrôler vos autres appareils AV, y compris ceux de marque différente. Cette section explique comment saisir le code de télécommande d'un appareil que vous souhaitez contrôler : lecteur DVD, téléviseur, CD, etc.

[« Apprentissage des commandes »](#page-83-0) pour apprendre les commandes directement depuis la télécommande d'un autre appareil  $(\rightarrow$  **[page 84](#page-83-0)**).

[« Utilisation des macros normales »](#page-84-0) pour programmer **ACTIVITIES** pour qu'ils exécutent une séquence d'actions de télécommande (➔ **[page 85](#page-84-0)**).

# <span id="page-79-0"></span>*Codes de télécommande préprogrammés*

Les boutons **REMOTE MODE** suivants sont préprogrammés au moyen de codes de télécommande permettant de commander les appareils figurant dans la liste. Vous n'avez pas besoin de saisir de code de télécommande pour commander ces appareils.

Pour toute information complémentaire sur la commande de ces appareils, consultez les pages indiquées.

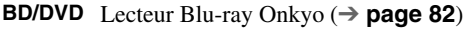

**TV/CD** Lecteur CD Onkyo (➔ **[page 82](#page-81-1)**)

**PORT** Option pour port universel Onkyo (➔ **[page 78](#page-77-1)**)

## *Recherche d'un code de télécommande*

Vous pouvez rechercher le code de télécommande approprié dans le menu de configuration OSD.

#### **Remarque**

- Ceci ne peut être effectué qu'à partir du menu de configuration OSD.
- *1* **Appuyez sur RECEIVER, puis sur SETUP.**

Le menu principal apparaît sur l'écran.

#### **Conseil**

- Si le menu principal n'apparaît pas, assurez-vous que l'entrée extérieure appropriée est sélectionnée sur votre téléviseur.
- **2 Utilisez ∆/V** pour sélectionner « Config. de la **télécommande », puis appuyez sur ENTER.**
- **3** Utilisez **∆/V** pour sélectionner « Télécommande **Mode Configuration », puis appuyez sur ENTER.**
- **4 Utilisez ∆/V** pour sélectionner un mode distant, **puis appuyez sur ENTER.** Le menu de sélection de catégorie apparaît.
- **5** Utilisez **∆/V** pour sélectionner une catégorie, puis **appuyez sur ENTER.**

L'écran de saisie de la marque apparaît.

*6* Utilisez **∆/** $\mathbf{V}/\mathbf{I}$  pour sélectionner un caractère, **puis appuyez sur ENTER.**

Répétez cette étape pour les trois premiers caractères du nom de la marque.

Lorsque vous avez saisi le 3e caractère, sélectionnez « **Search** », puis appuyez sur **ENTER**. Une liste de noms de marque est récupérée.

**7 Utilisez ∆/V** pour sélectionner une marque, puis **appuyez sur ENTER.**

Allez à l'étape 8.

**Si vous ne pouvez pas trouver le nom de la marque, utilisez ► pour sélectionner « Search DB », puis appuyez sur ENTER pour accéder à la base de données sur le réseau.**

Le préamplificateur AV accède à la base de données et y fait la recherche. Une fois la recherche terminée, une liste de marques apparaît.

#### **Conseil**

- Si vous ne pouvez pas accéder à la base de données, le message « **Connexion à la banque de données impossible.** » s'affiche. Appuyez sur **ENTER** pour revenir à la page précédente.
- Si le nom de la marque est introuvable, utilisez  $\blacktriangleright$  pour sélectionner « **Not Listed** », puis appuyez sur **ENTER**.
- *8* **Utilisez ∆/V** pour sélectionner « Recherche par **numéro de modèle (via le réseau) », puis appuyez sur ENTER.**

L'écran de saisie du numéro de modèle apparaît.

**Si vous ne disposez PAS de connexion réseau ou si vous n'êtes pas certain du modèle exact, sélectionnez « Passer », puis appuyez sur ENTER.** Si vous sélectionnez « **Passer** », vous accéderez à l'étape 11.

*9* **Saisissez le modèle de la même manière que dans le cas du nom de la marque (étape 6).**

#### **Conseil**

- Après avoir saisi le 3e caractère, pressez **ENTER** pour lancer la recherche.
- Il n'est pas possible de saisir un espace.

#### *10* **Utilisez** q**/**w **pour sélectionner le modèle, puis appuyez sur ENTER.**

Si le modèle est introuvable, utilisez  $\blacktriangleright$  pour sélectionner « **Not Listed** », puis appuyez sur **ENTER**.

Une fois la recherche terminée, un message de transfert du code de télécommande s'affiche.

## *11* **Tout en pointant la télécommande vers l'émetteur de le préamplificateur AV, pressez ENTER.**

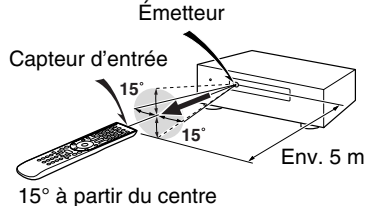

(gauche/droite/haut/bas)

*12* **Après avoir recherché le modèle, le message « Opération réussie » s'affiche. Le transfert est désormais réussi !** 

Allez à l'étape 15.

**Si vous n'avez PAS recherché le modèle, appuyez sur n'importe quelle touche (sauf les touches directionnelles et ENTER) pour voir si l'appareil répond.**

#### **Conseil**

- Les numéros dans [ / ] correspondent à l'ordre du code de sélection et au nombre total des codes de la marque.
- *13* **Si vous pouvez contrôler le composant, appuyez sur RECEIVER, utilisez** q**/**w **pour sélectionner « Fonctionne » et appuyez sur ENTER.**

**Si vous ne pouvez pas contrôler le composant, appuyez sur RECEIVER, utilisez** q**/**w **pour sélectionner « Ne fonctionne pas (réessayer) » et appuyez sur ENTER.**

Le code suivant apparaît. Répétez depuis l'étape 11.

## *14* **Pressez ENTER pour transférer le code déterminé.**

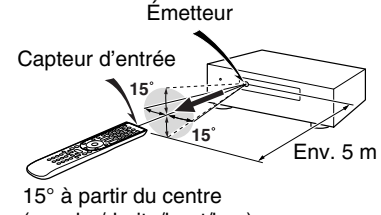

(gauche/droite/haut/bas)

## *15* **Appuyez sur ENTER.**

Vous reviendrez au menu de sélection de catégorie. Pressez **SETUP** pour terminer la configuration du mode distant.

## <span id="page-80-1"></span><span id="page-80-0"></span>*Saisie des codes de télécommande préprogrammés*

Vous devrez saisir un code pour chacun des appareils que vous souhaitez commander.

*1* **Recherchez le code de télécommande approprié dans la liste des Codes de télécommandes.**

Les codes sont classés par catégorie (ex. : lecteur DVD, téléviseur, etc.).

*2* **Tout en maintenant enfoncé REMOTE MODE pour lequel vous souhaitez affecter un code, pressez et maintenez enfoncé DISPLAY pendant environ 3 secondes.**

Le bouton **REMOTE MODE** s'allume.

#### **Remarque**

- Aucun code de télécommande ne peut être entré pour **RECEIVER** et **ZONE**.
- Seul les code de télécommande de téléviseurs peuvent être entrés pour **TV**.
- À l'exception de **RECEIVER**, **TV** et **ZONE**, vous pouvez affecter des codes de télécommande de n'importe quelle catégorie pour **REMOTE MODE**. Cependant, ces boutons font également office de bouton de sélecteur d'entrée (➔ **[page 26](#page-25-0)**) : par conséquent, choisissez **REMOTE MODE** correspondant à l'entrée à laquelle vous souhaitez raccorder votre appareil. Par exemple, si vous raccordez votre lecteur CD à l'entrée CD, choisissez **TV/CD** lorsque vous saisissez le code de télécommande.
- *3* **Vous disposez de 30 secondes pour saisir le code de télécommande à cinq chiffres à l'aide des boutons numérotés.**

Le bouton **REMOTE MODE** clignote deux fois. Si le code de télécommande n'a pas été saisi correctement, le bouton **REMOTE MODE** ne va clignoter qu'une seule fois.

#### **Remarque**

• Bien que les codes de télécommande fournis soient corrects au moment de l'impression de la liste, ils sont susceptibles d'être modifiés.

# <span id="page-81-0"></span>*Codes de télécommande pour les*  **appareils Onkyo raccordés via RI**

Les appareils Onkyo raccordés via  $\bigcap$  se commandent en pointant la télécommande vers le préamplificateur AV, et non vers l'appareil. Cela vous permet de commander des appareils qui ne sont pas visibles (rangés dans un meuble, par exemple).

## *1* **Assurez-vous que l'appareil Onkyo est raccordé à**  l'aide d'un câble **RI** et d'un câble audio **analogique (RCA).**

Consultez [« Raccordement d'appareils Onkyo](#page-22-0) RI » pour toute information complémentaire (➔ **[page 23](#page-22-0)**).

*2* **Saisissez le code de télécommande approprié pour le bouton REMOTE MODE en vous reportant à la section précédente.** 

`**42157** :

Platine à cassette Onkyo avec RI

`**81993** :

Station d'accueil Onkyo avec RI

*3* **Appuyez sur REMOTE MODE, pointez la télécommande vers le préamplificateur AV et faites fonctionner l'appareil.**

## **Commande d'appareil Onkyo sans RI**

Si vous souhaitez contrôler un appareil Onkyo en pointant la télécommande directement vers ce dernier ou si vous souhaitez contrôler un appareil Onkyo qui n'est pas raccordé via  $\blacksquare$ I, utilisez les codes de télécommande suivants :

`**30627** :

Lecteur DVD Onkyo sans RI

`**71817** :

Lecteur CD Onkyo sans  $\textsf{RI}$ 

`**32900/33100/33500** :

Lecteur Blu-ray Onkyo

`**32901/33104/33504** :

Lecteur HD DVD Onkyo

`**70868** :

Enregistreur de MD Onkyo sans  $\bigcap$ `**71323** :

Graveur CD Onkyo sans RI

`**82990** :

Station d'accueil Onkyo sans RI

# *Réinitialisation des boutons de REMOTE MODE*

Vous pouvez réinitialiser un **REMOTE MODE** en lui réaffectant son code de télécommande par défaut.

*1* **Tout en maintenant enfoncé le bouton REMOTE MODE que vous souhaiter initialiser, maintenez enfoncé HOME jusqu'à ce que le bouton REMOTE MODE s'allume (au bout d'environ 3 secondes).**

*2* **Patientez 30 secondes, puis appuyez de nouveau sur REMOTE MODE.**

Le bouton **REMOTE MODE** clignote deux fois, ce qui indique que le bouton a été réinitialisé. Chaque bouton **REMOTE MODE** est préprogrammé avec un code de télécommande. Lorsqu'un bouton est réinitialisé, son code préprogrammé est rétabli.

### **Remarque**

• La commande d'apprentissage est également réinitialisée.

# <span id="page-81-2"></span>*Réinitialisation de la télécommande*

Vous pouvez réinitialiser la télécommande et rétablir ses réglages par défaut.

- *1* **Tout en maintenant enfoncé le bouton RECEIVER, pressez et maintenez enfoncé HOME jusqu'à ce que RECEIVER brille (au bout d'environ 3 secondes).**
- *2* **Patientez 30 secondes, puis appuyez de nouveau sur RECEIVER.**

**RECEIVER** clignote deux fois, ce qui indique que la télécommande a été réinitialisée.

# <span id="page-81-3"></span>*Commande d'autres appareils*

En appuyant sur le bouton **REMOTE MODE** préprogrammé avec le code de télécommande de votre appareil, vous pouvez commander votre appareil comme indiquée ci-dessous.

Pour toute information complémentaire sur la saisie des codes de télécommande des différents appareils, consultez [« Saisie des codes de télécommande préprogrammés »](#page-80-1) (➔ **[page 81](#page-80-1)**).

# **Commande d'un téléviseur**

**TV** est préprogrammé avec le code de télécommande permettant de c ontrôler un téléviseur compatible p être capable de recevoir les signaux de la télécommande **ELIEUS**<sup>\*1</sup> (limité à certains modèles). Le téléviseur doit via une liaison  $\Box$   $\Box$  et il doit être raccordé à le préamplificateur AV via une connexion HDMI. Si la commande de votre téléviseur via  $\Box$  ne fonctionne pas très bien, programmez le code de télécommande de votre téléviseur dans **TV** et utilisez la télécommande de votre téléviseur pour commander ce dernier. Utilisez les codes de télécommande suivants :

`**11807/13100/13500** :

Téléviseur avec **RIHD** 

## <span id="page-81-1"></span>**Commande d'un lecteur Blu-ray/DVD, HD DVD ou d'un graveur DVD**

**BD/DVD** est préprogrammé avec le code de télécommande permettant de contrôler un appareil compatible  $\Box$ FID<sup>\*1</sup> (limité à certains modèles). L'appareil doit être capable de recevoir les signaux de la télécommande via une liaison  $\Box$  et il doit être raccordé à le préamplificateur AV via une connexion HDMI.

Utilisez les codes de télécommande suivants : `**32910/33101/33501/31612** :

Lecteur Blu-ray/lecteur DVD avec **QIHID** 

\*1 Le  $\blacksquare$  pris en charge par le préamplificateur AV est la fonction de commende du quotème CEC de la norme UDM fonction de commande du système CEC de la norme HDMI.

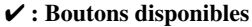

<span id="page-82-0"></span>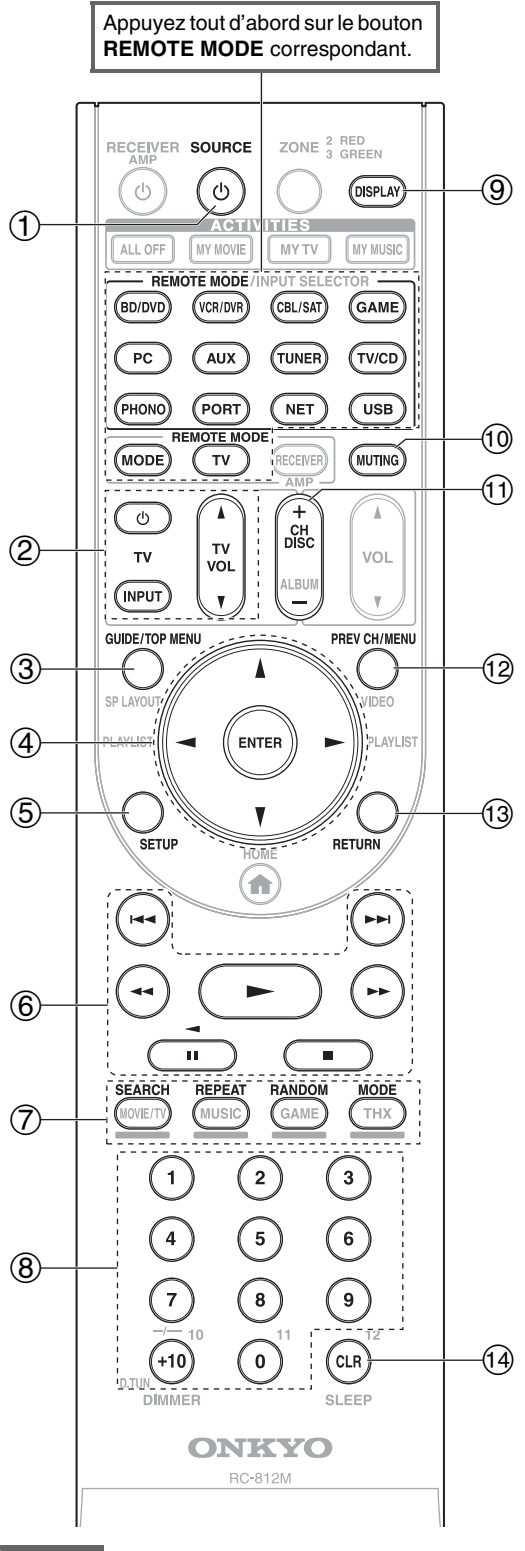

#### **Remarque**

• Avec certains appareils, certains boutons peuvent ne pas fonctionner comme prévu, voire ne pas fonctionner du tout.

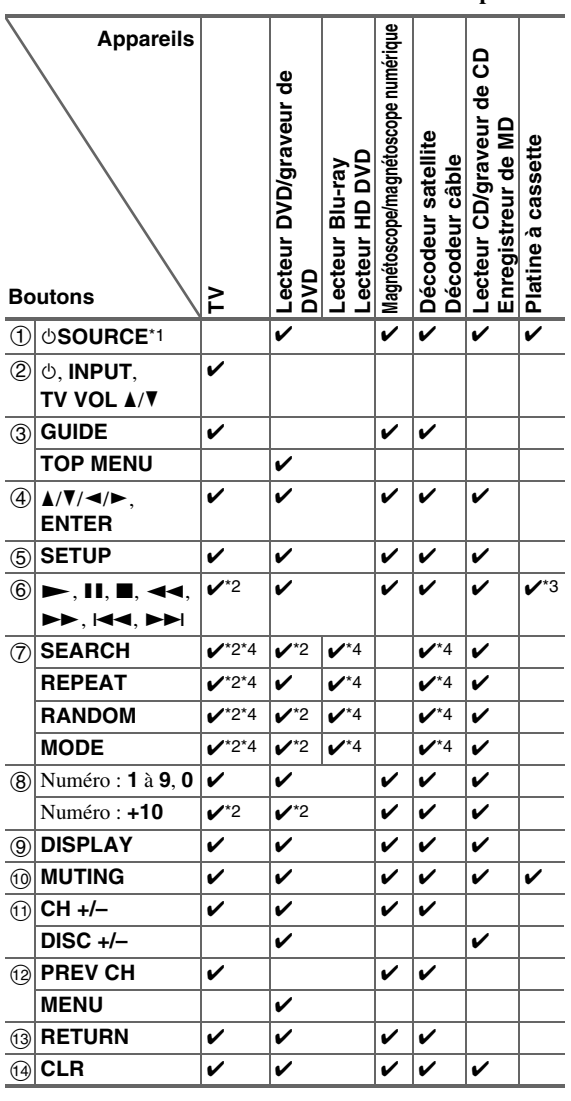

\*1 Lorsque vous appuyez sur  $\circ$ **SOURCE**, l'appareil correspondant s'allume (ou s'éteint).

- \*2 La fonction  $\Box$  PIPID n'est pas prise en charge. Le pris en charge par le préamplificateur AV est la fonction de commande du système CEC de la norme HDMI.
- \*3 II (Pause) fonctionne comme la lecture inversée.<br>\*4 Ces boutons fonctionnent comme les boutons cole
- Ces boutons fonctionnent comme les boutons colorés ou les boutons A, B, C et D.

#### **Remarque**

• Consultez [« Commande de votre iPod/iPhone »](#page-77-1) pour le fonctionnement de l'iPod/iPhone (➔ **[page 78](#page-77-1)**).

# <span id="page-83-1"></span><span id="page-83-0"></span>*Apprentissage des commandes*

La télécommande de le préamplificateur AV peut apprendre les commandes d'autres télécommandes. En transmettant par exemple la commande de lecture de la télécommande depuis votre lecteur CD, la télécommandefournie peut l'apprendre et reproduire exactement la même commande lorsque son  $\triangleright$  est pressé en mode distant CD.

Ceci est utile quand vous avez entrée le code de télécommande correct (➔ **[page 81](#page-80-1)**) mais que certains boutons ne fonctionnent pas correctement.

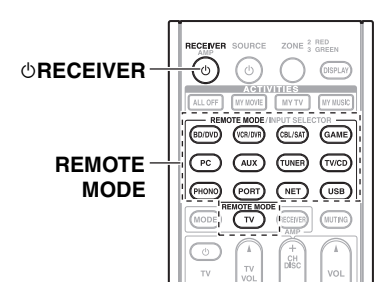

- *1* **Tout en maintenant enfoncé le bouton REMOTE MODE pour le mode dans lequel vous souhaitez utiliser la commande, pressez et maintenez enfoncé**  <sup>8</sup>**RECEIVER jusqu'à ce que le bouton REMOTE MODE s'allume (au bout d'environ 3 secondes).**
- *2* **Sur la télécommande fournie, pressez le bouton sur lequel vous voulez affecter la nouvelle commande.**
- *3* **Pointez les télécommandes face à face, à une distance d'environ 10 cm, puis pressez et maintenez enfoncé le bouton dont vous souhaitez acquérir la commande jusqu'à ce que le bouton REMOTE MODE clignote.**

Si l'apprentissage de la commande a réussi, le bouton **REMOTE MODE** clignote deux fois.

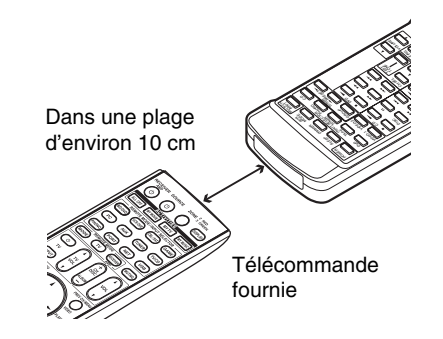

*4* **Pour apprendre plus de commandes, répétez les points 2 et 3.**

**Pressez le bouton REMOTE MODE lorsque vous avez terminé. Le bouton REMOTE MODE clignote deux fois.**

## **Remarque**

- Les boutons suivants ne peuvent pas apprendre de nouvelles commandes : 8**RECEIVER**, **ALL OFF**, **MY MOVIE**, **MY TV**, **MY MUSIC**, **REMOTE MODE**, **MODE**, **HOME**.
- La télécommande peut apprendre 70 à 90 commandes environ, bien que ce nombre puisse être inférieur en cas d'apprentissage de commandes occupant beaucoup de mémoire.
- Les boutons de la télécommande, tels que lecture, arrêt et pause sont préprogrammés avec des commandes permettant de commander les lecteurs CD, magnétophones et lecteurs DVD Onkyo. Ils peuvent cependant apprendre de nouvelles commandes et vous pouvez rétablir les commandes préprogrammées à tout moment en réinitialisant la télécommande (➔ **[page 82](#page-81-2)**).
- Pour écraser une commande acquise auparavant, répétez cette procédure.
- En fonction de la télécommande que vous utilisez, certains boutons peuvent ne pas fonctionner comme prévu, ou il peut être impossible d'apprendre les commandes de certaines télécommandes.
- Seules les commandes de télécommandes à infrarouges peuvent être acquises.
- Quand les piles de la télécommande sont vides, toutes les commandes acquises sont perdues et doivent à nouveau être apprises. Par conséquent, ne jetez pas vos autres télécommandes.

## ■ **Effacer les commandes acquises**

- 1. Tout en maintenant enfoncé le bouton **REMOTE MODE** pour le mode dans lequel vous souhaitez effacer la commande, pressez et maintenez enfoncé **TV** jusqu'à ce que le bouton **REMOTE MODE** s'allume (au bout d'environ 3 secondes).
- 2. Pressez **REMOTE MODE** ou le bouton dont vous souhaitez effacer les commandes. Le bouton **REMOTE MODE** clignote deux fois. Quand vous pressez **REMOTE MODE**, toutes les commandes apprises dans ce mode seront effacées.

# <span id="page-84-0"></span>*Utilisation des macros normales*

Vous pouvez programmer les **ACTIVITIES** de la télécommande pour qu'ils exécutent une séquence d'actions de télécommande.

### **Exemple :**

Pour lire un CD, vous devez en général exécuter les actions suivantes :

- 1. Pressez **RECEIVER** pour sélectionner le mode télécommande de l'ampli-tuner.
- 2. Appuyez sur  $\circ$ **RECEIVER** pour allumer le préamplificateur AV.
- 3. Pressez **TV/CD** pour sélectionner la source d'entrée TV/CD.

4. Pressez  $\triangleright$  pour lancer la lecture sur le lecteur CD. Vous pouvez programmer **ACTIVITIES** de façon à exécuter ces quatre actions en pressant un seul bouton.

## **Création des macros**

Chaque **ACTIVITIES** peut mémoriser une macro, et chaque macro peut contenir jusqu'à 32 commandes.

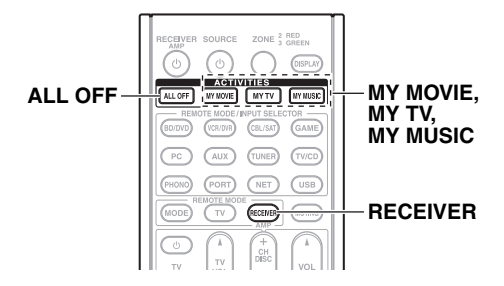

- *1* **Tout en maintenant enfoncé le bouton RECEIVER, pressez et maintenez enfoncé MY MOVIE, MY TV, ou MY MUSIC jusqu'à ce que MY MOVIE, MY TV, ou MY MUSIC brille (au bout d'environ 3 secondes).**
- *2* **Pressez les boutons dont vous souhaitez programmer les actions dans la macro dans l'ordre dont vous souhaitez qu'elles soient exécutées.**

Pour l'exemple du CD ci-dessus, vous devrez presser les boutons suivants : **♦RECEIVER**, **TV/CD**,  $\blacktriangleright$ .

*3* **Lorsque vous avez terminé, appuyez à nouveau sur ACTIVITIES.**

Le bouton **ACTIVITIES** clignote deux fois. Si vous saisissez 32 commandes, la procédure s'arrête automatiquement.

#### **Remarque**

- **MODE** ne peut pas être utilisé pendant le processus de création des macros.
- Dès lors que vous affectez une nouvelle commande macro, la macro enregistrée précédemment ne fonctionnera plus. Si vous la récupérez, vous devrez réaffecter les commandes avec la création des macros.

## **Exécution des macros**

## *1* **Appuyez sur MY MOVIE, MY TV, ou MY MUSIC.**

Les commandes de la macro sont transmises dans l'ordre de leur programmation. Maintenez la télécommande pointée vers le préamplificateur AV jusqu'à ce que toutes les commandes aient été transmises.

Les macros peuvent être exécutées à tout moment, quelle que soit le mode télécommande courant.

## **Effacement des macros**

- *1* **Tout en maintenant enfoncé le bouton HOME, pressez et maintenez enfoncé ALL OFF jusqu'à ce que ALL OFF brille (au bout d'environ 3 secondes).**
- *2* **Appuyez de nouveau sur ALL OFF. ALL OFF** clignote deux fois.

#### **Remarque**

- Quand les macros normales sont effacées, les réglages par défaut de **ACTIVITIES** sont rétablis, à savoir les commandes Easy macro (➔ **[page 46](#page-45-0)**).
- Lors de l'utilisation des macros normales, les Easy macros ne peuvent pas être utilisés, ce qui inclut le changement des composants source.

# **Dépannage**

Si vous rencontrez un problème lors de l'utilisation de le préamplificateur AV, recherchez la solution dans cette section. Si vous ne pouvez pas résoudre vous-même le problème, contactez votre revendeur Onkyo.

Si vous ne pouvez pas résoudre vous-même le problème, essayez de réinitialiser le préamplificateur AV avant de contacter votre revendeur Onkyo. **Pour réinitialiser le préamplificateur AV à ses réglages d'usine, allumez-le et, tout en maintenant le bouton VCR/DVR enfoncé, appuyez sur**  <sup>8</sup>**ON/STANDBY. « Clear » sera affiché et le préamplificateur AV passera en mode veille.**

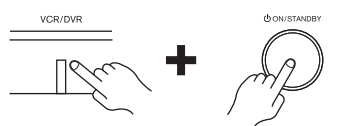

La réinitialisation de le préamplificateur AV supprimera vos stations de radio préréglées et vos paramètres personnalisés.

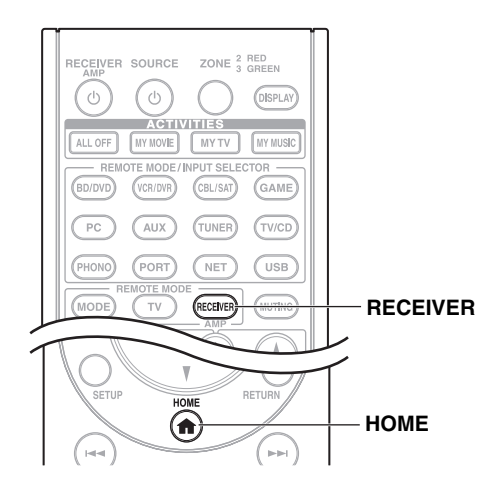

Pour réinitialiser la télécommande à ses valeurs par défaut, tout en maintenant enfoncé le bouton **RECEIVER**, maintenez enfoncé le bouton **HOME** jusqu'à ce que le bouton **RECEIVER** s'allume (au bout d'environ 3 secondes). Appuyez de nouveau sur **RECEIVER** dans les 30 secondes.

**Les menus OSD apparaissent uniquement si le téléviseur est branché sur la sortie HDMI OUT MAIN. Si votre téléviseur est branché à d'autres sorties vidéo, utilisez l'affichage du préamplificateur AV lorsque vous modifiez les paramètres.**

## *Alimentation*

## ■ Le préamplificateur AV ne s'allume pas

Assurez-vous que le cordon d'alimentation est bien branché sur la prise murale. —

—

Débranchez le cordon d'alimentation de la prise murale, attendez 5 secondes au moins, puis rebranchez-le.

## ■ **Le préamplificateur AV s'éteint de manière inattendue**

Le préamplificateur AV entre automatiquement en mode veille lorsque la veille automatique est configurée et activée. **[68](#page-67-0)**

### ■ **Le préamplificateur AV s'éteint, et s'allume à nouveau après le rétablissement de l'alimentation**

Le circuit de protection a été activé. Débranchez immédiatement le cordon d'alimentation de la prise murale. Assurez-vous que tous les câbles des enceintes et des sources d'entrée sont correctement branchés, et laissez le cordon d'alimentation de le préamplificateur AV débranché pendant 1 heure. Ensuite, rebranchez le cordon d'alimentation et mettez l'appareil sous tension. Si le préamplificateur AV s'éteint à nouveau, débranchez le cordon d'alimentation et contactez votre revendeur Onkyo. Danger : Si « **CHECK SP WIRE** » s'affiche à l'écran, il est possible que les câbles d'enceinte soient en court-circuit. —

#### **ATTENTION**

Si vous constatez la présence de fumée, d'une odeur ou d'un bruit provenant de le préamplificateur AV, débranchez immédiatement le cordon d'alimentation de la prise murale et contactez votre revendeur Onkyo.

## *Audio*

#### ■ Aucun son n'est reproduit, ou le son très faible

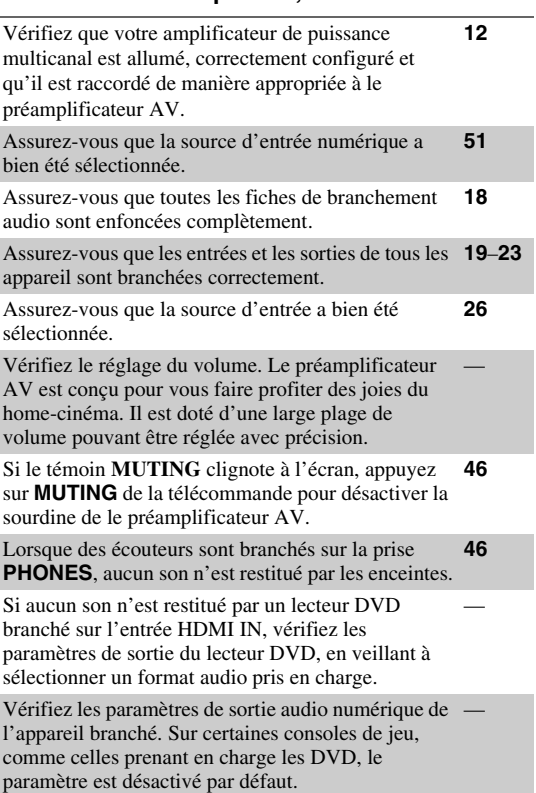

Avec certains DVD-vidéo, vous devez sélectionner un format de sortie audio dans un menu. —

Si votre platine disques utilise une cellule à bobines mobiles, vous devez brancher un préamplificateur ou un transformateur.

—

—

—

Assurez-vous qu'aucun câble de branchement n'est plié, torsadé, ou endommagé. —

Tous les modes d'écoute n'utilisent pas l'ensemble des enceintes. **[38](#page-37-0)**

Indiquez les distances des enceintes et réglez le niveau sonore de chaque enceinte. **[54](#page-53-0)**

Assurez-vous que le microphone de configuration des enceintes n'est plus branché. —

Si le format du signal d'entrée est réglé sur « **PCM** » **[64](#page-63-1)** ou « **DTS** ». Réglez-le sur « **Coupé** ».

#### ■ Seuls les enceintes avant reproduisent un son

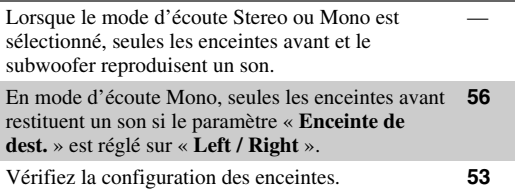

#### ■ Seule l'enceinte centrale reproduit un son

Si vous utilisez le mode d'écoute Dolby Pro Logic IIx Movie, Dolby Pro Logic IIx Music, ou Dolby Pro Logic IIx Game avec une source en mono, comme une station de radio AM ou un programme télévisé en mono, le son est concentré dans l'enceinte centrale. —

En mode d'écoute Mono, seule l'enceinte centrale restitue un son si le paramètre « **Enceinte de dest.** » est réglé sur « **Center** ». **[56](#page-55-0)**

Assurez-vous que les enceintes sont configurées correctement. **[53](#page-52-0)**

#### ■ Les enceintes surround ne reproduisent aucun son

Lorsque le mode d'écoute T-D (Theater-Dimensional), Stereo ou Mono est sélectionné, les enceintes surround ne restituent aucun son.

En fonction de la source et du mode d'écoute sélectionné, il est possible que peu de sons soient reproduits par les enceintes surround. Essayez de sélectionner un autre mode d'écoute.

Assurez-vous que les enceintes sont configurées correctement. **[53](#page-52-0)**

#### ■ L'enceinte centrale ne reproduit aucun son

Lorsque le mode d'écoute Stereo ou Mono est sélectionné, l'enceinte centrale ne reproduit aucun son. —

En mode d'écoute Mono, seules les enceintes avant restituent un son si le paramètre « **Enceinte de dest.** » est réglé sur « **Left / Right** ». **[56](#page-55-0)**

**[53](#page-52-0)**

#### ■ Les enceintes avant hautes et les enceintes **surround arrière ne restituent aucun son**

Selon le mode d'écoute sélectionné, il se peut qu'aucun son ne soit restitué par les enceintes avant hautes, avant larges et surround arrière. Sélectionnez un autre mode d'écoute. **[38](#page-37-0)**

Selon les sources sonores, il se peut que le son restitué par les enceintes avant hautes, avant larges et les enceintes surround arrière soit faible. —

Assurez-vous que les enceintes sont configurées correctement.

Assurez-vous que les enceintes sont configurées correctement. **[53](#page-52-0)**

#### ■ Le subwoofer ne reproduit aucun son

Lorsque vous lisez un support ne contenant aucune information concernant le canal chargé des effets LFE, le subwoofer ne reproduit aucun son.

—

—

—

—

Assurez-vous que les enceintes sont configurées correctement. **[53](#page-52-0)**

#### ■ **Certains formats de signal ne produisent aucun son**

Vérifiez les paramètres de sortie audio numérique de l'appareil branché. Sur certaines consoles de jeu, comme celles prenant en charge les DVD, le paramètre est désactivé par défaut. — Avec certains DVD-vidéo, vous devez sélectionner un format de sortie audio dans un menu. — Certains modes d'écoute ne peuvent pas être sélectionnés avec certains signaux d'entrée. **[38](#page-37-0)**–**[43](#page-42-0)**

#### ■ **Il est impossible de sélectionner le mode d'écoute Pure Audio**

Le mode d'écoute Pure Audio ne peut pas être sélectionné lorsque la zone 2/3 est activée.

#### ■ **Il est impossible d'obtenir une écoute en 6.2/7.2**

Si aucune enceinte surround arrière, avant large et avant haute n'est branchée, l'écoute en 6.2/7.2 n'est pas possible.

Vous ne pouvez pas toujours sélectionner tous les modes d'écoute, en fonction du nombre d'enceintes branchées. **[38](#page-37-0)**–**[43](#page-42-0)**

#### ■ Le volume des enceintes ne peut pas être réglé **comme souhaité**

Assurez-vous qu'un volume maximum n'a pas été défini. **[65](#page-64-1)**

Si le volume sonore de chacune des enceintes a été réglé à des valeurs positives élevées, alors le volume principal maximum peut être réduit. Le niveau de volume de chacune des enceintes est réglé automatiquement après exécution de la fonction de correction de pièce et de configuration des enceintes de Audyssey MultEQ® XT32. **[34](#page-33-0)**, **[54](#page-53-1)**

#### ■ **Un bruit parasite est audible**

L'utilisation d'attaches de câbles pour attacher les câbles audio, les câbles des enceintes, et autres peut entraîner une dégradation des performances audio, aussi est-il déconseillé d'en utiliser. —

Un câble audio peut capter des interférences. Essayez de repositionner les câbles.

#### ■ La fonction Late Night ne fonctionne pas

Assurez-vous que le support source est bien en Dolby Digital, Dolby Digital Plus, et en Dolby TrueHD. **[71](#page-70-0)**

#### L'entrée analogique multicanal ne fonctionne **pas**

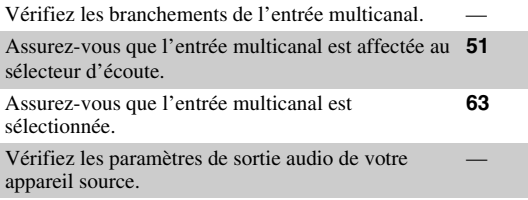

## ■ **À propos des signaux DTS**

Lorsque le programme DTS se termine et que le train de bits DTS s'arrête, le préamplificateur AV reste en mode d'écoute DTS et le témoin DTS reste allumé. Ceci permet d'éviter la génération de bruit lorsque vous utilisez les fonctions pause, avance rapide, ou retour rapide de votre lecteur. Si vous faites passer votre lecteur du mode DTS au mode PCM, vous pourriez ne pas entendre de son, le préamplificateur AV ne passant pas d'un format à l'autre de façon immédiate : dans ce cas, arrêtez votre lecteur pendant 3 secondes environ, puis reprenez la lecture.

—

—

—

—

Certains lecteurs CD et LD ne permettent pas de lire correctement les supports DTS, même si votre lecteur est branché à une entrée numérique de le préamplificateur AV. Ceci est généralement dû au fait que le train de bits DTS a été traité (par exemple, le niveau de sortie, le taux d'échantillonnage, ou la distorsion de fréquence a changé), et le préamplificateur AV ne le reconnaît plus comme étant un signal DTS authentique. Dans ce cas, un bruit pourrait se faire entendre.

La lecture d'un programme DTS, l'utilisation des fonctions de pause, d'avance rapide, ou de retour rapide de votre lecteur peut produire un petit son audible. Il ne s'agit pas d'un problème de fonctionnement.

#### ■ **Le début d'un signal audio reçu via l'entrée HDMI IN ne peut pas être entendu**

Étant donné que le temps nécessaire à l'identification du format d'un signal HDMI est plus long que celui des autres signaux audio numériques, la sortie audio peut ne pas démarrer immédiatement.

#### ■ **Il n'y a pas de son pendant le Mode Whole House**

Assurez-vous que vous avez sélectionné une sortie audio analogique. **[51](#page-50-0)**

## *Vidéo*

#### ■ **Il n'y a aucune image**

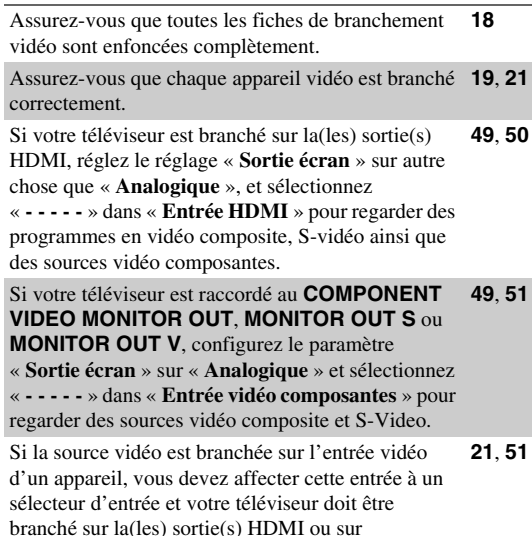

**COMPONENT VIDEO MONITOR OUT**.

Si la source vidéo est branchée sur une entrée vidéo composite, votre téléviseur doit être branché sur la(les) sortie(s) HDMI ou la sortie vidéo composite correspondante. **[21](#page-20-0)**

Si la source vidéo est branchée sur une entrée HDMI, vous devez associer cette entrée à une touche de sélection d'entrée, et votre téléviseur doit être branché sur la(les) sortie(s) HDMI. **[19](#page-18-0)**, **[50](#page-49-0)**

Lorsque le mode d'écoute Pure Audio est sélectionné, le circuit vidéo est éteint, et seuls les signaux vidéo provenant de l'entrée HDMI IN peuvent être reproduits.

Sur votre téléviseur, assurez-vous que l'entrée vidéo à laquelle le préamplificateur AV est branché est bien sélectionnée.

Si le paramètre « **Sortie écran** » est réglé sur « **Les deux(Principal)** » ou sur « **Les deux(sub)** » alors que votre téléviseur est relié à une sortie HDMI secondaire (pas une sortie HDMI primaire), l'image peut ne pas apparaître. Dans ce cas, mettez le réglage sur « **Les deux** ».

#### ■ Aucune image provenant d'une source **branchée sur l'entrée HDMI IN n'est reproduite**

L'utilisation d'un adaptateur HDMI vers DVI ne garantit un fonctionnement fiable. De plus, les signaux vidéo provenant d'un ordinateur ne sont pas garantis. **[100](#page-99-0)**

Lorsque le paramètre « **Sortie écran** » est réglé sur « **Analogique** », aucune vidéo n'est reproduite sur les sorties HDMI. **[49](#page-48-2)**, **[96](#page-95-0)**

Quand la résolution est réglée sur une résolution non **[49](#page-48-0)** prise en charge par le téléviseur, aucune vidéo n'est transmise par les sorties HDMI.

Si le message « **Resolution Error** » s'affiche sur le préamplificateur AV, ceci indique que votre téléviseur ne prend pas en charge la résolution vidéo actuelle, et vous devez donc sélectionner une autre résolution vidéo sur votre lecteur DVD.

#### ■ **Les menus OSD ne s'affichent pas**

Sur votre téléviseur, assurez-vous que l'entrée vidéo à laquelle le préamplificateur AV est branché est bien sélectionnée.

Lorsque le préamplificateur AV n'est pas connecté à un téléviseur via **HDMI OUT MAIN**, les menus OSD ne s'affichent pas.

#### ■ **L'OSD n'apparaît pas**

En fonction du signal d'entrée, l'OSD immédiat peut **[65](#page-64-2)** ne pas apparaître lorsque le signal d'entrée provenant de **HDMI IN** est transmis à un appareil branché à la sortie **HDMI OUT MAIN**.

## *Tuner*

#### ■ La réception est parasitée, la réception stéréo **FM est parasitée, ou le témoin FM STEREO ne s'allume pas**

Déplacez votre antenne.

Éloignez le préamplificateur AV de votre téléviseur ou de votre ordinateur.

Écoutez la station en mono. **[31](#page-30-0)**

—

—

—

—

—

Lorsque vous écoutez une station AM, l'utilisation de la télécommande peut créer un bruit.

—

—

Le passage de véhicules et d'avions à proximité peut créer des interférences.

Les murs en béton affaiblissent les signaux radio.

Si aucune solution ne permet d'améliorer la

réception, installez une antenne extérieure.

#### *Télécommande*

#### ■ La télécommande ne fonctionne pas

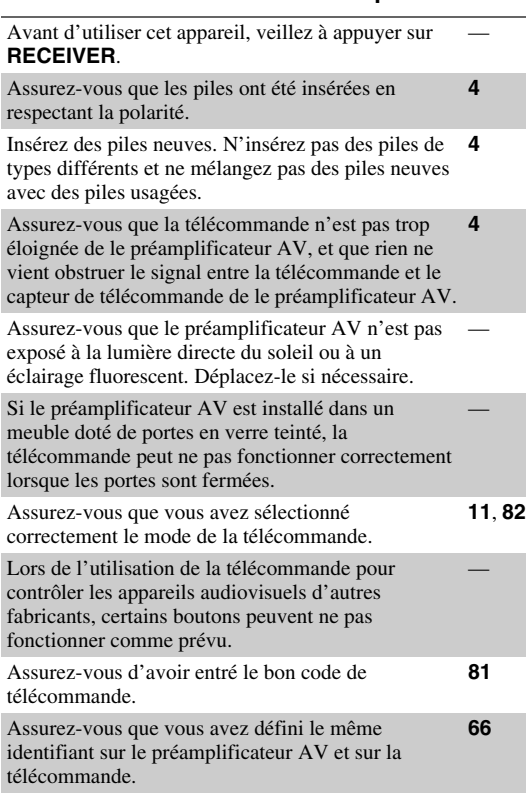

#### ■ **Il est impossible de commander d'autres appareils**

S'il s'agit d'un appareil Onkyo, assurez-vous que le **[23](#page-22-0)**  $c$ âble  $\bigcap$  et que le câble audio analogique sont branchés correctement. L'utilisation seule d'un câble **RI** ne sera pas suffisante. Assurez-vous que vous avez sélectionné correctement le mode de la télécommande. **[11](#page-10-0)**, **[82](#page-81-3)**

Pour un fonctionnement correct de la télécommande **[45](#page-44-0)** lorsque la platine à cassette est branchée sur la prise **TV/CD IN**, ou lorsqu'une station d'accueil RI est raccordée à la prise **TV/CD IN**, **VCR/DVR IN** ou **GAME IN**, vous devez configurer l'affichage de manière appropriée.

Si vous ne pouvez pas faire fonctionner l'appareil, vous devrez entrer le code de télécommande approprié. **[80](#page-79-0)**

Pour commander un appareil d'un autre fabricant, pointez la télécommande vers celui-ci. **[81](#page-80-0)**

Si aucun des codes ne fonctionne, utilisez la fonction **[84](#page-83-1)** Apprentissage pour apprendre les commandes de la télécommande de l'autre appareil.

Pour commander un appareil Onkyo branché via le RI, pointez la télécommande vers le préamplificateur AV. Assurez-vous d'avoir tout d'abord entré le code de télécommande approprié. **[81](#page-80-0)**

Pour commander un appareil Onkyo qui n'est pas branché via RI, pointez la télécommande vers l'appareil. Assurez-vous d'avoir tout d'abord entré le code de télécommande approprié.

**[82](#page-81-0)**

—

—

—

—

—

—

—

Le code de télécommande entré peut être incorrect. Si plusieurs codes sont proposés, essayez-les tous.

#### ■ **Apprentissage des commandes depuis la télécommande d'un autre appareil impossible**

Lors de l'apprentissage des commandes, assurezvous que les extrémités de transmission des deux télécommandes sont face à face. **[84](#page-83-1)**

Essayez-vous d'apprendre avec une télécommande qui n'est pas prévue pour l'apprentissage ? Certaines commandes ne peuvent pas être apprises, notamment celles qui comportent plusieurs instructions. —

## *Station d'accueil UP-A1 pour iPod/iPhone*

#### ■ **Il n'y a aucun son**

Assurez-vous que votre iPod/iPhone est effectivement en lecture. —

Assurez-vous que votre iPod/iPhone est inséré correctement dans la station d'accueil.

Assurez-vous que la station d'accueil de la UP-A1 est branchée à la prise **UNIVERSAL PORT** de le préamplificateur AV.

Assurez-vous que le préamplificateur AV est allumé, que la source d'entrée est sélectionnée correctement et que le volume n'est pas trop bas.

Assurez-vous que les fiches sont entièrement enfoncées.

Essayez de réinitialiser votre iPod/iPhone.

#### ■ **Il n'y a pas de vidéo**

Assurez-vous que le réglage TV OUT de votre modèle d'iPod/iPhone est sur On.

Assurez-vous que l'entrée est sélectionnée correctement sur votre téléviseur ou sur le préamplificateur AV.

Certaines versions d'iPod/iPhone ne transmettent pas de vidéo.

#### ■ La télécommande de le préamplificateur AV ne **commande pas mon iPod/iPhone**

Assurez-vous que votre iPod/iPhone est inséré correctement dans la station d'accueil. Si votre iPod/iPhone est dans un étui, il risque de ne pas être connecté correctement à la station. Extrayez toujours l'iPod/iPhone de son étui avant de l'introduire dans la station d'accueil. — L'iPod/iPhone ne peut pas être utilisé quand il affiche le logo Apple. — Assurez-vous que vous avez sélectionné correctement le mode à distance. **[26](#page-25-1)** Quand vous utilisez la télécommande de le préamplificateur AV, pointez-la vers votre préamplificateur AV. — Lorsque vous connectez la station d'accueil UP-A1 Dock au tuner radio UP-HT1 **(Modèles pour l'Amérique du Nord)**/UP-DT1 **(Modèles pour l'Europe)** avec AUTO sélectionné via le sélecteur de mode, vous pouvez commuter les sources d'entrée entre la station d'accueil UP-A1 et le tuner en appuyant à plusieurs reprises sur **PORT** sur le panneau avant. —

Si vous ne pouvez toujours pas commander votre iPod/iPhone, lancez la lecture en pressant le bouton de lecture de votre iPod/iPhone. Le fonctionnement à distance devrait alors être possible.

—

—

—

—

—

—

Essayez de réinitialiser votre iPod/iPhone.

En fonction de l'iPod/iPhone, certains boutons peuvent ne pas fonctionner comme prévu.

#### ■ Le préamplificateur AV sélectionne sans prévenir **votre iPod/iPhone comme source d'entrée**

Mettez toujours en pause la lecture de l'iPod/iPhone avant de sélectionner une autre source d'entrée. Si la lecture n'est pas en pause, la fonction de changement direct risque de sélectionner par erreur votre iPod/iPhone comme source d'entrée lors de la transition entre des morceaux. —

#### ■ L'iPod/iPhone ne fonctionne pas correctement

Essayez de rebrancher votre iPod/iPhone.

#### *Enregistrement*

#### ■ **Impossible d'enregistrer**

Assurez-vous que la bonne entrée est sélectionnée sur votre enregistreur. —

Afin d'éviter que le signal ne fasse une boucle et n'endommage le préamplificateur AV, les signaux d'entrée ne sont pas reproduits sur les sorties avec le même nom (**VCR/DVR IN** à **VCR/DVR OUT**).

Lorsque le mode d'écoute Pure Audio est sélectionné, l'enregistrement n'est pas possible, car aucun signal vidéo n'est reproduit. Sélectionnez un autre mode d'écoute.

## *Zone 2/3*

#### ■ **Il n'y a aucun son**

Seuls les périphériques branchés sur des entrées analogiques peuvent être lus dans la zone 2/3.

## *Serveur musical et radio en ligne*

#### ■ **Impossible d'accéder au serveur ou à la radio en ligne**

Vérifiez la connexion au réseau entre le préamplificateur AV et votre routeur ou commutateur. Assurez-vous que votre modem et votre routeur sont branchés correctement et assurez-vous qu'ils sont

tous les deux en marche. Assurez-vous que le serveur est actif, qu'il fonctionne **[101](#page-100-0)**, et qu'il est compatible avec le préamplificateur AV. **[103](#page-102-0)**

Vérifiez les paramètres « **Réseau** ». **[68](#page-67-1)**

#### ■ **La lecture s'arrête lorsque vous écoutez des fichiers musicaux sur le serveur**

Assurez-vous que votre serveur est compatible avec le préamplificateur AV. **[101](#page-100-0)**, **[103](#page-102-0)** Si vous téléchargez ou copier des fichiers de grande —

dimension sur votre ordinateur, la lecture peut être interrompue. Essayez de fermer les programmes non utilisés, utilisez un ordinateur plus puissant ou utilisez un serveur dédié.

Si le serveur transmet simultanément des fichiers musicaux de grande dimension à plusieurs appareils en réseau, le réseau peut être surchargé et la lecture peut être interrompue. Réduisez le nombre d'appareils de lecture sur le réseau, mettez-votre serveur à jour ou utilisez un commutateur au lieu d'un concentrateur.

#### ■ **Impossible de se connecter à le préamplificateur AV depuis un navigateur Internet**

Si vous utilisez le protocole DHCP, votre routeur peut ne pas toujours allouer la même adresse IP à le préamplificateur AV, par conséquent, si vous ne réussissez à vous connecter à un serveur ou à une webradio, vérifiez l'adresse IP de le préamplificateur AV sur l'écran « **Réseau** ». **[68](#page-67-1)**

Vérifiez les paramètres « **Réseau** ». **[68](#page-67-1)**

—

—

—

## *Lecture sur un périphérique USB*

#### ■ **Impossible d'accéder aux fichiers musicaux sur un périphérique USB**

Assurez-vous que le périphérique USB correctement branché.

Le préamplificateur AV prend en charge les périphériques USB qui prennent en charge la classe de périphériques de stockage de masse USB. Cependant, la lecture peut s'avérer impossible avec certains périphériques USB, même s'ils sont conformes à la classe de périphériques de stockage de masse USB.

Les périphériques mémoire USB dotés de fonctions de sécurité ne peuvent pas être lus.

## *Autres*

#### **Consommation en veille**

Dans les cas suivants, la consommation en mode veille peut atteindre un maximum de 45 W **(Modèles [68](#page-67-1) nord-américains)**/50 W **(Modèles européens)** : **[21](#page-20-0)**, **[67](#page-66-0)**,

- Vous utilisez la prise du port universel.
- « **Contrôle du réseau** » est réglé sur « **Activé** » dans le réglage « **Réseau** ».
- Le réglage « **HDMI Contrôle(RIHD)** » est configuré sur « **Activé** ». (Selon l'état du téléviseur, le préamplificateur AV entre en mode veille, comme d'habitude.)
- Le réglage « **Transmission HDMI** » n'est pas configuré sur « **Coupé** ».

#### ■ **Le son change lorsque je branche mes écouteurs**

Lorsqu'un casque est branché, le mode d'écoute passe automatiquement sur Stereo, à moins qu'il ne soit déjà réglé sur Stereo, Mono, Direct ou Pure Audio.

#### ■ La distance des enceintes ne peut pas être **réglée comme souhaité**

Dans certains cas, il n'est pas paisible de régler automatiquement des valeurs corrigées appropriées à l'utilisation au home-cinéma.

#### ■ **L'affichage ne fonctionne pas**

L'affichage est désactivé lorsque le mode d'écoute Pure Audio est sélectionné.

—

**[56](#page-55-1)**

#### ■ **Comment puis-je modifier la langue d'une source multiplexée**

Utilisez le paramètre « **Multiplex** » dans le menu

- « **Réglage audio** » pour sélectionner l'option
- « **Principal** » ou « **Sub** ».

#### ■ Les fonctions RI ne fonctionnent pas

Pour utiliser la fonction  $\blacksquare$ , vous devez établir une connexion  $\blacksquare$  et une connexion audio analogique (RCA) entre l'appareil et le préamplificateur AV, même s'ils sont raccordés par une liaison numérique. **[23](#page-22-0)**

Lorsque Zone 2 ou Zone 3 est sélectionnée, les fonctions  $\blacksquare$  ne fonctionnent pas. **[23](#page-22-0)**

### ■ Les fonctions System Off/Auto Power On et **Direct Change ne fonctionnent pas pour les appareils branchés via RI**

Lorsque Zone 2 ou Zone 3 est sélectionnée, les fonctions  $\blacksquare$  ne fonctionnent pas. **[23](#page-22-0)**

#### ■ Lors de l'exécution de la fonction « Config. **autom. d'enceintes », la mesure échoue et le message « Le bruit ambiant est trop élevé » s'affiche.**

Ceci peut être causé par un mauvais fonctionnement d'une enceinte. Assurez-vous que l'enceinte reproduit des sons normaux.

#### ■ Les paramètres suivants peuvent être utilisés **pour les entrées S-vidéo et vidéo composite**

Vous devez utiliser les touches de l'appareil pour appliquer ces paramètres.

Sur le préamplificateur AV, appuyez simultanément sur le sélecteur d'entrée de la source d'entrée que vous souhaitez configurer et sur le bouton **SETUP**. Tout en maintenant enfoncé le bouton du sélecteur d'entrée, appuyez sur **SETUP** jusqu'à ce que « **Video ATT:On** » s'affiche à l'écran. Puis, relâchez les deux boutons. Pour réactiver le paramètre, répétez la procédure ci-dessus afin que « **Video ATT:Off** » s'affiche à l'écran, et relâchez les boutons.

#### **• Atténuation de la vidéo**

Ce paramètre peut être sélectionné pour les entrées **BD/DVD**, **VCR/DVR**, **CBL/SAT**, **GAME** ou **AUX**. Si une console de jeu est branchée sur l'entrée vidéo composite, et si l'image n'est pas très claire, vous

pouvez atténuer le gain. **Video ATT:Off** : (par défaut). **Video ATT:On** : le gain est réduit de 2 dB.

#### ■ **Si l'image sur votre téléviseur/moniteur raccordé à(aux) la(les) sortie(s) HDMI est instable, essayez de désactiver la fonction DeepColor**

Pour désactiver la fonction DeepColor, appuyez simultanément sur les boutons **CBL/SAT** et **<b>⊘ON/STANDBY** de le préamplificateur AV. Tout en maintenant **CBL/SAT** enfoncé, appuyez à plusieurs reprises sur 8**ON/STANDBY** jusqu'à ce que « **Off** » s'affiche à l'écran, puis relâchez les deux boutons. Pour réactiver la fonction DeepColor, répétez la procédure ci-dessus jusqu'à ce que « **On** » s'affiche à l'écran, et relâchez les boutons.

Le préamplificateur AV contient un micro-ordinateur permettant le traitement du signal et les fonctions de commande. Dans de très rares cas, de grandes interférences, un bruit causé par une source externe, ou l'électricité statique peuvent le bloquer. Dans le cas improbable où cela se produirait, débranchez le cordon d'alimentation de la prise murale, patientez au moins pendant 5 secondes, puis rebranchez-le.

Onkyo n'est pas responsable des dommages causés (comme les pénalités relatives à la location des CD) dus aux enregistrements ayant échoué du fait d'un mauvais fonctionnement de l'appareil. Avant d'enregistrer des données importantes, assurez-vous que le support sera enregistré correctement.

Avant de débrancher le cordon d'alimentation de la prise murale, mettez le préamplificateur AV en veille.

#### **Remarque importante concernant la lecture de vidéos**

Le préamplificateur AV peut effectuer une conversion ascendante des sources vidéo composantes, S-vidéo et vidéo composite pour permettre leur affichage sur un téléviseur branché sur la(les) sortie(s) HDMI. Cependant, si la qualité de l'image de la source est mauvaise, la conversion ascendante peut empirer la qualité de l'image ou bien même la faire disparaître.

Dans ce cas, suivez la procédure suivante :

#### *1* **Si la source vidéo est branchée sur une entrée vidéo composantes, branchez votre téléviseur sur la sortie COMPONENT VIDEO MONITOR OUT.**

Si la source vidéo est branchée sur une entrée S-vidéo, branchez votre téléviseur à une sortie **MONITOR OUT S**.

Si la source vidéo est branchée sur une entrée vidéo composite, branchez votre téléviseur sur la sortie **MONITOR OUT V**.

#### *2* **Dans le menu principal, sélectionnez « Assignation d'entrée/sortie », puis « Entrée vidéo composantes » (**➔ **[page 51](#page-50-2)).**

Si la source vidéo est branchée sur la prise **COMPONENT VIDEO IN 1**, sélectionnez le sélecteur d'entrée adéquat, et attribuez- le à « **IN1** ».

Si la source vidéo est branchée sur la prise **COMPONENT VIDEO IN 2**, sélectionnez le sélecteur d'entrée adéquat, et attribuez- le à « **IN2** ».

Si la source vidéo est branchée sur la prise **COMPONENT VIDEO IN 3**, sélectionnez le sélecteur d'entrée adéquat, et attribuez- le à « **IN3** ».

Si la source vidéo est branchée sur une entrée S-vidéo ou vidéo composite, sélectionnez le sélecteur d'entrée correspondant, et associez-le à « **-----** ».

#### **Conseil**

<sup>•</sup> Pour contourner la conversion ascendante, réglez le réglage « **Mode d'image** » sur « **Direct** » (➔ **[page 61](#page-60-0)**).

# **Mise à jour du logiciel**

Pour mettre à jour le logiciel de le préamplificateur AV, pouvez choisir l'une des deux méthodes suivantes : mise à jour via le réseau ou via un stockage USB. Veuillez choisir celle qui convient le mieux à votre environnement. Avant de procéder à la mise à jour, veuillez lire soigneusement les explications correspondantes.

### ■ **Mise à jour via un réseau**

Vous devez disposer d'une connexion Internet câblée pour mettre à jour le logiciel.

## ■ **Mise à jour via un stockage USB (**➔ **[page 93\)](#page-92-0)**

Veuillez préparer un périphérique de stockage USB tel qu'une clé USB. Vous devez disposer d'au moins 32 MB d'espace libre pour mettre à jour le logiciel.

#### **Remarque**

- Vérifiez la connexion au réseau avant la mise à jour.
- Ne touchez à aucun câble ni périphérique raccordé à le préamplificateur AV pendant le processus.
- N'essayez pas d'accéder à le préamplificateur AV depuis votre ordinateur pendant la mise à jour.
- Ne coupez pas l'alimentation de le préamplificateur AV durant la mise à jour.
- Il est possible que le support de stockage dans le lecteur de carte USB ne fonctionne pas.
- Si le périphérique USB est partitionné, chaque section sera traitée comme un périphérique indépendant.
- Si le périphérique USB contient beaucoup de données, la lecture par le préamplificateur AV peut prendre du temps.
- L'utilisation n'est pas garantie pour tous les périphériques USB, y compris la possibilité de les alimenter.
- Onkyo n'assume aucune responsabilité, de quelque sorte que ce soit, quant à la perte ou aux dommages subis par les données et résultant de l'utilisation d'un périphérique USB avec le préamplificateur AV. Onkyo vous recommande de sauvegarder tous vos fichiers musicaux important auparavant.
- Si vous connectez un disque dur USB sur le port USB, Onkyo vous recommande d'utiliser son adaptateur secteur pour l'alimenter.
- Les concentrateurs USB et les périphériques USB dotés de fonctions de concentrateur ne sont pas pris en charge. Ne connectez pas votre périphérique USB via un concentrateur USB.
- Les périphériques USB dotés de fonctions de sécurité ne sont pas pris en charge.

#### **Limitation de responsabilité**

Le programme et la documentation en ligne l'accompagnant vous sont fournis pour une utilisation à vos risques. Onkyo ne peut être tenu pour responsable, et vous n'avez aucun recours relatif à des dommages pour quelque réclamation que ce soit, qu'il s'agisse de l'utilisation du programme ou de la documentation en ligne l'accompagnant, quelle que soit l'hypothèse légale, délictuelle ou contractuelle. Onkyo ne peut en aucune manière être tenu pour responsable envers vous une tierce partie de dommages spéciaux, indirects, fortuits ou consécutifs, de quelque nature que ce soit, y compris, et sans s'y limiter, la compensation, le remboursement ou des dommages et intérêts sur la base d'une perte de profits, d'une perte de données ou de tout autre raison actuelle ou future.

**Consultez le site Web d'Onkyo pour les toutes dernières informations.**

# *Mise à jour du logiciel via un réseau*

Le préamplificateur AV vous permet de mettre à jour le logiciel à l'aide d'une connexion réseau sur le panneau arrière.

#### **Remarque**

- Assurez-vous que votre préamplificateur AV et votre téléviseur sont allumés et qu'un câble Ethernet est raccordé au panneau arrière de votre préamplificateur AV.
- Ne débranchez et n'éteignez jamais le préamplificateur AV pendant la mise à jour.
- Ne branchez et ne débranchez jamais un câble HDMI ou Ethernet pendant le processus de mise à jour.
- N'essayez pas d'accéder à le préamplificateur AVdepuis votre ordinateur pendant la mise à jour.
- Ne débranchez jamais le cordon d'alimentation pendant le processus de mise à jour.
- La mise à jour du logiciel prend 60 minutes au maximum.
- Le préamplificateur AV conservera tous vos réglages après la fin de la mise à jour.

## **Avant de commencer**

- Configurez le paramètre « **HDMI Contrôle(RIHD)** » sur « **Coupé** » (➔ **[page 67](#page-66-1)**).
- Éteignez le dispositif de contrôle raccordé via l'interface RS232C et via un réseau Ethernet.
- Désactivez les Zone 2 et Zone 3.
- Cessez la lecture du contenu à partir des webradios, iPod/iPhone, USB ou serveurs, etc.

## **Procédure de mise à jour**

#### *1* **Appuyez sur RECEIVER, puis sur SETUP sur la télécommande.**

Le menu de configuration est affiché sur l'écran sur téléviseur. Les procédures ci-après peuvent aussi être effectuées sur le préamplificateur AV à l'aide des boutons **SETUP**, des touches directionnelles et de **ENTER**.

*2* **Sélectionnez « Configuration du matériel » et appuyez sur ENTER.**

#### *3* **Sélectionnez « Firmware Update » et appuyez sur ENTER.**

Veuillez noter que l'option « **Firmware Update** » s'affichera en grisé pendant quelques instants après l'allumage de le préamplificateur AV. Veuillez patienter jusqu'à ce qu'elle soit utilisable.

*4* **Sélectionnez « via NET » et appuyez sur ENTER.**

#### *5* **Sélectionnez « Mise à jour » et appuyez sur ENTER.**

Le processus de mise à jour commence. Pendant le processus de mise à jour, il est possible que l'OSD s'efface selon le programme mis à jour. Dans ce cas, vous pouvez encore voir la progression de la mise à jour sur l'afficheur avant de le préamplificateur AV. L'OSD réapparaît une fois la mise à jour terminée, et après avoir éteint et rallumé le préamplificateur AV.

- *6* **Le message « Completed! » apparaît sur l'afficheur avant de le préamplificateur AV, indiquant que la mise à jour est terminée.**
- *7* **Éteignez le préamplificateur AV à l'aide de**  <sup>8</sup>**ON/STANDBY sur le panneau avant.**

N'utilisez pas 8**RECEIVER** de la télécommande. Une fois éteint, le préamplificateur AV s'allume à nouveau automatiquement.

Félicitations ! Le logiciel le plus récent est désormais installé sur votre préamplificateur AV Onkyo.

## **Dépannage**

#### **Cas 1 :**

Si « **No Update** » apparaît sur l'afficheur avant de le préamplificateur AV, cela signifie que le logiciel a déjà été mis à jour. Vous n'avez plus rien à faire.

#### **Cas 2 :**

Si une erreur se produit, « **Error!! \*-\*\*** » s'affiche sur l'afficheur avant de le préamplificateur AV. (Les caractères alphanumériques de l'afficheur avant sont indiqués par des astérisques.) Consultez le tableau suivant et prenez la mesure appropriée.

#### ■ **Erreurs pendant une mise à jour via un réseau**

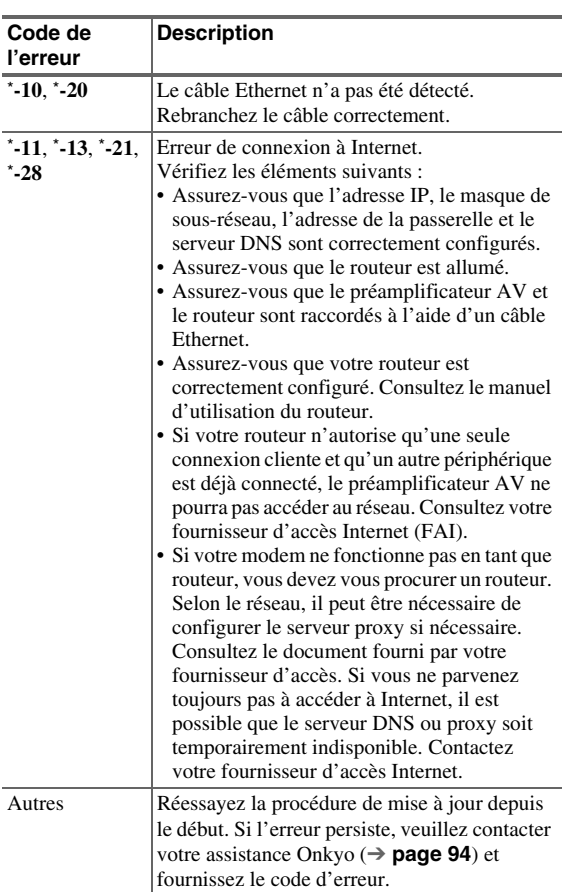

**Cas 3 :**

Si une erreur se produit pendant le processus de mise à jour, débranchez puis rebranchez le cordon d'alimentation et réessayez.

## **Cas 4 :**

Si une erreur se produit suite à une mauvaise sélection des sources d'entrée, éteignez puis rallumez le préamplificateur AV. Puis essayez de nouveau de procéder à la mise à jour.

### **Cas 5 :**

Si vous ne possédez pas de connexion Internet, veuillez prendre contact avec votre assistance Onkyo (➔ **[page 94](#page-93-0)**).

## <span id="page-92-0"></span>*Mise à jour du logiciel via USB*

Le préamplificateur AV vous permet de mettre à jour le logiciel à l'aide d'un périphérique USB.

#### **Remarque**

- Ne débranchez et n'éteignez jamais le préamplificateur AV pendant le processus de mise à jour.
- Ne branchez et ne débranchez jamais un câble HDMI ou un câble USB pendant le processus de mise à jour.
- Ne débranchez jamais le périphérique de stockage USB comportant le fichier du logiciel ni le cordon d'alimentation pendant le processus de mise à jour.
- N'essayez pas d'accéder à le préamplificateur AV depuis votre ordinateur pendant la mise à jour.
- La mise à jour du logiciel prend 60 minutes au maximum.
- Le préamplificateur AV conservera tous vos réglages après la fin de la mise à jour.

## **Avant de commencer**

- Configurez le paramètre « **HDMI Contrôle(RIHD)** » sur « **Coupé** » (➔ **[page 67](#page-66-1)**).
- Éteignez le dispositif de contrôle raccordé via l'interface RS232C et via un réseau Ethernet.
- Désactivez les Zone 2 et Zone 3.
- Cessez la lecture du contenu à partir des webradios, iPod/iPhone, USB ou serveurs, etc.
- Si des données se trouvent sur le périphérique USB, supprimez-les d'abord.

## **Procédure de mise à jour**

- *1* **Connectez un périphérique USB à votre ordinateur. Si des données se trouvent sur le périphérique USB, supprimez-les d'abord.**
- *2* **Téléchargez le fichier du logiciel depuis le site Web d'Onkyo. Le nom du fichier est le suivant : ONKAVR\*\*\*\*\_\*\*\*\*\*\*\*\*\*\*\*\*.zip**

**Dézippez le fichier téléchargé. Les trois fichiers suivants sont créés :**

**ONKAVR\*\*\*\*\_\*\*\*\*\*\*\*\*\*\*\*\*.of1 ONKAVR\*\*\*\*\_\*\*\*\*\*\*\*\*\*\*\*\*.of2 ONKAVR\*\*\*\*\_\*\*\*\*\*\*\*\*\*\*\*\*.of3**

- *3* **Copiez les fichiers extraits sur le périphérique USB. Veillez à ne pas copier le fichier zip.**
- *4* **Retirez le périphérique USB de votre ordinateur et connectez-le sur le port USB de le préamplificateur AV.**

Si le préamplificateur AV dispose de deux ports USB, vous pouvez choisir l'un ou l'autre.

*5* **Assurez-vous que le préamplificateur AV et votre téléviseur sont allumés.**

Si le préamplificateur AV est en veille, appuyez sur <sup>8</sup>**ON/STANDBY** sur le préamplificateur AV pour allumer l'afficheur avant.

*6* **Sélectionnez la source d'entrée USB.**

« **Now Initializing…** » s'affiche sur le panneau avant, puis le nom du périphérique USB s'affiche. La reconnaissance du périphérique USB prend entre 20 et 30 secondes.

### *7* **Appuyez sur RECEIVER, puis sur SETUP sur la télécommande.**

Le menu de configuration est affiché sur l'écran sur téléviseur. Les procédures ci-après peuvent aussi être effectuées sur le préamplificateur AV à l'aide des boutons **SETUP**, des touches directionnelles et de **ENTER**.

- *8* **Sélectionnez « Configuration du matériel » et appuyez sur ENTER.**
- *9* **Sélectionnez « Firmware Update » et appuyez sur ENTER.**
- *10* **Sélectionnez « via USB » et appuyez sur ENTER.**
- *11* **Sélectionnez « Mise à jour » et appuyez sur ENTER.**

Le processus de mise à jour commence. Pendant le processus de mise à jour, il est possible que l'OSD s'efface selon le programme mis à jour. Dans ce cas, vous pouvez encore voir la progression de la mise à jour sur l'afficheur avant de le préamplificateur AV. L'OSD réapparaît une fois la mise à jour terminée, et après avoir éteint et rallumé le préamplificateur AV. N'éteignez pas le préamplificateur AV et ne retirez pas le périphérique USB pendant le processus de mise à jour.

- *12* **Le message « Completed! » apparaît sur l'afficheur avant de le préamplificateur AV, indiquant que la mise à jour est terminée. Retirez le périphérique USB.**
- *13* **Éteignez le préamplificateur AV à l'aide de**  <sup>8</sup>**ON/STANDBY sur le panneau avant.**

N'utilisez pas 8**RECEIVER** de la télécommande. Une fois éteint, le préamplificateur AV s'allume à nouveau automatiquement.

Félicitations ! Le logiciel le plus récent est désormais installé sur votre préamplificateur AV Onkyo.

# **Dépannage**

#### **Cas 1 :**

Si « **No Update** » apparaît sur l'afficheur avant de le préamplificateur AV, cela signifie que le logiciel a déjà été mis à jour. Vous n'avez plus rien à faire.

#### **Cas 2 :**

Si une erreur se produit, « **Error!! \*-\*\*** » s'affiche sur l'afficheur avant de le préamplificateur AV. (Les caractères alphanumériques de l'afficheur avant sont indiqués par des astérisques.) Consultez le tableau suivant et prenez la mesure appropriée.

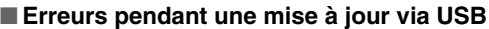

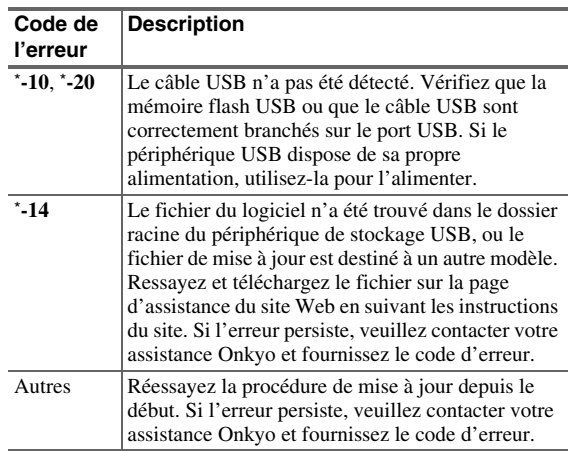

#### **Cas 3 :**

Si une erreur se produit pendant le processus de mise à jour, débranchez puis rebranchez le cordon d'alimentation et réessayez.

#### <span id="page-93-0"></span>**Cas 4 :**

Si une erreur se produit suite à une mauvaise sélection des sources d'entrée, éteignez puis rallumez le préamplificateur AV. Puis essayez de nouveau de procéder à la mise à jour.

# ONKYO SOUND & VISION CORPORATION

2-1, Nisshin-cho, Neyagawa-shi, OSAKA 572-8540, JAPAN <http://www.onkyo.com/>

#### **The Americas**

ONKYO U.S.A. CORPORATION 18 Park Way, Upper Saddle River, N.J. 07458, U.S.A. Tel: 800-229-1687, 201-785-2600 Fax: 201-785-2650 Hours: M-F 9am-8pm/Sat-Sun 10am-4pm ET <http://www.us.onkyo.com/>

## **Europe**

**ONKYO EUROPE ELECTRONICS GMDH** Liegnitzerstrasse 6, 82194 Groebenzell, GERMANY Tel: +49-8142-4401-0 Fax: +49-8142-4401-555 <http://www.eu.onkyo.com/>

#### **China, Hong Kong**

**ONKYO CHINA LIMITED** Unit 1033, 10/F, Star House, No 3, Salisbury Road, Tsim Sha Tsui Kowloon, Hong Kong. Tel: 852-2429-3118 Fax: 852-2428-9039 <http://www.onkyochina.com/>

#### **Asia, Oceania, Middle East, Africa**

Please contact an Onkyo distributor referring to Onkyo SUPPORT site.

[http://www.intl.onkyo.com/support/local\\_support/index.html](http://www.intl.onkyo.com/support/local_support/index.html)

# **Conseil de connexion et trajet du signal vidéo**

Le préamplificateur AV prend en charge plusieurs formats de connexion afin d'assurer la compatibilité avec une large gamme d'appareils audiovisuels. Le format choisi dépend des formats pris en charge par vos appareils. Utilisez les sections suivantes comme guide.

#### **Les menus OSD apparaissent uniquement si le téléviseur est branché sur la sortie HDMI OUT MAIN. Si votre téléviseur est branché à d'autres sorties vidéo, utilisez l'affichage du préamplificateur AV lorsque vous modifiez les paramètres.**

## *Formats de connexion vidéo*

Les appareils vidéo peuvent être raccordés à l'aide de l'un des formats de connexion vidéo suivants : vidéo composite, S-Vidéo, PC IN (RVB analogique), vidéo composantes ou HDMI, ce dernier offrant la meilleure qualité d'image. Le préamplificateur AV peut effectuer la conversion ascendante et descendante entre différents formats vidéo, en fonction du paramètre « **Sortie écran** » (➔ **[page 49](#page-48-2)**), qui détermine en général si les signaux vidéo sont convertis de façon ascendante pour la sortie vidéo composantes ou HDMI.

#### **Conseil**

- Pour des performances vidéo optimales, THX conseille de faire passer le signal vidéo sans conversion ascendante (par exemple de l'entrée vidéo composantes transitant par la sortie vidéo composantes).
- Pour contourner la conversion ascendante, réglez le réglage « **Mode d'image** » sur « **Direct** » (➔ **[page 61](#page-60-0)**).

#### ■ **« Sortie écran » réglées sur « HDMI Principal » ou « HDMI Sub »**

Les signaux d'entrée vidéo passent dans le préamplificateur AV comme indiqué, avec une conversion ascendante de tous les signaux vidéo composite, S-Vidéo, PC IN (RVB analogique) et vidéo composantes pour la sortie HDMI. **Utilisez ces paramètres si vous connectez soit la HDMI OUT MAIN ou HDMI OUT SUB de le préamplificateur AV à votre téléviseur.**

Les sorties vidéo composite, S-vidéo, et vidéo composantes acheminent leurs signaux d'entrée respectifs tels quels.

#### ■ **« Sortie écran » réglées sur « Les deux » « Les deux(Principal) » ou « Les deux(sub) »**

Les signaux d'entrée vidéo passent dans le préamplificateur AV comme indiqué, avec une conversion ascendante de tous les signaux vidéo composite, S-Vidéo, PC IN (RVB analogique) et vidéo composantes pour les deux sorties HDMI. **Utilisez ces paramètres si vous connectez soit la HDMI OUT MAIN et la HDMI OUT SUB de le préamplificateur AV à votre téléviseur.**

Les sorties vidéo composite, S-vidéo, et vidéo composantes acheminent leurs signaux d'entrée respectifs tels quels.

- `**Les deux** : Les signaux vidéo sont restitués par les deux sorties HDMI à la résolution compatibles avec les deux téléviseurs. Vous ne pouvez pas sélectionner le réglage « **Résolution** ».
- `**Les deux(Principal)** : Les signaux vidéo sont restitués par les deux sorties HDMI mais la sortie **HDMI OUT MAIN** est prioritaire, en fonction de la résolution, les
- signaux vidéos peuvent ne pas être restitués par la sortie **HDMI OUT SUB**. `**Les deux(sub)** : Les signaux vidéo sont restitués par les deux sorties HDMI mais la sortie **HDMI OUT SUB** est prioritaire, en fonction de la résolution, les signaux vidéos peuvent ne pas être restitués par la sortie **HDMI OUT MAIN**.

#### **Remarque**

• Le réglage « **Sortie écran** » est automatiquement commuté sur « **Analogique** » (➔ **[page 49](#page-48-2)**) s'il n'est pas raccordé aux deux sorties lorsque « **Les deux** » est sélectionné ou s'il n'est pas connecté sur une sortie prioritaire quand « **Les deux(Principal)** » ou « **Les deux(sub)** » est sélectionné.

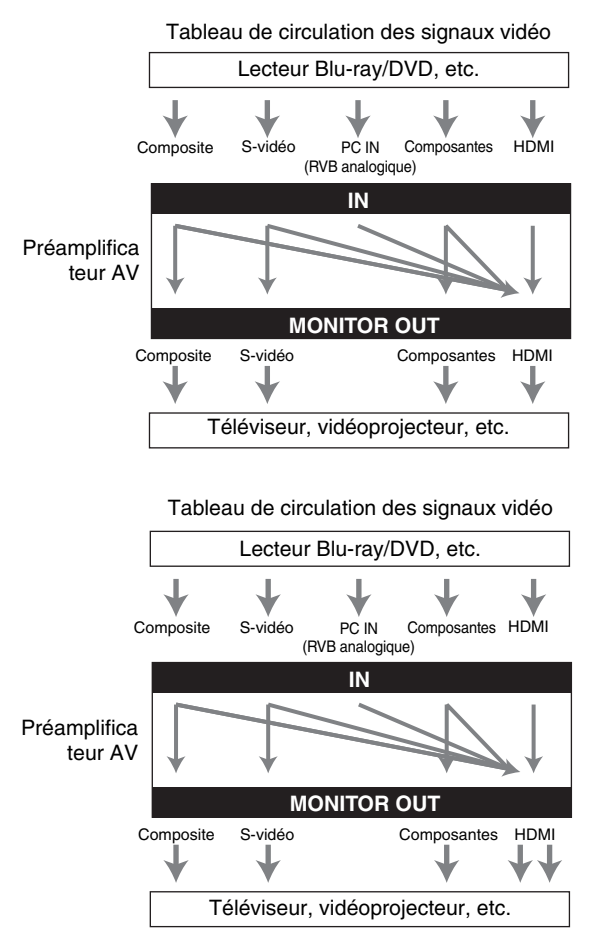

#### <span id="page-95-0"></span>■ **« Sortie écran » réglé sur « Analogique »**

Les signaux d'entrée vidéo passent dans le préamplificateur AV comme indiqué, avec une conversion ascendante des signaux vidéo composite, S-Vidéo, PC IN (RVB analogique) et vidéo composantes pour la sortie vidéo.

# **Utilisez ce réglage si vous branchez la sortie**

**COMPONENT VIDEO MONITOR OUT de le préamplificateur AV à votre téléviseur.** La vidéo composite est convertie de façon ascendante en S-vidéo et la S-vidéo est convertie de façon descendante en vidéo composite. Remarque : ces conversions s'appliquent uniquement aux sorties **MONITOR OUT V** et **S**, pas aux sorties **VCR/DVR OUT V** et **S**.

Les sorties vidéo composite, S-vidéo, et vidéo composantes acheminent leurs signaux d'entrée respectifs tels quels. L'acheminement de signal s'applique également quand le paramètre « **Résolution** » est réglé sur « **Inchangé** » (➔ **[page 49](#page-48-0)**).

#### Tableau de circulation des signaux vidéo

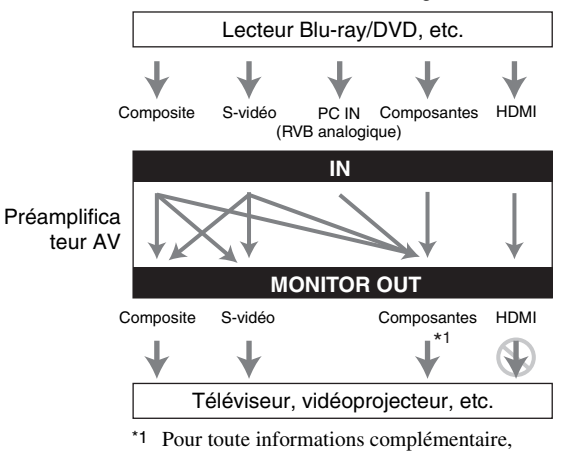

consultez [« Tableau des résolutions vidéo »](#page-96-0)  (➔ **[page 97](#page-96-0)**).

## **Acheminement du signal vidéo et réglage de la résolution**

Quand le paramètre « **Sortie écran** » est réglé sur « **Analogique** » (➔ **[page 49](#page-48-2)**), si le paramètre « **Résolution** » est réglé sur tout autre réglage que « **Inchangé** » (➔ **[page 49](#page-48-0)**), l'acheminement du signal vidéo sera celui indiqué ci-dessous, avec une conversion ascendante des sources vidéo composite, S-vidéo et PC IN (RVB analogique) pour la sortie vidéo composantes. Les sorties vidéo composite, S-vidéo et vidéo composantes acheminent leurs signaux d'entrée analogiques respectifs tels quels. Les signaux d'entrée HDMI ne sont pas émis.

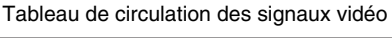

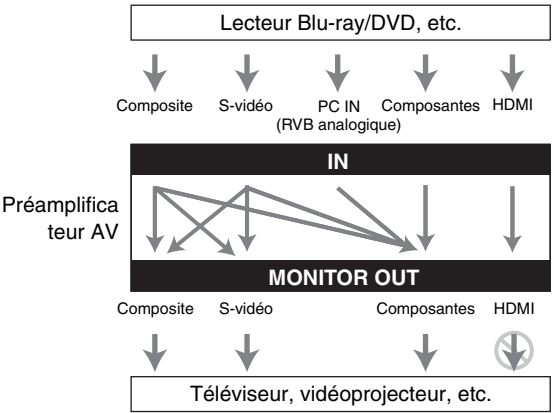

## *Formats de connexion audio*

Des appareils audio peuvent être raccordés à l'aide de l'un des formats de connexion audio suivants : analogique, analogique multicanal, optique, coaxial ou HDMI. Lorsque vous choisissez un format de connexion, n'oubliez pas que le préamplificateur AV ne convertit pas les signaux d'entrée numériques pour les sorties de ligne analogiques et inversement. Par exemple, des signaux audio connectés à une entrée numérique optique ou coaxiale ne sont pas restitués par la sortie **VCR/DVR OUT** analogique.

Si des signaux sont présents à plus d'une entrée, les entrées seront sélectionnées automatiquement selon l'ordre de priorité suivant : HDMI, numérique, analogique.

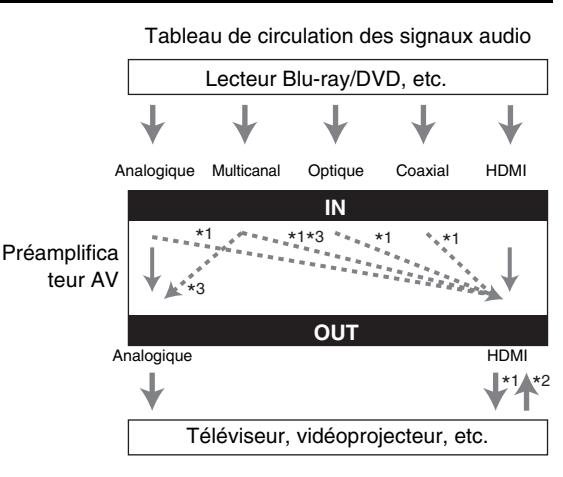

- \*1 Dépend du réglage de « **Sortie TV audio** » (➔ **[page 67](#page-66-2)**).
- \*2 Ceci est possible si « **Canal de retour audio** » est réglé sur « **Auto** » (➔ **[page 68](#page-67-2)**), que le sélecteur d'entrée **TV/CD** est sélectionné et que votre téléviseur est compatible ARC.
- \*3 Seuls les canaux G/D sont restitués.

## <span id="page-96-0"></span>*Tableau des résolutions vidéo*

Les tableaux qui suivent montrent la manière dont les signaux vidéo sont restitués par le préamplificateur AV à différentes résolutions.

## **NTSC/PAL**

✔ **: Sortie**

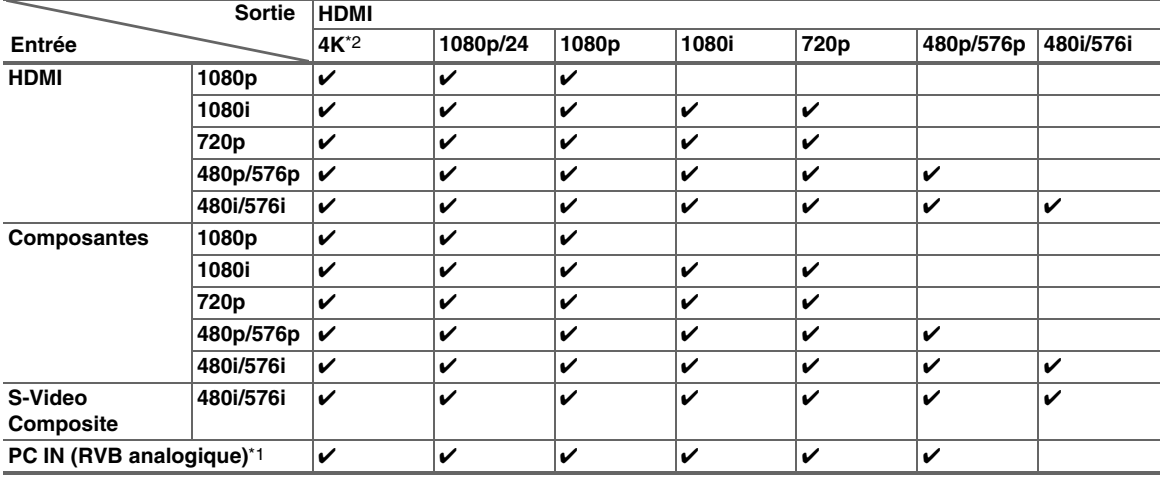

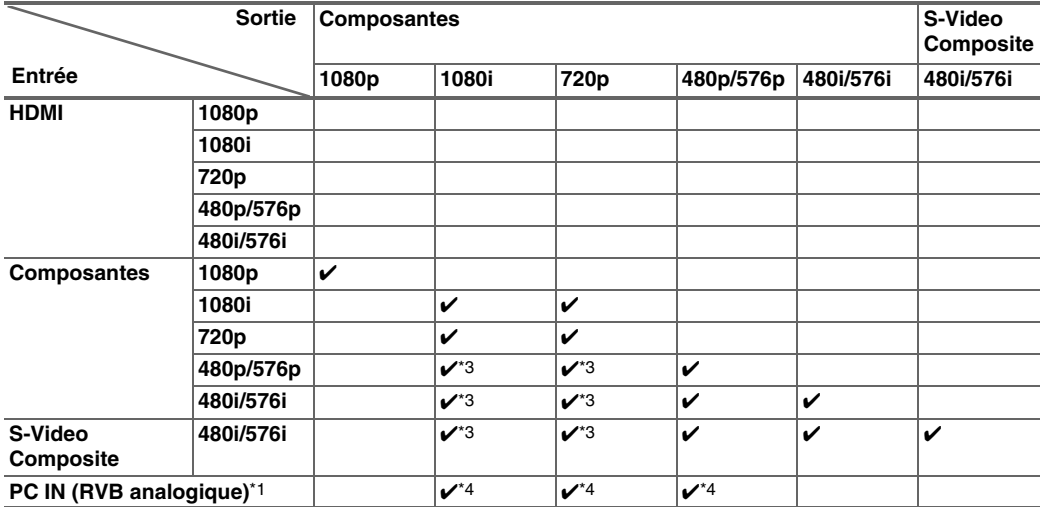

\*1 Résolutions disponibles : [640 × 480 60 Hz], [800 × 600 60 Hz], [1024 × 768 60 Hz], [1280 × 1024 60 Hz]

\*2 Résolutions disponibles :  $[3840 \times 2160 24/25/30 Hz]$ 

\*3 La sortie est limitée à 480p/576p pour un signal efficace avec l'effet de la protection contre la copie.

\*4 Le signal d'entrée PC IN (RVB analogique) est reproduit à la résolution 720p lorsque vous sélectionnez « **Analogique** » dans le réglage « **Sortie écran** » (➔ **[page 49](#page-48-2)**) et « **Inchangé** » dans le réglage « **Résolution** » (➔ **[page 49](#page-48-0)**).

\* Les menus OSD et les menus incrustés sont affichés via **HDMI OUT MAIN**.

# **Utilisation d'un téléviseur, d'un lecteur ou d'un enregistreur compatible RIHD**

<sup>p</sup>, qui signifie Remote Interactive over HDMI, est le nom de la fonction de commande du système des appareils Onkyo. Le préamplificateur AV est compatible avec les commandes CEC (Consumer Electronics Control), ce qui permet de commander le système via la connexion HDMI. La norme CEC assure l'interopérabilité entre différents appareils. Toutefois, nous ne pouvons garantir que ces commandes fonctionneront avec des appareils non compatibles  $\Box$ 

## *À propos des appareils compatibles*  **RIHD**

Les appareils suivants sont compatibles  $\Box$  FID (à la date de janvier 2011).

## ■ **TV**

- Téléviseurs compatibles Toshiba REGZA-LINK
- Téléviseur Sharp

## ■ **Lecteurs/enregistreurs**

- Lecteurs Onkyo et Integra compatibles **RIHD**
- Lecteurs et enregistreurs compatibles Toshiba REGZA-LINK (uniquement s'ils sont utilisés avec un téléviseur compatible Toshiba REGZA-LINK)
- Lecteurs et enregistreurs Sharp (uniquement s'ils sont utilisés avec un téléviseur Sharp)
- \* Il est possible que des modèles différents de ceux mentionnés ci-dessus bénéficient d'une certaine interopérabilité s'ils sont compatibles CEC, qui représente une partie de la norme HDMI, mais leur fonctionnement n'est pas garanti.

## **Remarque**

- Pour les opérations liées appropriées, ne branchez pas plus d'appareils compatibles  $\bigcap$   $\Pi$  que le nombre indiqué cidessous à la borne d'entrée HDMI.
	- Lecteurs Blu-ray/lecteur DVD : jusqu'à trois.
	- Graveurs Blu-ray/lecteur DVD/enregistreurs numériques : jusqu'à trois.
	- Décodeurs câble/satellite : jusqu'à quatre.
- Ne branchez pas le préamplificateur AV à l'autre préamplificateur AV/amplificateur audiovisuel via HDMI.
- Quand un nombre d'appareils compatibles **PUHD** supérieur au nombre indiqué ci-dessus est branché, les opérations liées ne sont pas garanties.

## *Opérations réalisables avec un*  **branchement RIHID**

## ■ **Pour les téléviseurs compatibles**

Les opérations liées suivantes sont activées en raccordant le préamplificateur AV à un téléviseur compatible RIHD.

- Le préamplificateur AV entre en mode veille lorsque l'alimentation du téléviseur passe en veille.
- Vous pouvez configurer l'écran de menu du téléviseur soit pour émettre le son via les enceintes raccordées à le préamplificateur AV, soit via les enceintes du téléviseur.
- Il est possible de reproduire la vidéo/le son depuis l'antenne ou depuis la prise d'entrée du téléviseur à partir des enceintes raccordées à le préamplificateur AV. (Un raccordement tel qu'un câble numérique optique ou similaire est nécessaire en plus du câble HDMI.)
- L'entrée sur le préamplificateur AV peut-être sélectionnée grâce à la télécommande du téléviseur.
- Des opérations telles que l'ajustement du volume, ou des opérations similaires, pour le préamplificateur AV peuvent être réalisées à partir de la télécommande du téléviseur.

# ■ Pour les lecteurs/enregistreurs compatibles

p Les opérations liées suivantes sont activées en raccordant le préamplificateur AV à un lecteur/enregistreur compatible  $\mathsf{RIHD}$ .

- Lorsque la lecture démarre sur le lecteur/enregistreur, l'entrée de le préamplificateur AV commute sur l'entrée HDMI du lecteur/enregistreur en cours de lecture.
- L'utilisation du lecteur/enregistreur est possible à l'aide de la télécommande fournie avec le préamplificateur AV.
- Selon le modèle utilisé, il est possible que toutes les opérations ne soient pas disponibles.

## ■ **Comment procéder à la connexion et au réglage**

#### *1* **Vérifiez la connexion et le réglage.**

1. Branchez la prise **HDMI OUT MAIN** sur la prise d'entrée HDMI du téléviseur.

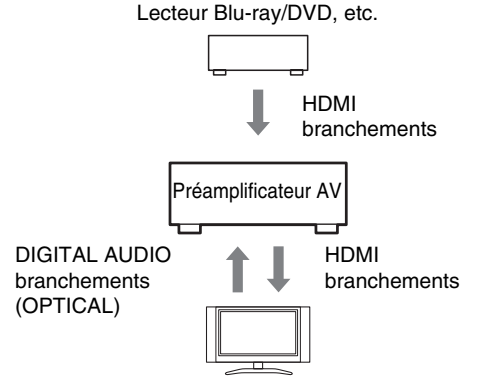

Téléviseur, vidéoprojecteur, etc.

2. Branchez la sortie audio du téléviseur sur la prise **OPTICAL IN 2** de le préamplificateur AV à l'aide d'un câble optique numérique.

#### **Remarque**

- Lorsque que la fonction du canal audio de retour (ARC) est utilisée avec un téléviseur compatible ARC, cette connexion n'est pas nécessaire (➔ **[page 68](#page-67-2)**).
- 3. Branchez la sortie HDMI du lecteur/graveur de disque Blu-ray/DVD sur la prise **HDMI IN 1** de le préamplificateur AV.

#### **Remarque**

- Il est nécessaire d'attribuer l'entrée HDMI lors de la connexion du lecteur/graveur de disque Blu-ray/DVD à d'autres prises (➔ **[page 50](#page-49-0)**). N'attribuez pas les appareils raccordés à HDMI IN à l'entrée TV/CD à ce stade. Le fonctionnement approprié du CEC (Consumer Electronics Control) n'est pas garanti.
- *2* **Modifiez chaque élément dans le « HDMI » en fonction des réglages suivants :**
	- **HDMI Contrôle(RIHD)**: **Activé**
	- **Canal de retour audio** (ARC) : **Auto**

Consultez les informations complémentaires de chaque réglage (➔ **[pages 67](#page-66-0)**, **[68](#page-67-2)**).

#### *3* **Vérifiez les réglages.**

- 1. Allumez l'alimentation de tous les appareils raccordés.
- 2. Coupez l'alimentation du téléviseur, et vérifiez que l'alimentation des appareils raccordés est coupée automatiquement grâce à l'opération liée.
- 3. Allumez le lecteur/graveur Blu-ray/DVD, etc.
- 4. Démarrez la lecture sur le lecteur/graveur Blu-ray/DVD, et vérifiez les points suivants.
	- Le préamplificateur AV s'allume automatiquement, et sélectionne l'entrée sur laquelle est raccordé le lecteur/graveur Blu-ray/DVD.
	- Le téléviseur s'allume automatiquement et sélectionne l'entrée à laquelle le préamplificateur AV est raccordé.
- 5. En vous conformant au mode d'emploi du téléviseur, sélectionnez « Utiliser les enceintes du téléviseur » sur l'écran du menu du téléviseur, et vérifiez que le son est émis par les enceintes du téléviseur et non par celles raccordées à le préamplificateur AV.
- 6. Sélectionnez « Utiliser les enceintes raccordées à le préamplificateur AV » sur l'écran du menu du téléviseur, et vérifier que le sang est émis par les enceintes raccordées à le préamplificateur AV et non par celles du téléviseur.

#### **Remarque**

• Procédez aux opérations ci-dessus lorsque vous avez utilisé le préamplificateur AV pour la première fois, lorsque les réglages de chaque appareil sont modifiés, lorsque l'alimentation principale de chaque appareil est coupée, lorsque le câble d'alimentation est débranché ou lorsqu'il y a eu une coupure de courant.

#### *4* **Utilisation à l'aide de la télécommande.** Pour les boutons utilisables (➔ **[page 83](#page-82-0)**).

#### **Remarque**

- Il est possible que le son de DVD-Audio ou de Super Audio CD ne soit pas reproduit sur les enceintes du téléviseur. Vous pouvez reproduire le son sur les enceintes du téléviseur en réglant la sortie audio du lecteur DVD sur 2ch PCM. (Cela peut s'avérer impossible pour certains modèles de lecteurs.)
- Même si vous le réglez sur la sortie audio des enceintes du téléviseur, le son est reproduit sur les enceintes raccordées à le préamplificateur AV lorsque vous ajustez le volume ou que vous commutez l'entrée sur le préamplificateur AV. Pour reproduire le son sur les enceintes du téléviseur, procédez à nouveau aux opérations sur le téléviseur.
- Dans le cas d'une connexion **PUHD** avec des appareils compatibles avec les commandes audio  $\bigcap$  et  $\bigcap$ , ne branchez pas le câble RI en même temps.
- Sur le téléviseur, lorsque vous sélectionnez une autre prise que la prise HDMI où le préamplificateur AV est raccordé, l'entrée de le préamplificateur AV commute sur « **TV/CD** ».
- Le préamplificateur AV s'allume automatiquement lorsqu'il estime cela nécessaire. Même si le préamplificateur AV est raccordé à un téléviseur ou à un lecteur/enregistreur compatible  $\Box$   $\Box$  il ne s'allume pas si cela n'est pas nécessaire. Il est possible qu'il ne s'allume pas si le téléviseur est réglé pour reproduire le son sur le téléviseur.
- Il est possible les fonctions liées à le préamplificateur AV ne soient pas opérationnelles sur le modèle d'appareil raccordé. Dans ce cas, utilisez directement le préamplificateur AV.

# <span id="page-99-0"></span>**À propos de l'interface HDMI**

Conçue pour répondre à la demande accrue en programmes de télévision numérique, la norme HDMI (High Definition Multimedia Interface) est une nouvelle norme d'interface numérique permettant de raccorder des téléviseurs, des vidéoprojecteurs, des lecteurs Blu-ray/DVD, des décodeurs numériques et autres appareils vidéo. Jusqu'à présent, plusieurs câbles audio et vidéo différents étaient nécessaires pour raccorder des appareils audiovisuels. Avec la norme HDMI, un seul câble permet d'acheminer les signaux de commande, les signaux vidéo numériques et les signaux émis par un maximum de huit canaux audio numériques (PCM 2 can., audio numérique multicanaux et PCM multicanaux). Le flux vidéo HDMI (signal vidéo) est compatible avec la norme DVI (Digital Visual Interface)\*1 : les téléviseurs et les écrans dotés d'une entrée DVI peuvent donc être branchés au moyen d'un câble adaptateur HDMI/DVI. (Cela ne fonctionne pas avec tous les téléviseurs et écrans, auquel cas, aucune image n'apparaît.)

Le préamplificateur AV utilise le protocole HDCP (High-bandwidth Digital Content Protection)\*2, de sorte que seuls les appareils compatibles pourront afficher l'image.

L'interface HDMI de le préamplificateur AV repose sur les éléments suivants :

Audio Return Channel, 3D, x.v.Color, DeepColor, LipSync, DTS-HD Master Audio, DTS-HD High Resolution Audio, Dolby TrueHD, Dolby Digital Plus, DSD et PCM multicanal.

## *Formats audio pris en charge*

- PCM linéaire à deux canaux (32–192 kHz, 16/20/24 bits)
- PCM linéaire multicanaux (jusqu'à 7.1 can., 32–192 kHz, 16/20/24 bits)
- Train de bits (DSD, Dolby Digital, Dolby Digital Plus, Dolby TrueHD, DTS, DTS-HD High Resolution Audio, DTS-HD Master Audio)

Votre lecteur Blu-ray/DVD doit également prendre en charge la sortie HDMI des formats audio ci-dessus.

## *À propos de la protection des droits d'auteur*

Le préamplificateur AV prend en charge la norme HDCP (High-bandwidth Digital Content Protection)\*2, un système de protection des signaux vidéo numériques contre la copie. Les autres appareils connectés à le préamplificateur AV via une liaison HDMI doivent également prendre en charge la norme HDCP.

- \*1 DVI (Digital Visual Interface) : norme d'interface d'affichage numérique développée par le DDWG\*3 en 1999.
- \*2 HDCP (High-bandwidth Digital Content Protection) : technologie de cryptage vidéo développée par Intel pour les interfaces HDMI/DVI. Elle permet de protéger le contenu vidéo et nécessite un appareil compatible HDCP pour afficher les données vidéo cryptées.
- \*3 DDWG (Digital Display Working Group) : dirigé par Intel, Compaq, Fujitsu, Hewlett Packard, IBM, NEC et Silicon Image, l'objectif affiché de ce groupe d'industriels est de répondre aux besoins du secteur en matière de connectivité numérique pour les écrans PC et numériques hautes performances.

#### **Remarque**

• Le flux vidéo HDMI est compatible avec la norme DVI (Digital Visual Interface) : les téléviseurs et les écrans dotés d'une entrée DVI peuvent donc être branchés au moyen d'un câble adaptateur HDMI/DVI. (Remarque : les connexions DVI n'acheminent que les signaux vidéo et vous devez donc effectuer un branchement séparé pour les signaux audio.) Toutefois, nous ne pouvons garantir la fiabilité de fonctionnement avec un adaptateur de ce type. De plus, les signaux vidéo provenant d'un PC ne sont pas pris en charge.

• Le signal audio HDMI (taux d'échantillonnage, longueur en bits, etc.) peut être limité par l'appareil source raccordé. Si l'image est de mauvaise qualité ou si aucun son n'est émis par l'appareil branché via HDMI, vérifiez les réglages. Consultez le manuel d'instructions de l'appareil branché pour plus d'informations.

# <span id="page-100-0"></span>*Connexion au réseau*

Le schéma suivant indique comment brancher le préamplificateur AV à votre réseau domestique. Dans cet exemple, il est branché à un port LAN d'un routeur, qui a un commutateur 100Base-TX 4 ports intégré.

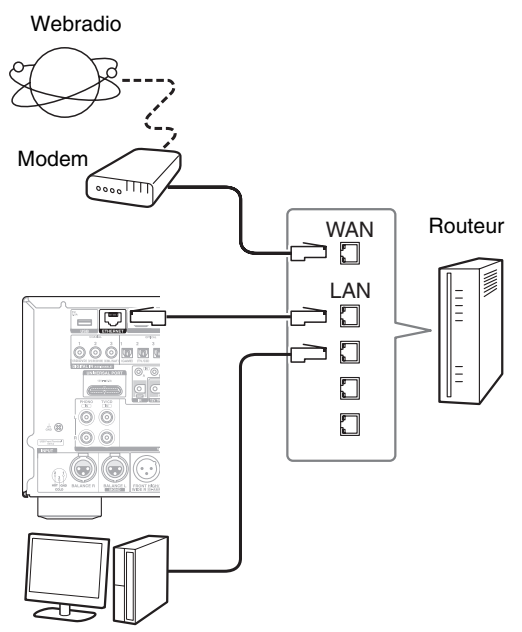

Ordinateur ou serveur multimédia

# *Spécifications du réseau*

## ■ **Réseau Ethernet**

Pour de meilleurs résultats, un réseau Ethernet commuté 100Base-TX est recommandé. Bien qu'il soit possible de lire de la musique sur un ordinateur qui est connecté sans fil au réseau, la lecture peut ne pas être fiable. Par conséquent, des connexions câblées sont recommandées.

## ■ **Routeur Ethernet**

Un routeur gère le réseau, les données de routage et fournit des adresses IP. Votre routeur doit prendre en charge les éléments suivants :

- NAT (Network Address Translation). NAT (traduction d'adresses de réseau) permet à plusieurs ordinateurs en réseau d'accéder simultanément à Internet via une seule connexion Internet. Le préamplificateur AV a besoin d'un accès à Internet pour la webradio.
- DHCP (Dynamic Host Configuration Protocol). Le protocole DHCP fournit des adresses IP aux dispositifs réseau et leur permet de se configurer automatiquement.
- Un routeur avec un commutateur 100Base-TX intégré est recommandé.

Certains routeurs ont un modem intégré, et certains fournisseurs de services Internet peuvent imposer l'utilisation de routeurs spécifiques. Veuillez consulter votre fournisseur d'accès Internet ou votre revendeur informatique en cas de doute.

## ■ **Câble Ethernet CAT5**

Utiliser un câble Ethernet CAT5 blindé (droit) pour connecter le préamplificateur AV à votre réseau domestique.

## ■ **Accès à Internet (pour la webradio)**

Pour recevoir la webradio, votre réseau Ethernet doit avoir accès à Internet. Une connexion Internet à bande étroite (par exemple modem 56K modem ou ISDN) ne donnera pas de résultats satisfaisants. Par conséquent, une connexion à bande large est fortement recommandée (par exemple modem câble, modem xDSL, etc.). Veuillez consulter votre fournisseur d'accès Internet ou votre revendeur informatique en cas de doute.

## **Remarque**

- Pour recevoir les webradios avec le préamplificateur AV, votre connexion Internet à bande large doit fonctionner et pouvoir accéder à Internet. Consultez votre fournisseur d'accès Internet en cas de problèmes avec la connexion Internet.
- Le préamplificateur AV utilise le protocole DHCP pour configurer automatiquement ses paramètres réseau. Si vous souhaitez configurer manuellement ces paramètres, consultez [« Réseau »](#page-67-1) (➔ **[page 68](#page-67-1)**).
- Le préamplificateur AV ne prend pas en charge les paramètres PPPoE. Par conséquent, si vous avez une connexion Internet de type PPPoE, vous devez utiliser un routeur compatible PPPoE.
- Selon le fournisseur d'accès Internet, il peut être nécessaire de spécifier un serveur proxy pour utiliser la webradio. Si votre ordinateur est configuré pour utiliser un serveur proxy, utilisez les mêmes réglages pour le préamplificateur AV (➔ **[page 68](#page-67-1)**).

### *Spécifications du serveur*

#### ■ Lecture sur un serveur

Le préamplificateur AV peut lire des fichiers musicaux numériques sur un ordinateur ou serveur multimédia et prend en charge les technologies suivantes :

- Windows Media Player 11
- Windows Media Player 12
- Windows Media Connect 2.0
- Serveur multimédia certifié DLNA

Si le système d'exploitation de votre ordinateur est Windows Vista, Windows Media Player 11 est déjà installé.

Windows Media Player 11 pour Windows XP peut être téléchargé gratuitement sur le site Internet de Microsoft.

- L'ordinateur ou le serveur multimédia doivent être dans le même réseau que le préamplificateur AV.
- Vous pouvez afficher jusqu'à 20000 dossiers, et les dossiers peuvent être imbriqués jusqu'à une profondeur de 16 niveaux.

#### **Remarque**

• Pour certains types de serveurs multimédias, il est possible que le préamplificateur AV ne soit pas en mesure de les reconnaître ou bien il peut ne pas être en mesure de lire les fichiers musicaux enregistrés sur le serveur.

#### **Système minimum requis pour Windows Media Player 11 sous Windows XP Système d'exploitation**

Windows XP Home Edition (SP2), Windows XP Professional (SP2), Windows XP Tablet PC Edition (SP2), Mise à jour 2 pour Windows XP Media Center Edition 2005 (KB900325), Mise à jour d'octobre 2006 pour Windows XP Media Center Edition (KB925766)

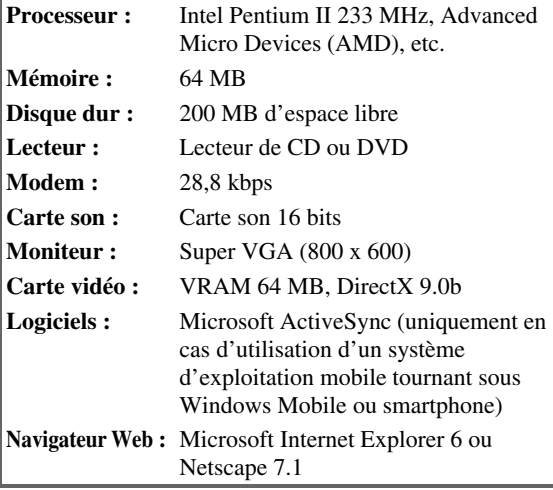

## ■ **Lecture distante**

- Windows Media Player 12
- Serveur multimédia ou dispositif de commande certifié DLNA (dans les recommandations d'interopérabilité DLNA 1.5).

Le réglage varie en fonction du périphérique. Consultez le manuel d'instructions de votre périphérique pour toute information complémentaire.

Si le système d'exploitation de votre ordinateur est Windows 7, Windows Media Player 12 est déjà installé.

Pour toute information complémentaires, consultez le site Web de Microsoft.

## *Configuration requise des périphériques USB*

- Classe de périphérique de stockage de masse USB (cependant non systématiquement garanti).
- Format de système de fichiers FAT16 ou FAT32.
- Si le périphérique de stockage a été partitionné, chaque section sera traitée comme un périphérique indépendant.
- Vous pouvez afficher jusqu'à 20000 dossiers, et les dossiers peuvent être imbriqués jusqu'à une profondeur de 16 niveaux.
- Les concentrateurs USB et les périphériques USB dotés de fonctions de concentrateur ne sont pas pris en charge.

#### **Remarque**

- Si le support que vous raccordez n'est pas pris en charge, le message « **No Storage** » s'affiche à l'écran.
- Si vous connectez un disque dur USB sur le port **USB** de le préamplificateur AV, nous vous recommandons d'utiliser son adaptateur secteur pour l'alimenter.
- Le préamplificateur AV prend en charge les lecteurs MP3 USB qui prennent en charge la norme de classe de stockage de masse USB, ce qui autorise le raccordement de périphériques USB à des ordinateurs sans que des pilotes ou des logiciels spéciaux soient nécessaires. Veuillez noter que tous les lecteurs MP3 USB prennent en charge la norme de classe de stockage de masse USB. Consultez votre manuel d'utilisation du lecteur MP3 USB pour toute information complémentaire.
- Les fichiers musicaux WMA protégés sur un lecteur MP3 ne peuvent pas être lus.
- Onkyo décline toute responsabilité quels que soient les pertes ou les préjudices aux données stockées sur un périphérique USB lorsque ce dernier est utilisé avec le préamplificateur AV. Nous vous recommandons de sauvegarder tous vos fichiers musicaux important auparavant.
- Les lecteurs MP3 comportant des fichiers musicaux qui sont gérés avec un logiciel musical spécial ne sont pas pris en charge.
- L'utilisation n'est pas garantie pour tous les périphériques USB, y compris la possibilité de les alimenter.
- Ne connectez pas votre périphérique USB via un concentrateur USB. Le périphérique USB doit être raccordé directement au port **USB** de le préamplificateur AV.
- Si le périphérique USB contient beaucoup de données, la lecture par le préamplificateur AV peut prendre du temps.
- Les périphériques USB dotés de fonctions de sécurité ne peuvent pas être lus.

## *Formats de fichiers audio pris en charge*

Pour la lecture depuis un serveur ou un périphérique USB, le préamplificateur AV prend en charge les formats de fichiers musicaux suivants :

Les fichiers à débit binaire variable (VBR) sont pris en charge. Cependant, le temps de lecture peut ne pas s'afficher correctement.

#### **Remarque**

- Pour la lecture distante, le préamplificateur AV ne prend pas en charge les formats de fichiers musicaux suivants : FLAC et Ogg Vorbis.
- Dans le cas d'une lecture depuis un serveur, il est possible que les formats de fichiers mentionnés ci-dessous ne soient pas lisibles en fonction du type de serveur.

## ■ **MP3 (.mp3 ou .MP3)**

• Les fichiers MP3 doivent être au format MPEG-1/MPEG-2 Audio Layer 3 avec une fréquence d'échantillonnage de 8 kHz, 11,025 kHz, 12 kHz, 16 kHz, 22,05 kHz, 24 kHz, 32 kHz, 44,1 kHz, 48 kHz et un débit binaire compris entre 8 kbps et 320 kbps. Les fichiers non pris en charge ne peuvent pas être lus.

## ■ **WMA (.wma ou .WMA)**

WMA (Windows Media Audio) est une technologie de compression audio développée par Microsoft Corporation. Les données audio peuvent être codées au format WMA à l'aide de Windows Media® Player.

- L'option de copyright des fichiers WMA doit être désactivée.
- Fréquences d'échantillonnage de 8 kHz, 11,025 kHz, 12 kHz, 16 kHz, 22,05 kHz, 24 kHz, 32 kHz, 44,1 kHz, 48 kHz et les débits binaires compris entre 5 kbps et 320 kbps, ainsi que les DRM WMA sont pris en charge.
- Les formats WMA Pro/Voice ne sont pas pris en charge.

## ■ **WMA Lossless (.wma ou .WMA)**

- Les fréquences d'échantillonnage de 44,1 kHz, 48 kHz, 88,2 kHz, 96 kHz sont prises en charge.
- Bit de quantification : 16 bits, 24 bits

## ■ **WAV (.wav ou .WAV)**

Les fichiers WAV contiennent des données audio numériques PCM non comprimées.

- Les fréquences d'échantillonnage de 8 kHz, 11,025 kHz, 12 kHz, 16 kHz, 22,05 kHz, 24 kHz, 32 kHz, 44,1 kHz, 48 kHz, 64 kHz, 88,2 kHz et 96 kHz sont prises en charge.
- Bit de quantification : 8 bits, 16 bits, 24 bits

## ■ **AAC**

## **(.aac/.m4a/.mp4/.3gp/.3g2/.AAC/.M4A/.MP4/ .3GP ou .3G2)**

AAC concerne les données audio MPEG-2/MPEG-4.

• Les fréquences d'échantillonnage de 8 kHz, 11,025 kHz, 12 kHz, 16 kHz, 22,05 kHz, 24 kHz, 32 kHz, 44,1 kHz, 48 kHz, 64 kHz, 88,2 kHz, 96 kHz et les débits binaires compris entre 8 kbps et 320 kbps sont pris en charge.

## ■ **FLAC (.flac ou .FLAC)**

FLAC est un format de fichier destiné à la compression des données audio sans perte.

• Les fréquences d'échantillonnage de 8 kHz, 11,025 kHz, 12 kHz, 16 kHz, 22,05 kHz, 24 kHz, 32 kHz, 44,1 kHz, 48 kHz, 64 kHz, 88,2 kHz et 96 kHz sont prises en charge.

## ■ **Ogg Vorbis (.ogg ou .OGG)**

• Et les fréquences d'échantillonnage de 8 kHz, 11,025 kHz, 12 kHz, 16 kHz, 22,05 kHz, 24 kHz, 32 kHz, 44,1 kHz, 48 kHz et les débits binaires compris entre 48 kbps et 500 kbps sont pris en charge. Les fichiers non pris en charge ne peuvent pas être lus.

## ■ **LPCM (PCM linéaire)**

- Les fréquences d'échantillonnage de 8 kHz, 11,025 kHz, 12 kHz, 16 kHz, 22,05 kHz, 24 kHz, 32 kHz, 44,1 kHz, 48 kHz, 64 kHz, 88,2 kHz et 96 kHz sont prises en charge.
- Bit de quantification : 8 bits, 16 bits, 24 bits
- Uniquement pour la lecture via un réseau.

## <span id="page-102-0"></span>*À propos de DLNA*

La Digital Living Network Alliance est une collaboration internationale intersectorielle. Les membres de la DLNA ont développé un concept de réseaux interopérables câblés et sans fil sur lesquels il est possible de partager du contenu tel que des photos, de la musique et des vidéos via de l'électronique grand public, des ordinateurs et des périphériques mobiles aussi bien chez soi qu'à l'extérieur. Le préamplificateur AV est conforme aux recommandations d'interopérabilité de la DLNA version 1.5.

# **Caractéristiques techniques**

## **Section amplificateur**

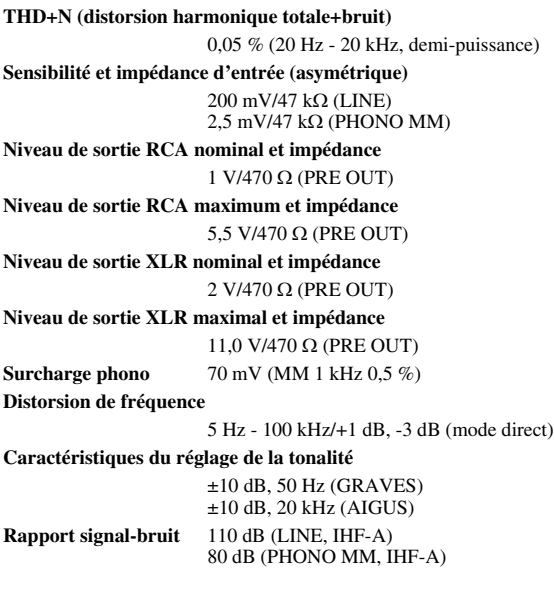

## **Section vidéo**

**Sensibilité d'entrée/Niveau et impédance de sortie**

1 Vp-p/75 Ω (Composantes et S-Video Y) 0,7 Vp-p/75 Ω (PB/CB, PR/CR composantes) 0,28 Vp-p/75 Ω (S-Video C) 1 Vp-p/75 Ω (Composite)

**Distorsion de fréquence de la vidéo composantes**

5 Hz - 100 MHz/+0 dB, -3 dB

## **Section tuner**

**Plage de fréquences FM**

**(Modèles nord-américains)** 87,5 MHz - 107,9 MHz **(Modèles européens)** 87,5 MHz - 108,0 MHz, RDS

**Plage de fréquences AM**

522/530 kHz - 1611/1710 kHz **Stations programmables**

40

## **Généralités**

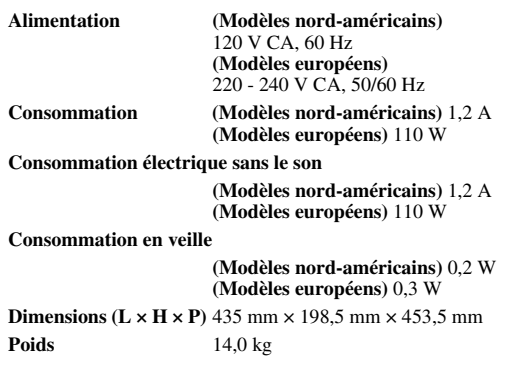

## ■ **HDMI**

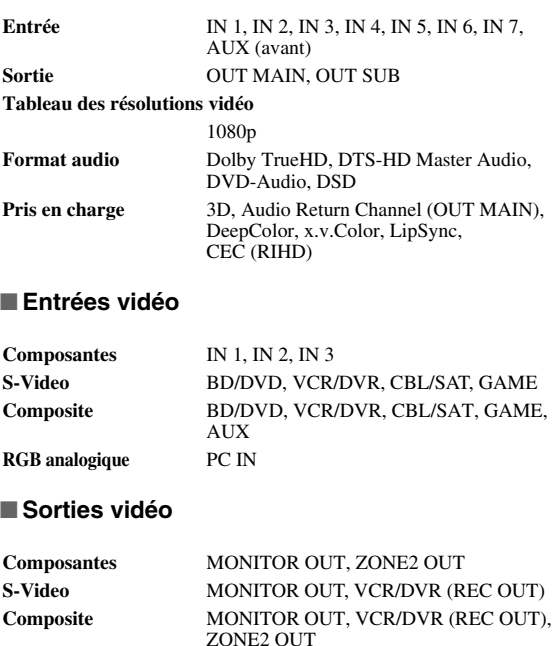

#### ■ **Entrées audio**

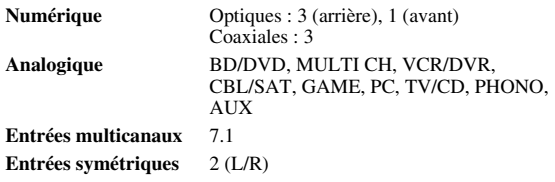

#### ■ **Sorties audio**

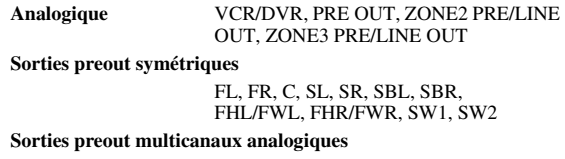

# 9

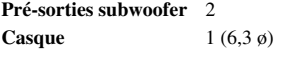

#### ■ **Autres**

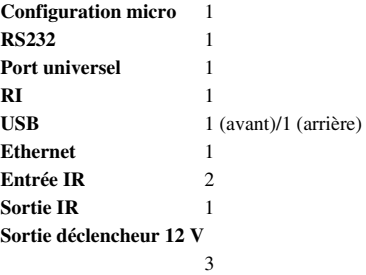

Les caractéristiques techniques et les fonctionnalités de cet appareil sont susceptibles d'être modifiées sans préavis.

# **ADVERTENCIA:**

PARA REDUCIR EL RIESGO DE INCENDIOS O DE DESCARGAS ELÉCTRICAS, NO EXPONGA ESTE APARATO A LA LLUVIA NI A LA HUMEDAD.

# **PRECAUCIÓN:**

PARA REDUCIR EL RIESGO DE DESCARGAS ELÉCTRICAS, NO QUITE LA CUBIERTA (O PA-NEL POSTERIOR). EN SU INTERIOR NO EXISTE NINGUNA PIEZA QUE PUEDA REPARAR EL USUARIO. EN CASO DE AVERIA, SOLICITE LOS SERVICIOS DE PERSONAL DE REPARACIÓN CUALIFICADO.

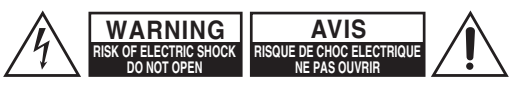

El símbolo de rayo con cabeza de flecha, inscrito en un triángulo equilátero, tiene la finalidad de avisar al usuario la presencia de "tensiones peligrosas" no aisladas dentro de la caja del producto que son de magnitud suficiente como para constituir un riesgo de descargas eléctricas a personas

El signo de exclamación, inscrito en un triángulo equilátero, tiene la finalidad de avisar al usuario la presencia de instrucciones importantes de operatión y mantenimiento (reparación) en la literatura que acompaña a este producto.

# **Instrucciones de seguridad importantes**

- **1.** Lea estas instrucciones.
- **2.** Guarde estas instrucciones.
- **3.** Tenga en cuenta todas las advertencias.
- **4.** Siga todas las instrucciones.
- **5.** No use este aparato cerca del agua.
- **6.** Límpielo únicamente con un paño seco.
- **7.** No bloquee los orificios de ventilación. Instálelo siguiendo las instrucciones del fabricante.
- **8.** No lo instale cerca de radiadores, aparatos de calefacción, estufas ni ningún tipo de aparatos (incluyendo amplificadores) que generen calor.
- **9.** Tenga en cuenta los fines de seguridad de los conectores con derivación a masa y / o polarizados. Los conectores polarizados tienen dos contactos, uno de mayor tamaño que el otro. Un conector con derivación a masa tiene dos contactos con un tercero para derivar a masa. El contacto ancho o el tercer contacto se instalan con fines de seguridad. Si el conector del equipo no encaja en la toma de corriente disponible, acuda a un técnico electricista cualificado para que le substituya la toma obsoleta.
- **10.** Evite que el cable de alimentación pueda ser pisado o atrapado, en especial en los conectores, y en los puntos en que sale del aparato.
- **11.** Use sólo los accesorios / conexiones especificados por el fabricante.
- **12.** Use sólo el soporte, trípode, abrazadera o mesa indicados por el fabricante, o vendidos junto con el aparato. Si utiliza una mesilla con ruedas, tenga cuidado, al desplazar el conjunto de mesilla / aparato, ya que si se vuelca podría recibir lesiones.

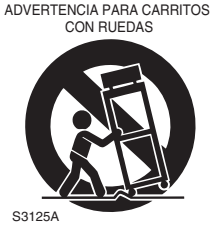

- **13.** Desconecte este aparato si hay tormenta o cuando no vaya a ser utilizado por largos períodos de tiempo.
- **14.** Deje que el mantenimiento lo lleve a cabo personal cualificado. Es necesario reparar el aparato cuando ha recibido algún tipo de daño, como por ejemplo si el cable de alimentación ha sufrido daños, si se ha derramado algún líquido en el interior del aparato o si éste ha quedado expuesto a la lluvia o humedad y no funciona normalmente o si ha caído al suelo.

**15.** Daños que requieren reparación

Desenchufe el aparato y solicite los servicios de personal cualificado cuando:

- **A.** El cable de alimentación o el enchufe esté dañado.
- **B.** En el interior del aparato hayan entrado objetos sólidos o líquidos.
- **C.** El aparato haya estado expuesto a la lluvia o al agua.
- **D.** El aparato parezca no funcionar adecuadamente aunque se sigan las instrucciones de operación. Ajuste solamente los controles indicados en el manual de instrucciones, ya que un ajuste inadecuado podría resultar en daños, y podría requerir el trabajo laborioso de un técnico cualificado para devolver el aparato a su funcionamiento normal.
- **E.** El aparato haya caído o haya sufrido otros daños, y.
- **F.** El aparato parezca no funcionar normalmente, indicando que necesita reparación.
- **16.** Introducción de objetos sólidos y líquidos No introduzca nunca ningún objeto a través de las aberturas del aparato, ya que podrían tocar puntos de tensión peligrosa o cortocircuitar partes, lo que resultaría en un incendio o descargas eléctricas. El equipo no se debería exponer a gotas ni a salpicaduras y nunca debería colocar objetos que contengan líquidos, como los floreros, encima de éste. No coloque velas ni otros objetos incandescentes encima de la unidad.
- **17.** Baterías

Tenga en cuenta los aspectos ambientales y siga las regulaciones locales a la hora de desechar las baterías.

**18.** Si instala el aparato en una instalación empotrada, como en una estantería o en una librería, asegúrese de que esté bien ventilado.

Deje 20 cm de espacio libre por encima y por los lados y 10 cm en la parte posterior. El borde posterior del estante o el tablero de encima del aparato debería estar a unos 10 cm del panel posterior o de la pared, de forma que deje un espacio libre para que el aire caliente pueda circular.

- **1. Copyright de las grabaciones—**A menos que se utilice de forma exclusivamente personal, la grabación de material sujeto a copyright es ilegal sin el permiso del propietario del copyright.
- **2. Fusible de CA—**El fusible de CA se encuentra en el interior de la unidad y no es un elemento accesible al usuario. Si todavía no puede activar la unidad, póngase en contacto con su distribuidor Onkyo.
- **3. Mantenimiento—**De vez en cuando limpie esta unidad con un paño suave. Para la suciedad más difícil de eliminar, use un paño suave ligeramente humedecido con una solución de agua y detergente suave. A continuación, seque la unidad inmediatamente con un paño limpio. No use paños abrasivos, alcohol, ni disolventes químicos de ningún tipo ya que con ellos podría dañar el acabado de la unidad e incluso borrar la serigrafía del panel.

## **4. Alimentación**

#### **ATENCIÓN**

ANTES DE CONECTAR LA UNIDAD POR PRIMERA VEZ, LEA CON ATENCIÓN LA SECCIÓN SIGUIENTE.

Los voltajes de las tomas de CA varían para cada país. Compruebe que el voltaje de su zona cumpla con los requisitos de voltaje indicados en la etiqueta de características que se encuentra en el panel posterior de esta unidad (por ejemplo, AC 230 V, 50 Hz o AC 120 V, 60 Hz).

El cable de alimentación se utiliza para desconectar esta unidad de la fuente de alimentación de CA. Asegúrese de que el conector esté siempre operativo (fácilmente accesible).

#### Para modelos con el botón [**POWER**] o con los botones [**POWER**] y [**ON/STANDBY**]:

Al pulsar el botón [**POWER**] para seleccionar el modo OFF no se desconecta totalmente de la red eléctrica. Si no va a utilizar la unidad durante un período de tiempo prolongado, extraiga el cable de alimentación de la toma de red de CA.

Para modelos solo con el botón [**ON/STANDBY**]: Al pulsar el botón [**ON/STANDBY**] para seleccionar el modo Standby no se desconecta totalmente de la red eléctrica. Si no va a utilizar la unidad durante un período de tiempo prolongado, extraiga el cable de alimentación de la toma de red de CA.

#### **5. Evitar pérdidas auditivas Precaución**

Una presión de sonido excesiva de los auriculares de botón y de los auriculares de cabeza puede causar pérdidas auditivas.

## **6. Baterías y exposición al calor**

#### **Aviso**

Las baterías (paquete de baterías o baterías instaladas) no deben exponerse a un calor excesivo como los rayos del sol, fuego o similar.

**7. Nunca toque esta unidad con las manos húmedas—**Nunca utilice esta unidad ni su cable de alimentación si tiene las manos húmedas o mojadas. Si penetra agua o algún otro líquido en el interior de esta unidad, hágalo revisar por su distribuidor Onkyo.

#### **8. Notas acerca del manejo de la unidad**

- Si tiene que transportar esta unidad, use el embalaje original para empaquetarlo de la misma forma en que estaba empaquetado originalmente al adquirirlo.
- No deje por mucho tiempo objetos de plástico o goma sobre esta unidad ya que, con el tiempo, podrían dejar marcas en la superficie.
- Después de un uso prolongado, es posible que los paneles superior y posterior de esta unidad se calienten. Esto es normal.
- Si no va a usar esta unidad por un largo período de tiempo, es posible que al activarla de nuevo no funcione correctamente, por lo que es aconsejable que la utilice de vez en cuando.

# **Para los modelos europeos**

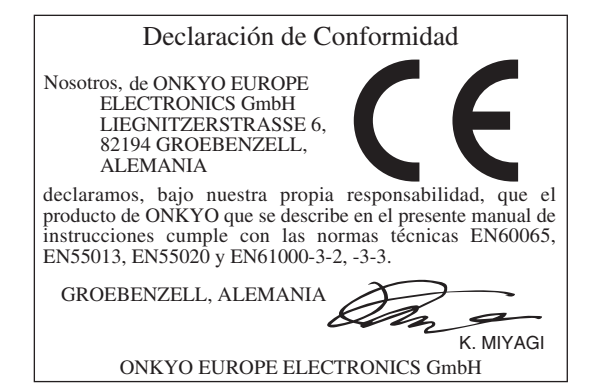

# **Accesorios suministrados**

Asegúrese de que dispone de los siguientes accesorios:

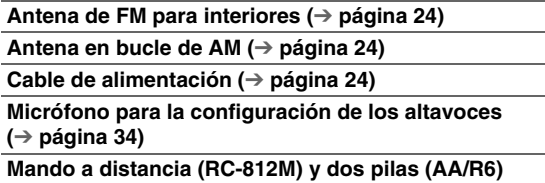

En los catálogos y en el embalaje, la letra que aparece al final del nombre del producto indica el color. Las especificaciones y las operaciones son las mismas, independientemente del color.

## ■ **Instalación de las pilas**

#### **Nota**

• Si el mando a distancia no funciona de forma fiable, pruebe a cambiar las pilas.

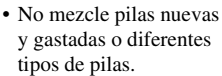

• Si no piensa utilizar el mando a distancia

Pilas (AA/R6)

durante un período de tiempo prolongado, retire las pilas para evitar daños por fugas o corrosión.

• Las pilas gastadas deberán retirarse lo antes posible para evitar daños causados por fugas o corrosión.

## ■ Uso del mando a distancia

Para usar el mando a distancia, apúntelo al sensor del mando a distancia del controlador AV, según se muestra a continuación.

#### **Transmisión**

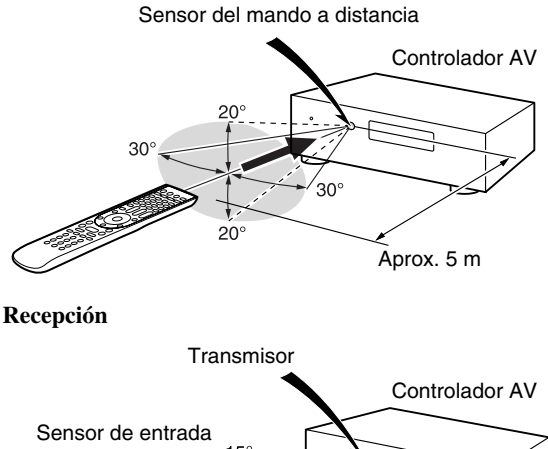

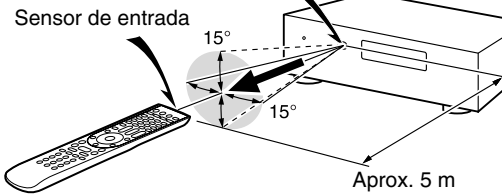
## **[Introducción](#page-105-0)**

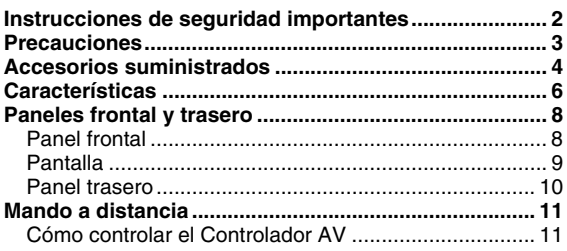

## **[Conexiones](#page-115-0)**

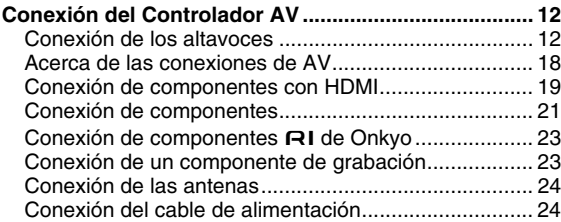

## **[Encendido y operaciones básicas](#page-128-0)**

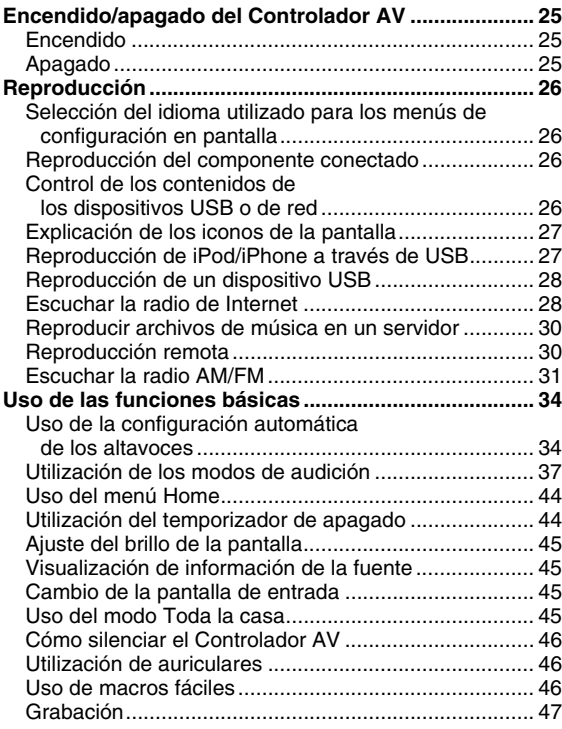

#### **[Operaciones avanzadas](#page-151-0)**

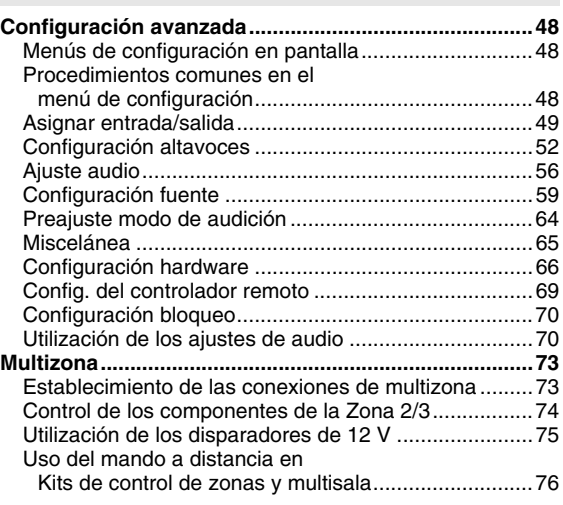

#### **[Cómo controlar otros componentes](#page-180-0)**

#### **Reproducción de iPod/iPhone a través**

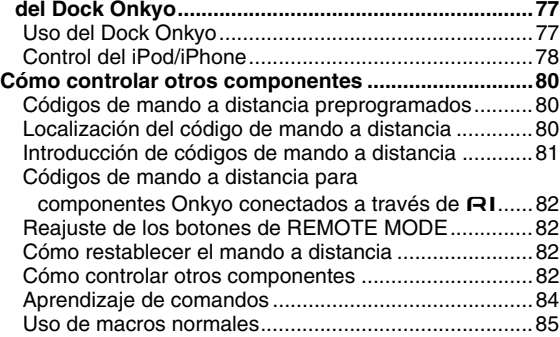

#### **[Apéndice](#page-189-0)**

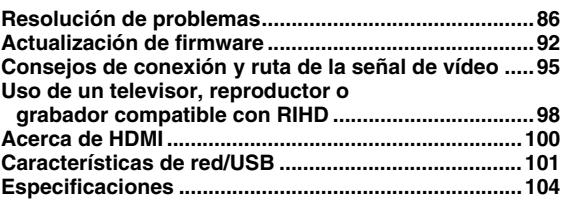

**Para restablecer los valores de fábrica del controlador AV, enciéndalo y, manteniendo pulsado el botón VCR/DVR, pulse** 8**ON/STANDBY (**➔ **[página 86](#page-189-2)).**

## <span id="page-109-0"></span>**Procesamiento**

- Certificación THX Ultra2 Plus\*1
- Incorpora la tecnología Qdeo™\*2 para actualización ascendente de vídeo HDMI (compatible 4K)
- Procesamiento de vídeo HQV®\*3-Vida con actualización ascendente de vídeo 1080p de todas las fuentes de vídeo a través de HDMI
- HDMI (Canal de retorno de audio, 3D, DeepColor, x.v.Color\*4, Lip Sync, DTS-HD Master Audio\*5, DTS-HD High Resolution Audio, Dolby TrueHD\*6, Dolby Digital Plus, DSD y Multi-CH PCM)
- Dolby TrueHD\*6 y DTS-HD Master Audio\*5
- Dolby Pro Logic IIz\*6 y Audyssey DSX™\*7
- DTS Neo:X\*5
- Configuración no escalar
- Memoria de modos de audición de Forma A
- Modo Direct
- Modo Pure Audio
- Music Optimizer\*8 para archivos comprimidos de música digital
- Convertidores D/A de 192 kHz/32 bits de alto rendimiento
- Procesamiento de señal digital DSP de 32 bits potente y de alta precisión
- Tecnología de circuito de limpieza de fluctuación
- DSD Direct para Super Audio CD

## **Conexiones**

- Entrada XLR estero equilibrada
- Preouts XLR equilibradas de 9.2 canales, con capacidad de biamplificación frontal
- 8 HDMI\*9 entradas (1 en el panel frontal) y 2 salidas
- **EUFID** de Onkyo para controlar el sistema
- 7 entradas digitales (4 ópticas/3 coaxial)
- Conmutación de vídeo de componentes (3 entradas/ 2 salidas)
- Puerto universal para Dock de iPod®/iPhone®\*10/ módulo de sintonizador de HD Radio™\*11 **(modelos norteamericanos)**/módulo de sintonizador DAB+ **(modelos europeos)**
- Entrada de vídeo RGB analógico (D-sub 15) para PC
- Conectividad para radio de Internet (SiriusXM Internet Radio/vTuner/Last.fm/Pandora/Rhapsody/Slacker/ Mediafly/Napster/Spotify)
	- \* Los servicios disponibles pueden variar de una región a otra.
- 2 salidas de previo de subwoofer independientes
- Preouts Zona 2 y 3
- Capacidad de red para streaming de archivos de audio\*12
- 2 entradas USB\* (frontal/trasera) para dispositivos de memoria y distintos modelos de iPod®/iPhone®\*10 (permite la visualización de la portada del disco)
- \* Sólo es compatible con iPod/iPhone la entrada USB del panel frontal.

## **Varios**

- 40 presintonías AM/FM
- Dolby Volume\*6
- Audyssey MultEQ® XT32\*7 para corregir problemas de acústica de la sala
- Audyssey Dynamic EQ®\*7 para corrección de sonoridad
- Audyssey Dynamic Volume®\*7 para mantener un nivel de audición y un rango dinámico óptimos
- Ajuste cruzado (40/45/50/55/60/70/80/90/100/110/120/130/150/200 Hz)
- Función de control de sincronización de A/V (hasta 800 ms)
- Función Auto Standby (En espera automático)
- Visualización en pantalla a través de HDMI
- Mando a distancia preprogramado bidireccional (con configuración de los menús en pantalla) compatible con RI, con capacidades de aprendizaje, 4 actividades e indicadores LED de modo
- Calibración de vídeo de ISF (Imaging Science Foundation)
- VLSC\*13 (circuitos de modelado vectorial lineal) para todos los canales

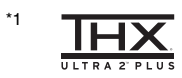

THX y el logotipo de THX son marcas comerciales de THX Ltd. que pueden estar registradas en algunas jurisdicciones. Todos los derechos reservados.

#### **THX Ultra2 Plus**

Antes de que cualquier componente de un home theater pueda obtener la certificación THX Ultra2 Plus, debe superar una serie de rigurosas pruebas de calidad y rendimiento. Sólo entonces el producto podrá exhibir el logotipo THX Ultra2 Plus, que es la garantía de que los productos de home theater que compra le ofrecerán unas prestaciones extraordinarias durante muchos años. Los requisitos de THX Ultra2 Plus definen cientos de parámetros, entre los que se incluyen las prestaciones del amplificador de potencia y del preamplificador, así como el funcionamiento tanto en el dominio analógico como digital. Los receptores THX Ultra2 Plus también incorporan tecnologías exclusivas de THX (p. e., Modo THX) que permiten reproducir con precisión y exactitud las bandas sonoras de películas en equipos de home theater.

- \*2 Qdeo y QuietVideo son marcas comerciales de Marvell o sus filiales.
- \*3 HQV® (Hollywood Quality Video) es una marca registrada de IDT, inc.
- \*4 "x.v.Color" es una marca comercial de Sony Corporation.

#### \*5 ©dts+n° ©dts **Master Audio Neo:X**

Fabricado bajo licencia de acuerdo con los siguientes números de patentes estadounidenses: 5.956.674; 5.974.380; 6.226.616; 6.487.535; 7.212.872; 7.333.929; 7.392.195; 7.272.567; 7.003.467; 7.283.634 y otras patentes estadounidenses y mundiales concedidas y pendientes. DTS,

el símbolo y DTS + el símbolo juntos son marcas comerciales registradas y los logotipos de DTS son marcas comerciales de DTS, Inc. El producto incluye el software. © DTS, Inc. Todos los derechos reservados.

\*6  $$ 

\*7

TRUE TO DOLBY PRO LOGIC IIz

**VOLUME** 

Fabricado bajo licencia de Dolby Laboratories. Dolby, Pro Logic, Surround EX y el símbolo de doble D son marcas comerciales de Dolby Laboratories.

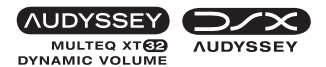

Fabricado bajo licencia de Audyssey Laboratories™, Inc. Pendiente de patentes en los EE. UU. y en el extranjero. Audyssey MultEQ® XT32, Audyssey Dynamic EQ®, Audyssey Dynamic Volume® y Audyssey DSX™ son marcas registradas y marcas comerciales de Audyssey Laboratories, Inc.

\*8 Music Optimizer™ es una marca comercial de Onkyo Corporation.

#### \*9 HDMI°

"HDMI, el logotipo de HDMI y High Definition Multimedia Interface son marcas comerciales o registradas de HDMI Licensing, LLC en los Estados Unidos y en otros países."

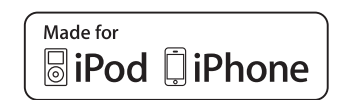

iPhone, iPod, iPod classic, iPod nano, iPod shuffle e iPod touch son marcas comerciales de Apple Inc., registradas en Estados Unidos y en otros países.

"Made for iPod" y "Made for iPhone" significan que un accesorio electrónico ha sido diseñado para conectarse específicamente a un iPod o iPhone, respectivamente, y su conformidad con los estándares de rendimiento de Apple ha sido certificada por el desarrollador. Apple no se hace responsable del funcionamiento de este dispositivo ni de su conformidad con los estándares de seguridad y normativos. Tenga en cuenta que el uso de este accesorio con el iPod o iPhone puede afectar al rendimiento inalámbrico.

#### \*11 HD) 'Radio°

HD Radio™, HD Radio Ready™ y el logotipo HD Radio Ready son marcas comerciales exclusivas de iBiquity Digital Corporation.

Este receptor HD Radio Ready™ puede recibir emisiones de HD Radio cuando se conecta al módulo sintonizador de HD Radio UP-HT1 Onkyo (se vende por separado).

\*12 "DLNA®, el logotipo de DLNA y DLNA CERTIFIED™ son marcas comerciales, marcas de servicio o marcas de certificación de Digital Living Network Alliance."

\*12 Windows y el logotipo de Windows son marcas comerciales del grupo de empresas Microsoft.

#### \*13 **VISC**

VLSC™ es una marca comercial de Onkyo Corporation. \* "Xantech" es una marca registrada de Xantech Corporation.

- \* "Niles" es una marca registrada de Niles Audio Corporation.
- La reequalización y el logotipo "Re-EQ" son marcas registradas de THX Ltd.
- Este producto incorpora tecnología de protección frente a copia que está protegida por patentes de EE. UU. y otros derechos de la propiedad intelectual de Rovi Corporation. Queda prohibida la ingeniería inversa y el desmontaje.

# <span id="page-111-0"></span>**Paneles frontal y trasero**

## <span id="page-111-1"></span>*Panel frontal*

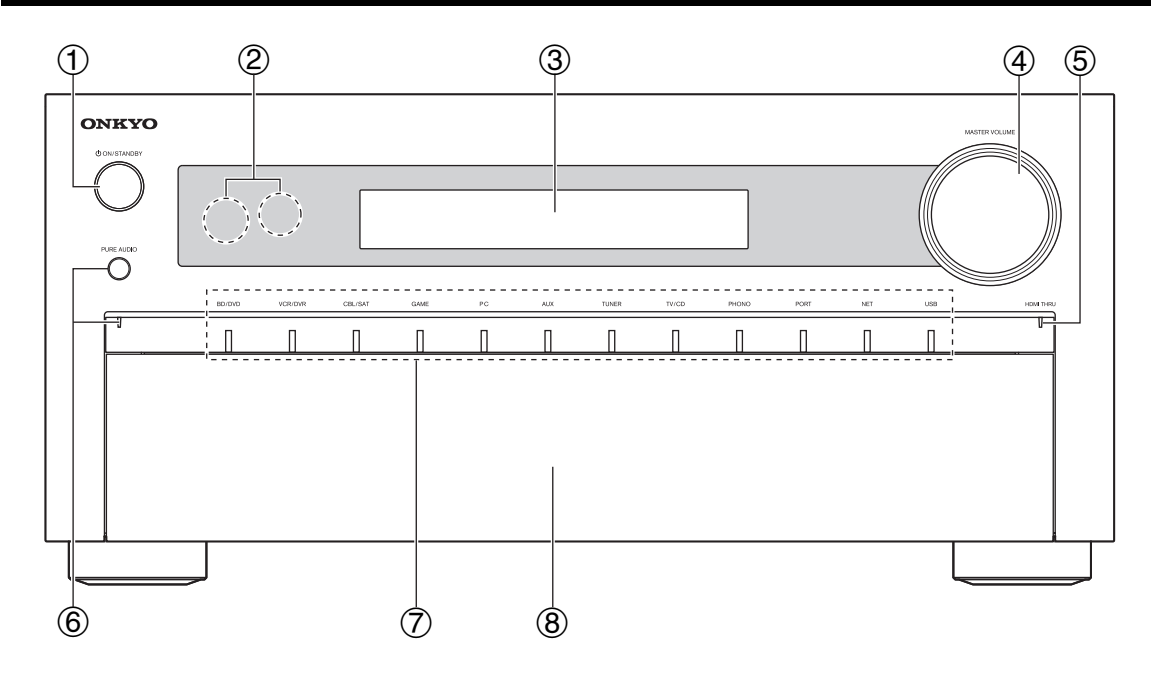

**(Modelos norteamericanos)**

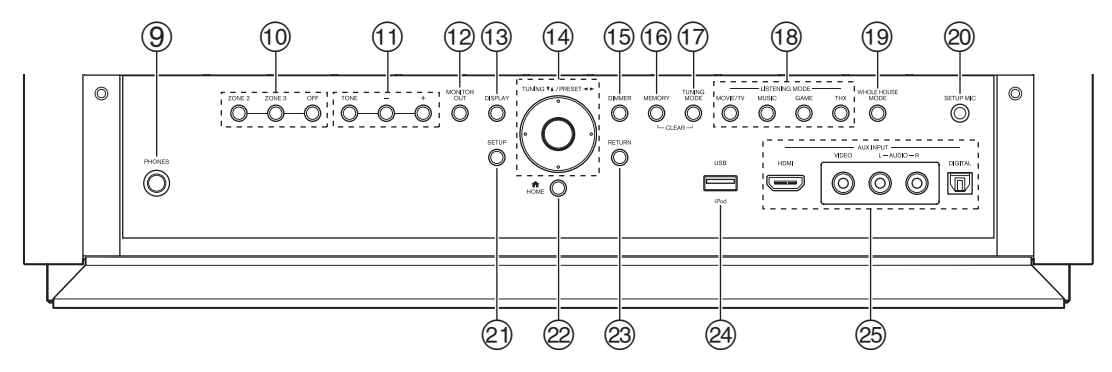

**(Modelos europeos)**

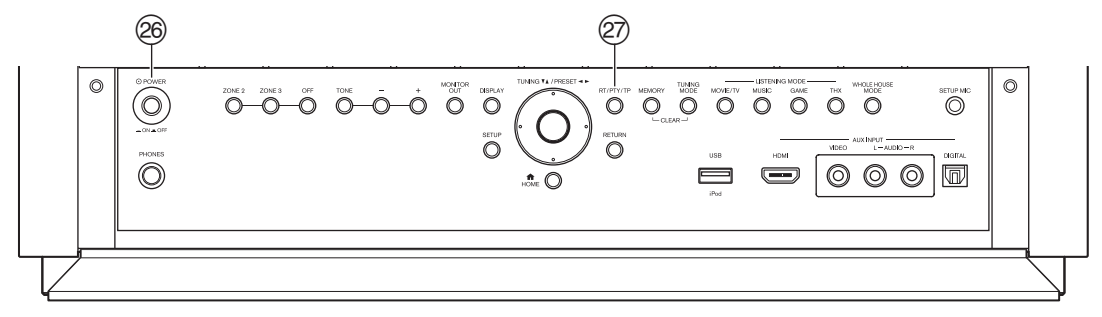

Para obtener una información detallada, consulte las páginas que se indican entre paréntesis.

- <sup>a</sup> **Botón** 8**ON/STANDBY ([25](#page-128-4))**
- b **Sensor y transmisor del mando a distancia ([4](#page-107-1))**
- c **Pantalla ([9](#page-112-0))**
- d **Control e indicador MASTER VOLUME ([26](#page-129-4), [74](#page-177-1))**
- e **Indicador HDMI THRU ([67](#page-170-0))**
- f **Botón e indicador PURE AUDIO ([37](#page-140-2))**
- g **Botones e indicadores de selector de entrada ([26](#page-129-4))**
- **8** Tapa frontal

Empuje con suavidad el extremo inferior del panel frontal para abrir la tapa.

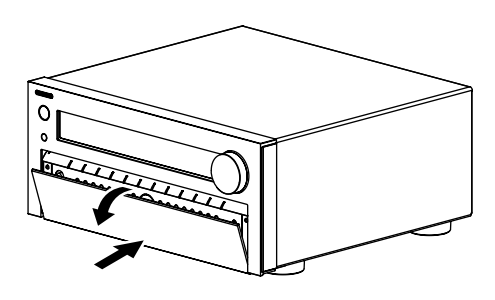

- i **Toma PHONES ([46](#page-149-3))**
- j **Botones ZONE 2, ZONE 3 y OFF ([74](#page-177-2))**
- k **Botones TONE y de nivel de tono ([70](#page-173-2), [75](#page-178-1))**
- l **Botón MONITOR OUT ([49](#page-152-1))**
- m **Botón DISPLAY ([45](#page-148-5))**
- n **Botones TUNING, PRESET ([31](#page-134-1) a [32](#page-135-0)), flecha y enter**
- o **Botón DIMMER (Modelos norteamericanos) ([45](#page-148-4))**
- p **Botón MEMORY ([32](#page-135-0))**
- q **Botón TUNING MODE ([31](#page-134-1))**
- r **Botones LISTENING MODE ([37](#page-140-1))**
- s **Botón WHOLE HOUSE MODE ([45](#page-148-6))**
- t **Toma SETUP MIC ([34](#page-137-2))**
- u **Botón SETUP ([48](#page-151-4))**
- v **Botón HOME ([44](#page-147-3))**
- w **Botón RETURN**
- x **Puerto USB ([21](#page-124-1))**
- y **Tomas AUX INPUT ([19](#page-122-1), [21](#page-124-1))**
- <sup>z</sup> **Botón** %**POWER (Modelos europeos) ([25](#page-128-4))**
- A **Botón RT/PTY/TP (Modelos europeos) ([33](#page-136-0))**

## <span id="page-112-0"></span>*Pantalla*

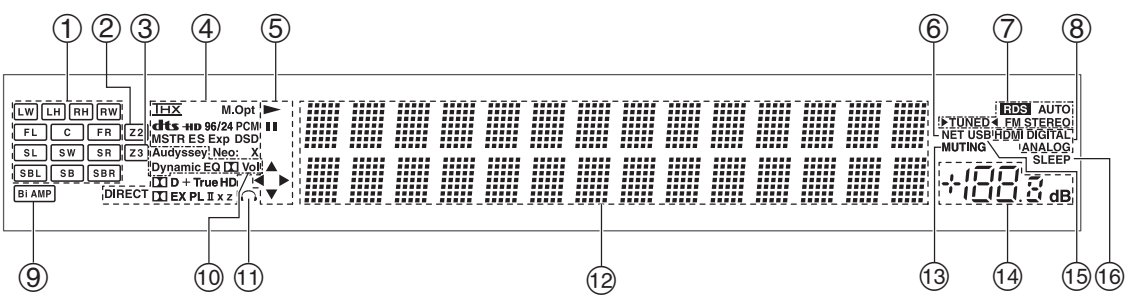

Para obtener una información detallada, consulte las páginas que se indican entre paréntesis.

- a **Indicadores de altavoces/canales**
- b **Indicador de Z2 (Zona 2) ([74](#page-177-2))**
- c **Indicador de Z3 (Zona 3) ([74](#page-177-2))**
- d **Modo de audición e indicadores de formato ([37](#page-140-1), [71](#page-174-0))**
- $\circled{5}$  Indicadores  $\rightarrow$ , **II** y cursor ([26](#page-129-5))
- f **Indicador NET ([28](#page-131-2), [68](#page-171-0))**
- g **Indicadores de sintonización Indicador RDS (no incluido en modelos norteamericanos) ([32](#page-135-1)) Indicador AUTO ([31](#page-134-2)) Indicador TUNED ([31](#page-134-2)) Indicador FM STEREO ([31](#page-134-2))**
- h **Indicadores de entrada de audio**
- i **Indicador Bi AMP ([16](#page-119-0), [52](#page-155-1))**
- j **Indicador Audyssey ([34](#page-137-3), [59](#page-162-1)) Indicador Dynamic EQ ([59](#page-162-2))**  $Indicatedor$   $\Box$   $(Dolby)$   $Vol$   $(57)$  $(57)$  $(57)$ **Indicador Dynamic Vol ([60](#page-163-0))**
- k **Indicador de auriculares ([46](#page-149-3))**
- l **Área de mensajes**
- m **Indicador MUTING ([46](#page-149-4))**
- n **Nivel de volumen ([26](#page-129-5))**
- o **Indicador USB ([27](#page-130-2), [28](#page-131-2))**
- p **Indicador SLEEP ([44](#page-147-2), [64](#page-167-1))**

<span id="page-113-0"></span>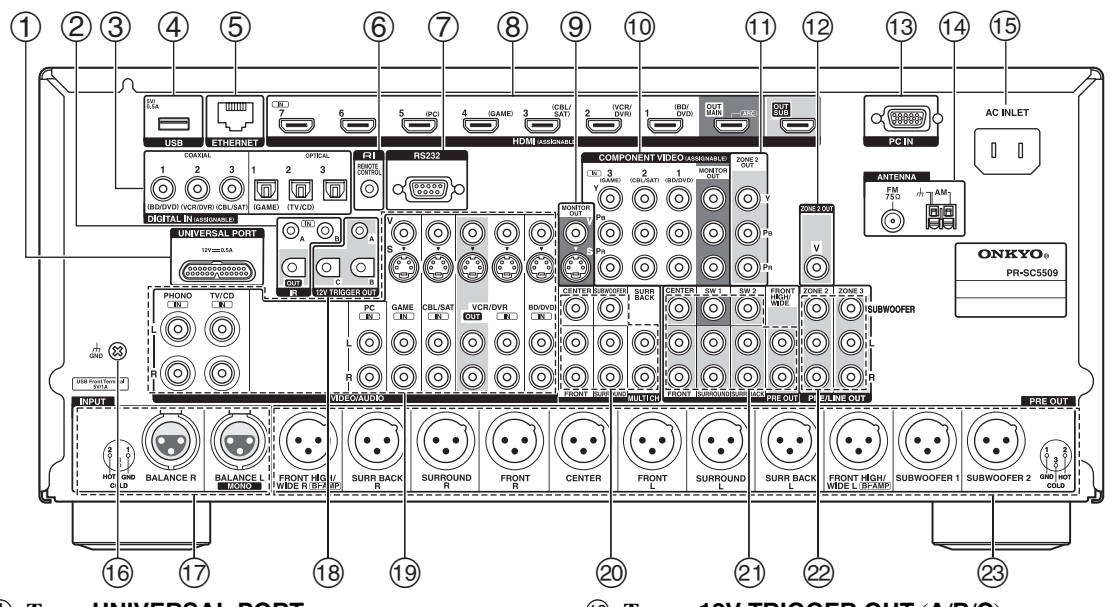

- a **Toma UNIVERSAL PORT**
- b **Tomas IR IN (A/B) y OUT**
- c **Tomas DIGITAL IN COAXIAL y OPTICAL**
- d **Puerto USB**
- e **Puerto ETHERNET**
- **6** Toma **RI REMOTE CONTROL**
- g **Puerto RS232** Terminal de control.
- h **Tomas HDMI IN y salida HDMI (HDMI OUT MAIN y HDMI OUT SUB)**
- i **Tomas MONITOR OUT V y S**
- j **Tomas COMPONENT VIDEO IN y MONITOR OUT**
- k **Tomas COMPONENT VIDEO ZONE 2 OUT**
- l **Toma ZONE 2 OUT V**
- m **Toma PC IN**
- n **Toma FM ANTENNA y terminal AM ANTENNA**
- o **AC INLET**
- p **Tornillo GND**
- q **Tomas INPUT (BALANCE L/R)**
- r **Tomas 12V TRIGGER OUT (A/B/C)**
- s **Vídeo compuesto, S-Video y tomas de audio analógicas (BD/DVD IN, VCR/DVR IN y OUT, CBL/SAT IN, GAME IN, PC IN, TV/CD IN y PHONO IN)**
- t **Tomas de entrada MULTI CH (FRONT L/R, CENTER, SURROUND L/R, SURR BACK L/R y SUBWOOFER)**
- u **Tomas PRE OUT (FRONT L/R, CENTER, SURROUND L/R, SURR BACK L/R, FRONT HIGH/WIDE L/R, SW1, SW2)**
- v **Tomas ZONE 2 y ZONE 3 PRE/LINE OUT**
- w **Tomas PRE OUT (FRONT L/R, CENTER, SURROUND L/R, SURR BACK L/R, FRONT HIGH/WIDE L/R, SUBWOOFER 1 y SUBWOOFER 2)**

Ver ["Conexión del Controlador AV"](#page-115-3) para información de conexión (➔ **[páginas 12](#page-115-4)** a **[24](#page-127-2)**).

## <span id="page-114-1"></span><span id="page-114-0"></span>*Cómo controlar el Controlador AV*

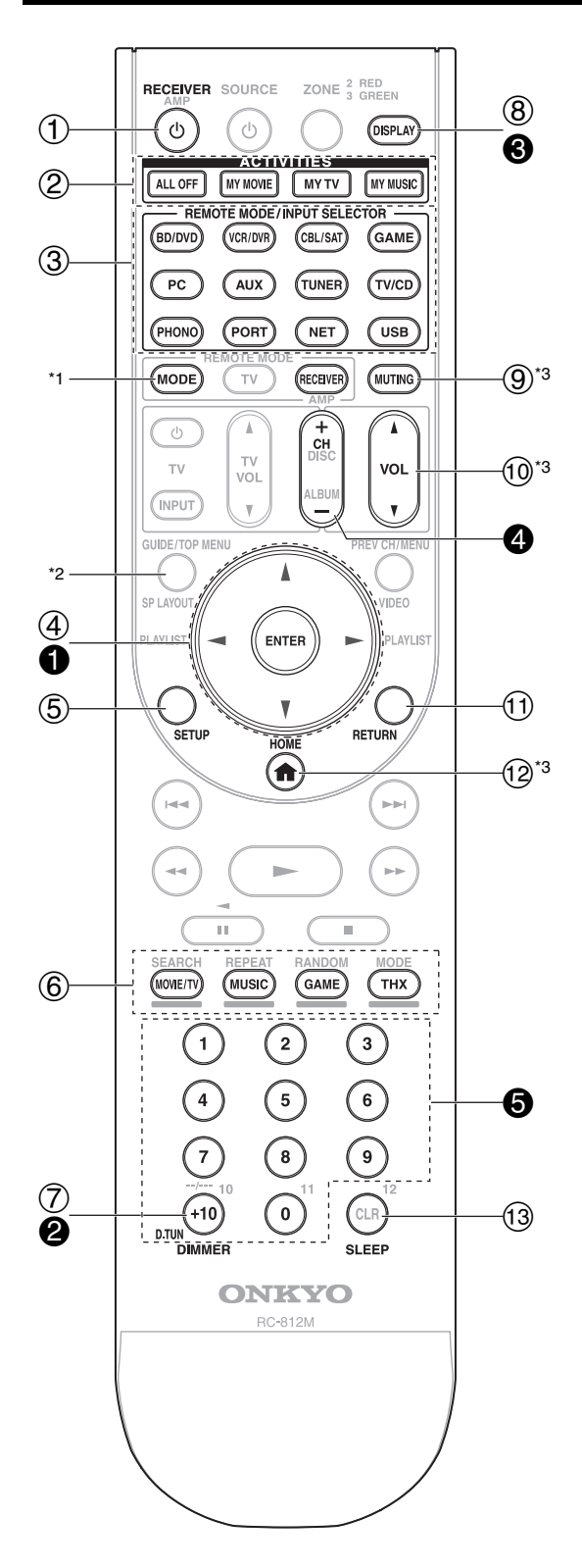

**Para controlar el controlador AV, pulse el botón RECEIVER para seleccionar el modo Receiver (Receptor).**

**También podrá emplear el mando a distancia para controlar el reproductor Onkyo para Discos Bluray/DVD, el reproductor de CD y otros componentes. Vea ["Introducción de códigos de mando a distancia"](#page-184-1)  para obtener información detallada (**➔ **[página 81](#page-184-1)).**

Para obtener una información detallada, consulte las páginas que se indican entre paréntesis.

- <sup>a</sup> **Botón** 8**RECEIVER ([25](#page-128-4))**
- b **Botón ACTIVITIES ([46](#page-149-5), [85](#page-188-1))**
- **(3) Botones REMOTE MODE/INPUT SELECTOR ([26](#page-129-4))**
- <sup>d</sup> **Botones de flecha** q**/**w**/**e**/**r **y ENTER**
- e **Botón SETUP ([48](#page-151-4))**
- f **Botones modo de audición ([37](#page-140-1))**
- g **Botón DIMMER ([45](#page-148-4))**
- h **Botón DISPLAY ([45](#page-148-5))**
- i **Botón MUTING ([46](#page-149-4))**
- <sup>j</sup> **Botón VOL** q**/**w **([26](#page-129-4))**
- k **Botón RETURN**
- l **Botón HOME ([44](#page-147-3), [70](#page-173-3))**
- m **Botón SLEEP ([44](#page-147-2))**

## ■ Cómo controlar el sintonizador

Para controlar el sintonizador del controlador AV, pulse el botón **TUNER** (o **RECEIVER**).

Podrá seleccionar AM o FM pulsando repetidamente el botón **TUNER**.

- <sup>a</sup> **Botones de flecha** q**/**w **([31](#page-134-1))**
- b **Botón D.TUN ([32](#page-135-2))**
- **<sup>6</sup>** Botón **DISPLAY**
- d **Botón CH +/– ([32](#page-135-3))**
- e **Botones numéricos ([32](#page-135-2))**
- \*1 Si desea cambiar el modo del mando a distancia (componente de destino) sin cambiar la fuente de entrada utilizada, pulse **MODE** y, en un plazo de unos 8 segundos, pulse **REMOTE MODE**. A continuación, usando el mismo mando a distancia del controlador AV, podrá controlar el componente correspondiente al botón que ha pulsado.
- \*2 No se usa **SP LAYOUT** para este modelo.
- \*3 Estos botones también se pueden utilizar cuando se selecciona un **REMOTE MODE** distinto del modo receptor. (Al pulsar **HOME** se cambia al modo Receptor.)

## <span id="page-115-4"></span><span id="page-115-3"></span><span id="page-115-2"></span><span id="page-115-1"></span><span id="page-115-0"></span>*Conexión de los altavoces*

El controlador AV está diseñado para ser utilizado con un amplificador de potencia multicanal separado. Conecte las tomas **PRE OUT** del controlador AV a las entradas del amplificador, y conecte los altavoces a los terminales de altavoces del amplificador. Los ajustes del altavoz, como la frecuencia de cruce y la distancia se ajustan en el controlador AV.

## **Conexión a un amplificador de potencia vía jacks de RCA**

Puede conectar el controlador AV a un amplificador de potencia multicanal vía jacks de RCA utilizando un cable de audio multicanal RCA o diversos cables de audio estéreo RCA.

Consulte el manual de instrucciones del amplificador de potencia multicanal para obtener más información acerca de cómo conectar los altavoces.

#### **Controlador AV**

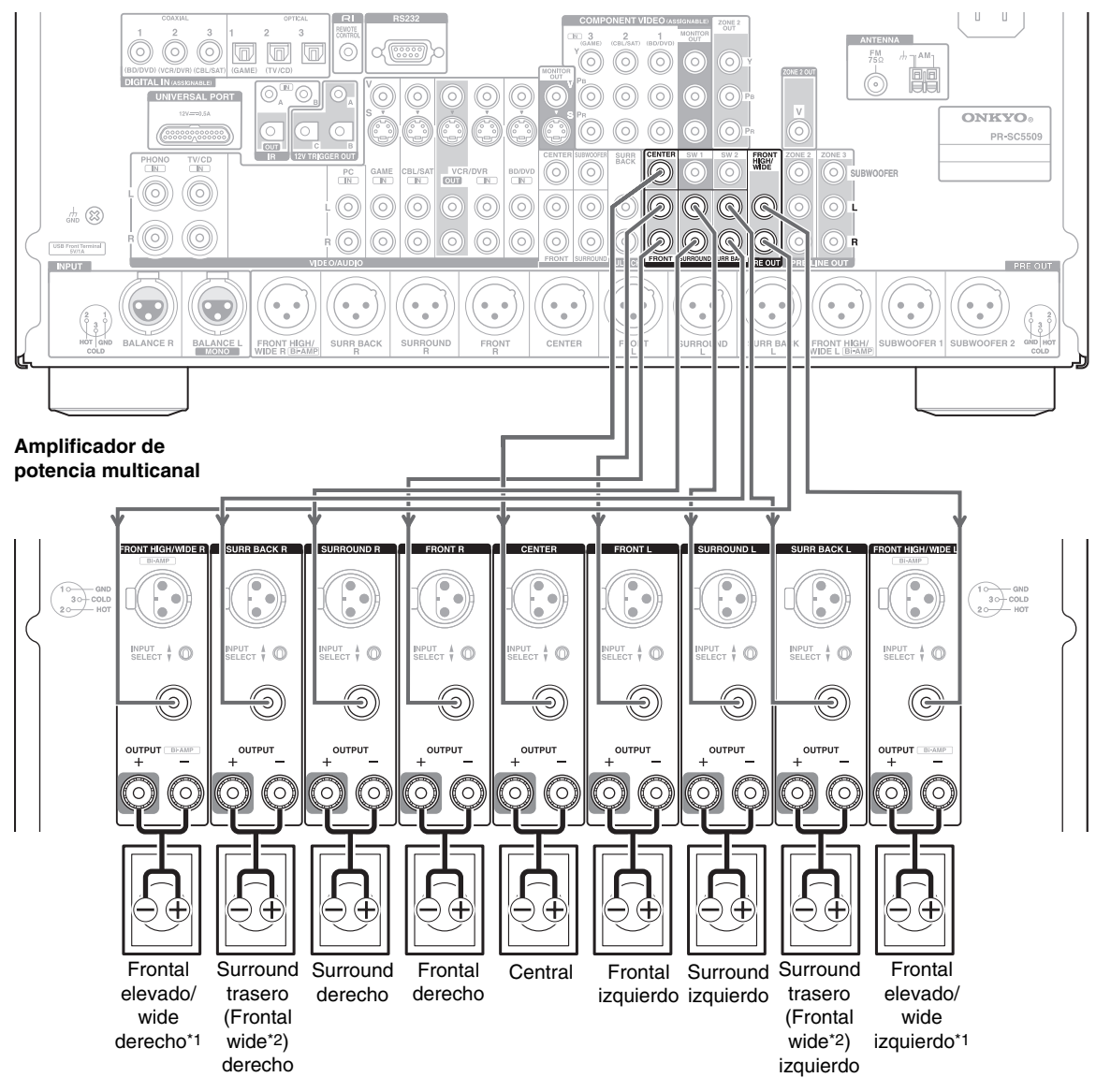

#### **Nota**

\*1 Especifique la frecuencia de cruce para el canal que desea emitir en ["Configuración altavoces"](#page-156-0) (➔ **[página 53](#page-156-0)**).

- \*2 Si utiliza los altavoces frontales elevados y los wide simultáneamente, necesita configurar el ajuste "**Front High + Front Wide**" en
	- "**Sí**" (➔ **[página 52](#page-155-2)**). El sonido de los frontales wide se emite desde las salidas **SURR BACK**.

## **Conexión a un amplificador de potencia vía jacks de XLR**

Puede conectar el controlador AV a un amplificador de potencia multicanal vía jacks equilibrados XLR utilizando diversos cables de audio XLR.

Las tomas de **PRE OUT** equilibrada del controlador AV se conectan tal y como se muestra.

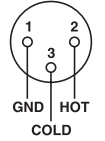

Consulte el manual de instrucciones del amplificador de potencia multicanal para obtener más información acerca de cómo conectar los altavoces.

#### **Controlador AV**

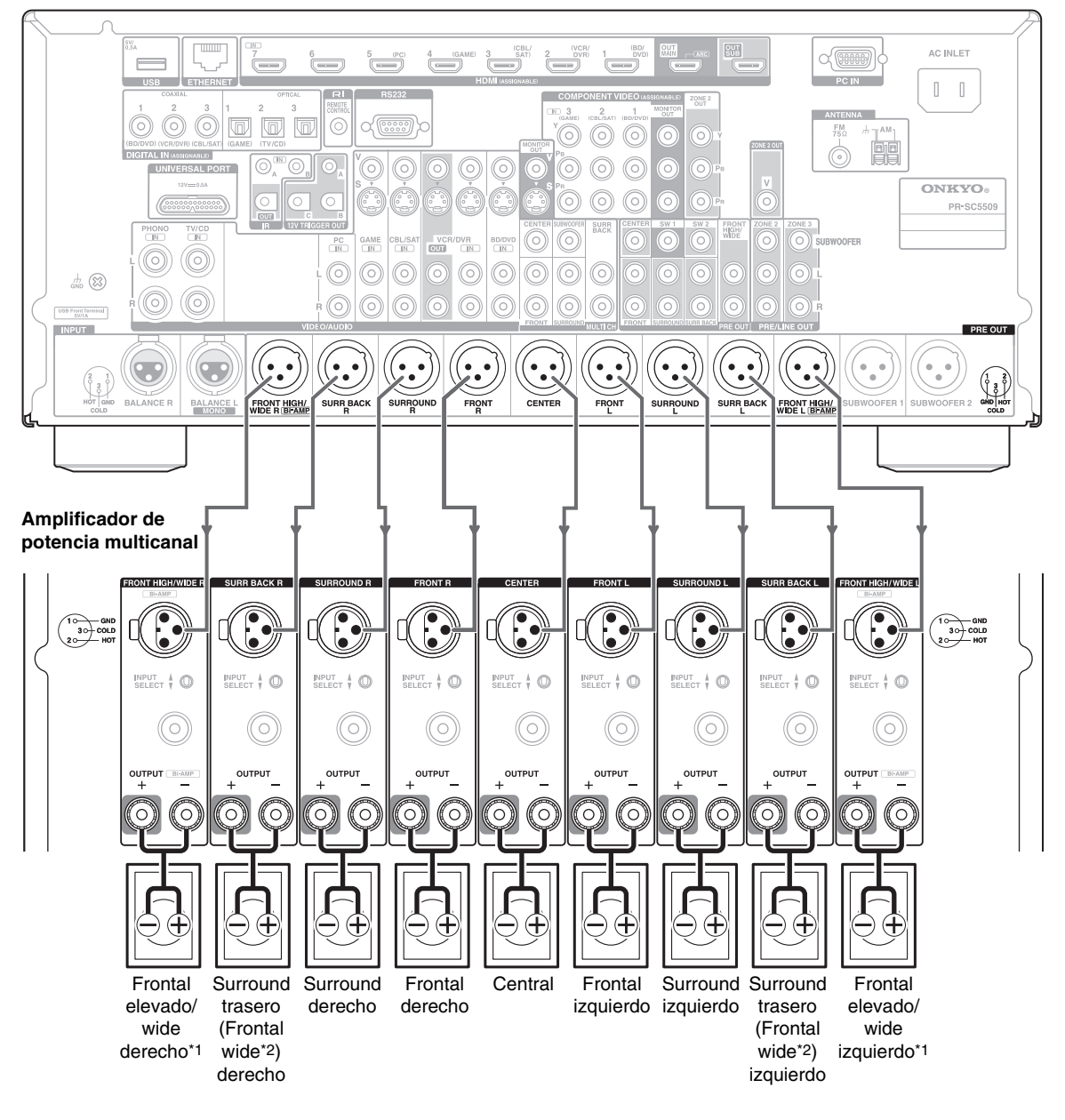

- \*1 Especifique la frecuencia de cruce para el canal que desea emitir en ["Configuración altavoces"](#page-156-0) (➔ **[página 53](#page-156-0)**).
- \*2 Si utiliza los altavoces frontales elevados y los wide simultáneamente, necesita configurar el ajuste "**Front High + Front Wide**" en "**Sí**" (➔ **[página 52](#page-155-2)**). El sonido de los frontales wide se emite desde las salidas **SURR BACK**.

## <span id="page-117-0"></span>**Configuración de altavoces**

En la siguiente tabla se indican los canales que deberá utilizar en función del número de altavoces utilizados. Independientemente del número de altavoces usados, es recomendable utilizar 2 subwoofers activos para obtener sonidos graves realmente potentes y sólidos.

Para obtener un rendimiento óptimo de su sistema de sonido surround, necesitará configurar los ajustes de los altavoces automáticamente (➔ **[página 34](#page-137-2)**) o manualmente (➔ **[página 52](#page-155-3)**).

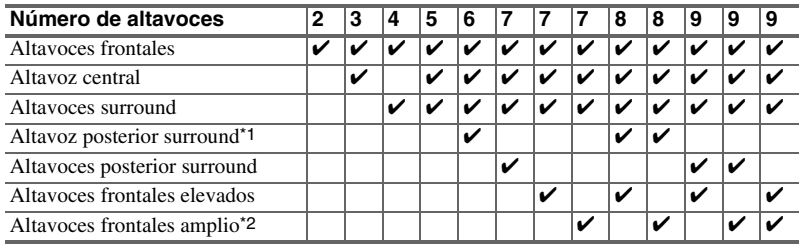

\*1 Si únicamente va a utilizar un altavoz de surround posterior, conéctelo a la salida **SURR BACK L**.

\*2 Si utiliza los altavoces frontales elevados y los wide simultáneamente, necesita configurar el ajuste "**Front High + Front Wide**" en "**Sí**" (➔ **[página 52](#page-155-2)**). El sonido de los frontales wide se emite desde las salidas **SURR BACK**.

## **Uso de altavoces dipolo**

Puede usar altavoces dipolo para los altavoces surround y surround trasero. Los altavoces dipolo emiten el mismo sonido en dos direcciones.

Los altavoces dipolo suelen tener una flecha impresa que indica cómo deben posicionarse. Los altavoces dipolo de surround (a) se deben colocar de manera que sus flechas apunten hacia el televisor/pantalla, mientras que los altavoces dipolo de surround trasero (b) se deben colocar de manera que sus flechas se apunten entre sí, como se indica.

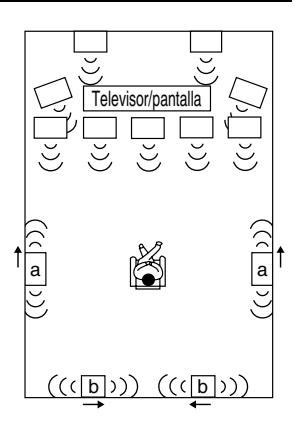

#### ■ Conexión vía jacks de RCA

Podrá conectar los subwoofer activos a **SW1 PRE OUT** y **SW2 PRE OUT** respectivamente.

El nivel y la distancia puede ajustarse individualmente para cada salida.

Si sólo utiliza un subwoofer, conéctelo a **SW1 PRE OUT**.

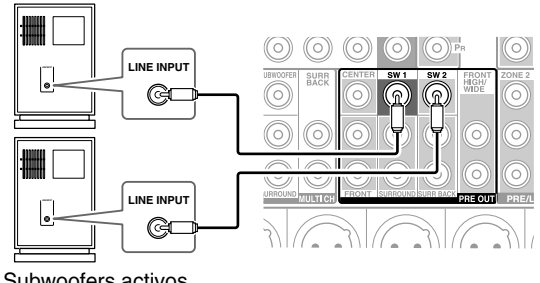

Subwoofers activos

#### ■ Conexión vía jacks de **XLR**

También podrá conectar los subwoofers activos a **SUBWOOFER 1 PRE OUT** y **SUBWOOFER 2 PRE OUT**

respectivamente, utilizando cables XLR equilibrados. El nivel y la distancia puede ajustarse individualmente para cada salida.

Si sólo utiliza un subwoofer, conéctelo a **SUBWOOFER 1 PRE OUT**.

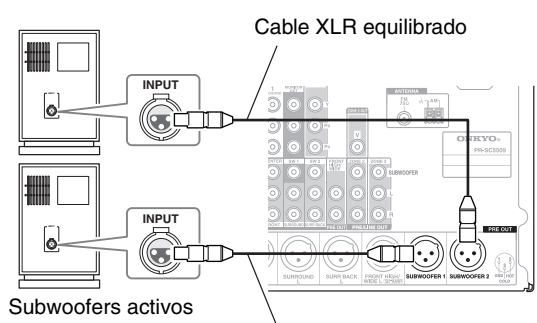

Cable XLR equilibrado

Para encontrar la posición óptima para los subwoofers, mientras reproduce una película o música con buenos graves, experimente colocándolos en distintas posiciones dentro de la sala y elija la que proporcione los resultados más satisfactorios.

#### **Consejo**

• Si su subwoofer no es activo y está utilizando un amplificador externo, conecte la toma de salida de previo de subwoofer a una entrada del amplificador.

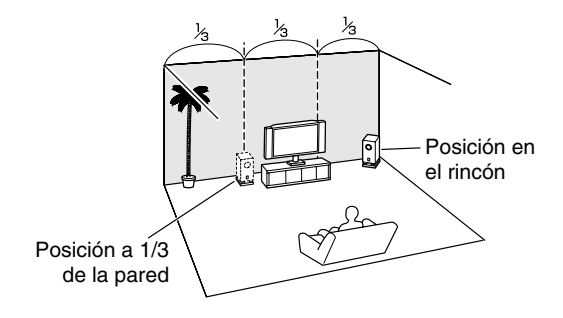

#### <span id="page-119-0"></span>**Importante:**

- Cuando efectúe conexiones de biamplificación, asegúrese de retirar las barras de puente que unen los terminales del cono de agudos (superior) y el cono de graves (inferior) de los altavoces.
- La biamplificación sólo podrá utilizarse con altavoces que admitan biamplificación. Consulte el manual de sus altavoces.

La biamplificación ofrece una mejora del rendimiento de agudos y graves.

Cuando se utilice biamplificación, el controlador AV podrá impulsar, como máximo, un sistema de altavoces 7.2 en la sala principal.

Después de completar las conexiones de biamplificación mostradas a continuación y encender el controlador AV, deberá establecer el ajuste de los altavoces para activar la biamplificación (➔ **[página 52](#page-155-1)**).

Consulte el manual de instrucciones del amplificador de potencia multicanal para obtener más información acerca de cómo conectar los altavoces.

#### ■ **Conexión vía jacks de RCA**

#### **Controlador AV**

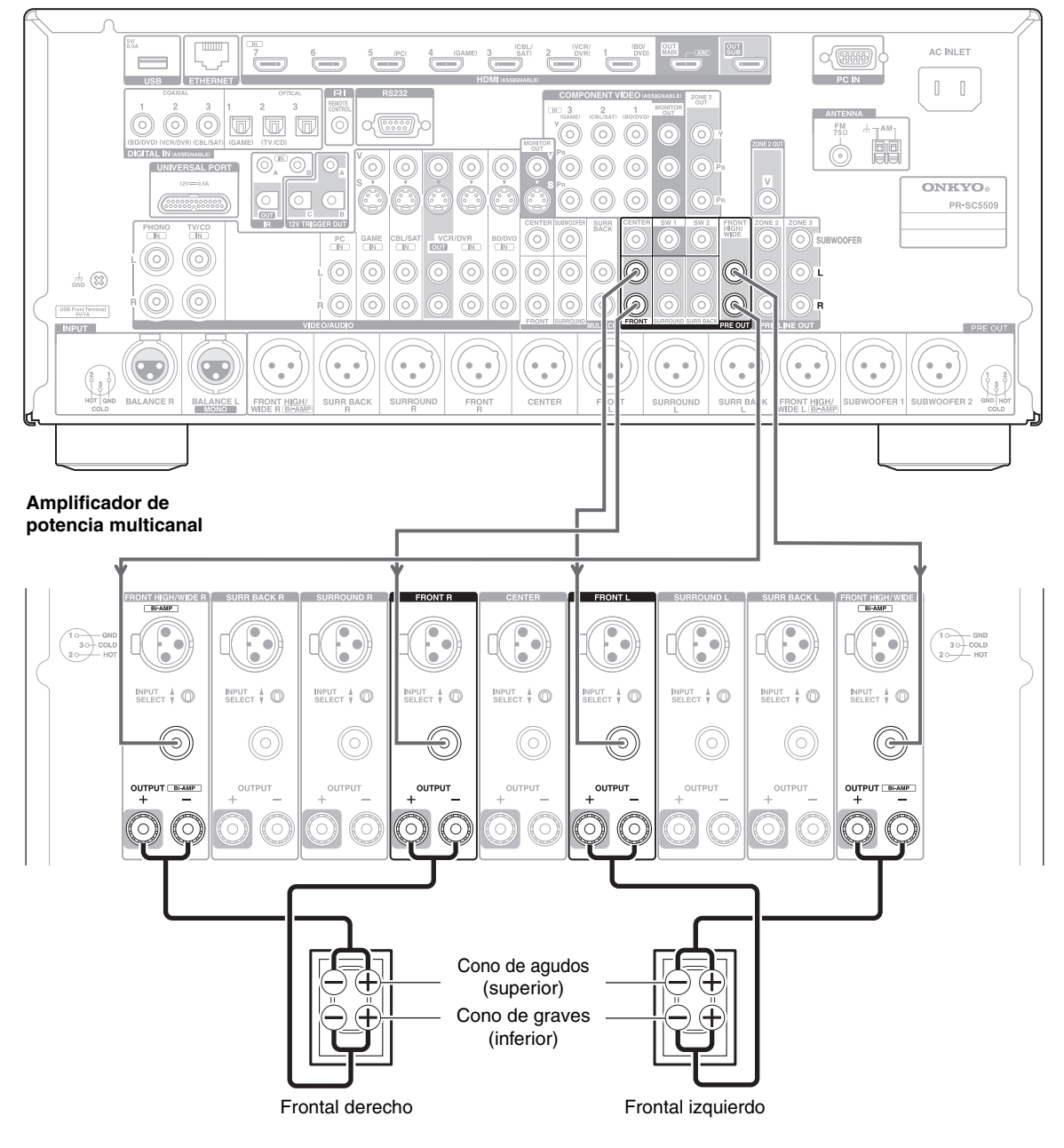

## ■ **Conexión vía jacks de XLR**

#### **Controlador AV**

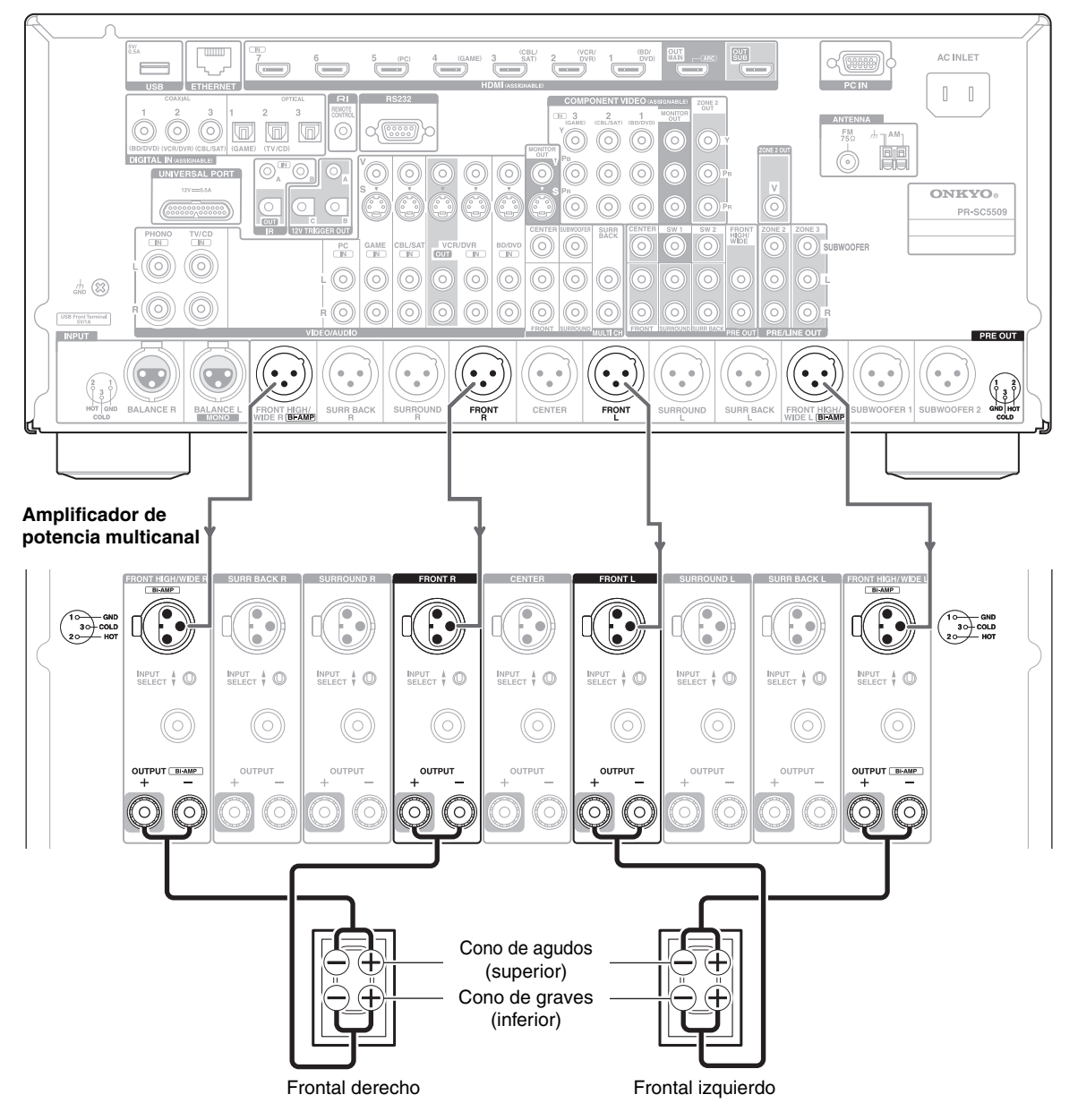

## <span id="page-121-0"></span>**Conexión de los componentes de AV**

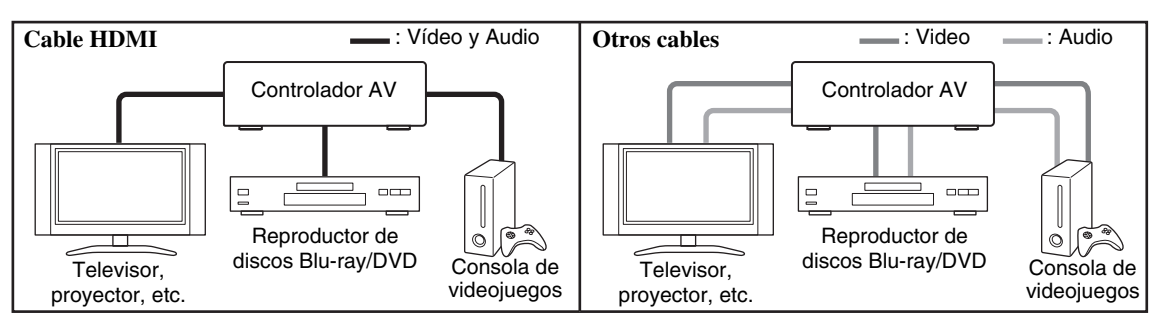

- Antes de efectuar cualquier conexión de AV, lea los manuales suministrados con los demás componentes de AV.
- No conecte el cable de alimentación mientras no haya finalizado y comprobado dos veces todas las conexiones de AV.
- Introduzca los conectores hasta el fondo para efectuar buenas conexiones (las conexiones flojas pueden provocar ruido o un funcionamiento inadecuado).
- Para evitar interferencias, mantenga los cables de audio y vídeo alejados de cables de alimentación y cables de altavoces.

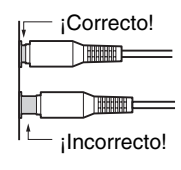

## **Cables y tomas de AV**

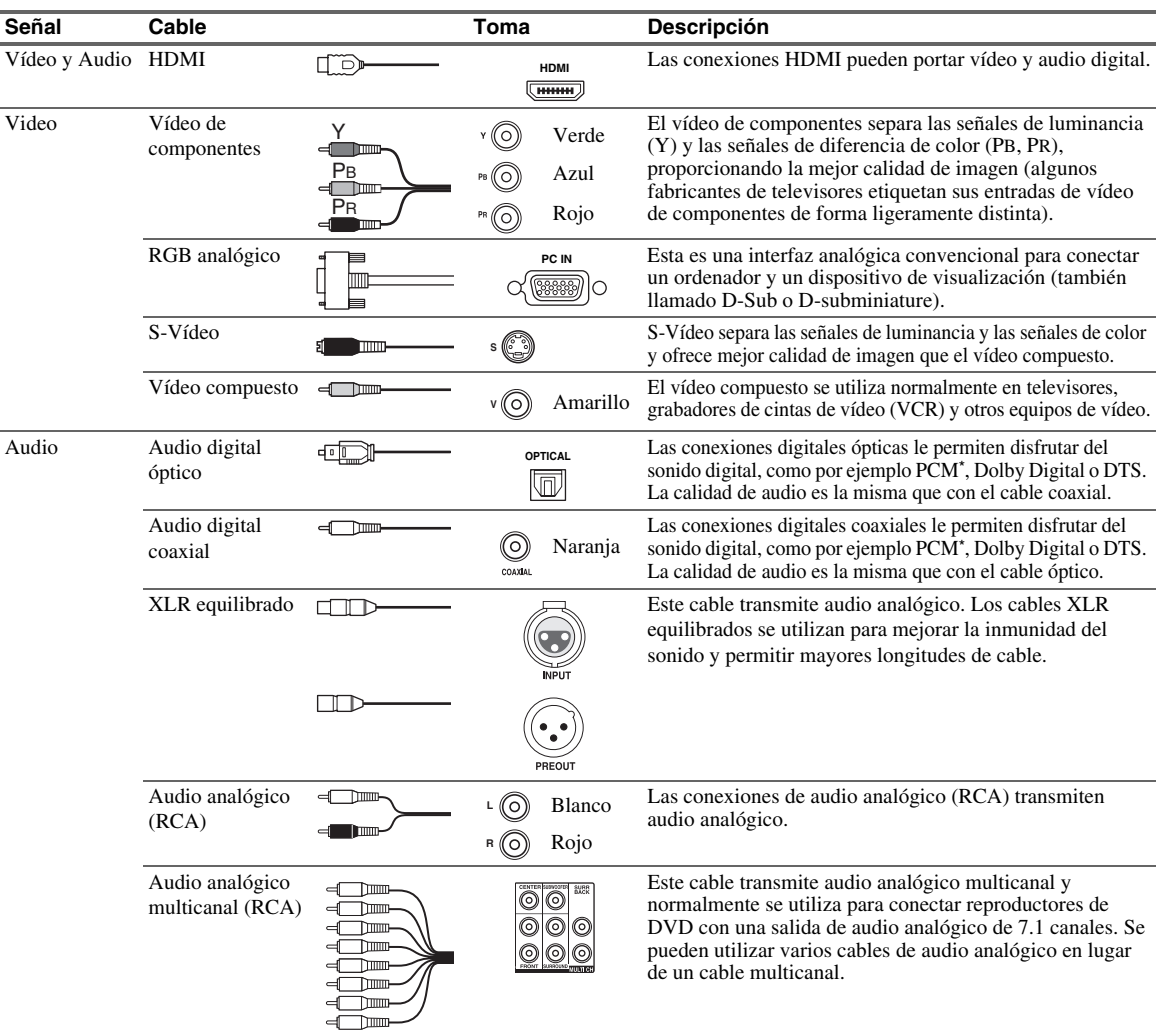

La frecuencia de muestreo disponible para la señal de entrada PCM (estéreo/mono) es 32/44,1/48/88,2/96 kHz. En el caso de una conexión HDMI, también está disponible 176,4/192 kHz.

- El controlador AV no admite conectores SCART (Euroconector).
- Las tomas digitales ópticas del controlador AV disponen de tapas tipo obturador que se abren cuando se inserta un conector óptico y se cierran cuando éste se retira. Empuje los conectores hasta introducirlos por completo.

#### **Precaución**

• Para evitar daños al obturador, mantenga recto el conector óptico al insertarlo y al extraerlo.

## <span id="page-122-1"></span><span id="page-122-0"></span>*Conexión de componentes con HDMI*

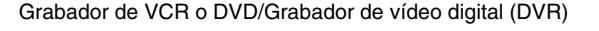

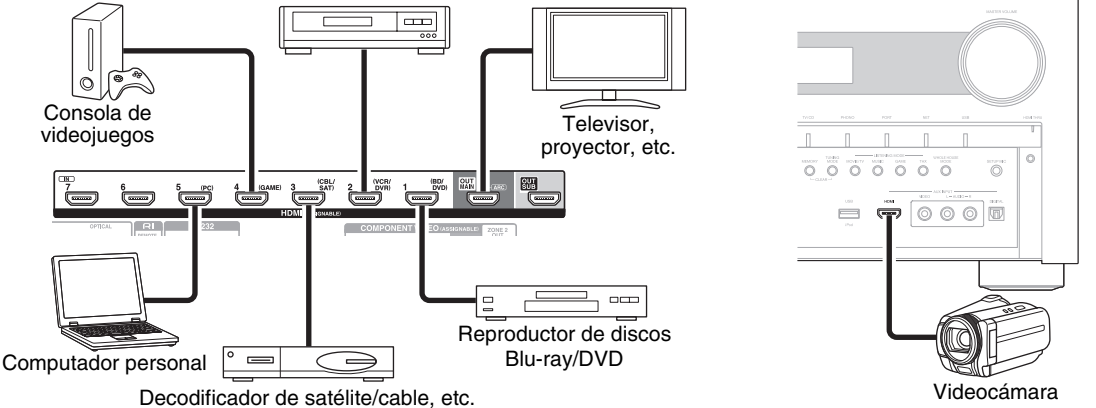

Conecte sus componentes a las tomas apropiadas. Las asignaciones de entrada por defecto se muestran a continuación. ✔: Se puede cambiar la asignación (➔ **[página 50](#page-153-0)**).

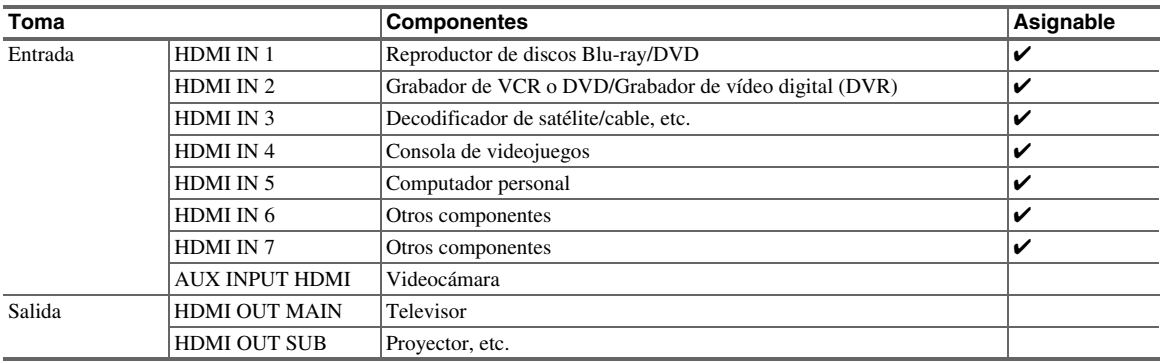

Consulte también:

- • ["Consejos de conexión y ruta de la señal de vídeo"](#page-198-1) (➔ **[página 95](#page-198-1)**)
- • ["Uso de un televisor, reproductor o grabador compatible con RIHD"](#page-201-1) (➔ **[página 98](#page-201-1)**)
- • ["Acerca de HDMI"](#page-203-1) (➔ **[página 100](#page-203-1)**)

#### ■ **Función de canal de retorno de audio (ARC)**

La función de canal de retorno de audio (ARC) permite a un televisor compatible con HDMI enviar el flujo de datos de audio a **HDMI OUT MAIN** del controlador AV.

- Esta función se puede utilizar cuando:
- su televisor es compatible con ARC y
- se selecciona el selector de entrada **TV/CD** y
- "**HDMI Control(RIHD)**" está establecido en "**Activado**" (➔ **[página 67](#page-170-1)**) y
- "**Canal de retorno de audio**" está establecido en "**Auto**" (➔ **[página 68](#page-171-1)**).

#### **Consejo**

- Para escuchar audio recibido por las tomas **HDMI IN** a través de los altavoces del televisor:
- Ajuste la configuración "**HDMI Control(RIHD)**" a "**Activado**" (➔ **[página 67](#page-170-1)**) para un televisor compatible con p.
- Configure el ajuste "**Salida audio TV**" a "**Activado**" (➔ **[página 67](#page-170-2)**), cuando el televisor no sea compatible con p, o el ajuste "**HDMI Control(RIHD)**" a "**Desactivado**".
- Establezca el ajuste de la salida de audio HDMI de su reproductor de discos Blu-ray/DVD a PCM.

- Cuando esté escuchando un componente de HDMI a través del controlador AV, configure el componente de HDMI de modo que su vídeo pueda verse en la pantalla del televisor (seleccione la entrada del componente de HDMI conectado al controlador AV en el televisor). Si la alimentación del televisor está apagada o el televisor está configurado en otra fuente de entrada, el resultado podría ser la falta de sonido del controlador AV o el sonido podría quedar cortado.
- Cuando el ajuste de "**Salida audio TV**" está establecido en "**Activado**" (➔ **[página 67](#page-170-2)**) para poder oír desde los altavoces de su televisor, el sonido también saldrá por los altavoces del controlador AV si ajusta el volumen del controlador AV. Igualmente, cuando el ajuste "**HDMI Control(RIHD)**" está establecido en "**Activado**" (➔ **[página 67](#page-170-1)**) para escuchar los altavoces de un televisor compatible con **RIHD**, los altavoces del controlador AV producirán sonido si ajusta el volumen del controlador AV, mientras que los altavoces del televisor permanecerán en silencio. Para evitar que los altavoces del controlador AV produzcan sonido, puede cambiar los ajustes en el controlador AV o en el televisor o puede desactivar el volumen del controlador AV.

<span id="page-124-1"></span><span id="page-124-0"></span>**Los menús en pantalla aparecerán únicamente en un televisor que esté conectado a HDMI OUT MAIN. Si el televisor está conectado a otras salidas de vídeo, utilice la pantalla del controlador AV para cambiar los ajustes.**

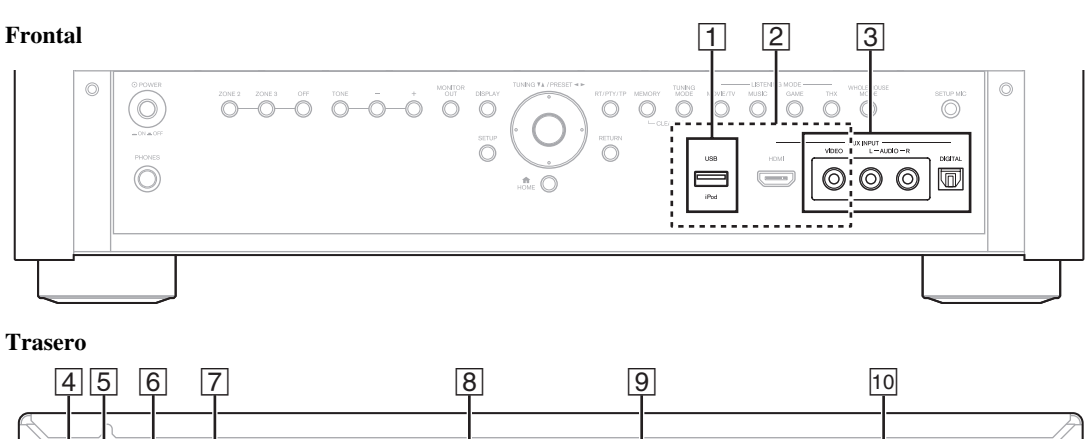

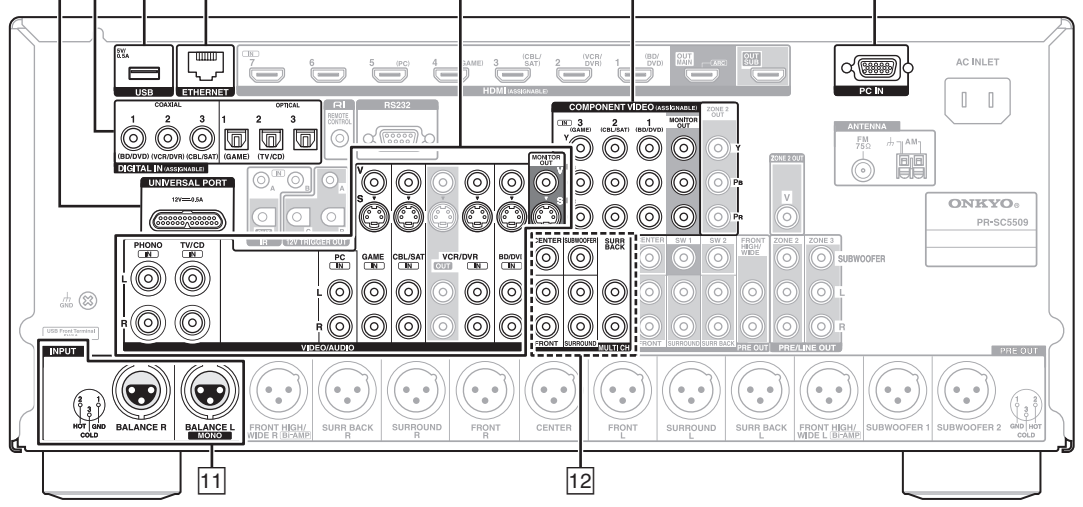

Conecte sus componentes a las tomas apropiadas. Las asignaciones de entrada por defecto se muestran a continuación. Consulte ["Consejos de conexión y ruta de la señal de vídeo"](#page-198-1) para obtener información detallada (➔ **[página 95](#page-198-1)**).

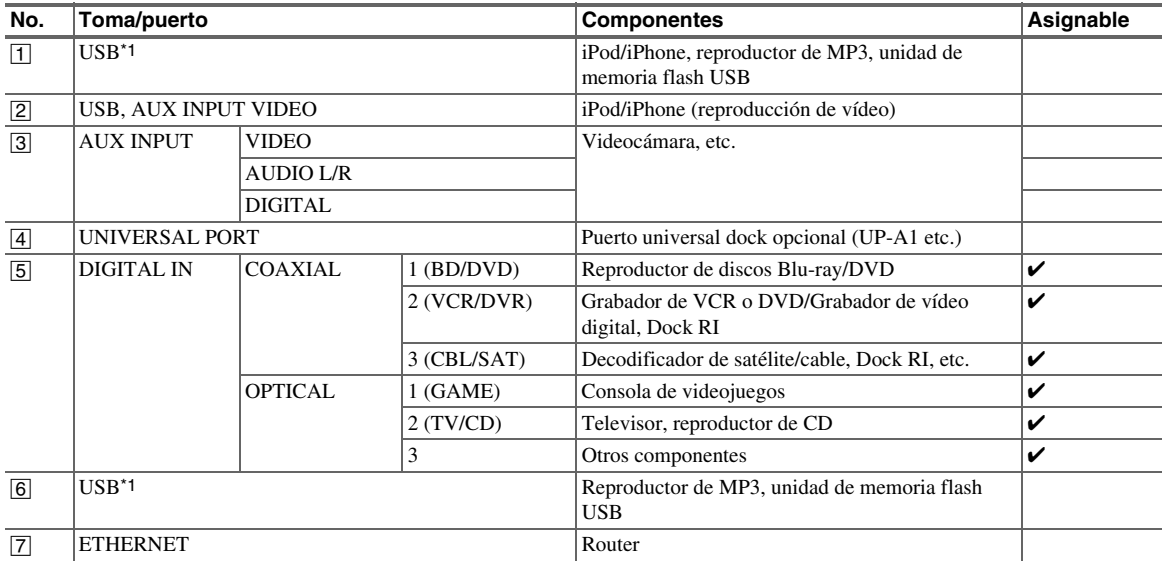

✔: Se puede cambiar la asignación (➔ **[página 51](#page-154-0)**).

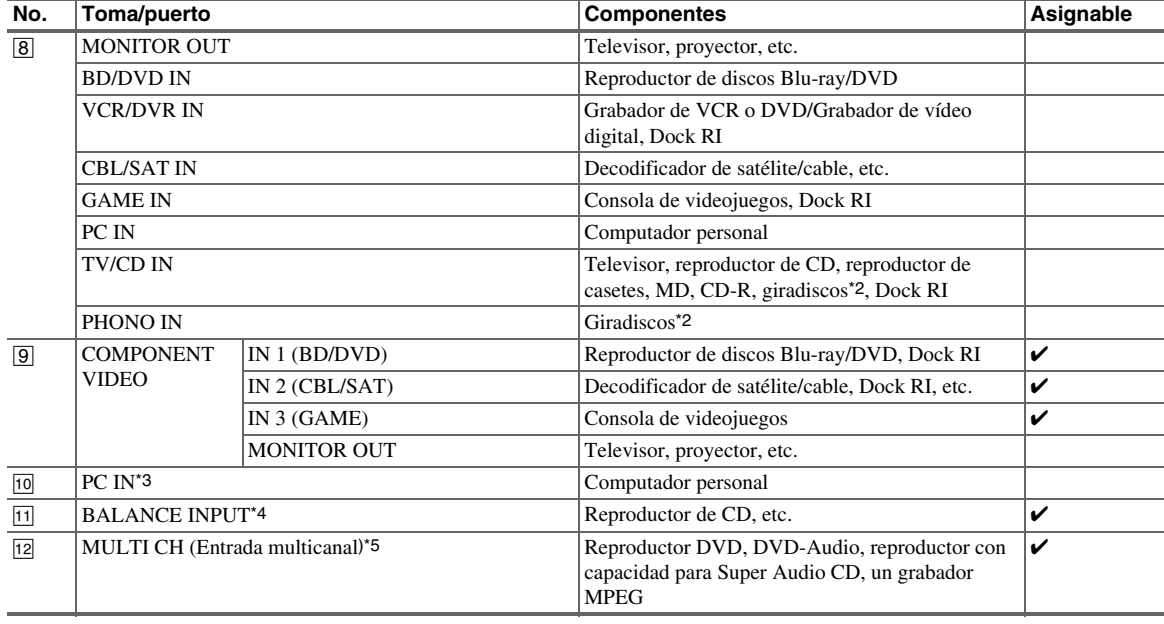

#### **Nota**

\*1 No conecte el puerto **USB** del controlador AV a un puerto USB de su ordenador. La música de su ordenador no se puede reproducir a través del controlador AV de este modo.

\*2 Conecte un giradiscos (MM) que tenga un preamplificador de fono integrado al **TV/CD IN**, o conéctelo al **PHONO IN** con el preamplificador de fono apagado. Si su giradiscos (MM) no tiene un preamplificador de fono, conéctelo al **PHONO IN**. Si el giradiscos tiene un portaagujas de bobina móvil (MC), necesitará un amplificador principal MC o un transformador MC (de venta en comercios) para conectarlo a **PHONO IN**. Consulte el manual de su giradiscos para mayor información. Si el giradiscos tiene un cable de masa, conéctelo al tornillo controlador AV del **GND**. En algunos giradiscos, al conectar el cable de masa podrá oírse un zumbido. Si así fuera, desconéctelo.

\*3 Cuando conecte el ordenador personal a **PC IN** y seleccione el selector de entrada **PC**, el vídeo del ordenador personal se emite desde las salidas HDMI. Sin embargo, si asignó las entradas HDMI al selector de entrada **PC**, el controlador AV emitirá las señales recibidas desde las entradas HDMI en lugar de las señales de **PC IN**, basándose en el orden de prioridad HDMI > vídeo de componentes > PC IN (RGB analógico). Para recibir las señales emitidas desde **PC IN**, seleccione "**-----**" para "**PC**" en el ajuste "**Entrada HDMI**" (➔ **[página 50](#page-153-0)**).

\*4 Antes de utilizar la entrada equilibrada, debe asignarla a un selector de entrada. Consulte ["Balance"](#page-155-4) (➔ **[página 52](#page-155-4)**) para obtener más información. Para seleccionar la entrada equilibrada, consulte ["Selector](#page-166-0)  [de audio"](#page-166-0) (➔ **[página 63](#page-166-0)**). Las tomas de **INPUT** equilibrada del controlador AV se conectan tal y como se muestra.

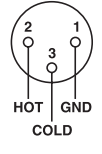

- \*5 Antes de utilizar la entrada multicanal, debe asignarla a un selector de entrada. Consulte ["Multican."](#page-154-1) (➔ **[página 51](#page-154-1)**) para obtener más información. Para seleccionar la entrada multicanal, consulte ["Selector](#page-166-0)  [de audio"](#page-166-0) (➔ **[página 63](#page-166-0)**). Para ajustar la sensibilidad del subwoofer para la entrada multicanal, consulte ["Sensibilidad entrada subwoofer"](#page-155-5) (➔ **[página 52](#page-155-5)**).
- Con la conexión E, podrá disfrutar de Dolby Digital y DTS. (Asimismo, para grabar o escuchar el audio en la Zona 2/3, use las conexiones  $\overline{5}$  y  $\overline{8}$ .)
- Con la conexión  $\boxed{8}$ , puede escuchar y grabar audio de componentes externos mientras esté en la Zona 2/3.
- Con la conexión  $\boxed{8}$ , si su reproductor de discos Blu-ray/DVD tiene ambas salidas de estéreo principal y multicanal, asegúrese de conectar la salida de estéreo principal.

#### ■ Cómo grabar una fuente de vídeo

Con las conexiones descritas anteriormente, no es posible grabar los vídeos a través del controlador AV. Consulte ["Grabación"](#page-150-1) para obtener información sobre las conexiones para la grabación de vídeo (➔ **[página 47](#page-150-1)**).

# <span id="page-126-0"></span>*Conexión de componentes* u *de Onkyo*

- *1* **Asegúrese de que cada componente Onkyo esté conectado con un cable de audio analógico (conexión**   $\boxed{8}$  en los ejemplos de conexión) (→ **[página 21](#page-124-0)**).
- **2 Efectúe la conexión <b>RI** (vea la ilustración).
- *3* **Si utiliza un Dock RI o un reproductor/grabador de casetes, cambie la pantalla de entrada (**➔ **[página 45](#page-148-7)).**

Con RI (Remote Interactive), podrá utilizar las siguientes funciones especiales:

#### ■ **Auto Encendido activado**

Cuando inicie la reproducción de un componente conectado a través de  $\blacksquare$ , si el controlador AV se encuentra en modo Standby, el controlador AV se encenderá automáticamente y seleccionará dicho componente como fuente de entrada.

#### ■ **Direct Change (cambio directo)**

Cuando se inicia la reproducción en un componente conectado a través de RI, el controlador AV seleccionará automáticamente dicho componente como fuente de entrada.

#### ■ **Apagado del sistema**

Cuando apaga el controlador AV, los componentes se apagan automáticamente.

#### ■ **Mando a distancia**

Podrá utilizar el mando a distancia del controlador AV para controlar sus otros componentes Onkyo compatibles con  $\bigcap$  apuntando con el mando a distancia hacia el sensor del mando a distancia del controlador AV en lugar de apuntar hacia el componente. Para ello, deberá introducir en primer lugar el código de mando a distancia apropiado (➔ **[página 82](#page-185-4)**).

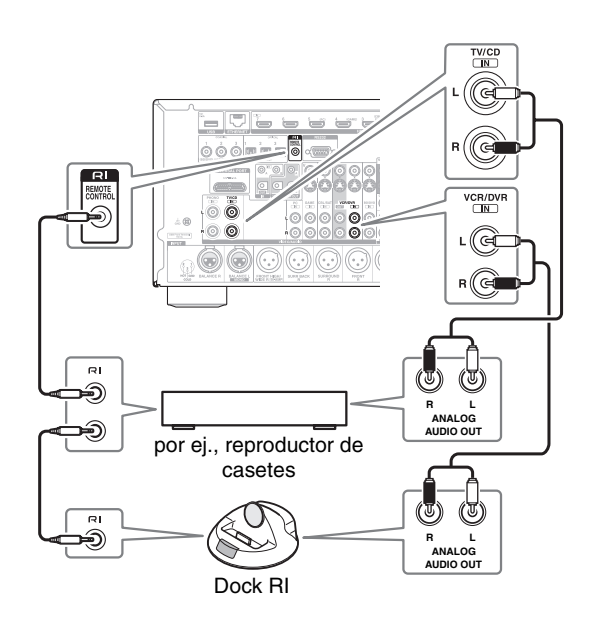

#### **Nota**

- Utilice únicamente cables RI para las conexiones RI. Los cables  $\bigcap$  se suministran con los componentes Onkyo.
- Algunos componentes tienen dos tomas **RI**. Podrá conectar cualquiera de ellas al controlador AV. La otra toma es para conectar componentes adicionales compatibles con  $\mathsf{R}$ I.
- Conecte únicamente componentes Onkyo a las tomas RI. La conexión de componentes de otros fabricantes podría causar un funcionamiento incorrecto.
- Algunos componentes podrían no ser compatibles con todas las funciones  $\blacksquare$  Consulte los manuales suministrados con sus componentes Onkyo.
- Mientras la Zona 2/3 se encuentre activada, las funciones System Off/Auto Power On (Sistema Apagado/Auto Activación Encendida) y Direct Change (Cambio directo) de RI no funcionarán.

## <span id="page-126-1"></span>*Conexión de un componente de grabación*

Consulte ["Grabación"](#page-150-1) para obtener más información sobre la grabación (➔ **[página 47](#page-150-1)**).

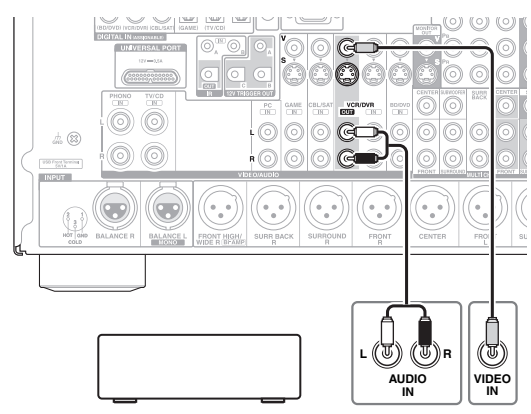

VCR, grabador de DVD, reproductor de casetes, CDR, grabador de MD, etc.

- El controlador AV deberá estar encendido para la grabación. La grabación no será posible mientras se encuentre en el modo en espera.
- Si desea grabar directamente de su televisor o reproducir VCR en el grabador VCR sin pasar a través del controlador AV, conecte las salidas de audio y vídeo del TV/VCR directamente a las entradas de audio y vídeo del grabador VCR. Consulte los manuales suministrados con su TV y VCR para obtener más información.
- Las señales de vídeo conectadas a entradas de vídeo compuesto sólo podrán grabarse a través de salidas de vídeo compuesto. Si su TV/VCR está conectado a una entrada de vídeo compuesto, el grabador VCR deberá conectarse a una salida de vídeo compuesto.
- No podrá grabarse sonido surround ni los modos de audición de DSP.
- No podrán grabarse discos Blu-ray y DVD con protección contra copia.
- No podrán grabarse fuentes conectadas a una entrada digital. Únicamente podrán grabarse entradas analógicas.
- Las señales de DTS se grabarán como ruido; por lo tanto, no intente realizar grabaciones análogas de CD o LD de DTS.
- Mientras esté seleccionado el modo de audición Pure Audio, la circuitería de vídeo estará apagada y por lo tanto no se procesarán señales de vídeo. Si desea efectuar grabaciones, seleccione otro modo de audición.

## <span id="page-127-2"></span><span id="page-127-0"></span>*Conexión de las antenas*

Esta sección explica cómo conectar la antena de FM para interiores y la antena en bucle de AM suministradas. El controlador AV no recibirá señales de radio si no se conecta una antena. Por tanto, deberá conectar la antena para poder utilizar el sintonizador.

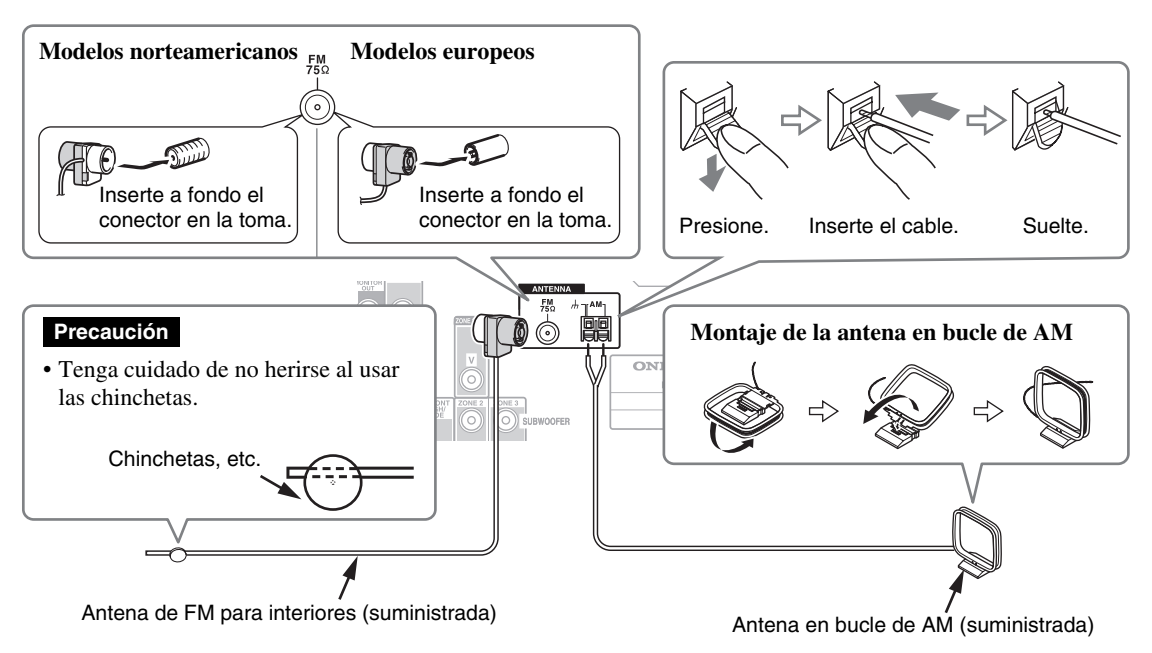

#### **Nota**

- Una vez que tenga el controlador AV listo para su uso, deberá sintonizar una emisora de radio y ajustar la posición de la antena para lograr la mejor recepción posible.
- Mantenga la antena en bucle de AM lo más lejos posible del controlador AV, el televisor, los cables de los altavoces y los cables de alimentación.

#### **Consejo**

- Si no puede obtener una buena recepción con la antena de FM para interiores suministrada, pruebe con una antena de FM para exteriores de venta en comercios.
- Si no puede obtener una buena recepción con la antena en bucle de AM para interiores suministrada, pruebe con una antena de AM para exteriores de venta en comercios.

## <span id="page-127-1"></span>*Conexión del cable de alimentación*

*1* **Conecte el cable de alimentación suministrado a la entrada AC INLET del controlador AV.**

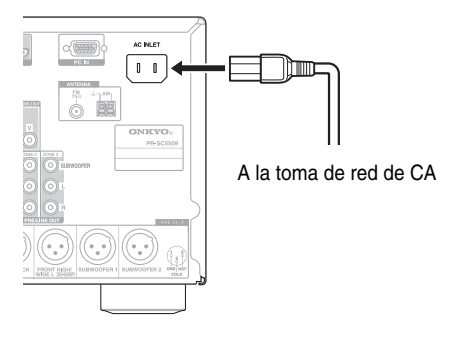

*2* **Enchufe el cable de alimentación a una toma de red de CA.**

- **Conecte todos los altavoces y componentes de AV antes de conectar el cable de alimentación.**
- El encendido del controlador AV podría causar una sobretensión momentánea que podría interferir con otros equipos eléctricos ubicados en el mismo circuito. Si esto constituyera un problema, enchufe el controlador AV a un circuito eléctrico diferente.
- No utilice un cable de alimentación distinto del suministrado con el controlador AV. El cable de alimentación suministrado está diseñado exclusivamente para su uso con el controlador AV y no deberá utilizarse con ningún otro equipo.
- No desconecte nunca el cable de alimentación del controlador AV mientras el otro extremo sigue conectado a la toma de red. Esto podría causar descargas eléctricas. Desconecte siempre el cable de alimentación de la toma de red en primer lugar y luego del controlador AV.

# <span id="page-128-1"></span><span id="page-128-0"></span>**Encendido/apagado del Controlador AV**

#### **(Modelos norteamericanos) (Modelos europeos)**

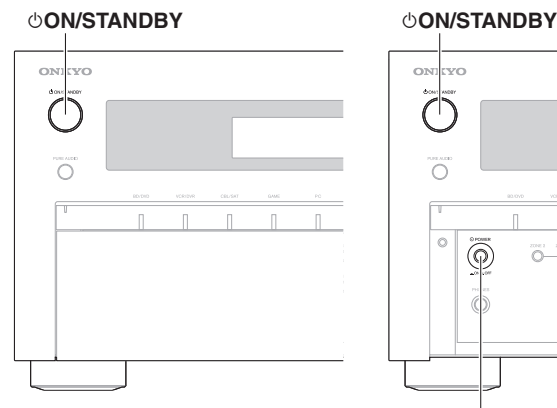

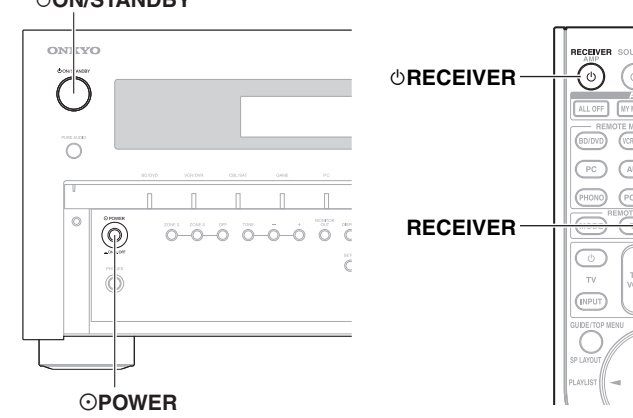

**CISPLAY** 

(TV/CD

(IIUTING) (RECEIVER)

## <span id="page-128-4"></span><span id="page-128-2"></span>*Encendido*

#### *1* **(Modelos europeos)** A juste  $\odot$  **POWER** en la posición **ON**  $($  $)$  en el panel frontal. El controlador AV entrará en el modo en espera.

**2** Pulse  $\circ$  ON/STANDBY en el panel frontal. o

**Pulse RECEIVER y a continuación** 8**RECEIVER en el mando a distancia.** El indicador controlador AV se enciende y la pantalla se ilumina.

## <span id="page-128-3"></span>*Apagado*

#### **1** Pulse  $\circ$  ON/STANDBY en el panel frontal.

o

#### **Pulse RECEIVER y a continuación** 8**RECEIVER en el mando a distancia.**

El controlador AV entrará en el modo en espera. Para evitar sorpresas causadas por un volumen muy alto al encender el controlador AV, baje siempre el volumen antes de apagarlo.

#### **(Modelos europeos)**

Para apagar completamente el controlador AV, ponga %**POWER** en la posición **OFF** (@).

#### **Consejo**

• Si desea información detallada sobre los ajustes de gestión de energía, consulte ["Auto Standby"](#page-171-2) (➔ **[página 68](#page-171-2)**).

# <span id="page-129-0"></span>**Reproducción**

**Los menús en pantalla aparecerán únicamente en un televisor que esté conectado a HDMI OUT MAIN. Si el televisor está conectado a otras salidas de vídeo, utilice la pantalla del controlador AV para cambiar los ajustes.**

**Este manual describe el procedimiento para usar el mando a distancia a no ser que se especifique lo contrario.**

## <span id="page-129-1"></span>*Selección del idioma utilizado para los menús de configuración en pantalla*

Puede determinar el idioma utilizado para los menús de configuración en pantalla. Consulte ["Idioma\(Language\)"](#page-168-2) en el ["Configuración OSD"](#page-168-1) (➔ **[página 65](#page-168-1)**).

## <span id="page-129-4"></span><span id="page-129-2"></span>*Reproducción del componente conectado*

■ **Operación con el mando a distancia**

## *1* **Pulse RECEIVER seguido de INPUT SELECTOR.**

- *2* **Inicie la reproducción en el componente fuente.** Consulte también:
	- • ["Reproducción de iPod/iPhone a través de USB"](#page-130-1)  (➔ **[página 27](#page-130-1)**)
	- • ["Reproducción de un dispositivo USB"](#page-131-0)  (➔ **[página 28](#page-131-0)**)
	- • ["Escuchar la radio de Internet"](#page-131-1) (➔ **[página 28](#page-131-1)**)
	- • ["Reproducir archivos de música en un servidor"](#page-133-0) (➔ **[página 30](#page-133-0)**)
	- • ["Reproducción remota"](#page-133-1) (➔ **[página 30](#page-133-1)**)
	- • ["Escuchar la radio AM/FM"](#page-134-0) (➔ **[página 31](#page-134-0)**)
	- • ["Reproducción de iPod/iPhone a través del Dock](#page-180-3)  [Onkyo"](#page-180-3) (➔ **[página 77](#page-180-3)**)
	- • ["Cómo controlar otros componentes"](#page-183-3) (➔ **[página 80](#page-183-3)**)
- **3** Para ajustar el volumen, utilice **VOL**  $\triangle$ /**V**.
- *4* **¡Seleccione un modo de audición y disfrute!** Consulte también:
	- • ["Utilización de los modos de audición"](#page-140-0) (➔ **[página 37](#page-140-0)**)
	- • ["Edición del programa de sonido"](#page-161-0) (➔ **[página 58](#page-161-0)**)
	- • ["Audyssey"](#page-162-1) (➔ **[página 59](#page-162-1)**)

## ■ **Operación en el controlador AV**

- *1* **Utilice los botones de selector de entrada para seleccionar la fuente de entrada.**
- *2* **Inicie la reproducción en el componente fuente.**
- *3* **Para ajustar el volumen, use el control MASTER VOLUME.**
- *4* **¡Seleccione un modo de audición y disfrute!**

## <span id="page-129-5"></span><span id="page-129-3"></span>*Control de los contenidos de los dispositivos USB o de red*

Consulte ["Cómo controlar otros componentes"](#page-183-3) para obtener información sobre el uso de otros componentes (➔ **[página 80](#page-183-3)**).

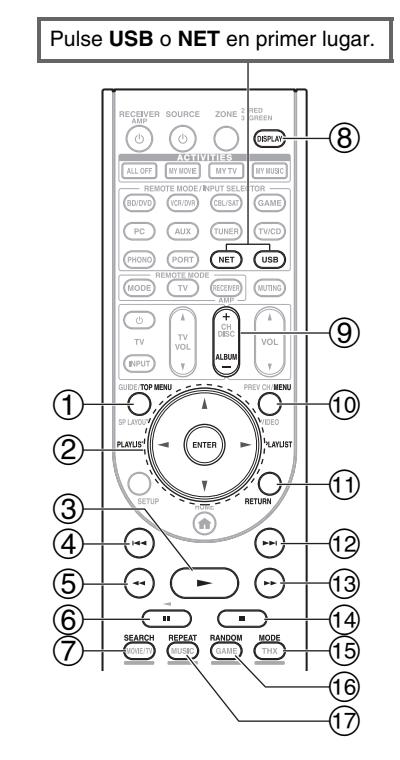

#### a **TOP MENU**

Este botón muestra el menú superior de cada medio o servicio.

<sup>b</sup> <sup>q</sup>**/**w **y ENTER**

Estos botones permiten navegar por los menús.

#### <sup>e</sup>**/**<sup>r</sup>

Este botón se utiliza para navegar entre las páginas.

#### **PLAYLIST** </**r**

En el modo estándar (iPod/iPhone), este botón selecciona las listas de reproducción.

 $\circ$   $\blacktriangleright$ 

Este botón inicia la reproducción.

#### $\left( 4\right)$   $\left| \bullet \bullet \bullet \right|$ Este botón selecciona el inicio de la canción actual. Al

pulsar este botón 2 veces se selecciona la canción anterior.

- $\overline{6}$   $\rightarrow$ 
	- Este botón activa el retroceso rápido de la canción actual.

## $\circ$   $\mathbf{H}$

## Este botón pone en pausa la reproducción.

g **SEARCH** Se puede cambiar entre la pantalla de reproducción y la pantalla de lista durante la reproducción.

## h **DISPLAY**

Este botón cambia la información de las canciones.

i **ALBUM +/–**

En el modo estándar (iPod/iPhone), este botón selecciona álbumes.

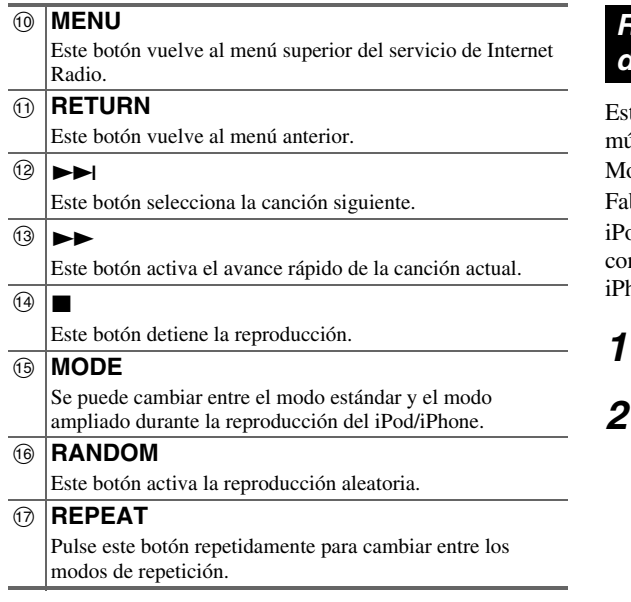

#### **Nota**

• Los botones que puede utilizar variarán según los dispositivos y los medios utilizados para la reproducción.

## <span id="page-130-0"></span>*Explicación de los iconos de la pantalla*

Esta sección describe los iconos que aparecen en la pantalla durante la reproducción.

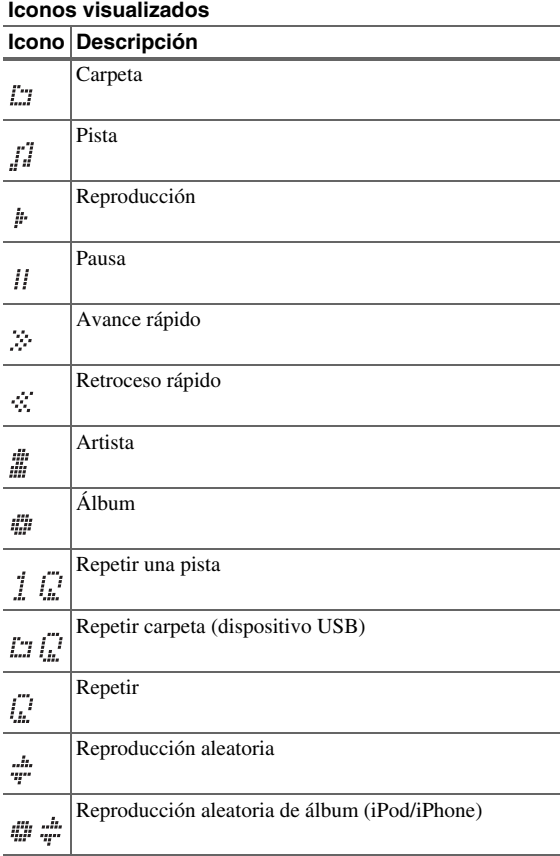

## <span id="page-130-2"></span><span id="page-130-1"></span>*Reproducción de iPod/iPhone a través de USB*

ta sección explica cómo se reproducen los archivos de isica/vídeo del iPod/iPhone.

odelos de iPod/iPhone compatibles.

bricado para:

od touch (1ª, 2ª, 3ª y 4ª generación), iPod classic, iPod n vídeo, iPod nano  $(1^a, 2^a, 3^a, 4^a, 5^a, 6^a, 6^a, 6^a)$ iPhone 4, iPhone 3GS, iPhone 3G, iPhone

- *1* **Pulse varias veces USB para seleccionar la entrada "USB(frontales)".**
- *2* **Conecte el cable USB que viene con el iPod/iPhone al puerto USB en la parte frontal del controlador AV.**

Mientras se están leyendo los contenidos del iPod/iPhone, aparecerá el mensaje "**Connecting...**" en la pantalla.

Se iluminará el indicador **USB**. Parpadeará si el controlador AV no puede leer el iPod/iPhone.

*3* **Pulse MODE repetidamente para cambiar entre el modo ampliado (música) o el modo ampliado (vídeo).**

Aparecerá una lista de los contenidos del modelo de iPod/iPhone. Para abrir una carpeta, utilice  $\triangle$ / $\nabla$  para seleccionarla y luego pulse **ENTER**.

#### **Consejo**

- Con los ajustes predeterminados, el iPod/iPhone se utiliza en el modo estándar.
- Al pulsar **MODE** repetidamente se vuelve al modo estándar.
- Cuando desconecte el iPod/iPhone, el controlador AV recuerda el modo. Esto quiere decir que si lo desconecta en el modo ampliado (música), el controlador AV se iniciará en el modo ampliado (música) la próxima vez que conecte el iPod/iPhone.
- También puede utilizar los botones  $\triangle$ /**V**, **ENTER** y **TUNING MODE** del panel frontal. **TUNING MODE** le permite cambiar los modos.
- Cuando conecte su iPod/iPhone con un cable USB, le recomendamos que utilice un cable USB oficial de Apple Inc.

#### **4 Utilice ∆/V** para seleccionar un archivo de **música/vídeo y pulse ENTER o** 1 **para iniciar la reproducción.**

- No desconecte el dispositivo USB ni el cable USB que viene con el iPod/iPhone del puerto **USB** de la parte frontal del controlador AV mientras aparezca el mensaje "**Connecting...**" en la pantalla.
- Si conecta un iPod o iPhone al puerto **USB** de este dispositivo, no se emitirá ningún sonido desde la toma de auriculares.

## **Control del modo Ampliado (música)**

Se muestra la información del contenido de la música (se muestran las listas) y se puede controlar el contenido mientras se mira a la pantalla.

Lista de la pantalla superior:

Listas de reproducción, artistas, álbumes, géneros, canciones, compositores, canciones aleatorias, reproducción actual.

## **Control del modo Ampliado (vídeo)**

Se muestra la información del contenido del vídeo (se muestran las listas) y se puede controlar el contenido mientras se mira a la pantalla.

Lista de la pantalla superior:

Películas, vídeos musicales, programas de televisión, podcasts de vídeo o contenidos alquilados.

#### **Nota**

- Para ver los contenidos de vídeo del iPod/iPhone, conéctelo al puerto **USB** y la toma **AUX INPUT VIDEO** del panel frontal del controlador AV utilizando el cable AV compuesto de Apple.
- Dependiendo del modelo y la generación del iPod/iPhone, los elementos visualizados pueden variar y no se garantiza la compatibilidad del modo ampliado (vídeo).

## **Control del modo estándar**

La información del contenido no se muestra en la pantalla, pero se puede utilizar con el iPod/iPhone o con el mando a distancia (**USB**).

#### **Nota**

• Los siguientes modelos de iPod no son compatibles en el modo estándar.

(Estos modelos de iPod solo se pueden controlar en el modo ampliado.)

- iPod con vídeo
- iPod nano (1ª generación)

# <span id="page-131-2"></span><span id="page-131-0"></span>*Reproducción de un dispositivo USB*

En esta sección se explica cómo reproducir los archivos de música de un dispositivo USB (por ejemplo, unidades de memoria flash USB y reproductores de MP3).

Consulte también:

- • ["Características de red/USB"](#page-204-1) (➔ **[página 101](#page-204-1)**).
- *1* **Pulse varias veces USB para seleccionar la entrada "USB(frontales)" o "USB(trasera)".**
- *2* **Enchufe la unidad de memoria flash USB en el puerto USB del controlador AV.** Se iluminará el indicador **USB**. Parpadeará si el

controlador AV no puede leer el dispositivo USB.

*3* **Pulse ENTER.**

Aparecerá una lista de los contenidos del dispositivo. Para abrir una carpeta, utilice  $\triangle/\blacktriangledown$  para seleccionarla y luego pulse **ENTER**.

**4 Utilice ∆/V** para seleccionar un archivo de música **y pulse ENTER o** 1 **para iniciar la reproducción.**

#### **Nota**

- No desconecte el dispositivo USB ni el cable USB que viene con el iPod/iPhone del puerto **USB** de la parte frontal del
- controlador AV mientras aparezca el mensaje "**Connecting...**" en la pantalla.

## <span id="page-131-1"></span>*Escuchar la radio de Internet*

Debe conectar el controlador AV a su red doméstica (➔ **[página 101](#page-204-1)**).

Puede seleccionar emisoras de radio de Internet conectándose al controlador AV desde su ordenador y seleccionando emisoras en un navegador de web. Es compatible con los siguientes formatos de URL de la radio de Internet: PLS, M3U y podcast (RSS). No obstante, según el tipo de datos o de formato de audio que utilice la emisora de radio, es posible que no pueda escuchar algunas emisoras.

#### **Nota**

• Los servicios disponibles pueden variar de una región a otra. Consulte las instrucciones específicas para mayor información.

## <span id="page-131-3"></span>**Escuchar la radio de Internet vTuner**

Este equipo incluye el servicio completo de radio de Internet vTuner sin ningún coste adicional. Una vez que haya conectado su equipo a Internet, podrá seleccionar la radio de Internet vTuner para buscar y reproducir emisoras de radio de Internet en cualquier momento. Para mejorar su disfrute de la radio de Internet, el portal <http://onkyo.vtuner.com/>está a su disposición para facilitarle la navegación en busca de emisoras, configurar y organizar sus favoritos, añadir sus propias emisoras, conseguir ayuda, etc. Tras probar la radio de Internet vTuner por primera vez en su equipo, podrá usar la dirección MAC de dicho equipo para crear una cuenta de acceso para miembros (dirección de correo electrónico y contraseña) en el portal [http://onkyo.vtuner.com/.](http://onkyo.vtuner.com/) Para verificar su dirección MAC, consulte ["Red"](#page-171-0) (➔ **[página 68](#page-171-0)**).

## *1* **Pulse NET.**

Aparecerá la pantalla "**NET**" y se iluminará el indicador **NET**. Si parpadea, verifique que el cable Ethernet esté firmemente conectado al controlador AV.

#### *2* **Utilice ∆/** $\mathbb{V}/\mathbb{I}$  **para seleccionar "vTuner" Internet Radio" y luego pulse ENTER.**

### **3** Utilice **∆/V** para seleccionar un programa y luego **pulse ENTER.**

Se iniciará la reproducción.

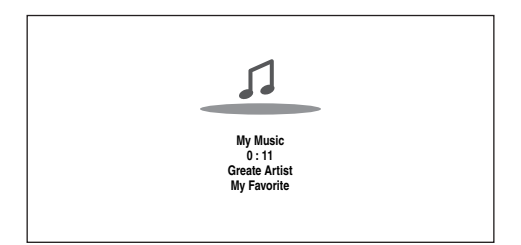

Pulse **MENU** para activar la selección desde los siguientes elementos del menú.

#### `**Stations like this**:

Se mostrarán emisoras parecidas a la que está sonando actualmente.

#### `**Add to My Favorites**:

Añade una emisora a la lista Mis favoritos.

Pulse **TOP MENU** para ir al menú superior de los servicios de Internet Radio.

#### **Consejo**

• Al pulsar **SEARCH**, puede cambiar entre la pantalla de reproducción y la pantalla de lista de radio.

## **Escuchar otra radio de Internet**

Para escuchar otras emisoras de radio de Internet, inserte el siguiente paso después del paso 1 en la sección ["Escuchar la radio de Internet vTuner".](#page-131-3)

*1* **En el ordenador, abra el navegador web y escriba la dirección IP del controlador AV en el campo para las direcciones de Internet (URL) del navegador.**

El navegador se conecta al controlador AV (Menú de configuración WEB).

#### **Nota**

- La dirección IP del controlador AV se muestra en la pantalla "**Dirección IP**" (➔ **[página 68](#page-171-0)**).
- Si utiliza DHCP, es posible que el router no le asigne siempre la misma dirección IP al controlador AV, por lo que, si no puede conectarse al controlador AV, vuelva a comprobar la dirección IP del controlador AV en la pantalla "**Red**".
- *2* **Haga clic en la pestaña "My Favorites".**
- *3* **Introduzca el nombre preestablecido y la dirección de Internet (URL).**
- *4* **Haga clic en "Guardar" para guardar la emisora de radio de Internet.**
- *5* **A continuación la emisora de radio se añade a "My Favorites".**

## **Registro de Mis favoritos**\*1

Puede añadir la canción o emisora que se está reproduciendo actualmente a "**My Favorites**". Se pueden guardar hasta 40 emisoras de radio de Internet.

Tras añadir una emisora a la lista, basta con seleccionarla en el menú "**My Favorites**" y después pulsar **ENTER** para iniciar la reproducción.

\*1 Desde los resultados de la búsqueda se pueden guardar las emisoras y las canciones pero no se pueden escuchar directamente.

## ■ Menú superior de Internet Radio

#### `**Create new station**:

Añada una emisora o radio de Internet favorita a Mis favoritos.

#### `**Rename this station**:

Puede cambiar el nombre de las emisoras y canciones guardadas en la lista "**My Favorites**".

#### `**Delete from My Favorites**:

Puede borrar las emisoras y canciones guardadas en la lista "**My Favorites**".

- *1* **Pulse MENU con la emisora seleccionada o mientras se esté reproduciendo una canción.**
- 2 Utilice  $\triangle$ /**V** para seleccionar "Add to My **Favorites", y luego pulse ENTER.**
- *3* Utilice **∆/**▼/◄/► para seleccionar "OK" y luego **pulse ENTER.**

#### **Consejo**

• Si decide cambiar el nombre de la emisora, consulte "**Editar nombre**" (➔ **[página 60](#page-163-1)**).

## <span id="page-133-0"></span>*Reproducir archivos de música en un servidor*

Debe conectar el controlador AV a su red doméstica (➔ **[página 101](#page-204-1)**).

Esta sección explica cómo reproducir archivos de música en un ordenador o servidor de medios a través del controlador AV (reproducción desde el servidor).

#### *1* **Inicie el ordenador o servidor de medios.**

#### *2* **Pulse NET.**

Aparecerá la pantalla "**NET**". Se iluminará el indicador **NET**. Si parpadea confirme la conexión de red.

*3* **Utilice ∆/** $\blacktriangledown$ **/** $\blacktriangleright$  **para seleccionar "dlna", y luego pulse ENTER.**

#### **Consejo**

• Para volver a la pantalla anterior, pulse **RETURN**.

*4* **Utilice** q**/**w **para seleccionar un servidor y luego pulse ENTER.**

La visualización del menú se ajusta a las funciones del servidor.

#### **Nota**

- La función de búsqueda no funciona con los servidores de medios que no admiten esa función.
- No se puede acceder a las fotos y las películas almacenadas en el servidor de medios desde el controlador AV.
- Según los ajustes de intercambio del servidor de medios, el controlador AV podría no tener acceso al contenido. Consulte el manual de instrucciones del servidor de medios.

#### *5* Utilice **∆/V** para seleccionar un elemento y luego **pulse ENTER o** 1 **para iniciar la reproducción.**

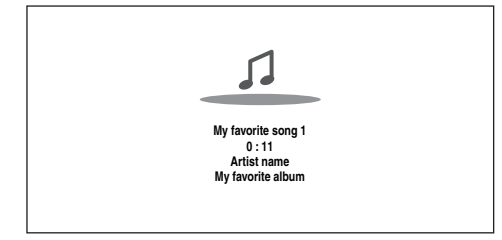

#### **Nota**

- Dependiendo del servidor de medios, es posible que  $\leftarrow$ /II no funcionen.
- Si aparece el mensaje "**No Item.**", significa que no se puede recuperar ninguna información de este servidor. En este caso, compruebe las conexiones del servidor, de la red y del controlador AV.

## **Configuración del reproductor Windows Media Player 11**

Esta sección explica cómo configurar el reproductor Windows Media Player 11 de forma que el controlador AV pueda reproducir los archivos de música almacenados en su ordenador.

- *1* **Inicie Windows Media Player 11.**
- *2* **En el menú "Library", seleccione "Media Sharing".** Aparecerá el cuadro de diálogo "Media Sharing".
- *3* **Seleccione la casilla de verificación "Share my media" y después haga clic en "OK".**
- *4* **Seleccione el controlador AV en la lista y haga clic en "Allow".**

#### *5* **Haga clic en "OK" para cerrar el cuadro de diálogo.**

Así se completará la configuración de Windows Media Player 11.

Ahora puede reproducir los archivos de música de la biblioteca de Windows Media Player 11 a través del controlador AV.

#### **Consejo**

• Windows Media Player 11 se puede descargar gratuitamente del sitio web de Microsoft.

## <span id="page-133-1"></span>*Reproducción remota*

Debe conectar el controlador AV a su red doméstica (➔ **[página 101](#page-204-1)**).

La reproducción remota le permite reproducir los archivos de música almacenados en un servidor de medios o un ordenador personal con el controlador AV utilizando el dispositivo controlador de la red doméstica.

## **Configuración del reproductor Windows Media Player 12**

Esta sección explica cómo configurar el reproductor Windows Media Player 12 de forma que el controlador AV pueda reproducir los archivos de música almacenados en su ordenador.

*1* **Inicie Windows Media Player 12.**

#### *2* **En el menú "Stream", seleccione "Turn on media streaming".**

Aparecerá un cuadro de diálogo.

*3* **Desplace el cursor y haga clic en "Turn on media streaming".**

Aparecerá una lista de servidores de medios. Las palabras usadas pueden variar ligeramente dependiendo de la ubicación de la red.

- *4* **Seleccione el producto en la lista y haga clic en "Allowed".**
- *5* **Haga clic en "OK" para cerrar el cuadro de diálogo.** Así se completará la configuración de Windows Media Player 12. Ahora puede reproducir los archivos de música de la biblioteca de Windows Media Player 12.

#### *1* **Inicie Windows Media Player 12.**

Para activar la reproducción remota, deberá configurar antes Windows Media Player 12.

## *2* **Pulse NET.**

Aparecerá la pantalla "**NET**". Se iluminará el indicador **NET**. Si parpadea, verifique la conexión de red.

*3* Utilice **∆/** $\mathbb{V}/\mathbb{I}$  para seleccionar "dlna", y luego **pulse ENTER.**

Aparecerá una lista de servidores de medios.

#### **Nota**

- La reproducción remota no se puede utilizar mientras se están reproduciendo los archivos de música de otro servidor de medios. Debe detener antes su reproducción.
- *4* **En Windows Media Player 12, haga clic con el botón derecho en un archivo de música.**

Aparecerá el menú del botón derecho. Puede seleccionar otro servidor de medios en el menú "Other Libraries" de Windows Media Player 12.

#### *5* **Seleccione el controlador AV en el menú del botón derecho.**

Aparecerá la ventana "Play to" y se iniciará la reproducción en el producto. Las operaciones durante la reproducción remota se pueden realizar desde la ventana "Play to" de Windows 7 en su ordenador personal. Durante la reproducción remota, no se pueden realizar algunas operaciones (por ejemplo, reproducción, pausa, avance rápido, retroceso rápido, anterior, siguiente, repetir, aleatorio).

## <span id="page-134-2"></span><span id="page-134-0"></span>*Escuchar la radio AM/FM*

**Esta sección describe el procedimiento usando los botones en el panel frontal a no ser que se especifique lo contrario.**

#### **Utilización del sintonizador**

El sintonizador incorporado le permitirá disfrutar de emisoras de radio de AM y FM. Podrá almacenar sus emisoras de radio favoritas como presintonías para selección rápida.

Puede cambiar también los intervalos de frecuencia (➔ **[página 66](#page-169-1)**).

*1* **Pulse TUNER para seleccionar "AM" o "FM".** En este ejemplo, se ha seleccionado FM. Cada vez que pulse **TUNER**, cambia la banda de radio entre AM y FM.

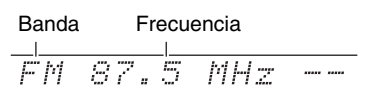

(El contenido visualizado en la pantalla depende del país.)

## <span id="page-134-1"></span>**Sintonización de emisoras de radio**

#### ■ **Modo de sintonización automática**

*1* **Pulse TUNING MODE de modo que el indicador AUTO aparezca en la pantalla.**

## 2 **Pulse TUNING**  $\triangle$ /**V**.

La búsqueda se detendrá cuando se encuentre una emisora.

Cuando se sintonice una emisora, aparecerá el indicador **TUNED**. Cuando se sintonice una emisora de FM estéreo, aparecerá el indicador **FM STEREO** en la pantalla, según se muestra.

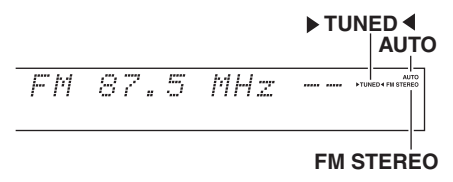

#### **Consejo**

**• Sintonización de emisoras de FM estéreo con señal débil** Si la señal de una emisora de FM estéreo es débil, podría resultar imposible obtener una buena recepción. En este caso, cambie al modo de sintonización manual y escuche la emisora en mono.

#### ■ Modo de sintonización manual

En el modo de sintonización manual, las emisoras de FM se oirán en mono.

- *1* **Pulse TUNING MODE de modo que el indicador AUTO se apague en la pantalla.**
- **2 Pulse y mantenga presionado <b>TUNING ∆/**▼. La frecuencia dejará de cambiar cuando suelte el botón. Pulse los botones repetidamente para cambiar la frecuencia paso a paso.

#### <span id="page-135-2"></span>■ Sintonización de emisoras por frecuencia

Podrá sintonizar emisoras de AM y FM introduciendo directamente la frecuencia apropiada.

*1* **En el mando a distancia, pulse TUNER repetidamente para seleccionar "AM" o "FM", seguido por D.TUN.**

 $FM^{\text{max}}_{\text{max}}$  . MHz

(El contenido visualizado en la pantalla depende del país.)

*2* **Antes de que transcurran 8 segundos, utilice los botones numéricos para introducir la frecuencia de la emisora de radio.**

Por ejemplo, para sintonizar 87.5 (FM), pulse **8**, **7**, **5**. Si ha introducido un número equivocado, puede volver a intentarlo después de 8 segundos.

## <span id="page-135-0"></span>**Presintonización de emisoras de AM/FM**

Podrá almacenar una combinación de hasta 40 emisoras favoritas de radio de AM/FM como presintonías.

*1* **Sintonice la emisora AM/FM que desea almacenar como presintonía.**

Vea la sección anterior.

#### *2* **Pulse MEMORY.**

El número de la presintonía parpadeará.

$$
\overline{HM} = 522kHz \left| \frac{1}{4} \right|
$$

(El contenido visualizado en la pantalla depende del país.)

*3* **Mientras el número de presintonía parpadea (aproximadamente 8 segundos), utilice PRESET** <sup>e</sup>**/**r **para seleccionar una presintonía de 1 a 40.**

#### *4* **Pulse MEMORY de nuevo para almacenar la emisora o el canal.**

La emisora o el canal se almacenará y el número de presintonía dejará de parpadear.

Repita este procedimiento para todas sus emisoras de radio de AM/FM favoritas.

## **Nota**

• Podrá asignar un nombre a las presintonías de radio para facilitar su identificación (➔ **[página 60](#page-163-1)**). El nombre se mostrará en lugar de la banda y la frecuencia.

#### <span id="page-135-3"></span>■ Selección de presintonías

*1* **Para seleccionar una presintonía, utilice los botones PRESET** </r> →/> en el controlador AV o el **botón CH +/– del mando a distancia.**

#### **Consejo**

• También podrá usar los botones numéricos del mando a distancia para seleccionar una presintonía directamente.

#### ■ **Eliminación de presintonías**

- *1* **Seleccione la presintonía que desea eliminar.** Vea la sección anterior.
- *2* **Mientras mantiene presionado el botón MEMORY, pulse TUNING MODE.** La presintonía se eliminará y su número desaparecerá de la pantalla.

#### <span id="page-135-1"></span>**Uso de RDS (no incluido en modelos norteamericanos)**

**RDS sólo funcionará en zonas en las que existan emisiones RDS disponibles.**

Cuando se sintonice una emisora de RDS, aparecerá el indicador **RDS**.

Cuando la emisora esté emitiendo información de texto, el texto se puede visualizar.

#### ■ **¿Qué es RDS?**

RDS son las siglas de Radio Data System (Sistema de datos de radio) y es un método para transmitir datos en señales de radio de FM. Fue desarrollado por la European Broadcasting Union (Unión Europea de Radiodifusión, EBU) y se encuentra disponible en la mayoría de los países europeos. Muchas emisoras de FM lo utilizan actualmente. Además de mostrar información de texto, el RDS también puede ayudarle a encontrar emisoras de radio por tipo (por ej., noticias, deportes, rock, etc.).

El controlador AV sustenta cuatro tipos de información de RDS:

#### **PS (Program Service, Nombre de la red de emisoras)**

Cuando se sintonice una emisora de RDS que emita información de PS, se mostrará el nombre de la emisora. Al pulsar el botón **DISPLAY**, se mostrará la frecuencia durante 3 segundos.

#### **RT (Radio Text, Radiotexto)**

Cuando se sintonice una emisora de RDS que emita información de texto, el texto se mostrará en la pantalla según lo descrito en la siguiente sección.

**PTY (Program Type, Tipo de programación)**

Le permitirá buscar emisoras de radio de RDS por tipo (➔ **[página 33](#page-136-1)**).

#### **TP (Traffic Program, Programa de tráfico)**

Le permitirá buscar emisoras de radio de RDS que emiten información sobre el tráfico (➔ **[página 33](#page-136-2)**).

- En algunos casos, los caracteres de texto mostrados en el controlador AV podrían no ser idénticos a los emitidos por la emisora de radio. Asimismo, podrían aparecer en la pantalla caracteres inesperados cuando se reciban caracteres no admitidos. Esto no indica un funcionamiento incorrecto.
- Si la señal de una emisora de RDS es débil, los datos de RDS podrían mostrarse intermitentemente o no mostrarse en absoluto.

#### <span id="page-136-0"></span>■ Visualización de texto de radio (RT)

#### *1* **Pulse RT/PTY/TP una vez.**

La información de RT se desplazará a través de la pantalla.

#### **Nota**

- El mensaje "**Waiting**" podría aparecer mientras el controlador AV espera para recibir la información de RT.
- Si aparece el mensaje "**No Text Data**" en la pantalla, significa que no hay información de RT disponible.

#### <span id="page-136-1"></span>■ **Búsqueda de emisoras por tipo (PTY)**

Podrá buscar emisoras de radio por tipo.

- *1* **Pulse RT/PTY/TP dos veces.** El tipo de programa actual aparecerá en la pantalla.
- **2 Utilice el botón PRESET E**/► para seleccionar el **tipo de programa deseado.**

Vea el cuadro más adelante en este capítulo.

- *3* **Para iniciar la búsqueda, pulse el botón enter.** El controlador AV buscará hasta encontrar una emisora del tipo especificado, momento en el cual, se detendrá brevemente para continuar con la búsqueda.
- *4* **Cuando encuentre la emisora que desea escuchar, pulse el botón enter.**

Si no se encuentra ninguna emisora, aparecerá el mensaje "**Not Found**".

#### <span id="page-136-2"></span>■ Cómo escuchar las noticias de tráfico (TP)

Podrá buscar emisoras que emitan noticias sobre el tráfico.

#### *1* **Pulse RT/PTY/TP tres veces.**

Si la emisora actual está emitiendo TP (Traffic Program, Programa de tráfico), aparecerá "**[TP]**" en la pantalla y se oirán las noticias sobre el tráfico cada vez que éstas sean emitidas. Si aparece "**TP**" sin corchetes, esto significa que la emisora no está emitiendo TP.

*2* **Para localizar una emisora que esté emitiendo TP, pulse el botón enter.**

El controlador AV buscará hasta encontrar una emisora que esté emitiendo TP. Si no se encuentra ninguna emisora, aparecerá el

mensaje "**Not Found**".

#### **Tipos de programas de RDS (PTY)**

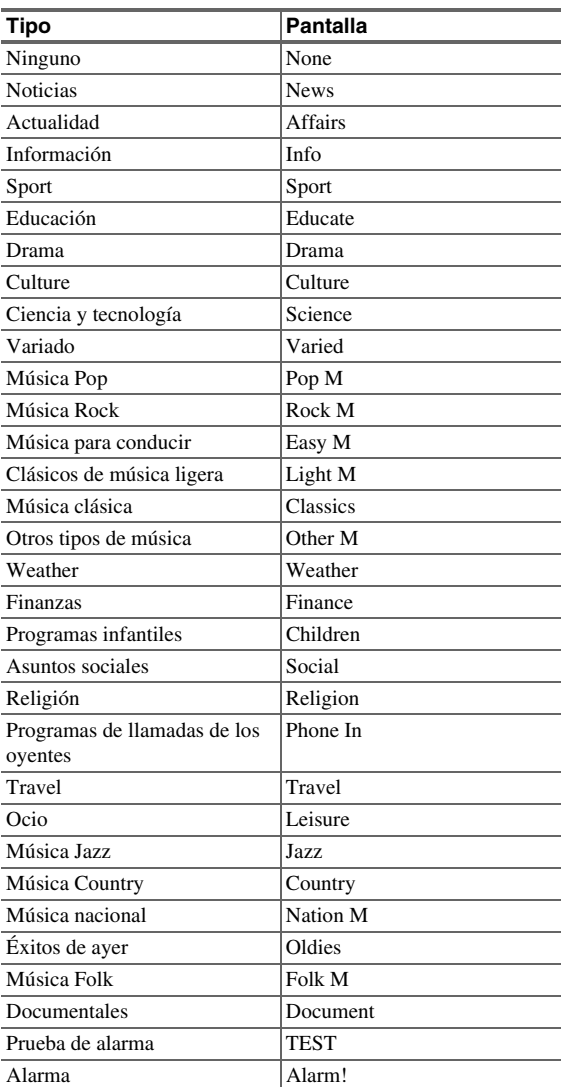

## <span id="page-137-3"></span><span id="page-137-1"></span><span id="page-137-0"></span>*Uso de la configuración automática de los altavoces*

Con el micrófono calibrado suministrado,

Audyssey MultEQ® XT32 determinará automáticamente el número de altavoces conectados, su tamaño a efectos de gestión de los graves, las frecuencias de cruce óptimas al subwoofer (si se encuentra presente) y las distancias con respecto a la posición de audición principal.

Audyssey MultEQ XT32 eliminará a continuación la distorsión causada por la acústica de la sala, captando los problemas acústicos de la sala en el área de audición, tanto en los ámbitos de la frecuencia como del tiempo. El resultado es un sonido nítido y perfectamente equilibrado para cualquier persona. Audyssey MultEQ XT32 se puede utilizar con Audyssey Dynamic EQ® y

Audyssey Dynamic Volume® (➔ **[páginas 59](#page-162-2)**, **[60](#page-163-0)**).

Antes de utilizar esta función, conecte y posicione todos los altavoces.

Audyssey MultEQ XT32 ofrece dos formas de medición: "**Audyssey Inicio rápido**" y "**Audyssey MultEQ XT32 Calibración completa**".

- "**Audyssey Inicio rápido**" utiliza la medición desde una posición solo para realizar el ajuste de los altavoces.
- "**Audyssey MultEQ XT32 Calibración completa**" utiliza la medición desde ocho posiciones para corregir la respuesta de la sala además del ajuste de los altavoces.

Cuantas más posiciones se utilicen en la medición, mejor será el entorno de audición. Recomendamos el uso de una medición desde ocho posiciones para crear el mejor entorno de audición.

El inicio rápido dura 2 minutos y la configuración completa 20 minutos aproximadamente.

El tiempo de medición total variará en función al número de altavoces.

## **Procedimiento de medición**

Para crear un entorno de audición en su home theater en el que disfruten todos los oyentes, Audyssey MultEQ XT32 toma mediciones hasta en tres posiciones dentro del área de audición. Coloque el micrófono a la altura del oído de un oyente sentado, con la punta del mismo apuntando directamente al techo mediante el uso de un trípode. No sujete el micrófono con la mano durante las mediciones, ya que esto producirá resultados imprecisos.

#### ■ **Posición para la primera medición**

También conocida como posición de audición principal, se refiere a la posición más central, en la que normalmente se sienta el oyente dentro del entorno de audición. Audyssey MultEQ XT32 usa las mediciones de esta posición para calcular la distancia, el nivel y la polaridad de los altavoces, así como el valor de cruce óptimo para el subwoofer.

#### ■ **Posiciones de medición segunda-sexta**

Éstas son otras posiciones de audición (esto es, los lugares donde se sentarán los demás oyentes). Puede medir hasta ocho posiciones.

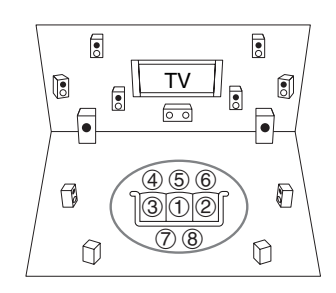

 $\bigcap$ : Área de audición  $\bigcirc$  a  $\circledast$ : Posición de audición

#### **Nota**

- La sala deberá estar lo más silenciosa posible. El ruido de fondo y la Radio Frequency Interference (RFI, Interferencia de frecuencia de radio) pueden alterar las mediciones en sala. Cierre las ventanas, silencie los televisores, radios, aparatos de aire acondicionado, lámparas fluorescentes, electrodomésticos, reguladores de intensidad de luz u otros dispositivos. Apague el teléfono celular (incluso si no está en uso) o apártelo de todos los aparatos electrónicos de audio.
- El micrófono recoge tonos de prueba que se reproducen a través de cada altavoz cuando funcionan la corrección de sala y la configuración de los altavoces de Audyssey MultEQ XT32.
- La corrección de sala y la configuración de los altavoces de Audyssey MultEQ XT32 no podrá realizarse si están conectados unos auriculares.

#### *1* **Encienda el controlador AV y el televisor conectado.**

<span id="page-137-2"></span>Seleccione en el televisor la entrada a la que está conectado el controlador AV.

*2* **Coloque el micrófono de configuración de los**  altavoces en la posición  $\mathcal{D}$  de audición principal y **conéctelo a la toma SETUP MIC.**

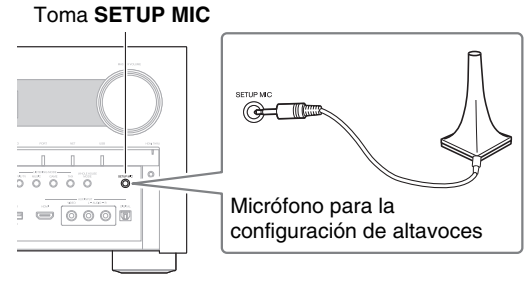

Aparecerá el menú de configuración de los altavoces.

#### **Nota**

• Los menús en pantalla aparecerán únicamente en un televisor que esté conectado a **HDMI OUT MAIN**. Si el televisor está conectado a otras salidas de vídeo, utilice la pantalla del controlador AV para cambiar los ajustes.

*3* **Cuando termine de hacer los ajustes, pulse ENTER.**

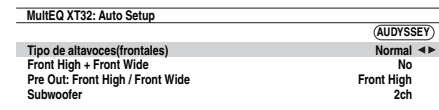

Realice la ["Configuración altavoces"](#page-155-3) según la configuración de los altavoces:

- **Tipo de altavoces(frontales)** (➔ **[página 52](#page-155-1)**)
- **Front High + Front Wide** (➔ **[página 52](#page-155-2)**)
- **Subwoofer** (➔ **[página 53](#page-156-1)**)

De acuerdo con los altavoces conectados, configure el ajuste "**Pre Out: Front High / Front Wide**" en "**Front High**" o "**Front Wide**".

Si está utilizando el/los subwoofer(s), seleccione "**1ch**" o "**2ch**" en la "**Subwoofer**" configuración (➔ **[página 53](#page-156-1)**). En caso contrario, seleccione "**No**" y vaya al paso 4.

Cuando se conecta una unidad opcional a la toma **UNIVERSAL PORT** del controlador AV, puede aparecer el ajuste de la unidad opcional en el menú de ajuste de los altavoces.

#### *4* **Ajuste el nivel de volumen del subwoofer a 75 dB y después pulse ENTER.**

Se reproducirán tonos de prueba a través del subwoofer. Utilice el control de volumen del subwoofer.

Cuando el ajuste "**Subwoofer**" esté establecido en "**1ch**", sólo se medirá el subwoofer del lado izquierdo (**SW**/**SUBWOOFER 1**).

Cuando el ajuste "**Subwoofer**" esté establecido en "**1ch**" con dos subwoofers conectados, no se medirá el subwoofer del lado derecho (**SW**/**SUBWOOFER 2**) y no saldrá ningún sonido.

Se producirá un error si se establece "**Subwoofer**" en "**2ch**" sin conectar ningún subwoofer o si sólo hay un subwoofer conectado.

#### **Nota**

- Si el subwoofer no tiene control de volumen, haga caso omiso del nivel mostrado y pulse **ENTER** para continuar con el paso siguiente.
- Si ajusta el control de volumen del subwoofer a su nivel máximo y el nivel mostrado es inferior a 75 dB, deje el control de volumen del subwoofer en el nivel máximo y pulse **ENTER** para continuar con el paso siguiente.
- Si utiliza dos subwoofers, realice este paso dos veces.

#### **5** Utilice **∆/V** para seleccionar "Audyssey Inicio **rápido" o "Audyssey MultEQ XT32 Calibración completa".**

## *6* **Pulse ENTER.**

Se inicia la corrección de sala y configuración de los altavoces de Audyssey MultEQ® XT32.

Se reproducirán tonos de prueba a través de cada uno de los altavoces a medida que se ejecuta la corrección de sala y la configuración de los altavoces de Audyssey MultEQ XT32. Este proceso tarda unos minutos. Por favor, **absténgase de hablar** durante las mediciones y **no permanezca** entre los altavoces y el micrófono.

No desconecte el micrófono de configuración de los altavoces durante la corrección de sala y la configuración de los altavoces de Audyssey MultEQ XT32, a menos que desee cancelar la configuración.

Si selecciona "**Audyssey Inicio rápido**", irá al paso 9.

#### *7* **Coloque el micrófono de configuración del altavoz en la siguiente posición y, a continuación, pulse ENTER.**

Audyssey MultEQ XT32 realizará más mediciones. Esta operación tardará unos minutos.

*8* **Cuando se le indique, repita el paso 7.**

#### *9* **Utilice <b>∆/V** para seleccionar una opción, y luego **pulse ENTER.**

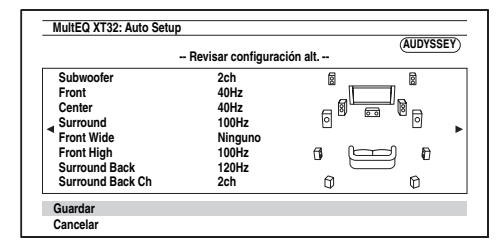

#### Las opciones son:

#### `**Guardar**:

Guarde los ajustes calculados y salga de la corrección de sala y la configuración de los altavoces de Audyssey MultEQ XT32.

#### `**Cancelar**:

Cancele la corrección de sala y configuración de los altavoces de Audyssey MultEQ XT32.

#### **Consejo**

• Podrá visualizar los ajustes calculados para la configuración de los altavoces, las distancias entre ellos y los niveles de los altavoces utilizando  $\blacktriangleleft$ / $\blacktriangleright$ .

#### **10** Utilice  $\triangle$ /**v** para seleccionar un objetivo y  $\triangle$ / $\triangleright$ **para cambiar el ajuste.**

Después de que se hayan guardado los resultados de Audyssey MultEQ XT32, el menú mostrará los ajustes ["Audyssey"](#page-162-1) (➔ **[página 59](#page-162-1)**), ["Dynamic EQ"](#page-162-2) (➔ **[página 59](#page-162-2)**), ["Dynamic Volume"](#page-163-0)  (➔ **[página 60](#page-163-0)**).

- Cuando se haya utilizado "**Audyssey Inicio rápido**" para la medición, no se puede seleccionar "**Audyssey**".
- Estos ajustes se aplican a todos los selectores de entrada.
- *11* **Pulse ENTER.**
- *12* **Desconecte el micrófono de configuración de los altavoces.**

#### **Nota**

- Podrá cancelar Audyssey MultEQ® XT32 la corrección de sala y configuración de los altavoces de en cualquier momento de este procedimiento simplemente desconectando el micrófono de configuración.
- No conecte ni desconecte ningún altavoz durante la corrección de sala y la configuración de los altavoces de Audyssey MultEQ XT32.
- Si el controlador AV está silenciado, el sonido se activará automáticamente cuando se inicie la operación de corrección de sala y la configuración de los altavoces de Audyssey MultEQ XT32.
- Los cambios en la sala después de la corrección de sala y la configuración de los altavoces de Audyssey MultEQ XT32 requieren que se ejecute de nuevo la corrección de sala y la configuración de los altavoces de Audyssey MultEQ XT32, ya que las características de EQ de la sala pueden haber cambiado.

## **Mensajes de error**

Mientras la corrección de sala y la configuración de los altavoces de Audyssey MultEQ XT32 se encuentren en curso, podría aparecer uno de los siguientes mensajes de error.

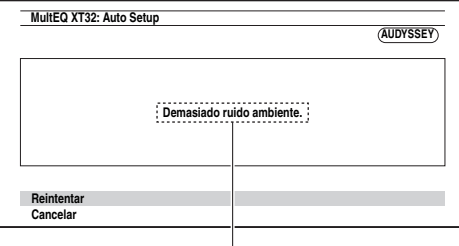

Mensaje de error

#### Las opciones son:

`**Reintentar**:

Pruebe nuevamente.

`**Cancelar**:

Cancele la corrección de sala y configuración de los altavoces de Audyssey MultEQ XT32.

#### **• Demasiado ruido ambiente.**

El ruido de fondo es demasiado alto. Elimine la fuente de ruido e inténtelo de nuevo.

**• ¡Error en la selección del altavoz!** 

El número de altavoces detectado es diferente de aquel de la primera medición. Compruebe la conexión de los altavoces.

**• ¡Error de escritura!**

Este mensaje aparecerá si falla la operación de almacenamiento. Intente guardar de nuevo. Si el mensaje aparece tras 2 o 3 intentos, contáctese con su distribuidor de Onkyo.

#### **• Error detección altavoces**

Este mensaje aparecerá si no se detecta un altavoz. "**No**" significa que no se ha detectado ningún altavoz.

#### **Consejo**

• Consulte ["Configuración de altavoces"](#page-117-0) para los ajustes apropiados (➔ **[página 14](#page-117-0)**).

## **Cambio de los ajustes de altavoces manualmente**

Se pueden cambiar manualmente los ajustes encontrados durante la corrección de sala y la configuración de los altavoces de Audyssey MultEQ XT32.

Consulte también:

- • ["Configuración altavoces"](#page-156-0) (➔ **[página 53](#page-156-0)**)
- • ["Distancia altavoces"](#page-157-0) (➔ **[página 54](#page-157-0)**)
- • ["Calibración nivel"](#page-157-1) (➔ **[página 54](#page-157-1)**)
- • ["Ajustes ecualizador"](#page-158-0) (➔ **[página 55](#page-158-0)**)

#### **Nota**

- Recuerde que THX recomienda que los altavoces principales de THX se ajusten en "**80Hz(THX)**". Si ajusta sus altavoces usando la función de corrección de sala y la configuración de los altavoces de Audyssey MultEQ XT32, asegúrese manualmente de que los altavoces de THX están ajustados con una frecuencia de cruce "**80Hz(THX)**" (➔ **[página 53](#page-156-0)**).
- En algunas ocasiones, debido a la complejidad eléctrica de los subwoofers y la interacción con la sala, THX recomienda ajustar el nivel y la distancia del subwoofer de forma manual.
- En algunas ocasiones, a causa de la interacción con la sala, podrá percibir resultados irregulares al ajustar el nivel y/o la distancia de los altavoces principales. Si esto ocurre, THX recomienda ajustarlos de forma manual.

## **Utilización de un subwoofer activo**

Si está utilizando un subwoofer activo y éste produce sonido de muy baja frecuencia a un nivel de volumen bajo, podría no ser detectado por la corrección de sala y la configuración de los altavoces de

Audyssey MultEQ XT32.

Si aparece "**Subwoofer**" en la pantalla "**Revisar configuración alt.**" como "**No**", suba el volumen del subwoofer hasta el punto intermedio, ajústelo a la frecuencia de cruce más alta y, a continuación, vuelva a realizar la corrección de sala y la configuración de los altavoces de Audyssey MultEQ XT32. Tenga en cuenta que si el volumen está demasiado alto y el sonido se distorsiona, podrían producirse problemas de detección, así que emplee un nivel de volumen apropiado. Si el subwoofer tiene un conmutador de filtro de paso bajo, ajústelo a Off o Direct. Consulte el manual de instrucciones del subwoofer para obtener una información detallada.

## <span id="page-140-1"></span><span id="page-140-0"></span>**Selección de los modos de audición**

Vea ["Sobre los modos de audición"](#page-141-0) para obtener información detallada sobre los modos de audición (➔ **[página 38](#page-141-0)**).

#### ■ **Botones de modo de audición**

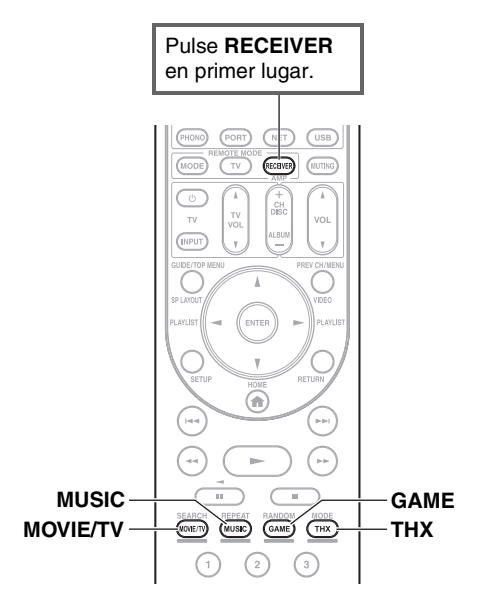

#### **Botón MOVIE/TV**

Este botón selecciona los modos de audición concebidos para uso con películas y TV.

#### **Botón MUSIC**

Este botón selecciona los modos de audición concebidos para uso con música.

#### **Botón GAME**

Este botón selecciona los modos de audición concebidos para uso con videojuegos.

#### **Botón THX**

Este botón selecciona los modos de audición THX.

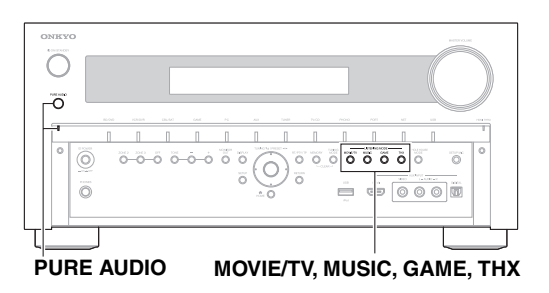

## <span id="page-140-2"></span>**Botón e indicador PURE AUDIO**

Este botón selecciona el modo de audición Pure Audio. Cuando se selecciona este modo, la pantalla del controlador AV y la circuitería de vídeo se apagan. Solo las señales de vídeo que entran a través de la entrada HDMI se pueden emitir desde una o más salidas HDMI. El indicador se ilumina cuando se selecciona este modo. La pulsación de este botón, nuevamente, seleccionará el modo de audición anterior.

- **Los modos de audición Dolby Digital y DTS sólo podrán seleccionarse si su reproductor de discos Blu-ray/DVD está conectado al controlador AV con una conexión de audio digital (coaxial, óptica o HDMI).**
- **Los modos de audición que podrá seleccionar dependen del formato de la señal de entrada. Para comprobar el formato, vea "Visualización de información de la fuente" (**➔ **[página 45](#page-148-1)).**
- **Mientras estén conectado unos auriculares, usted podrá seleccionar los siguientes modos de audición: Pure Audio, Mono, Direct y Stereo.**

## <span id="page-141-0"></span>**Sobre los modos de audición**

Los modos de audición del controlador AV pueden transformar su sala de audición en una sala de cine o de conciertos, con un sonido surround de alta fidelidad increíble.

#### ■ **Notas aclaratorias**

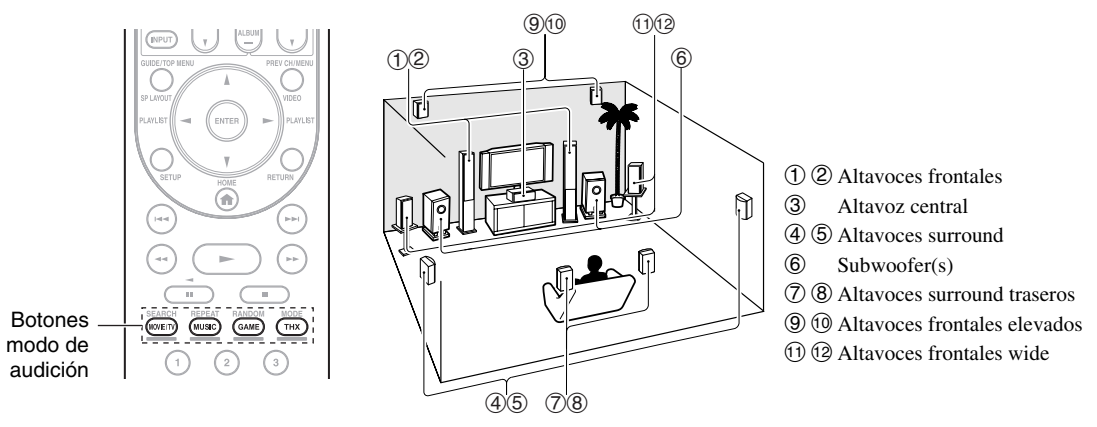

#### **Fuente de entrada**

Los siguientes formatos de audio son sustentados por el modo de audición.

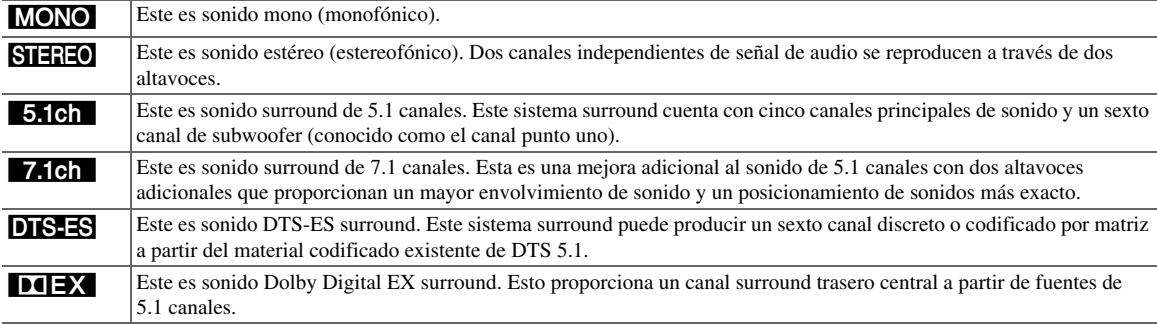

#### **Disposición de los altavoces**

La ilustración muestra qué altavoces están activados en cada canal. Vea ["Configuración altavoces"](#page-156-0) para obtener la configuración de altavoces (➔ **[página 53](#page-156-0)**).

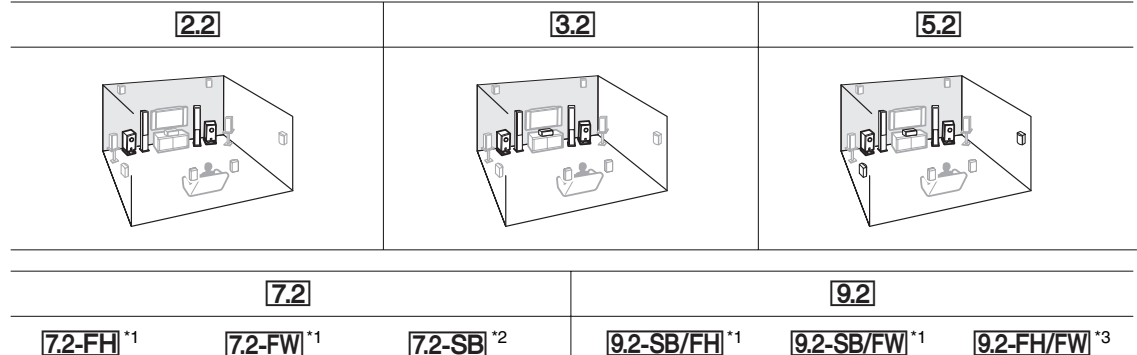

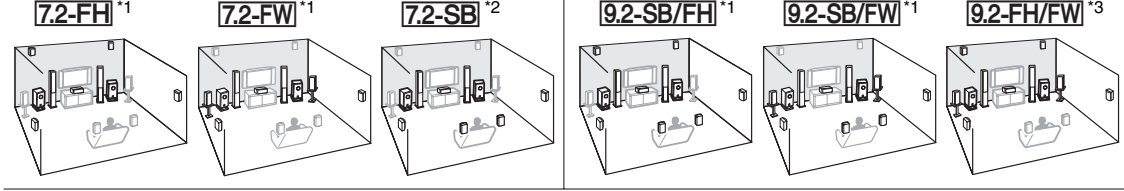

- \*1 Tenga en cuenta que estas disposiciones sólo pueden seleccionarse cuando "**Front High + Front Wide**" está establecido en "**No**" (➔ **[página 52](#page-155-2)**).
- \*2 Para utilizar esta disposición, establezca "**Front High + Front Wide**" en "**No**" (➔ **[página 52](#page-155-2)**) y active "**Surround Back**" (➔ **[página 52](#page-155-2)**).
- \*3 Para utilizar esta disposición, establezca "**Front High + Front Wide**" en "**Sí**" (➔ **[página 52](#page-155-2)**).

## ■ **Modos de audición DSP originales de Onkyo**

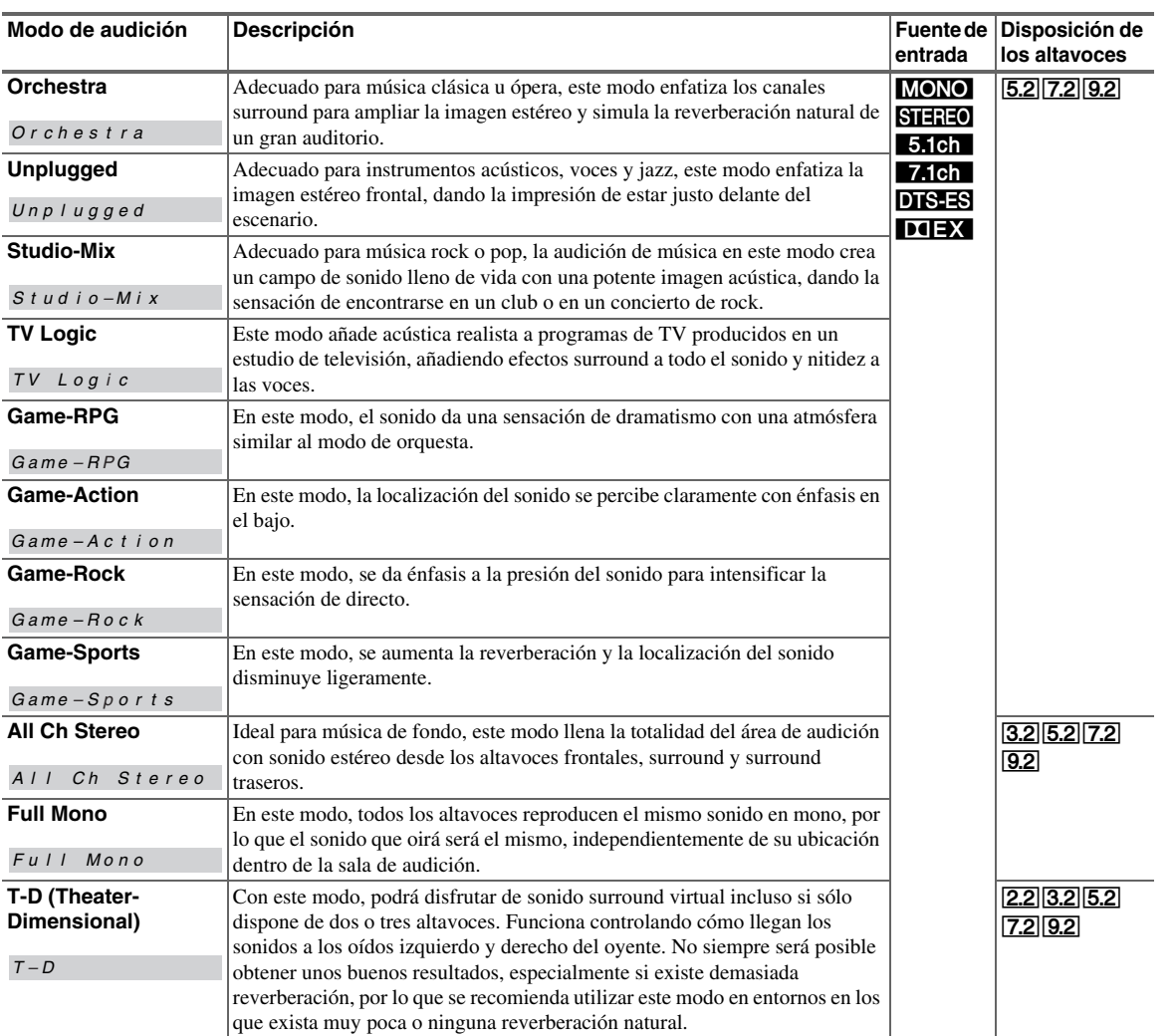

## ■ **Modos de audición**

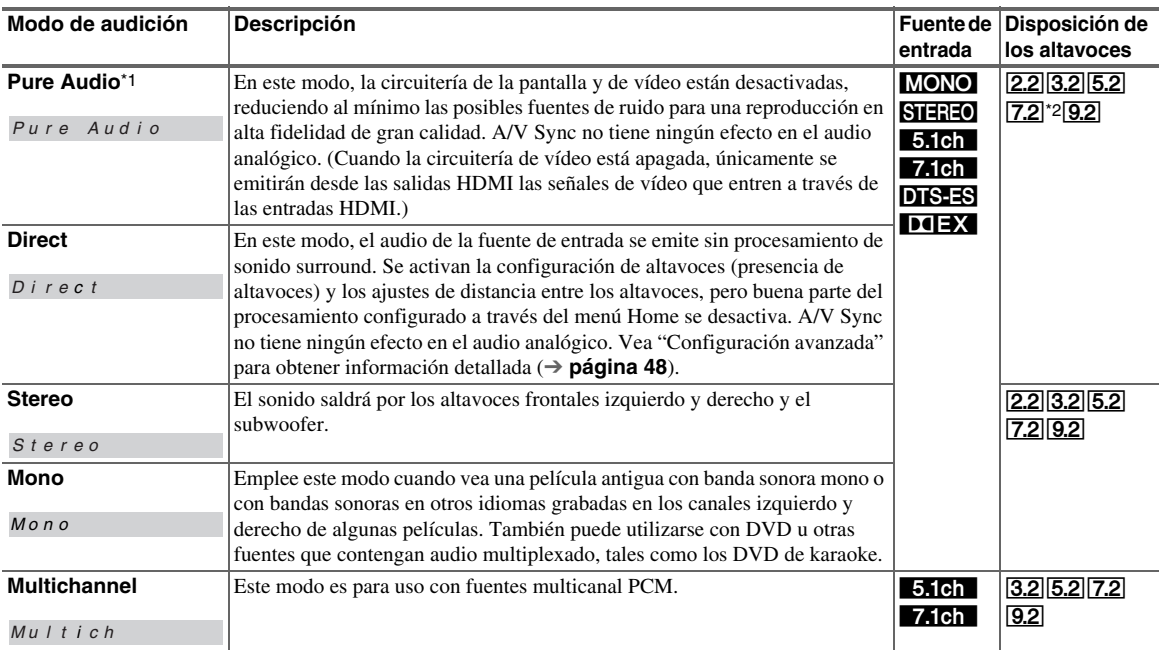

**39** Es

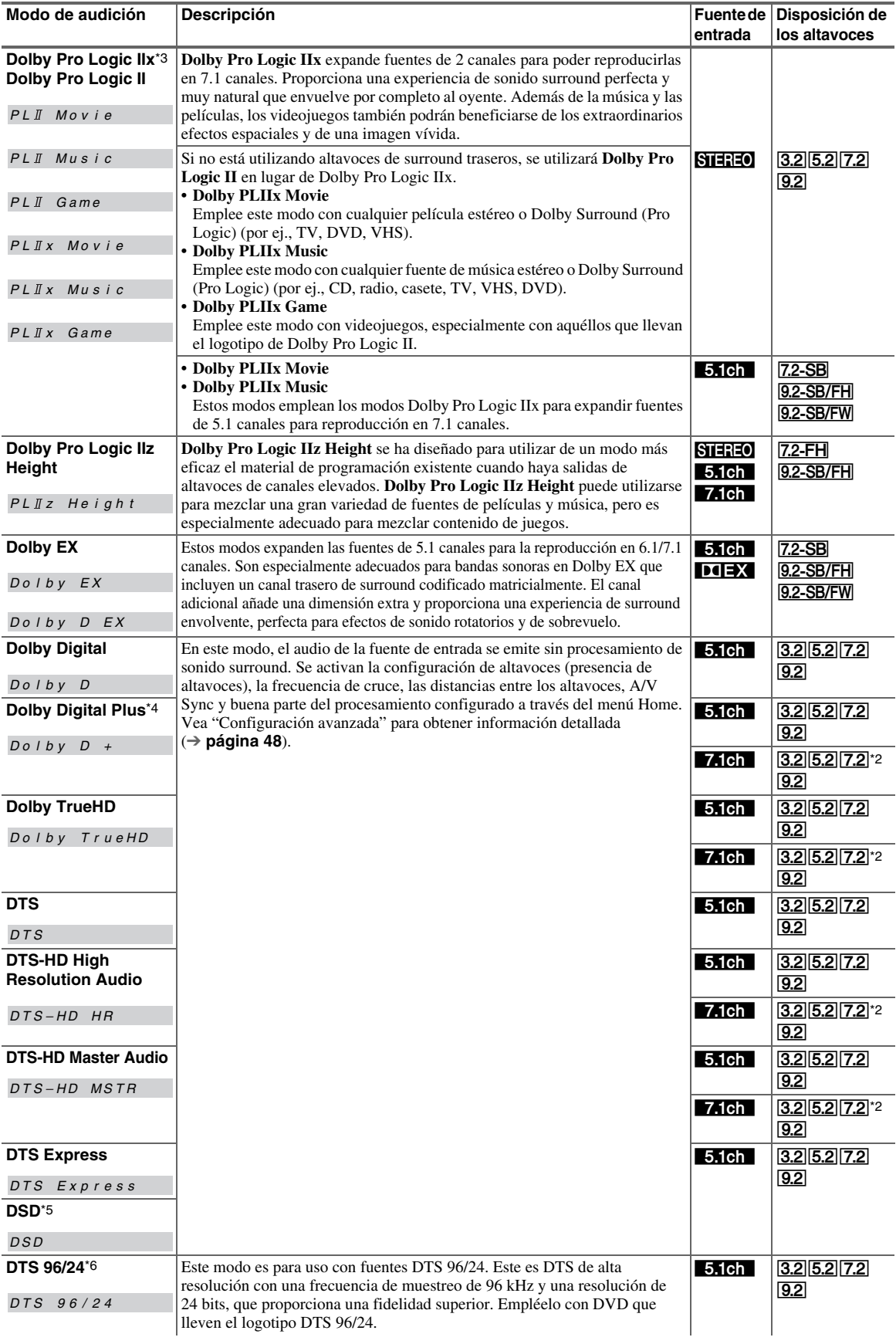
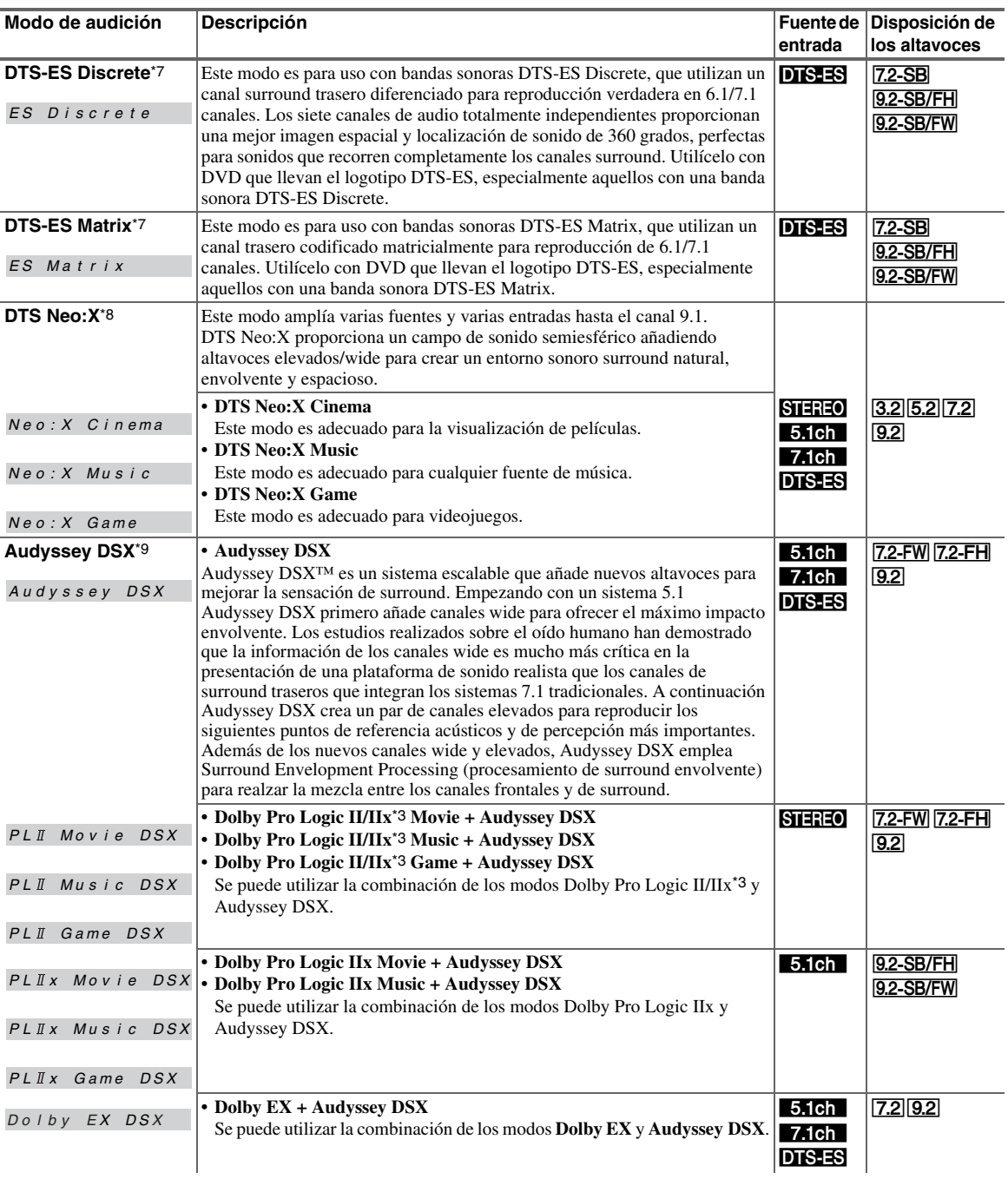

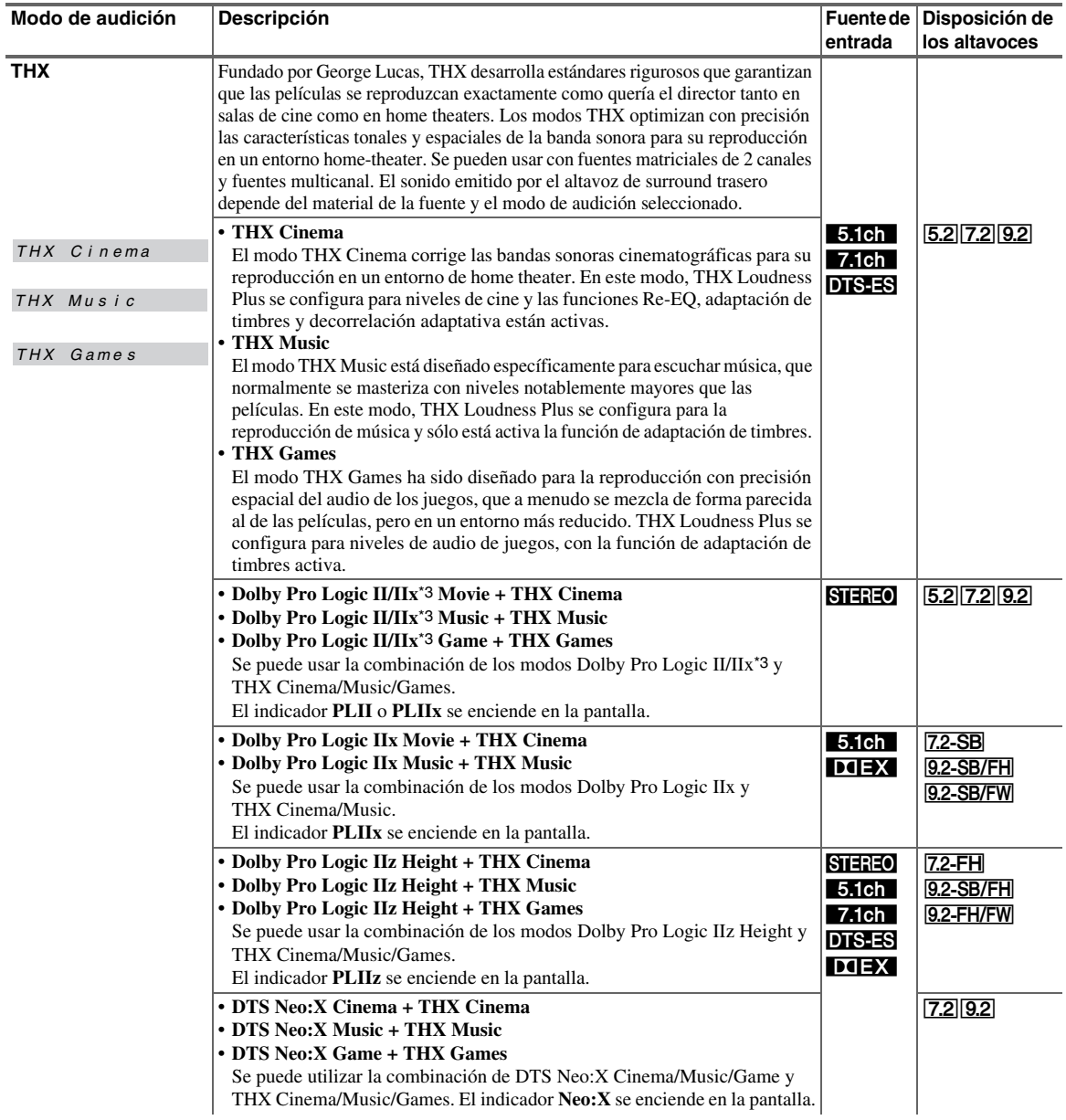

<span id="page-146-0"></span>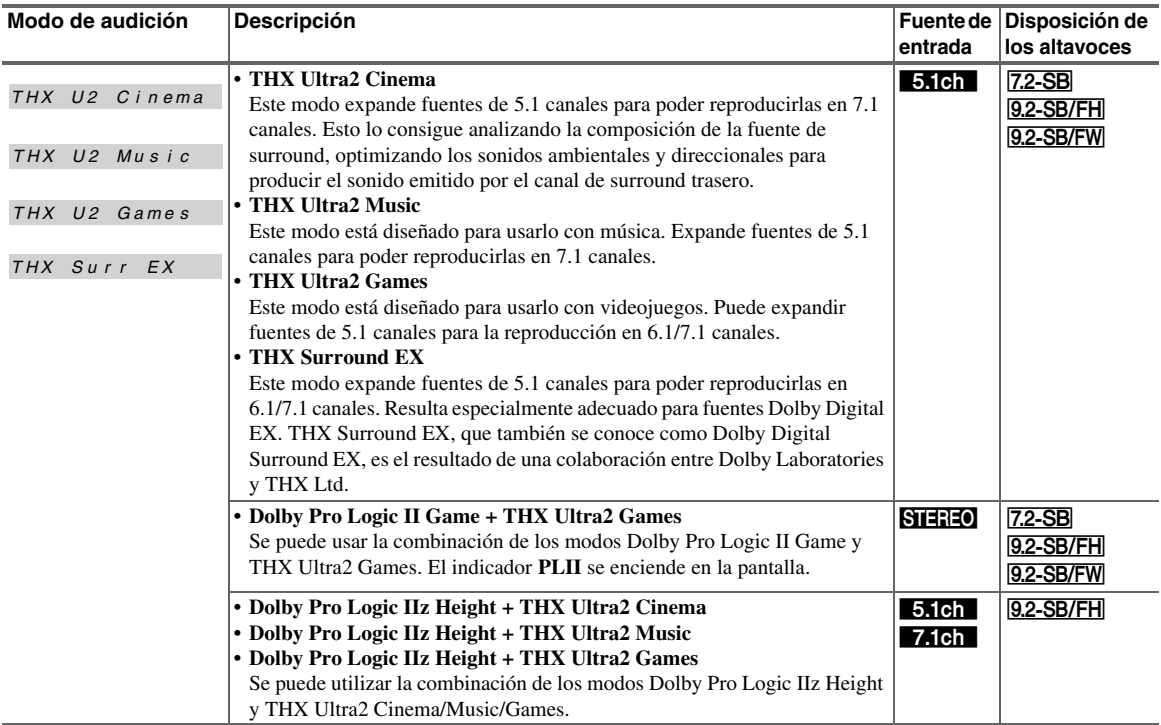

#### **Nota**

- \*1 Pure Audio no se puede seleccionar cuando la Zona 2 está activa.
- Además, si activa la Zona 2 mientras está seleccionado Pure Audio, el modo de audición cambiará automáticamente a Direct.
- \*2 Basándose en los canales de audio contenidos en la fuente, los altavoces correspondientes emitirán el sonido.
- \*3 Si no hay altavoces de surround traseros, se utiliza Dolby Pro Logic II.
- \*4 Para discos Blu-ray, se usa Dolby Digital en un sistema de altavoces de 3.1/5.1 canales.
- \*5 Controlador AV puede recibir la señal DSD de HDMI IN. La configuración del ajuste de salida a PCM en la parte del reproductor podría permitir obtener un mejor sonido en función del reproductor. En dicho caso, establezca el ajuste de salida en el lado del reproductor a PCM.
- \*6 DTS se utiliza dependiendo de la configuración del controlador AV (por ej., Audyssey Dynamic EQ® está activado).
- \*7 Si no hay altavoces surround traseros, se utilizará DTS.
- \*8 DTS Neo:X no se puede seleccionar en el caso de las señales de entrada de 192 kHz.
- \*9 Este modo de audición se puede seleccionar únicamente cuando se cumplen todas las condiciones siguientes:
	- El altavoz central está conectado.
- Uno cualquiera de los altavoces frontales elevados o de los altavoces frontales wide está conectado.
- Los modos de audición no pueden seleccionarse con algunos formatos de fuentes.

#### **Normalización de diálogo**

La Normalización de diálogo (Dialog Norm) es una función del sistema Dolby Digital que se utiliza para mantener los programas al mismo nivel de audición, evitando así que el usuario tenga que cambiar el control de volumen entre los programas en Dolby Digital, Dolby Digital Plus y Dolby TrueHD. Durante la reproducción de software que haya sido codificado en Dolby Digital, Dolby Digital Plus y Dolby TrueHD, es posible que aparezca un mensaje breve en la pantalla del panel frontal en la que se indica "**Dialog Norm X dB**" (siendo X un valor numérico). La pantalla muestra cómo se relaciona el nivel del programa con el nivel de calibración THX. Si desea reproducir el programa a niveles calibrados para cine, tal vez desee ajustar el volumen. Por ejemplo, si aparece el siguiente mensaje: "**Dialog Norm + 4 dB**" en la pantalla del panel frontal, para mantener el nivel general de salida a una sonoridad calibrada mediante THX, sólo debe disminuir el control de volumen en 4 dB. Sin embargo, a diferencia de un cine en el que la sonoridad de reproducción está preestablecida, pede seleccionar el ajuste de volumen preferido para su máximo disfrute.

# <span id="page-147-0"></span>*Uso del menú Home*

El menú Home le brinda un rápido acceso a los menús usados con más frecuencia sin tener que recorrer el largo menú estándar. Este menú le permite cambiar los ajustes y visualizar la información actual.

**Los menús en pantalla aparecerán únicamente en un televisor que esté conectado a HDMI OUT MAIN. Si el televisor está conectado a otras salidas de vídeo, utilice la pantalla del controlador AV para cambiar los ajustes.**

# *1* **Pulse RECEIVER seguido de HOME.**

El menú Home se superpondrá en la pantalla del televisor.

# **Consejo**

• Alternativamente, puede usar **HOME** del controlador AV.

# *2* **Utilice** q**/**w **y ENTER para realizar la selección deseada.**

# ■ **Entrada**\*1

- `Puede seleccionar la fuente de entrada mientras visualiza la información del siguiente modo: el nombre de los selectores de entrada, las asignaciones de entrada, la información de radio y el ajuste de la función ARC.
	- Pulse **ENTER** para visualizar la fuente de entrada actual, seguido por  $\triangle$ / $\nabla$  para seleccionar la fuente de entrada deseada. Pulsando nuevamente **ENTER** se cambia a la fuente de entrada seleccionada.

# ■ **Audio**

`Puede cambiar los siguientes ajustes: "**Programa de sonido**", "**Graves (Front)**", "**Tiple (Front)**", "**Graves (Front Wide)**", "**Tiple (Front Wide)**", "**Graves (Front High)**", "**Tiple (Front High)**", "**Graves (Center)**", "**Tiple (Center)**", "**Graves (Surround)**", "**Tiple (Surround)**", "**Graves (Surround Back)**", "**Tiple (Surround Back)**", "**Graves (Subwoofer)**", "**Subwoofer 1**", "**Subwoofer 2**", "**Center**", "**Dolby Volume**", "**Audyssey**", "**Dynamic EQ**\*2\*3", "**Dynamic Volume**\*2\*3", "**Nocturno**", "**Music Optimizer**", "**Re-EQ**", "**Re-EQ(THX)**" y

# "**Screen Centered Dialog**".

# Consulte también:

- • ["Audyssey"](#page-162-0) (➔ **[página 59](#page-162-0)**)
- • ["Utilización de los ajustes de audio"](#page-173-0)  (➔ **[página 70](#page-173-0)**)

# ■ **Vídeo**

- `Puede cambiar los siguientes ajustes: "**Modo Ancho**" y "**Modo de imagen**\*4".
- Consulte también:
- • ["Ajuste de imagen"](#page-164-0) (➔ **[página 61](#page-164-0)**)

## ■ **Información**\*5

`Puede visualizar la información de los siguientes elementos: "**Audio**", "**Vídeo**" y "**Sintonizador**".

# ■ **Modo de audición**

`Puede seleccionar los modos de audición que están agrupados en las siguientes categorías: **MOVIE/TV**, **MUSIC**, **GAME** y **THX**.

Utilice  $\triangle$ / $\nabla$  para seleccionar la categoría y  $\blacktriangleleft$  para seleccionar el modo de audición. Pulse **ENTER** para conmutar al modo de audición seleccionado.

# **Nota**

- \*1 Para el selector de entrada **PORT**, se visualizará el nombre de Dock de la opción de puerto universal.
- \*2 "**Dynamic EQ**" y "**Dynamic Volume**" no se pueden seleccionar cuando está seleccionado cualquiera de los modos de audición THX, con "**Loudness Plus**" ajustado en "**Activado**" o "**Conserve ajustes THX**" ajustado en "**Sí**" (➔ **[página 55](#page-158-0)**).
- \*3 Cuando "**Dynamic EQ**" está ajustado en "**Activado**" o "**Dynamic Volume**" está ajustado en una opción distinta de "**Desactivado**", "**Dolby Volume**" cambiará a "**Desactivado**" (➔ **[páginas 59](#page-162-0)**, **[60](#page-163-0)**).
- \*4 Únicamente si ha seleccionado "**Personalizado**" en el "**Modo de imagen**" (➔ **[página 61](#page-164-1)**), al pulsar **ENTER** podrá ajustar los siguientes elementos por medio del menú Home: "**Brillo**", "**Contraste**", "**Tono**" y "**Saturación**". Pulse **RETURN** para volver al ajuste "**Modo de imagen**".
- \*5 En función de la fuente de entrada y el modo de audición, no todos los canales que se muestran aquí emiten el sonido.

# *Utilización del temporizador de apagado*

Con la función de programador de apagado, podrá configurar el controlador AV para que se apague automáticamente tras el período de tiempo especificado.

## *1* **Pulse RECEIVER seguido por SLEEP repetidamente para seleccionar el tiempo de apagado requerido.**

El tiempo para el apagado programado podrá establecerse entre 10 y 90 minutos en intervalos de 10 minutos.

El indicador **SLEEP** aparecerá en la pantalla cuando se haya establecido el programador de apagado. La hora especificada para el apagado programado aparecerá en la pantalla durante unos cinco segundos y, a continuación, volverá a mostrarse la pantalla anterior.

## **Consejo**

- Si necesita cancelar el programador de apagado, pulse el botón **SLEEP** repetidamente hasta que desaparezca el indicador **SLEEP**.
- Para comprobar el tiempo restante para el apagado programado del controlador AV, pulse el botón **SLEEP**. Tenga en cuenta que si pulsa otra vez en **SLEEP** cuando el tiempo que se muestra es igual o inferior a 10 minutos, el apagado programado se desactivará.

# *Ajuste del brillo de la pantalla*

Podrá ajustar el brillo de la pantalla del controlador AV.

# *1* **Pulse RECEIVER seguido por DIMMER repetidamente para seleccionar:**

- Normal + **MASTER VOLUME** y los indicadores del selector de entrada se iluminan.
- Normal + **MASTER VOLUME** y los indicadores de selector de entrada se apagan.
- Dim + **MASTER VOLUME** y los indicadores de selector de entrada se apagan.
- Dimmer + **MASTER VOLUME** y los indicadores de selector de entrada se apagan.

## **Consejo**

• **(Modelos norteamericanos)** De forma alternativa, puede usar el **DIMMER** del controlador AV.

# *Visualización de información de la fuente*

Podrá visualizar diversa información acerca de la fuente de entrada actual del siguiente modo. (Se excluyen los componentes conectados a la toma **UNIVERSAL PORT**.)

#### *1* **Pulse RECEIVER seguido por DISPLAY repetidamente para circular a través de la información disponible.**

#### **Consejo**

• Alternativamente, puede usar el **DISPLAY** del controlador AV.

Por lo general, se exhibirá la siguiente información.

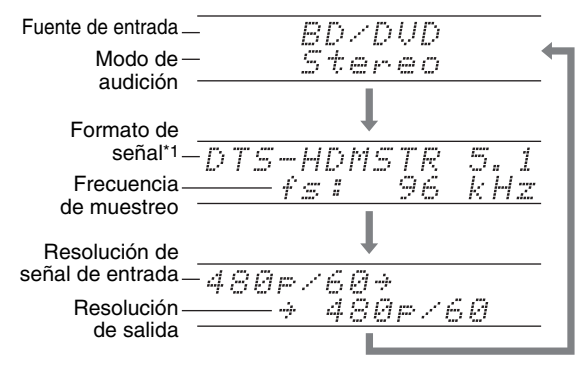

\*1 Si la señal de entrada es PCM, se mostrará la frecuencia de muestreo. Si la señal de entrada es digital pero no PCM, se mostrará el formato de la señal. La información se presentará durante aproximadamente tres segundos y, a continuación, volverá a aparecer la información mostrada previamente.

# *Cambio de la pantalla de entrada*

Cuando conecte un componente Onkyo apto para  $\mathsf{Pl}$ , debe configurar la pantalla de entrada para que  $\blacksquare$ l pueda operar adecuadamente.

Este ajuste puede hacerse solamente desde el panel frontal.

*1* **Pulse TV/CD, GAME o VCR/DVR.**

Aparecerá "**TV/CD**", "**GAME**" o "**VCR/DVR**" en la pantalla.

*2* **Pulse y mantenga presionado TV/CD, GAME<sup>o</sup> VCR/DVR (durante unos 3 segundos) para cambiar la pantalla de entrada.**

Repita este paso para seleccionar la pantalla de entrada deseada.

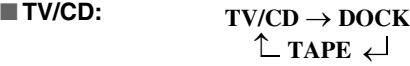

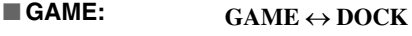

■ **VCR/DVR: VCR/DVR** ↔ **DOCK**

## **Nota**

- Podrá seleccionarse **DOCK** para el selector de entrada **TV/CD**, **GAME** o **VCR/DVR**, pero no al mismo tiempo.
- Introduzca el código de mando a distancia adecuado antes de utilizar el mando a distancia del (➔ **[página 80](#page-183-0)**) por primera vez.

# *Uso del modo Toda la casa*

El modo Toda la casa es útil cuando se desea añadir música de fondo adicional a una fiesta en casa; esto le permite disfrutar de la misma música estéreo que en la sala principal en otras habitaciones (Multizona: Zona 2/3). El modo Toda la casa selecciona la misma fuente de entrada para Multizona que en la sala principal. Consulte también:

- • ["Configuración altavoces"](#page-155-0) (➔ **[página 52](#page-155-0)**)
- • ["Multizona"](#page-176-0) (➔ **[página 73](#page-176-0)**)
- *1* **Pulse WHOLE HOUSE MODE en el panel frontal.** Para cancelar el modo Toda la casa, cambie la fuente de entrada para la sala principal o seleccione un modo de audición (➔ **[página 37](#page-140-0)**).

- El modo Toda la casa solo admite audio analógico.
- Al cancelar el modo Toda la casa se apagará la multizona.
- El sonido de la Zona 2/3 puede interrumpirse al encender o apagar el modo Toda la casa.
- Si se cambia el ajuste de multizona mientras se está utilizando el modo Toda la casa, este ajuste prevalece sobre el modo Toda la casa.
- Para ajustar el volumen de multizona, cambie el controlador AV al control de multizona. Consulte ["Ajuste del volumen en las](#page-177-0)  [Zonas"](#page-177-0) (➔ **[página 74](#page-177-0)**) para obtener información sobre el ajuste de volumen de la multizona.
- El modo Toda la casa no se puede utilizar mientras esté activado el ajuste "**Salida audio TV**".

# <span id="page-149-0"></span>*Cómo silenciar el Controlador AV*

Podrá silenciar temporalmente la salida del controlador AV.

# *1* **Pulse RECEIVER seguido de MUTING.**

La salida se silenciará y el indicador **MUTING** parpadeará en la pantalla.

## **Consejo**

- Para reactivar el sonido, pulse **MUTING** nuevamente o ajuste el volumen.
- La función de silenciamiento se cancelará automáticamente cuando se ponga el controlador AV en el modo en espera.

# *Utilización de auriculares*

*1* **Conecte un par de auriculares estéreo con una clavija estándar (6,3 mm) a la toma PHONES.** Mientras el conector de los auriculares esté insertado en el jack PHONES, el indicador  $\cap$ , el indicador **FL** de altavoz/auriculares y **FR** se iluminan.

# **Nota**

- Baje siempre el volumen antes de conectar los auriculares.
- Mientras el conector de los auriculares esté insertado en la toma **PHONES**, los altavoces estarán apagados.
- Cuando conecte unos auriculares, el modo de audición se ajustará a Stereo, a menos que ya esté configurado en Stereo, Mono, Direct o Pure Audio.
- Si conecta un iPod o iPhone al puerto **USB** de controlador AV, no se emitirá ningún sonido desde la toma de auriculares.

# <span id="page-149-1"></span>*Uso de macros fáciles*

Usando el modo de macro fácil en el **ACTIVITIES**, podrá accionar secuencialmente los componentes Onkyo con comandos sencillos, simplemente pulsando un botón. Estos comandos los puede definir el usuario. Consulte ["Uso de macros normales"](#page-188-0) (➔ **[página 85](#page-188-0)**).

## *1* **Pulse ACTIVITIES (MY MOVIE, MY TV<sup>o</sup> MY MUSIC) para iniciar el comando de macro fácil.**

Las secuencias de acciones predeterminadas se describen a continuación.

Para cambiar el componente fuente relacionado, consulte ["Cambio de los componentes fuente"](#page-150-0) más adelante en este capítulo.

# ■ **MY MOVIE**

Primero se encienden el televisor, el reproductor de discos Blu-ray de Onkyo y el controlador AV. El selector de entrada se ajusta en "**BD/DVD**". Finalmente el reproductor inicia la reproducción.\*1

\*1 Según lo que tarde en encenderse el reproductor de discos Blu-ray/DVD, puede que el controlador AV no active este comando de reproducción. En este caso, pulse  $\blacktriangleright$  en el mando a distancia.

# ■ **MY TV**

En primer lugar, se encienden el televisor, el decodificador de cable y el controlador AV. A continuación se ajusta el selector de entrada en "**CBL/SAT**".

# ■ **MY MUSIC**

Se encienden el reproductor de CD Onkyo y el controlador AV. El selector de entrada se ajusta en "**TV/CD**". Finalmente el reproductor inicia la reproducción.

# **Nota**

• Mientras se está procesando el comando de macro fácil, no se puede utilizar otro **ACTIVITIES**. Si desea utilizar otros componentes, pulse en primer lugar **ALL OFF** y utilice las **ACTIVITIES** deseadas.

# **Apagado de los componentes**

Este botón apaga todos los componentes activados mediante el modo de macro fácil.

# *1* **Pulse ALL OFF.**

En primer lugar, los componentes relacionados se detienen y se apagan. En segundo lugar, se paga el controlador AV. Finalmente, se apaga el televisor (o entra en el modo en espera).\*1\*2

- \*1 Este paso no se aplica a **MY MUSIC** con los ajustes predeterminados.
- \*2 En algunos televisores, puede que no se desconecte la alimentación eléctrica (ni entre en el modo en espera).

# <span id="page-150-0"></span>**Cambio de los componentes fuente**

Se pueden cambiar los componentes fuente activados mediante el modo de macro fácil.

**1** Mientras mantiene pulsado **REMOTE MODE** para el componente de reproducción que desee asignar, dues cambrir (MY MOVIE, MY TV o MY MUSIC) (aproximadamente 3 segundos).<br> **ACTIVITIES** parapadeará dos veces, indicando que e **el componente de reproducción que desee asignar, pulse y mantenga pulsado el ACTIVITIES que desea cambiar (MY MOVIE, MY TV o MY MUSIC) (aproximadamente 3 segundos).**

**ACTIVITIES** parpadeará dos veces, indicando que el cambio se ha realizado.

## **Ejemplos:**

Si desease utilizar **MY MOVIE** para iniciar el componente de reproducción asignado a **VCR/DVR** de **REMOTE MODE**, pulsaría y mantendría pulsado **MY MOVIE** durante 3 segundos mientras pulsa **VCR/DVR** de **REMOTE MODE** .

# **Restablecimiento de los valores predeterminados**

Puede restablecer lo valores predeterminados de **ACTIVITIES** .

- *1* **Mientras mantiene pulsado HOME, pulse y mantenga pulsado ALL OFF hasta que se encienda ALL OFF (aproximadamente 3 segundos).**
- *2* **Suelte HOME y ALL OFF, y pulse otra vez ALL OFF .**

**ALL OFF** parpadeará dos veces.

# *Grabación*

Esta sección explica cómo grabar la fuente de entrada seleccionada en un componente con capacidad de grabación.

# **Grabación de AV**

Las fuentes de audio podrán grabarse en un grabador (por ej., reproductor de casetes, CDR, grabador de MD). Las fuentes de vídeo se pueden grabar en un grabador de vídeo<br>(por ej., VCR, grabador de DVD).

- *1* **Utilice los botones de selector de entrada para seleccionar la fuente que desea grabar.** Podrá ver la fuente mientras efectúa la grabación. El mando **MASTER VOLUME** del controlador AV no tiene ningún efecto en la grabación.
- *2* **Inicie la grabación en su grabador.**
- *3* **Inicie la reproducción en el componente fuente.** Si selecciona otra fuente de entrada durante la grabación, se grabará dicha fuente de entrada.

# **Configuración avanzada**

**Los menús en pantalla aparecerán únicamente en un televisor que esté conectado a HDMI OUT MAIN. Si el televisor está conectado a otras salidas de vídeo, utilice la pantalla del controlador AV para cambiar los ajustes.**

**Este manual describe el procedimiento para usar el mando a distancia a no ser que se especifique lo contrario.**

# *Menús de configuración en pantalla*

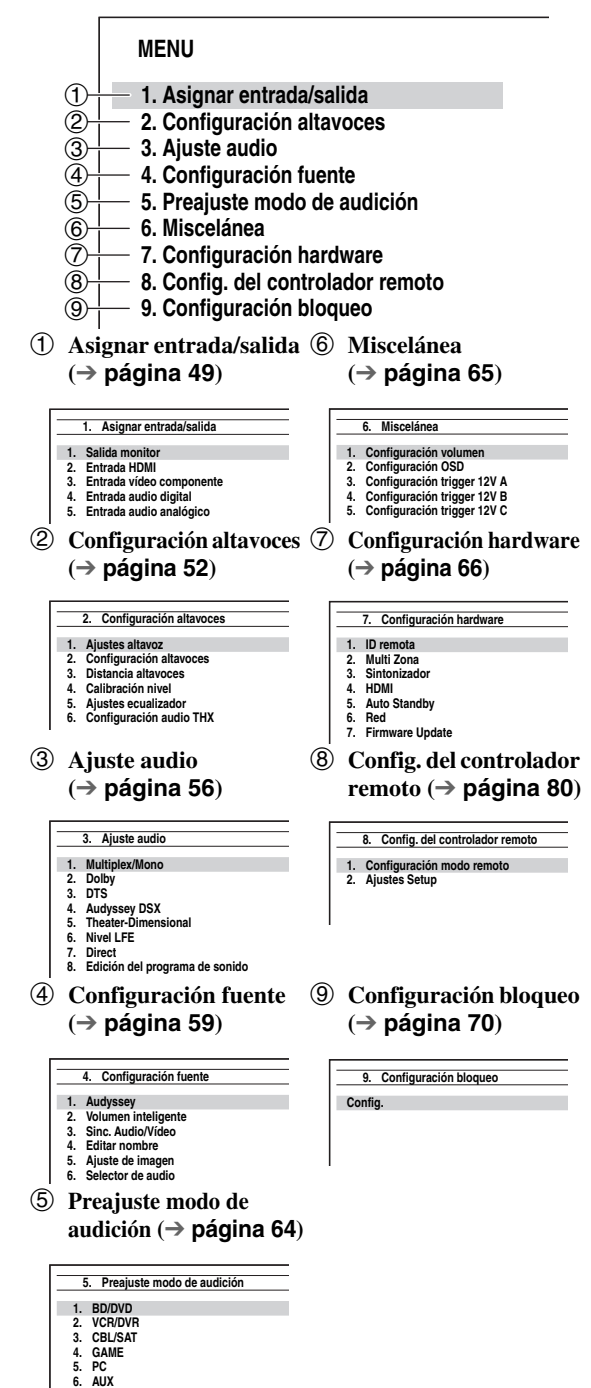

# <span id="page-151-0"></span>*Procedimientos comunes en el menú de configuración*

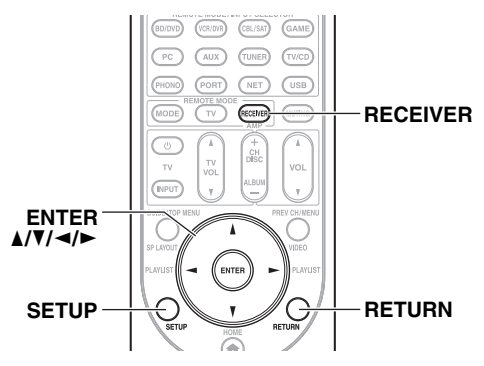

Los menús de configuración en pantalla aparecen en el televisor conectado y proporcionan una forma cómoda para cambiar los distintos ajustes del controlador AV. Los ajustes se organizan en 9 categorías en el **menú principal**. Realice los ajustes utilizando la visualización en pantalla.

# *1* **Pulse RECEIVER seguido de SETUP.**

## **Consejo**

• Si no aparece el menú principal, asegúrese de que esté seleccionada la entrada externa apropiada en su televisor.

- **2 Use ∆/V** para seleccionar un menú y luego pulse **ENTER.**
- **3 Use ∆/V** para seleccionar un objetivo y luego pulse **ENTER.**
- *4* **Use**  $\Delta/\nabla$  **para seleccionar una opción y**  $\blacktriangleleft$ **/ratio para cambiar el ajuste.**

Pulse el botón **SETUP** para cerrar el menú. Pulse **RETURN** para retornar al menú anterior.

## **Nota**

- Este procedimiento también podrá realizarse en el controlador AV mediante el uso de **SETUP**, los botones de flecha y **ENTER**.
- Durante la corrección de sala y la configuración de los altavoces de Audyssey MultEQ® XT32, los mensajes, etc., que se visualizan en la pantalla del televisor también aparecerán en la pantalla.

# **Notas aclaratorias**

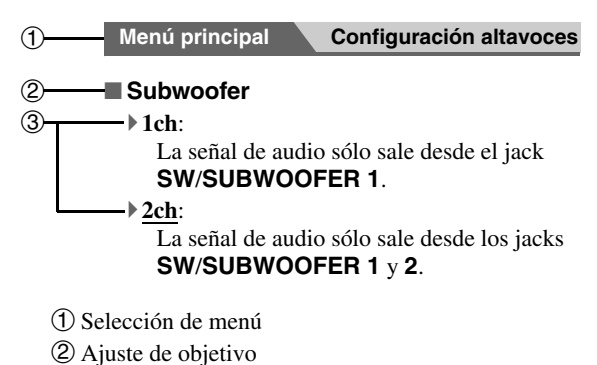

 $\circled{3}$  Opciones de ajuste (el ajuste por defecto aparece subrayado)

# <span id="page-152-0"></span>*Asignar entrada/salida*

## **Menú principal Asignar entrada/salida**

# <span id="page-152-2"></span>**Salida monitor**

En los ajustes "**Salida monitor**", puede seleccionar si desea que las imágenes de las fuentes de salida de vídeo se haga a través de la salida HDMI.

Si conecta el televisor a la salida HDMI, el ajuste "**Salida monitor**" se establece automáticamente y las fuentes de vídeo compuesto, S-Video y vídeo de componentes se convierten de forma ascendente\* y se emiten.

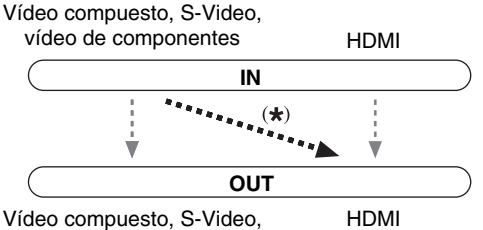

vídeo de componentes

Si conecta el televisor al ajuste **COMPONENT VIDEO MONITOR OUT** (no a la salida HDMI), "**Salida monitor**" se establece automáticamente y las fuentes de vídeo compuesto y S-Video se convierten de forma ascendente\* y se emiten.

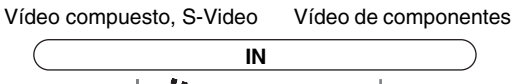

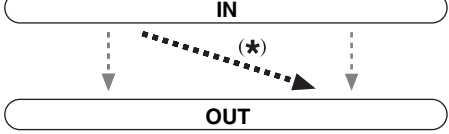

Vídeo compuesto, S-Video Vídeo de componentes

## **Nota**

• En ["Formatos de conexión de vídeo"](#page-198-0) (➔ **[página 95](#page-198-0)**), consulte los diagramas que muestran la forma en que los ajustes "**Salida monitor**" y "**Resolución**" afectan al flujo de señales a través del controlador AV.

## <span id="page-152-1"></span>■ Salida monitor

## `**Analógico**:

Selecciónelo si su televisor está conectado a **COMPONENT VIDEO MONITOR OUT**, **MONITOR OUT S**, o **MONITOR OUT V**.

## `**HDMI Principal**:

Seleccione esta opción si su televisor está conectado a **HDMI OUT MAIN**.

# `**HDMI-Sub**:

Seleccione esta opción si su televisor está conectado a **HDMI OUT SUB**.

## `**Ambos**:

Seleccione esta opción si sus televisores están conectados a **HDMI OUT MAIN** y **HDMI OUT SUB**. Las señales de vídeo se emiten desde ambas salidas HDMI a la resolución admitida por ambos televisores.

## `**Ambos(Principal)**:

Seleccione esta opción si sus televisores están conectados a **HDMI OUT MAIN** y **HDMI OUT SUB**. Las señales de vídeo se emiten desde ambas salidas HDMI pero **HDMI OUT MAIN** será prioritaria; dependiendo de la resolución, es posible que las señales de vídeo no se emitan desde **HDMI OUT SUB**.

# `**Ambos(sub)**:

Seleccione esta opción si sus televisores están conectados a **HDMI OUT MAIN** y **HDMI OUT SUB**. Las señales de vídeo se emiten desde ambas salidas HDMI pero **HDMI OUT SUB** será prioritaria; dependiendo de la resolución, es posible que las señales de vídeo no se emitan desde **HDMI OUT MAIN**.

#### **Nota**

- Si no está conectado a la misma salida que selecciono en el ajuste "**Salida monitor**", el ajuste "**Salida monitor**" pasará, automáticamente, a "**Analógico**".
- Cuando se utiliza la función DeepColor, si el ajuste "**Salida monitor**" está establecido en "**Ambos(Principal)**" o "**Ambos(sub)**", el número de bits puede ser limitado debido a la capacidad del televisor conectado a una salida prioritaria.

# **Cambio del ajuste "Monitor Out" manualmente**

## *1* **Pulse MONITOR OUT en el panel frontal.**

Se visualiza el ajuste actual.

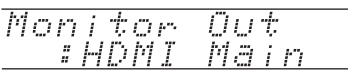

# *2* **Para seleccionar, pulse MONITOR OUT repetidamente:**

`**Analog**, **HDMI Main**, **HDMI Sub**, **Both**, **Both(Main)** o **Both(Sub)**

# ■ **Resolución**

## `**Mediante**\*1:

Seleccione esta opción para pasar el vídeo a través del controlador AV con la misma resolución y sin conversión.

## `**Auto**\*2:

Seleccione esta opción para que el controlador AV convierta automáticamente vídeo a resoluciones no compatibles con su televisor.

#### `**480p** (**480p/576p**), **720p**, **1080i**, **1080p**\*2: Seleccione la resolución de salida deseada.

## `**1080p/24**\*2\*3:

Seleccione esta opción para una salida de 1080p a 24 fotogramas por segundo.

## `**Conversión 4k**\*2\*3:

Seleccione esta opción para una resolución de salida cuatro veces 1080p, que tiene como resultado 3840 × 2160 píxeles.

## `**Fuente**:

La salida se adaptará al nivel de resolución que se estableció en el ajuste ["Ajuste de imagen"](#page-164-2) 

# (➔ **[página 61](#page-164-2)**).

Es posible especificar la resolución de salida para la(s) salida(s) HDMI y **COMPONENT VIDEO MONITOR** 

**OUT**, para que controlador AV convierta la resolución de la imagen según sea necesario para adaptarla a la resolución admitida por su televisor.

#### **Consejo**

- El ajuste "**Resolución**" se establece en principal, secundario y análogo, respectivamente.
- Para ver la imagen de TV durante el ajuste, pulse **ENTER**.

## **Nota**

- Dependiendo de la señal de vídeo entrante, es posible que la reproducción de vídeo no sea fluida y que se reduzca la resolución vertical. En este caso seleccione una opción diferente de "**1080p/24**".
- Si el ajuste "**Salida monitor**" está establecido en "**Ambos**", este ajuste estará fijado en "**Auto**".
- \*1 La señal PC IN (entrada RGB analógico) es emitida a una resolución de 480p (480p/576p), 720p, 1080i cuando el ajuste "**Salida monitor**" está establecido en "**Analógico**" (➔ **[página 49](#page-152-1)**), y el ajuste "**Resolución**" está establecido en "**Mediante**".
- \*2 Estos ajustes no están disponibles cuando "**Salida monitor**" se establece en "**Salida monitor**" (➔ **[página 49](#page-152-1)**).
- \*3 Estos ajustes no están disponibles cuando "**Salida monitor**" se establece en "**HDMI-Sub**" o "**Ambos(sub)**".

# <span id="page-153-0"></span>**Entrada HDMI**

Si conecta un componente de vídeo a una entrada HDMI, deberá asignar dicha entrada a un selector de entrada. Por ejemplo, si conecta su reproductor de discos Blu-ray/DVD a **HDMI IN 2**, deberá asignar "**HDMI2**" al selector de entrada "**BD/DVD**".

Si conectó su televisor al controlador AV con un cable HDMI, las fuentes de vídeo compuesto, S-Vídeo y vídeo de componentes se pueden convertir de forma ascendente\* y emitirse a través de la salida HDMI\*1. Podrá configurar esto para cada selector de entrada seleccionando la opción "**-----**". Consulte la ["Formatos de conexión de vídeo"](#page-198-0) para mayor información acerca del flujo de señales de vídeo y la conversión ascendente (➔ **[página 95](#page-198-0)**).

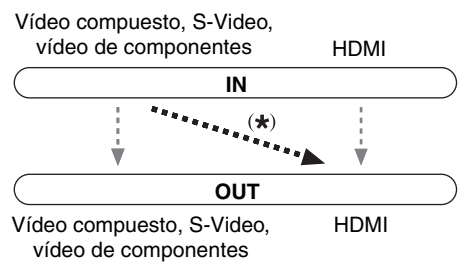

\*1 Esto es válido sólo cuando "**Salida monitor**" se ha establecido en un modo distinto a "**Analógico**" (➔ **[página 49](#page-152-1)**).

A continuación se presentan las asignaciones predeterminadas.

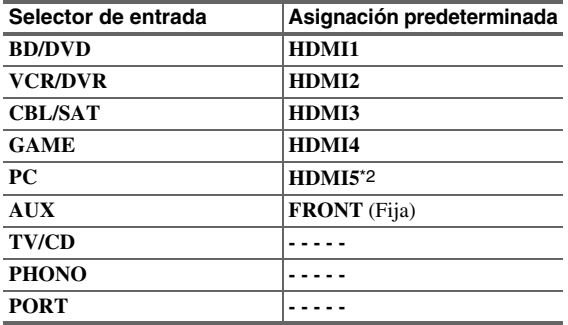

\*2 Si conecta su ordenador personal a **PC IN** (RGB analógico), debe asignar "**-----**" al selector de entrada "**PC**".

# ■ **BD/DVD**, **VCR/DVR**, **CBL/SAT**, **GAME**, **PC**, **TV/CD**, **PHONO**, **PORT**

#### `**HDMI1**, **HDMI2**, **HDMI3**, **HDMI4**, **HDMI5**, **HDMI6**, **HDMI7**:

Seleccione una entrada HDMI correspondiente a la que se ha conectado el componente de vídeo.

`**-----**:

Transmite fuentes de vídeo compuesto, S-Video y vídeo de componentes desde la salida HDMI. La señal de salida de vídeo desde la salida HDMI es la configurada en ["Entrada vídeo componente"](#page-154-1).

Una entrada HDMI no puede asignarse a dos o más selectores de entrada. Cuando las entradas **HDMI1** - **HDMI7** se hayan asignado, deberá establecer en primer lugar todos los selectores de entrada no utilizados en "**-----**" ya que, de lo contrario, no podrá asignar **HDMI1**

- **HDMI7** a los demás selectores de entrada.

- Para convertir de forma ascendente el video compuesto , S-Video y vídeo de componentes para la salida HDMI, el ajuste "**Salida monitor**" debe estar establecido en "**Analógico**" (➔ **[página 49](#page-152-1)**) y el ajuste "**Entrada HDMI**" debe estar establecido en "**-----**". Consulte la ["Consejos de conexión y](#page-198-1)  [ruta de la señal de vídeo"](#page-198-1) para mayor información acerca del flujo de señales de vídeo y la conversión ascendente (➔ **[página 95](#page-198-1)**).
- Si no hay ningún componente de vídeo conectado a la salida HDMI (incluso si la entrada HDMI ha sido asignada), el controlador AV seleccionará la fuente de vídeo basándose en el ajuste de "**Entrada vídeo componente**".
- Cuando un **HDMI IN** se asigna a un selector de entrada tal como se explica aquí, el mismo **HDMI IN** se establecerá como prioridad en el "**Entrada audio digital**" (➔ **[página 51](#page-154-0)**). En este caso, si desea usar la entrada de audio coaxial u óptica, haga la selección adecuada en el ajuste "**Selector de audio**" (➔ **[página 63](#page-166-0)**).
- El selector de entrada "**TUNER**" no podrá asignarse y estará fijado en la opción "**-----**".
- "**AUX**" se utiliza solamente para entradas desde el panel frontal.
- No asigne un **HDMI IN** al **TV/CD** mientras "**HDMI Control(RIHD)**" esté ajustado en "**Activado**" (➔ **[página 67](#page-170-0)**), de lo contrario no se garantizará el funcionamiento adecuado de CEC (Consumer Electronics Control, Control de equipos electrónicos de consumo).
- Si asigna "**-----**" a un selector de entrada que está seleccionado actualmente en "**HDMI Through**" (➔ **[página 67](#page-170-1)**), el ajuste "**HDMI Through**" cambiará automáticamente a "**Desactivado**".
- Si conecta un componente (como por ejemplo un Dock UP-A1 con un iPod/iPhone acoplado) a la toma **UNIVERSAL PORT**, no podrá asignar ninguna entrada al selector "**PORT**".

# <span id="page-154-1"></span>**Entrada vídeo componente**

Si conecta un componente de vídeo a una entrada para vídeo de componentes, deberá asignar dicha entrada a un selector de entrada. Por ejemplo, si conecta su reproductor de discos Blu-ray/DVD a **COMPONENT VIDEO IN 2**, deberá asignar "**IN2**" al selector de entrada "**BD/DVD**". Si ha conectado el televisor al controlador AV con un cable de vídeo de componentes, puede configurar el controlador AV de forma que las fuentes de vídeo compuesto y S-Vídeo se conviertan de forma ascendente\* y se transmitan a través de **COMPONENT VIDEO MONITOR OUT**\*1. Podrá configurar esto para cada selector de entrada seleccionando la opción "**-----**".

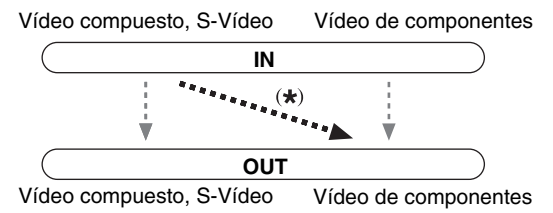

\*1 Esto es válido sólo cuando "**Salida monitor**" se ha establecido en "**Analógico**" (➔ **[página 49](#page-152-1)**).

A continuación se presentan las asignaciones predeterminadas.

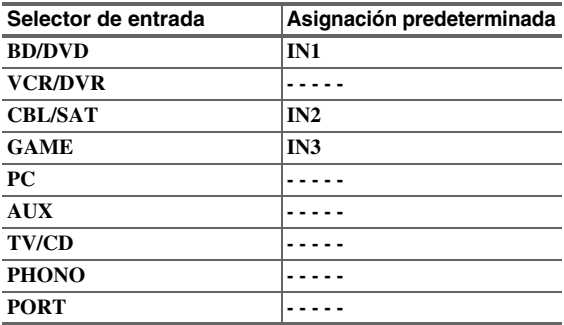

# ■ **BD/DVD**, **VCR/DVR**, **CBL/SAT**, **GAME**, **PC**, **AUX**, **TV/CD**, **PHONO**, **PORT**

#### `**IN1**, **IN2**, **IN3**:

Seleccione una entrada de vídeo de componentes correspondiente al componente de vídeo que se ha conectado.

`**-----**:

Transmite fuentes de vídeo compuesto y S-Video desde la salida HDMI.

## **Nota**

- Para convertir de forma ascendente el video compuesto y el S-Vídeo para **COMPONENT VIDEO MONITOR OUT**, el ajuste "**Salida monitor**" debe estar establecido en "**Analógico**" ( ➔ **[página 49](#page-152-1)**) y el ajuste "**Entrada vídeo componente**" debe estar establecido en "**-----**". Consulte la ["Consejos de](#page-198-1)  [conexión y ruta de la señal de vídeo"](#page-198-1) para mayor información acerca del flujo de señales de vídeo y la conversión ascendente (➔ **[página 95](#page-198-1)**).
- Si no está conectado a la misma salida que selecciono en el ajuste "**Salida monitor**", el ajuste "**Salida monitor**" pasará, automáticamente, a "**Analógico**" (➔ **[página 49](#page-152-1)**).
- Si conecta un componente (como por ejemplo un Dock UP-A1 con un iPod/iPhone acoplado) a la toma **UNIVERSAL PORT**, no podrá asignar ninguna entrada al selector "**PORT**".
- El selector de entrada "**TUNER**" no podrá asignarse y estará fijado en la opción "**-----**".

# <span id="page-154-0"></span>**Entrada audio digital**

Si conecta un componente a una toma de entrada de audio digital, deberá asignar dicha entrada a un selector de entrada. Por ejemplo, si conecta su reproductor de CD a **OPTICAL IN 1**, deberá asignar "**OPTICAL1**" al selector de entrada "**TV/CD**".

A continuación se presentan las asignaciones predeterminadas.

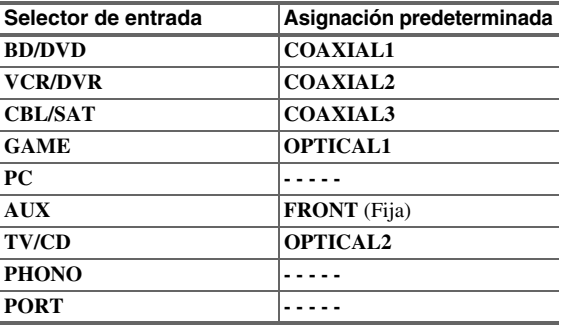

## ■ **BD/DVD**, **VCR/DVR**, **CBL/SAT**, **GAME**, **PC**, **TV/CD**, **PHONO**, **PORT**

#### `**COAXIAL1**, **COAXIAL2**, **COAXIAL3**, **OPTICAL1**, **OPTICAL2**, **OPTICAL3**:

Seleccione la entrada de audio digital correspondiente a la que se ha conectado el componente.

`**-----**:

Seleccione si el componente está conectado a una entrada de audio analógica.

#### **Nota**

- Cuando un **HDMI IN** se asigna a un selector de entrada en "**Entrada HDMI**" (➔ **[página 50](#page-153-0)**), el mismo **HDMI IN** se establecerá como prioridad en esta asignación. En este caso, si desea usar la entrada de audio coaxial u óptica, haga la selección adecuada en "**Selector de audio**" (➔ **[página 63](#page-166-0)**).
- Las frecuencias de muestreo disponibles para señales PCM (estéreo/mono) desde una entrada digital (óptica y coaxial) son 32/44,1/48/88,2/96 kHz/16, 20, 24 bits.
- Si conecta un componente (como por ejemplo un Dock UP-A1 con un iPod/iPhone acoplado) a la toma **UNIVERSAL PORT**, no podrá asignar ninguna entrada al selector "**PORT**".
- "**AUX**" se utiliza solamente para entradas desde el panel frontal.
- El selector de entrada "**TUNER**" no podrá asignarse y estará fijado en la opción "**-----**".

# <span id="page-154-2"></span>**Entrada audio analógico**

## ■ **Multican.**

## `**BD/DVD**, **VCR/DVR**, **CBL/SAT**, **GAME**, **PC**, **AUX**, **TV/CD**, **PHONO**:

Puede asignar la entrada multicanal a los selectores de entrada.

`**-----**:

Si no desea asignar una entrada multicanal, ajústelo en "**-----**".

Si conecta un componente a la entrada análoga de multicanal controlador AV, deberá asignar dicha entrada a un selector de entrada. Por ejemplo, si conecta su reproductor de discos Blu-ray/DVD a la entrada **MULTI** 

# **CH**, deberá asignar "**BD/DVD**" al selector de entrada.

## **Nota**

• Para escuchar el componente conectado a la entrada multicanal, haga la selección en el "**Selector de audio**" (➔ **[página 63](#page-166-0)**).

# ■ Sensibilidad entrada subwoofer

`**0dB** a **15dB** en intervalos de 5 dB.

Algunos reproductores de DVD emiten el canal LFE desde su salida de subwoofer analógico 15 dB más alto de lo normal. Con este ajuste, es posible cambiar la sensibilidad del subwoofer de controlador AV para que coincida con el reproductor de DVD.

#### **Nota**

- Este ajuste solo afecta a las señales conectadas a la toma de subwoofer de la entrada multicanal del controlador AV.
- Si cree que el volumen del subwoofer es demasiado alto, pruebe el ajuste de 10 dB o 15 dB.
- No es posible seleccionar este ajuste cuando el ajuste "**Multican.**" se establece en "**-----**".

#### ■ **Balance**

#### `**BD/DVD**, **VCR/DVR**, **CBL/SAT**, **GAME**, **PC**, **AUX**, **TV/CD**, **PHONO**:

Puede asignar la entrada equilibrada a los selectores de entrada.

`**-----**:

Si no desea asignar una entrada equilibrada, ajústelo en "**-----**".

# ■ **Can. entrada**

#### `**Mono(L)**:

Seleccione si la fuente es mono y lo ha conectado a la toma de **BALANCE L INPUT**.

#### `**Estéreo**:

Seleccione si la fuente es estéreo y lo ha conectado a las tomas de **BALANCE L/R INPUT**.

Si conecta un componente a la entrada equilibrada del controlador AV, deberá asignar dicha entrada a un selector de entrada. Por ejemplo, si conecta su reproductor de CD a la entrada equilibrada, deberá asignarlo al selector de entrada "**TV/CD**".

#### **Nota**

- Para escuchar el componente conectado a la entrada equilibrada, haga la selección en el "**Selector de audio**" (➔ **páginas 52**, **[63](#page-166-0)**).
- No es posible seleccionar este ajuste cuando el ajuste "**Balance**" se establece en "**-----**".

# <span id="page-155-1"></span><span id="page-155-0"></span>*Configuración altavoces*

**Menú principal Configuración altavoces**

Algunos de los ajustes de esta sección se configuran automáticamente mediante la función de corrección de sala y configuración de los altavoces de Audyssey MultEQ® XT32 (➔ **[página 34](#page-137-0)**).

Aquí podrá verificar los ajustes realizados por la función de corrección de sala y la configuración de los altavoces de Audyssey MultEQ XT32 o establecerlos manualmente, lo que resulta útil si cambia uno de los altavoces conectados tras emplear la función de corrección de sala y la configuración de los altavoces de Audyssey MultEQ XT32.

## **Nota**

- Estos ajustes no se están disponibles en los casos siguientes: – se conectan unos auriculares.
	- el ajuste "**Salida audio TV**" se establece en "**Activado**" (➔ **[página 67](#page-170-2)**).
	- "**HDMI Control(RIHD)**" está ajustado en "**Activado**" (➔ **[página 67](#page-170-0)**) y usted está escuchando a través de los
- altavoces del televisor.

# **Ajustes altavoz**

#### **Si cambia estos ajustes, deberá realizar de nuevo la corrección de sala y la configuración de los altavoces de Audyssey MultEQ XT32 (**➔ **[página 34](#page-137-0)).**

Si está biamplificando los altavoces frontales, debe cambiar el ajuste "**Tipo de altavoces(frontales)**". Si desea información sobre la conexión del cable de los altavoces, consulte ["Biamplificación de los altavoces](#page-119-0)  [frontales"](#page-119-0) (➔ **[página 16](#page-119-0)**).

## **Nota**

• Cuando se utilice biamplificación, el controlador AV podrá proporcionar potencia para un máximo de 7.2 altavoces en la sala principal.

• Baje el volumen antes de cambiar estos ajustes.

#### ■ **Tipo de altavoces(frontales)**

## `**Normal**:

Seleccione esta opción si ha conectado los altavoces frontales normalmente.

#### `**Bi-Amp**:

Seleccione esta opción si ha biamplificado los altavoces frontales.

# ■ **Front High + Front Wide**

#### `**Sí**:

Los ajustes "**Front High**" y "**Front Wide**" (➔ **[página 53](#page-156-0)**) cambian automáticamente a "**80Hz(THX)**" si se establecieron en "**Ninguno**". Cuando el ajuste "**Front High + Front Wide**" está establecido en "**Sí**", el sonido del frontal wide se emite desde los terminales **SURR BACK**.

`**No**:

"**Front Wide**" cambia automáticamente a "**Ninguno**".

Los modos de audición que hacen uso del ajuste "**Front High + Front Wide**" son los siguientes:

DTS Neo:X (Cinema/Music/Game), DTS Neo:X Cinema + THX Cinema, DTS Neo:X Music + THX Music, DTS Neo:X Game + THX Games, Audyssey DSX (PLII + Audyssey DSX incluido), Orchestra, Unplugged, Studio-Mix, TV Logic, Game-RPG, Game-Action, Game-Rock, Game-Sports, All Ch Stereo, Full Mono.

## **Nota**

• El ajuste "**Front High + Front Wide**" no se puede utilizar si el ajuste "**Tipo de altavoces(frontales)**" está establecido en "**Bi-Amp**".

<span id="page-156-0"></span>Este ajuste se configura automáticamente mediante la función de corrección de sala y de configuración de los altavoces de Audyssey MultEQ® XT32 (➔ **[página 34](#page-137-0)**).

Con estos ajustes, podrá especificar qué altavoces se encuentran conectados así como una frecuencia de cruce para cada altavoz.

Especifique "**Banda completa**" para altavoces que puedan reproducir sonidos graves de baja frecuencia correctamente, por ejemplo, altavoces con un cono de graves de un tamaño adecuado. Para altavoces más pequeños, especifique una frecuencia de cruce. Los sonidos por debajo de la frecuencia de cruce saldrán por el subwoofer en lugar de por el altavoz. Consulte los manuales de sus altavoces para determinar las frecuencias de cruce óptimas. Si ajusta sus altavoces usando la función de corrección de sala y la configuración de los altavoces de Audyssey MultEQ XT32, asegúrese manualmente de que los altavoces de THX están ajustados con una frecuencia de cruce "**80Hz(THX)**".

## <span id="page-156-1"></span>■ Subwoofer

`**1ch**:

La señal de audio sólo sale desde el jack **SW**/**SUBWOOFER 1**.

`**2ch**: La señal de audio sólo sale desde los jacks **SW**/**SUBWOOFER 1** y **2**.

`**No**

## ■ **Front**

`**Banda completa**

`**40Hz**, **45Hz**, **50Hz**, **55Hz**, **60Hz**, **70Hz**, **80Hz(THX)**, **90Hz**, **100Hz**, **110Hz**, **120Hz**, **130Hz**, **150Hz**, **200Hz**

## **Nota**

• Si el ajuste "**Subwoofer**" está establecido en "**No**", el ajuste "**Front**" estará fijo en "**Banda completa**".

## <span id="page-156-3"></span>■ **Center**\*1**, Surround**\*1**, Surround Back**\*2\*3\*4

- `**Banda completa**
- `**40Hz**, **45Hz**, **50Hz**, **55Hz**, **60Hz**, **70Hz**, **80Hz(THX)**, **90Hz**, **100Hz**, **110Hz**, **120Hz**, **130Hz**, **150Hz**, **200Hz** `**Ninguno**

## ■ **Front Wide**\*1\*2\*5\*6**, Front High**\*1\*2\*5\*7

- `**Banda completa**
- `**40Hz**, **45Hz**, **50Hz**, **55Hz**, **60Hz**, **70Hz**, **80Hz(THX)**, **90Hz**, **100Hz**, **110Hz**, **120Hz**, **130Hz**, **150Hz**, **200Hz**

# `**Ninguno**

## **Nota**

- \*1 "**Banda completa**" se puede seleccionar únicamente cuando se selecciona "**Banda completa**" en el ajuste "**Front**".
- \*2 Si el ajuste "**Surround**" está establecido como "**Ninguno**", este ajuste no podrá seleccionarse.
- \*3 Si el ajuste "**Surround**" está establecido en cualquier valor distinto de "**Banda completa**", "**Banda completa**" este ajuste no podrá seleccionarse aquí.
- \*4 Cuando "**Front High + Front Wide**" está establecido en "**Sí**", no es posible seleccionar este ajuste.
- \*5 Si "**Bi-Amp**" está seleccionado, no es posible seleccionar este ajuste.
- \*6 No es posible seleccionar este ajuste si el ajuste "**Front High + Front Wide**" está establecido en "**No**" y el frontal elevado está activado (➔ **página 52**).
- \*7 No es posible seleccionar este ajuste si el ajuste "**Front High + Front Wide**" está establecido en "**No**" y el frontal wide está activado (➔ **página 52**).

## <span id="page-156-2"></span>■ **Surround Back Ch**

#### `**1ch**:

Seleccione si sólo hay un altavoz trasero de surround izquierdo conectado.

## `**2ch**:

Seleccione esto si hay dos altavoces surround traseros (izquierdo y derecho) conectados.

# **Nota**

• Si el ajuste "**Surround Back**" está establecido en "**Ninguno**", este ajuste no podrá seleccionarse.

## ■ **LPF de LFE**

# **(filtro de paso bajo para el canal LFE)** `**80Hz**, **90Hz**, **100Hz**, **110Hz**, **120Hz**

`**Circunvalación**:

No se aplica el filtro de paso bajo.

Con este ajuste, podrá especificar la frecuencia de corte del filtro de paso bajo (LPF) del canal LFE, que puede emplearse para filtrar los zumbidos no deseados. El LPF sólo se aplicará a las fuentes que utilicen el canal LFE.

## **Nota**

• Si está usando altavoces certificados por THX, seleccione "**80Hz**".

## ■ **Double Bass**

Este ajuste **NO** se configura automáticamente mediante la función de corrección de sala y configuración de los altavoces de Audyssey MultEQ XT32 (➔ **[página 34](#page-137-0)**).

# `**Activado**

## `**Desactivado(THX)**

Active este ajuste para potenciar la salida de graves mediante la alimentación de sonidos graves desde los canales frontales izquierdo, derecho y central hacia el subwoofer.

- Esta función únicamente podrá configurarse si el ajuste "**Subwoofer**" está establecido en "**1ch**" o "**2ch**", y el ajuste "**Front**" está establecido en "**Banda completa**".
- Si está usando altavoces certificados por THX, seleccione "**Desactivado(THX)**".

# ■ **Fase del subwoofer**

`**0**º

`**180**º:

Desplaza la fase del subwoofer.

## **Nota**

• Si el ajuste "**Subwoofer**" está establecido en "**No**", no se puede seleccionar este ajuste.

# ■ **Wireless Subwoofer**

Cuando se conecta una unidad opcional a la toma **UNIVERSAL PORT** del controlador AV, puede aparecer en la pantalla el menú de ajuste de los altavoces.

# `**Sí**:

El audio se emite desde los altavoces conectados a la unidad inalámbrica.

`**No**:

El audio no se emite desde los altavoces conectados a la unidad inalámbrica.

Cuando la unidad inalámbrica está conectada a la toma **UNIVERSAL PORT** del controlador AV, si lo desea puede seleccionar emitir el audio desde los altavoces conectados a la unidad inalámbrica.

# **Nota**

• Si el ajuste "**Subwoofer**" está establecido en "**No**", no se puede seleccionar este ajuste (➔ **[página 53](#page-156-1)**).

# **Distancia altavoces**

Este ajuste se configura automáticamente mediante la corrección de sala y la configuración de los altavoces de Audyssey MultEQ® XT32 (➔ **[página 34](#page-137-0)**).

Aquí podrá especificar la distancia entre cada altavoz y la posición de audición de modo que el sonido de cada altavoz llegue a los oídos del oyente como pretendía el diseñador del sonido.

# ■ **Unidad**

## `**pies**:

Las distancias se pueden establecer en pies. Rango: **0.2ft** a **30.0ft** en intervalos de 0,2 pie.

## `**metros**:

Las distancias se pueden establecer en metros. Rango: **0.06m** a **9.00m** en intervalos de 0,06 metros. (El ajuste predeterminado puede variar de un país a otro.)

# ■ Left, Front Wide Left, Front High Left, Center, **Front High Right, Front Wide Right, Right, Surround Right, Surround Back Right, Surround Back Left, Surround Left, Subwoofer 1, Subwoofer 2**\*1

`Especifique la distancia desde cada altavoz a su posición de audición.

## **Nota**

- Los altavoces que ajuste en "**No**" o "**Ninguno**" en ["Configuración altavoces"](#page-156-0) (➔ **[página 53](#page-156-0)**) no podrán seleccionarse.
- \*1 Si el ajuste "**Subwoofer**" está establecido en "**1ch**", no es posible seleccionar este ajuste (➔ **[página 53](#page-156-0)**).

# <span id="page-157-0"></span>**Calibración nivel**

Este ajuste se configura automáticamente mediante la corrección de sala y la configuración de los altavoces de Audyssey MultEQ XT32 (➔ **[página 34](#page-137-0)**).

Aquí podrá ajustar el nivel de cada altavoz con el tono de prueba incorporado de modo que el volumen de cada altavoz sea el mismo en la posición de audición.

# ■ Left, Front Wide Left, Front High Left, Center<sup>\*1</sup>, **Front High Right, Front Wide Right, Right, Surround Right, Surround Back Right, Surround Back Left, Surround Left**

`**–12.0dB** a **0.0dB** a **+12.0dB** en intervalos de 0,5 dB.

■ **Subwoofer 1**\*1**, Subwoofer 2**\*1\*2

`**–15.0dB** a **0.0dB** a **+12.0dB** en intervalos de 0,5 dB.

# **Nota**

- Estos ajustes no podrán calibrarse mientras el controlador AV se encuentre silenciado.
- Los altavoces que ajuste en "**No**" o "**Ninguno**" en ["Configuración altavoces"](#page-156-0) (➔ **[página 53](#page-156-0)**) no podrán seleccionarse.
- El tono de prueba se emite al nivel estándar para THX, que es 0 dB (ajuste de volumen absoluto 82). Si normalmente utiliza ajustes de volumen inferiores a este nivel, tenga cuidado, porque el tono de prueba será mucho más alto.
- \*1 Para el altavoz central y el subwoofer, los ajustes de nivel realizados mediante el uso del menú Home se guardan en este menú (➔ **[página 44](#page-147-0)**).
- \*2 Si el ajuste "**Subwoofer**" está establecido en "**1ch**", no es posible seleccionar este ajuste (➔ **[página 53](#page-156-0)**).

## **Consejo**

• Si está utilizando un medidor de nivel de sonido de mano, ajuste el nivel de cada altavoz de modo que indique 75 dB SPL en la posición de audición, medido con ponderación C y lectura lenta.

# <span id="page-158-1"></span>**Ajustes ecualizador**

Con Ajustes ecualizador, podrá ajustar el tono de los altavoces individualmente con un ecualizador de 7 bandas. El volumen de cada altavoz puede establecerse en.

# ■ **Ecualizador**

# `**Manual**:

Podrá ajustar el ecualizador para cada altavoz manualmente. Continúe con el procedimiento siguiente:

- *1* **Pulse** w **para seleccionar "Canal", y luego utilice** e**/**r **para seleccionar un altavoz.**
- **2 Utilice ▲/**▼ para seleccionar una frecuencia, y **luego utilice el** e**/**r **para ajustar el nivel de esa frecuencia.**

El volumen en cada frecuencia puede ajustarse desde **–6dB** hasta **0dB** hasta **+6dB** en pasos de 1 dB.

# **Consejo**

- Las bajas frecuencias (por ej., 63Hz) afectan a los sonidos graves; las altas frecuencias (por ej., 16000 Hz) afectan a los sonidos agudos.
- **3 Pulse ▲ para seleccionar "Canal", y luego utilice** e**/**r **para seleccionar otro altavoz.** Repita los pasos 1 y 2 para cada altavoz. No podrá seleccionar altavoces que se hayan establecido en "**No**" o "**Ninguno**" en la ["Configuración altavoces"](#page-156-0) (➔ **[página 53](#page-156-0)**).

# `**Desactivado**:

Tono desactivado, respuesta plana.

## **Nota**

- Podrá seleccionar: "**63Hz**", "**160Hz**", "**400Hz**", "**1000Hz**", "**2500Hz**", "**6300Hz**" o "**16000Hz**". Y para el subwoofer, "**25Hz**", "**40Hz**", "**63Hz**", "**100Hz**", o "**160Hz**".
- Cuando se selecciona el modo de audición Direct o Pure Audio los ajustes del ecualizador no tienen efecto.
- Si está activado "**Audyssey**", prevalece sobre este ajuste (➔ **[página 59](#page-162-2)**).

# **Configuración audio THX**

# ■ **Espacio altavoces Surr. Post.**

`**<1ft (<0.3m)**

`**1ft-4ft (0.3m-1.2m)**

# `**>4ft (>1.2m)**

Puede especificar la distancia entre los altavoces surround traseros.

# **Nota**

- No se puede ajustar si:
- "**Surround Back Ch**" está establecido en "**1ch**" (➔ **[página 53](#page-156-2)**). – "**Surround Back**" está establecido en "**Ninguno**"
	- (➔ **[página 53](#page-156-3)**).

# ■ **THX Ultra2/Select2 Subwoofer**

# `**No**

## `**Sí**

Si está usando un subwoofer certificado por THX, establezca este ajuste en "**Sí**".

# **Nota**

• Si el ajuste "**Subwoofer**" está establecido en "**No**", no se puede seleccionar este ajuste (➔ **[página 53](#page-156-1)**).

# ■ **BGC**

`**Desactivado**

# `**Activado**

Entonces podrá utilizar el filtro Boundary Gain Compensation (BGC) de THX para compensar el realce de frecuencias bajas percibido por los oyentes que están sentados muy cerca del perímetro de la sala (por ej., una pared).

# **Nota**

- Este ajuste sólo está disponible si "**THX Ultra2/Select2 Subwoofer**" está establecido en "**Sí**".
- Si el ajuste "**Subwoofer**" está establecido en "**No**", no se puede seleccionar este ajuste (➔ **[página 53](#page-156-1)**).

# <span id="page-158-2"></span><span id="page-158-0"></span>■ Loudness Plus

`**Desactivado**

# `**Activado**

Cuando "**Loudness Plus**" está establecido en "**Activado**", se puede disfrutar incluso de los matices más sutiles de la emisión de audio a bajo volumen.

Esta opción resultado sólo está disponible cuando está seleccionado el modo de audición THX.

# <span id="page-158-3"></span>■ **Conserve ajustes THX**

# `**Sí**

#### `**No**

Si este ajuste está establecido en "**Sí**", Dynamic EQ, Dynamic Volume y Dolby Volume, no tiene efecto en el modo de audición THX.

# **Nota**

• Este ajuste estará fijado en "**Sí**" cuando "**Loudness Plus**" está establecido en "**Activado**".

# **THX Loudness Plus**

THX Loudness Plus es una nueva tecnología de control del volumen incorporada en los receptores certificados THX Ultra2 Plus™ y THX Select2 Plus™. Con THX Loudness Plus, los espectadores de un home theater ahora pueden experimentar los matices más ricos de una mezcla envolvente a cualquier nivel de volumen. Una consecuencia de poner el volumen por debajo del nivel de referencia es que el oyente puede perderse algunos elementos de sonido o percibirlos de forma diferente. THX Loudness Plus compensa las alteraciones tonales y espaciales que se producen cuando se baja el volumen, pues ajusta de forma inteligente los niveles de los canales de surround ambientales y la respuesta de frecuencia. Esto permite que los usuarios disfruten del auténtico impacto de las bandas sonoras, independientemente del nivel de volumen seleccionado. THX Loudness Plus se activa automáticamente cuando se escucha en cualquier modo de audición THX. Los nuevos modos THX Cinema, THX Music y THX Games están configurados para activar los ajustes de THX Loudness Plus adecuados para cada tipo de contenido.

# <span id="page-159-0"></span>*Ajuste audio*

#### **Menú principal Ajuste audio**

Con las funciones y ajustes de Ajuste de audio, podrá configurar el sonido y los modos de audición según desee.

# **Multiplex/Mono**

#### ■ **Multiplex**

#### **Can. entrada**

- `**Principal**
- `**Sub**

#### `**Principal/Sub**

Este ajuste determina qué canal se emitirá desde una fuente multiplex estéreo. Utilícelo para seleccionar canales de audio o idiomas con fuentes multiplex, emisiones de TV multilingües, etc.

#### ■ **Mono**

## **Can. entrada**

`**Left + Right**

`**Left**

## `**Right**

Este ajuste especifica el canal que se utilizará para reproducir una fuente digital de 2 canales, como por ejemplo Dolby Digital, o una fuente analógica/PCM de 2 canales en el modo de audición Mono.

## **Altavoz salida**

#### `**Center**:

El audio mono se emite a través del altavoz central. `**Left / Right**:

El audio mono se emite a través de los altavoces frontales izquierdo y derecho.

Este ajuste determina cuáles son los altavoces que emitirán audio mono cuando está seleccionado el modo de audición Mono.

#### **Nota**

• Si el ajuste "**Center**" está establecido en "**Ninguno**" (➔ **[página 53](#page-156-3)**), no se puede seleccionar este ajuste.

# **Dolby**

## ■ **PL IIx Music (entrada can. 2)**

Estos ajustes se aplican únicamente a fuentes estéreo de 2 canales.

Si no utiliza ningún altavoz surround trasero, estos ajustes se aplicarán a Dolby Pro Logic II, no a Dolby Pro Logic IIx.

**Panorama**

#### `**Activado**

## `**Desactivado**

Con este ajuste, podrá ampliar el ancho de la imagen estéreo frontal cuando utilice el modo de audición Dolby Pro Logic IIx Music.

# **Dimension**

#### `**–3** a **0** a **+3**

Con este ajuste, podrá desplazar el campo de sonido hacia delante o hacia atrás cuando emplee el modo de audición Dolby Pro Logic IIx Music. Los ajustes más altos desplazan el campo de sonido hacia atrás. Los ajustes más bajos lo desplazan hacia adelante.

Si siente que la imagen estéreo es demasiado amplia o que hay demasiado sonido surround, desplace el campo de sonido hacia adelante para mejorar el balance. Por el contrario, si la imagen estéreo suena como si estuviera en mono o si no hay suficiente sonido surround, desplácelo hacia atrás.

## **Center Width**

## `**0** a **3** a **7**

Con este ajuste, podrá ajustar la amplitud del sonido del altavoz central cuando utilice el modo de audición Dolby Pro Logic IIx Music. Normalmente, si está utilizando un altavoz central, el sonido del canal central saldrá únicamente por el altavoz central. (Si no está usando un altavoz central, el sonido del canal central se distribuirá a los altavoces frontales izquierdo y derecho para crear un centro fantasma.) Este ajuste controla la mezcla de altavoces frontales izquierdo, derecho y central, permitiéndole ajustar el peso del sonido del canal central.

# ■ **PL IIz Height Gain**

- `**Bajo**
- `**Medio**
- `**Alto**

El Control de Ganancia de Altura en Dolby Pro Logic IIz permite al oyente seleccionar cuánta ganancia es aplicada a los altavoces frontales elevados. Existen tres niveles de ajuste, "**Bajo**", "**Medio**" y "**Alto**", y los altavoces frontales elevados se acentúan en ese orden. Mientras "**Medio**" sea el ajuste de audición predeterminado, el oyente podrá ajustar el Control de Ganancia de Altura a su preferencia personal.

# **Nota**

• Si el ajuste "**Front High**" está establecido en "**Ninguno**" (➔ **página 53**), este ajuste no podrá seleccionarse.

# ■ **Dolby EX**

## `**Auto**:

Si la señal de la fuente contiene un indicador Dolby EX, se utilizará el modo de audición Dolby EX o THX Surround EX.

## `**Manual**:

Podrá seleccionar cualquier modo de audición disponible.

Este ajuste determina cómo se tratan las señales codificadas de Dolby EX. Este ajuste no se encontrará disponible si no están conectados los altavoces surround traseros. Este ajuste es efectivo únicamente con Dolby Digital, Dolby Digital Plus y Dolby TrueHD.

- Si el ajuste "**Surround Back**" está establecido en "**Ninguno**" (➔ **[página 53](#page-156-0)**), no se puede seleccionar este ajuste.
- Si el ajuste "**Front High**" o "**Front Wide**" están activados (➔ **página 53**), este ajuste estará fijado en "**Manual**".

# <span id="page-160-0"></span>■ **Dolby Volume**

# `**Desactivado**

# `**Activado**

Dolby Volume ajusta automáticamente la diferencia de niveles de volumen que se puede producir entre distintos contenidos o componentes fuente, evitando que el usuario tenga que hacer ajustes de volumen. Además, al ajustar el balance de frecuencias según en volumen de

reproducción, recrea el audio fuente original. Por lo tanto, Dolby Volume ofrece una audición cómoda, controlando eficazmente la diferencia de niveles de volumen sin cambios poco naturales de volumen o de calidad del sonido para recrear el balance y los matices del audio fuente.

#### **Nota**

- Si el ajuste "**Dolby Volume**" está establecido en "**Activado**", "**Dynamic EQ**" y "**Dynamic Volume**" se ajustarán en "**Desactivado**".
- Si desea utilizar "**Dolby Volume**" en los modos de audición THX , establezca los ajustes "**Loudness Plus**" y "**Conserve ajustes THX**" en "**Desactivado**" y "**No**", respectivamente.
- Cuando "**Dolby Volume**" está ajustado en "**Activado**", no se puede ajustar la función Late Night.

## ■ **Volume Leveler**

## `**Desactivado**

`**Bajo**:

Modo de compresión baja activado.

`**Medio**:

Modo de compresión media activado.

`**Alto**:

Modo de compresión alta activado. Este ajuste afecta sobre todo al volumen, haciendo que todos los sonidos tengan la misma sonoridad.

"**Volume Leveler**" mantiene la sonoridad percibida de todo el contenido de, por ejemplo, diferentes canales o fuentes de entrada.

## **Nota**

• Si el ajuste "**Dolby Volume**" está establecido en "**Desactivado**", no se puede seleccionar este ajuste.

## ■ **Half Mode**

## `**Desactivado**

## `**Activado**

El parámetro de modo medio activa y desactiva el modo medio de volumen Dolby.

En el modo desactivado, el volumen Dolby aplica una atenuación de graves y agudos al audio cuando la ganancia del sistema supera el nivel de referencia. Esto permite una experiencia de audición más perceptualmente plana ya que el oído humano es más sensible a los graves y los agudos a niveles más altos. Sin embargo, algunos oyentes prefieren tener un rendimiento mayor de graves y agudos a niveles de ganancia más altos.

## **Nota**

- Si el ajuste "**Dolby Volume**" está establecido en "**Desactivado**", no se puede seleccionar este ajuste.
- Durante el modo medio en la reproducción, el volumen Dolby no aplica una atenuación de graves y agudos cuando el volumen del sistema supera el nivel de referencia y por lo tanto amplifica la percepción de las frecuencias altas y bajas.

# **DTS**

## ■ **Neo:X Music**

# **Center Image**

# `**0** a **2** a **5**

El modo de audición DTS Neo:X Music crea sonido surround de 9 canales a partir de fuentes estéreo de 2 canales. Con este ajuste, podrá especificar en qué medida se atenuará la salida de los canales frontales izquierdo y derecho para crear el canal central. Al cambiar el valor de "**0**" a "**5**" se distribuirá el sonido del canal central a la derecha y a la izquierda (hacia el exterior).

# **Audyssey DSX™**

## ■ **Soundstage**

## `**–3dB** a **Referencia** a **+3dB**

Con este ajuste, puede ajustar el escenario al utilizar Audyssey DSX.

# **Nota**

- Este modo de audición se puede seleccionar únicamente cuando se cumplen todas las condiciones siguientes:
	- El altavoz central está conectado.
	- Los altavoces frontales elevados o frontales wide están conectados.

# **Theater-Dimensional**

# ■ **Ángulo audición**

`**Anchura**:

Selecciónelo si el ángulo de audición es superior a 30 grados.

`**Estrecho**:

Selecciónelo si el ángulo de audición es menor a 30 grados.

Con este ajuste, podrá optimizar el modo de audición Theater-Dimensional especificando el ángulo de los altavoces frontales izquierdo y derecho con relación a la posición de audición. Idealmente, los altavoces frontales izquierdo y derecho deberán ser equidistantes con respecto a la posición de audición y en un ángulo próximo a uno de los dos ajustes disponibles.

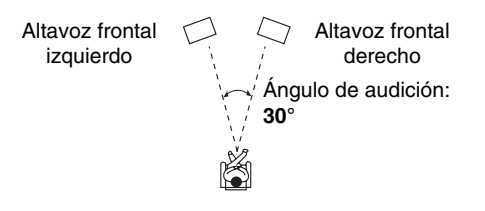

# ■ Dolby Digital<sup>\*1</sup>, DTS<sup>\*2</sup>, PCM Multican., Dolby **TrueHD, DTS-HD Master Audio, DSD**\*3

# `**–**Q**dB**, **–20dB**, **–10dB**, o **0dB**

Con este ajuste, puede establecer el nivel del canal LFE (efectos de baja frecuencia) individualmente para cada fuente de entrada.

Si considera que los efectos de baja frecuencia son demasiado altos cuando usa una de estas fuentes, cambie

al ajuste a  $-20$  dB o  $-\infty$  dB.

- \*1 Fuentes Dolby Digital y Dolby Digital Plus
- \*2 Fuentes DTS y DTS-HD High Resolution
- \*3 Fuentes DSD (Super Audio CD)

# **Direct**

# ■ **Analógico**

## **Subwoofer**

#### `**Desactivado**:

No se emiten señales de audio análogas (señales de graves).

`**Activado**:

Se emiten señales de audio análogas (señales de graves).

Este ajuste determina si se emiten señales de audio análogas (señales de graves) desde los altavoces frontales cuando los modos de audición Pure Audio (Audio puro) o Direct (Directo) están seleccionados.

# **Nota**

• Si el ajuste "**Subwoofer**" está establecido en "**No**" (➔ **[página 53](#page-156-0)**), no se puede seleccionar este ajuste.

## ■ **DSD**

## **DAC Directo**

`**Desactivado**:

El DSP procesa las señales DSD.

`**Activado**:

El DSP no procesa las señales DSD.

Este ajuste determina si las señales de audio DSD (Súper Audio CD) pasan o no a través del DSP para procesamiento como sincronización de A/V o retraso, cuando se seleccionan los modos Pure Audio (Audio puro) o Direct (Directo).

## **Nota**

• Una vez haya seleccionado "**Activado**", sólo podrá seleccionar el convertidor D/A directo. "**DSD Direct**" aparecerá en la pantalla.

# <span id="page-161-0"></span>■ **Programa de sonido**

#### `**Fuente estéreo 1**, **Fuente estéreo 2**, **Fuente estéreo 3**, **Fuente multicanal 1**, **Fuente multicanal 2**, **Fuente multicanal 3**

Cuando reproduzca distintos tipos de contenido en la misma fuente, o cuando escuche un único tipo de contenido en distintas fuentes, puede registrar previamente los ajustes que mejor se adapten a cada contenido en "**Programa de sonido**". Los ajustes registrados pueden recuperarse y modificarse como un todo. Utilice "**Edición del programa de sonido**" para registrar y modificar una combinación de ajustes.

#### **Consejo**

• Para seleccionar los ajustes registrados, consulte "**Programa de sonido**" (➔ **[página 70](#page-173-2)**).

# ■ **Modo de audición**

Puede asignar un modo de audición por defecto que se seleccioanrá automáticamente cuando seleccione el programa de sonido.

La opción "**Último válido**" significa que se seleccionará el último modo de audición seleccionado.

La opción "**Decodificación directa**" significa que está seleccionado el modo de audición de decodificación en línea recta (Dolby Digital, DTS, etc.).

## ■ **Subwoofer**\*1

`**No**, **Sí**

Puede decidir si utilizar o no el subwoofer con el programa de sonido.

## ■ **Music Optimizer**\*2

`**Desactivado**, **Activado**

Consulte ["Music Optimizer"](#page-174-0) (➔ **[página 71](#page-174-0)**).

## ■ **Ecualizador**\*2

#### `**Desactivado**

`**Manual**:

Se aplica el ajuste manual en ["Ajustes ecualizador"](#page-158-1) (➔ **[página 55](#page-158-1)**).

## ■ **Audyssey**\*2

`**Desactivado**, **Movie**, **Music**

Consulte ["Audyssey"](#page-162-2) (➔ **[página 59](#page-162-3)**).

## ■ **Dynamic EQ**\*2\*3

`**Desactivado**, **Activado** Consulte ["Dynamic EQ"](#page-162-4) (➔ **[página 59](#page-162-4)**).

## ■ **Dynamic Volume**\*2\*3

`**Desactivado**, **Bajo**, **Medio**, **Alto** Consulte ["Dynamic Volume"](#page-163-1) (➔ **[página 60](#page-163-1)**).

## ■ **Dolby Volume**\*2

`**Desactivado**, **Activado**

#### **Nota**

- "**Modo de audición**" sólo está disponible cuando la señal de entrada coincide con el ajuste de "**Programa de sonido**".
- "**Music Optimizer**" sólo está disponible cuando se haya seleccionado "**Fuente estéreo 1**", "**Fuente estéreo 2**" o "**Fuente estéreo 3**".
- Cuando se haya utilizado "**Audyssey Inicio rápido**" para la medición, no se puede seleccionar el ajuste "**Audyssey**".
- \*1 No podrá seleccionar el ajuste "**Subwoofer**" si establece "**No**" en "**Configuración altavoces**".
- \*2 Este ajuste no puede utilizarse cuando el ajuste "**Modo de audición**" esté establecido en "**Pure Audio**" o "**Direct**".
- \*3 Para activar este ajuste, deberá realizar primero la corrección de sala y la configuración de los altavoces.

# <span id="page-162-1"></span>*Configuración fuente*

Los elementos pueden configurarse individualmente para cada selector de entrada.

#### **Preparación**

Pulse los botones del selector de entrada para seleccionar una fuente de entrada.

**Menú principal Configuración fuente**

# <span id="page-162-2"></span><span id="page-162-0"></span>**Audyssey**

El tono para cada altavoz se configura automáticamente por la función de corrección de sala y la configuración de los altavoces de Audyssey MultEQ® XT32. Para activar los siguientes ajustes, deberá realizar primero la corrección de sala y la configuración de los altavoces (➔ **[página 34](#page-137-0)**).

- Estas tecnologías no se pueden utilizar cuando:
	- se conectan unos auriculares, o

– se selecciona Pure Audio o el modo de audición Direct.

#### <span id="page-162-3"></span>■ **Audyssey**

#### `**Desactivado**

#### `**Movie**:

Seleccione este ajuste para el material de película. Se iluminará el indicador **Audyssey**.

`**Music**:

Seleccione este ajuste para el material de música. Se iluminará el indicador **Audyssey**.

#### **Nota**

- Si el ajuste "**Audyssey**" está establecido en "**Desactivado**", se aplicarán los ajustes "**Ecualizador**" (➔ **[página 55](#page-158-1)**).
- Cuando se haya utilizado "**Audyssey Inicio rápido**" para la medición, no se puede seleccionar el ajuste "**Audyssey**".
- La ecualización de Audyssey no funciona con fuentes DSD.

# <span id="page-162-4"></span>■ **Dynamic EQ**

# `**Desactivado**

#### `**Activado**:

Audyssey Dynamic EQ® se activa. Se iluminará el indicador **Dynamic EQ**.

Con Audyssey Dynamic EQ, podrá disfrutar de un extraordinario sonido incluso cuando escuche música a niveles de volumen bajos.

Audyssey Dynamic EQ soluciona el problema del deterioro de la calidad de sonido a medida que se reduce el volumen teniendo en cuenta la percepción humana y la acústica de la sala. Esto se logra seleccionando la respuesta de frecuencia y los niveles de volumen de surround adecuados en cada momento, de modo que el contenido suene tal y como fue creado cuando se escucha en cualquier nivel de volumen y no sólo en el nivel de referencia.

#### ■ Reference Level

# **Desviación del nivel de referencia de Audyssey Dynamic EQ**

#### `**0dB**:

Debe utilizarse cuando se están escuchando películas. `**5dB**:

Selecciónelo para contenidos que tengan un rango dinámico muy amplio, tal como la música clásica.

#### `**10dB**:

Seleccione este ajuste para jazz y otros tipos de música que tengan un rango dinámico más amplio. Este ajuste también se debe seleccionar para contenidos de TV, ya que normalmente se mezclan a 10 dB por debajo del nivel de referencia para películas.

#### `**15dB**:

Seleccione este ajuste para música pop/rock y para otro material de programación que se mezcla a niveles de audición muy elevados y tiene un rango dinámico comprimido.

Las películas se mezclan en salas calibradas para la referencia de películas. Para conseguir ese mismo nivel de referencia en un sistema de home theater, es necesario ajustar el nivel de cada altavoz de forma que el ruido rosa con banda limitada de –30 dBFS (de 500 Hz a 2000 Hz) produzca un nivel de presión acústica de 75 dB en la posición de audición. Un sistema de home theater calibrado automáticamente por Audyssey MultEQ XT32 reproducirá el sonido al nivel de referencia cuando el mando de volumen principal esté establecido en la posición de 0 dB. A ese nivel, podrá escuchar la mezcla tal como la oían los técnicos que la crearon.

Audyssey Dynamic EQ utiliza como referencia el nivel estándar de mezcla para películas. Realiza ajustes para mantener la respuesta de referencia y el sonido envolvente cuando se baja el volumen desde 0 dB. Sin embargo, el nivel de referencia para películas no siempre se usa para contenidos de música o contenidos que no sean de cine. La desviación del nivel de referencia Audyssey Dynamic EQ proporciona tres valores de desviación desde el nivel de referencia para películas (5 dB, 10 dB y 15 dB) que se pueden seleccionar cuando el nivel de mezcla del contenido no se encuentra dentro de los valores estándar.

#### **Nota**

• Si el ajuste "**Dynamic EQ**" está establecido en "**Desactivado**", no se podrán utilizar estas tecnologías.

# <span id="page-163-1"></span><span id="page-163-0"></span>■ **Dynamic Volume**

# `**Desactivado**

# `**Bajo**:

Activa el modo Light Compression (compresión baja). `**Medio**:

Activa el modo Medium Compression (compresión media).

`**Alto**:

Activa el modo Heavy Compression (compresión alta). Este ajuste es el que más afecta al volumen. Atenúa las partes fuertes, como las explosiones, y potencia las partes suaves para que se puedan escuchar.

# **Nota**

- Si quisiera utilizar Audyssey Dynamic EQ®, o Audyssey Dynamic Volume® con los modos de audición THX, establezca el ajuste "**Loudness Plus**" en "**Desactivado**" y establezca el ajuste "**Conserve ajustes THX**" en "**No**" (➔ **[página 55](#page-158-2)**).
- Si activa Dynamic Volume, "**Dynamic EQ**" se ajusta en "**Activado**". El indicador **Dynamic Vol** se encenderá.
- Cuando "**Dynamic EQ**" está establecido en "**Desactivado**", "**Dynamic Volume**" se cambia automáticamente a "**Desactivado**".

# **Acerca de Audyssey Dynamic EQ®**

Audyssey Dynamic EQ soluciona el problema del deterioro de la calidad de sonido a medida que se reduce el volumen teniendo en cuenta la percepción humana y la acústica de la sala. Dynamic EQ selecciona la respuesta de frecuencia y los niveles de surround correctos en cada momento y en cualquier ajuste de volumen seleccionado por el usuario. El resultado es una respuesta de graves, un balance tonal y una impresión de surround que permanecen constantes a pesar de los cambios de volumen. Dynamic EQ combina información de los niveles de la fuente entrante con los niveles de salida reales de la sala, un requisito previo para ofrecer una solución de corrección de sonoridad.

# **Acerca de Audyssey Dynamic Volume®**

Audyssey Dynamic Volume soluciona el problema de las grandes variaciones en el nivel de volumen entre los programas de televisión y los anuncios comerciales, y entre los pasajes más silenciosos y ruidosos de las películas. Dynamic Volume observa el ajuste de volumen preferido por el usuario y a continuación controla cómo es percibido el volumen del material de los programas por los oyentes en tiempo real para decidir si es necesario un ajuste. Siempre que es necesario, Dynamic Volume hace los ajustes rápidos o graduales precisos para mantener el nivel de volumen de reproducción deseado al mismo tiempo que optimiza el rango dinámico. Audyssey Dynamic EQ está integrado en Dynamic Volume de modo que cuando el volumen de la reproducción se ajusta automáticamente, la percepción de la respuesta de graves, el balance tonal, la impresión de surround y la nitidez de los diálogos permanece igual al ver películas, al hacer zapping entre los canales de televisión o al cambiar de contenidos con sonido estéreo a sonido surround.

# **Volumen inteligente**

# ■ **Volumen inteligente**

`**–12dB** a **0dB** a **+12dB** en intervalos de 1 dB. Con Volumen inteligente, podrá establecer el nivel de entrada para cada selector de entrada individualmente. Esto resulta de gran utilidad si uno de sus componentes de fuente tiene un volumen más alto o más bajo que los demás.

Use  $\blacktriangleleft$ / $\blacktriangleright$  para establecer el nivel.

Si un componente tiene un volumen sensiblemente más alto que los demás, utilice  $\triangleleft$  para reducir su nivel de entrada. Si un componente tiene un volumen sensiblemente más bajo, utilice  $\blacktriangleright$  para incrementar su nivel de entrada.

# **Nota**

• IntelliVolume (volumen inteligente) no funciona con la Zona 2/3.

# **Sinc. Audio/Vídeo**

# ■ **Sinc. Audio/Vídeo**

`**0msec** a **800msec** en intervalos de 5 msec. Cuando se utilice barrido progresivo en su reproductor de discos Blu-ray/DVD, tal vez observe que la imagen y el sonido no están sincronizados. Con este ajuste, podrá corregir el problema retrasando las señales de audio. Para ver la imagen de TV mientras establece el retardo, pulse **ENTER**.

Para volver a la pantalla anterior, pulse **RETURN**.

El intervalo de valores que puede ajustar dependerá de si el televisor o la pantalla son compatibles con HDMI Lip Sync y si el ajuste "**Sinc. Labios**" está establecido en "**Activado**" o no (➔ **[página 68](#page-171-0)**).

# **Nota**

- A/V Sync está desactivado cuando está seleccionado el modo de audición Pure Audio o cuando el modo de audición Direct se utiliza con una fuente de entrada analógica.
- Este ajuste no se puede utilizar con los selector de entrada **NET**.

# **Editar nombre**

Podrá introducir un nombre personalizado para cada selector de entrada individual y presintonía de radio para facilitar su identificación. Cuando lo haya introducido, el nombre personalizado aparecerá en la pantalla. El nombre personalizado se edita mediante el uso de la pantalla de introducción de caracteres.

# ■ **Nombre**

*1* Utilice  $\Delta$ / $\nabla$ / $\blacktriangleleft$ / $\rho$  para seleccionar un carácter, y **luego pulse ENTER.** 

Repita este paso para introducir hasta 10 caracteres.

*2* **Para guardar un nombre al terminar, asegúrese de seleccionar "OK" mediante**  $\triangle$ **/<b>V**/ $\triangle$ **/►** y **después pulsar ENTER.**

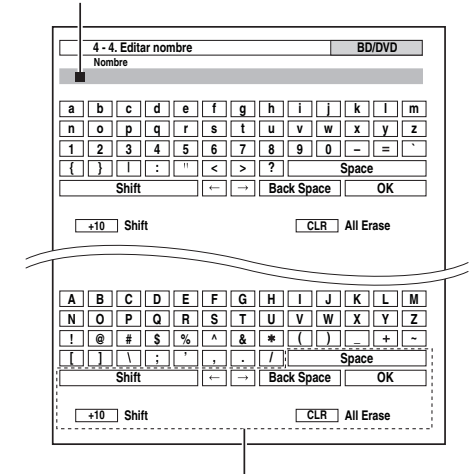

# **Space**:

Introduzca un carácter.

# **Shift**\*1:

Cambia entre mayúsculas y minúsculas.

 $\leftarrow$ (Izquierda)/  $\rightarrow$  (Derecha):

Desplaza el cursor a la derecha o a la izquierda en la zona de introducción del nombre.

## **Back Space**\*2:

Desplaza el cursor hacia atrás y borra un carácter. **OK**:

Confirme los datos introducidos.

## **Consejo**

- \*1 También podrá hacerse esto utilizando **+10** en el mando a distancia.
- \*2 Pulse **CLR** en el mando a distancia para eliminar todos los caracteres que ha introducido.

# **Para corregir un carácter:**

- *Utilice* **<b>∆/**▼/◄/► para seleccionar **" "(Izquierdo) o " "(Derecho), y luego pulse ENTER.**
- *2* **Pulse ENTER varias veces para resaltar el carácter incorrecto (con cada pulsación, el cursor se desplazará al carácter siguiente).**
- *3* **Utilice** q**/**w**/**e**/**r **para seleccionar el carácter correcto, y luego pulse ENTER.**

## **Consejo**

• Para asignar un nombre a una presintonía de radio, emplee **TUNER** para seleccionar AM o FM y, a continuación, seleccione la presintonía (➔ **[página 32](#page-135-0)**).

• Para restaurar un nombre personalizado a su valor predeterminado, borre el nombre personalizado introduciendo un espacio en blanco por cada letra.

## **Nota**

• Este ajuste no se puede utilizar con los selectores de entrada **NET** y **USB**.

# <span id="page-164-2"></span><span id="page-164-0"></span>**Ajuste de imagen**

Mediante el ajuste de imagen, podrá ajustar la calidad de la imagen y reducir, si lo hay, el ruido que aparece en la pantalla. Para ver la imagen de TV durante el ajuste, pulse **ENTER**. Para volver a la pantalla anterior, pulse **RETURN**.

# ■ **Modo Ancho**\*1\*2

Este ajuste determina la relación de aspecto.

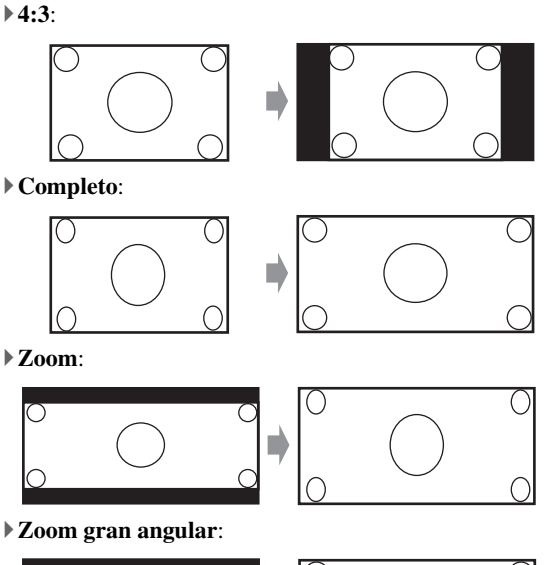

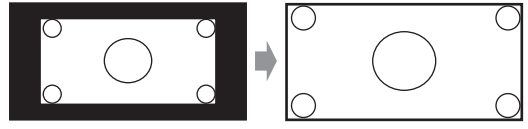

## `**Auto**:

Según las señales de entrada y el ajuste de salida del monitor, el controlador AV selecciona

automáticamente el modo "**4:3**", "**Completo**", "**Zoom**" o "**Zoom gran angular**". Consulte ["Salida](#page-152-2)  [monitor"](#page-152-2) para obtener más información sobre el ajuste de la salida del monitor (➔ **[página 49](#page-152-2)**).

## <span id="page-164-1"></span>■ **Modo de imagen**\*1

## `**Personalizado**:

Todos los ajustes pueden ser realizados de forma manual.

## `**ISF Día**:

Ajuste cuando una habitación es luminosa.

## `**ISF Noche**:

Ajuste cuando una habitación es oscura.

## `**Cinema**:

Seleccione esta opción cuando la fuente de imagen es una película o similar.

#### `**Game**:

Seleccione esta opción cuando la fuente de imagen es una consola de juegos.

## `**Streaming**:

Intenta reducir el ruido de mosquito y bloquear los efectos de artefacto.

## `**Mediante**:

No ajusta la calidad de la imagen (cambia la resolución).

# `**Direct**:

No ajusta la calidad de la imagen (no cambia la resolución). El vídeo que proviene de una entrada análoga y se emite mediante salida(s) HDMI se procesa del mismo modo que "**Mediante**".

Con "**Modo de imagen**", puede cambiar los siguientes ajustes para adecuarlos para la pantalla de película o juego en una operación: "**Modo Juego**", "**Modo Película**", "**Mejora de contorno**", "**Reducción del ruido**",

"**Mosquito NR**", "**Random NR**", "**Block NR**",

"**Resolución**", "**Brillo**", "**Contraste**", "**Tono**",

"**Saturación**", "**Temperatura del color**", "**Gamma**", "**Brillo de rojo**", "**Contraste de rojo**", "**Brillo de verde**", "**Contraste de verde**", "**Brillo de azul**" o "**Contraste de azul**".

El controlador se ha diseñado para incorporar los estándares de configuración y calibración establecidos por la Imaging Science Foundation (ISF). La ISF ha desarrollado estándares muy trabajados y reconocidos por el sector para obtener un rendimiento de vídeo óptimo y ha puesto en marcha un programa de formación para que los técnicos e instaladores puedan utilizar estos estándares y obtener una calidad de imagen óptima del controlador. Por lo tanto, Onkyo recomienda que la configuración y la calibración las lleve a cabo un técnico en instalaciones certificado por la ISF.

## ■ **Modo Juego**\*3\*4\*5

# `**Desactivado**

## `**Activado**

Si se produce un retraso en la señal de vídeo durante la reproducción en un componente de vídeo (por ej., videoconsola), seleccione la fuente de entrada correspondiente y establezca el ajuste "**Modo Juego**" en "**Activado**". El retraso se reducirá, pero la calidad de la imagen empeorará.

## ■ **Modo Película**\*3\*5\*6

# `**Vídeo**:

La detección de "**Modo Película**" no se aplica y la señal de entrada se trata como una fuente de vídeo. `**Auto**:

Detecta si la señal de entrada es un vídeo o una película. Si se trata de una película, se aplicará la conversión adecuada.

El controlador AV se ajustará a la fuente de la imagen, convirtiéndola automáticamente a la señal progresiva adecuada y reproduciendo la calidad natural de la imagen original.

# ■ Mejora de contorno<sup>\*3\*5\*6</sup>

## `**Desactivado**

- `**Bajo**
- `**Medio**
- `**Alto**

Mediante Mejora de contorno, se puede hacer que los contornos parezcan más nítidos.

# ■ **Reducción del ruido**\*3\*5\*6

- `**Desactivado**
- `**Bajo**
- `**Medio**
- `**Alto**

Con este ajuste, podrá reducir el ruido que aparece en la pantalla. Seleccione el nivel deseado.

# ■ **Mosquito NR**\*3\*5\*6\*7

- `**Desactivado**
- `**Bajo**
- `**Medio**
- `**Alto**

Con la reducción del ruido de mosquito, es posible eliminar el resplandor o la niebla que a veces aparece alrededor de los objetos en la imagen. El ruido de mosquito puede ser un problema con los contenidos MPEG demasiado comprimidos.

# ■ **Random NR**\*3\*5\*6\*7

- `**Desactivado**
- `**Bajo**
- `**Medio**
- `**Alto**

Con la reducción del ruido aleatorio, es posible indiscriminar el ruido de la imagen, como por ejemplo el grano de la película.

# ■ **Block NR**\*3\*5\*6\*7

- `**Desactivado**
- `**Bajo**
- `**Medio**
- `**Alto**

Con la reducción del ruido de bloques, es posible eliminar la distorsión de bloques que a veces aparece en la imagen. El ruido de bloques puede ser un problema con los contenidos MPEG demasiado comprimidos.

# <span id="page-165-0"></span>■ **Resolución**\*3\*5\*8\*9\*10

`**Mediante**:

Seleccione esta opción para pasar el vídeo a través del controlador AV con la misma resolución y sin conversión.

`**Auto**:

Seleccione esta opción para que el controlador AV convierta automáticamente vídeo a resoluciones no compatibles con su televisor. Cuando "**Salida monitor**" está establecido en "**Analógico**", este ajuste cambiará a "**Mediante**".

## `**480p** (**480p/576p**), **720p**, **1080i**:

Seleccione la resolución de salida deseada.

## `**1080p**:

Selecciónelo para salida de 1080p y conversión de vídeo según sea necesario.

## `**1080p/24**:

Seleccione esta opción para una salida de 1080p a 24 fotogramas por segundo.

## `**Conversión 4k**:

Seleccione esta opción para una resolución de salida cuatro veces 1080p, que tiene como resultado  $3840 \times 2160$  píxeles.

Es posible especificar la resolución de salida para las salidas HDMI y hacer que el controlador AV convierta la resolución de la imagen según sea necesario para adaptarla a la resolución admitida por su televisor.

Disponible solo cuando se ha seleccionado "**Fuente**" en el "**Resolución**" del ajuste "**Salida monitor**" (➔ **[página 49](#page-152-1)**).

#### ■ **Brillo**\*1\*3\*5

# `**–50** a **0** a **+50**

Con este ajuste, podrá ajustar el brillo de la imagen. "**–50**" es el más oscuro. "**+50**" es el más brillante.

# ■ **Contraste**\*1\*3\*5

# `**–50** a **0** a **+50**

Con este ajuste, podrá ajustar el contraste. "**–50**" es el menor. "**+50**" es el mayor.

# ■ **Tono**\*1\*3\*5

# `**–50** a **0** a **+50**

Con este ajuste, podrá ajustar el balance de rojo/verde. "**–50**" es el verde más fuerte. "**+50**" es el rojo más fuerte.

# ■ **Saturación**\*1\*3\*5

# `**–50** a **0** a **+50**

Con este ajuste, podrá ajustar la saturación. "**–50**" es el color más suave. "**+50**" es el color más fuerte.

# ■ **Temperatura del color**\*3\*5

# `**Cálido**

# `**Normal**

# `**Frío**

Con este ajuste, podrá ajustar la temperatura del color.

## ■ **Gamma**\*3\*5

## `**–3** a **0** a **+3**

Ajusta el balance de la señal de datos de color R (rojo), G (verde) y B (azul) de la imagen entrante a la señal de datos de color de salida.

## ■ **Brillo de rojo**\*3\*5

#### `**–50** a **0** a **+50**

Con este ajuste se puede ajustar el brillo del rojo de la imagen. "**–50**" es el más oscuro. "**+50**" es el más brillante.

## ■ **Contraste de rojo**\*3\*5

## `**–50** a **0** a **+50**

Con este ajuste se puede ajustar el contraste del rojo. "**–50**" es el menor. "**+50**" es el mayor.

## ■ **Brillo de verde**\*3\*5

# `**–50** a **0** a **+50**

Con este ajuste se puede ajustar el brillo del verde de la imagen. "**–50**" es el más oscuro. "**+50**" es el más brillante.

## ■ **Contraste de verde**\*3\*5

## `**–50** a **0** a **+50**

Con este ajuste se puede ajustar el contraste del verde.

"**–50**" es el menor. "**+50**" es el mayor.

# ■ **Brillo de azul**\*3\*5

## `**–50** a **0** a **+50**

Con este ajuste se puede ajustar el brillo del azul de la imagen. "**–50**" es el más oscuro. "**+50**" es el más brillante.

## ■ **Contraste de azul**\*3\*5

## `**–50** a **0** a **+50**

Con este ajuste se puede ajustar el contraste del azul. "**–50**" es el menor. "**+50**" es el mayor.

# **Nota**

- "**Ajuste de imagen**" no se puede utilizar para los selector de entrada **NET**.
- \*1 Este procedimiento también podrá llevarse a cabo en el mando a distancia mediante el uso del menú Home (➔ **[página 44](#page-147-0)**).
- \*2 Cuando entra una fuente de vídeo 3D, "**Modo Ancho**" se ajusta en "**Completo**".
- \*3 Si el ajuste "**Modo de imagen**" está establecido como cualquier otra cosa que no sea "**Personalizado**", este ajuste no podrá usarse.
- \*4 Si el ajuste "**Resolución**" está establecido en "**Conversión 4k**" (➔ **[páginas 49](#page-152-2)**, **[62](#page-165-0)**), este ajuste estará fijado en "**Desactivado**".
- \*5 Pulse **CLR** si desea retornar al valor predeterminado.
- \*6 Si está utilizando la entrada RGB analógica, este ajuste no estará disponible.
- \*7 Si el ajuste "**Reducción del ruido**" está establecido en cualquier otra opción que no sea "**Desactivado**", este ajuste no se puede seleccionar.
- \*8 Cuando "**Resolución**" está establecido en "**1080/24**" o "**Conversión 4k**" mientras "**Salida monitor**" está establecido en "**Analógico**", el vídeo se emite en 1080i.
- \*9 Cuando "**Resolución**" está establecido en "**1080/24**" o "**Conversión 4k**" mientras "**Salida monitor**" está establecido en "**HDMI-Sub**" o "**Ambos(sub)**", el vídeo se emite en 1080p.
- \*10 Cuando "**Resolución**" está establecido en "**Auto**" mientras "**Salida monitor**" está establecido en "**Analógico**", el vídeo se emite como "**Mediante**".

# <span id="page-166-0"></span>**Selector de audio**

Puede determinar las prioridades de salida del audio cuando se dispone tanto de entradas analógicas como digitales.

#### ■ **Selector de audio**

#### `**ARC**:

La señal de audio del sintonizador de su televisor puede ser transmitida digitalmente al **HDMI OUT MAIN** del controlador AV.\*1

Con esta selección, el audio del televisor puede seleccionarse automáticamente como una prioridad entre otras asignaciones.

## `**HDMI**:

Esta opción puede seleccionarse cuando se ha asignado **HDMI IN** como fuente de entrada. Si ambas entradas HDMI (**HDMI IN**) y de audio digital (**COAXIAL IN** o **OPTICAL IN**) han sido asignadas, se selecciona la entrada HDMI automáticamente como una prioridad.

## `**COAXIAL**:

Esta opción puede seleccionarse cuando se ha asignado **COAXIAL IN** como fuente de entrada. Si ambas entradas HDMI han sido asignadas, se selecciona la entrada coaxial automáticamente como prioridad.

## `**OPTICAL**:

Esta opción puede seleccionarse cuando se ha asignado **OPTICAL IN** como fuente de entrada. Si ambas entradas HDMI han sido asignadas, se selecciona la entrada óptica automáticamente como prioridad.

## `**Multican.**:

El controlador AV siempre emite señales analógicas desde la entrada analógica multicanal.

## `**Balance**:

El controlador AV siempre emite señales analógicas desde la entrada equilibrada.

## `**Analógico**:

El controlador AV siempre emite las señales de salida analógicas.

# **Nota**

- El ajuste se guarda individualmente para cada selector de entrada.
- Esta configuración puede hacerse solamente para la fuente de entrada que está asignada como **HDMI IN**, **COAXIAL IN**, o **OPTICAL IN**.
- Los ajustes "**Selector de audio**" no se pueden utilizar con los selectores de entrada **NET**, **USB** y **PORT** (con el componente conectado).
- Para seleccionar "**Multican.**", debe asignar una entrada de multicanal (➔ **[página 51](#page-154-2)**).
- Para seleccionar "**Balance**", debe asignar la entrada equilibrada (➔ **página 52**).
- Cuando se utiliza el modo Toda la casa, "**Selector de audio**" está fijo en "**Analógico**".
- \*1 Puede seleccionar "**ARC**" si selecciona el selector de entrada **TV/CD**. Pero no puede seleccionarlo si ya ha seleccionado "**Desactivado**" en el ajuste "**Canal de retorno de audio**" (➔ **[página 68](#page-171-1)**).

# ■ **Modo Fijo**

## `**Desactivado**:

El formato se detecta automáticamente. Si no existe ninguna señal de entrada digital presente, se utilizará en su lugar la entrada analógica correspondiente.

#### `**PCM**:

Se oirán únicamente señales de entrada con formato PCM de 2 canales. Si la señal de entrada no es PCM, el indicador **PCM** parpadeará y también podría producirse ruido.

#### `**DTS**:

Se oirán únicamente señales de entrada con formato DTS (pero no DTS-HD). Si la señal de entrada no es DTS, el indicador **DTS** parpadeará y no se oirá ningún sonido.

# Cuando se seleccionan "**HDMI**", "**COAXIAL**" o "**OPTICAL**" en el ajuste "**Selector de audio**", se puede

especificar el tipo de señal en "**Modo Fijo**". Normalmente, el controlador AV detecta el formato de señal automáticamente. No obstante, si experimenta cualquiera de los siguientes problemas al reproducir materiales PCM o DTS, podrá establecer manualmente el formato de la señal a PCM o DTS.

- Si se corta el principio de las pistas de una fuente PCM, pruebe estableciendo el formato como PCM.
- Si se produce ruido durante el avance o el retroceso rápido de un CD DTS, pruebe estableciendo el formato como DTS.

#### **Nota**

- El ajuste se guarda individualmente para cada selector de entrada.
- La configuración se reajustará en "**Desactivado**" cuando cambie el ajuste en el "**Selector de audio**".

# **Modo de carga**

## ■ **Modo de carga**

## `**Auto**:

La alimentación se interrumpe cuando el iPod/iPhone está totalmente cargado.

`**Activado**:

La alimentación continúa aunque el iPod/iPhone esté totalmente cargado.

#### `**Desactivado**:

Su iPod/iPhone no está cargado.

Puede especificar cómo recibe la alimentación el

iPod/iPhone cuando el controlador AV está en el modo en espera.

# **Nota**

- Este ajuste no se puede seleccionar cuando: – el Dock UP-A1 con el iPod/iPhone acoplado no está conectado al controlador AV, o
- el modelo de iPod/iPhone acoplado no es compatible.
- Cuando el ajuste "**Modo de carga**" se establece en "**Activado**", o "**Auto**" con el iPod/iPhone recargándose, el indicador **SLEEP** se enciende tenuemente en el modo en espera. En estas condiciones, el consumo de energía del controlador AV aumenta ligeramente. Con "**Auto**", cuando el iPod/iPhone está cargado completamente, el indicador **SLEEP** se apaga y se reduce el consumo de energía en el modo en espera.

# <span id="page-167-0"></span>*Preajuste modo de audición*

Podrá asignar un modo de audición predeterminado a cada fuente de entrada, que se seleccionará automáticamente cuando seleccione cada fuente de entrada. Por ejemplo, podrá establecer el modo de audición predeterminado que se utilizará con señales de entrada de Dolby Digital. Podrá seleccionar otros modos de audición durante la reproducción, pero el modo especificado aquí se volverá a activar cuando se haya puesto el controlador AV en espera.

**Menú principal Preajuste modo de audición**

*1* **Utilice** q**/**w **para seleccionar la fuente de entrada que desea establecer, y luego pulse ENTER.** Aparecerá el siguiente menú.

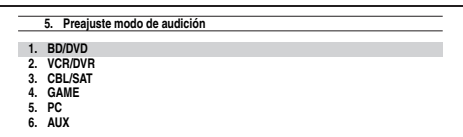

*2* **Utilice** q**/**w **para seleccionar el formato de señal que desea establecer, y luego utilice** e**/**r **para seleccionar un modo de audición.**

Únicamente podrán seleccionarse los modos de audición que pueden utilizarse con cada formato de señal de entrada (➔ **[páginas 38](#page-141-0)** a **[43](#page-146-0))**.

La opción "**Último válido**" significa que se seleccionará el último modo de audición seleccionado.

La opción "**Decodificación directa**" significa que está seleccionado el modo de audición de decodificación en línea recta (Dolby Digital, DTS, etc.).

## **Nota**

- Si conecta un componente de entrada (como puede ser un Dock de la serie UP-A1 para iPod) a la toma **UNIVERSAL PORT**, los únicos modos de audición que podrá asignar al selector "**PORT**" son específicos del sonido analógico.
- Para el selector de entrada **TUNER** sólo estará disponible "**Analógico**".
- Para el selector de entrada **NET** o **USB** sólo estará disponible "**Digital**".

# ■ **Analógico / PCM / Digital**

Con este ajuste, podrá especificar el modo de audición que se utilizará cuando se reproduzca una señal de audio analógico (CD, TV, LD, VHS, MD, giradiscos, radio, casete, cable, satélite, etc.) o digital PCM (CD, DVD, etc.).

# ■ **Fuente Mono/Multiplex**

Con este ajuste podrá especificar el modo de audición que se utilizará cuando se reproduzca una señal de audio digital mono (DVD, etc.).

#### ■ **Fuente de 2 canales**

Con este ajuste, usted puede especificar el modo de audición que se utiliza cuando se reproducen fuentes digitales estéreo de 2 canales (2/0), como por ejemplo Dolby Digital o DTS.

## ■ **Dolby D/Dolby D Plus/TrueHD**

Con este ajuste podrá especificar el modo de audición que se utilizará cuando se reproduzcan señales de audio digital con formato Dolby Digital o Dolby Digital Plus (DVD, etc.). Especifica el modo de audición predeterminado para fuentes Dolby TrueHD, tales como Blu-ray o HD DVD (entrada a través de HDMI).

## ■ **DTS/DTS-ES/DTS-HD**

Con este ajuste podrá especificar el modo de audición que se utilizará cuando se reproduzcan señales de audio digital con formato DTS o DTS-HD High Resolution (DVD, LD, CD, etc.). Especifica el modo de audición predeterminado para fuentes DTS-HD Master Audio, tales como Blu-ray o HD DVD (entrada a través de HDMI).

#### ■ **Otra fuente multicanal**

Especifica el modo de audición predeterminado para fuentes multicanal PCM de **HDMI IN** como DVD-Audio, y fuentes multicanal DSD como Super Audio CD.

# <span id="page-168-0"></span>*Miscelánea*

**Menú principal Miscelánea**

# **Configuración volumen**

## ■ **Pantalla volumen**

#### `**Absoluto**:

El rango de visualización es **MIN**, de **0.5** a **99.5**, **MAX**.

#### `**Relativo(THX)**:

El rango de visualización es **–**Q**dB**, de **–81.5dB**<sup>a</sup> **+18.0dB**.

Con este ajuste, podrá elegir cómo visualizar el nivel de volumen.

El valor absoluto 82 equivale al valor relativo de 0 dB.

# **Nota**

• Si el valor absoluto se ajusta en 82, aparecerá "**82Ref**" en la pantalla y parpadeará el indicador THX.

## ■ **Nivel enmudecimiento**

`**–**Q**dB** (completamente enmudecido), **–50dB** hasta **–10dB** en intervalos de 10 dB.

Este ajuste determina cuánto se enmudece la salida cuando se usa la función de enmudecimiento (➔ **[página 46](#page-149-0)**).

#### ■ **Volumen máximo**

- `**Desactivado**, de **50** a **99** (Visualización absoluta)
- `**Desactivado**, de **–32dB** a **+17dB** (Visualización relativa)

Con este ajuste, podrá limitar el volumen máximo. Para desactivar este ajuste, seleccione "**Desactivado**".

#### ■ **Volumen activación**

- `**Último**, **MIN**, de **1** a **99** o **MAX** (Visualización absoluta)
- $\triangleright$  **Último,**  $-\infty$ **dB**, de  $-81$ dB a  $+18$ dB (Visualización relativa)

Con esta preferencia, podrá especificar el ajuste de volumen que se utilizará cada vez que se encienda el controlador AV.

Para utilizar el mismo nivel de volumen que se estaba usando cuando se apagó el controlador AV, seleccione "**Último**".

El ajuste "**Volumen activación**" no podrá establecerse más alto que el ajuste "**Volumen máximo**".

#### ■ **Nivel auriculares**

#### `**–12dB** a **0dB** a **+12dB**

Con esta preferencia, podrá especificar el volumen de los auriculares con relación al volumen principal. Resulta útil cuando existe una diferencia de volumen entre los altavoces y los auriculares.

# **Configuración OSD**

#### ■ **Visualización en pantalla**

`**Activado**

#### `**Desactivado**

Esta preferencia determina si los datos operativos aparecerán en la pantalla cuando se ajuste una función del controlador AV.

Incluso cuando esté seleccionado "**Activado**", los datos operativos podrían no mostrarse si la fuente de entrada está conectada a una entrada **HDMI IN**.

#### ■ **Idioma(Language)**

#### **(Modelos norteamericanos)**

`**English**, **Deutsch, Français, Español, Italiano, Nederlands, Svenska**

#### **(Modelos europeos)**

`**English**, **Deutsch, Français, Español, Italiano, Nederlands, Svenska,** 中文

Este ajuste determina el idioma utilizado para los menús de configuración en pantalla.

## <span id="page-168-1"></span>**Configuración del disparador de 12V A/B/C**

En función del tipo, cuando algunos componentes se activan utilizando los disparadores A, B y C, es posible que se requiera una gran cantidad de corriente. Para evitarlo, puede demorar individualmente cada señal de disparador. Otra aplicación de la demora del disparador es la de eliminar el ruido que en ocasiones se escucha al encender un componente fuente.

Puede conseguirlo demorando la señal del disparador del amplificador de potencia, para que sea el último componente en encenderse.

#### ■ **Delay**

#### `**0sec**, **1sec**, **2sec**, **3sec**:

Cuando se selecciona "**0sec**", la señal del disparador se emite en el momento en que se cambia la fuente.

- Por defecto, "**Configuración trigger 12V A**" está establecido en "**0sec**", "**Configuración trigger 12V B**" en "**1sec**", y "**Configuración trigger 12V C**" en "**2sec**".
- Utilice un cable de miniconector para conectar la toma **12V TRIGGER OUT A B** o **C** del controlador AV a la entrada de 12 V en un componente conectado.

# ■ **BD/DVD, VCR/DVR, CBL/SAT, GAME, PC, AUX, TUNER, TV/CD, PHONO, PORT, NET, USB**

## `**Desactivado**:

No se emite ninguna señal del disparador.

Se emite una señal del disparador de 12 voltios cuando el componente conectado se selecciona como fuente para:

# `**Principal**, **Zona 2**, **Principal/Zona 2**, **Zona 3**, **Principal/Zona 3**, **Zona 2/Zona 3**, **Principal/Zona 2/Zona 3**

## **Nota**

• Por defecto, todas las fuentes de entrada del menú "**Configuración trigger 12V A**" están ajustadas en "**Principal**", las del menú "**Configuración trigger 12V B**" están ajustadas en "**Principal/Zona 2/Zona 3**", y aquellas que se encuentran en el menú "**Configuración trigger 12V C**" están ajustadas en "**Zona 2**".

# <span id="page-169-0"></span>*Configuración hardware*

**Menú principal Configuración hardware**

# **ID remota**

# ■ **ID remota**

`**1**, **2** o **3**

Cuando se utilicen varios componentes Onkyo dentro de la misma sala, sus códigos de ID remota podrían superponerse. Para diferenciar el controlador AV de otros componentes, podrá cambiar su ID remota de "**1**", a "**2**" o "**3**".

# **Nota**

• Si cambia la ID remota del controlador AV, asegúrese de cambiar el mando a distancia a la misma ID (vea a continuación); de otro modo, no podrá controlarlo con el mando a distancia.

# **Cambio de la ID del mando a distancia**

- *1* **Mientras mantiene pulsado el botón RECEIVER, pulse y mantenga pulsado SETUP hasta que se encienda RECEIVER (unos 3 segundos) (**➔ **[página 48](#page-151-0)).**
- *2* **Utilice los botones numéricos para introducir la ID 1, 2 o 3. RECEIVER** parpadeará dos veces.

# <span id="page-169-1"></span>**Multi Zona**

# ■ Salida Zona 2, Salida Zona 3

`**Fijo**:

El volumen de la Zona 2/3 se deberá establecer en el amplificador de esa misma zona.

`**Variable**:

El volumen de la Zona 2/3 se puede establecer en el controlador AV.

Si ha conectado los altavoces de la Zona 2/3 a un amplificador que no tiene control de volumen, establezca los ajustes "**Salida Zona 2**" y "**Salida Zona 3**" en "**Variable**" respectivamente, de forma que sea posible

establecer el volumen, el balance y el tono de la Zona 2 y el volumen de la Zona 3 en el controlador AV.

# ■ Volumen máx. Zona 2, **Volumen máx. Zona 3**

`**Desactivado**, **50** a **99** (Visualización absoluta)

`**Desactivado**, **–32dB** a **+17dB** (Visualización relativa) Con este ajuste se puede limitar el volumen máximo de la Zona 2/3.

#### ■ Volumen activación Zona 2. **Volumen activación Zona 3**

- 
- `**Último**, **MIN**, **1** a **99** o **MAX** (Visualización absoluta)
- `**Último**, **–**Q**dB**, **–81dB** a **+18dB** (Visualización relativa)

Este ajuste determina cuál será el volumen para la Zona 2/3 cada vez que se enciende el controlador AV. Para utilizar el mismo nivel de volumen que se estaba usando cuando se apagó el controlador AV, seleccione "**Último**".

"**Volumen activación Zona 2**" y "**Volumen activación Zona 3**" no pueden establecerse más alto que el ajuste "**Volumen máx. Zona 2**" y "**Volumen máx. Zona 3**".

# <span id="page-169-2"></span>■ Salida vídeo de componentes Zona 2

`**Sí**:

Seleccione si en la Zona 2 hay un televisor conectado a la **COMPONENT VIDEO ZONE 2 OUT**.

`**No**:

Seleccione si en la Zona 2 no hay un televisor conectado a la **COMPONENT VIDEO ZONE 2 OUT**.

Si ha conectado la **COMPONENT VIDEO ZONE 2 OUT** a un televisor en la Zona 2, establezca este ajuste en "**Sí**".

# **Nota**

• Si el ajuste "**Salida vídeo de componentes Zona 2**" está establecido en "**No**", se emite la misma señal de vídeo que en **COMPONENT VIDEO MONITOR OUT** desde **ZONE 2 OUT** (componente).

# **Sintonizador**

Para que la sintonización de AM/FM funcione correctamente, deberá especificar el intervalo de frecuencia AM/FM utilizado en su zona. Obsérvese que si se cambia este ajuste, se eliminarán todas las presintonías de radio.

# ■ **Paso frec. AM/FM (Modelos norteamericanos)**

# `**10kHz/200kHz**:

# `**9kHz/50kHz**:

Seleccione el intervalo de frecuencia según su zona.

# ■ **Paso frec. AM (Modelos europeos)**

- `**10kHz**:
- `**9kHz**:

Seleccione el intervalo de frecuencia según su zona.

# <span id="page-170-0"></span>**HDMI**

# ■ **HDMI Control(RIHD)**

# `**Desactivado**

# `**Activado**

Active este ajuste para permitir que los componentes compatibles con **QIHD** conectados a través de HDMI sean controlados por el controlador AV (➔ **[página 98](#page-201-0)**).

# **Nota**

• Cuando se establece en "**Activado**" y se cierra el menú, se visualiza el nombre de los componentes conectados que son compatibles con **PUHD** y "RIHD On" se visualiza en el controlador AV.

"**Search…**" → "**(nombre)**" → "**RIHD On**"

Si el controlador AV no puede recibir el nombre del componente, se visualiza como "**Player\***" o "**Recorder\***", etc. (aparecerá "**\***", que indica el número de componentes, cuando se reciben dos o más).

- Cuando se conecta un componente compatible con **RIHD** al controlador AV a través del cable HDMI, el nombre del componente conectado se visualiza en la pantalla del controlador AV. Por ejemplo, mientras ve un programa de televisión, si acciona un reproductor de discos Blu-ray/DVD (que estaba encendido) usando el mando a distancia del controlador AV, se visualiza el nombre del reproductor de discos Blu-ray/DVD en el controlador AV.
- Ajústelo en "**Desactivado**" si el equipo conectado no es compatible o si no está seguro de que lo sea.
- Si el funcionamiento no es normal cuando esté ajustado en "**Activado**", cambie el ajuste a "**Desactivado**".
- Consulte el manual de instrucciones del componente conectado para obtener información detallada.
- Cuando el ajuste "**HDMI Control(RIHD)**" está establecido en "**Activado**", el consumo de energía en el modo en espera aumenta. (Dependiendo del estado del televisor, el controlador AV entrará en el modo en espera como de costumbre.)
- El control **PUHD** no es compatible con **HDMI OUT SUB**. Utilice **HDMI OUT MAIN** en su lugar.
- Cuando el equipo fuente esté conectado con la conexión **RI**, puede funcionar incorrectamente si "**HDMI Control(RIHD)**" está ajustado en "**Activado**".

# <span id="page-170-1"></span>■ **HDMI Through**

## `**Desactivado**

`**Auto**:

Detecta la señal y selecciona automáticamente la fuente de entrada.

# `**BD/DVD**, **VCR/DVR**, **CBL/SAT**, **GAME**, **PC**, **AUX**, **TV/CD**, **PHONO**, **PORT**:

Selecciona la fuente de entrada para la cual se activa la función HDMI Through.

`**Último**:

La función HDMI Through se activa en la fuente de entrada seleccionada en el momento de ajustar el controlador AV en el modo en espera.

Cuando se activa la función HDMI Through,

independientemente de si controlador AV está activado o en espera, el flujo de datos de audio y vídeo de una entrada HDMI será transmitido al televisor o a otros componentes a través de la conexión HDMI. Los indicadores

**HDMI THRU** y **HDMI** se iluminan cuando está activado (**HDMI** se ilumina tenuemente).

Cuando el "**HDMI Control(RIHD)**" anterior esté ajustado en "**Activado**", este ajuste estará fijo en "**Auto**".

## **Nota**

- Solo se activa la fuente de entrada asignada a **HDMI IN** a través de "**Entrada HDMI**" (➔ **[página 49](#page-152-0)**).
- El consumo de energía durante el modo en espera aumentará mientras se ejecuta la función HDMI Through: sin embargo, en los siguientes casos se puede ahorrar energía:
- El televisor está en el modo en espera.
- Usted está viendo un programa de televisión.
- Consulte el manual de instrucciones del componente conectado para obtener información detallada.
- Dependiendo del componente conectado, es posible que no se seleccione la fuente de entrada correcta con el ajuste establecido en "**Auto**".
- Este ajuste se establecerá automáticamente en "**Desactivado**" cuando el ajuste "**HDMI Control(RIHD)**" se establezca en "**Desactivado**".

# <span id="page-170-2"></span>■ Salida audio **TV**

## `**Desactivado**

# `**Activado**

Esta preferencia determina si la señal de audio entrante se emite desde la salida HDMI. Tal vez desee activar esta preferencia si su televisor está conectado a la salida HDMI y quiere escuchar el audio de un componente conectado a través de los altavoces del televisor. Normalmente, este ajuste deberá estar establecido en "**Desactivado**".

#### **Nota**

- Si se selecciona "**Activado**" y el audio se emite desde el televisor, el controlador AV no emitirá sonido a través de los altavoces. En este caso, aparecerá "**TV Speaker**" en la pantalla al pulsar **DISPLAY**.
- Cuando "**HDMI Control(RIHD)**" está establecido en "**Activado**", este ajuste estará fijado en "**Auto**".
- Con algunos televisores y señales de entrada, podría no salir ningún sonido cuando este ajuste esté establecido en "**Activado**".
- Cuando "**Salida audio TV**" o "**HDMI Control(RIHD)**" están ajustados en "**Activado**" y usted está escuchando a través de los altavoces del televisor (➔ **[página 19](#page-122-0)**), al subir el volumen del controlador AV se emitirá sonido a través de los altavoces frontal izquierdo y derecho del controlador AV. Para detener la salida de sonido de los altavoces del controlador AV, cambie los ajustes, cambie la configuración del televisor o baje el volumen del controlador AV.
- El modo de audición no se puede cambiar cuando este ajuste esté establecido en "**Activado**" y la fuente de entrada no sea HDMI.

• Si el ajuste "**Salida monitor**" está establecido en "**Ambos(Principal)**" o "**Ambos(sub)**" (➔ **[página 49](#page-152-1)**) y si su televisor está conectado a una salida prioritaria no puede emitir audio, el sonido se oirá a través de los altavoces de controlador AV.

# <span id="page-171-1"></span>■ Canal de retorno de audio

## `**Desactivado**

# `**Auto**:

La señal de audio del sintonizador de su televisor puede ser enviada a **HDMI OUT MAIN** del controlador AV.

La función de canal de retorno de audio (ARC) permite a un televisor compatible con ARC enviar el flujo de datos de audio al **HDMI OUT MAIN** del controlador AV. Para usar esta función, se debe seleccionar el selector de entrada **TV/CD** y el televisor debe ser compatible con la función ARC.

# **Nota**

- Si ajusta "**Canal de retorno de audio**" en "**Auto**", los ajustes "**Selector de audio**" del selector de entrada **TV/CD** cambiarán automáticamente a "**ARC**" (➔ **[página 63](#page-166-0)**).
- El ajuste "**Canal de retorno de audio**" sólo podrá configurarse cuando el ajuste "**HDMI Control(RIHD)**" esté establecido en "**Activado**".
- Este ajuste se establecerá automáticamente en "**Auto**" cuando "**HDMI Control(RIHD)**" se establezca en "**Activado**" la primera vez.

# <span id="page-171-0"></span>■ **Sinc. Labios**

## `**Desactivado**

# `**Activado**

Esta función permite que el controlador AV corrija automáticamente cualquier retraso entre el vídeo y el audio, basándose en los datos del monitor conectado.

## **Nota**

- Esta función sólo será operativa si el televisor compatible con HDMI admite Sincronización de Labios de HDMI.
- Si el ajuste "**Salida monitor**" está establecido en "**HDMI Principal**", "**Ambos(Principal)**" o "**Ambos**" (➔ **[página 49](#page-152-1)**), se corregirá el retardo de acuerdo con el monitor conectado a **HDMI OUT MAIN**. Por otro lado, si se selecciona "**HDMI-Sub**" o "**Ambos(sub)**", se corregirá el retardo de acuerdo con el monitor conectado al **HDMI OUT SUB**.

Tras cambiar los ajustes de "**HDMI Control(RIHD)**", "**HDMI Through**" o "**Canal de retorno de audio**", apague la alimentación de todos los equipos conectados y, a continuación, vuelva a encenderlos. Consulte los manuales del usuario de todos los equipos conectados.

# **Auto Standby**

# ■ Auto Standby

- `**Desactivado**
- `**Activado**

Cuando "**Auto Standby**" esté ajustado en "**Activado**", el controlador AV pasará automáticamente al modo en espera si el dispositivo no funciona durante 30 minutos y no hay ninguna señal de entrada de audio o vídeo.

"**Auto Standby**" aparecerá en la pantalla y OSD 30 segundos después de que se active Auto Standby. Ajuste predeterminado: **Activado (Modelos europeos)**, **Desactivado (Modelos norteamericanos)**

# **Nota**

- Cuando se ajusta en "**Activado**", la función Auto Standby puede activarse durante la reproducción con algunas fuentes.
- La función Auto Standby no funciona cuando la zona 2/3 está activada.

Después de modificar los ajustes de red, debe confirmar los cambios ejecutando "**Guardar**".

Esta sección explica cómo configurar los ajustes de red del controlador AV manualmente.

Si está activado el servidor DHCP de su router, no tendrá que cambiar ninguno de estos ajustes, ya que el controlador AV está programado para usar DHCP para configurarse automáticamente por defecto (es decir, DHCP está ajustado en "**Activar**"). Sin embargo, si el servidor DHCP del router no está activo (por ejemplo, si está usando una dirección IP estática), tendrá que configurar usted mismo estos ajustes y, en este caso, resultará esencial saber cómo funciona una red Ethernet. **¿Qué es DHCP?**

Los routers, ordenadores, el controlador AV y otros dispositivos usan DHCP (Dynamic Host Configuration Protocol, Protocolo de configuración dinámica de anfitrión) para configurarse automáticamente en una red. **¿Qué es DNS?**

El DNS (Domain Name System, Sistema de nombres de dominio) convierte los nombres de dominio en direcciones IP. Por ejemplo, cuando introduce un nombre de dominio como *www.onkyousa.com* en el navegador web, antes de acceder al sitio, el navegador utiliza DNS para traducirlo a una dirección IP que, en este caso, es 63.148.251.142.

# ■ **Dirección MAC**

Esta es la dirección MAC (Media Access Control, Dirección de control de acceso al medio) del controlador AV. Esta dirección no se puede cambiar.

# ■ **DHCP**

- `**Activar**
- `**Desactivar**

Este ajuste determina si el controlador AV utiliza DHCP para configurar automáticamente la dirección IP, la máscara de subred, la compuerta y los ajustes del servidor DNS.

## **Nota**

• Si selecciona "**Desactivar**", deberá configurar los ajustes "**Dirección IP**", "**Máscara de subred**", "**Puerta enlace**" y "**Servidor DNS**" usted mismo.

## ■ **Dirección IP**

- `Clase A:
	- "**10.0.0.0**" a "**10.255.255.255**"
- `Clase B: "**172.16.0.0**" a "**172.31.255.255**"

Clase C:

"**192.168.0.0**" a "**192.168.255.255**"

Escriba una dirección IP estática proporcionada por su proveedor de servicios de Internet. La mayoría de los routers utiliza direcciones IP de la clase C.

## ■ **Máscara de subred**

Escriba la dirección de la máscara de subred proporcionada por su proveedor se servicios de Internet (normalmente **255.255.255.0**).

## ■ **Puerta enlace**

Escriba la dirección de la compuerta proporcionada por su proveedor de servicios de Internet.

## ■ **Servidor DNS**

Escriba las direcciones del servidor DNS proporcionadas por su proveedor de servicios de internet.

# ■ **URL Proxy**

Para usar un proxy web, escriba aquí su URL.

# ■ **Puerto Proxy**

Si utiliza un proxy web, escriba un número de puerto de proxy aquí.

# ■ **Control de red**

# `**Activar**

`**Desactivar**

Este ajuste activa o desactiva el control de la red.

## **Nota**

• Cuando está ajustado en "**Activar**", el indicador **NET** se ilumina de forma tenue y el consumo de energía aumenta ligeramente en el modo en espera.

# ■ **Puerto de control**

## `"**49152**" a "**65535**"

Este es el puerto de red utilizado para obtener control de la red.

## **Nota**

• Si el ajuste "**Control de red**" está establecido en "**Desactivar**", no se puede seleccionar este ajuste.

# **Firmware Update**

Consulte ["Actualización de firmware"](#page-195-0) para obtener información sobre el procedimiento de actualización (➔ **[página 92](#page-195-0)**).

## **Nota**

- Actualice el firmware sólo cuando aparezca un anuncio en el sitio web de Onkyo. Visite el sitio web de Onkyo para obtener la información más reciente.
- Se tarda un máximo de 60 minutos en completar la actualización del firmware.

## ■ **Version**

Muestra la versión actual del firmware.

## ■ **Receiver**

## `**via NET**:

Realiza la actualización del firmware a través de Internet. Compruebe que hay conexión de red antes de actualizarlo.

`**via USB**:

Realiza la actualización del firmware desde un dispositivo USB.

Estos ajustes le permiten actualizar el firmware del controlador AV. No desconecte la alimentación del controlador AV durante la actualización.

## ■ **Universal Port**

#### `**via NET**:

Realiza la actualización del firmware a través de Internet. Compruebe que hay conexión de red antes de actualizarlo.

`**via USB**:

Realiza la actualización del firmware desde un dispositivo USB.

Estos ajustes le permiten actualizar el firmware del Dock Onkyo. No desconecte la alimentación del controlador AV durante la actualización.

#### **Nota**

• Esta actualización no se llevará a cabo si no hay un Dock conectado a la toma **UNIVERSAL PORT**.

# *Config. del controlador remoto*

**Menú principal Config. del controlador remoto**

# **Configuración modo remoto**

Consulte ["Localización del código de mando a distancia"](#page-183-1) (➔ **[página 80](#page-183-1)**).

# **Ajustes Setup**

Mediante el menú en pantalla podrá especificar las acciones que debe realizar el comando de macro fácil en el modo de macro fácil (➔ **[página 46](#page-149-1)**).

En primer lugar, seleccione las ACTIVIDADES (**MY** 

# **MOVIE**, **MY TV**, o **MY MUSIC**) que desea configurar.

#### ■ **Fuente**

#### `**BD/DVD**, **VCR/DVR**, **CBL/SAT**, **GAME**, **PC**, **AUX**, **TUNER**, **TV/CD**, **PHONO**, **PORT**, **NET**, **USB**

Con este ajuste, es posible elegir la fuente de entrada de destino del macro fácil.

# ■ **TV activado**

- `**Activar**
- `**Desactivar**

Con este ajuste se puede especificar si se enciende o no el televisor.

#### ■ **Fuente activada**

- `**Activar**
- `**Desactivar**

Con este ajuste se puede especificar si se enciende o no el componente fuente.

## ■ **Receptor activado**

`**Activar**

#### `**Desactivar**

Con este ajuste se puede especificar si se enciende o no el controlador AV.

#### ■ Cambio de fuente del receptor

#### `**Activar**

#### `**Desactivar**

Con este ajuste se puede especificar si se cambia o no la fuente de entrada.

## ■ **Reproducir fuente**

`**Activar**

#### `**Desactivar**

Con este ajuste se puede especificar si se inicia o no la reproducción.

# <span id="page-173-1"></span>*Configuración bloqueo*

Con esta preferencia, podrá proteger los ajustes bloqueando los menús de configuración.

**Menú principal Configuración bloqueo**

# ■ Config.

`**Bloqueado**

# `**Desbloqueado**

Cuando esté seleccionado "**Bloqueado**", los menús de configuración estarán bloqueados y no se podrá cambiar ningún ajuste.

# <span id="page-173-0"></span>*Utilización de los ajustes de audio*

Podrá cambiar diversos ajustes de audio desde el menú Home (➔ **[página 44](#page-147-0)**).

# *1* **Pulse RECEIVER seguido de HOME.**

**Pulse ∆/V** y **ENTER** para seleccionar "Audio", y **luego utilice** q**/**w**/**e**/**r **para hacer la selección deseada.**

#### **Nota**

- Estos ajustes no se están disponibles en los casos siguientes: – el ajuste "**Salida audio TV**" se establece en "**Activado**"
- (➔ **[página 67](#page-170-2)**). – "**HDMI Control(RIHD)**" está ajustado en "**Activado**"
- (➔ **[página 67](#page-170-0)**) y usted está escuchando a través de los altavoces del televisor.

# <span id="page-173-2"></span>**Programa de sonido**

## ■ **Programa de sonido**

`**Fuente estéreo 1**, **Fuente estéreo 2**, **Fuente estéreo 3**, **Fuente multicanal 1**, **Fuente multicanal 2**, **Fuente multicanal 3**

#### `**Desactivado**

Este ajuste le permite seleccionar la combinación de ajustes que registró en "**Edición del programa de sonido**" (➔ **[página 58](#page-161-0)**).

#### **Nota**

- Este ajuste no está disponible cuando se selecciona la entrada analógica multicanal.
- Si se cambia el selector de entrada, el ajuste "**Programa de sonido**" regresa a "**Desactivado**".

# **Ajustes de control de tono**

# ■ **Graves**

`**–10dB** a **0dB** a **+10dB** en intervalos de 2 dB. Puede potenciar o recortar la salida de sonidos de baja frecuencia.

#### ■ **Tiple**

`**–10dB** a **0dB** a **+10dB** en intervalos de 2 dB. Puede potenciar o recortar la salida de sonidos de alta frecuencia.

Puede ajustar los graves para los altavoces frontal, frontal amplio, frontal elevado, central, de surround, de surround trasero y subwoofer, y los agudos para los altavoces frontal, frontal amplio, frontal elevado, central, de surround y surround trasero, excepto cuando se haya seleccionado el modo de audición Direct, Pure Audio o THX.

# **Operación en el controlador AV**

*1* **Pulse TONE repetidamente para seleccionar "Graves" o "Tiple" para cada altavoz o subwoofer.**

*2* **Utilice + y – para realizar el ajuste.**

# **Nota**

• Este ajuste no está disponible cuando se selecciona la entrada analógica multicanal.

# **Niveles de los altavoces**

## ■ **Subwoofer 1**

`**–15.0dB** a **0.0dB** a **+12.0dB** en intervalos de 0,5 dB.

## ■ **Subwoofer 2**\*1

`**–15.0dB** a **0.0dB** a **+12.0dB** en intervalos de 0,5 dB.

## ■ **Nivel central**

`**–12.0dB** a **0.0dB** a **+12.0dB** en intervalos de 0,5 dB. Podrá ajustar el volumen de cada altavoz mientras escucha una fuente de entrada.

Estos ajustes temporales se cancelarán cuando se ponga el controlador AV en espera. Para guardar el ajuste que ha realizado, vaya a ["Calibración nivel"](#page-157-0) (➔ **[página 54](#page-157-0)**) antes de poner el controlador AV en espera.

- No podrá utilizar estas funciones mientras el controlador AV esté silenciado.
- Estos ajustes no se pueden utilizar cuando están conectados unos auriculares.
- Los altavoces configurados en "**No**" o "**Ninguno**" en ["Configuración altavoces"](#page-156-0) (➔ **[página 53](#page-156-0)**) no se pueden ajustar.
- \*1 Si el ajuste "**Subwoofer**" está establecido en "**1ch**", no es posible seleccionar este ajuste (➔ **[página 53](#page-156-0)**).

# **Volumen Dolby**

# ■ **Dolby Volume**

Consulte ["Dolby Volume"](#page-160-0) de ["Ajuste audio"](#page-159-0)  (➔ **[página 57](#page-160-0)**).

# **Nota**

- El ajuste no se puede utilizar en ninguno de los dos casos siguientes:
- está seleccionado el modo de audición Pure Audio o Direct.
- está seleccionada la entrada analógica multicanal.
- está seleccionado cualquiera de los modos de audición de THX, con "**Loudness Plus**" ajustado en "**Activado**" o "**Conserve ajustes THX**" ajustado en "**Sí**" (➔ **[página 55](#page-158-3)**).
- Si el ajuste "**Dolby Volume**" está establecido en "**Activado**", los ajustes "**Dynamic EQ**" y "**Dynamic Volume**" de todos los selectores de entrada cambiarán a "**Desactivado**".
- Cuando "**Programa de sonido**" está activado, el ajuste debe realizarse con "**Edición del programa de sonido**".

# **Audyssey**

# ■ **Audyssey**

Consulte ["Audyssey"](#page-162-3) en ["Configuración fuente"](#page-162-1) (➔ **[página 59](#page-162-3)**).

# ■ **Dynamic EQ**

Consulte ["Dynamic EQ"](#page-162-4) en ["Configuración fuente"](#page-162-1) (➔ **[página 59](#page-162-4)**).

# ■ **Dynamic Volume**

Consulte ["Dynamic Volume"](#page-163-1) en ["Configuración fuente"](#page-162-1) (➔ **[página 60](#page-163-1)**).

# **Nota**

- Estas tecnologías se pueden utilizar cuando se cumplen todas las condiciones siguientes:
	- Ha finalizado la corrección de sala y la configuración de los altavoces. Tenga en cuenta que "**Audyssey**" requiere el método "**Audyssey MultEQ XT32 Calibración completa**".
	- Se selecciona cualquier modo de audición distinto de Direct o Pure Audio.
	- No están conectados unos auriculares.
- La entrada analógica multicanal no está seleccionada.
- El ajuste se guarda individualmente para cada selector de entrada.
- "**Dynamic EQ**" y "**Dynamic Volume**" no se pueden seleccionar cuando está seleccionado cualquiera de los modos de audición THX, con "**Loudness Plus**" ajustado en "**Activado**" o "**Conserve ajustes THX**" ajustado en "**Sí**" (➔ **[página 55](#page-158-2)**).
- Cuando "**Dynamic EQ**" está ajustado en "**Activado**" o "**Dynamic Volume**" está ajustado en una opción distinta de "**Desactivado**", "**Dolby Volume**" cambiará a "**Desactivado**".
- Cuando "**Programa de sonido**" está activado, el ajuste debe realizarse con "**Edición del programa de sonido**".

# **Late Night**

# ■ **Nocturno**

Para fuentes **Dolby Digital** y **Dolby Digital Plus**, las opciones son:

# `**Desactivado**

# `**Bajo**:

Pequeña reducción en el rango dinámico.

## `**Alto**:

Gran reducción en el rango dinámico.

Para fuentes **Dolby TrueHD**, las opciones son:

## `**Auto**:

La función Late Night se establece en "**Activado**" o "**Desactivado**" automáticamente.

`**Desactivado**

# `**Activado**

Active este ajuste para reducir el rango dinámico del material en Dolby Digital para poder escuchar incluso las partes silenciosas durante la audición a bajos niveles de volumen, ideal para ver películas por la noche cuando no desea molestar a nadie.

# **Nota**

- El efecto de la función Late Night dependerá del material que esté reproduciendo y de la intención del diseñador del sonido original y, con algunos materiales, tendrá muy poco o ningún efecto cuando seleccione diferentes opciones.
- La función Late Night solamente puede ser utilizada cuando la fuente de entrada es Dolby Digital, Dolby Digital Plus o Dolby TrueHD.
- La función Late Night se establece en "**Desactivado**" cuando el controlador AV se pone en el modo en espera. Para las fuentes Dolby TrueHD, se establecerá en "**Auto**".

# <span id="page-174-0"></span>**Music Optimizer**

# ■ **Music Optimizer**

# `**Desactivado**

## `**Activado**

Active este ajuste para mejorar la calidad de sonido de los archivos de música comprimidos. Utilícela con archivos de música que utilicen compresión "con pérdida de calidad", tal como MP3.

- La función Music Optimizer sólo funciona con señales de entrada de audio digital PCM con una frecuencia de muestreo por debajo de 48 kHz y con señales de entrada de audio analógico.
- Music Optimizer se desactiva cuando se selecciona el modo de audición Direct o Pure Audio.
- El ajuste se guarda individualmente para cada selector de entrada.
- El indicador **M.Opt** se encenderá (➔ **[página 9](#page-112-0)**).
- Este ajuste no está disponible cuando se selecciona la entrada analógica multicanal.
- Cuando "**Programa de sonido**" está activado, el ajuste debe realizarse con "**Edición del programa de sonido**".

Con la función Re-EQ puede compensar una banda sonora que tiene un contenido de alta frecuencia demasiado discordante, haciendo que sea más adecuada para la visión en un sistema home theater.

# ■ **Re-EQ**

# `**Desactivado**

# `**Activado**

Esta función se puede utilizar con los siguientes modos de audición: Dolby Digital, Dolby Digital Plus, Dolby TrueHD, Multichannel, DTS, DTS-HD High Resolution Audio, DTS-HD Master Audio, DTS Express, DSD, Dolby EX, Dolby Pro Logic IIz Height, Dolby PLIIx Movie, DTS Neo:X Cinema.

# ■ **Re-EQ(THX)**

`**Desactivado**

# `**Activado**

Esta función se puede utilizar con los siguientes modos de audición: THX Cinema, THX Surround EX, y THX Ultra2 Cinema.

# **Nota**

- Los ajustes para la función Re-EQ se mantienen en cada modo de audición. Sin embargo, en el modo THX, el ajuste volverá a "**Activado**" cuando se apague el controlador AV.
- Estos ajustes no se pueden utilizar cuando están conectados unos auriculares.

# **Diálogo centrado en pantalla**

Al utilizar el altavoz frontal elevado, esta función desplaza la imagen central de diálogo, etc. hacia arriba, para fijar la imagen de diálogo a la altura de la pantalla.

# ■ **Screen Centered Dialog**

A medida que aumenta el valor, la imagen central se desplaza hacia arriba.

- `**0**
- `**1** a **5**:

Diálogo centrado en pantalla activado.

- "**Screen Centered Dialog**" puede utilizarse cuando se haya seleccionado el modo de audición compatible.
- Este ajuste no se puede utilizar cuando están conectados unos auriculares.

<span id="page-176-0"></span>Además de la sala de audición principal, también podrá disfrutar de la reproducción en la otra sala o, como lo hemos denominado, en la Multizona. Además, puede seleccionar una fuente diferente para cada sala.

# *Establecimiento de las conexiones de multizona*

Los altavoces de la Zona 2/3 deben estar conectados a amplificadores individuales en la Zona 2/3.

# **Conexión de los altavoces de Zona a amplificadores individuales**

Esta configuración permite la reproducción de 9.2 canales en la sala de audición principal y de 2.1 canales en la Zona 2/3.

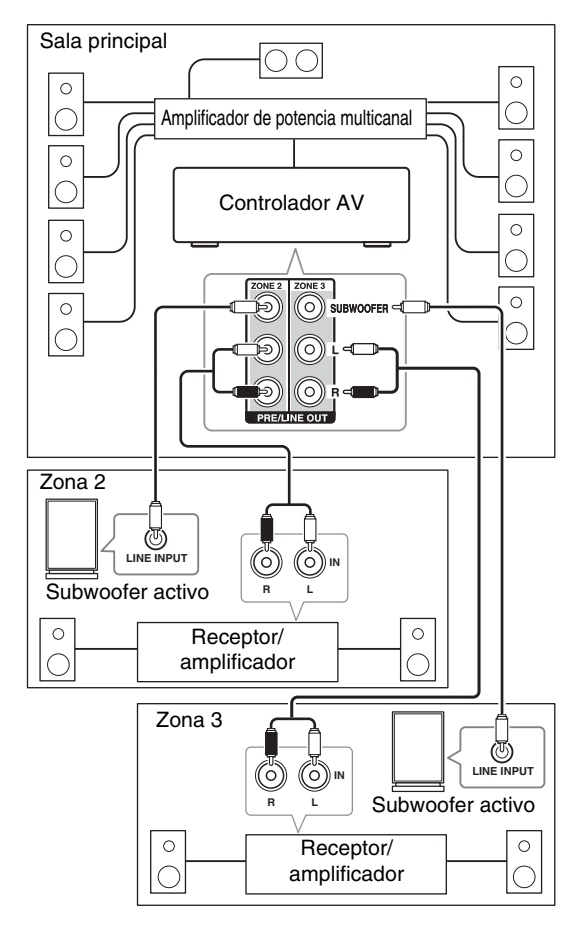

## **Nota**

• Con los ajustes predeterminados, el volumen de la Zona 2/3 debe ajustarse en el amplificador de la Zona 2/3. Si el amplificador de la Zona 2/3 no tiene control de volumen, cambie el ajuste para poder ajustar el volumen de la Zona 2/3 en el controlador AV. Consulte ["Multi Zona"](#page-169-1) (➔ **[página 66](#page-169-1)**).

# **Salida de vídeo Zona 2**

El controlador AV incorpora salidas de vídeo compuesto y vídeo de componentes para la conexión de un televisor en la Zona 2, para que pueda disfrutar tanto de sonido como de vídeo en esa zona.

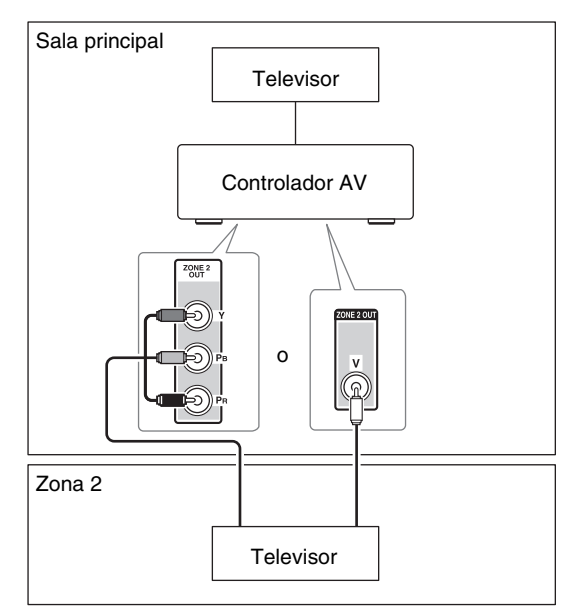

- Si utiliza **COMPONENT VIDEO ZONE 2 OUT**, debe establecer el ajuste "**Salida vídeo de componentes Zona 2**" en "**Sí**" (➔ **[página 66](#page-169-2)**).
- La **COMPONENT VIDEO ZONE 2 OUT** sólo emite vídeo de componentes conectados a las entradas de vídeo de componentes.
- La toma **ZONE 2 OUT V** sólo emite vídeo de componentes conectados al vídeo compuesto.

# *Control de los componentes de la Zona 2/3*

# ■ Operación en los controlador AV

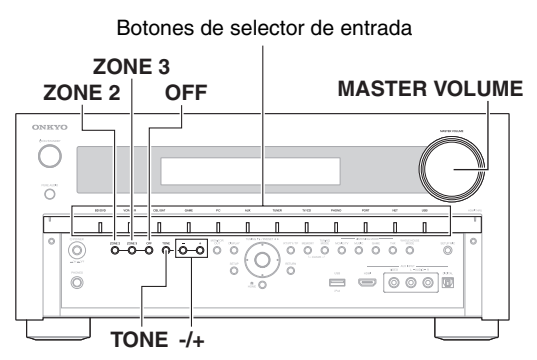

*1* **Para activar la Zona 2/3 y seleccionar una fuente de entrada, pulse ZONE 2 o ZONE 3 seguido por un botón de selector de entrada antes de que transcurran 8 segundos.**

La Zona 2/3 se encenderá y el indicador **Z2/Z3** se iluminará en la pantalla.

## **Consejo**

• La salida de disparador correspondiente aumenta (+12 V). Para seleccionar AM o FM, pulse repetidamente el selector de entrada **TUNER** y **ZONE 2** o **ZONE 3**. Para seleccionar la misma fuente que la sala principal, pulse **ZONE 2** o **ZONE 3** dos veces. "**Z2 Selector: Source**" o "**Zone 3 Selector: Source**" aparecerá en la pantalla.

*2* **Para apagar la Zona 2/3, pulse ZONE 2 o ZONE 3. El indicador Z2/Z3 parpadeará en la pantalla. Pulse OFF.**

La zona se apagará.

## **Consejo**

• La salida de disparador correspondiente disminuye (0 voltios).

# ■ **Operación con el mando a distancia**

Para controlar la Zona 2/3, deberá pulsar primero **ZONE** en el mando a distancia.

**ZONE** se volverá rojo cuando la Zona 2 esté activa y verde cuando esté activa la Zona 3.

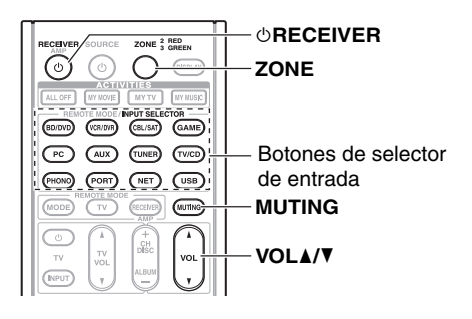

*1* **Pulse ZONE repetidamente, apunte el mando a distancia al controlador AV y pulse**  $\bigcirc$ **RECEIVER.** 

La Zona 2/3 se encenderá y el indicador **Z2/Z3** se iluminará en la pantalla.

#### **Consejo**

- La salida de disparador correspondiente aumenta (+12 V).
- *2* **Para seleccionar una fuente de entrada para la Zona 2/3, pulse el ZONE repetidamente, seguido por INPUT SELECTOR.**

Para seleccionar AM o FM, pulse repetidamente el selector de entrada **TUNER** y **ZONE**.

# **Nota**

• No se pueden seleccionar emisoras de radio distintas para la sala principal y la Zona 2/3. Se oirá la misma emisora de radio AM/FM en todas las salas.

*3* **Para apagar la Zona 2/3, pulse ZONE repetidamente y a continuación** 8**RECEIVER.**

# **Consejo**

• La salida de disparador correspondiente disminuye (0 voltios).

# <span id="page-177-0"></span>**Ajuste del volumen en las Zonas**

■ **Operación con el mando a distancia**

- *1* **Pulse ZONE repetidamente.**
- *2* **Utilice VOL ∆/▼ para ajustar el volumen.**

# ■ Operación en el controlador AV

- *1* **Pulse ZONE 2 o ZONE 3 (el indicador Z2/Z3 parpadeará en la pantalla).**
- *2* **Utilice el control MASTER VOLUME antes de que transcurran 8 segundos para ajustar el volumen.**

## **Consejo**

• Las funciones de volumen, tono y balance de la Zona 2/3 no tienen ningún efecto en **ZONE 2/3 PRE/LINE OUT** cuando el ajuste "**Salida Zona 2**" o "**Salida Zona 3**" está establecido en "**Fijo**" (➔ **[página 66](#page-169-1)**).

# **Cómo silenciar las zonas**

# ■ **Operación con el mando a distancia**

*1* **Pulse ZONE repetidamente y a continuación pulse MUTING.**

## **Consejo**

• Para desactivar el silencio, pulse **ZONE** seguido de **MUTING** nuevamente. El sonido de las zonas también podrá reactivarse ajustando el volumen.

# **Ajuste del tono y el balance de las Zonas**

*1* **En controlador AV, pulse ZONE 2 o ZONE 3.**

*2* **Pulse TONE del controlador AV repetidamente para seleccionar "Bass", "Treble" o "Balance".**

- *3* **Utilice –/+ para ajustar los graves, los agudos y el balance.**
	- Podrá potenciar o recortar los graves y los agudos  $de$  –10 dB a +10 dB en pasos de 2 dB.
	- Podrá ajustar el balance desde 0 en el centro hasta +10 dB a la derecha o +10 dB a la izquierda, en pasos de 2 dB.

#### **Nota**

- Se emitirán únicamente fuentes de entrada analógicas por los terminales **ZONE 2/3 PRE/LINE OUT**. No se emitirán fuentes de entrada digital. Si no se oye ningún sonido cuando se selecciona una fuente de entrada, verifique si ésta está conectada a una entrada analógica.
- Mientras la Zona  $2/3$  se encuentre activa, las funciones  $\blacksquare \blacksquare \blacksquare$  no estarán operativas.
- No se pueden seleccionar emisoras de radio distintas para la sala principal y la Zona 2/3. Se oirá la misma emisora de radio AM/FM en todas las salas. Por ejemplo, si tiene sintonizada una emisora de FM para la sala principal, dicha emisora se usará también en la Zona 2/3.
- Cuando se ha seleccionado **NET** o **USB** como selector de entrada, el último selector seleccionado se establecerá tanto para la sala principal como para la Zona 2 y la Zona 3.
- Cuando la Zona 2/3 está activada y su selector de entrada está seleccionado, el consumo de energía en el modo en espera disminuye ligeramente.
- Cuando ajuste el controlador AV en el modo en espera mientras esté activa la Zona 2/3, el indicador **Z2/Z3** se iluminará tenuemente.
- Al activar las Zonas en la sala principal cuando el modo de audición esté ajustado en Pure Audio, este cambiará automáticamente a Direct.
- Incluso si pulsa repetidamente el botón **ZONE** del mando a distancia para seleccionar zonas, se mantendrá la última selección de zona una vez que haya pasado a otros componentes pulsando **REMOTE MODE** tras pulsar **ZONE**.

# *Utilización de los disparadores de 12 V*

Los disparadores de 12 V A, B y C pueden utilizarse para activar, de forma automática, componentes compatibles con disparador de 12 V cuando estén seleccionados como fuente de entrada. Los disparadores pueden ajustarse para que se activen cuando un componente conectado sea seleccionado como la fuente de entrada para la sala principal, la Zona 2, la Zona 3 o cualquier combinación de salas. Cuando se disparan, la salida desde un **12V** 

**TRIGGER OUT** aumenta (+12 voltios y 150 miliamperios máx. en **12V TRIGGER OUT A**; +12 voltios y 25 miliamperios máx. en **12V TRIGGER OUT B** y **C**).

Consulte ["Configuración del disparador de 12V A/B/C"](#page-168-1)  (➔ **[página 65](#page-168-1)**).

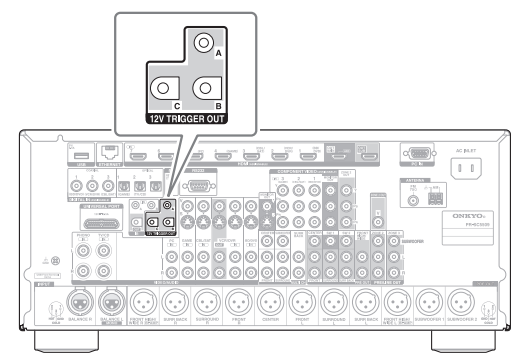

**Conexión**

• Utilice un cable de miniconector para conectar la toma **12V TRIGGER OUT A**, **B**, o **C** del controlador AV a la entrada del disparador de 12 V en un componente conectado.

# *Uso del mando a distancia en Kits de control de zonas y multisala*

Para controlar el controlador AV con el mando a distancia mientras está en la zona, necesitará un kit de mando a distancia de multisala (de venta en comercios) para cada zona.

• Niles y Xantech producen kits de multisala. Estos kits también se pueden utilizar cuando no hay una trayectoria sin obstáculos hasta el sensor remoto del controlador AV, por ejemplo, si está instalado dentro de un mueble.

# **Uso de un kit de multisala con la zona**

En esta configuración, el receptor de IR de la zona capta las señales de infrarrojos del mando a distancia y las envía al controlador AV en la sala principal a través del bloque de conexión.

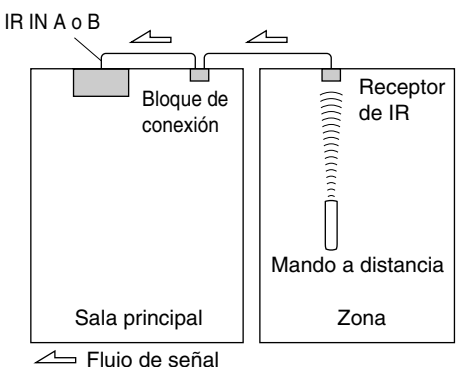

El cable de miniconector del bloque de conexión debería estar conectado a la toma **IR IN A** o **B** del controlador AV, como se muestra a continuación. Las tomas **IR IN A** y **B** son idénticas. Es posible conectar hasta dos receptores IR.

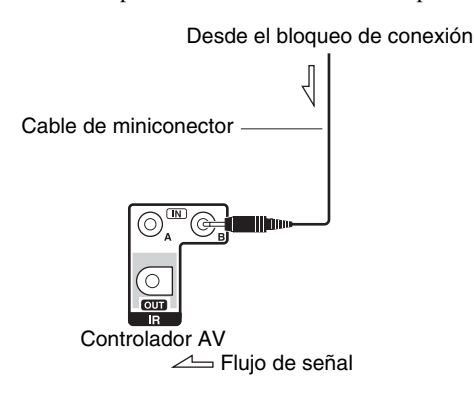

# **Utilización de un kit de multisala con un mueble**

En esta configuración, el receptor de IR capta las señales de infrarrojos del mando a distancia y las envía al controlador AV situado en el mueble a través del bloque de conexión.

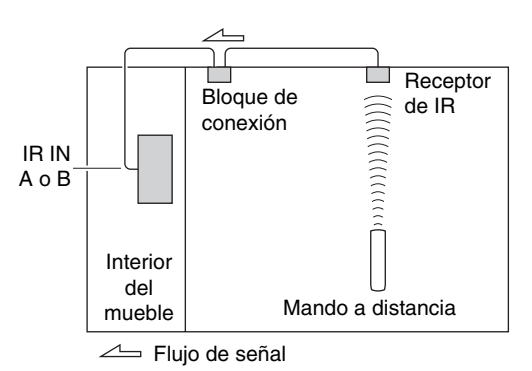

# **Utilización de un kit de multisala con otros componentes**

En esta configuración, un emisor de IR está conectado a la toma **IR OUT** del controlador AV y está situado delante del sensor del mando a distancia del otro componente. Las señales de infrarrojos recibidas en la toma **IR IN A** o **B** del controlador AV se envían al otro componente a través del emisor de IR. Las señales captadas por el mando a distancia del controlador AV no se emiten.

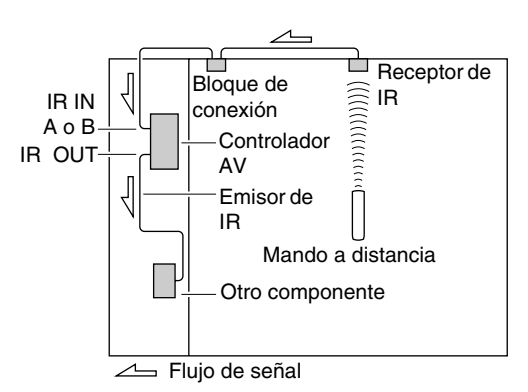

El emisor de IR debería estar conectado a la toma **IR OUT** del controlador AV, como se muestra a continuación.

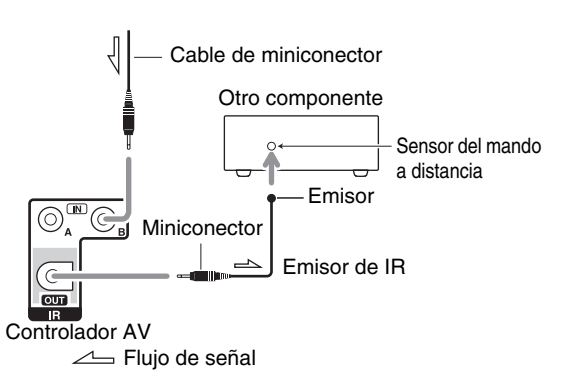
## **Reproducción de iPod/iPhone a través del Dock Onkyo**

## *Uso del Dock Onkyo*

**El Dock se vende de forma separada. Los modelos a la venta son diferentes en cada región.**

**Para obtener información más actualizada acerca de los componentes del Dock Onkyo, visite el sitio web de Onkyo en: <http://www.onkyo.com>**

**Antes de utilizar los componentes del Dock Onkyo, actualice su iPod/iPhone con el software más reciente, que podrá descargar del sitio web de Apple.**

**Para saber los modelos de iPod/iPhone que son compatibles, vea el manual de instrucciones del Dock Onkyo.**

## **Dock UP-A1**

Con el Dock UP-A1, podrá reproducir fácilmente la música, las fotos o las películas almacenadas en su iPod/iPhone Apple a través del controlador AV y disfrutar de un sonido extraordinario.

Podrá usar el mando a distancia del controlador AV para controlar su iPod/iPhone.

## ■ **Función del sistema**

El controlador AV puede tardar varios segundos en encenderse, por lo que podría no oír los primeros segundos de la primera canción.

#### **Auto Power On (auto encendido activado)**

Si empieza a reproducir el iPod/iPhone mientras el controlador AV está en espera, el controlador AV se encenderá automáticamente y seleccionará el iPod/iPhone como fuente de entrada.

#### **Direct Change (cambio directo)**

Si empieza a reproducir el iPod/iPhone mientras está escuchando otra fuente de entrada, el controlador AV seleccionará automáticamente el iPod/iPhone como fuente de entrada.

#### **Utilización del mando a distancia del controlador AV**

Puede usar el mando a distancia del controlador AV para controlar las funciones básicas del iPod/iPhone (➔ **[página 78](#page-181-0)**).

#### ■ **Observaciones sobre el funcionamiento**

- La funcionalidad depende del modelo y la generación de su iPod/iPhone.
- Antes de seleccionar una fuente de entrada diferente, detenga la reproducción del iPod/iPhone para evitar que el controlador AV seleccione el iPod/iPhone como fuente de entrada por error.
- Si hay algún accesorio conectado a su iPod/iPhone, puede ser que el controlador AV no consiga seleccionar la fuente de entrada correctamente.
- Cuando esté conectando el Dock UP-A1 al sintonizador de radio UP-HT1 **(Modelos norteamericanos)**/UP-DT1 **(Modelos europeos)** con el modo AUTO seleccionado por el conmutador del selector de modos del sintonizador, podrá alternar la fuente de entrada entre el Dock UP-A1 y el sintonizador, pulsando **PORT** repetidamente en el panel frontal.
- Mientras el iPod/iPhone permanezca en el Dock UP-A1, su mando de volumen no tendrá ningún efecto. Si ajusta el mando del volumen del iPod/iPhone mientras está en el Dock UP-A1, asegúrese de que no esté ajustado demasiado alto antes de volver a conectarlo a los auriculares.
- La función de Auto Power On (autoencendido) no funcionará si coloca el iPod/iPhone en el Dock UP-A1 mientras éste está reproduciendo.
- Cuando la Zona 2/3 está activada, no es posible usar las funciones Auto Power On y Direct Change.
- El ajuste "**Modo de carga**" debe establecerse en "**Activado**" para activar las funciones Auto Power On y Direct Change (➔ **[página 64](#page-167-0)**).

## ■ **Utilización del reloj despertador del iPod/iPhone**

Puede usar la función del reloj despertador del iPod/iPhone para encender automáticamente el iPod/iPhone y el controlador AV a una hora determinada. La fuente de entrada del controlador AV se establecerá automáticamente en el selector **PORT**.

#### **Nota**

- Para usar esta función, el iPod/iPhone debe estar colocado en el Dock UP-A1 y éste último debe estar conectado al controlador AV.
- Esta función únicamente funciona en el modo estándar (➔ **[página 79](#page-182-0)**).
- Cuando use esta función, asegúrese de ajustar el mando de volumen del controlador AV a un nivel adecuado.
- Cuando la Zona 2/3 está activada, no es posible usar esta función.
- Esta función no está disponible cuando se ajustan los sonidos de alarma en el iPod/iPhone.
- El ajuste "**Modo de carga**" debe establecerse en "**Activado**" para activar la función de reloj despertador (➔ **[página 64](#page-167-0)**).

#### ■ **Carga de la batería del iPod/iPhone**

Cuando el Dock UP-A1 con un iPod/iPhone acoplado se conecta al controlador AV, se cargará la batería del iPod/iPhone. La carga se produce cuando el controlador AV está encendido o en espera.

Puede especificar cómo recibe la alimentación el iPod/iPhone cuando el controlador AV está en el modo en espera (➔ **[página 64](#page-167-0)**).

#### **Nota**

• Cuando está conectado el Dock UP-A1 con un iPod/iPhone acoplado, el consumo de energía durante el modo en espera aumenta ligeramente.

#### ■ **Mensajes de estado**

Cuando no aparezca alguno de los siguientes mensajes en la pantalla del controlador AV, verifique la conexión con su iPod/iPhone.

#### **• PORT Reading**

El controlador AV está comprobando la conexión con el Dock.

**• PORT Not Support**

El controlador AV no es compatible con el Dock conectado.

**• PORT UP-A1**

El Dock UP-A1 está conectado.

#### **Nota**

• El controlador AV muestra el mensaje "**UP-A1**" durante varios segundos tras reconocer el UP-A1.

## **Dock RI**

Con el Dock RI, usted puede fácilmente reproducir la música almacenada en su iPod/iPhone de Apple a través del controlador AV y disfrutar de un gran sonido, y ver presentaciones de diapositivas y vídeos de iPod/iPhone en su televisor. Adicionalmente, la visualización en pantalla (OSD) le permite ver, navegar y seleccionar los contenidos de su iPod/iPhone en el televisor, y con el mando a distancia incluido podrá controlar su iPod/iPhone desde la comodidad de su sofá. Incluso podrá usar el mando a distancia del controlador AV para controlar su iPod/iPhone.

#### **Nota**

- Introduzca el código de mando a distancia adecuado antes de utilizar el mando a distancia del controlador AV por primera vez (➔ **[página 81](#page-184-0)**).
- Conecte el Dock RI al controlador AV con un cable RI (➔ **[página 23](#page-126-0)**).
- Ajuste el conmutador RI MODE del Dock RI en "HDD" o "HDD/DOCK".
- Ajuste la pantalla de entrada del controlador AV a "**DOCK**" (➔ **[página 45](#page-148-0)**).

#### ■ **Función del sistema**

#### **Auto Power On (auto encendido activado)**

 $Si pulsa el$   $\blacktriangleright$  (reproducción) del mando a distancia mientras el controlador AV está en espera, el controlador AV se activará automáticamente. Seleccione el iPod/iPhone como fuente de entrada y el iPod/iPhone iniciará la reproducción.

#### **Direct Change (cambio directo)**

Si inicia la reproducción del iPod/iPhone mientras está escuchando otra fuente de entrada, el controlador AV cambiará automáticamente a la entrada a la cual está conectado el Dock RI.

#### **Otras operaciones del mando a distancia**

Puede usar el mando a distancia suministrado con el controlador AV para controlar otras funciones del iPod/iPhone. La funcionalidad disponible depende del controlador AV.

#### **Alarma del iPod/iPhone**

Si usa la función de alarma en su iPod/iPhone para iniciar la reproducción, el controlador AV se activará a la hora especificada y seleccionará su iPod/iPhone automáticamente como la fuente de entrada.

#### **Apagado del sistema**

Cuando apague el controlador AV, el Dock RI se apagará automáticamente.

#### **Nota**

- Las operaciones interconectadas no funcionan con reproducción de vídeo o cuando la alarma está configurada para reproducir un sonido.
- Si usa su iPod/iPhone con cualquier otro accesorio, la detección de reproducción de iPod/iPhone podría no funcionar.
- Esta función únicamente funciona en el modo estándar (➔ **[página 79](#page-182-0)**).

#### ■ **Observaciones sobre el funcionamiento**

- Utilice el mando de volumen del controlador AV para ajustar el volumen de reproducción.
- Mientras el iPod/iPhone permanezca en un Dock RI, su mando de volumen no tendrá ningún efecto.
- Si ajusta el mando de volumen en su iPod/iPhone mientras está insertado en el Dock RI, tome la precaución de que no esté ajustado muy alto antes de volver a conectar sus auriculares.

#### **Nota**

• En los iPod con vídeo y los iPod nano (1ª generación), la rueda táctil se desactiva durante la reproducción.

## <span id="page-181-1"></span><span id="page-181-0"></span>*Control del iPod/iPhone*

Al pulsar **REMOTE MODE**, que ha sido programado con el código del mando a distancia para su Dock, podrá controlar su iPod/iPhone en el Dock con los botones que se describen más adelante en esta sección.

Consulte ["Introducción de códigos de mando a distancia"](#page-184-0) para obtener información detallada sobre la introducción de un código de mando a distancia (➔ **[página 81](#page-184-0)**). Consulte el manual de instrucciones del Dock para obtener información más detallada.

## **Dock UP-A1**

**PORT** está preprogramado con el código del mando a distancia para controlar un Dock a través del puerto universal.

Podrá controlar el iPod/iPhone cuando se haya seleccionado "**PORT**" como la fuente de entrada.

#### **Dock RI**

- Ajuste el conmutador RI MODE del Dock RI en "HDD" o "HDD/DOCK".
- **SOURCE** podría no funcionar con un código de mando a distancia (sin  $\blacksquare$ ). En este caso, realice una conexión RI e introduzca el código del mando a distancia 81993 (con **RI**).

#### ■ **Con el Control RI**

Establezca una conexión RI e introduzca el código del mando a distancia 81993 (con RI).

• Ajuste la pantalla de entrada del controlador AV a "**DOCK**" (➔ **[página 45](#page-148-0)**).

#### ■ **Sin el Control RI**

Deberá introducir primero el código del mando a distancia **82990** (➔ **[página 82](#page-185-0)**).

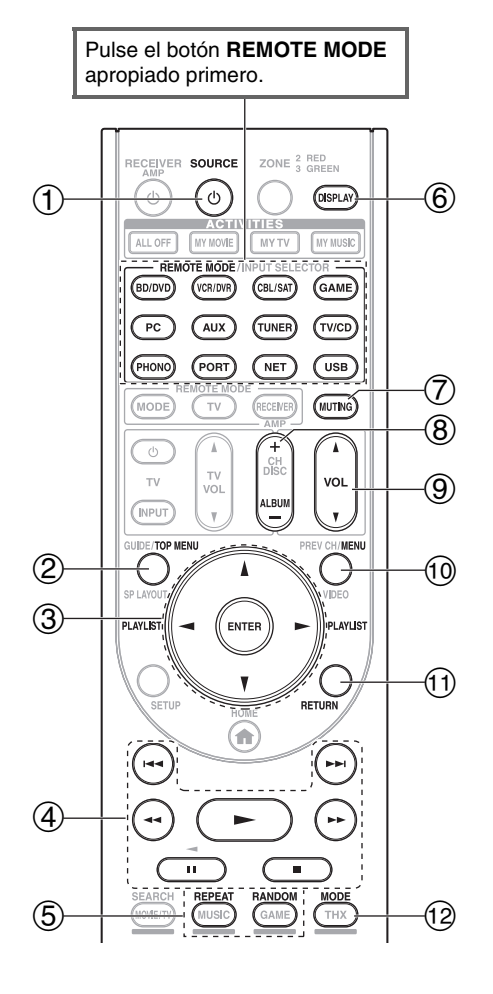

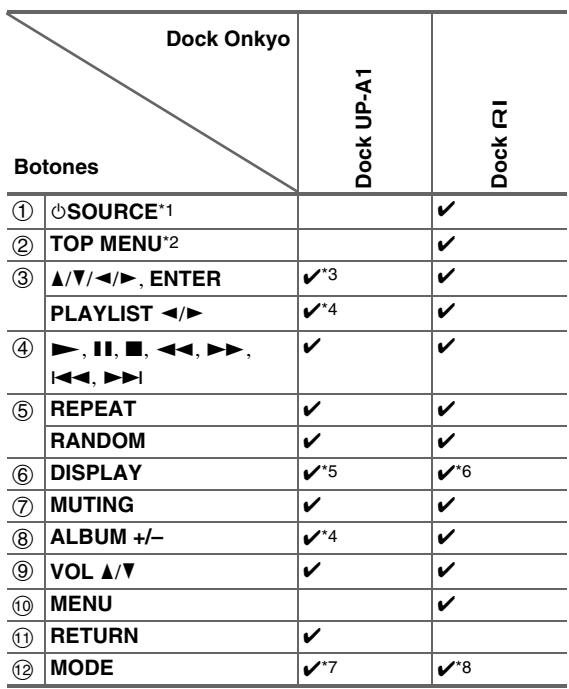

- Según el modelo o la generación de su iPod/iPhone y del Dock RI, algunos botones podrían no funcionar como cabría esperar.
- Para obtener información detallada acerca del uso del iPod/iPhone, consulte su manual de instrucciones del Dock RI.
- \*1 Este botón no encenderá ni apagará el Dock Onkyo DS-A2 o el DS-A2X RI. Su iPod/iPhone podría no responder la primera vez que pulse este botón, en cuyo caso deberá pulsarlo de nuevo. Esto se debe a que el mando a distancia transmite las órdenes On (encendido) y Standby (en espera) alternativamente, de manera que si su iPod/iPhone ya está encendido, permanecerá encendido cuando el mando a distancia transmita una orden On (encendido). De forma similar, si su iPod/iPhone ya está apagado, permanecerá apagado cuando el mando a distancia transmita una orden Off (apagado).
- \*2 **TOP MENU** funciona como el botón de modo cuando se utiliza con un Dock RI DS-A2.
- \*3 En el modo ampliado, (ver \*7), se utiliza  $\blacktriangleleft$   $\blacktriangleright$  como botón de salto de página.
- Esto le permitirá localizar rápidamente sus canciones favoritas aunque las listas de canciones o artistas sean muy largas.
- \*4 En el modo ampliado (ver \*7), este botón no funciona.
- \*5 En el modo ampliado (ver \*7), se utiliza **DISPLAY** para cambiar entre las informaciones de las canciones. En el modo estándar (ver \*7), **DISPLAY** activa la retroiluminación durante un segundo.
- \*6 **DISPLAY** activa la retroiluminación durante un segundo.
- <span id="page-182-0"></span>\*7 Pulse **MODE** para cambiar entre los siguiente modos:

#### **Modo estándar**

No aparece nada en el televisor. Los contenidos se buscan y seleccionan en la pantalla del iPod/iPhone.

#### **Modo ampliado (Música)**

Los contenidos musicales (artistas, álbumes, canciones, etc.) se muestran en el televisor y usted puede buscarlos y seleccionarlos en la pantalla.

#### **Modo ampliado (Vídeo)**

Los contenidos de vídeo (películas, vídeos musicales, programas de televisión, podcasts de vídeo o contenidos alquilados) se visualizan en el televisor y usted puede buscarlos y seleccionarlos en la pantalla.

#### \*8 **Modo reanudar**

Con la función reanudar, es posible reanudar la reproducción de la canción que se estaba reproduciendo cuando se retiró el iPod/iPhone del Dock RI.

- En el modo ampliado (ver \*7), no podrá accionar el iPod/iPhone directamente.
- En el modo ampliado (ver \*7), podría tardarse un poco en adquirir los contenidos.
- En el modo ampliado (ver \*7), los menús de navegación en pantalla solo aparecerán en un televisor que esté conectado a **HDMI OUT MAIN**.

## **Cómo controlar otros componentes**

Podrá utilizar el mando a distancia del controlador AV para controlar otros componentes de AV, incluidos los de otros fabricantes. En esta sección se explica cómo introducir el código de mando a distancia para un componente que desee controlar: DVD, televisor, CD, etc. ["Aprendizaje de comandos"](#page-187-0) para aprender los comandos directamente del mando a distancia de otro componente (➔ **[página 84](#page-187-0)**).

["Uso de macros normales"](#page-188-0) para programar **ACTIVITIES** para que ejecute una secuencia de acciones de control remoto (➔ **[página 85](#page-188-0)**).

## <span id="page-183-0"></span>*Códigos de mando a distancia preprogramados*

Los siguientes botones de **REMOTE MODE** están preprogramados con códigos de mando a distancia para controlar los componentes que se presentan en la lista. No necesitará introducir ningún código de mando a distancia para controlar estos componentes.

Para obtener información detallada sobre el control de estos componentes, consulte las páginas indicadas.

**BD/DVD** Reproductor de discos Blu-ray de Onkyo (➔ **[página 82](#page-185-1)**)

**TV/CD** Reproductor de CD Onkyo (➔ **[página 82](#page-185-1)**)

**PORT** Dock opcional de puerto universal de Onkyo (➔ **[página 78](#page-181-1)**)

## *Localización del código de mando a distancia*

Podrá buscar el código de mando a distancia apropiado en el menú de configuración en pantalla.

#### **Nota**

**80** Es

- Este ajuste podrá llevarse a cabo utilizando únicamente el menú de configuración en pantalla.
- *1* **Pulse RECEIVER seguido de SETUP.** Aparecerá el menú principal en la pantalla.

#### **Consejo**

- Si no aparece el menú principal, asegúrese de que esté seleccionada la entrada externa apropiada en su televisor.
- **2** Utilice **∆/V** para seleccionar "Config. del **controlador remoto", y luego pulse ENTER.**
- **3** Utilice **∆/V** para seleccionar "Configuración modo **remoto", y luego pulse ENTER.**
- **4 Utilice ∆/V** para seleccionar el modo remoto y **luego pulse ENTER.**

Aparecerá el menú de selección de categoría.

**5** Utilice **∆/V** para seleccionar la categoría y luego **pulse ENTER.**

Aparecerá el panel de introducción de nombre de marca.

*6* Utilice  $\triangle$ / $\triangledown$ / $\triangle$ / $\triangleright$  para seleccionar un carácter, y **luego pulse ENTER.**

Repita este paso con los tres primeros caracteres del nombre de marca.

Cuando haya introducido el tercer carácter, seleccione "**Search**" y pulse **ENTER**.

Aparecerá una lista de nombres de marca.

*7* **Utilice** q**/**w **para seleccionar una marca y luego pulse ENTER.**

Vaya al paso 8.

#### Si no puede encontrar la marca, utilice ► para **seleccionar "Search DB" y luego pulse ENTER para acceder a la base de datos en la red.**

El controlador AV accederá a la base de datos y realizará la búsqueda. Tras la búsqueda, aparecerá una lista de nombres de marcas.

#### **Consejo**

- Si no puede acceder a la base de datos, aparecerá el mensaje "**Imposible conectarse a base de datos.**". Pulse **ENTER** para volver al paso anterior.
- $\bullet$  Si no se encuentra el nombre de marca, utilice  $\blacktriangleright$  para seleccionar "**Not Listed**" y luego pulse **ENTER**.

*8* **Utilice** q**/**w **para seleccionar "Buscar por número de modelo (vía red)" y luego pulse ENTER.**  Aparecerá el panel de introducción del número de modelo.

**Cuando NO tenga una conexión de red o si no está seguro sobre el modelo exacto, seleccione "Omitir" y luego pulse ENTER.**

Si selecciona "**Omitir**", irá al paso 11.

*9* **Introduzca el modelo de la misma forma que el nombre de marca (paso 6).**

#### **Consejo**

- Después de introducir el tercer carácter, pulse **ENTER** para iniciar la búsqueda.
- No se puede introducir un espacio.
- *10* **Utilice** q**/**w **para seleccionar el modelo y luego pulse ENTER.**

Si no se encuentra el modelo, utilice  $\blacktriangleright$  para seleccionar "**Not Listed**" y luego pulse **ENTER**. Tras terminar la búsqueda, aparecerá un mensaje para transferir el código del mando a distancia.

#### *11* **Mientras apunta con el mando a distancia al transmisor del controlador AV, pulse ENTER.**

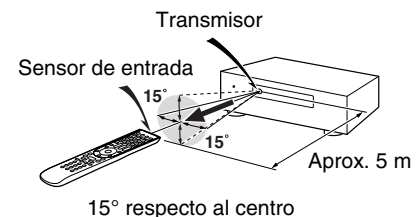

(Izquierda/Derecha/Arriba/Abajo)

*12* **Cuando efectúe la búsqueda del modelo, aparecerá el mensaje "Correcto". La transferencia se ha realizado satisfactoriamente.** 

Vaya al paso 15.

**Cuando NO haya buscado el modelo, pulse cualquier tecla (exceptuando los botones con flechas y ENTER) para ver si el componente responde.**

#### **Consejo**

- Los números en [ / ] indican el orden del código de candidato y el número total de códigos de la marca.
- *13* **Si puede controlar el componente, pulse RECEIVER, utilice** q**/**w **para seleccionar "Funciona" y pulse ENTER.**

**Si no puede controlar el componente, pulse RECEIVER, utilice** q**/**w **para seleccionar "No funciona (reintentar)" y pulse ENTER.**

Aparecerá el código siguiente. Repita desde el paso 11.

*14* **Pulse ENTER para transferir el código determinado.**

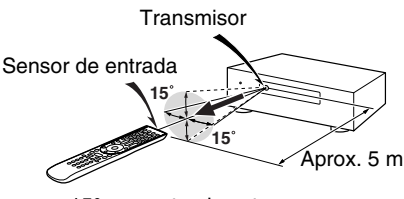

15° respecto al centro (Izquierda/Derecha/Arriba/Abajo)

## *15* **Pulse ENTER.**

Volverá al menú de selección de categoría. Pulse **SETUP** para finalizar la configuración del modo remoto.

## <span id="page-184-1"></span><span id="page-184-0"></span>*Introducción de códigos de mando a distancia*

Necesitará introducir un código para cada componente que desee controlar.

*1* **Busque el código de mando a distancia apropiado en la lista de Códigos de mando a distancia suministrada por separado.**

Los códigos están organizados por categorías (por ej., reproductor de DVD, televisor, etc.).

*2* **Manteniendo pulsado el botón REMOTE MODE para el cual desea introducir un código, pulse y mantenga presionado el botón DISPLAY (aproximadamente 3 segundos).**

Se iluminará el botón **REMOTE MODE**.

## **Nota**

- No podrán introducirse códigos de mando a distancia para los botones **RECEIVER** y **ZONE**.
- Únicamente podrán introducirse códigos de mando a distancia de televisor para el botón **TV**.
- Con la excepción de **RECEIVER**, **TV** y **ZONE**, se pueden asignar códigos de mando a distancia de cualquier categoría al **REMOTE MODE**. No obstante, estos botones también pueden funcionar como botones de selector de entrada (➔ **[página 26](#page-129-0)**); por lo tanto, seleccione un **REMOTE MODE** que corresponda con la entrada a la cual está conectada el componente. Por ejemplo, si conecta un reproductor de CD a la entrada de CD, seleccione **TV/CD** cuando introduzca su código de mando a distancia.
- *3* **Antes de que transcurran 30 segundos, utilice los botones numéricos para introducir el código de mando a distancia de 5 dígitos.**

El botón **REMOTE MODE** parpadeará dos veces. Si el código del mando a distancia no se introduce correctamente, el botón **REMOTE MODE** parpadeará lentamente una sola vez.

## **Nota**

• Los códigos de mando a distancia proporcionados son correctos al momento de la impresión, pero están sujetos a cambios.

## <span id="page-185-0"></span>*Códigos de mando a distancia para componentes Onkyo conectados a través de R*I

Los componentes Onkyo que esté conectados a través de RI se controlarán apuntando el mando a distancia al controlador AV y no al componente. Esto le permitirá controlar componentes que no estén a la vista, por ejemplo en una estantería.

#### *1* **Asegúrese de que cada componente Onkyo se conecta con un cable**  $\bigcap$  **v un cable de audio analógico (RCA).**

Consulte ["Conexión de componentes](#page-126-0) **RI** de Onkyo" para obtener más información (➔ **[página 23](#page-126-0)**).

#### *2* **Consulte la sección anterior para introducir el código de mando a distancia apropiado para REMOTE MODE.**

`**42157**:

Reproductor de casetes Onkyo con RI `**81993**:

Dock Onkyo con  $\mathsf{Pl}$ 

*3* **Pulse el botón REMOTE MODE, apunte con el mando a distancia al controlador AV y utilice el componente.**

#### **Cómo controlar los componentes Onkyo sin RI**

Si desea controlar un componente Onkyo apuntando con el mando a distancia directamente al mismo o si quiere controlar un componente Onkyo que no esté conectado a través de RI, emplee los siguientes códigos de mando a distancia:

`**30627**:

Reproductor de DVD Onkyo sin RI `**71817**:

Reproductor de CD Onkyo sin RI

`**32900/33100/33500**:

Reproductor de discos Blu-ray Onkyo

`**32901/33104/33504**:

Reproductor de HD DVD Onkyo

`**70868**:

Grabador MD Onkyo sin RI

`**71323**:

Grabador de CD Onkyo sin RI

`**82990**:

Dock Onkyo sin  $\mathsf{R}$ I

## *Reajuste de los botones de REMOTE MODE*

Puede restablecer un botón **REMOTE MODE** a su código de mando a distancia predeterminado.

*1* **Mientras mantiene pulsado el REMOTE MODE que desea reajustar, pulse y mantenga pulsado HOME hasta que se ilumine el botón REMOTE MODE (aproximadamente 3 segundos).**

*2* **Antes de que transcurran 30 segundos, pulse de nuevo el botón REMOTE MODE.** El botón **REMOTE MODE** parpadea dos veces para

indicar que el botón se ha restablecido. Cada uno de los botones **REMOTE MODE** está preprogramado con un código de mando a distancia. Cuando se restablezca un botón, se restaurará su código preprogramado.

#### **Nota**

• El comando de aprendizaje también se restablece.

## <span id="page-185-2"></span>*Cómo restablecer el mando a distancia*

Podrá restablecer el mando a distancia a sus valores predeterminados.

- *1* **Mientras mantiene pulsado el botón RECEIVER, pulse y mantenga pulsado HOME hasta que se encienda RECEIVER (aproximadamente 3 segundos).**
- *2* **Antes de que transcurran 30 segundos, pulse de nuevo el botón RECEIVER. RECEIVER** parpadea dos veces para indicar que el mando a distancia se ha restablecido.

## <span id="page-185-3"></span>*Cómo controlar otros componentes*

Pulsando el **REMOTE MODE** que ha sido programado con el código de mando a distancia para su componente, puede controlar su componente como se indica a continuación. Para obtener detalles sobre la introducción de un código de mando a distancia para otros componentes, consulte ["Introducción de códigos de mando a distancia"](#page-184-1)  (➔ **[página 81](#page-184-1)**).

## **Cómo controlar un televisor**

**TV** está preprogramado con el código de mando a distancia para controlar un televisor que es compatible con el **RIHD**<sup>\*1</sup> (limitado a algunos modelos). El televisor deberá poder recibir comandos de mando a distancia a través de  $\bigcap$   $\bigcap$  y conectarse al controlador AV mediante HDMI. Si el control de su televisor a través de p de mando a distancia en el botón **TV** y utilice el modo RIFID no funciona correctamente, programe el código remoto del televisor para controlarlo.

Utilice los siguientes códigos de mando a distancia:

`**11807/13100/13500**:

 $TV$  con  $RIHD$ 

## <span id="page-185-1"></span>**Cómo controlar un reproductor de discos Blu-ray/DVD, un reproductor de HD DVD o un grabador de DVD**

**BD/DVD** está preprogramado con el código de mando a distancia para controlar un componente que es compatible con el **PUHD**<sup>\*1</sup> (limitado a algunos modelos). El componente deberá poder recibir comandos de mando a distancia a través de  $\Box$   $\Box$  y conectarse al controlador AV mediante HDMI.

Utilice los siguientes códigos de mando a distancia: `**32910/33101/33501/31612**:

Reproductor de discos Blu-ray/DVD con **RIHID** 

\*1 La  $\overline{P}$   $\overline{P}$  compatible con el controlador AV es la función de control del sistema CEC del estándar HDMI.

<span id="page-186-0"></span>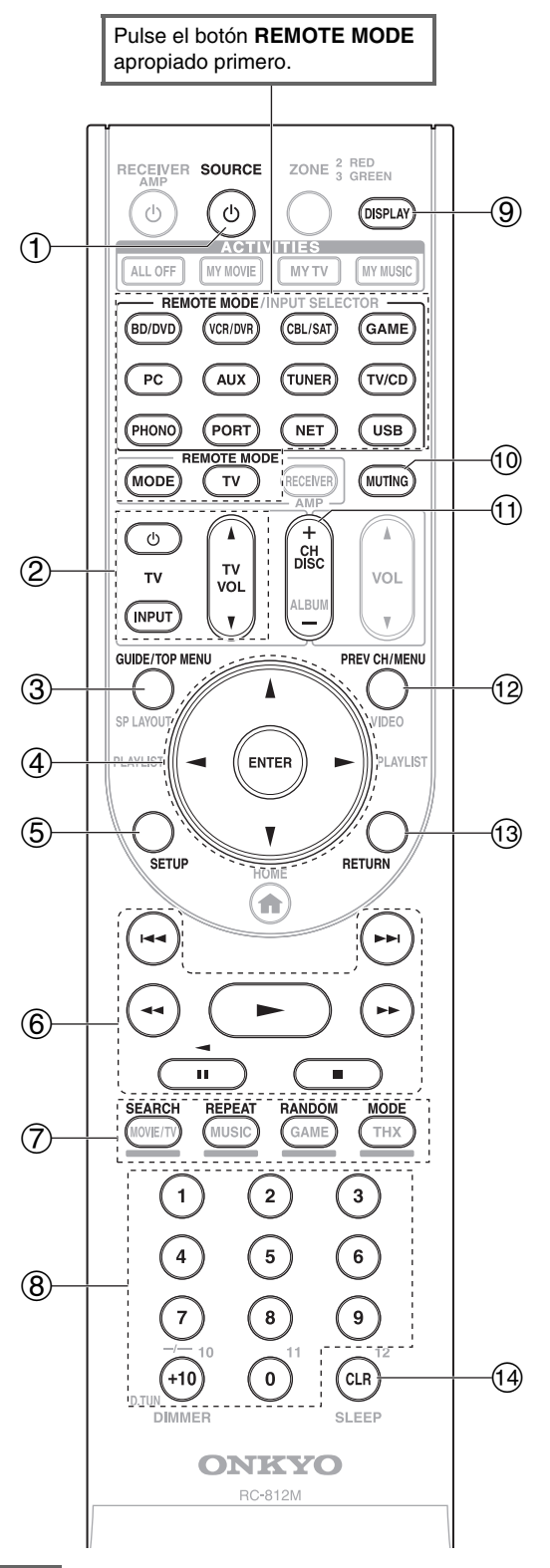

#### **Nota**

• Con algunos componentes, algunos botones podrían no funcionar según lo esperado e incluso algunos podrían no funcionar en absoluto.

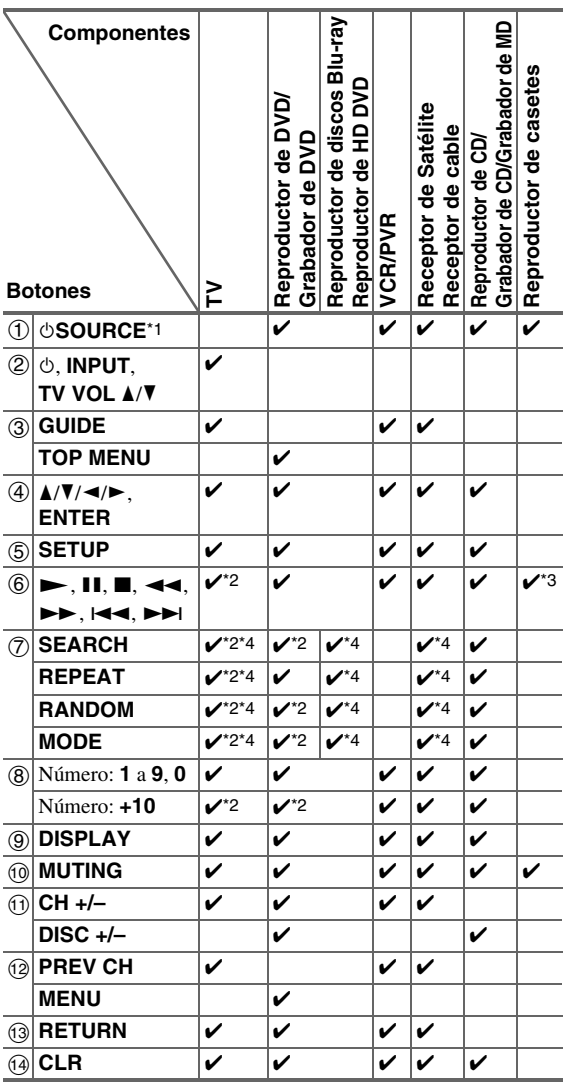

\*1 Al pulsar  $\circ$ **SOURCE**, se enciende (o se apaga) el componente asociado.

- \*2 La función  $\Box$  **D** no está sustentada. La función El también **Partido** no está sustemada. La función **Partido** esta sustentada por el controlador AV es la función de control del sistema CEC del estándar HDMI.
- \*3 **II** (Pausa) funciona como reproducción hacia atrás.<br>\*4 Estos botones funcionan como botones de colores o
- Estos botones funcionan como botones de colores o botones A, B, C, D.

#### **Nota**

• Consulte ["Control del iPod/iPhone"](#page-181-1) para obtener información sobre el funcionamiento del iPod/iPhone (➔ **[página 78](#page-181-1)**).

## <span id="page-187-1"></span><span id="page-187-0"></span>*Aprendizaje de comandos*

El mando a distancia del controlador AV puede aprender los comandos de otros mandos a distancia. Por ejemplo, al transmitir el comando Play (Reproducir) del mando a distancia del reproductor de CD, el mando a distancia puede aprenderlo y después transmitir exactamente el mismo comando cuando se pulsa su  $\triangleright$  estando en modo de control remoto CD.

Esto es útil cuando ha introducido el código de mando a distancia adecuado (➔ **[página 81](#page-184-1)**) y aún así algunos botones no funcionan como cabría esperar.

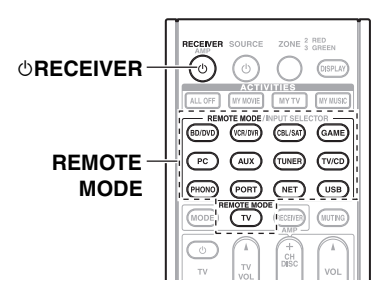

- *1* **Mientras mantiene pulsado el botón REMOTE MODE del modo en el que quiere usar el comando, pulse y mantenga pulsado** 8**RECEIVER hasta que el botón REMOTE MODE se ilumine (aproximadamente 3 segundos).**
- *2* **En el mando a distancia suministrado, pulse el botón al que desea asignar el nuevo comando.**
- *3* **Apunte los mandos a distancia uno hacia otro, a un máximo de 10 cm de separación entre sí y, a continuación, pulse y mantenga pulsado el botón cuyo comando quiere adquirir hasta que el botón REMOTE MODE parpadee.**

Si el comando se aprende correctamente, el botón **REMOTE MODE** parpadea dos veces.

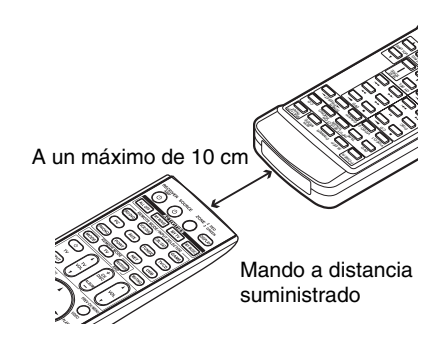

*4* **Para aprender más comandos, repita los pasos 2 y 3.**

**Pulse cualquier REMOTE MODE cuando termine. El botón REMOTE MODE parpadea dos veces.**

## **Nota**

- Los siguientes botones no pueden aprender comandos nuevos: <sup>8</sup>**RECEIVER**, **ALL OFF**, **MY MOVIE**, **MY TV**, **MY MUSIC**, **REMOTE MODE**, **MODE**, **HOME**.
- El mando a distancia puede aprender aproximadamente entre 70 y 90 comandos, que serán menos si aprende comandos que utilizan mucha memoria.
- Los botones del mando a distancia, como por ejemplo Play (Reproducir), Stop (Detener), Pause (Pausa), etc. están preprogramados con comandos de control para los reproductores de CD, pletinas de casetes y reproductores de DVD Onkyo. Sin embargo, pueden aprender nuevos comandos y es posible restablecer los comandos preprogramados en cualquier momento, restableciendo el mando a distancia (➔ **[página 82](#page-185-2)**).
- Para sobrescribir un comando adquirido con anterioridad, repita este procedimiento.
- Según el mando a distancia que esté utilizando, puede que haya algunos botones que no funcionen como cabría esperar o incluso algunos mandos a distancia con los que el aprendizaje es imposible.
- Únicamente se pueden adquirir los comandos de mandos a distancia de infrarrojos.
- Cuando se agoten las pilas del mando a distancia, todos los comandos adquiridos se perderán y deberán aprenderse de nuevo. Por lo tanto, no deseche sus otros mandos a distancia.

## ■ **Borrado de comandos adquiridos**

- 1. Mientras mantiene pulsado el botón **REMOTE MODE** del modo en el que quiere borrar el comando, pulse y mantenga pulsado **TV** hasta que el botón **REMOTE MODE** se ilumine (aproximadamente 3 segundos).
- 2. Pulse **REMOTE MODE** o el botón en el que quiere borrar los comandos.

El botón **REMOTE MODE** parpadea dos veces. Cuando pulse el botón **REMOTE MODE**, todos los comandos aprendidos en ese modo se borrarán.

## <span id="page-188-0"></span>*Uso de macros normales*

Puede programar los botones **ACTIVITIES** del mando a distancia para que realicen una secuencia de acciones de control remoto.

#### **Por ejemplo:**

Para reproducir un CD, normalmente tendría que llevar a cabo las siguientes acciones:

- 1. Pulsar **RECEIVER** para seleccionar el modo de mando a distancia receptor.
- 2. Pulsar  $\circ$ **RECEIVER** para encender el controlador AV.
- 3. Pulsar **TV/CD** para seleccionar la fuente de entrada de televisor/CD.
- 4. Pulsar  $\rightarrow$  para iniciar la reproducción en el reproductor de CD.

Puede programar **ACTIVITIES** para que esas cuatro acciones se realicen pulsando un solo botón.

## **Creación de macros**

Cada **ACTIVITIES** puede almacenar una macro y cada macro puede contener hasta 32 comandos.

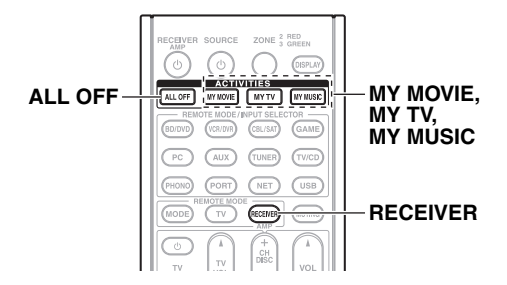

- *1* **Mientras mantiene pulsado el botón RECEIVER, pulse y mantenga pulsado MY MOVIE, MY TV o MY MUSIC hasta que se encienda MY MOVIE, MY TV o MY MUSIC (aproximadamente 3 segundos).**
- *2* **Pulse los botones cuyas acciones quiere incluir en la macro, en el orden en que quiere que se realicen.** Para el ejemplo del CD anterior, tendría que pulsar los siguientes botones: **♦RECEIVER, TV/CD, ►**.
- *3* **Cuando termine, pulse el botón ACTIVITIES otra vez.**

El botón **ACTIVITIES** parpadeará dos veces. Si introduce 32 comandos, el proceso terminará automáticamente.

#### **Nota**

- **MODE** no se puede utilizar durante el proceso de creación de macros.
- Una vez que asigne los nuevos comandos de la macro, la macro registrada anteriormente ya no funcionará. Si desea recuperarla, tendrá que reasignar los comandos con la función de creación de macros.

## **Ejecución de macros**

## *1* **Pulse MY MOVIE, MY TV o MY MUSIC.**

Los comandos de la macro se transmiten en el orden en que han sido programados. Mantenga el mando a distancia apuntado hacia el controlador AV hasta que todos los comandos se hayan transmitido. Las macros se pueden ejecutar en cualquier momento, independientemente del modo actual del mando a distancia.

## **Borrado de macros**

- *1* **Mientras mantiene pulsado el botón HOME, pulse y mantenga pulsado ALL OFF hasta que se encienda ALL OFF (aproximadamente 3 segundos).**
- *2* **Pulse ALL OFF nuevamente. ALL OFF** parpadeará dos veces.

- Cuando se borran macros normales, **ACTIVITIES** se restablecen a sus ajustes predeterminados, es decir los comandos de macro fácil (➔ **[página 46](#page-149-0)**).
- Cuando utilice macros normales no se pueden utilizar macros fáciles, ya que esto supone cambiar los componentes fuente.

# **Resolución de problemas**

Si tiene algún problema al utilizar el controlador AV, busque una solución dentro de esta sección. Si no puede resolver el problema por sí mismo, póngase en contacto con su distribuidor de Onkyo.

Si no puede resolver el problema por sí mismo, pruebe a reinicializar el controlador AV antes de ponerse en contacto con su distribuidor de Onkyo.

**Para restablecer el controlador AV a sus valores de fábrica por defecto, enciéndalo y, manteniendo presionado el botón VCR/DVR, pulse**  <sup>8</sup>**ON/STANDBY. "Clear" aparecerá en la pantalla y el controlador AV pasará al modo en espera.**

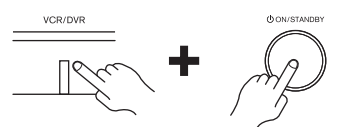

Tenga en cuenta que la reinicialización del controlador AV eliminará sus presintonías de radio y ajustes personalizados.

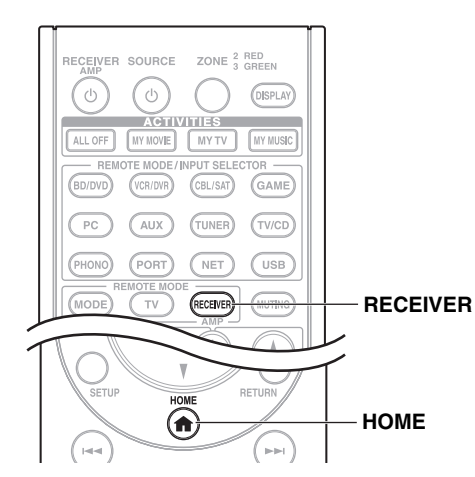

Para reinicializar el mando a distancia a sus valores de fábrica por defecto, manteniendo pulsado el botón **RECEIVER**, pulse y mantenga pulsado **HOME** hasta que se encienda **RECEIVER** (aproximadamente 3 segundos). Antes de que transcurran 30 segundos, pulse el botón **RECEIVER** nuevamente.

**Los menús en pantalla aparecerán únicamente en un televisor que esté conectado a HDMI OUT MAIN. Si el televisor está conectado a otras salidas de vídeo, utilice la pantalla del controlador AV para cambiar los ajustes.**

## *Alimentación*

#### ■ **El controlador AV no se enciende**

Asegúrese de que el cable de alimentación esté enchufado correctamente a la toma de red.

—

Desenchufe el cable de alimentación de la toma de red, espere cinco segundos o más y, a continuación, vuélvalo a enchufar. —

### ■ **El controlador AV se apaga de forma imprevista**

El controlador AV entrará automáticamente en el modo en espera cuando se haya ajustado y se inicie Auto Standby. **[68](#page-171-0)**

#### ■ **El controlador AV se apaga y tras restaurar la alimentación, se apaga de nuevo**

—

Se ha activado el circuito de protección. Retire el cable de alimentación de la toma de pared inmediatamente. Asegúrese de que todos los cables de los altavoces y las fuentes de entrada están correctamente conectados y deje el controlador AV con su cable de alimentación desconectado durante 1 hora. Una vez transcurrido este tiempo, vuelva a conectar el cable de alimentación y enciéndalo. Si el controlador AV se apaga de nuevo, desconecte el cable de alimentación y póngase en contacto con su distribuidor Onkyo.

Precaución: Si aparece "**CHECK SP WIRE**" en la pantalla, es posible que los cables del altavoz estén en cortocircuito.

#### **ADVERTENCIA**

Si el controlador AV genera humo u olores o ruidos anormales, desconecte inmediatamente el cable de alimentación de la toma de red y póngase en contacto con su distribuidor Onkyo.

## *Audio*

#### ■ **No hay sonido o se oye muy bajo**

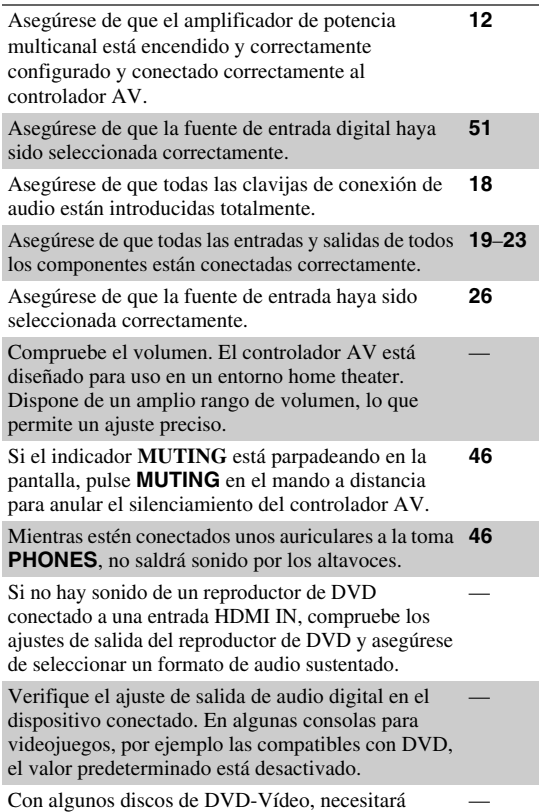

Con algunos discos de DVD-Vídeo, necesitará seleccionar un formato de audio de salida desde un menú.

Si su giradiscos utiliza un portaagujas de MC (Moving Coil, Bobina móvil), deberá conectar un amplificador de cabezal MC o un transformador de MC.

Asegúrese de que ninguno de los cables de conexión está curvado, retorcido o dañado. —

—

**[56](#page-159-0)**

—

—

No todos los modos de audición utilizan todos los altavoces. **[38](#page-141-0)**

Especifique las distancias de los altavoces y ajuste los niveles individuales de los altavoces. **[54](#page-157-0)**

Asegúrese de que el micrófono de configuración de los altavoces no siga conectado. —

El formato de la señal de entrada está establecido en **[64](#page-167-1)** "**PCM**" o "**DTS**". Ajústelo en "**Desactivado**".

#### ■ Únicamente los altavoces frontales producen **sonido**

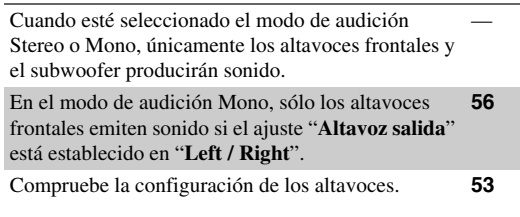

#### ■ Únicamente el altavoz central produce sonido

Si utiliza el modo de audición Dolby Pro Logic IIx Movie, Dolby Pro Logic IIx Music o Dolby Pro Logic IIx Game con una fuente mono, tal como una emisora de radio de AM o un programa de TV mono, el sonido se concentrará en el altavoz central. —

En el modo de audición Mono, sólo el altavoz central emite sonido si el ajuste "**Altavoz salida**" está establecido en "**Center**".

Asegúrese de que los altavoces están configurados correctamente. **[53](#page-156-0)**

#### ■ Los altavoces surround no producen ningún **sonido**

Cuando estén seleccionados los modos de audición T-D (Theater-Dimensional), Stereo o Mono, los altavoces surround no producirán ningún sonido.

Dependiendo de la fuente y del modo de audición actual, los altavoces surround podrían producir muy poco sonido. Pruebe seleccionando otro modo de audición.

Asegúrese de que los altavoces están configurados correctamente. **[53](#page-156-0)**

#### ■ **El altavoz central no produce ningún sonido**

Cuando estén seleccionados los modos de audición Stereo o Mono, el altavoz central no producirá ningún sonido. —

En el modo de audición Mono, sólo los altavoces frontales emiten sonido si el ajuste "**Altavoz salida**" está establecido en "**Left / Right**". **[56](#page-159-0)**

Asegúrese de que los altavoces están configurados correctamente. **[53](#page-156-0)**

#### ■ **Los altavoces frontales elevados, frontales wide y de surround traseros no producen ningún sonido**

Dependiendo del modo de audición utilizado, los altavoces frontales elevados, frontales wide o surround traseros podrían no producir ningún sonido. Seleccione otro modo de audición. **[38](#page-141-0)** Dependiendo de la fuente de sonido, el sonido producido por los altavoces frontales elevados, frontales wide y surround traseros podría ser débil. — **[53](#page-156-0)**

Asegúrese de que los altavoces están configurados correctamente.

#### ■ **El subwoofer no produce ningún sonido**

Cuando se reproduzca material fuente que no contenga información en el canal de LFE, el subwoofer no producirá ningún sonido.

Asegúrese de que los altavoces están configurados correctamente. **[53](#page-156-0)**

—

—

—

—

—

—

#### ■ **No hay sonido con un formato de señal determinado**

Verifique el ajuste de salida de audio digital en el dispositivo conectado. En algunas consolas para videojuegos, por ejemplo las compatibles con DVD, el valor predeterminado está desactivado.

Con algunos discos de DVD-Vídeo, necesitará seleccionar un formato de audio de salida desde un menú.

Dependiendo de la señal de entrada, algunos modos de audición no podrán seleccionarse. **[38](#page-141-0)**–**[43](#page-146-0)**

#### ■ No se puede seleccionar el modo de audición **Pure Audio**

El modo de audición de Pure Audio no puede seleccionarse mientras la Zona 2/3 está activada.

#### ■ **No se puede obtener reproducción 6.2/7.2**

Si no hay altavoces de surround traseros y los altavoces frontales wide y elevados están conectados, no es posible la reproducción 6.2/7.2.

Dependiendo del número de altavoces conectados, no siempre es posible seleccionar todos los modos de audición. **[38](#page-141-0)**–**[43](#page-146-0)**

#### ■ **El volumen del altavoz no podrá ajustarse como se desee**

Compruebe si se ha establecido un volumen máximo. **[65](#page-168-0)** Si el nivel de volumen de cada altavoz individual se **[34](#page-137-0)**, **[54](#page-157-1)** ha ajustado a valores positivos altos, entonces el volumen maestro máximo posible podría reducirse.

Tenga en cuenta que los niveles de volumen de los altavoces individuales se establecen automáticamente la finalizar la corrección de sala y la configuración de los altavoces de Audyssey MultEQ® XT32.

#### ■ **Se oye ruido**

No ate los cables de audio junto con cables de alimentación, cables de altavoces, etc., ya que el rendimiento de audio podría degradarse.

El cable de audio podría captar interferencias. Pruebe reposicionando los cables.

#### ■ La función Late Night no funciona

Asegúrese de que el material fuente es Dolby Digital, Dolby Digital Plus y Dolby TrueHD. **[71](#page-174-0)**

—

—

—

#### ■ La entrada multicanal analógica no funciona

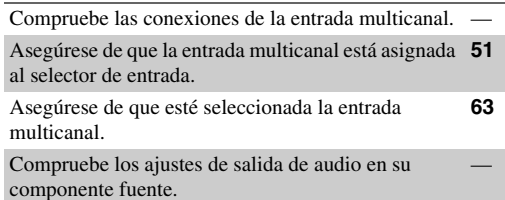

#### ■ **Acerca de las señales DTS**

Cuando el material del programa de DTS finalice y el flujo de bits DTS se detenga, el controlador AV permanecerá en el modo de audición DTS y el indicador DTS permanecerá iluminado. Esto es para evitar ruido cuando se utilicen las funciones de pausa, avance rápido o retroceso rápido en el reproductor. Si cambia el reproductor de DTS a PCM porque el controlador AV no cambia de formatos inmediatamente, podría no oír ningún sonido, en cuyo caso deberá detener el reproductor durante aproximadamente tres segundos y, a continuación, reanudar la reproducción. —

Con algunos reproductores de CD y LD, no podrá reproducir materiales de DTS correctamente, aunque su reproductor esté conectado a una entrada digital del controlador AV. Esto se debe normalmente a que el flujo de bits de DTS ha sido procesado (por ej., se ha cambiado el nivel de salida, la frecuencia de muestreo o la respuesta de frecuencia) y el controlador AV no lo reconoce como una señal de DTS auténtica. En dichos casos, podría oírse ruido.

Cuando reproduzca material de programas de DTS, el uso de las funciones de pausa, avance rápido o retroceso rápido en el reproductor podría producir un ruido acústico breve. Esto no indica un funcionamiento incorrecto.

#### ■ **No se oye el principio del audio recibido a través de una entrada HDMI IN**

La identificación del formato de una señal de HDMI es más lenta que para otras señales de audio digital, por lo que la salida de audio podría no comenzar inmediatamente.

#### ■ **No hay sonido durante el modo Toda la casa**

Asegúrese de que ha elegido una entrada de audio analógica. **[51](#page-154-0)**

#### *Video*

#### ■ **No hay imagen**

Asegúrese de que todas las clavijas de conexión de vídeo hayan sido introducidas totalmente. **[18](#page-121-0)**

Asegúrese de que cada componente de vídeo esté conectado correctamente. **[19](#page-122-0)**, **[21](#page-124-0)**

Si su televisor está conectado a la(s) salida(s) HDMI, **[49](#page-152-0)**, **[50](#page-153-0)** establezca "**Salida monitor**" en un ajuste distinto de "**Analógico**", y seleccione "**-----**" en "**Entrada HDMI**" para ver fuentes de vídeo compuesto, S-Video y vídeo de componentes.

Si su televisor está conectado a **COMPONENT VIDEO MONITOR OUT**, **MONITOR OUT S**, o **MONITOR OUT V**, establezca el ajuste "**Salida monitor**" en "**Analógico**", y seleccione "**-----**" en "**Entrada vídeo componente**" para ver fuentes de vídeo compuesto y S-Video. **[49](#page-152-0)**, **[51](#page-154-1)**

Si la fuente de vídeo está conectada a una entrada de **[21](#page-124-0)**, **[51](#page-154-1)** vídeo de componentes, deberá asignar dicha entrada a un selector de entrada y conectar el televisor a las salidas HDMI o **COMPONENT VIDEO MONITOR OUT**.

Si la fuente de vídeo está conectada a una entrada de **[21](#page-124-0)** vídeo compuesto, deberá conectar el televisor a las salidas HDMI o la de vídeo compuesto correspondiente.

Si la fuente de vídeo está conectada a una entrada HDMI, deberá asignar dicha entrada a un selector de entrada y conectar el televisor a la salida HDMI. **[19](#page-122-0)**, **[50](#page-153-0)**

Mientras esté seleccionado el modo de audición Pure Audio, la circuitería de vídeo estará apagada y únicamente se emitirán las señales de vídeo que entren a través de HDMI IN. —

Asegúrese de seleccionar en el televisor la entrada de vídeo a la que está conectado el controlador AV. —

—

—

—

—

Si el ajuste "**Salida monitor**" está establecido en "**Ambos(Principal)**" o "**Ambos(sub)**" mientras el televisor está conectado a una salida HDMI secundaria (no una salida HDMI primaria), es posible que no aparezca la imagen. En este caso, cambie el ajuste a "**Ambos**".

#### ■ **No hay imagen de una fuente conectada a una entrada HDMI IN**

No se garantiza el funcionamiento fiable con un adaptador de HDMI a DVI. Además, las señales de vídeo de un ordenador no están garantizadas. **[100](#page-203-0)** Cuando el ajuste "**Salida monitor**" esté establecido en "**Analógico**", no se emite vídeo mediante las salidas HDMI. **[49](#page-152-2)**, **[96](#page-199-0)**

Cuando la resolución está establecida en un valor que no es compatible con el televisor, no se emite vídeo a través de las salidas HDMI. **[49](#page-152-1)**

Si aparece el mensaje "**Resolution Error**" en la pantalla del controlador AV, esto indicará que su televisor no admite la resolución de vídeo seleccionada y que deberá seleccionar otra resolución en su reproductor de DVD.

#### ■ **No aparecen los menús en pantalla**

Asegúrese de seleccionar en el televisor la entrada de vídeo a la que está conectado el controlador AV.

Cuando el controlador AV no está conectado a un televisor a través de **HDMI OUT MAIN**, no se muestran los menús en pantalla.

#### ■ **No aparece la visualización en pantalla**

Dependiendo de la señal de entrada, la visualización **[65](#page-168-1)**en pantalla podría no aparecer cuando se envíe la señal de entrada **HDMI IN** a un dispositivo conectado a **HDMI OUT MAIN**.

#### *Sintonizador*

#### ■ La recepción produce ruido, la recepción **estéreo de FM es ruidosa o no aparece el indicador FM STEREO**

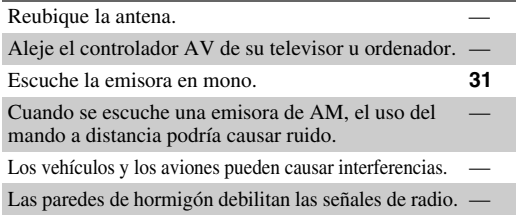

—

—

**[4](#page-107-0)**

—

—

—

Si no consigue mejorar la recepción, instale una antena de exteriores.

#### *Mando a distancia*

#### ■ **El mando a distancia no funciona**

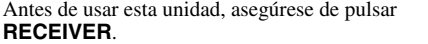

Asegúrese de que las baterías están instaladas con la **[4](#page-107-0)** polaridad correcta.

Instale baterías nuevas. No mezcle diferentes tipos de baterías ni baterías nuevas y gastadas. **[4](#page-107-0)**

Asegúrese de que el mando a distancia no esté demasiado lejos del controlador AV y de que no existan obstáculos entre el mando a distancia y el sensor del mando a distancia del controlador AV.

Asegúrese de que el controlador AV no está expuesto a la luz solar directa o a lámparas fluorescentes de tipo inversor. Reubíquelo si fuera necesario.

Si el controlador AV está instalado en un estante o armario con puertas de cristales coloreados, el mando a distancia podría no funcionar de un modo fiable cuando las puertas estén cerradas.

Asegúrese de que ha seleccionado el modo de mando a distancia correcto. **[11](#page-114-0)**, **[82](#page-185-3)**

Cuando utilice el mando a distancia para controlar componentes de AV de otros fabricantes, algunos botones podrían no funcionar según lo esperado.

Asegúrese de haber introducido el código de mando a distancia correcto. **[81](#page-184-0)**

Asegúrese de establecer la misma ID tanto en el controlador AV como en el mando a distancia. **[66](#page-169-0)**

#### ■ **No se pueden controlar otros componentes**

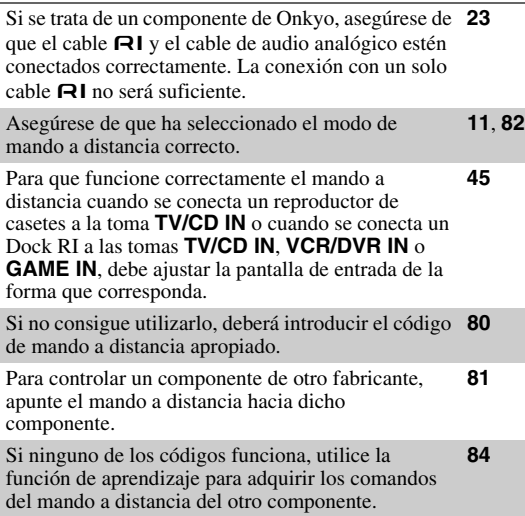

Para controlar un componente de Onkyo conectado a **[81](#page-184-0)** través de  $\blacksquare$ , apunte con el mando a distancia al controlador AV. Asegúrese de introducir en primer lugar el código de mando a distancia apropiado.

Para controlar un componente de Onkyo que no está conectado a través de  $\blacksquare$ , apunte el mando a distancia al componente. Asegúrese de introducir en primer lugar el código de mando a distancia apropiado. **[82](#page-185-0)**

—

—

—

—

—

—

—

—

El código de mando a distancia introducido podría no ser correcto. Si aparece más de un código en la lista, pruebe con cada uno de ellos.

#### No se pueden aprender comandos de otro **mando a distancia**

Cuando se aprenden comandos, asegúrese de que los **[84](#page-187-1)** extremos transmisores de los dos mandos a distancia están mirando uno hacia otro.

¿Está intentando aprender de un mando a distancia que no puede utilizarse para el aprendizaje? Algunos comandos no se pueden aprender, sobre todo los que contienen varias instrucciones.

## *Dock UP-A1 para iPod/iPhone*

#### ■ **No hay sonido**

Asegúrese de que el iPod/iPhone efectivamente está reproduciendo. —

Asegúrese de que su iPod/iPhone está insertado correctamente en el Dock.

Asegúrese de que el Dock UP-A1 esté conectado a la toma **UNIVERSAL PORT** en el controlador AV.

Asegúrese de que el controlador AV está encendido, está seleccionada la fuente de entrada correcta y está subido el volumen. —

Asegúrese de que todas las clavijas están introducidas a fondo.

Intente restablecer el iPod/iPhone. —

#### ■ **No hay vídeo**

Asegúrese de que el ajuste TV OUT de su iPod/iPhone está establecido en On (activado).

Asegúrese de que está seleccionada la entrada correcta en el televisor o en el controlador AV.

Algunas versiones del iPod/iPhone no emiten vídeo. —

#### ■ **El mando a distancia del controlador AV no controla el iPod/iPhone**

Asegúrese de que su iPod/iPhone está insertado correctamente en el Dock. Si el iPod/iPhone está dentro de una funda, tal vez no se conecte bien en el dock. Retire siempre el iPod/iPhone de la funda antes de insertarlo en el dock.

El iPod/iPhone no podrá utilizarse mientras se esté visualizando el logotipo de Apple. —

Asegúrese de que ha seleccionado el modo remoto correcto. **[26](#page-129-1)**

Cuando use el mando a distancia del controlador AV apúntelo hacia su controlador AV. —

Cuando esté conectando el Dock UP-A1 al sintonizador de radio UP-HT1 **(Modelos norteamericanos)**/UP-DT1 **(Modelos europeos)** con el modo AUTO seleccionado con el conmutador del selector de modos del sintonizador, podrá alternar la fuente de entrada entre el Dock UP-A1 y el sintonizador, pulsando **PORT** repetidamente en el panel frontal.

Si sigue sin poder controlar el iPod/iPhone, inicie la reproducción pulsando el botón de reproducción del iPod/iPhone. Entonces debería ser posible realizar el uso remoto.

—

—

—

—

—

Intente restablecer el iPod/iPhone.

Según el modelo de iPod/iPhone, algunos botones podrían no funcionar como cabría esperar.

#### ■ **El controlador AV selecciona el iPod/iPhone como fuente de entrada de forma inesperada**

Ponga siempre en pausa la reproducción en el iPod/iPhone antes de seleccionar una fuente de entrada diferente. Si no se pausa la reproducción, la función Direct Change (Cambio directo) podría seleccionar su iPod/iPhone como fuente de entrada por error durante la transición entre pistas.

#### ■ **El iPod/iPhone no funciona correctamente**

Intente conectar de nuevo el iPod/iPhone. —

#### *Grabación*

#### ■ **No se puede grabar**

Asegúrese de que está seleccionada la entrada correcta en el grabador.

Para evitar bucles de señal y que controlador AV resulte dañado, las señales de entrada no se envían a salidas con el mismo nombre (**VCR/DVR IN** a **VCR/DVR OUT**). —

Cuando esté seleccionado el modo de audición Pure — Audio, la grabación no será posible ya que no se emiten señales de vídeo. Seleccione otro modo de audición.

#### *Zona 2/3*

#### ■ **No hay sonido**

En la Zona 2/3 sólo se podrán reproducir componentes conectados a entradas análogas.

## *Servidor de música y radio de Internet*

#### ■ **No se puede acceder al servidor ni a la radio de Internet**

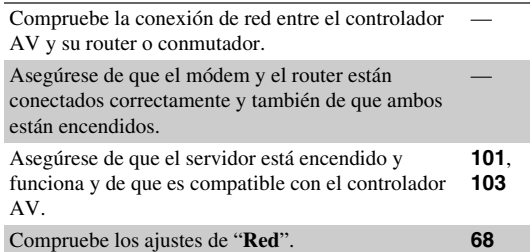

#### ■ La reproducción se detiene mientras se está **escuchando archivos de música del servidor**

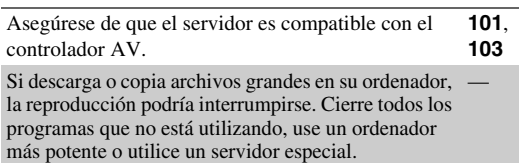

Si el servidor está sirviendo archivos de música grandes al mismo tiempo a varios dispositivos conectados en red, la red podría sobrecargarse y la reproducción podría interrumpirse. Reduzca el número de dispositivos de reproducción conectados a la red, actualice su red o use un conmutador en lugar de un concentrador.

—

—

—

#### ■ **Imposible conectarse al controlador AV desde un navegador web**

Si utiliza DHCP, es posible que el router no le asigne **[68](#page-171-1)** siempre la misma dirección IP al controlador AV, por lo que, si no puede conectarse a un servidor o a una emisora de radio de Internet, vuelva a comprobar la dirección IP del controlador AV en la pantalla "**Red**". Compruebe los ajustes de "**Red**". **[68](#page-171-1)**

## *Reproducción de dispositivos USB*

#### ■ **No se puede acceder a los archivos de música de un dispositivo USB**

Asegúrese de que el dispositivo USB esté conectado correctamente. —

El controlador AV admite dispositivos USB compatibles con la clase de dispositivos de almacenamiento masivo USB. No obstante, la reproducción podría no ser posible con algunos dispositivos USB aunque se sean conformes con la clase de dispositivos de almacenamiento masivo USB.

No se pueden reproducir dispositivos de memoria USB con funciones de seguridad. —

## *Otros*

#### ■ Consumo de energía en espera

En los siguientes casos, el consumo de energía en el **[21](#page-124-0)**, **[67](#page-170-0)**, modo en espera puede llegar a un máximo de 45 W **[68](#page-171-1) (Modelos norteamericanos)**/50 W **(Modelos europeos)**:

- Está utilizando la toma de puerto universal.
- "**Control de red**" se establece en "**Activar**" en el ajuste "**Red**".
- El ajuste "**HDMI Control(RIHD)**" se establece en "**Activado**". (Dependiendo del estado del televisor, el controlador AV entrará en el modo en espera como de costumbre.)
- El ajuste "**HDMI Through**" se establece en una opción distinta de "**Desactivado**".

#### ■ **El sonido cambia cuando conecto los auriculares**

Cuando conecte unos auriculares, el modo de audición se ajustará en Stereo, a menos que ya esté configurado en Stereo, Mono, Direct o Pure Audio.

#### ■ **La distancia del altavoz no podrá ajustarse como se desee**

En algunos casos, los valores corregidos adecuados para el uso del home theater pueden establecerse automáticamente. —

#### ■ La pantalla no funciona

La pantalla se apagará cuando se seleccione el modo de audición Pure Audio.

#### ■ Cómo puedo cambiar el idioma de una fuente **multiplex**

Emplee el ajuste "**Multiplex**" del menú "**Ajuste audio**" para seleccionar "**Principal**" o "**Sub**". **[56](#page-159-1)**

#### ■ Las funciones RI no funcionan

Para usar **RI**, deberá efectuar una conexión de **RI** y una conexión de audio analógico (RCA) entre el componente y el controlador AV, aunque estén conectados digitalmente. **[23](#page-126-0)**

Cuando esté seleccionada la Zona 2 o la Zona 3, las **[23](#page-126-0)** funciones de  $\blacksquare$ l están desactivadas.

#### ■ Las funciones System Off/Auto Power On y **Direct Change no funcionan para componentes**  conectados a través de RI

Cuando esté seleccionada la Zona 2 o la Zona 3, las **[23](#page-126-0)** funciones de  $\blacksquare$  están desactivadas.

#### ■ Cuando realice la "Configuración automática **de los altavoces", la medición falla y se muestra el mensaje "Demasiado ruido ambiente".**

—

Esto puede deberse a cualquier funcionamiento incorrecto en la unidad del altavoz. Verifique si la unidad produce sonidos normales.

#### ■ Se pueden realizar los siguientes ajustes para **las entradas de S-Video y vídeo compuesto**

Deberá utilizar los botones de la unidad para realizar estos ajustes.

En el controlador AV, pulse el selector de entrada de la fuente de entrada que desee ajustar y el botón **SETUP** simultáneamente. Mientras mantiene pulsado el botón del selector de entrada, pulse **SETUP** hasta que aparezca "**Video ATT:On**" en la pantalla. Después suelte ambos botones. Para reactivar el ajuste, repita el proceso anterior para que "**Video ATT:Off**" aparezca en la pantalla y suelte los botones.

#### **• Atenuación de vídeo**

#### Este ajuste podrá realizarse para la entrada **BD/DVD**, **VCR/DVR**, **CBL/SAT**, **GAME** o **AUX**.

Si tiene una consola para videojuegos conectada a la entrada de vídeo compuesto y la imagen no es muy nítida, puede atenuar la ganancia.

**Video ATT:Off**: (valor predeterminado). **Video ATT:On**: La ganancia se reduce en 2 dB.

#### ■ Si la imagen del televisor/monitor conectado a **las salidas HDMI es inestable, pruebe a desactivar la función DeepColor**

Para desactivar la función DeepColor, pulse simultáneamente los botones **CBL/SAT** y <sup>8</sup>**ON/STANDBY** en el controlador AV. Manteniendo pulsado **CBL/SAT**, pulse 8**ON/STANDBY** hasta que aparezca "**Off**" en la pantalla. A continuación, deje de pulsar ambos botones. Para reactivar la función DeepColor, repita el proceso anterior hasta que "**On**" aparezca en la pantalla y suelte los botones.

El controlador AV contiene un microordenador para el procesamiento de señales y las funciones de control. En situaciones muy raras, las interferencias fuertes, el ruido de una fuente externa o la electricidad estática podrían causar el bloqueo del mismo. En el improbable caso de que esto se produzca, desenchufe el cable de alimentación de la toma de pared, espere cinco segundos como mínimo y después vuélvalo a enchufar.

Onkyo no se hace responsable de los daños causados por malas grabaciones debidas a un funcionamiento anómalo de la unidad (por ejemplo, no cubre los gastos de alquiler de CD). Antes de grabar datos importantes, asegúrese de que el material se grabará correctamente.

Antes de desconectar el cable de alimentación de la toma de red, ponga el controlador AV en espera.

#### **Nota importante con relación a la reproducción de vídeo**

El controlador AV puede sobreconvertir fuentes de vídeo de componentes, S-Vídeo y vídeo compuesto para su visualización en un televisor conectado a las salidas HDMI. No obstante, si la calidad de imagen de la fuente es mala, la conversión podría empeorarla o hacer que desaparezca totalmente.

En este caso, pruebe lo siguiente:

*1* **Si la fuente de vídeo está conectada a una entrada de vídeo de componentes, conecte el televisor a la salida COMPONENT VIDEO MONITOR OUT.**

Si la fuente de vídeo está conectada a una entrada de S-Vídeo, conecte el televisor a una salida **MONITOR OUT S**.

Si la fuente de vídeo está conectada a una entrada de vídeo compuesto, conecte el televisor a la salida **MONITOR OUT V**.

*2* **En el menú principal, seleccione "Asignar entrada/salida" y, a continuación, seleccione "Entrada vídeo componente" (**➔ **[página 51](#page-154-1)).**

Si la fuente de vídeo está conectada a la entrada **COMPONENT VIDEO IN 1**, elija el selector de entrada correspondiente y asígnelo a "**IN1**".

Si la fuente de vídeo está conectada a la entrada **COMPONENT VIDEO IN 2**, elija el selector de entrada correspondiente y asígnelo a "**IN2**".

Si la fuente de vídeo está conectada a la entrada **COMPONENT VIDEO IN 3**, elija el selector de entrada correspondiente y asígnelo a "**IN3**".

Si la fuente de vídeo está conectada a una entrada de S-Vídeo o de vídeo compuesto, seleccione el selector de entrada correspondiente y asígnelo a "**-----**".

#### **Consejo**

• Para evitar la conversión ascendente, establezca el ajuste "**Modo de imagen**" en "**Direct**" (➔ **[página 61](#page-164-0)**).

# **Actualización de firmware**

Para actualizar el firmware del controlador AV, puede escoger entre los dos métodos siguientes: actualizar a través de la red o a través de un dispositivo USB. Escoja el que mejor se adapte a su entorno. Antes de proceder a la actualización, lea atentamente las instrucciones correspondientes.

#### ■ **Actualización a través de la red**

Necesita una conexión a Internet por cable para actualizar el firmware.

#### ■ **Actualización a través de almacenamiento USB (**➔ **[página 93\)](#page-196-0)**

Prepare un dispositivo de almacenamiento USB como un lápiz de memoria flash USB. Necesita al menos 32 MB de espacio disponible para actualizar el firmware.

#### **Nota**

- Compruebe que hay conexión de red antes de actualizarlo.
- No toque ninguno de los cables o dispositivos conectados al controlador AV durante el proceso de actualización.
- No intente acceder al controlador AV desde su ordenador mientras se está actualizando.
- No desconecte la alimentación del controlador AV durante la actualización.
- Es posible que el soporte de almacenamiento del lector de tarjetas USB no funcione.
- Si el dispositivo USB se ha particionado, cada sección se tratará como un dispositivo independiente.
- Si el dispositivo USB contiene muchos datos, el controlador AV puede tardar un rato en leerlo.
- El funcionamiento no está garantizado con todos los dispositivos USB, lo que incluye la capacidad de alimentarlos.
- Onkyo no se hace responsable de la pérdida de datos ni de daños en los mismos como consecuencia del uso de un dispositivo USB con el controlador AV. Onkyo le recomienda que haga antes una copia de seguridad de sus archivos de música importantes.
- Si conecta una unidad de disco duro USB al puerto USB, Onkyo le recomienda que utilice su adaptador de CA para alimentarla.
- No se pueden utilizar concentradores USB ni dispositivos USB con funciones de concentrador. No conecte su dispositivo USB a través de un concentrador USB.
- No se pueden utilizar dispositivos USB con funciones de seguridad.

#### **Limitación de responsabilidad**

El programa y la documentación en línea que lo acompaña se le ofrecen para que los utilice bajo su propia responsabilidad. Onkyo no se hará responsable y usted no podrá solicitar daños y perjuicios por ningún tipo de reclamación relacionada con su uso del programa o de la documentación en línea que lo acompaña, independientemente de la teoría legal, tanto si es de tipo contractual como extracontractual. En ningún caso será Onkyo responsable ante usted ni ante terceros de daños especiales, indirectos, circunstanciales o consiguientes de ningún tipo, incluidos, entre otros, la compensación, el reembolso o la indemnización por pérdida de beneficios presentes o futuros, pérdida de datos ni por cualquier otro motivo.

**Consulte el sitio web de Onkyo para obtener la información más reciente.**

## *Actualización del firmware a través de la red*

El controlador AV le permite actualizar el firmware utilizando la conexión de red del panel trasero.

#### **Nota**

- Asegúrese de que su controlador AV y el televisor estén encendidos y el cable Ethernet esté conectado al panel trasero del controlador AV.
- Nunca desenchufe ni apague el controlador AV mientras se está actualizando.
- Nunca enchufe ni desenchufe un cable HDMI ni el cable Ethernet durante el proceso de actualización.
- No intente acceder al controlador AV desde su ordenador mientras se está actualizando.
- Nunca desenchufe el cable de alimentación durante el proceso de actualización.
- Se tarda un máximo de 60 minutos en completar la actualización del firmware.
- El controlador AV guardará todos sus ajustes al finalizar la actualización.

## **Antes de comenzar**

- Establezca el ajuste "**HDMI Control(RIHD)**" en "**Desactivado**" (➔ **[página 67](#page-170-1)**).
- Apague el dispositivo controlador conectado a través del RS232C y a través de la red Ethernet.
- Apague la Zona 2 y la Zona 3.
- Detenga la reproducción de contenidos de Internet Radio, iPod/iPhone, USB o servidores, etc.

## **Procedimiento de actualización**

#### *1* **Pulse RECEIVER y a continuación SETUP en el mando a distancia.**

El menú de configuración se mostrará en la pantalla del televisor. Los procedimientos posteriores también se pueden realizar en el controlador AV utilizando sus botones **SETUP**, de flecha y **ENTER**.

#### *2* **Seleccione "Configuración hardware" y pulse ENTER.**

- *3* **Seleccione "Firmware Update" y pulse ENTER.** Tenga en cuenta que la opción "**Firmware Update**" se pondrá gris durante un breve período de tiempo después de encender el controlador AV. Espere hasta que esté operativo.
- *4* **Seleccione "via NET" y pulse ENTER.**

#### *5* **Seleccione "Actualización" y pulse ENTER.** Se iniciará el proceso de actualización. A medida que avance la actualización, la visualización en pantalla puede desaparecer dependiendo del programa actualizado. En este caso, puede ver el avance de la actualización en la pantalla frontal del controlador AV. La visualización en pantalla reaparecerá al finalizar la actualización y después de apagar y encender de nuevo el controlador AV.

*6* **Aparecerá el mensaje "Completed!" en la pantalla frontal del controlador AV, indicando que la actualización ha finalizado.**

## *7* **Apague el controlador AV utililizando**  <sup>8</sup>**ON/STANDBY del panel frontal.**

No utilice  $\Diamond$ **RECEIVER** en el mando a distancia. Cuando esté apagado, el controlador AV se encenderá de nuevo automáticamente. ¡Enhorabuena! Ahora tiene el firmware más reciente en su controlador AV Onkyo.

### **Resolución de problemas**

#### **Caso 1:**

Si aparece "**No Update**" en la pantalla frontal del controlador AV, el firmware ya se ha actualizado. No necesita hacer nada más.

#### **Caso 2:**

Si se produce un error, aparecerá "**Error!! \*-\*\***" en la pantalla frontal del controlador AV. (Los caracteres alfanuméricos de la pantalla frontal se indican mediante asteriscos.) Consulte la siguiente tabla y tome las medidas adecuadas.

#### ■ **Errores durante una actualización a través de la red**

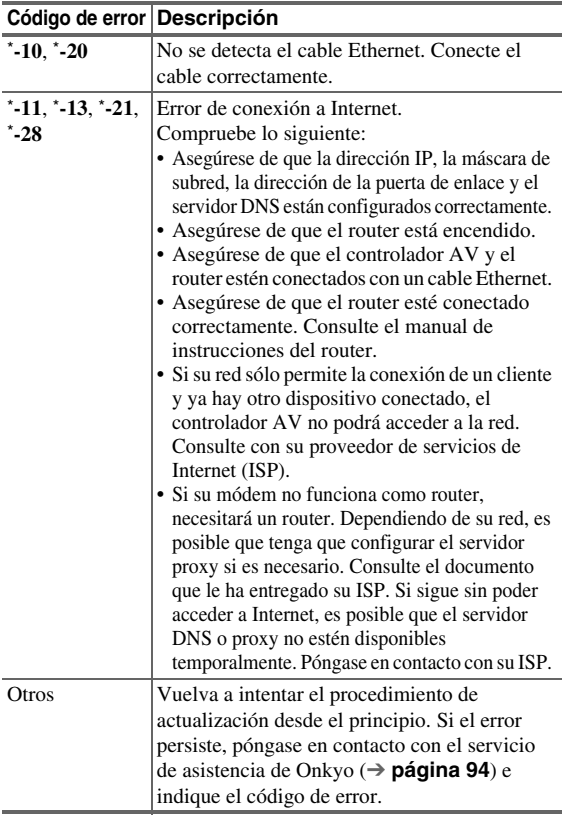

#### **Caso 3:**

Si se produce un error durante el proceso de actualización, desconecte y vuelva a conectar el cable de alimentación de CA y vuelva a intentarlo.

#### **Caso 4:**

Si se ha producido un error debido a la selección incorrecta de las fuentes de entrada, apague y vuelva a encender el controlador AV. Después vuelva a intentar la actualización.

#### **Caso 5:**

Si no tiene una conexión de Internet, póngase en contacto con el servicio de asistencia de Onkyo (➔ **[página 94](#page-197-0)**).

## <span id="page-196-0"></span>*Actualización del firmware a través de USB*

El controlador AV le permite actualizar el firmware utilizando un dispositivo USB.

#### **Nota**

- Nunca desenchufe ni apague el controlador AV durante el proceso de actualización.
- Nunca enchufe ni desenchufe un cable HDMI ni un dispositivo USB durante el proceso de actualización.
- Nunca desenchufe el dispositivo de almacenamiento USB que contiene el archivo de firmware o el cable de alimentación de CA durante el proceso de actualización.
- No intente acceder al controlador AV desde su ordenador mientras se está actualizando.
- Se tarda un máximo de 60 minutos en completar la actualización del firmware.
- El controlador AV guardará todos sus ajustes al finalizar la actualización.

## **Antes de comenzar**

- Establezca el ajuste "**HDMI Control(RIHD)**" en "**Desactivado**" (➔ **[página 67](#page-170-1)**).
- Apague el dispositivo controlador conectado a través del RS232C y a través de la red Ethernet.
- Apague la Zona 2 y la Zona 3.
- Detenga la reproducción de contenidos de Internet Radio, iPod/iPhone, USB o servidores, etc.
- Si hay algún dato en el dispositivo USB, bórrelo.

## **Procedimiento de actualización**

- *1* **Conecte un dispositivo USB al ordenador. Si hay algún dato en el dispositivo USB, bórrelo.**
- *2* **Descargue el archivo de firmware del sitio web de Onkyo. El nombre del archivo es el siguiente: ONKAVR\*\*\*\*\_\*\*\*\*\*\*\*\*\*\*\*\*.zip**

**Descomprima el archivo descargado. Se crearán los tres archivos siguientes:**

**ONKAVR\*\*\*\*\_\*\*\*\*\*\*\*\*\*\*\*\*.of1 ONKAVR\*\*\*\*\_\*\*\*\*\*\*\*\*\*\*\*\*.of2 ONKAVR\*\*\*\*\_\*\*\*\*\*\*\*\*\*\*\*\*.of3**

- *3* **Copie los archivos extraídos en el dispositivo USB. Tenga cuidado de no copiar el archivo comprimido.**
- *4* **Extraiga el dispositivo USB del ordenador y conéctelo al puerto USB del controlador AV.** Cuando el controlador AV tiene dos puertos USB, puede utilizar cualquiera de ellos.
- *5* **Asegúrese de que el controlador AV y el televisor están encendidos.**

Si el controlador AV está en el modo de espera, pulse 8**ON/STANDBY** en el controlador AV para que se ilumine la pantalla frontal.

## *6* **Seleccione la fuente de entrada USB.**

"**Now Initializing…**" se muestra en la pantalla frontal y a continuación aparece el nombre del dispositivo USB. Tardará de 20 a 30 segundos en reconocer el dispositivo USB.

#### *7* **Pulse RECEIVER y a continuación SETUP en el mando a distancia.**

El menú de configuración se mostrará en la pantalla del televisor. Los procedimientos posteriores también se pueden realizar en el controlador AV utilizando sus botones **SETUP**, de flecha y **ENTER**.

- *8* **Seleccione "Configuración hardware" y pulse ENTER.**
- *9* **Seleccione "Firmware Update" y pulse ENTER.**
- *10* **Seleccione "via USB" y pulse ENTER.**

#### *11* **Seleccione "Actualización" y pulse ENTER.**

Se iniciará el proceso de actualización. A medida que avance la actualización, la visualización en pantalla puede desaparecer dependiendo del programa actualizado. En este caso, puede ver el avance de la actualización en la pantalla frontal del controlador AV. La visualización en pantalla reaparecerá al finalizar la actualización y después de apagar y encender de nuevo el controlador AV.

No apague el controlador AV ni extraiga el dispositivo USB durante el proceso de actualización.

- *12* **Aparecerá el mensaje "Completed!" en la pantalla frontal del controlador AV, indicando que la actualización ha finalizado. Retire el dispositivo USB.**
- *13* **Apague el controlador AV utililizando**  <sup>8</sup>**ON/STANDBY del panel frontal.**

No utilice **RECEIVER** en el mando a distancia. Cuando esté apagado, el controlador AV se encenderá de nuevo automáticamente. ¡Enhorabuena! Ahora tiene el firmware más reciente

en su controlador AV Onkyo.

## **Resolución de problemas**

#### **Caso 1:**

Si aparece "**No Update**" en la pantalla frontal del controlador AV, el firmware ya se ha actualizado. No necesita hacer nada más.

#### **Caso 2:**

Si se produce un error, aparecerá "**Error!! \*-\*\***" en la pantalla frontal del controlador AV. (Los caracteres alfanuméricos de la pantalla frontal se indican mediante asteriscos.) Consulte la siguiente tabla y tome las medidas adecuadas.

#### ■ **Errores durante la actualización a través de USB**

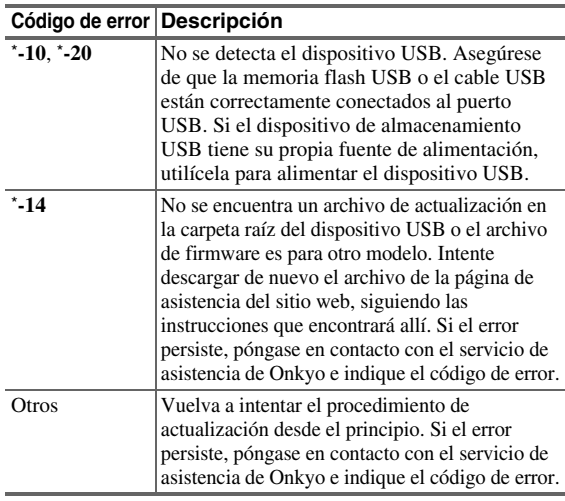

#### **Caso 3:**

Si se produce un error durante el proceso de actualización, desconecte y vuelva a conectar el cable de alimentación de CA y vuelva a intentarlo.

#### <span id="page-197-0"></span>**Caso 4:**

Si se ha producido un error debido a la selección incorrecta de las fuentes de entrada, apague y vuelva a encender el controlador AV. Después vuelva a intentar la actualización.

#### **ONKYO SOUND & VISION CORPORATION**

2-1, Nisshin-cho, Neyagawa-shi, OSAKA 572-8540, JAPAN <http://www.onkyo.com/>

**The Americas** 18 Park Way, Upper Saddle River, N.J. 07458, U.S.A. Tel: 800-229-1687, 201-785-2600 Fax: 201-785-2650 Hours: M-F 9am-8pm/Sat-Sun 10am-4pm ET <http://www.us.onkyo.com/>

#### **Europe**

ONKYO EUROPE ELECTRONICS GmbH Liegnitzerstrasse 6, 82194 Groebenzell, GERMANY Tel: +49-8142-4401-0 Fax: +49-8142-4401-555 <http://www.eu.onkyo.com/>

#### **China, Hong Kong**

**ONKYO CHINA LIMITED** Unit 1033, 10/F, Star House, No 3, Salisbury Road, Tsim Sha Tsui Kowloon, Hong Kong. Tel: 852-2429-3118 Fax: 852-2428-9039 <http://www.onkyochina.com/>

#### **Asia, Oceania, Middle East, Africa**

Please contact an Onkyo distributor referring to Onkyo SUPPORT site. [http://www.intl.onkyo.com/support/local\\_support/index.html](http://www.intl.onkyo.com/support/local_support/index.html)

## **Consejos de conexión y ruta de la señal de vídeo**

El controlador AV admite diversos formatos de conexiones para ofrecer compatibilidad con una amplia gama de equipos de AV. El formato que seleccione dependerá de los formatos compatibles con sus componentes. Utilice las siguientes secciones como guía.

**Los menús en pantalla aparecerán únicamente en un televisor que esté conectado a HDMI OUT MAIN. Si el televisor está conectado a otras salidas de vídeo, utilice la pantalla del controlador AV para cambiar los ajustes.**

### *Formatos de conexión de vídeo*

Los componentes de vídeo pueden conectarse utilizando cualquiera de los siguientes formatos de conexión de vídeo: vídeo compuesto, S-Video, PC IN (RGB analógico), vídeo de componentes o HDMI, siendo éste último el que ofrece la mejor calidad de imagen.

El controlador AV puede convertir de forma ascendente y descendente entre los distintos formatos de vídeo, dependiendo de la configuración de "**Salida monitor**" (➔ **[página 49](#page-152-2)**), la cual generalmente determina si las señales de vídeo se convierten de forma ascendente para la salida de vídeo de componentes o la salida de HDMI.

#### **Consejo**

- Para un rendimiento de vídeo óptimo, THX recomienda que las señales de vídeo pasen por el sistema sin conversión ascendente (por ejemplo, de la entrada de vídeo de componentes a la salida de vídeo de componentes).
- Para evitar la conversión ascendente, establezca el ajuste "**Modo de imagen**" en "**Direct**" (➔ **[página 61](#page-164-0)**).

#### ■ "Salida monitor" está ajustado en "HDMI Principal" o "HDMI-Sub"

Las señales de entrada de vídeo fluyen a través del controlador AV como se muestra, y las fuentes de vídeo compuesto, S-Vídeo, PC IN (RGB analógico) y vídeo de componentes se convierten de forma ascendente para la salida HDMI. **Utilice estos ajustes si conecta HDMI OUT MAIN o HDMI OUT SUB del controlador AV al televisor.**

Las salidas de vídeo compuesto, S-Vídeo y vídeo de componentes pasan sin cambios a través de sus respectivas señales de entrada.

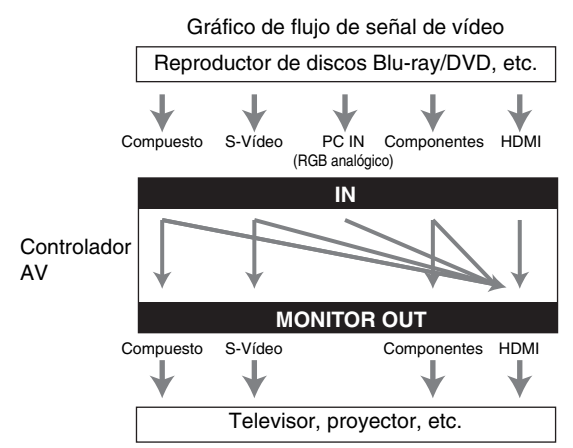

#### ■ **"Salida monitor" está ajustado en "Ambos", "Ambos(Principal)" o "Ambos(sub)"**

Las señales de entrada de vídeo fluyen a través del controlador AV como se muestra, y las fuentes de vídeo compuesto, S-Vídeo, PC IN (RGB analógico) y vídeo de componentes se convierten de forma ascendente para ambas salidas HDMI. **Utilice estos ajustes si conecta tanto HDMI OUT MAIN como HDMI OUT SUB del controlador AV al televisor.**

Las salidas de vídeo compuesto, S-Vídeo y vídeo de componentes pasan sin cambios a través de sus respectivas señales de entrada.

- `**Ambos**: Las señales de vídeo se emiten desde ambas salidas HDMI a la resolución admitida por ambos televisores. No se puede seleccionar el ajuste "**Resolución**".
- `**Ambos(Principal)**: Las señales de vídeo se emiten desde ambas salidas HDMI pero **HDMI OUT MAIN** será prioritaria; dependiendo de la resolución, es posible que las señales de vídeo no se emitan desde **HDMI OUT SUB**.
- `**Ambos(sub)**: Las señales de vídeo se emiten desde ambas salidas HDMI pero **HDMI OUT SUB** será prioritaria; dependiendo de la resolución, es posible que las señales de vídeo no se emitan desde **HDMI OUT MAIN**.

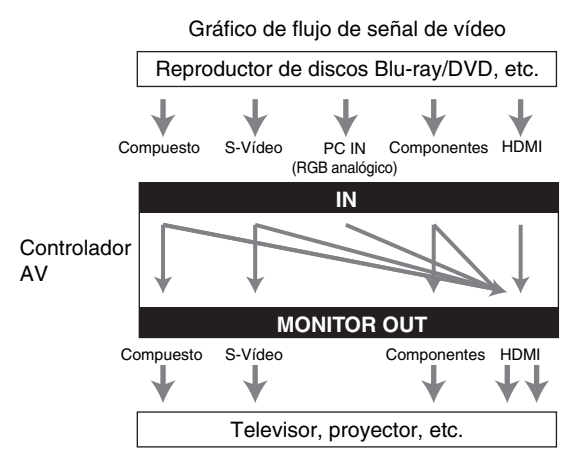

#### **Nota**

• El ajuste "**Salida monitor**" cambiará automáticamente a "**Analógico**" (➔ **[página 49](#page-152-2)**) si no se conecta a ambas salidas cuando se selecciona "**Ambos**", o si no se conecta a una salida prioritaria cuando se selecciona "**Ambos(Principal)**" o "**Ambos(sub)**".

#### <span id="page-199-0"></span>■ **"Salida monitor" está establecido en "Analógico"**

Las señales de entrada de vídeo fluyen a través del controlador AV como se muestra, con las fuentes de vídeo compuesto, S-Video y de PC IN (RGB analógico) convertidas de de forma ascendente para la salida del componente de vídeo.

**Use este ajuste si va a conectar COMPONENT VIDEO MONITOR OUT de controlador AV a su televisor.** El vídeo compuesto se convierte de forma ascendente a S-Vídeo y el S-Video se convierte de forma descendente a vídeo compuesto. Tenga en cuenta que estas conversiones sólo atañen a las salidas **MONITOR OUT V** y **S**, no a las salidas **VCR/DVR OUT V** y **S**.

Las salidas de vídeo compuesto, S-Vídeo y vídeo de componentes pasan sin cambios a través de sus respectivas señales de entrada.

Este flujo de señales también es válido cuando el ajuste "**Resolución**" está establecido en "**Mediante**" (➔ **[página 49](#page-152-1)**).

**Flujo de señales de vídeo y ajuste de la resolución** Cuando el ajuste "**Salida monitor**" está establecido en "**Analógico**" (➔ **[página 49](#page-152-2)**), si el ajuste "**Resolución**" está establecido en cualquier valor distinto de "**Mediante**" (➔ **[página 49](#page-152-1)**), el flujo de señales de vídeo será tal como se muestra aquí, con las fuentes de vídeo compuesto, de S-Vídeo y PC IN (RGB analógico) convertidas de forma ascendente para la salida de vídeo de componentes. Las salidas de vídeo compuesto, S-Vídeo y vídeo de componentes pasan tal cual a través de sus respectivas señales de entrada analógica. No se emiten señales de entrada de HDMI.

#### uso de cualquiera de los siguientes formatos de conexión de audio: analógico, multicanal analógico, óptico, coaxial o

*Formatos de conexión de audio*

HDMI. Cuando seleccione un formato de conexión, tenga en cuenta que el controlador AV no convierte señales de entrada digital para salidas de línea analógica y viceversa. Por ejemplo, las señales de audio conectadas a una entrada digital óptica o coaxial no saldrán por la salida analógica **VCR/DVR OUT**.

Los componentes de audio pueden conectarse mediante el

Si hay señales presentes en más de una entrada, las entradas se seleccionarán automáticamente con el siguiente orden de prioridad: HDMI, digital, analógica.

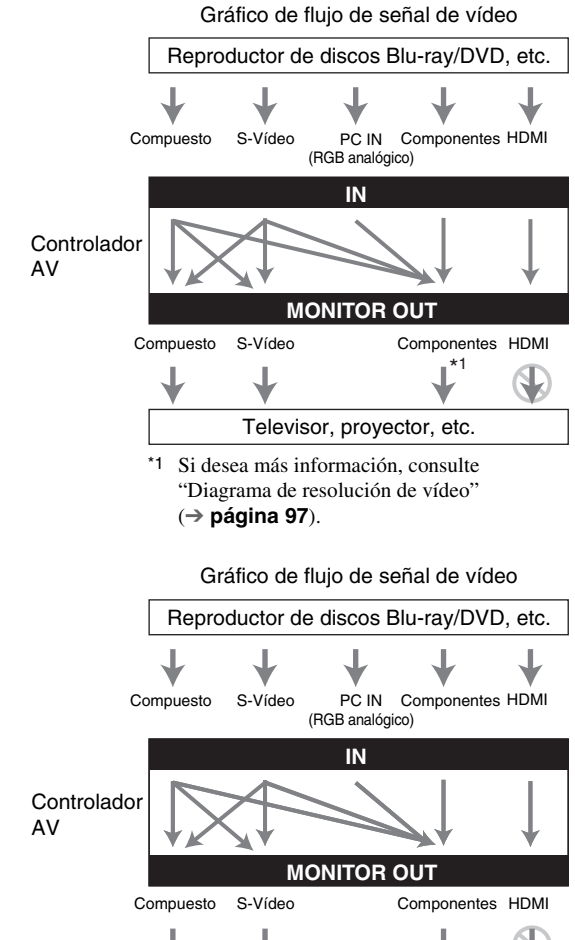

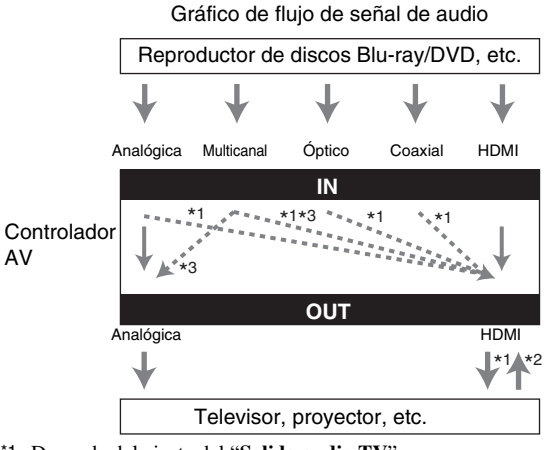

Televisor, proyector, etc.

\*1 Depende del ajuste del "**Salida audio TV**" (➔ **[página 67](#page-170-2)**).

\*2 Esto es posible cuando "**Canal de retorno de audio**" está ajustado en "**Auto**" (➔ **[página 68](#page-171-2)**), está seleccionado el selector de entrada **TV/CD** y el televisor es compatible con ARC.

\*3 Solo se emiten los canales L/R frontales.

## <span id="page-200-0"></span>*Diagrama de resolución de vídeo*

En las siguientes tablas se muestra cómo emite el controlador AV las señales de vídeo a diferentes resoluciones. **NTSC/PAL**

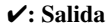

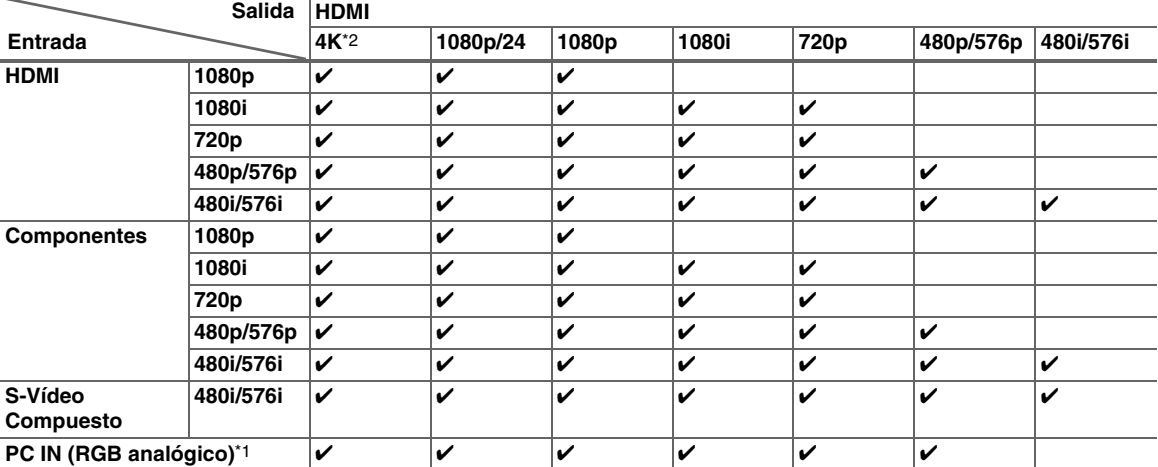

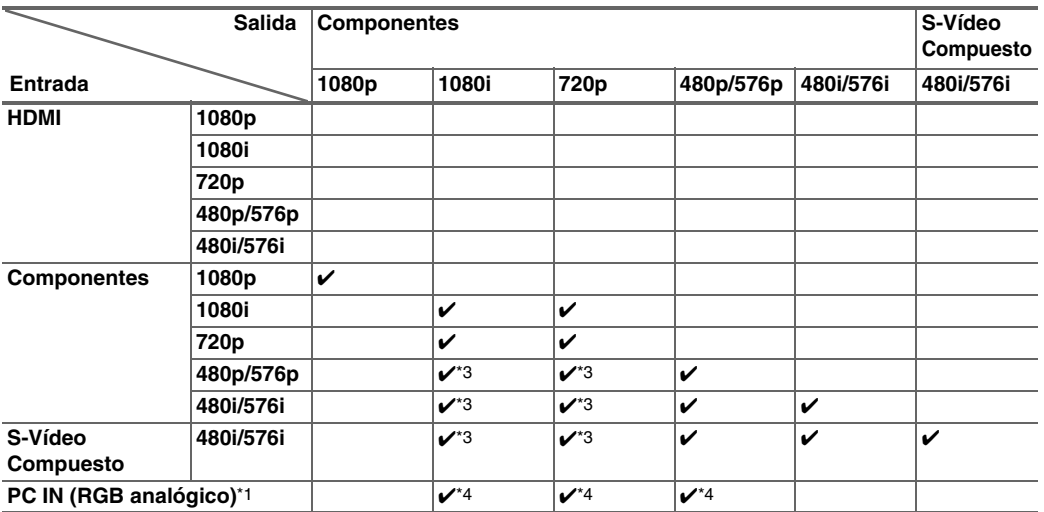

\*1 Resoluciones disponibles:  $[640 \times 480\,60\,Hz]$ ,  $[800 \times 600\,60\,Hz]$ ,  $[1024 \times 768\,60\,Hz]$ ,  $[1280 \times 1024\,60\,Hz]$ 

\*2 Resoluciones disponibles:  $[3840 \times 2160 24/25/30 Hz]$ 

\*3 La salida está limitada a 480p/576p para una señal efectiva en el efecto de protección contra copia.

\*4 La señal de entrada PC IN (RGB analógico) se emite a una resolución de 720p cuando se selecciona "**Analógico**" en el ajuste "**Salida monitor**" (➔ **[página 49](#page-152-2)**) y "**Mediante**" en el ajuste "**Resolución**" (➔ **[página 49](#page-152-1)**).

\* Los menús en pantalla son menús superpuestos y se muestran a través de **HDMI OUT MAIN**.

## **Uso de un televisor, reproductor o grabador compatible con RIHD**

<sup>p</sup>, que son las siglas de Remote Interactive over HDMI (Interactivo remoto sobre HDMI), es el nombre de la función de control del sistema incorporada en los componentes de Onkyo. El controlador AV puede utilizarse con CEC (Consumer Electronics Control, Control de equipos electrónicos de consumo), que permite el control del sistema a través de HDMI y forma parte del estándar HDMI. CEC proporciona interoperatividad entre diversos componentes, sin embargo, no se garantiza el funcionamiento con componentes que no sean compatibles con  $\text{RIFID}$ .

## *Sobre los componentes compatibles con*  **RIHD**

Los siguientes componente s son compatibles con p (a partir de enero de 2011).

#### ■ **TV**

- Televisor compatible con el enlace Toshiba REGZA-LINK
- Televisor Sharp

#### ■ **Reproductores/Grabadores**

- Reproductores Onkyo e Integra compatibles con
- Reproductores y grabadores compatibles con el enlace Toshiba REGZA-LINK (únicamente cuando se usan junto con un televisor compatible con el enlace Toshiba REGZA-LINK)
- Reproductores y grabadores Sharp (únicamente cuando se usan junto con un televisor Sharp)
- \* Algunos modelos diferentes a los mencionados anteriormente podrían tener alguna interoperabilidad si son compatibles con CEC, que forma parte del Estándar HDMI, pero no se puede garantizar su funcionamiento.

#### **Nota**

- Para que el funcionamiento enlazado sea correcto, no conecte al terminal de entrada HDMI más componentes compatibles con
	- **RIFID** que los que se especifican a continuación.
	- p Reproductores de discos Blu-ray/DVD: hasta tres.
- Grabadores de discos Blu-ray/DVD/Digital Video: hasta tres.
- Decodificadores de cable/satélite: hasta cuatro. • No conecte el controlador AV al otro controlador AV/amplificador de AV a través de HDMI.
- No se garantiza el funcionamiento enlazado correcto cuando se conectan más componentes compatibles con **RIHD** que los indicados anteriormente.

## *Operaciones que pueden ser realizadas*  **con una conexión RIHD**

## ■ Para un televisor compatible con **RIHD**

Las siguientes opera ciones relacionadas se activan mediante la conexión del controlador AV a un televisor compatible con  $\mathsf{RIHD}$ .

- El controlador AV entrará al modo en espera cuando la energía del televisor pase a estar en espera.
- En la pantalla de menú del televisor, usted puede configurar la salida de audio ya sea desde los altavoces conectados al controlador AV, o bien desde los altavoces del televisor.
- Es posible emitir el vídeo/audio de la antena o de la toma de entrada del televisor desde los altavoces conectados al controlador AV. (Se requiere una conexión de cable digital óptico o una similar sobre el cable HDMI.)
- La entrada al controlador AV puede ser seleccionada con el mando a distancia del televisor.
- Operaciones tales como la de ajuste de volumen o similares para el controlador AV se pueden realizar desde el mando a distancia del televisor.

## ■ **Para reproductores/grabadores compatibles**  con **RIHID**

Las siguientes opera ciones relacionadas se activan mediante la conexión del controlador AV a un

reproductor/grabador compatible con **PUHD**.

- Cuando se inicia la reproducción en el reproductor/grabador, la entrada del controlador AV cambiará a la entrada HDMI del reproductor/grabador que está reproduciendo.
- El control del reproductor/grabador es posible con el mando a distancia suministrado con el controlador AV.
- Dependiendo del modelo utilizado, es posible que no estén disponibles todas las operaciones.

#### ■ Cómo conectar y configurar

## *1* **Confirme la conexión y el ajuste.**

1. Conecte la toma **HDMI OUT MAIN** a la toma de entrada HDMI del televisor.

Reproductor de discos Blu-ray/DVD, etc.

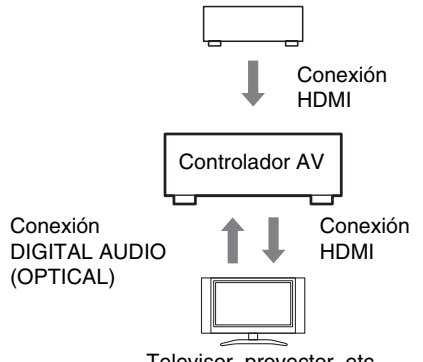

Televisor, proyector, etc.

2. Conecte la salida de audio del televisor a la toma **OPTICAL IN 2** del controlador AV usando un cable digital óptico.

#### **Nota**

- Cuando se utilice la función de canal de retorno de audio (ARC) con un televisor compatible con ARC, esta conexión no es necesaria (➔ **[página 68](#page-171-2)**).
- 3. Conecte la salida HDMI del reproductor/grabador de discos Blu-ray/DVD a la toma **HDMI IN 1** del controlador AV.

#### **Nota**

• Es necesario asignar la entrada HDMI cuando se está conectando el reproductor/grabador de discos Bluray/DVD a otras tomas (➔ **[página 50](#page-153-0)**). No asigne los componentes conectados al HDMI IN a la entrada TV/CD en este momento. De lo contrario, no se garantiza el funcionamiento correcto del CEC (Consumer Electronics Control, control de equipo electrónico).

#### *2* **Cambie cada elemento del menú "HDMI" según los ajustes siguientes:**

- **HDMI Control(RIHD)**: **Activado**
- **Canal de retorno de audio** (ARC): **Auto**

Si desea más información sobre cada ajuste, consulte (➔ **[páginas 67](#page-170-0)**, **[68](#page-171-2)**).

### *3* **Confirme los ajustes.**

- 1. Active la alimentación para todos los componentes conectados.
- 2. Apague la alimentación del televisor y confirme que la alimentación de los componentes conectados se apague automáticamente con la operación relacionada.
- 3. Active la alimentación del reproductor/grabador de discos Blu-ray/DVD.
- 4. Inicie la reproducción en el reproductor/grabador de Blu-ray/DVD y verifique lo siguiente.
	- El controlador AV se enciende automáticamente y selecciona la entrada a la que se conecta el reproductor/grabador de discos Blu-ray/DVD.
	- El televisor se enciende automáticamente y selecciona la entrada a la que se conecta el controlador AV.
- 5. Siguiendo las instrucciones operativas del televisor, seleccione "Use los altavoces del televisor" de la pantalla de menú del televisor y confirme que el audio salga a través de los altavoces del televisor y no desde los altavoces conectados al controlador AV.
- 6. Seleccione "Use los altavoces conectados del controlador AV" de la pantalla de menú del televisor y confirme que el audio salga de los altavoces conectados al controlador AV y no de los altavoces del televisor.

#### **Nota**

• Realice las operaciones anteriores cuando use el controlador AV por primera vez, cuando se cambien los ajustes de cada componente, cuando se apague la alimentación principal de cada componente, cuando el cable de alimentación se desconecte de la fuente de alimentación o cuando haya habido un apagón eléctrico.

## *4* **Operación con el mando a distancia.**

Para botones que pueden ser operados (➔ **[página 83](#page-186-0)**).

- El audio de DVD-Audio o Super Audio CD no puede salir desde los altavoces del televisor. Usted podrá emitir el audio desde los altavoces del televisor mediante el ajuste de la salida de audio del reproductor de DVD a PCM de 2 canales. (Esto podría no ser posible dependiendo de los modelos de reproductor.)
- Incluso si usted efectúa el ajuste para tener salida de audio en los altavoces del televisor, el audio saldrá desde los altavoces conectados al controlador AV cuando usted ajuste el volumen o cambie la entrada en el controlador AV. Para emitir audio desde los altavoces del televisor, vuelva a realizar las operaciones en el televisor.
- En caso de conexión de un **RIHID** con componentes compatibles con control de audio  $\bigcap I$  y  $\bigcap I$ , no conecte el cable RI al mismo tiempo.
- En el televisor, cuando seleccione cualquier otra toma que no sea la toma HDMI donde está conectado el controlador AV, la entrada en el controlador AV cambiará a "**TV/CD**".
- El controlador AV se activará automáticamente en conjunción cuando determine que esto es necesario. Incluso si el controlador AV está conectado a un televisor o a un reproductor/grabador, compatibles con  $\blacksquare$ se activará si no es necesario hacerlo. Podría no activarse en conjunción cuando el televisor esté ajustado para emitir audio desde el televisor.
- Las funciones enlazadas con el controlador AV podrían no funcionar dependiendo del modelo del componente conectado. En estos casos, accione el controlador AV directamente.

# <span id="page-203-0"></span>**Acerca de HDMI**

Diseñado para cubrir las exigencias crecientes de la TV digital, HDMI (High Definition Multimedia Interface, Interfaz multimedia de alta definición) es un nuevo estándar de interfaz digital para conectar televisores, proyectores, reproductores de discos Blu-ray/DVD, decodificadores de TV y otros componentes de vídeo. Hasta ahora, se necesitaban varios cables de vídeo y audio independientes para conectar componentes de AV. Con HDMI, un único cable puede transportar señales de control, de vídeo digital y hasta ocho canales de audio digital (PCM de 2 canales, audio digital multicanal y PCM multicanal).

El flujo de vídeo de HDMI (es decir, la señal de vídeo) es compatible con DVI (Digital Visual Interface)\*1, por lo que los televisores y las pantallas con una entrada de DVI pueden conectarse mediante el uso de un cable adaptador de HDMI a DVI. (Esto podría no funcionar con algunos televisores y pantallas, teniendo como resultado la falta de imagen.) El controlador AV utiliza HDCP (High-bandwidth Digital Content Protection, Protección de contenidos digitales de gran ancho de banda)\*2, por lo que únicamente los componentes compatibles con HDCP podrán mostrar la imagen.

La interfaz HDMI del controlador AV está basada en lo siguiente:

Audio Return Channel, 3D, x.v.Color, DeepColor, LipSync, DTS-HD Master Audio, DTS-HD High Resolution Audio, Dolby TrueHD, Dolby Digital Plus, DSD y PCM multicanal.

#### *Formatos de audio sustentados*

- PCM lineal de 2 canales (32–192 kHz, 16/20/24 bits)
- PCM lineal multicanal (hasta 7.1 canales, 32–192 kHz, 16/20/24 bits)
- Flujo de bits (DSD, Dolby Digital, Dolby Digital Plus, Dolby TrueHD, DTS, DTS-HD High Resolution Audio, DTS-HD Master Audio)

Su reproductor de discos Blu-ray/DVD también deberá admitir salida de HDMI de los formatos de audio anteriores.

## *Acerca de la protección de los derechos de copyright*

El controlador AV admite HDCP (High-bandwidth Digital Content Protection)\*2, un sistema de protección frente a copia para señales de vídeo digital. Otros dispositivos conectados al controlador AV a través de HDMI deberán, asimismo, ser compatibles con HDCP.

- \*1 DVI (Digital Visual Interface, Interfaz visual digital): Estándar de interfaz de visualización digital creado por DDWG\*3 en 1999.
- \*2 HDCP (High-bandwidth Digital Content Protection, Protección de contenidos digitales de gran ancho de banda): Tecnología de encriptación de vídeo desarrollada por Intel para HDMI/DVI. Está diseñada para proteger contenidos de vídeo y requiere un dispositivo compatible con HDCP para visualizar vídeo encriptado.
- \*3 DDWG (Digital Display Working Group, Grupo de trabajo de visualización digital): Liderado por Intel, Compaq, Fujitsu, Hewlett Packard, IBM, NEC y Silicon Image, el objetivo de este grupo industrial abierto es hacer frente a las necesidades del sector para la especificación de conectividad digital para ordenadores y pantallas digitales de altas prestaciones.

- El flujo de vídeo de HDMI es compatible con DVI (Digital Visual Interface, Interfaz visual digital), por lo que los televisores y las pantallas con una entrada de DVI pueden conectarse mediante el uso de un cable adaptador de HDMI a DVI. (Obsérvese que las conexiones de DVI sólo transportan vídeo, por lo que deberá realizar una conexión independiente para el audio.) No obstante, no se garantiza el funcionamiento fiable con este tipo de adaptador. Además, no se admitirán las señales de vídeo procedentes de un ordenador.
- La señal de audio de HDMI (frecuencia de muestreo, longitud de bits, etc.) podría verse limitada por el componente fuente conectado. Si la imagen es mala o no hay sonido de un componente conectado a través de HDMI, compruebe su configuración. Consulte el manual de instrucciones del componente conectado para obtener información detallada.

## <span id="page-204-0"></span>*Conexión a la red*

El siguiente diagrama muestra cómo puede conectar el controlador AV a la red doméstica. En este ejemplo, está conectado a un puerto LAN en un router que tiene un conmutador 100Base-TX de 4 puertos integrado.

#### Radio de Internet

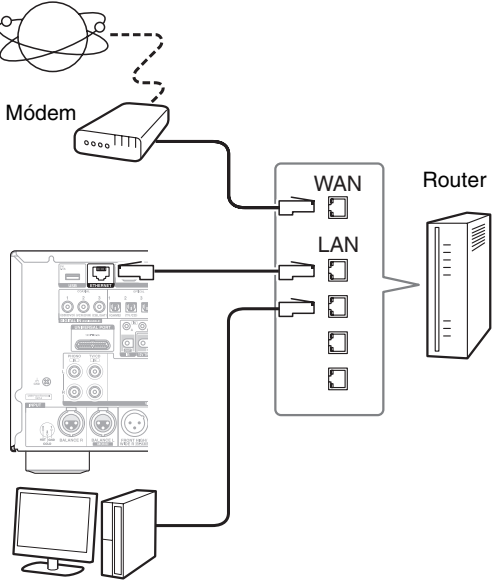

Ordenador o servidor de medios

## *Requisitos de red*

### ■ **Red Ethernet**

Para obtener los mejores resultados, se recomienda una red Ethernet conmutada 100Base-TX. Aunque es posible reproducir música en un ordenador con conexión inalámbrica a la red, la reproducción podrá no ser fiable, por lo que es aconsejable utilizar una conexión por cable.

## ■ **Router de Ethernet**

Un router gestiona la red, enrutando datos y proporcionando direcciones IP. Su router deberá ser compatible con:

- NAT (Network Address Translation, Traducción de dirección de red). NAT permite que varios que varios ordenadores conectados en red accedan a Internet al mismo tiempo a través de una sola conexión. El controlador AV tiene que tener acceso a Internet para poder reproducir radio de Internet.
- DHCP (Dynamic Host Configuration Protocol, Protocolo de configuración dinámica de anfitrión). DHCP proporciona direcciones IP a los dispositivos de red y les permite autoconfigurarse automáticamente.
- Se recomienda utilizar un router con un conmutador 100Base-TX incorporado.

Algunos routers tienen un módem incorporado y algunos proveedores de servicios de Internet (ISP) requieren que se use un tipo específico de router. Consulte a su proveedor de servicios de Internet o a su distribuidor informático si no está seguro.

## ■ Cable de Ethernet CAT5

Utilice un cable de Ethernet CAT5 blindado (tipo recto) para conectar el controlador AV a la red doméstica.

## ■ **Acceso a Internet (para la radio de Internet)**

Para recibir radio de Internet, la red Ethernet debe tener acceso a Internet. Una conexión a Internet de banda estrecha (por ej., módem de 56K, ISDN) no ofrecerá resultados satisfactorios; por lo tanto, resulta muy aconsejable usar una conexión de banda ancha (por ej., módem de cable, módem xDSL, etc). Consulte a su proveedor de servicios de Internet o a su distribuidor informático si no está seguro.

- Para recibir la radio de Internet con el controlador AV, la conexión de banda ancha a Internet debe estar activa y tener acceso a la web. Consulte a su proveedor de servicios de Internet si tiene cualquier problema con la conexión a Internet.
- El controlador AV utiliza DHCP para configurar sus ajustes de red automáticamente. Si desea configurar estos ajustes manualmente, consulte ["Red"](#page-171-1) (➔ **[página 68](#page-171-1)**).
- El controlador AV no es compatible con ajustes PPPoE, por lo que si tiene una conexión a Internet de tipo PPPoE, deberá usar un router compatible con PPPoE.
- Según su proveedor de servicios de Internet, puede que necesite especificar un servidor proxy para poder usar la radio de Internet. Si su ordenador está configurado para usar un servidor proxy, use los mismos ajustes para el controlador AV (➔ **[página 68](#page-171-1)**).

## *Requisitos del servidor*

#### ■ **Reproducción de servidor**

El controlador AV puede reproducir archivos de música digital almacenados en un ordenador o servidor de medios, y es compatible con las siguientes tecnologías:

- Windows Media Player 11
- Windows Media Player 12
- Windows Media Connect 2.0
- Servidor de medios certificado DLNA

Si el sistema operativo de su ordenador es Windows Vista, Windows Media Player 11 ya está instalado. Windows Media Player 11 para Windows XP se puede descargar gratuitamente del sitio web de Microsoft.

- El ordenador o servidor de medios debe estar en la misma red que el controlador AV.
- Es posible mostrar hasta 20000 carpetas, y las carpetas se pueden anidar hasta 16 niveles de profundidad.

#### **Nota**

• Dependiendo del servidor de medios, es posible que el controlador AV no lo reconozca o que no pueda reproducir sus archivos de música.

#### **Requisitos de sistema mínimos para Windows Media Player 11 en Windows XP Sistema operativo**

Windows XP Home Edition (SP2), Windows XP Professional (SP2), Windows XP Tablet PC Edition (SP2), Update Rollup 2 para Windows XP Media Center Edition 2005 (KB900325), Octubre 2006 Update Rollup para Windows XP Media Center Edition (KB925766)

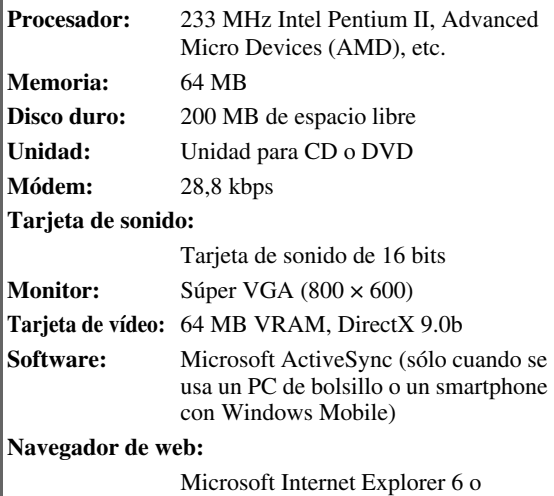

Netscape 7.1

#### ■ **Reproducción remota**

- Windows Media Player 12
- Servidor de medios o dispositivo controlador con certificación DLNA (versión 1.5 de las directrices de interoperatividad de la DLNA).

La configuración varía en función del dispositivo. Consulte el manual de instrucciones de su dispositivo para obtener una información detallada.

Si el sistema operativo de su ordenador es Windows 7, Windows Media Player 12 ya está instalado. Si desea más información, consulte el sitio web de Microsoft.

## *Requisitos de los dispositivos USB*

- Clase de dispositivos de almacenamiento masivo USB (no siempre está garantizado).
- Formato del sistema de archivos FAT16 o FAT 32.
- Si el dispositivo de almacenamiento se ha particionado, cada sección se tratará como un dispositivo independiente.
- Es posible mostrar hasta 20000 carpetas, y las carpetas se pueden anidar hasta 16 niveles de profundidad.
- No se pueden utilizar concentradores USB ni dispositivos USB con funciones de concentrador.

- Si el soporte conectado no es compatible, aparecerá el mensaje "**No Storage**" en la pantalla.
- Si conecta una unidad de disco duro USB al puerto **USB** del controlador AV, le recomendamos que utilice su adaptador de CA para alimentarla.
- El controlador AV admite reproductores de MP3 compatibles con el estándar de clase de almacenamiento masivo USB, que permite conectar dispositivos de almacenamiento USB a ordenadores sin necesidad de software ni controladores especiales. Tenga en cuenta que no todos los reproductores de MP3 son compatibles con el estándar de clase de almacenamiento masivo USB. Consulte el manual de instrucciones del reproductor de MP3 USB para obtener una información detallada.
- Los archivos de música WMA protegidos de un reproductor de MP3 no se pueden reproducir.
- Onkyo no acepta ninguna responsabilidad por la pérdida o los daños en los datos almacenados en un dispositivo USB cuando dicho dispositivo se utiliza con el controlador AV. Le recomendamos que haga una copia de seguridad de sus archivos de música importantes con antelación.
- Los reproductores de MP3 que contienen archivos de música gestionados con software musical especial no son compatibles.
- El funcionamiento no está garantizado con todos los dispositivos USB, lo que incluye la capacidad de alimentarlos.
- No conecte su dispositivo USB a través de un concentrador USB. El dispositivo USB debe conectarse directamente al puerto **USB** del controlador AV.
- Si el dispositivo USB contiene muchos datos, el controlador AV puede tardar un rato en leerlo.
- No se pueden reproducir dispositivos USB con funciones de seguridad.

## *Formatos de archivo de audio compatibles*

Para la reproducción desde un servidor y desde un dispositivo USB, el controlador AV admite los siguientes formatos de archivo de música.

Los archivos con tasa de bits variable (VBR) son compatibles. Sin embargo, el tiempo de reproducción podría no visualizarse correctamente.

#### **Nota**

- Para la reproducción desde el servidor, el controlador AV admite los siguientes formatos de archivo de música: FLAC y Ogg Vorbis.
- En el caso de la reproducción del servidor, es posible que los formatos de archivo mencionados a continuación no se reproduzcan dependiendo del tipo de servidor.

#### ■ **MP3 (.mp3 o .MP3)**

• Los archivos MP3 deben estar en el formato MPEG-1/MPEG-2 Audio Layer 3 con frecuencia de muestreo de 8 kHz, 11,025 kHz, 12 kHz, 16 kHz, 22,05 kHz, 24 kHz, 32 kHz, 44,1 kHz, 48 kHz y una tasa de bits entre 8 kbps y 320 kbps. Los archivos incompatibles no se pueden reproducir.

#### ■ **WMA (.wma o .WMA)**

WMA significa Windows Media Audio y es una tecnología de compresión de audio desarrollada por Microsoft Corporation. El audio se puede codificar con formato WMA usando el reproductor de Windows Media® Player.

- Los archivos WMA deben tener la opción de copyright desactivada.
- Son compatibles las frecuencias de muestreo de 8 kHz, 11,025 kHz, 12 kHz, 16 kHz, 22,05 kHz, 24 kHz, 32 kHz, 44,1 kHz, 48 kHz y tasas de bits entre 5 kbps y 320 kbps y DRM de WMA.
- No se admiten los formatos WMA Pro/Voice.

#### ■ **WMA Lossless (.wma o .WMA)**

- Se admiten frecuencias de muestreo de 44,1 kHz, 48 kHz, 88,2 kHz, 96 kHz.
- Bit de cuantización: 16 bit, 24 bit

#### ■ **WAV (.wav o .WAV)**

Los archivos WAV contienen audio digital PCM no comprimido.

- Son compatibles las frecuencias de muestreo de 8 kHz, 11,025 kHz, 12 kHz, 16 kHz, 22,05 kHz, 24 kHz, 32 kHz, 44,1 kHz, 48 kHz, 64 kHz, 88,2 kHz y 96 kHz.
- Bit de cuantización: 8 bit, 16 bit, 24 bit

#### ■ **AAC**

#### **(.aac/.m4a/.mp4/.3gp/.3g2/.AAC/.M4A/.MP4/ .3GP o .3G2)**

AAC significa MPEG-2/MPEG-4 Audio.

• Son compatibles las frecuencias de muestreo de 8 kHz, 11,025 kHz, 12 kHz, 16 kHz, 22,05 kHz, 24 kHz, 32 kHz, 44,1 kHz, 48 kHz, 64 kHz, 88,2 kHz, 96 kHz y tasas de bits entre 8 kbps y 320 kbps.

## ■ **FLAC (.flac o .FLAC)**

FLAC es un formato de archivo para la compresión sin pérdidas de datos de audio.

- Son compatibles las frecuencias de muestreo de 8 kHz, 11,025 kHz, 12 kHz, 16 kHz, 22,05 kHz, 24 kHz,
	- 32 kHz, 44,1 kHz, 48 kHz, 64 kHz, 88,2 kHz y 96 kHz.
- Bit de cuantización: 8 bit, 16 bit, 24 bit

#### ■ **Ogg Vorbis (.ogg o .OGG)**

• Son compatibles las frecuencias de muestreo de 8 kHz, 11,025 kHz, 12 kHz, 16 kHz, 22,05 kHz, 24 kHz, 32 kHz, 44,1 kHz, 48 kHz y tasas de bits entre 48 kbps y 500 kbps. Los archivos incompatibles no se pueden reproducir.

#### ■ **LPCM (Linear PCM)**

- Son compatibles las frecuencias de muestreo de 8 kHz, 11,025 kHz, 12 kHz, 16 kHz, 22,05 kHz, 24 kHz, 32 kHz, 44,1 kHz, 48 kHz, 64 kHz, 88,2 kHz y 96 kHz.
- Bit de cuantización: 8 bit, 16 bit, 24 bit
- Solo para reproducción a través de la red.

## <span id="page-206-0"></span>*Acerca de DLNA*

La DLNA (Digital Living Network Alliance, Alianza de Redes Digitales Activas) es una colaboración de carácter internacional e intersectorial. Los miembros de la DLNA desarrollan el concepto de redes interoperativas con y sin cables, en las que los contenidos digitales, como las fotografías, la música y los vídeos, se pueden compartir a través de equipos electrónicos de consumo, ordenadores personales y dispositivos portátiles dentro y fuera del ámbito doméstico. El controlador AV certifica cumple con la versión 1.5 de las directrices de interoperatividad de la DLNA.

## **Sección del amplificador**

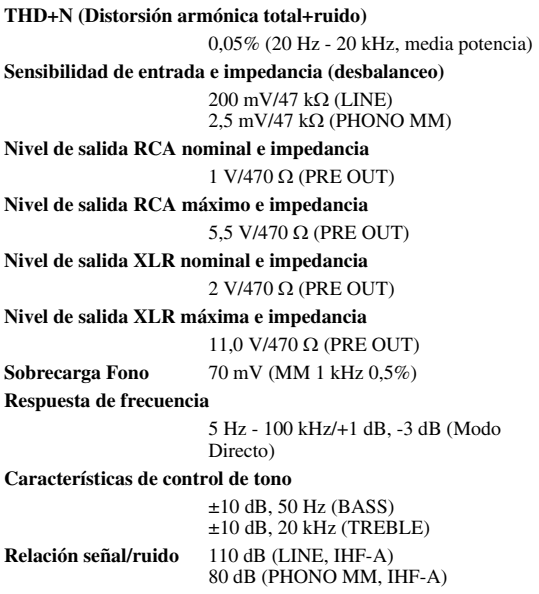

## **Sección de vídeo**

#### **Sensibilidad de entrada/nivel de salida e impedancia**

1 Vp-p/75 Ω (Vídeo de Componentes y S-Vídeo Y) 0,7 Vp-p/75 Ω (Componentes PB/CB, PR/CR) 0,28 Vp-p/75 Ω (S-Vídeo C) 1 Vp-p/75 Ω (Compuesto)

**Respuesta de frecuencia de vídeo de componentes**

5 Hz - 100 MHz/+0 dB, -3 dB

#### **Sección del sintonizador**

**Rango de frecuencia de sintonización de FM**

**(Modelos norteamericanos)** 87,5 MHz - 107,9 MHz **(Modelos europeos)** 87,5 MHz - 108,0 MHz, RDS

**Rango de frecuencia de sintonización de AM** 522/530 kHz - 1611/1710 kHz

**Canal preestablecido** 40

#### **Generales**

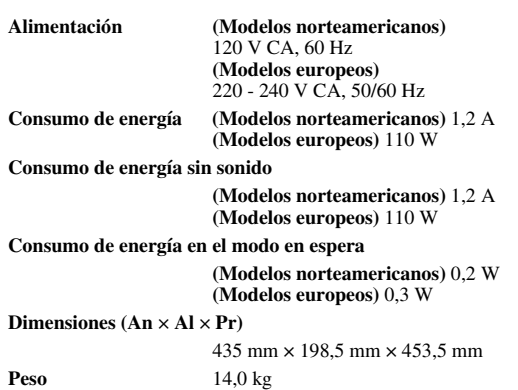

## ■ **HDMI**

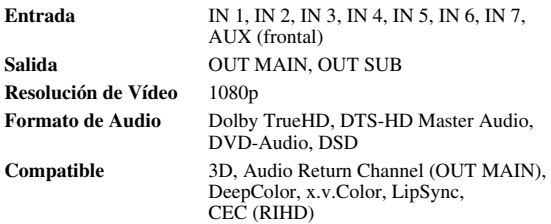

#### ■ **Entradas de vídeo**

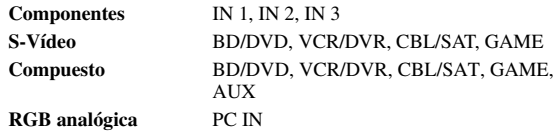

#### ■ **Salidas de vídeo**

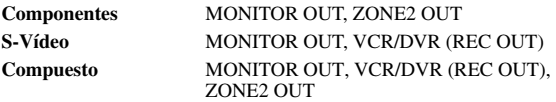

#### ■ **Entradas de audio**

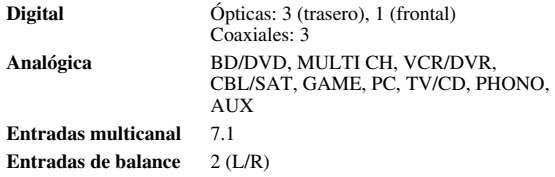

#### ■ **Salidas de audio**

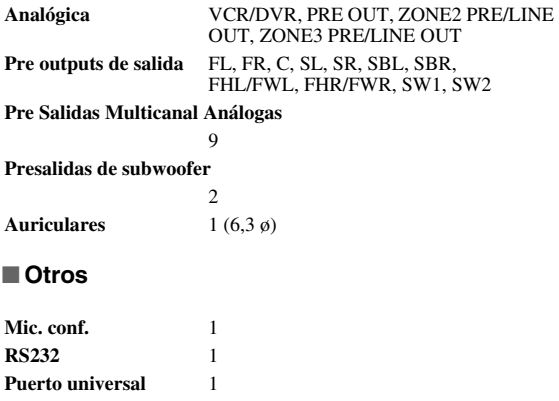

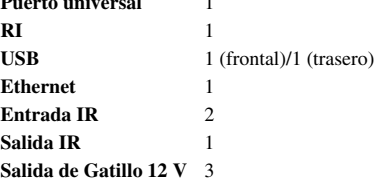

Las especificaciones y características están sujetas a cambios sin previo aviso.

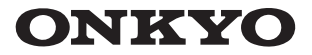

ONKYO SOUND & VISION CORPORATION 2-1, Nisshin-cho, Neyagawa-shi, OSAKA 572-8540, JAPAN Tel: 072-831-8023 Fax: 072-831-8163 <http://www.onkyo.com/>

ONKYO U.S.A. CORPORATION 18 Park Way, Upper Saddle River, N.J. 07458, U.S.A. Tel: 800-229-1687, 201-785-2600 Fax: 201-785-2650 <http://www.us.onkyo.com/>

ONKYO EUROPE ELECTRONICS GmbH Liegnitzerstrasse 6, 82194 Groebenzell, GERMANY Tel: +49-8142-4401-0 Fax: +49-8142-4401-555 <http://www.eu.onkyo.com/>

ONKYO EUROPE ELECTRONICS GmbH (UK BRANCH) The Coach House 81A High Street, Marlow, Buckinghamshire, SL7 1AB, UK Tel: +44-(0)1628-473-350 Fax: +44-(0)1628-401-700

**ONKYO CHINA LIMITED** Unit 1033, 10/F, Star House, No 3, Salisbury Road, Tsim Sha Tsui Kowloon, Hong Kong. Tel: 852-2429-3118 Fax: 852-2428-9039 [http://www.ch.onkyo.com/](http://www.onkyochina.com/)

ONKYO CHINA PRC 1301, 555 Tower, No.555 West NanJin Road, Jin an, Shanghai, China 200041, Tel: 86-21-52131366 Fax: 86-21-52130396

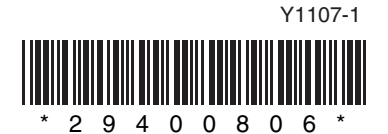